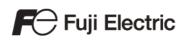

# MONITOUCH

# Reference Manual [1]

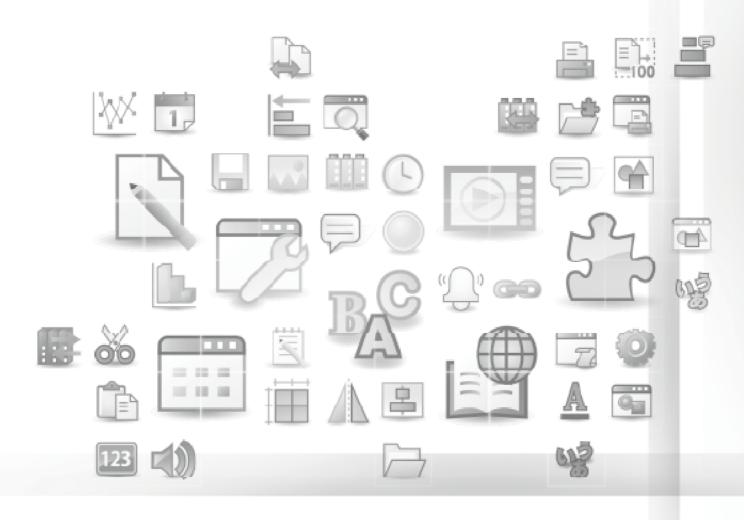

# $V10/V9_{\text{series}}$

# **Record of Revisions**

Reference numbers are shown at the bottom left corner on the back cover of each manual.

| Printing Date                | Reference No.       | Revised Contents                                                                                                    |
|------------------------------|---------------------|----------------------------------------------------------------------------------------------------|
| June, 2014                   | 1065NE0             | First edition                                                                                                    |
| February, 2015               | 1065NE1             | <ul> <li>Second edition</li> <li>Chapter 1 \$s1674, Added \$s device memory (data transfer service, SYS (GET_SMPL) /<br/>SAMPLE macros)</li> <li>Chapter 2 Overlaps, area transparency</li> <li>Chapter 3 Switch functions, switching to Local mode, 80 Compatible HEX Key, 80<br/>Compatible HEX Key Change</li> <li>Chapter 7 Trend parts (real time), background operations</li> <li>Chapter 11 Animation</li> <li>Chapter 15 Recipes, semicolon delimiter, recipe switches, selection during execution<br/>(filtering window)</li> <li>Chapter 16 Printing, added printer models (PR201, ESC-P, CBM292/293, MR-400)</li> <li>Windows fonts, setting for smoothing edges</li> <li>Partial modifications</li> <li>Revisions for new print</li> </ul>                                    |
| November, 2015               | 1065NE2             | <ul> <li>Third edition</li> <li>Chapter 7 Trend parts, [Use Calculation Operation]</li> <li>Chapter 16 Printing, added PDF filenames for data sheets and time stamp selection</li> <li>Partial modifications</li> </ul>                                                                                                    |
| March, 2017                  | 1065NE3             | Fourth edition <ul> <li>Chapter 16 Printing, "EPSON ESC/P-R" network printer</li> <li>Front and back covers revised</li> <li>Partial modifications</li> </ul>                                                                                                    |
| April, 2019                  | 1065NE4             | <ul> <li>Fifth edition <ul> <li>Chapter 1 Added descriptions of fonts, general settings, and system device memory, and extended user device memory</li> <li>Chapter 3 Switches, added [Select a transparent switch]</li> <li>Chapter 5, Chapter 6 Added descriptions for displaying * (asterisks) on numerical data displays and character displays.</li> <li>Chapter 7 Trends, added [Make display area transparent], added descriptions of support for multiple lines in titles in CSV files, and zooming in and out (history)</li> <li>Chapter 8 Alarms, added support for multiple lines in titles in CSV files, and descriptions for e-mail (file attachments)</li> <li>Chapter 16 Printing, added SANEI ELECTRIC INC. printer models (SK1-41/31/32/21/22/24)</li> </ul> </li> </ul> |
| May, 2019<br>November, 2019  | 1065NE4a<br>1065NE5 | Correction of errors<br>Sixth edition<br>• Chapter 1 Added descriptions for general settings and \$s device memory<br>• Chapter 8 Alarms, added event recording                                                                                                    |
| December, 2019<br>June, 2020 | 1065NE5a<br>1065NE6 | Correction of errors         Seventh edition         • Chapter 1 Added descriptions for font settings, general settings, and \$s devices         • Chapter 16 Print, added appending data function and sub-folder designation to data sheet printing in PDF         • Partial modifications                                                                                                    |
| May, 2021                    | 1065NE7             | <ul> <li>Eighth edition</li> <li>Chapter 1: Added descriptions for processing cycles, general settings and \$s device memory</li> <li>Chapter 3, Chapter 4: N-state lamp</li> <li>Chapter 5 Table data display: Area transparency</li> <li>Chapter 6 Entry: Cursor movement with ENT key</li> <li>Chapter 7 Trends: Copying/pasting of logging blocks, logging, operation and scaling</li> <li>Chapter 8 Alarm: Copying and pasting of alarm blocks and parameters</li> <li>Chapter 13 Memo pad: Added functions</li> <li>Chapter 16 Print: Added "HP HPLIP" printer model, expanded data sheet, added functions</li> <li>Partial modifications</li> </ul>                                                                                                    |

| Printing Date  | Reference No. | Revised Contents                                                                                                    |
|----------------|---------------|----------------------------------------------------------------------------------------------------|
| November, 2021 | 1065NE8       | <ul> <li>Ninth edition</li> <li>Chapter 1 Added descriptions for general settings and \$s device memory</li> <li>Chapter 2 Overlap: Hiding an overlap display that has a switch</li> <li>Chapter 6 Entry: Item select function for entry targets</li> <li>Chapter 7 Trends: Always display function for real time display</li> <li>Chapter 8 Alarm: Exporting/importing alarm device memory addresses</li> <li>Chapter 16 Print: Added "OKI COREFIDO" printer model and expanded data sheet functions</li> <li>Partial modifications</li> </ul> |
| June, 2022     | 1065NE9       | <ul> <li>Tenth edition</li> <li>Chapter 1 Added descriptions for general settings</li> <li>Chapter 8 Alarm: Expanded number of parameters</li> <li>Chapter 14 Item Show/Hide Function: Added bit OFF to display conditions</li> <li>Partial modifications</li> </ul>                                                                                                    |
| May, 2023      | 1065NE10      | <ul> <li>Eleventh edition</li> <li>V10 series added</li> <li>Chapter 1 Added descriptions for general settings and \$s device memory</li> <li>Partial modifications</li> </ul>                                                                                                    |

Thank you for selecting the MONITOUCH V10/V9 series.

For correct setup of the V10/V9 series, you are requested to read through this manual to understand more about the product. For details on other operating procedures for the V10/V9 series, refer to the following related manuals.

| Manual Name                                                        | Contents                                                                                                    | Reference<br>No. |
|--------------------------------------------------------------------|----------------------------------------------------------------------------------------------------|------------------|
| V10/V9 Series<br>Reference Manual 1                                | Explains the functions and operation of the V10/V9 series.                                                                                                    | 1065NE           |
| V10/V9 Series<br>Reference Manual 2                                |                                                                                                    | 1066NE           |
| V10/V9 Series<br>Setup Manual                                      | Explains the installation procedure of V-SFT version 6, the creation process of simple screen programs as well as how to transfer a created screen program using V-SFT version 6. | 1067NE           |
| V10 Series<br>Unit Operation / Local Mode /<br>Error Screen Manual | Explains the operating procedures, Local mode screens, and error list for the V10 series.                                                                                         | 1093NE           |
| V9 Series<br>Troubleshooting/Maintenance<br>Manual                 | Explains the operating procedures, Local mode screens, and error list for the V9 series.                                                                                          | 1068NE           |
| V10/V9 Series Training Manual<br>Beginner's Guide                  | Explains the screen creation process for the V9 series using V-SFT version 6 with examples.                                                                                       | 1069NE           |
| V10/V9 Series Training Manual<br>Practical Guide                   |                                                                                                    | 1070NE           |
| V10/V9/X1 Series<br>Macro Reference                                | Provides an overview of macros of V-SFT version 6 and explains macro editor operations and macro command descriptions in detail.                                                  | 1071NE           |
| V10/V9 Series<br>Operation Manual                                  | Explains the configuration of V-SFT version 6, the editing process of each part and limitations regarding operation in detail.                                                    | 1072NE           |
| V10/V9 Series<br>Connection Manual 1                               | Explains the connection and communication parameters for the V10/V9 series and controllers in detail.                                                                             | 2210NE           |
| V10/V9 Series<br>Connection Manual 2                               |                                                                                                    | 2211NE           |
| V10/V9 Series<br>Connection Manual 3                               |                                                                                                    | 2212NE           |
| V10 Series Hardware Specifications                                 | Explains hardware specifications and precautions when handling the V10 series.                                                                                                    | 2025NE           |
| V9 Series Hardware Specifications                                  | Explains hardware specifications and precautions when handling the V9 series.                                                                                                    | 2023NE           |

For details on devices including PLCs, inverters, and temperature controllers, refer to the manual for each device.

Notes:

1. This manual may not, in whole or in part, be printed or reproduced without the prior written consent of Hakko Electronics Co., Ltd.

2. The information in this manual is subject to change without prior notice.

3. Microsoft and Windows are registered trademarks of Microsoft Corporation in the United States and other countries.

4. All other company names or product names are trademarks or registered trademarks of their respective holders.

5. This manual is intended to give accurate information about MONITOUCH hardware. If you have any questions, please contact your local distributor.

# Notes on Safe Usage of MONITOUCH

In this manual, you will find various notes categorized under the following levels with the signal words "DANGER" and "CAUTION".

DANGER Indicates an imminently hazardous situation which, if not avoided, will result in death or serious injury.

Indicates a potentially hazardous situation which, if not avoided, may result in minor or moderate injury and could cause property damage.

Note that there is a possibility that items listed with **CAUTION** may have serious ramifications.

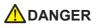

- Never use the output signal of the V10/V9 series for operations that may threaten human life or damage the system, such as signals used in case of emergency. Design the system so that it can cope with a touch switch malfunction. A touch switch malfunction may result in machine accidents or damage.
- Turn off the power supply when you set up the unit, connect new cables, or perform maintenance or inspections. Otherwise, electrical shock or damage may occur.
- Never touch any terminals while the power is on. Otherwise, electrical shock may occur.
- Always close the terminal covers before turning the power on and operating the unit. Otherwise, electrical shock may occur.
- The liquid crystal in the LCD panel is a hazardous substance. If the LCD panel is damaged, do not ingest the leaked liquid crystal. If leaked liquid crystal makes contact with skin or clothing, wash it away with soap and water.
- Never disassemble, recharge, deform by pressure, short-circuit, or reverse the polarity of the lithium battery, nor dispose of the lithium battery in fire. Failure to follow these conditions will lead to explosion or ignition.
- Never use a lithium battery that is deformed, leaking, or shows any other signs of abnormality. Failure to follow these conditions will lead to explosion or ignition.
- Switches on the screen are operable even when the screen has become dark due to a faulty backlight or when the backlight has reached the end of its service life. If the screen is dark and hard to see, do not touch the screen. Otherwise, unintended operations may occur resulting in machine accidents or damage.
- Tighten the mounting screws on the fixtures of the V10/V9 series uniformly to the specified torque indicated below. Excessive tightening may cause deformation, breakage, or malfunction of the touch switch, which may result in damage to the machine or an accident. Insufficient tightening may cause the unit to fall down, short-circuit, or malfunction
  - V1015, V1010, V1008, V9 series: 5.31 lbf-in (0.6 N·m)
  - V1012: 7.97 lbf-in (0.9 N·m)

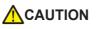

- Check the appearance of the unit when it is unpacked. Do not use the unit if any damage or deformation is found. Failure to do so may lead to fire, damage, or malfunction.
- For use in a facility or as part of a system related to nuclear energy, aerospace, medical, traffic equipment, or mobile installations, please consult your local sales representative.
- Operate (or store) the V10/V9 series under the conditions indicated in this manual and related manuals. Failure to do so could cause fire, malfunction, physical damage or deterioration.
- Observe the following environmental restrictions on use and storage of the unit. Otherwise, fire or damage to the unit may result.
  - Avoid locations where there is a possibility that water, corrosive gas, flammable gas, solvents, grinding fluids, or cutting oil can come into contact with the unit.
  - Avoid high temperatures, high humidity, and outside weather conditions, such as wind, rain, or direct sunlight.
  - Avoid locations where excessive dust, salt, and metallic particles are present.
- Avoid installing the unit in a location where vibrations or physical shocks may be transmitted.
- Protective functions may not function properly if a device is not used as specified by the manufacturer.
- Equipment must be correctly mounted so that the main terminal of the V10/V9 series will not be touched inadvertently. Otherwise, an accident or electric shock may occur.
- Check periodically that terminal screws on the power supply terminal block and fixtures are firmly tightened. Loosened screws or nuts may result in fire or malfunction.
- Tighten the terminal screws on the power supply terminal block of the V10/V9 series uniformly to the specified torque indicated below. Improper tightening of screws may result in fire, malfunction, or other serious trouble.
  - V10 series: 7.1 lbf-in (0.8 N·m)
  - V9 series: 7.1 to 8.8 lbf-in (0.8 to 1.0 N·m)
- The V10/V9 series has a glass screen. Do not drop or give physical shock to the unit. Otherwise, the screen may be damaged.
  Correctly connect cables to the terminals of the V10/V9 series in accordance with the specified voltage and wattage. Overvoltage, overwattage, or incorrect cable connection could cause fire, malfunction, or damage to the unit.

# Always ground the V10/V9 series. The FG terminal must be used exclusively for the V10/V9 series with the level of grounding resistance less than 100 Ω. Otherwise, you may sustain an electric shock, a fire may occur, MONITOUCH may not recognize touch operations, and malfunctions may occur. Prevent any conductive particles from entering the V10/V9 series unit. Failure to do so may lead to fire, damage, or malfunction. After wiring is finished, remove the paper used as a dust cover before starting operation of the V10/V9 series. Operation with the dust cover attached may result in accidents, fire, malfunction, or other trouble. Do not attempt to repair, disassemble, or modify the V10/V9 series unit. Hakko Electronics Co., Ltd. is not responsible for any damages resulting from repair, disassembly, or modification of the unit that was performed by an unauthorized person. Do not use sharp-pointed tools to press touch switches. Doing so may damage the display unit.

- Only technicians are authorized to set up the unit, connect cables, and perform maintenance and inspection.
- Lithium batteries contain combustible material such as lithium and organic solvents. Mishandling may cause heat, explosion, or ignition resulting in fire or injury. Read the related manuals carefully and correctly handle the lithium battery as instructed.
- Take safety precautions during operations such as changing settings when the unit is running, forced output, and starting and stopping the unit. Any misoperations may cause unexpected machine movement, resulting in machine accidents or damage.
- In facilities where the failure of the V10/V9 series could lead to accidents that threaten human life or other serious damage, be sure that such facilities are equipped with adequate safeguards.
- When disposing of the V10/V9 series unit, it must be treated as industrial waste.
- Before touching the V10/V9 series unit, discharge static electricity from your body by touching grounded metal. Excessive static electricity may cause malfunction or trouble.
- Insert an SD card into the unit in the same orientation as pictured on the unit. Failure to do so may damage the SD card or the slot on the unit.
- The SD card access LED flashes red when the SD card is being accessed. Never remove the SD card or turn off power to the unit while the LED is flashing. Doing so may destroy the data on the SD card. Check that the LED has turned off before removing the SD card or turning off the power to the unit.
- Be sure to remove the protective sheet that is attached to the touch panel surface at delivery before use. If used with the protective sheet attached, MONITOUCH may not recognize touch operations or malfunctions may occur.
- When using V10 series and an analog resistive-film type V9 series unit, do not touch two positions on the screen at the same time. If two or more positions are pressed at the same time, the switch located between the pressed positions may be activated.
- When using a capacitive V9 series unit, take note of the following cautions.
  - Use a Class 2 power supply for a 24-VDC unit. If an unstable power supply is used, MONITOUCH may not recognize touch operations or malfunctions may occur.
  - Capacitive touch panel types support two-point touch operations. If a third point is touched, the touch operation will be cancelled.
  - Capacitive touch panel types are prone to the influence of conductive material. Do not place conductive material such as metals near the touch panel surface and do not use the panel if it is wet. Otherwise, malfunctions may occur.

#### [General Notes]

- Never bundle control cables or input/output cables with high-voltage and large-current carrying cables such as power supply cables. Keep control cables and input/output cables at least 200 mm away from high-voltage and large-current carrying cables. Otherwise, malfunction may occur due to noise.
- When using the V10/V9 series in an environment where a source of high-frequency noise is present, it is recommended that the FG shielded cable (communication cable) be grounded at each end. However, when communication is unstable, select between grounding one or both ends, as permitted by the usage environment.
- Be sure to plug connectors and sockets of the V10/V9 series in the correct orientation. Failure to do so may lead to damage or malfunction.
- If a LAN cable is inserted into the MJ1 or MJ2 connector, the device on the other end may be damaged. Check the connector names on the unit and insert cables into the correct connectors.
- Do not use thinners for cleaning because it may discolor the V10/V9 series unit surface. Use commercially available alcohol.
- Clean the display area using a soft cloth to avoid scratching the surface.
- If a data receive error occurs when the V10/V9 series unit and a counterpart unit (PLC, temperature controller, etc.) are started at the same time, read the manual of the counterpart unit to correctly resolve the error.
- Avoid discharging static electricity on the mounting panel of the V10/V9 series. Discharging static electricity on the mounting panel may cause malfunction to occur due to noise.
- The V10/V9 series is identified as a class-A product in industrial environments. In the case of use in a domestic environment, the unit is likely to cause electromagnetic interference. Preventive measures should thereby be taken appropriately.
- The signal ground (SG) and frame ground (FG) are connected inside the V9150 series unit. Take care when designing systems.
- The V10/V9 series is equipped with a battery that contains lithium metal and therefore observance of transport regulations is necessary. Hakko Electronics ships V10/V9 series units packed in accordance with transport regulations. If there is a need to transport a V10/V9 series unit after it is once unpacked, transport the unit in accordance with the IATA Dangerous Goods Regulations, International Maritime Dangerous Goods (IMDG) Code, and transport regulations of the countries concerned. Ask your forwarding agent for details of transport regulations.

#### [Notes on the LCD]

Note that the following conditions may occur under normal circumstances.

- Avoid prolonged display of any fixed pattern. Due to the characteristic of liquid crystal displays, an afterimage may occur. If prolonged display of a fixed pattern is expected, use the backlight auto OFF function.
- The response time, brightness, and colors of the V10/V9 series unit may be affected by the ambient temperature.
- Tiny spots (dark or luminescent) may appear on the display due to the characteristics of liquid crystal.
- Unevenness in brightness and flickering may occur depending on the screen display pattern due to the characteristics of liquid crystal.
- There are variations in brightness and color between units.
- Display colors may vary depending on the viewing angle because a converging lens is used in the backlight unit.

[Notes on Capacitive V9 Series]

- Touch panel operability may not be optimal if used with dry fingers or skin. In such a case, use a capacitive stylus pen.
- Periodically clean the touch panel surface for optimum touch operations.

When cleaning, take note of the following points.

- <When cleaning>
  - he panel surface is made of glass. Be sure to clean the surface gently with a cloth or sponge. Otherwise, you may scratch or damage the glass.
  - Take care not to let cleaning detergent to seep into the touch panel unit. Do not directly apply or spray cleaning detergent on the panel surface.

#### [Notes on Wireless LAN]

For details regarding supported wireless LAN standards, radio law certifications, and countries where wireless LAN can be used, refer to the "About Wireless LAN on V10 Series" / "About Wireless LAN on V9 Advanced Model" / "About Wireless LAN on V9 Standard Model" manual provided with the V10/V9 series unit at delivery.

# 1 System

# 1.1 System Settings

| 1.1.1   | System Setting                           |      |
|---------|------------------------------------------|------|
| 1.1.2   | Unit Setting                             |      |
|         | Edit Model Selection                     |      |
|         | Multi-language Setting                   |      |
|         | Unit Setting                             |      |
| 1.1.3   | Communication Setting                    |      |
|         | Hardware Setting                         |      |
|         | Device Memory Map                        | 1-35 |
|         | Ethernet Communication                   | 1-35 |
| 1.1.4   | Common Setting                           |      |
|         | Global Setting                           |      |
|         | Alarm Server                             | 1-37 |
|         | Logging Server                           |      |
|         | Recipe                                   |      |
|         | Scheduler                                |      |
|         | Data Transfer Service                    |      |
|         | Others                                   |      |
| 1.1.5   | Settings                                 |      |
|         | Macro Setting                            |      |
|         | Date and Time Display Setting            | 1-39 |
| Proces  | s Cycle                                  |      |
| 1.2.1   | Setting the Processing Cycle             |      |
| 1.2.2   | Processing Sequence in the V10/V9 Series |      |
|         | One-cycle Processing                     |      |
| 1.2.3   | If Communication is Slow                 |      |
|         | Methods for Creating Screens             |      |
|         | Others                                   | 1-44 |
| List of | Internal Device Memory                   |      |
| 1.3.1   | Types of Internal Device Memory          | 1-45 |
|         | User Device Memory                       |      |
|         | System Device Memory                     |      |
| 1.3.2   | System Device Memory Details             |      |

# 2 Overlap

1.3

1.2

# 2.1 Overview

| 2.1.1 | Overlap Displays            | . 2-1 |
|-------|-----------------------------|-------|
| 2.1.2 | Overlap Display Formats     | . 2-3 |
|       | Normal Overlap              |       |
|       | Call-overlap                | 2-4   |
|       | Multi-overlap               | 2-5   |
|       | Global Overlap              | 2-6   |
| 2.1.3 | Overlap Auxiliary Functions | . 2-7 |
|       | System Buttons              | 2-7   |
|       | Display Transparency        | 2-7   |

# 2.2 Normal Overlap

| 2.2.1 | Creation Procedure   | 2-8 |
|-------|----------------------|-----|
| 2.2.2 | Detailed Settings    | 2-9 |
| 2.2.3 | Show/Hide Settings2- | 11  |

# 2.3 Call-overlap

| 2.3.1 | Creation Procedure | .2-14 |
|-------|--------------------|-------|
| 2.3.2 | Detailed Settings  | 2-15  |
| 2.3.3 | Show/Hide Settings | .2-16 |

# 2.4 Multi-overlap

| 2.4.1 Creation Procedure | 2-18 |
|--------------------------|------|
| 2.4.2 Detailed Settings  | 2-19 |
| 2.4.3 Show/Hide Settings | 2-21 |

#### 2.5 Global Overlap

| 2.5.1  | Creation Procedure | 2-24 |
|--------|--------------------|------|
| 2.5.2  | Detailed Settings  | 2-26 |
| 2.5.3  | Show/Hide Settings | 2-28 |
| 2.5.4  | Notes              | 2-31 |
| Displa | ay Transparency    |      |
| 261    | Overview           | 2-33 |

| 2.6.1 | Overview              |
|-------|-----------------------|
| 2.6.2 | Setting Procedure2-32 |

# 3 Switch

2.6

#### 3.1 Switch

| 3.1.1 | Overview                      |
|-------|-------------------------------|
|       | Basic Function of Switches    |
|       | Lamps in Switches             |
| 3.1.2 | Setting Examples              |
|       | Setting the PLC bit to ON 3-4 |
|       | Changing Screens              |
| 3.1.3 | Detailed Settings             |
| 3.1.4 | Basic Function of Switches    |
|       | List of Functions             |
|       | Switch Function Examples      |
| 3.1.5 | Flowchart                     |
| 3.1.6 | Coordinate Output             |
| 3.1.7 | Notes                         |
|       | Placement                     |
|       |                               |

# 3.2 Scroll Bars

| 3.2.1 | Overview          | .3-33 |
|-------|-------------------|-------|
| 3.2.2 | Setting Examples  | .3-34 |
| 3.2.3 | Detailed Settings | .3-37 |
| 3.2.4 | Notes             | .3-39 |

# 3.3 Slider Switch

# 4 Lamp

# 4.2 Setting Examples

| Using Bit Lamps                              | 4-3 |
|----------------------------------------------|-----|
| Using Lamps with Conditions (N-State Lamp)   | 4-4 |
| Creating a Three-Pattern Lamp (N-State Lamp) | 4-5 |
| Placing 128 Pattern Lamps                    | 4-6 |

# 4.3 Detailed Settings

- 4.4 Draw Mode
- 4.5 Notes

# 5 Data Display

| 5.1 | Numerio  | cal Display                                                  |      |
|-----|----------|--------------------------------------------------------------|------|
|     | 5.1.1    | Overview                                                     |      |
|     | 5.1.2    | Setting Examples                                             |      |
|     |          | Monitoring PLC Device Memory                                 | 5-4  |
|     | 5.1.3    | Detailed Settings                                            | 5-5  |
|     | 5.1.4    | Real Numbers (Floating Point Numbers)                        | 5-18 |
| 5.2 | Characte | er Display                                                   |      |
|     | 5.2.1    | Overview                                                     |      |
|     | 5.2.2    | Detailed Settings                                            | 5-21 |
| 5.3 | Message  | e Display                                                    |      |
|     | 5.3.1    | Overview                                                     |      |
|     | 5.3.2    | Detailed Settings                                            | 5-30 |
| 5.4 | Table Da | ata Display                                                  |      |
|     | 5.4.1    | Overview                                                     | 5-33 |
|     | 5.4.2    | Table Data Settings                                          | 5-33 |
|     | 5.4.3    | Numerical Data Display Settings                              | 5-35 |
|     | 5.4.4    | Character Display Settings                                   | 5-39 |
|     | 5.4.5    | Message Display Settings                                     | 5-41 |
|     | 5.4.6    | Text Settings                                                | 5-42 |
| 5.5 | Notes    |                                                              |      |
|     | 5.5.1    | Placing Switches or Lamps Overlaying Other Switches or Lamps | 5-43 |

# 6 Entry

# 6.1 Numerical Data Entry

| 6.1.1 | Overview                                         | 6-1 |
|-------|--------------------------------------------------|-----|
| 6.1.2 | Setting Examples                                 | 6-2 |
|       | Placing an Entry Target and Keypad on the Screen |     |
|       | Showing the Keypad Only When Necessary           | 6-4 |
|       | Placing an Entry Display (Value Entry)           | 6-5 |
|       | Specifying an Entry Range                        | 6-6 |
|       | Displaying Input Values Using * (Asterisks)      |     |
|       | Slider Switch                                    | 6-8 |
| 6.1.3 | Detailed Settings                                | 6-9 |
|       | Keypad                                           | 6-9 |
|       | Entry Target                                     |     |
|       | Slider Switch                                    |     |

# 6.2 Character Input

| 6.2.1 | Overview                                           | 6-22 |
|-------|----------------------------------------------------|------|
| 6.2.2 | Setting Examples                                   | 6-24 |
|       | Placing an Entry Target and Keyboard on the Screen | 6-24 |
|       | Showing the Keyboard Only When Necessary           |      |
|       | USB Keyboard Entry                                 |      |
|       | Password Input 1 (* (Asterisks) Display)           |      |
|       | Password Input 2 (Judgment Result Output)          | 6-30 |
| 6.2.3 | Detailed Settings                                  | 6-32 |
|       | Keyboard                                           | 6-32 |
|       | Entry Target                                       | 6-34 |

# 6.3 Convenient Functions

| 6.3.1 | Item Select Function                                    | 6-36 |
|-------|---------------------------------------------------------|------|
|       |                                                         | 6-36 |
|       | Selecting by Tapping the Entry Target                   | 6-36 |
|       | Item Select with [Input Cursor Movement Control Device] | 6-37 |

# 7 Trends

| 7.1 | Overvi  | ew                   |      |
|-----|---------|----------------------|------|
|     |         | Historical Display   |      |
|     |         | Real Time Display    |      |
| 7.2 | Histori | ical Display         |      |
|     | 7.2.1   | Logging Server       |      |
|     |         | Setting Example      |      |
|     |         | Detailed Settings    |      |
|     | 7.2.2   | Graph Display        |      |
|     |         | Location of Setting  |      |
|     |         | Detailed Settings    |      |
|     |         | Notes                |      |
|     | 7.2.3   | Data Display         |      |
|     |         | Location of Setting  |      |
|     |         | Detailed Settings    |      |
|     |         | Log Printing         |      |
| 7.3 | Real Ti | ime Display          |      |
|     | 7.3.1   | Location of Settings |      |
|     | 7.3.2   | Detailed Settings    |      |
|     | 722     | Diet Deint Ditch     | 7 20 |

| 7.3.3 | Plot Point Pitch                                  | 9 |
|-------|---------------------------------------------------|---|
| 7.3.4 | Display Method7-43                                | 3 |
| 7.3.5 | Asynchronous Display of Multiple Trend Graphs7-45 | 5 |
| 7.3.6 | Background Update7-48                             | 3 |

# 8 Alarm

8.3

9.2

| 8.1 | Overview | , |
|-----|----------|---|
| 0 1 |          | 1 |
|     |          |   |

# 8.2 Alarm Server

| 8.2.1                         | Alarm Server                | 7  |
|-------------------------------|-----------------------------|----|
| 8.2.2                         | Alarm Block Settings        | 9  |
| 8.2.3                         | Action When Alarms Occur8-2 | .1 |
| Date and Time Display Setting |                             |    |

# 8.4 Alarm Parts

| 8.4.1 Detailed Settings | 8.4.1 | Detailed Settings |
|-------------------------|-------|-------------------|
|-------------------------|-------|-------------------|

# 9 Graph Display

# 9.1 Bar Graph

| 9.1.1     | Overview                                                                             | 9-1 |
|-----------|--------------------------------------------------------------------------------------|-----|
| 9.1.2     | Setting Examples                                                                     | 9-2 |
|           | Displaying Current Values (Standard Display)                                         | 9-2 |
|           | Displaying Deviation from a Reference Value to the Current Value (Deviation Display) | 9-4 |
| 9.1.3     | Detailed Settings                                                                    | 9-6 |
| Pie Grapł | ı                                                                                    |     |

| 9.2.1 | Overview                                                                             | 9-11   |
|-------|--------------------------------------------------------------------------------------|--------|
| 9.2.2 | Setting Examples                                                                     | 9-12   |
|       | Displaying Current Values (Standard Display)                                         | . 9-12 |
|       | Displaying Deviation from a Reference Value to the Current Value (Deviation Display) | . 9-14 |
| 9.2.3 | Detailed Settings                                                                    | 9-16   |

| 9.3 | Closed Area Graphs  |                                                                         |      |  |
|-----|---------------------|-------------------------------------------------------------------------|------|--|
|     | 9.3.1               | Overview                                                                | 9-21 |  |
|     | 9.3.2               | Setting Examples                                                        | 9-22 |  |
|     |                     | Displaying Current Values                                               |      |  |
|     | 9.3.3               | Detailed Settings                                                       | 9-24 |  |
| 9.4 | Panel I             | Meter                                                                   |      |  |
|     | 9.4.1               | Overview                                                                |      |  |
|     | 9.4.2               | Setting Examples                                                        |      |  |
|     |                     | Displaying Current Values                                               |      |  |
|     | 9.4.3               | Detailed Settings                                                       | 9-31 |  |
|     |                     | Alarm                                                                   |      |  |
|     |                     | Num. Display                                                            |      |  |
|     |                     | Detail                                                                  |      |  |
| 9.5 | Statistic Bar Graph |                                                                         |      |  |
|     | 9.5.1               | Overview                                                                |      |  |
|     | 9.5.2               | Setting Examples                                                        |      |  |
|     |                     | Displaying a Bar Graph of the Ratio of D100 to D104 Values              |      |  |
|     |                     | Displaying a Numerical Data Display of the Ratio of D100 to D104 Values |      |  |
|     | 9.5.3               | Detailed Settings                                                       | 9-51 |  |
| 9.6 | Statisti            | ic Pie Graph                                                            |      |  |
|     | 9.6.1               | Overview                                                                |      |  |
|     | 9.6.2               | Setting Examples                                                        |      |  |
|     |                     | Displaying a Pie Graph of the Ratio of D100 to D103 Values              |      |  |
|     |                     | Displaying a Numerical Data Display of the Ratio of D100 to D103 Values |      |  |
|     | 9.6.3               | Detailed Settings                                                       | 9-57 |  |
|     |                     |                                                                         |      |  |
| ~ ' |                     |                                                                         |      |  |

# 10 Calendar

#### 10.1 Overview

# 10.2 Time Display

|      | 10.2.1   | Overview                                                        | 10-3  |
|------|----------|-----------------------------------------------------------------|-------|
|      | 10.2.2   | Setting Examples                                                | 10-4  |
|      |          | Displaying the PLC Calendar                                     | 10-4  |
|      |          | Displaying the Built-in V10/V9 Series Calendar                  | 10-6  |
|      |          | Display Using the Time Display Format Setting                   |       |
|      |          | Displaying Seconds Data Stored in Device Memory in Timer Format |       |
|      | 10.2.3   | Detailed Settings                                               | 10-11 |
| 10.3 | Calendar |                                                                 |       |
|      | 10.3.1   | Detailed Settings                                               | 10-14 |
| 10.4 | Calendar | Data Correction                                                 |       |
|      | 10.4.1   | Correcting in the Control Area                                  | 10-18 |
|      | 10.4.2   | Correcting Using a Macro                                        | 10-19 |
|      | 10.4.3   | Correcting in Local Mode                                        | 10-19 |

# 11 Graphics and Animation

# 11.1 Graphics

| 11.1.1 | Overview                                   | 11-1  |
|--------|--------------------------------------------|-------|
| 11.1.2 | Detailed Settings                          | 11-3  |
|        | Operation Select: Switch                   | 11-3  |
|        | Operation Select: Device (No. Designation) |       |
|        | Operation Select: Device (Bit Designation) | 11-8  |
| 11.1.3 | Graphic Display Color                      | 11-12 |
| 11.1.4 | Graphic Library (Parameter Settings)       | 11-14 |

# 11.2 Animation

| 11.2.1 | Overview              | 11-18 |
|--------|-----------------------|-------|
| 11.2.2 | Setting Example       | 11-19 |
| 11.2.3 | Detailed Settings     | 11-24 |
|        | Registering Animation | 11-24 |
|        | Animation Settings    | 11-26 |
| 11.2.4 | Notes                 | 11-34 |

# 12 Message 12.1 Me

| Message Mode        |                                   |    |  |  |
|---------------------|-----------------------------------|----|--|--|
| 12.1.1              | Overview                          |    |  |  |
| 12.1.2              | Setting Examples                  | -4 |  |  |
|                     | Displaying Messages (Page Blocks) |    |  |  |
| 12.1.3              | Detailed Settings                 | .7 |  |  |
| 12.1.4              | Registering Messages              | 5  |  |  |
| 12.1.5              | Registering Page Blocks 12-1      | 6  |  |  |
| 12.1.6              | Registering Direct Blocks 12-1    | 7  |  |  |
| Displaying Comments |                                   |    |  |  |
| 12.2.1              | Overview                          |    |  |  |
| 12.2.2              | Setting Examples                  | 20 |  |  |

|        | Displaying Comments (Number Designation) | 12-20 |
|--------|------------------------------------------|-------|
| 12.2.3 | Detailed Settings                        | 12-22 |
| 12.2.4 | Registering Comments                     | 12-26 |

# 13 Others

12.2

#### 13.1 Memo Pad

| Overview                   | .13-1                                                       |
|----------------------------|-------------------------------------------------------------|
| Usage Example              | .13-2                                                       |
| Detailed Settings          | .13-3                                                       |
| Memo Pad Data Storage      | .13-5                                                       |
| Saving to a Storage Device |                                                             |
|                            | Usage Example<br>Detailed Settings<br>Memo Pad Data Storage |

# 14 Item Show/Hide Function

#### 14.1 Overview

#### 14.2 Setting Examples

| 14.2.1 | Displaying Items when the Corresponding Bit Turns ON          |
|--------|---------------------------------------------------------------|
| 14.2.2 | Displaying Items Using Device Memory Values14-3               |
| 14.2.3 | Displaying Items Using the Level of the Security Function14-4 |

# 14.3 Detailed Settings

## 14.4 Checking Settings

# 15 Recipes

## 15.1 Overview

| 15.1.1 | Recipes         | 15-1 |
|--------|-----------------|------|
| 15.1.2 | Recipe Function | 15-2 |
|        | Structure       | 15-2 |
|        | Operations      | 15-3 |

| 15.2  | Creatin  | g Recipe Data (BIN/CSV Files)                                                         |       |
|-------|----------|---------------------------------------------------------------------------------------|-------|
|       | 15.2.1   | Using the Screen Configuration Software                                               | 15-4  |
|       |          | Setting Procedure                                                                     | 15-4  |
|       | 15.2.2   | Creating Recipes Using Excel (CSV Files Only)                                         |       |
|       |          | Setting Procedure                                                                     | 15-7  |
| 15.3  | Reading  | g Recipes in Units of Files When the PLC Bit Turns ON                                 |       |
|       | 15.3.1   | Conceptual Operation                                                                  | 15-9  |
|       | 15.3.2   | Setting Procedure                                                                     |       |
|       | 15.3.3   | Operating Procedure                                                                   | 15-9  |
| 15.4  | Reading  | g Recipes in Units of Files with Switch Operations                                    |       |
|       | 15.4.1   | Conceptual Operation                                                                  | 15-10 |
|       | 15.4.2   | Setting Procedure                                                                     | 15-10 |
|       | 15.4.3   | Operating Procedure                                                                   |       |
|       |          | Reading Out by Searching for Filenames (Filtering)                                    | 15-11 |
| 15.5  | Reading  | g Recipes in Units of Records                                                         |       |
|       | 15.5.1   | Specifying Record Numbers for Reading                                                 | 15-13 |
|       |          | Conceptual Operation                                                                  | 15-13 |
|       |          | Setting Procedure                                                                     |       |
|       |          | Operating Procedure                                                                   | 15-13 |
| 15.6  | Writing  | Recipes in Units of Records                                                           |       |
|       | 15.6.1   | Specifying Record Names for Writing                                                   | 15-14 |
|       |          | Conceptual Operation                                                                  | 15-14 |
|       |          | Setting Procedure                                                                     |       |
|       |          | Operating Procedure                                                                   |       |
|       | 15.6.2   | Creating New Records                                                                  |       |
|       |          | Conceptual Operation                                                                  |       |
|       |          | Operating Procedure                                                                   |       |
|       |          | Difference in Operation Between Record Name Designation and Record Number Designation |       |
| 15.7  | Checkir  | ng that the Recipe Function is Operating Correctly                                    |       |
|       | 15.7.1   | Conceptual Operation                                                                  | 15-17 |
|       | 15.7.2   | Setting Procedure                                                                     |       |
|       | 15.7.3   | Checking Procedure                                                                    | 15-17 |
| 15.8  | Detaile  | d Settings                                                                            |       |
|       | 15.8.1   | Location of Settings                                                                  | 15-18 |
|       | 15.8.2   | Recipe Settings (0 to 255)                                                            |       |
|       |          | [Standard Operation] Tab Window                                                       |       |
|       |          | [File Format] Tab Window                                                              | 15-19 |
|       |          | [Recipe Data] Tab Window                                                              | 15-20 |
|       |          | [Transfer Command] Tab Window                                                         | 15-21 |
| 15.9  | Switch   | Operated Functions                                                                    |       |
|       | 15.9.1   | Switch Types                                                                          | 15-22 |
|       |          | Filter                                                                                |       |
|       |          | New                                                                                   | 15-25 |
| 15.10 | Specific | ations                                                                                |       |
|       |          | Notes                                                                                 | 15-28 |
|       |          | Recipe Parts                                                                          | 15-28 |

# 16 Print

| 16.1 | Overview             |                                                                                       |       |  |
|------|----------------------|---------------------------------------------------------------------------------------|-------|--|
|      | 16.1.1               | Compatible Printers                                                                   |       |  |
|      | 16.1.2               | Printers that Support EPSON "ESC/P-R" and Hewlett-Packard "HPLIP", and OKI "COREFIDO" | 16-4  |  |
|      | 16.1.3               | PictBridge Printers                                                                   | 16-7  |  |
|      | 16.1.4               | PR201 and ESC-P Printers                                                              | 16-10 |  |
|      | 16.1.5               | CBM292/293 Printer                                                                    | 16-13 |  |
|      | 16.1.6               | Sato's MR-400 Barcode Printer                                                         | 16-15 |  |
| 16.2 | Hard C               | ору                                                                                   |       |  |
|      | 16.2.1               | Overview                                                                              | 16-16 |  |
|      | 16.2.2               | Printing                                                                              |       |  |
| 16.3 | Printing Data Sheets |                                                                                       |       |  |
|      | 16.3.1               | Overview                                                                              | 16-18 |  |
|      | 16.3.2               | Detailed Settings                                                                     | 16-20 |  |
|      | 16.3.3               | Printing                                                                              |       |  |
|      | 16.3.4               | PDF Output                                                                            | 16-26 |  |
|      | 16.3.5               | System Devices                                                                        | 16-28 |  |
|      | 16.3.6               | Notes                                                                                 | 16-28 |  |
| 16.4 | Connec               | ting to a Sato MR-400 Barcode Printer                                                 |       |  |
|      | 16.4.1               | Connection Method                                                                     | 16-29 |  |
|      | 16.4.2               | Notes on Memory Cards                                                                 | 16-30 |  |
|      |                      | Memory Cards                                                                          | 16-30 |  |
|      | 16.4.3               | Format Tables                                                                         | 16-31 |  |
|      | 16.4.4               | Printing                                                                              | 16-39 |  |
|      |                      |                                                                                       |       |  |

# 17 Barcode

| 17.1 | Overviev  | V                 |
|------|-----------|-------------------|
| 17.2 | Setting E | xamples           |
| 17.3 | Detailed  | Settings          |
| 17.4 | Wiring    |                   |
|      | 17.4.1    | USB Connection    |
|      | 17.4.2    | Serial Connection |
| 17.5 | Notes     |                   |

# 1 System

- 1.1 System Settings
- 1.2 Process Cycle
- 1.3 List of Internal Device Memory

# 1.1 System Settings

# 1.1.1 System Setting

System settings cover a variety of settings including those initially required for the V10/V9 series unit to communicate with the PLC, unit settings, and screen program settings. This section only describes the settings important for initial setup. For details, refer to the relevant item.

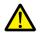

Before transferring a screen program to the V10/V9 series unit, be sure to check the system settings.

| 🙉 🛯 🗖 🖓 🖓                 | ) =                                                                                                    |           |                             | Scre     | en [0] Edit (                 |        | ) - [ N  | o Title.V9 ]             |       | _ = ×                                                                                  |
|---------------------------|----------------------------------------------------------------------------------------------------|-----------|-----------------------------|----------|-------------------------------|--------|----------|--------------------------|-------|----------------------------------------------------------------------------------------|
| File Home                 | Parts                                                                                                    | Edit View | Screen Setting              | Transfer | System S                      | etting | Tool     | Help                     |       | Window Style 👻 🍯                                                                       |
| Cill Edit Model Selection | Hardware<br>Setting                                                                                                    |           | Ethernet<br>Communication - | Global A | Alarm Loggin<br>Server Server |        | Schedule | Data transfer<br>service | Other | Macro Setting C Date/Time Display Format Setting D apanese Conversion Function Setting |
| Unit Setting              | and the second second s |           |                             |          |                               |        |          |                          |       | Setting                                                                                |

| Group                 |                        | Item                               | Refer to                                                          |  |
|-----------------------|------------------------|------------------------------------|-------------------------------------------------------------------|--|
| Unit Setting          | Edit Model Selection   |                                    | "Edit Model Selection" page 1-3                                   |  |
|                       | Multi-language Setting |                                    | "Multi-language Setting" page 1-4                                 |  |
|                       | Unit Setting           | SRAM/Clock                         | "SRAM/Clock" page 1-9                                             |  |
|                       |                        | Backlight                          | "Backlight" page 1-11                                             |  |
|                       |                        | Buzzer                             | "Buzzer" page 1-12                                                |  |
|                       |                        | System/Mode Switch                 | "System/Mode Switch" page 1-13                                    |  |
|                       |                        | Blink/Flash                        | "Blink/Flash" page 1-13                                           |  |
|                       |                        | Overlap                            | "2 Overlap"                                                       |  |
|                       |                        | Video/RGB<br>(Snapshot)            | Reference Manual 2<br>1.1 Video/RGB Display<br>1.3 Network Camera |  |
|                       |                        | Sound                              | Reference Manual 2<br>2 Sound                                     |  |
|                       |                        | General Setting                    | "General Settings" page 1-14                                      |  |
|                       |                        | Local Mode                         | "Local Mode Prohibition Setting" page<br>1-30                     |  |
|                       |                        | GD-80E/V609E Compatibility Setting | "GD-80E/V609E Compatibility Setting<br>page 1-31                  |  |
| Communication Setting | Hardware Setting       | •                                  | "Hardware Setting" page 1-32                                      |  |
|                       | Device Memory Map      |                                    | Reference Manual 2<br>11 Device Memory Map                        |  |
|                       | Ethernet Communication | Local Port IP Address              | Reference Manual 2                                                |  |
|                       |                        | Network Table                      | 6 Ethernet Communication Functio                                  |  |
|                       |                        | E-Mail                             |                                                                   |  |
|                       |                        | FTP Server                         |                                                                   |  |
|                       |                        | VNC Server                         |                                                                   |  |
| Common Setting        | Global Setting         | Global Function Switch Setting     | "Global Function Switch Setting" page<br>1-36                     |  |
|                       |                        | Global Overlap Setting             | "2.5 Global Overlap"                                              |  |
|                       | Alarm Server           |                                    | "8.2 Alarm Server"                                                |  |
|                       | Logging Server         |                                    | "7.2.1 Logging Server"                                            |  |
|                       | Recipe                 | Recipe                             | "15 Recipes"                                                      |  |
|                       |                        | Recipe List                        |                                                                   |  |
|                       | Scheduler              |                                    | Reference Manual 2<br>3 Scheduler                                 |  |
|                       | Data transfer service  | Data Transfer Service Settings     |                                                                   |  |
|                       |                        | Data Transfer Viewer Settings      | Reference Manual 2<br>6.11 Data Transfer Service                  |  |
|                       | Other                  | Storage Setting                    | Reference Manual 2<br>8 Storage Device                            |  |
|                       |                        | MES Setting                        | 6.7 MES Interface Function                                        |  |
|                       |                        | Operation log Setting              | 4 Operation Log                                                   |  |
|                       |                        | Security Setting                   | 5 Security                                                        |  |

| Group          | Group Item       |                              | Refer to                                 |
|----------------|------------------|------------------------------|------------------------------------------|
| Common Setting | Other            | Remote Desktop Table Setting | 6.12 Remote Desktop                      |
|                |                  | Network Camera Table Setting | 1.2 Network Camera                       |
|                |                  | Time Display Format Setting  | "Time display format setting" page 10-12 |
|                |                  | Flowing Message              | "8.2 Alarm Server"                       |
|                |                  | PDF Viewer Setting           | Reference Manual 2<br>13 PDF Viewer      |
|                |                  | Video Player settings        | Reference Manual 2<br>15 Video Player    |
|                |                  | Picture Viewer Setting       | Reference Manual 2<br>16 Picture Viewer  |
| Setting        | Macro Setting    |                              | Macro Reference Manual                   |
|                | Date and Time Di | splay Setting                | "8.3 Date and Time Display Setting"      |
|                | Japanese Convers | ion Function Setting         | -                                        |

# 1.1.2 Unit Setting

This section explains the items in the [Unit Setting] group.

| n e 📑 🖬 n e    | ) ≂   |               |                             | Scr     | een [( | 0] Edit (         |       | ) - [ N | o Title.V9 ]             |       |                                      |
|----------------|-------|---------------|-----------------------------|---------|--------|-------------------|-------|---------|--------------------------|-------|--------------------------------------|
| File Home      | Parts | Edit View     | Screen Setting              | Transfe |        | System Set        | ting  | Tool    | Help                     |       | Window Style 👻 😚                     |
| Unit Setting 👻 |       | Memory Map *  | Ethernet<br>Communication ~ |         |        | Logging<br>Server |       |         | Data transfer<br>service | Other | Japanese Conversion Function Setting |
| Unit Setting   |       | Communication | Setting                     |         |        | C                 | ommon | Setting |                          |       | Setting                              |

For information on other settings, refer to "1.1.1 System Setting" page 1-1.

# **Edit Model Selection**

Select the model of the V10/V9 series for which you wish to configure a screen program. Location of setting: [System Setting]  $\rightarrow$  [Edit Model Selection] or [System Setting]  $\rightarrow$  [Hardware Setting]  $\rightarrow$  [Edit Model]

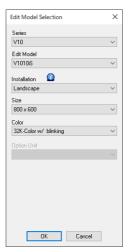

| V10/V9 Series |        |               | V-SFT [Edit Model Sele                      | ection]                                                                                                    |                        |
|---------------|--------|---------------|---------------------------------------------|----------------------------------------------------------------------------------------------------|------------------------|
| Model         | Series | Edit Model    | Installation                                | Size                                                                                                    | Color                  |
| V1015iS       | V10    | V1015iS       | Landscape                                   | 1024 × 768                                                                                                    | 64K-Color w/o blinking |
| V1012iS       |        | V1012iS       | Portrait (Left 90°)<br>Portrait (Right 90°) | 800 × 600                                                                                                    | 32K-Color w/ blinking  |
| V1010iS       |        | V1010iS       |                                             | 800 × 600                                                                                                    |                        |
| V1008iS       |        | V1008iS       |                                             | 800 × 600                                                                                                    |                        |
| V9150iX       | V9     | V915*iX       |                                             | 1024 × 768                                                                                                    |                        |
| V9120iS       |        | V912*iS       |                                             | 800 × 600                                                                                                    |                        |
| V910xiW       |        | V910*iW       |                                             | 1024 × 600                                                                                                    |                        |
| V9100iS       |        | V910*iS       |                                             | 800 × 600                                                                                                    |                        |
| V9080iS       |        | V908*iS       |                                             | 800 × 600                                                                                                    |                        |
| V9100iC       |        | V910*iC       |                                             | 640 × 480                                                                                                    |                        |
| V9080iC       |        | V908*iC       |                                             | 640 × 480                                                                                                    |                        |
| V907xiW       |        | V907*iW       |                                             | 800 × 480                                                                                                    |                        |
| V9060iT       |        | V906*iT       |                                             | 640 × 480                                                                                                    |                        |
| Computer (PC) | TELLUS | TELLUS Ver. 4 |                                             | $\begin{array}{c} 1920 \times 1080 \\ 1280 \times 1024 \\ 1024 \times 768 \\ 800 \times 600 \\ 640 \times 480 \\ 320 \times 240 \end{array}$ |                        |

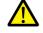

The screen program cannot be converted to earlier versions. e.g. V10 $\rightarrow$ V9, V9 $\rightarrow$ V8 etc.

# **Multi-language Setting**

Select the language for display on the V10/V9 series unit. Location of settings: [System Setting]  $\rightarrow$  [Multi-language Setting]

| Font Setting                                                                                                    | ×        | n                           |
|----------------------------------------------------------------------------------------------------|----------|-----------------------------|
| Font Transfer Font Setting Export / Import                                                                                                    |          |                             |
| Interface Language 6                                                                                                    |          |                             |
| Font Type                                                                                                    |          |                             |
| TrueType font                                                                                                    |          |                             |
| Display Font                                                                                                    |          | Language 1 TrueType font    |
| Language 1: Japanese Gothic TTF<br>Language 2: English/Sestern Europe Gothic TTF<br>Language 3: Central Europe TTF<br>Language 4: Korean TTF<br>Language 5: Chinese (Traditional) TTF<br>Language 5: Chinese (Simplified) TTF | Setting  | Japanese Gothic TTF Comment |
| Initial Interface Language 1<br>Set the system language according to settings in the [Multi-language Edit Setting] window                                                                                                    | ۵        |                             |
|                                                                                                    | OK キャンセル |                             |

× ~

For details, refer to "9 Language Changeover" in the Reference Manual 2. F

| Item                                                                                                    | Description                                                                                                    |                                                                                                    |  |  |  |  |
|----------------------------------------------------------------------------------------------------|----------------------------------------------------------------------------------------------------|----------------------------------------------------------------------------------------------------|--|--|--|--|
| Interface Language                                                                                                    | Set the number of interface languages. 1 to 32<br>Example: Specifying "5" means Languages 1 to 5 can be set.                                                                                                    |                                                                                                    |  |  |  |  |
| Font Type                                                                                                    | Select a font type from [TrueType font], [Bitmap font],                                                                                                    | or [Gothic font].                                                                                                    |  |  |  |  |
| Setting                                                                                                    | Set the languages and comments <sup>*1</sup> to use.                                                                                                    |                                                                                                    |  |  |  |  |
| Initial Interface Language                                                                                                    | Select the language to be displayed when the power<br>The interface language is as follows after transfer.                                                                                                    | is turned on. 1 to 32                                                                                                    |  |  |  |  |
|                                                                                                    | Operation                                                                                                    | Interface Language                                                                                                    |  |  |  |  |
|                                                                                                    | At power ON                                                                                                    | The language displayed when the power was<br>turned OFF is displayed.                                                                 |  |  |  |  |
|                                                                                                    | Switching from RUN mode to Local mode                                                                                                    | The language used in RUN mode is displayed.                                                                                           |  |  |  |  |
|                                                                                                    | Switching from Local mode to RUN mode                                                                                                    | The language used in Local mode is displayed. *2                                                                                      |  |  |  |  |
|                                                                                                    | In Local mode during screen program transfer                                                                                                    | The language specified for [Initial Interface                                                                                         |  |  |  |  |
|                                                                                                    | In RUN mode during screen program transfer                                                                                                    | Language] in the screen program is displayed.                                                                                         |  |  |  |  |
| Set the system language<br>according to settings in the<br>[Multi-language Edit Setting]<br>window<br>(setting available for two or<br>more interface languages) | <ul> <li>and Korean.</li> <li>Local mode screen, error message screen, ladder m viewer, storage viewer, video player, picture viewer</li> <li>The following settings are required.</li> <li>Set each language at [Home] → [Registration Ite [Multi-language Edit Setting].</li> </ul> | g [Setting].)<br>ern Europe, Chinese (Simplified), Chinese (Traditional),<br>nonitor, PDF viewer, operation log viewer, data transfer |  |  |  |  |

\*1 Comments are displayed on the [Language Display] menu, multi-language edit sheets, etc. This is useful when editing multiple languages with the same font.

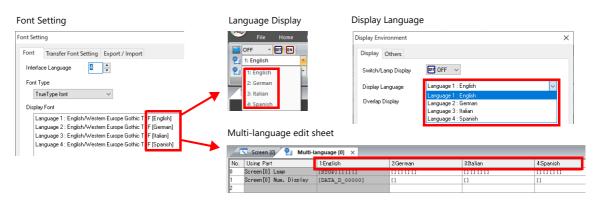

#### \*2 Exceptions

• Example 1: When the same font is registered multiple times, the language displayed before switching to Local mode is displayed.

[Interface Language]: 2, [Transfer Font Setting]: Japanese Gothic TTF, [Initial Interface Language]: 1

- Language 1: Japanese Gothic TTF
- Language 2: Japanese Gothic TTF
- Example 2: In the following case, the lowest language number in the font settings is displayed.

[Interface Language]: 3, [Transfer Font Setting]: Japanese Gothic TTF, English/Western Europe Gothic TTF, Central Europe TTF, [Initial Interface Language]: 1

- Language 1: Japanese Gothic TTF
- Language 2: English/Western Europe Gothic TTF
- Language 3: Central Europe TTF

Operation example:

RUN (Japanese Gothic TTF) ↓ Local mode (switch from Japanese to English) ↓ RUN (Language 2 is displayed)

#### **Font Types**

Fonts are roughly divided into four types.

Because the mixed use of fonts is not permitted, select one font type in the [System Setting]  $\rightarrow$  [Multi-language Setting]  $\rightarrow$ [Font Setting] window.

However, note that TrueType fonts are always used on the Local mode screen regardless of this setting.

| Туре          | Size<br>Specification<br>Method                | Features                                                                                                    | Image                                                                                                    |
|---------------|------------------------------------------------|----------------------------------------------------------------------------------------------------|----------------------------------------------------------------------------------------------------|
| TrueType font | Point<br>specification                         | Supports smoothing.<br>Used on the Local mode<br>screen.                                                                  | <sup>edイント 運転 WONITOUCH<br/>10ポイント 運転 MONITOUCH<br/>12ポイント 運転 MONITOUCH<br/>16ポイント 運転 MONITOUCH<br/>18ポイント 運転 MONITOUCH<br/>24ポイント 運転 MONITOUCH</sup>                                                                                     |
| Gothic font   |                                                | Supports smoothing.                                                                                                    | <sup>®ポイント 運転 停止 モニタッチ<br/>10ポイント 運転 停止 モニタッチ<br/>12ポイント 運転 停止 モニタッチ<br/>16ポイント 運転 停止 モニタッチ<br/>18ポイント 運転 停止 モニタッチ<br/><b>24ポイント 運転 停止 モニタッチ</b><br/>There are automatic/manual setting restrictions depending on the<br/>function.</sup> |
| Stroke font   |                                                |                                                                                                    | <sup>8ポイント 難 停止 モニタッチ<br/>10ポイント 難転 停止 モニタッチ<br/>12ポイント 運転 停止 モニタッチ<br/>16ポイント 運転 停止 モニタッチ<br/>18ポイント 運転 停止 モニタッチ<br/>24ポイント 運転 停止 モニタッチ</sup>                                                                                            |
| Bitmap font   | XY<br>magnification<br>factor<br>specification | Designed in sizes of $16 \times 16$<br>dots and $32 \times 32$ dots<br>(two-byte characters).<br>Smoothing not supported. | 1×1 ﷺ MONITOUCH<br>2×2 運転 MONITOUCH<br>3×3 <b>〕軍車元 MONITOUCH</b>                                                                                                    |

17 Windows fonts

No font data is stored on MONITOUCH but the fonts used on Windows, such as "Times New Roman" or "Arial", are used as image data. Settings can be configured for each item. For details, refer to the Operation Manual.

# Supported Language List

| The following table I | ists the fonts and corre | sponding languages s | supported by the V10/V9 | series. |
|-----------------------|--------------------------|----------------------|-------------------------|---------|
|                       |                          |                      |                         |         |

|               | Font Setting <sup>*1</sup>                | Supported Language                                                                                                    | Supported Character Code                                                  | Remarks                                                                                                    |
|---------------|-------------------------------------------|----------------------------------------------------------------------------------------------------|---------------------------------------------------------------------------|----------------------------------------------------------------------------------------------------|
| TrueType font | Japanese Gothic TTF<br>Japanese Times TTF | Japanese, English                                                                                                    | JIS level 1 to level 4 + ANK code                                         | Code 8794<br>cannot be                                                                                                    |
|               |                                           |                                                                                                    |                                                                           | displayed                                                                                                    |
|               | English/Western Europe<br>Gothic TTF      | English, Icelandic, Irish, Italian, Dutch,<br>Spanish, Danish, German, Norwegian,                                                     | ISO-8859-1: Latin1<br>(Extended ASCII code)                               |                                                                                                    |
|               | English/Western Europe<br>Times TTF       | <ul> <li>Portuguese, Finnish, Faroese, French,<br/>Swedish</li> </ul>                                                                 |                                                                           |                                                                                                    |
|               | Chinese (Traditional) TTF                 | Chinese (traditional), English                                                                                                    | BIG5 code (A141 to F9FE) +<br>ASCII code                                  | Codes A344 to<br>A373 cannot b<br>displayed                                                                                             |
|               | Chinese (Simplified) TTF                  | Chinese (simplified), English                                                                                                    | GB2312 code (A1A1 to F7FE) +<br>ASCII code                                | Codes A021 -<br>A07E<br>A6A1 - A6B8<br>A6C1 - A6D8<br>A7A1 - A7C0<br>A7D1 - A7F1<br>A8BB, A8BD,<br>A8BE, A8C0<br>cannot be<br>displayed |
|               | Korean TTF                                | Hangul, English                                                                                                    | KS code (A1A1 to FDFE) + ASCII<br>code                                    | Codes A2E6<br>and A2E7<br>cannot be<br>displayed                                                                                        |
|               | Central Europe TTF                        | Croatian, Czech, Hungarian, Polish,<br>Romanian, Slovakian, Slovene, Hrvatska<br>(Croatian)                                           | CP1250 code                                                               |                                                                                                    |
|               | Cyrillic TTF                              | Russian, Ukrainian, Bulgarian, Kazakh,<br>Uzbek, Azerbaijani                                                                          | CP1251 code                                                               |                                                                                                    |
|               | Greek TTF                                 | Greek                                                                                                    | CP1253 code                                                               |                                                                                                    |
|               | Turkish TTF                               | Turkish                                                                                                    | CP1254 code                                                               |                                                                                                    |
|               | Baltic TTF                                | Estonian, Latvian, Lithuanian                                                                                                    | CP1257 code                                                               |                                                                                                    |
| Bitmap font   | Japanese                                  | Japanese, English                                                                                                    | JIS level 1, level 2 + ANK code                                           |                                                                                                    |
|               | Japanese 32                               | Japanese, English                                                                                                    | JIS level 1 + ANK code                                                    |                                                                                                    |
|               | English/Western Europe                    | English, Icelandic, Irish, Italian, Dutch,<br>Spanish, Danish, German, Norwegian,<br>Portuguese, Finnish, Faroese, French,<br>Swedish | ISO-8859-1: Latin1<br>(Extended ASCII code)                               |                                                                                                    |
|               | Chinese (Traditional)                     | Chinese (traditional), English                                                                                                    | BIG5 code (A141 to C67E) +<br>ASCII code                                  |                                                                                                    |
|               | Chinese (Simplified)                      | Chinese (simplified), English                                                                                                    | GB2312 code (A1A1 to FEFE) +<br>ASCII code                                |                                                                                                    |
|               | Korean                                    | Hangul, English                                                                                                    | KS code (A1A2 to C8FE) +<br>ASCII code                                    |                                                                                                    |
|               | Central Europe                            | Croatian, Czech, Hungarian, Polish,<br>Romanian, Slovakian, Slovene, Hrvatska                                                         | CP1250 code                                                               |                                                                                                    |
|               |                                           | (Croatian)                                                                                                    | ISO code <sup>*2</sup><br>(ISO-8859-2: Latin2)                            |                                                                                                    |
|               | Cyrillic                                  | Russian, Ukrainian, Bulgarian, Kazakh,                                                                                                | CP1251 code                                                               |                                                                                                    |
|               |                                           | Uzbek, Azerbaijani                                                                                                    | ISO code <sup>*2</sup><br>(ISO-8859-5: Latin5)                            |                                                                                                    |
|               | Greek                                     | Greek                                                                                                    | CP1253 code                                                               |                                                                                                    |
|               |                                           |                                                                                                    | ISO code <sup>*2</sup><br>(ISO-8859-7: Latin7)                            |                                                                                                    |
|               | Turkish                                   | Turkish                                                                                                    | CP1254 code                                                               |                                                                                                    |
|               |                                           |                                                                                                    | ISO code <sup>*2</sup><br>(ISO-8859-9: Latin9)                            |                                                                                                    |
|               | Baltic                                    | Estonian, Latvian, Lithuanian                                                                                                    | CP1257 code                                                               |                                                                                                    |
| Gothic font   | Gothic                                    | Japanese, English                                                                                                    | JIS level 1 + level 2 + ANK code                                          |                                                                                                    |
|               | Gothic (IBM Extended<br>Character)        | Japanese, English                                                                                                    | JIS level 1 + level 2 + IBM<br>extended code (FA40 to FC4B)<br>+ ANK code |                                                                                                    |
|               | English/Western Europe HK<br>Gothic       | English, Icelandic, Irish, Italian, Dutch,<br>Swedish, Spanish, Danish, German,<br>Norwegian, Portuguese, Finnish, Faeroese,          | ISO-8859-1: Latin1<br>(Extended ASCII code)                               |                                                                                                    |
|               | English/Western Europe HK<br>Times        | French                                                                                                    |                                                                           |                                                                                                    |

|             | Font Setting *1                  | Supported Language                                                                                                    | Supported Character Code                                                                                   | Remarks |
|-------------|----------------------------------|----------------------------------------------------------------------------------------------------|----------------------------------------------------------------------------------------------------|---------|
| Stroke font | Japanese stroke                  | Japanese, English                                                                                                    | JIS X 0201<br>JIS X 0208<br>NEC special characters<br>IBM extensions<br>NEC selection of IBM<br>extensions |         |
|             | English/Western Europe<br>stroke | English, Icelandic, Irish, Italian, Dutch,<br>Swedish, Spanish, Danish, German,<br>Norwegian, Portuguese, Finnish, Faeroese,<br>French | CP1252 code                                                                                                |         |
|             | Chinese (Traditional) stroke     | Chinese (Traditional), English                                                                                                    | BIG5 code (A141 to F9FE) +<br>ASCII code                                                                   |         |
|             | Chinese (Simplified) stroke      | Chinese (Simplified), English                                                                                                    | GB2312 code (A1A1 to F7FE) +<br>ASCII code                                                                 |         |
|             | Korean stroke                    | Hangul, English                                                                                                    | KS code (A1A1 to FDFE) + ASCII<br>code                                                                     |         |
|             | Central Europe stroke            | Croatian, Czech, Hungarian, Polish,<br>Romanian,<br>Slovakian, Slovene,<br>Hrvatska (Croatian)                                         | CP1250 code                                                                                                |         |
|             | Cyrillic stroke                  | Russian, Ukrainian, Bulgarian, Kazakh,<br>Uzbek, Azerbaijani                                                                           | CP1251 code                                                                                                |         |
|             | Greek stroke                     | Greek                                                                                                    | CP1253 code                                                                                                |         |
|             | Turkish stroke                   | Turkish                                                                                                    | CP1254 code                                                                                                |         |
|             | Baltic stroke                    | Estonian, Latvian, Lithuanian                                                                                                    | CP1257 code                                                                                                |         |

\*1 Different fonts cannot be used together.

\*2 Select the [ISO Code] checkbox when selecting the corresponding fonts in the [System Setting]  $\rightarrow$  [Multi-language Setting]  $\rightarrow$  [Font Setting] window.

# **Unit Setting**

The settings to be configured on the V10/V9 series unit are described below. Select the functions to use and configure the required settings.

Location of settings: [System Setting]  $\rightarrow$  [Unit Setting]

#### SRAM/Clock

Configure the following settings when using SRAM or the built-in clock of the V10/V9 series unit. Location of settings: [System Setting]  $\rightarrow$  [Unit Setting]  $\rightarrow$  [SRAM/Clock]

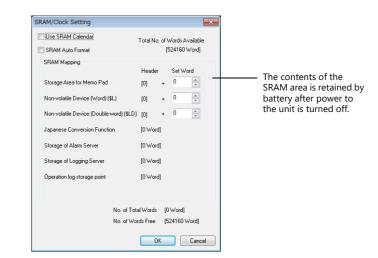

| ltem                                        | Description                                                                                                    | Refer to                                          |
|---------------------------------------------|----------------------------------------------------------------------------------------------------|---------------------------------------------------|
| Use SRAM Calendar                           | Set the reading target of the clock.                                                                                                    | "10 Calendar"                                     |
|                                             | Use the built-in clock of the V10/V9 series unit.                                                                                                    |                                                   |
|                                             | Unselected<br>Use the clock in the PLC.                                                                                                    |                                                   |
| SRAM Auto Format                            | Set the SRAM format method.                                                                                                    | "Formatting SRAM" page<br>1-10                    |
|                                             | Selected<br>Perform auto-formatting.                                                                                                    |                                                   |
|                                             | Unselected<br>Perform formatting on the SRAM Setting screen in Local mode.                                                                                                    |                                                   |
| Storage Area for Memo Pad                   | Allocates an area that stores the memo pad data.                                                                                                    | "13.1 Memo Pad"                                   |
| Non-volatile Device<br>(Word) (\$L)         | Allocates areas used by the addresses \$L (word area) and \$LD (double word area) in user device memory.<br>The available range is determined by the specified device memory address. | "Non-volatile \$L (word)<br>and non-volatile \$LD |
| Non-volatile Device<br>(Double-word) (\$LD) |                                                                                                    | (double-word)" page 1-10                          |
|                                             | Example: When the set number of words for \$L is 10, \$L0 to \$L9 can be used.                                                                                                    | "Formatting SRAM" page<br>1-10                    |
| Japanese Conversion<br>Function             | When the Japanese conversion function is used, 18,728 words are allocated.                                                                                                    | -                                                 |
| Storage of Logging server                   | When the logging server is used, the required number of words is allocated.                                                                                                    | "7.2.1 Logging Server"                            |
| Storage of Alarm Server                     | When the alarm server is used, the required number of words is allocated.                                                                                                    | "8.2.1 Alarm Server"                              |
| Operation log storage point                 | When operation logs are used, the required number of words is allocated.                                                                                                    | Reference Manual 2<br>4 Operation Log             |
| No. of Total Words<br>No. of Words Free     | Indicates the number of used and free words with the current settings.<br>Set the items within the number of words available.                                                         | -                                                 |

#### Non-volatile \$L (word) and non-volatile \$LD (double-word)

• Difference

The difference between "Word" and "Double-word" is whether only the specified address (word) is guaranteed or two words (double-word) from the address are guaranteed when a power failure occurs.

• Data protection when a power failure occurs

When a power failure occurs while writing data to \$L or \$LD, the data value just before writing is guaranteed. (In case of \$L, the top word of data just before writing is guaranteed; in case of \$LD, the top two words of data just before writing is guaranteed.)

However, note that when performing processing where two or more words for \$L and three or more words for \$LD are written simultaneously, the data is not guaranteed.

Example: Character display, "BMOV" macro command, [Screen Setting]  $\rightarrow$  [Screen Setting]  $\rightarrow$  [PLC Device Transfer] etc.

\*1 Use \$LD to access two word data. To verify whether writing was successful or not, check system device memory addresses \$s721 to \$s726.

| Device Memory | Description                                                                         | Device Type                     |
|---------------|-------------------------------------------------------------------------------------|---------------------------------|
| \$s721        | Writing result of \$L address where data was written last<br>0: Normal<br>1: Error  |                                 |
| \$s722        | \$L address where data was written last if \$s721 indicates [1: Error] at power-up  |                                 |
| \$s723        |                                                                                     | $\leftarrow V$                  |
| \$s724        | Writing result of \$LD address where data was written last<br>0: Normal<br>1: Error | (writing from<br>V10/V9 to \$s) |
| \$s725        | \$LD address where data was written last if \$s724 indicates [1: Error] at power-up |                                 |
| \$s726        |                                                                                     |                                 |

#### **Formatting SRAM**

When settings are configured in the [SRAM/Clock Setting] window, always format SRAM in Local mode on the V10/V9 series unit before use.

If SRAM is not formatted, the message "Screen Data Error : 161 (or 163)" will appear and the screen program will not run.

• SRAM auto format

For example, if the data storage destination or number of words for storage of history data changes in accordance with the logging and alarm functions, the sizes displayed in the [SRAM/Clock Setting] window may also change. In such a case, SRAM needs formatting every time the size changes.

This formatting can be performed automatically. When the [SRAM Auto Format] checkbox is selected, SRAM will automatically be formatted each time a screen program is transferred. For details, refer to the following table.

| SRAM Area                                   | Condition                                           | Auto Format                                                                                  |
|---------------------------------------------|-----------------------------------------------------|----------------------------------------------------------------------------------------------|
| Storage Area for Memo Pad                   | Size increases                                      | No                                                                                           |
|                                             | Size decreases                                      | Yes                                                                                          |
| Non-volatile Device<br>(Word) (\$L)         | Size increases                                      | Only the increased device memory area is formatted while the existing area is not formatted. |
| Non-volatile Device<br>(Double-word) (\$LD) | Size decreases                                      | Only the decreased device memory area is deleted while the existing area is not formatted.   |
| Japanese Conversion<br>Function             | -                                                   | No                                                                                           |
| Logging server                              | Changes to server settings, such as number of saves | Yes (all history data is cleared)                                                            |
| Alarm Server                                | Changes to server settings, such as number of saves | Yes (all history data is cleared)                                                            |
| Operation log                               | Changes to settings, such as number of saves        | Yes                                                                                          |

# Backlight

Configure how the backlight is controlled by the V10/V9 series unit.

| it Setting        |                 |                             |                |                  |
|-------------------|-----------------|-----------------------------|----------------|------------------|
| General Settings  | GD-80E          | V609E Compatibility Setting | Local Mode Pro | hibition Setting |
| Backlight         | Buzzer          | System/Mode Switch          | Blink/Flash    | Overlap          |
| Action            |                 | Always ON 🔹                 |                |                  |
| Control Device    | Inte            | mal 🔻 🛛 🚽 💱 🔹               | • 16450-00     | ×.               |
| 🗸 Info. Output D  | evice           | mal 🔹 🔍 👘 🕄 Su 🔹            | • 16450-01     |                  |
| Backlight OFF Tir | ne              | 100 × sec                   |                |                  |
| Control during Ba | sklight Power ( | ON OFF ON                   |                |                  |
|                   |                 |                             |                |                  |
|                   |                 |                             |                |                  |
|                   |                 |                             |                |                  |
|                   |                 |                             | ОК             | Cancel           |

|                   | ltem      | Description                                                                                                    |
|-------------------|-----------|----------------------------------------------------------------------------------------------------|
| Action            | Always ON | The backlight is always on.                                                                                                    |
|                   | Auto 1    | <ul> <li>Backlight OFF conditions:<br/>The backlight is turned off when the time specified by [Backlight OFF Time] has elapsed from the instant when all the following conditions are met. *1 <ul> <li>Control device memory: OFF</li> <li>Screen display (lamp, data display, calendar, etc.): No change</li> <li>Touch switch: OFF</li> </ul> </li> <li>Backlight ON conditions:<br/>The backlight is turned on when any of the following conditions is met. *2 <ul> <li>Control device memory: ON (always ON)</li> <li>Screen display: Changed</li> <li>Somewhere on the screen is touched.</li> </ul> </li> </ul>                           |
|                   |           | <ul> <li>Normal/call-overlap: ON/OFF_</li> <li>Multi-/global overlap: ON/OFF, overlap number changed</li> </ul>                                                                                                    |
|                   | Auto 2    | <ul> <li>Backlight OFF conditions:<br/>The backlight is turned off when the time specified by [Backlight OFF Time] has elapsed from the instant when all the following conditions are met. *1 <ul> <li>Control device memory: OFF</li> <li>Touch switch: OFF</li> </ul> </li> <li>Backlight ON conditions:<br/>The backlight is turned on when any of the following conditions is met. *2 <ul> <li>Control device memory: ON (always ON)</li> <li>Somewhere on the screen is touched.</li> </ul> </li> </ul>                                                                                                    |
|                   | Auto 3    | <ul> <li>Backlight OFF conditions:<br/>The backlight is turned off when the time specified by [Backlight OFF Time] has elapsed from<br/>the instant when all the following conditions are met. *1 <ul> <li>Control device memory: OFF</li> <li>Touch switch: OFF</li> </ul> </li> <li>Backlight ON conditions:<br/>The backlight is turned on when any of the following conditions is met. *2 <ul> <li>Control device memory: ON (always ON)</li> <li>Screen changeover</li> <li>Somewhere on the screen is touched.</li> <li>Normal/call-overlap: ON/OFF</li> <li>Multi-/global overlap: ON/OFF, overlap number changed</li> </ul> </li> </ul> |
|                   | Manual    | Backlight OFF conditions:         The backlight is turned off when either of the following operations is performed.         • Press [SYSTEM] $\rightarrow$ [F5] on MONITOUCH. *3         • Control device memory: OFF (bit changes from 1 to 0)         Backlight ON conditions:         The backlight is turned on when any of the following conditions is met. *2         • Somewhere on the screen is touched.                                                                                                    |
|                   |           | <ul> <li>A function switch is pressed. *3</li> <li>Control device memory: ON (bit changes from 0 to 1)</li> </ul>                                                                                                    |
| Control Device    | 1         | This setting is available when an option other than [Always ON] is set. This device memory controls the backlight.<br>0: Backlight turned off when conditions are met<br>1: Backlight turned on                                                                                                    |
| Info. Output Devi | ice       | Stores the ON/OFF state of the backlight.<br>0: Backlight turned off<br>1: Backlight turned on                                                                                                    |
|                   |           | * This bit is 1 when the backlight is turned on even if the control device memory is OFF.                                                                                                    |

| ltem                              | Description                                                                                                    |
|-----------------------------------|----------------------------------------------------------------------------------------------------|
| Backlight OFF Time                | 0~65535 (sec)<br>This setting is only available when [Auto 1], [Auto 2] or [Auto 3] is selected for [Action].<br>Set the length of time that elapses before the backlight is turned off after the OFF conditions<br>have been met. |
| Control during Backlight Power ON | This setting is only available when [Manual] is selected for [Action].<br>Select the backlight ON/OFF status for when the power is turned on and when the mode<br>changes from STOP to RUN.                                        |

\*1 When the entire screen display is refreshed, such as when changing over the entire screen or turning on/off or switching an overlap display, the time measured for [Backlight OFF Time] is cleared.

\*2 No switch data is output if a switch is pressed with the backlight off. When a switch is pressed with the backlight off, the backlight is turned on. Switch data is output from switch operations made after 500 ms has elapsed since the backlight was turned on.

\*3 Disabled when the control device memory is ON.

#### Buzzer

| Cicitoral Se | ttings     | GD-80E/  | /609E Com | patibility Set | ting  | Local Mode Pro | hibition Setting |
|--------------|------------|----------|-----------|----------------|-------|----------------|------------------|
| Backlight    | Bu         | zzer     | System/   | Mode Swite     | h     | Blink/Flash    | Overlap          |
| Action       | Standard   | •        |           |                |       |                |                  |
| Control D    | levice     | Internal | • 0       | ÷ Su           | ▼ 164 | 00             | ÷ î              |
| Info. Out    | out Device | Internal | - 0       | Su 🕄           | ▼ 164 | 01             |                  |
|              |            |          |           |                |       |                |                  |
|              |            |          |           |                |       |                |                  |
|              |            |          |           |                |       |                |                  |
|              |            |          |           |                |       |                |                  |
|              |            |          |           |                |       |                |                  |
|              |            |          |           |                |       |                |                  |

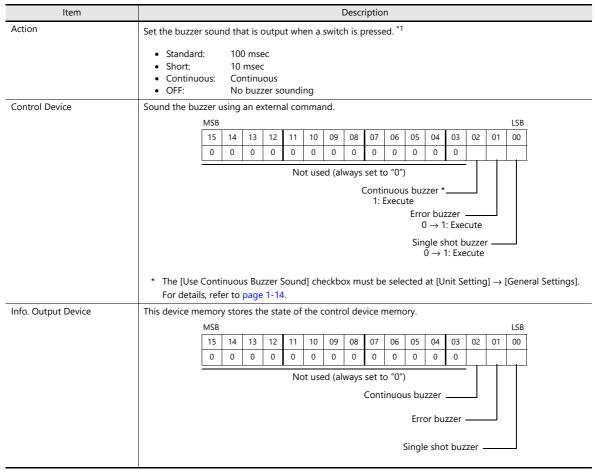

\*1 If the [Detail] → [A buzzer sounds individually] checkbox is selected in the switch settings window, the setting made on the switch settings window takes priority.

For details on switch settings, refer to "3.1.3 Detailed Settings" page 3-6.

#### System/Mode Switch

These settings relate to the operation of the [SYSTEM] switch and [MODE] (F1) switch in RUN mode.

| General Settings    | GD-80E/V6 | 09E Compatibility Set | ting Loo | cal Mode Prohib | ition Setting |
|---------------------|-----------|-----------------------|----------|-----------------|---------------|
| Backlight           | Buzzer    | System/Mode Swite     | h Blir   | nk/Flash        | Overlap       |
| System Switch P     | rohibited |                       |          |                 |               |
| Mode Switch Pro     |           |                       |          |                 |               |
| Mode Switch Pro     | nibited   |                       |          |                 |               |
| Mode Change Delay   | Time      |                       |          |                 |               |
| 0                   |           |                       |          |                 |               |
|                     |           |                       |          |                 |               |
| 📃 Status Bar Prohib | bited     |                       |          |                 |               |
|                     |           |                       |          |                 |               |
|                     |           |                       |          |                 |               |
|                     |           |                       |          |                 |               |
|                     |           |                       |          |                 |               |
|                     |           |                       |          |                 |               |
|                     |           |                       |          |                 |               |

| ltem                     | Description                                                                                                    |
|--------------------------|----------------------------------------------------------------------------------------------------|
| System Switch Prohibited | Prohibit the display of the system menu. The system menu is not displayed even if the [SYSTEM] switch is pressed. The status bar is not displayed either.<br>For details on switching to Local mode, refer to the following section.  |
| Mode Switch Prohibited   | Prohibit the display of the [Local] switch on the system menu (for switching to Local mode).<br>Other switches on the system menu remain available.<br>For details on switching to Local mode, refer to the following section.        |
| Mode Change Delay Time   | <ul> <li>0 - 30 (sec)</li> <li>Set the mode change delay time for switching from RUN mode to Local mode.</li> <li>* The same delay time is applied when disabling [System Switch Prohibited] and [Mode Switch Prohibited].</li> </ul> |
| Status Bar Prohibited    | Prohibit the display of the status bar at the bottom right of the screen.                                                                                                    |

# Switching from RUN mode to Local mode

The procedure varies depending on the setting for [System Switch Prohibited] and [Mode Switch Prohibited]. Mode Change Delay Time: t (0 to 30 seconds)

| Settings                 | Method                                                                                                    |
|--------------------------|----------------------------------------------------------------------------------------------------|
| Not prohibited           | Press [SYSTEM] to display the system menu and hold down the [Local] switch for "t" seconds.                      |
| System Switch Prohibited | Hold down [SYSTEM] and [F7] ([F5] for V9060) together for "t" seconds.                                           |
| Mode Switch Prohibited   | Press [SYSTEM] to display the system menu and hold down [F1] and [F7] ([F5] for V9060) together for "t" seconds. |

## **Blink/Flash**

The blink/flash time for the blink color can be set.

| Jnit Setting        |        |                             |                | _X_              |
|---------------------|--------|-----------------------------|----------------|------------------|
| General Settings    | GD-80E | V609E Compatibility Setting | Local Mode Pro | hibition Setting |
| Backlight           | Buzzer | System/Mode Switch          | Blink/Flash    | Overlap          |
| OFF Time<br>5 +100  | )msec  |                             |                |                  |
| ON Time<br>5 🖨 *100 | msec   |                             |                |                  |
|                     |        |                             |                |                  |
|                     |        |                             |                |                  |
|                     |        |                             |                |                  |
|                     |        |                             | ОК             | Cancel           |
|                     |        |                             | - OK           |                  |

| Item                     | Description                                                                                 |
|--------------------------|---------------------------------------------------------------------------------------------|
| OFF Time<br>(× 100 msec) | 0: Blinking at about 500 msec intervals<br>1 to 100: Blinking at about × 100 msec intervals |
| ON Time<br>(× 100 msec)  |                                                                                             |

#### Overlap

Select the unit for overlap coordinates.

For details, refer to "2 Overlap".

#### Video/RGB (Snapshot)

Configure these settings when using the video/RGB display function and network camera.

For details, refer to "1.1 Video/RGB Display", "1.2 USB Camera Display", and "1.4 Network Camera" in Chapter 1 of the Reference Manual 2.

#### Sound

Configure these settings when selecting a WAV file by designating a device memory address in the sound function.

For details, refer to "2 Sound" in the Reference Manual 2.

#### **General Settings**

These options are classified into two groups: settings compatible with older models, and other additional settings. Settings compatible with older models are set automatically when converting screen programs to the V10/V9 series.

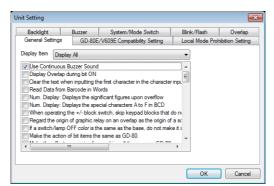

| Item                                                     | Description                                                                                                    |  |  |
|----------------------------------------------------------|----------------------------------------------------------------------------------------------------|--|--|
| Use Continuous Buzzer<br>Sound                           | Used to set whether or not to use a continuous buzzer.                                                               |  |  |
|                                                          | Unselected                                                                                                    |  |  |
|                                                          | Do not use a continuous buzzer.                                                                                      |  |  |
|                                                          | Selected                                                                                                    |  |  |
|                                                          | The buzzer sounds continuously while the control device memory of the buzzer is ON. For details, refer to page 1-12. |  |  |
| Display Overlap during bit<br>ON                         | Used to set the operation of normal/call-overlaps (when using control device memory).                                |  |  |
|                                                          | Unselected                                                                                                    |  |  |
|                                                          | Recognized at the edge. Even if the bit is ON when a screen is opened, the overlap is not displayed.                 |  |  |
|                                                          | Selected                                                                                                    |  |  |
|                                                          | Recognized at the level. The overlap is displayed while the bit is ON.                                               |  |  |
| Clear the text when inputting the first character in the | Used to set the operation performed when a character key is first pressed in the character input mode.               |  |  |
| character input mode                                     | Unselected                                                                                                    |  |  |
| ·                                                        | Existing text remains in the entry display part.                                                                     |  |  |
|                                                          | Selected                                                                                                    |  |  |
|                                                          | Existing text in the entry display part is automatically cleared.                                                    |  |  |
| Read Data from Barcode in<br>Words                       | Used to set the unit of counting read data to be output to the I/F device memory for barcode setting.                |  |  |
|                                                          | Unselected                                                                                                    |  |  |
|                                                          | Unit: bytes                                                                                                    |  |  |
|                                                          | Selected                                                                                                    |  |  |
|                                                          | Unit: words (same as GD-80)                                                                                          |  |  |

1

| ltem                                                                           |                                                                                                    | Description    |                       |         |  |
|--------------------------------------------------------------------------------|----------------------------------------------------------------------------------------------------|----------------|-----------------------|---------|--|
| Mode Operation: Make<br>messages the same as GD-80<br>if [Action Area] is      | This is valid when [Action Area: Switch/Lamp] is selected for bit order alarming, page mode or direct mode.<br>Used to set the message display format on a switch or lamp part.                                                                                                    |                |                       |         |  |
| [Switch/Lamp].                                                                 | Unselected     Messages are wrapped if they cannot be display on one line.     ABCDEFGHIJKLMNC     QRSTU                                                                                                    |                |                       |         |  |
|                                                                                | Selected     If a message cannot be display on one line, the part of the message     protruding from the area is not shown.     ABCDEFGHIJKLMNO                                                                                                    |                |                       |         |  |
| Num. Display: Displays the<br>significant figures upon<br>overflow             | Used to set the display on MONITOUCH when an overflow occurs on a numerical display part.<br>Example: When D100 = 1234<br>• Unselected<br>4-digit display: "1234" 2-digit display ""                                                                                                |                |                       |         |  |
|                                                                                | • Selected<br>4-digit display: "1234" 2-c                                                                                                    |                |                       |         |  |
| Num. Display: Displays the special characters A to F in                        | Used to set the display on MON                                                                                                    |                |                       | ' part. |  |
| BCD                                                                            | PLC                                                                                                    | . ,            | IONITOUCH             |         |  |
|                                                                                |                                                                                                    | Unselected     | Selected              |         |  |
|                                                                                | 0~9                                                                                                    | 0~9            | 0~9                   |         |  |
|                                                                                | A                                                                                                    | 0              | •                     |         |  |
|                                                                                | BC                                                                                                    | 0              | :                     |         |  |
|                                                                                | D                                                                                                    | 0              | +                     |         |  |
|                                                                                | E,F                                                                                                    | 0              | (Space)               |         |  |
|                                                                                | <b></b> ,1                                                                                                    | 0              | (Space)               |         |  |
| When operating the +/-block<br>switch, skip keypad blocks<br>that do not exist | <ul> <li>Used to set the operation performed if there is an unregistered block between the block numbers [Min. Block] and [Max. Block] for the target of switching the keypad block.</li> <li>Unselected Switching is stopped when an unregistered block is encountered.</li> </ul> |                |                       |         |  |
|                                                                                | Switching poss                                                                                                    | ible Switc     | hing not possible     |         |  |
|                                                                                | No. 0 N<br>+ ↓ ← [                                                                                                    | o. 1 No. 2 No. | 3 No. 4<br>registered |         |  |
|                                                                                | <ul> <li>Selected<br/>Switching is performed while skipping unregistered blocks.</li> </ul>                                                                                                    |                |                       |         |  |
|                                                                                | No. 0                                                                                                    | No. 1 No. 3    | No. 4                 |         |  |
|                                                                                | +                                                                                                    | •              | → [_]                 |         |  |

| ltem                                                                      | Description                                                                                                    |  |  |  |  |
|---------------------------------------------------------------------------|----------------------------------------------------------------------------------------------------|--|--|--|--|
| Regard the origin of graphic relay on an overlap as the                   | Used to set the reference position when the graphic relay function is set for an overlap.                                                                                                    |  |  |  |  |
| origin of a screen                                                        | • Unselected                                                                                                    |  |  |  |  |
|                                                                           | Graphics are placed with respect to the origin of the overlap display part.                                                                                                    |  |  |  |  |
|                                                                           | Graphics library Reference point Overlap                                                                                                    |  |  |  |  |
|                                                                           |                                                                                                    |  |  |  |  |
|                                                                           | Screen                                                                                                    |  |  |  |  |
|                                                                           |                                                                                                    |  |  |  |  |
|                                                                           | • Selected                                                                                                    |  |  |  |  |
|                                                                           | Graphics are placed with respect to the origin of the screen.                                                                                                    |  |  |  |  |
|                                                                           | Reference point<br>Graphics library Overlap                                                                                                    |  |  |  |  |
|                                                                           |                                                                                                    |  |  |  |  |
|                                                                           | Screen                                                                                                    |  |  |  |  |
|                                                                           |                                                                                                    |  |  |  |  |
| If a switch/lamp OFF color is                                             | Used to set the OFF color display when the screen background color is the same as the OFF color of a switch                                                                                   |  |  |  |  |
| the same as the base, do not make it solid filled                         | or lamp.                                                                                                    |  |  |  |  |
|                                                                           | <ul> <li>Unselected<br/>The switch or lamp part placed on top covers the part that is underneath it on both the editor and<br/>MONITOUCH.</li> </ul>                                          |  |  |  |  |
|                                                                           | Lamp (on top) Lamp covers the switch                                                                                                    |  |  |  |  |
|                                                                           |                                                                                                    |  |  |  |  |
|                                                                           | On the V9                                                                                                    |  |  |  |  |
|                                                                           | Switch (on bottom) series unit                                                                                                    |  |  |  |  |
|                                                                           | <ul> <li>Selected<br/>The part on top covers the part underneath it on the editor. On MONITOUCH, the OFF color becomes<br/>transparent.</li> </ul>                                            |  |  |  |  |
|                                                                           | Lamp (on top) Lamp is invisible when OFF                                                                                                    |  |  |  |  |
|                                                                           |                                                                                                    |  |  |  |  |
|                                                                           | On the V9                                                                                                    |  |  |  |  |
|                                                                           | Switch (on bottom) series unit                                                                                                    |  |  |  |  |
| Make the action of bit items the same as GD-80                            | Select this checkbox when the Hitachi HIDIC-S10 is connected and a screen program created for the GD-80 or V4 series converted for use on a V10/V9 series unit.                               |  |  |  |  |
| the same as GD-60                                                         | If this checkbox is not selected, compatibility cannot be retained because bit weights are inverted from the GD-80 and V4 processing when they are converted for use on a V10/V9 series unit. |  |  |  |  |
| Make the offset processing for graphic call the same as                   | If two or three conditions shown below are present, the graphic display position at bit ON is different from that on the GD-80. To make it the same as the GD-80, select this checkbox.       |  |  |  |  |
| GD-80                                                                     | Graphic relay used                                                                                                    |  |  |  |  |
|                                                                           | <ul> <li>Graphic call used</li> <li>Graphic call with offset and parameter settings</li> </ul>                                                                                                |  |  |  |  |
| Use Vertical Text                                                         | If you want to place Japanese characters, select this checkbox.                                                                                                    |  |  |  |  |
| Use Internal Flash ROM as<br>Back-up Area<br>Print Alarm Logging Data (V8 | Select this checkbox to use part of the FROM area on MONITOUCH as a device memory backup area (PLC and internal). This function cannot be used with the station number table.                 |  |  |  |  |
|                                                                           | Station number table<br>Station numbers of target devices can be set as desired for PLC communication or temperature control                                                                  |  |  |  |  |
|                                                                           | network communication using the following devices.                                                                                                    |  |  |  |  |
|                                                                           | <ul> <li>PLC: Mitsubishi QnA series (Ethernet), 1:n connection only</li> <li>PLC: Mitsubishi QnH (Q) series (Ethernet), 1:n connection only</li> </ul>                                        |  |  |  |  |
|                                                                           | PLC: OMRON SYSMAC CS1/CJ1/CJ2/CP series (Ethernet Auto),<br>1:n connection only                                                                                                    |  |  |  |  |
|                                                                           | PLC: OMRON SYSMAC CS1/CJ1/CJ2/CP series DNA (Ethernet Auto),<br>1:n connection only                                                                                                    |  |  |  |  |
|                                                                           | Temperature controller: Fuji Electric F-MPC04P (loader)                                                                                                    |  |  |  |  |
|                                                                           | Temperature controller: Fuji Electric F-MPC04S (UM03) Used to make print settings for alarm logging.                                                                                          |  |  |  |  |
| compatible) in the Displayed<br>Format                                    | Unselected                                                                                                    |  |  |  |  |
| romat                                                                     | Both bit ON data and bit OFF data are printed.                                                                                                    |  |  |  |  |
|                                                                           | • Selected                                                                                                    |  |  |  |  |
|                                                                           | Data is printed in the currently displayed format (if bit ON data is shown, only bit ON data is printed).                                                                                     |  |  |  |  |

| ltem                                                                          | Description                                                                                                    |  |  |  |  |  |
|-------------------------------------------------------------------------------|----------------------------------------------------------------------------------------------------|--|--|--|--|--|
| Validate the Character Order<br>Setting for Text in JIS Codes                 | Used to set the display of JIS codes for character display parts.                                                                                                    |  |  |  |  |  |
| Secting for fext in 515 codes                                                 | • Unselected Displayed in MSB $\rightarrow$ LSB format regardless of the setting for [Text Process] ([Char. Display] $\rightarrow$ [Text Process]).                                               |  |  |  |  |  |
|                                                                               | • Selected The setting for [Text Process] ([Char. Display] $\rightarrow$ [Text Process]) takes effect.                                                                                            |  |  |  |  |  |
| Use 3-D Parts                                                                 | If a screen program that uses 3D parts for a 128-color monitor has been converted into data for a 64k-color or 32k-color monitor, this checkbox is selected automatically. Use the setting as is. |  |  |  |  |  |
| Hide the launcher Screen                                                      | Used to set the display on the monitor for the interval from when MONITOUCH is turned ON to when RUN mode starts.                                                                                 |  |  |  |  |  |
|                                                                               | • Unselected<br>"Data Loading" $\rightarrow$ splash screen $\rightarrow$ RUN mode                                                                                                    |  |  |  |  |  |
|                                                                               | • Selected Black screen $\rightarrow$ splash screen $\rightarrow$ RUN mode                                                                                                    |  |  |  |  |  |
| Convert NULL to Space with the LD/RD Macro                                    | Used to set how NULL data processing is performed when reading a CSV file that contains NULL data.<br>([Data Type] of recipe format table: CHAR)                                                  |  |  |  |  |  |
|                                                                               | Applicable commands<br>LD_RECIPE, LD_RECIPE2, LD_RECIPESEL, LD_RECIPESEL2, RD_RECIPE_FILE, RD_RECIPE_COLUMN,<br>RD_RECIPE_LINE                                                                    |  |  |  |  |  |
|                                                                               | Unselected     Loaded as NULL (00H)                                                                                                    |  |  |  |  |  |
|                                                                               | Selected     Converted into space (20H) and loaded                                                                                                    |  |  |  |  |  |
| Permit Double-Word Transfer                                                   | Used to set the action to be taken when the transfer source (transfer target) device is a double-word device.                                                                                     |  |  |  |  |  |
| by BMOV                                                                       | Example: Fuji Electric MICREX-F series BD (data device)<br>• Unselected: Only the lower-order word is transferred. \$u100 = BD100 C:4 (BMOV)                                                      |  |  |  |  |  |
|                                                                               | \$u100 1111H ← BD100 22221111H                                                                                                    |  |  |  |  |  |
|                                                                               | \$u101 3333H ← BD101 44443333H                                                                                                    |  |  |  |  |  |
|                                                                               | \$u102 5555H ← BD102 66665555H                                                                                                    |  |  |  |  |  |
|                                                                               | \$u103 7777H ← BD103 88887777H                                                                                                    |  |  |  |  |  |
|                                                                               | • Selected: Both the upper- and lower-order words are transferred. \$u100 = BD100 C:4 (BMOV) (D)                                                                                                  |  |  |  |  |  |
|                                                                               | \$u100 1111H ← BD100 22221111H                                                                                                    |  |  |  |  |  |
|                                                                               | \$u101 2222H                                                                                                    |  |  |  |  |  |
|                                                                               | \$u102 3333H ← BD101 44443333H                                                                                                    |  |  |  |  |  |
|                                                                               | \$u103 4444H                                                                                                    |  |  |  |  |  |
| Compatible when the video<br>input signal is only in the odd<br>or even field | Used to set the video input signal.  • Unselected Both odd- and even-numbered fields                                                                                                    |  |  |  |  |  |
|                                                                               | Selected     Either the odd- or even-numbered fields                                                                                                    |  |  |  |  |  |
| Set the Height of the<br>Windows Font to Gothic                               | Used to set the font size to be applied when the screen program created using Windows fonts on V-SFT version 2.1.3.0 or earlier is opened on V-SFT version 2.1.4.0 and later.                     |  |  |  |  |  |
|                                                                               | • Unselected Created with version 2.1.3.0 or earlier $\rightarrow$ Opened with version 2.1.4.0 or later                                                                                           |  |  |  |  |  |
|                                                                               | abcdefg abcdefg (Arial 36pt)                                                                                                    |  |  |  |  |  |
|                                                                               | <ul> <li>Selected<br/>Retains compatibility with screen programs created with version 2.1.3.0 or earlier.</li> </ul>                                                                              |  |  |  |  |  |

| ltem                                                                                             | Description                                                                                                    |                                                                       |                               |                            |                       |                 |                 |
|--------------------------------------------------------------------------------------------------|----------------------------------------------------------------------------------------------------|-----------------------------------------------------------------------|-------------------------------|----------------------------|-----------------------|-----------------|-----------------|
| Decimal Point Compatible in                                                                      | Used to set the action to take when a CSV file contains values without a decimal point even though "with                                                                                                    |                                                                       |                               |                            |                       |                 |                 |
| Reading Recipe File                                                                              | decimal point" is set on the attribute table.<br>Example:<br>Attribute table<br>Type: DEC, decimal point: 1, word count: 1                                                                                                    |                                                                       |                               |                            |                       |                 |                 |
|                                                                                                  | CSV file                                                                                                    | 123.4                                                                 | 12.34                         | 0.123                      | 1234                  | 12340           |                 |
|                                                                                                  |                                                                                                    | <u> </u>                                                              |                               |                            |                       | 12540           |                 |
|                                                                                                  | Onselected: Data is read assi                                                                                                    | Unselected: Data is read assuming that the decimal point is specified |                               |                            |                       |                 |                 |
|                                                                                                  | 5                                                                                                    | D100                                                                  | D101                          | D102                       | D103                  | D104            |                 |
|                                                                                                  | Data in device memory<br>MONITOUCH display                                                                                                    | 1234<br>123.4                                                         | 123<br>12.3                   | 1<br>0.1                   | 12340<br>1234.0       | 57864<br>5786.4 |                 |
|                                                                                                  |                                                                                                    |                                                                       |                               |                            |                       | low _           |                 |
|                                                                                                  | • Selected: Data is read without                                                                                                    | ut assuming                                                           | that the d                    | ecimal poir                | nt is specifie        | ed              |                 |
|                                                                                                  |                                                                                                    | D100                                                                  | D101                          | D102                       | D103                  | D104            |                 |
|                                                                                                  | Data in device memory                                                                                                    | 1234                                                                  | 123                           | 1                          | 1234                  | 12340           |                 |
|                                                                                                  | MONITOUCH display                                                                                                    | 123.4                                                                 | 12.3                          | 0.1                        | 123.4                 | 1234.0          |                 |
| Fix the Width of the Windows<br>Font                                                             | Used when numerical data display<br>XP/Vista/7/8/8.1/10/11.                                                                                                    | / or charact                                                          | er display p                  | oarts are cre              | eated using           | Windows fo      | onts on Windows |
|                                                                                                  | Unselected     Depending on the OS, text v                                                                                                    | vidth may c                                                           | hange on N                    | IONITOUC                   | H.                    |                 |                 |
|                                                                                                  | <ul> <li>Selected<br/>Regardless of the OS, text w</li> </ul>                                                                                                    | idth is stand                                                         | dardized or                   | MONITOU                    | ICH.                  |                 |                 |
| Delete folders from the<br>oldest if Storage is lacking in<br>space for backup                   | Used to set the operation that is performed when the storage device capacity is not sufficient for creating a backup file of logging servers/alarm servers or a PDF output of data sheet printing.                                              |                                                                       |                               |                            |                       |                 |                 |
|                                                                                                  | Unselected     A backup file is not created.                                                                                                    |                                                                       |                               |                            |                       |                 |                 |
|                                                                                                  | <ul> <li>Selected         <ul> <li>If a folder for the previou deleted entirely.</li> <li>If only the folder for the c specified logging server c</li> </ul> </li> <li>* The setting for automatically Setting] → [Deletes the backs</li> </ul> | current day<br>or alarm ser<br>deleting fo                            | exists, only<br>ver is retrie | the file wit<br>ved and de | h the oldes<br>leted. | t date in the   | history of the  |
| Delete folders from the<br>oldest when the remaining<br>storage space is less than<br>100 MByte. | This option is available when the checkbox is selected.<br>This option determines the action                                                                                                    |                                                                       |                               |                            |                       |                 |                 |
|                                                                                                  | <ul> <li>Unselected<br/>Delete old folders equivalen<br/>specifications) or to output a</li> </ul>                                                                                                    |                                                                       |                               | l to create l              | ogging/ala            | rm backup fi    | iles (V8        |
|                                                                                                  | <ul> <li>Selected<br/>Delete old folders when the</li> <li>The setting for automatically<br/>Setting] → [Deletes the backs</li> </ul>                                                                                                    | deleting fo                                                           |                               |                            |                       |                 | •               |
| Do Not Delete the Alarm<br>Now Occurring                                                         | Used to set the action to take whe                                                                                                    | en the [DEL]                                                          | key on an                     | alarm displ                | ay is presse          | ed.             |                 |
|                                                                                                  | Unselected     All the alarms being displaye                                                                                                    | ed can be d                                                           | eleted using                  | g the [DEL]                | key.                  |                 |                 |
|                                                                                                  | Selected     The alarms currently occurrin                                                                                                    | -                                                                     |                               |                            |                       |                 |                 |
| Adjust the position of<br>Windows Font Multi Text                                                | Used for position correction when using a Windows Font in multi-text.                                                                                                    |                                                                       |                               |                            |                       |                 |                 |
|                                                                                                  | Unselected     Process character height of multi-text as a fixed value.                                                                                                    |                                                                       |                               |                            |                       |                 |                 |
|                                                                                                  | <ul> <li>Selected (default):<br/>Correct the character height of multi-text so it fits within the specified area.</li> </ul>                                                                                                    |                                                                       |                               |                            |                       |                 |                 |
| Follow to the PLC1 setting for the text process in a recipe file.                                | Used to determine how to recogn <ul> <li>Unselected: Depends on the</li> </ul>                                                                                                    |                                                                       |                               | n processing               | g text string         | gs in recipe f  | iles.           |
|                                                                                                  |                                                                                                    |                                                                       | -                             |                            |                       |                 |                 |
|                                                                                                  | Selected: Depends on the [Television of the selected]                                                                                                    | ext Process                                                           | setting of                    | PLC I                      |                       |                 |                 |

| ltem                                                                             | Description                                                                                                    |  |  |
|----------------------------------------------------------------------------------|----------------------------------------------------------------------------------------------------|--|--|
| SW Word Operation<br>(Transfer) Code Conversion                                  | When a switch with [Word Operation] set for [Function] is operated under the following conditions, the action performed depends on this setting.<br>Condition 1: [Hardware Setting] $\rightarrow$ [PLC Properties] $\rightarrow$ [BCD] for [Code]<br>Condition 2: [Word Operation] for switch [Function] $\rightarrow$ [ $\rightarrow$ (Transfer)] for [Operation Mode]<br>Condition 3: [Constant (DEC/DEC-)] for [Operation Memory]<br>Condition 4: [PLC Device] for [Operand Device] |  |  |
|                                                                                  | <ul> <li>Unselected<br/>The constant (DEC/DEC-) specified in the operation device memory is stored as DEC/DEC- data in the<br/>PLC.</li> </ul>                                                                                                    |  |  |
|                                                                                  | <ul> <li>Selected<br/>The constant (DEC/DEC-) specified in the operation device memory is converted into BCD and stored<br/>in the PLC.</li> </ul>                                                                                                    |  |  |
| Avoid the use of upper three<br>bits in the Read Area (n + 2)<br>(V8 compatible) | This option determines how the three high-order bits in the read area "n + 2" (screen number designation) are treated following specification changes relevant to screen number extension.                                                                                                    |  |  |
|                                                                                  | Unselected: The three high-order bits are used for screen number designation.                                                                                                    |  |  |
|                                                                                  | <ul> <li>Selected: The three high-order bits are system reserved (0).</li> <li>Screen number designation range</li> <li>DEC: 0 to 4095</li> </ul>                                                                                                    |  |  |
|                                                                                  | - BCD: 0 to 1999 (values "2000" and after invalid)                                                                                                    |  |  |
| File name designation in<br>Recipe Macro (V7                                     | This option determines the number of characters used to specify a recipe macro file name.                                                                                                    |  |  |
| compatible)                                                                      | Unselected: Maximum of 10 characters                                                                                                    |  |  |
|                                                                                  | <ul> <li>Selected: Maximum of 8 characters (same operation as V7)<br/>Automatically selected when converted from V7 to V10/V9.</li> </ul>                                                                                                    |  |  |
|                                                                                  | <pre><applicable commands=""> SET_RECIPEFOLDER, RD_RECIPE_FILE, RD_RECIPE_LINE, RD_RECIPE_COLUMN, WR_RECIPE_FILE, WR_RECIPE_LINE, WR_RECIPE_COLUMN, GET_RECIPE_FILEINFO</applicable></pre>                                                                                                    |  |  |
| Save the pitch setting of the texts of Switch/Lamp                               | Used to set [Char. Prop.] $\rightarrow$ [Set line spacing] in the switch and lamp settings window.                                                                                                    |  |  |
|                                                                                  | <ul> <li>Unselected<br/>The value specified for line spacing is cleared at the end of screen program editing.<br/>The setting is unselected for the next editing.</li> </ul>                                                                                                    |  |  |
|                                                                                  | <ul> <li>Selected<br/>The value specified for line spacing is saved in the screen program.<br/>The setting is selected and the value is also displayed for the next editing.</li> </ul>                                                                                                    |  |  |
| Maintain the letter alignment of a switch/lamp                                   | Used to set the text alignment in the switch and lamp settings window.                                                                                                    |  |  |
|                                                                                  | <ul> <li>Unselected<br/>The text alignment setting is cleared at the end of screen program editing.<br/>The alignment setting for every switch and lamp is cleared for the next editing.</li> </ul>                                                                                                    |  |  |
|                                                                                  | <ul> <li>Selected<br/>The text alignment setting is saved in the screen program.<br/>The setting is retained for the next editing.</li> </ul>                                                                                                    |  |  |
| Allow to use Insert/DELETE keys when entering values                             | This option is relevant to using the [ $\leftarrow$ ] and [ $\rightarrow$ ] keys for data insertion and using the [DELETE] and [BS] keys for deletion.<br>For details, refer to "6.1 Numerical Data Entry" "Style" page 6-13.                                                                                                    |  |  |
| Format the SRAM forcefully                                                       | This option determines the action taken when "error: 163 (SRAM: )" occurs, which indicates an SRAM formatting error, no SRAM data immediately after shipment, or loss of SRAM data due to battery disconnection.                                                                                                    |  |  |
|                                                                                  | <ul> <li>Unselected (default):<br/>Formatting the SRAM is executed in Local mode while the battery is connected to the V10/V9 series<br/>unit.</li> </ul>                                                                                                    |  |  |
|                                                                                  | <ul> <li>Selected         A forced formatting is executed.         Whether automatic formatting was executed can be checked at \$s1085.         (After execution, "1" is stored at \$s1085. Switching MONITOUCH to Local mode again clears the value to "0".)     </li> </ul>                                                                                                    |  |  |
| Retain compatibility with                                                        | Used to set the action to taken when converting negative values.                                                                                                    |  |  |
| negative value handling of<br>CVFD macro command                                 | • Unselected (default): An action according to the value at \$s99 is taken.                                                                                                    |  |  |
|                                                                                  | • Selected: A truncation is performed irrespective of the value at \$s99.                                                                                                    |  |  |
|                                                                                  | * For details on the "CVFD" macro command and address \$s99, refer to the Macro Reference Manual.                                                                                                    |  |  |

| Item                                                               | D                                                                                                    | escription                                                                                                    |  |
|--------------------------------------------------------------------|----------------------------------------------------------------------------------------------------|----------------------------------------------------------------------------------------------------|--|
| Backup the recipe file                                             | Used to set the action taken when an error occurs in writing to a CSV file in recipe mode.                                                                                                  |                                                                                                    |  |
|                                                                    | <ul> <li>Unselected (default):<br/>No backup file is created.</li> </ul>                                                                                                    |                                                                                                    |  |
|                                                                    |                                                                                                    | up file "xxx.BAK" are created.<br>m "xxx.000" to "xxx.999"* is created.                                                                                  |  |
|                                                                    | * If temporary files "xxx.000" through "xxx.999"                                                                                                    | already exist, the oldest file is retrieved and deleted.                                                                                                 |  |
| Display the recipe mode after<br>executing SV/WR macro<br>commands | Used to set whether or not to update the data in recipe mode when the RECIPE folder on the storage is reread at the time of execution of the macro commands given below.                    |                                                                                                    |  |
|                                                                    | Unselected (default):     The recipe mode item is not updated.                                                                                                    |                                                                                                    |  |
|                                                                    | <ul> <li>Selected<br/>The recipe mode item is updated.<br/>The recipe mode item is reset to the default<br/>memory, the current display status is kept.</li> </ul>                          | status. If editing is disabled by the command device                                                                                                    |  |
|                                                                    | Applicable commands<br>SV_RECIPE, SV_RECIPE2, SV_RECIPESEL, SV_REC<br>WR_RECIPE_COLUMN                                                                                                    | IPESEL2, WR_RECIPE_FILE, WR_RECIPE_LINE,                                                                                                    |  |
| Return switch prohibited                                           | Used to set the action taken when a switch with [F                                                                                                    | Return] set for [Function] is used.                                                                                                    |  |
| when switching the screen by<br>an external command                | <ul> <li>Unselected (default):<br/>It is possible to go back to the previously dis<br/>command.</li> </ul>                                                                                  | played screen even if it was switched by an external                                                                                                    |  |
|                                                                    | <ul> <li>Selected<br/>It is not possible to go back to the previously<br/>command.</li> </ul>                                                                                               | y displayed screen if it was switched by an external                                                                                                    |  |
| Cancel the restriction on the number of registerable               | Used to set the number of characters that can be                                                                                                    | displayed on a switch or lamp.                                                                                                    |  |
| characters for Switch and<br>Lamp (127 characters)                 | Unselected (default):     The number of registerable characters is limited according to the width of the item.                                                                              |                                                                                                    |  |
|                                                                    |                                                                                                    | red regardless of the width of the item.<br>ze according to the style] checkbox is selected in the<br>[Auto-adjust the size according to the style] take |  |
| Scale the upper/lower limit of                                     | Used to set the range of values associated with iss                                                                                                    | suing alarms for numerical data display.                                                                                                    |  |
| the alarm for num. display                                         | Example: Numerical data display to be colored blu                                                                                                    |                                                                                                    |  |
|                                                                    | Numerical data display device memory                                                                                                    | : D100                                                                                                    |  |
|                                                                    | Alarm maximum value device memory                                                                                                    | : \$u1000, Alarm color: Blue                                                                                                    |  |
|                                                                    | Before range change                                                                                                    | : 0 - 1000                                                                                                    |  |
|                                                                    | After range change                                                                                                    | : 0 to 100 (101 or above: Normal color $\rightarrow$ Blue)                                                                                               |  |
|                                                                    | <ul> <li>Unselected (default):<br/>The maximum and minimum values for alarms are set in the range according to "After range change."</li> <li>Alarm maximum value: \$u1000 = 100</li> </ul> |                                                                                                    |  |
|                                                                    | <ul> <li>Selected<br/>The maximum and minimum values for alarn<br/>(With constant designated, the operation in<br/>- Alarm maximum value: \$u1000 = 1000</li> </ul>                         | n are set in the range according to "Before range change."<br>the case of "unselected" will take place.)                                                 |  |
| Change the display from                                            | Used to set the time display to the 12-hour forma                                                                                                    | t.                                                                                                    |  |
| "00:00 AM/PM" to "12:00<br>AM/PM"                                  | Applicable parts<br>Time Display                                                                                                    |                                                                                                    |  |
|                                                                    | <ul> <li>Unselected<br/>Midnight → Displayed as "00:00 AM"<br/>Noon → Displayed as "00:00 PM"</li> </ul>                                                                                    |                                                                                                    |  |
|                                                                    | <ul> <li>Selected (default):<br/>Midnight → Displayed as "12:00 AM"<br/>Noon → Displayed as "12:00 PM"</li> </ul>                                                                           |                                                                                                    |  |

| ltem                                                                                | Description                                                                                                    |
|-------------------------------------------------------------------------------------|----------------------------------------------------------------------------------------------------|
| Output operation of Write<br>Area (V7 compatible)                                   | This option determines whether the switch action or the outputting to write area has priority immediately after the screen is switched over.                                                                                      |
|                                                                                     | <ul> <li>Unselected<br/>The switch action is performed prior to output to the write area.</li> </ul>                                                                                                    |
|                                                                                     | <ul> <li>Selected (default, V7 compatible operation)<br/>The switch action is performed after output to the write area is complete.</li> </ul>                                                                                    |
|                                                                                     | * This setting is only available when the [System Setting] → [Unit Setting] → [General Setting] → [Use read/write area (V8 compatible)] checkbox is selected.                                                                     |
| Synchronize system cycle and drawing cycle                                          | Used to set the processing method of MONITOUCH.                                                                                                    |
| (V8 compatible)                                                                     | <ul> <li>Unselected (default):<br/>Perform the system cycle and drawing cycle asynchronously.<br/>For details, refer to "1.2 Process Cycle" page 1-40.</li> </ul>                                                                 |
|                                                                                     | Selected     Operate using V8 specifications.                                                                                                    |
| Inhibit simultaneous                                                                | Used to set the action taken when execution of multiple macros occur at the same time.                                                                                                    |
| execution of multiple macros<br>(V8 compatible)                                     | Unselected (default):     Process macros simultaneously.                                                                                                    |
|                                                                                     | <ul> <li>Selected (V8 compatible operation):<br/>Finish execution of the current macro before executing the next macro.</li> </ul>                                                                                                |
| Retain the previous picture in                                                      | Used to set the drawing method when using graphic mode.                                                                                                    |
| graphic mode (V8<br>compatible)                                                     | <ul> <li>Unselected (default):<br/>Do not retain the image from the last drawing.</li> </ul>                                                                                                    |
|                                                                                     | <ul> <li>Selected (V8 compatible operation):<br/>Retain the image from the last drawing.</li> </ul>                                                                                                    |
| High speed drawing of the paint in graphic mode                                     | If the drawing of paint in graphic mode/graphic relay display is slow, select this checkbox.                                                                                                    |
| Make the Entry mode<br>operation command the<br>same as V8                          | <ul> <li>Used to allocate [Control Device] and [Info. Output Device] in entry mode (when using a keypad).</li> <li>Unselected (default):<br/>Operate using V10/V9 specifications.<br/>For details, refer to "6 Entry".</li> </ul> |
|                                                                                     | Selected     Operate using V8 specifications.                                                                                                    |
| Inhibit automatic<br>optimization of memory<br>reading operation (V8<br>compatible) | <ul> <li>Used to set the action taken when the V10/V9 series unit reads a PLC device memory.</li> <li>Unselected (default):<br/>Optimize reading in accordance with screen registration.</li> </ul>                               |
|                                                                                     | Selected     Operate using V8 specifications.                                                                                                    |
| Invalidate cache for device                                                         | Used to set V10/V9 series processing of keypad entry.                                                                                                    |
| writing operation (V8<br>compatible)                                                | <ul> <li>Unselected (default):<br/>Write to the V10/V9 series unit internally first and then update the display.</li> </ul>                                                                                                    |
|                                                                                     | Selected     Operate using V8 specifications.                                                                                                    |
| Disable Switch Word<br>Operation cache                                              | This option is available when [Invalidate cache for device writing operation (V8 compatible)] is selected.<br>This option sets the cache operation for switches with [Word Operation] selected under [Function].                  |
|                                                                                     | Unselected (default)     Cache enabled (values in the cache may be displayed)                                                                                                    |
|                                                                                     | Selected     Cache disabled                                                                                                    |
| Allow max. 8 characters for naming files used in V8                                 | Used to set the maximum number of characters available for recipe filenames.                                                                                                    |
| recipe mode (V8 compatible)                                                         | Unselected (default): Maximum of 64 characters                                                                                                    |
|                                                                                     | Selected (V8 compatible operation): Maximum of 8 characters                                                                                                    |
|                                                                                     | <applicable commands=""><br/>SET_RECIPEFOLDER, RD_RECIPE_FILE, RD_RECIPE_LINE, RD_RECIPE_COLUMN, WR_RECIPE_FILE,<br/>WR_RECIPE_LINE, WR_RECIPE_COLUMN, GET_RECIPE_FILEINFO</applicable>                                           |

| Item                                                | Description                                                                                                    |
|-----------------------------------------------------|----------------------------------------------------------------------------------------------------|
| Use read/write area (V8 compatible)                 | Used to set the action taken when changing to the V10/V9 series from V6, V7, and V8 series units.                                                                                                    |
|                                                     | <ul> <li>Unselected (default):</li> <li>Use [System Setting] → [Hardware Setting] → [Control Area].</li> </ul>                                                                                                    |
|                                                     | <ul> <li>Selected<br/>Operate using V8 specifications.<br/>Use [System Setting] → [Hardware Setting] → [Control Area].</li> </ul>                                                                                                    |
| Gray out interlocked switches                       | Used for display settings of a switch with an interlock set.                                                                                                    |
|                                                     | • Unselected (default):<br>The switch is displayed using the colors specified in the screen program.                                                                                                    |
|                                                     | <ul> <li>Selected<br/>The switch is displayed grayed-out during interlock activation.</li> </ul>                                                                                                    |
| Retain compatibility of                             | Used to set the processing method of MONITOUCH when saving logging history data to SRAM. (V9 only)                                                                                                    |
| logging server's SRAM<br>storage                    | <ul> <li>Unselected (default)<br/>Processing is performed according to V8 specifications to reduce the amount of SRAM used.</li> </ul>                                                                                                    |
|                                                     | <ul> <li>Selected<br/>Processing is performed according to V9 specifications.<br/>(This setting is automatically selected when creating a new screen program or when converting a V8<br/>screen program to a V9 screen program in the editor of versions 6.0.0.0 to 6.0.10.0.)</li> </ul>   |
|                                                     | * If this setting is changed, the SRAM will require reformatting because the amount of SRAM to be used will change.                                                                                                    |
| Output logging data in<br>binary format             | Used to set the processing method of MONITOUCH when saving logging history data to a storage device.<br>(V9 only)                                                                                                    |
|                                                     | <ul> <li>Unselected<br/>Processing is performed according to V9 specifications.<br/>(This setting is automatically selected when creating a new screen program or when converting a V8<br/>screen program to a V9 screen program in the editor of versions 6.0.0.0 to 6.0.10.0.)</li> </ul> |
|                                                     | <ul> <li>Selected (default)<br/>Processing is performed according to V8 specifications to increase the speed of writing to the storage<br/>device.</li> </ul>                                                                                                    |
| Retain compatibility of alarm server's SRAM storage | Used to set the processing method of MONITOUCH when saving alarm history data to SRAM. (V9 only)                                                                                                    |
| server's Shaw storage                               | <ul> <li>Unselected (default)<br/>Processing is performed according to V8 specifications to reduce the amount of SRAM used.</li> </ul>                                                                                                    |
|                                                     | <ul> <li>Selected<br/>Processing is performed according to V9 specifications.<br/>(This setting is automatically selected when creating a new screen program or when converting a V8<br/>screen program to a V9 screen program in the editor of versions 6.0.0.0 to 6.0.11.0.)</li> </ul>   |
|                                                     | * If this setting is changed, the SRAM will require reformatting because the amount of SRAM to be used will change.                                                                                                    |
| Output alarm data in binary format                  | Used to set the processing method of MONITOUCH when outputting alarm history data to a storage device. (V9 only)                                                                                                    |
|                                                     | <ul> <li>Unselected<br/>Processing is performed according to V9 specifications.<br/>(This setting is automatically selected when creating a new screen program or when converting a V8<br/>screen program to a V9 screen program in the editor of versions 6.0.0.0 to 6.0.11.0.)</li> </ul> |
|                                                     | <ul> <li>Selected (default)<br/>Processing is performed according to V8 specifications to increase the speed of writing to the storage<br/>device.</li> </ul>                                                                                                    |
| Text/multi text display position (V8 compatible)    | Used to set position correction for text and multi-text.                                                                                                    |
| ,                                                   | Unselected (default)     Text/multi-text is placed at the specified coordinates.                                                                                                    |
|                                                     | <ul> <li>Selected         If using a bitmap font and "Shadow" is set in the text properties, text/multi-text is placed at a position shifted by one pixel upward to the left from the coordinates.     </li> </ul>                                                                          |
| Activate auto-scroll display of                     | Used to set the operation that is performed when an alarm message is longer than the display area width.                                                                                                    |
| the alarm                                           | <ul> <li>Unselected<br/>The alarm message is displayed cut off and automatic scrolling is not performed.</li> </ul>                                                                                                    |
|                                                     | <ul> <li>Selected (default)<br/>When the message is selected with the cursor, automatic scrolling is performed to display the entire<br/>message.</li> </ul>                                                                                                    |

| ltem                                                                                   | Description                                                                                                    |  |  |
|----------------------------------------------------------------------------------------|----------------------------------------------------------------------------------------------------|--|--|
| Use the point size specified in the message edit window for                            |                                                                                                    |  |  |
| alarm parts using Windows fonts.                                                       | <ul> <li>Unselected<br/>Alarm messages are displayed using the size set at [Contents] → [Point] in the alarm settings window.</li> </ul>                                                                                                    |  |  |
|                                                                                        | <ul> <li>Selected (default)<br/>Alarm messages are displayed using the size set at [Edit] (or right-click menu) → [Char. Prop.] → [Point]<br/>in the message editor.</li> </ul>                                                                                                    |  |  |
|                                                                                        | <ul> <li>* This setting is only available when [Display Mode] → [Alarm History/Event History/Real Time] is selected in the alarm settings window.</li> <li>* Always check when using Windows fonts.</li> </ul>                                                                                                    |  |  |
| No code conversion when<br>using the Device Memory<br>Map (V8 compatible)              | Used to set the operation that is performed when "Word" or "Double Word" is set for "Data Type" in a device memory map.                                                                                                    |  |  |
|                                                                                        | <ul> <li>Unselected (default)         Data is transferred according to the setting of [System Setting] → [Hardware Setting] → [PLC1 to 8             Properties] → [Code].     </li> </ul>                                                                                                    |  |  |
|                                                                                        | <ul> <li>Selected<br/>Data is transferred as is without code conversion.</li> </ul>                                                                                                    |  |  |
| Lower switch is valid when<br>switches are overlapped (V8<br>compatible)               | Used to set the operation that is performed when two switches overlap each other. <sup>*1</sup><br>Applicable parts<br>Switch, Num. Display/Char. Display (with [Function] set to "Entry Target" and the [Display the keyboard]<br>checkbox selected), Slider Switch, Memo Pad, Recipe, Alarm parts, and Trend parts                                                                                        |  |  |
|                                                                                        | Display on the editor<br>Placement order: Switch No. 0, which was placed earlier is<br>superimposed by switch No. 1 which was placed later.                                                                                                    |  |  |
|                                                                                        | Operation on MONITOUCH<br>• Unselected (default) *2<br>The upper switch (No. 1) is enabled.                                                                                                    |  |  |
|                                                                                        | Press here.                                                                                                    |  |  |
|                                                                                        | No. 0<br>No. 1<br>No. 1<br>No. 1<br>No. 1<br>No. 1<br>No. 0<br>The upper switch is<br>enabled.                                                                                                    |  |  |
|                                                                                        | <ul> <li>Selected <sup>*2</sup></li> <li>The lower switch (No. 0) is enabled.</li> </ul>                                                                                                    |  |  |
|                                                                                        | Press here.                                                                                                    |  |  |
|                                                                                        | No. 0<br>No. 1<br>No. 1<br>No. 1<br>No. 1                                                                                                    |  |  |
|                                                                                        | <ul> <li>*1 If any part that is not overlapping is pressed, the operation of the relevant switch is performed.</li> <li>*2 The default setting used after changing the model differs depending on the model and settings prior</li> </ul>                                                                                                    |  |  |
|                                                                                        | to the change.<br>- Change from V4/GD-80 series to V10/V9 series                                                                                                    |  |  |
|                                                                                        | Default setting: unselected<br>- Change from V8/V7/V6 series to V10/V9 series<br>Differs depending on whether the [System Setting] → [Unit Setting] → [General Setting] → [If a<br>switch is overlaid on another, enable the upper switch] checkbox is selected for the screen program<br>of the V8/V7/V6 series.                                                                                           |  |  |
|                                                                                        | (Before change) Default setting when checkbox is selected: Unselected<br>(Before change) Default setting when checkbox is unselected: Selected                                                                                                    |  |  |
| Shift subsequent record<br>numbers of recipe data by<br>one after a record is deleted. | Used to set the operation that is performed when deleting records from the recipe list settings window.<br>* Only available when [Record-based transfer] is set for [Transfer Data].<br>The operation that is performed differs depending on whether the transfer target setting at [System Setting]<br>$\rightarrow$ [Recipe] $\rightarrow$ [File Format] is set as data only or the record name and data. |  |  |
|                                                                                        | <ul> <li>Transfer target: Data</li> <li>Unselected (default)<br/>Record names remain because only data is deleted in the recipe file.</li> </ul>                                                                                                    |  |  |
|                                                                                        | <ul> <li>Selected<br/>Rows are shifted up because both record names and data are deleted in the recipe file.</li> </ul>                                                                                                    |  |  |
|                                                                                        | <ul> <li>Transfer target: Record name and data</li> <li>Unselected (default)<br/>Record names and data are deleted in the recipe file and empty rows remain.</li> </ul>                                                                                                    |  |  |
|                                                                                        | <ul> <li>Selected<br/>Rows are shifted up because both record names and data are deleted in the recipe file.</li> </ul>                                                                                                    |  |  |

| Item                                                                  | Description                                                                                                    |  |  |
|-----------------------------------------------------------------------|----------------------------------------------------------------------------------------------------|--|--|
| Drawing process<br>(V8 compatible)                                    | Used to set the processing for when a screen change occurs.                                                                                                    |  |  |
|                                                                       | Unselected (default)     The screen is changed over after all data is ready to be displayed.                                                                                                    |  |  |
|                                                                       | <ul> <li>Selected<br/>When the screen is changed over, 3D parts and items are drawn first. Then data is displayed.</li> </ul>                                                                                                    |  |  |
| Draw background when<br>switching screen<br>(V8 compatible)           | This option is available when [Drawing process (V8 compatible)] and [Unhiding of items with [Show/Hide] settings (V8 compatible)] are selected.<br>Use this option to set the drawing behavior for drawing items, such as text, shapes, and paint.                                                                                                    |  |  |
|                                                                       | <ul> <li>Unselected (default)<br/>Draw drawing items as individual parts.<br/>Although this prevents screen flickering when using the show/hide function, the display speed may<br/>decrease.</li> <li>Selected</li> </ul>                                                                                                    |  |  |
|                                                                       | Draw drawing items as part of the screen background.<br>Screen flickering will occur when using the show/hide function as on V8 series units.                                                                                                    |  |  |
| Draw switch/lamp at the<br>same timing with numerical<br>data display | <ul> <li>This option is available when the [Drawing process (V8 compatible)] checkbox is selected.</li> <li>Used to set the processing for drawing switches and lamps when a screen change occurs.</li> <li>Unselected (default)</li> </ul>                                                                                                    |  |  |
|                                                                       | Display switches and lamps at the same time as the background (initially OFF display).                                                                                                    |  |  |
|                                                                       | <ul> <li>Selected<br/>Display switches and lamps after displaying the background (display with the bit status reflected).</li> </ul>                                                                                                    |  |  |
| Allow switch operation during screen switching                        | This option is available when the [Drawing process (V8 compatible)] checkbox is selected.<br>Used to set switch operation during a screen change.                                                                                                    |  |  |
|                                                                       | Unselected (default)     Switches are inoperable until a screen change is complete.                                                                                                    |  |  |
|                                                                       | Selected     Switches are operable during a screen change.                                                                                                    |  |  |
| Read every 10 alarm parts                                             | Used to set the number of alarm parts read when displaying alarm parts.                                                                                                    |  |  |
|                                                                       | • Unselected (default)<br>Read 50 parts at a time.                                                                                                    |  |  |
|                                                                       | • Selected<br>Read 10 parts at a time (display speed becomes faster when the display area is 10 lines or less).                                                                                                    |  |  |
| Read alarm blocks of the<br>same cycle at one time                    | Used to set the reading operation of alarm blocks.<br>The operation is determined when all of the following conditions are satisfied.<br>Condition 1: [Alarm Device] $\rightarrow$ [Monitoring Intervals] are the same (excluding 0)<br>Condition 2: [Control Device Settings] is not configured<br>Condition 3: [Others] $\rightarrow$ [Read Monitoring Device per cycle] is not selected |  |  |
|                                                                       | Unselected     Read device memory for each alarm block.                                                                                                    |  |  |
|                                                                       | • Selected (default)<br>Read all device memory at once.                                                                                                    |  |  |
| XOR drawing of switch/lamp                                            | Used to set XOR display of switches and lamps.<br>Applicable parts<br>• Numerical data/message display parts and switches/lamps<br>• Text and switches/lamps<br>• Text (graphic library) and switches/lamps<br>• Patterns and switches/lamps                                                                                                    |  |  |
|                                                                       | Example: Placing a numerical data display part overlapped with a switch/lamp                                                                                                    |  |  |
|                                                                       | Numerical display<br>Text color: Black DFF color: Yellow<br>Background color: White 1234 ON color: White<br>Drawing mode: XOR                                                                                                    |  |  |
|                                                                       | <ul> <li>Unselected (default)<br/>The numerical data display part is not affected by the ON color of the switch/lamp.</li> </ul>                                                                                                    |  |  |
|                                                                       | Lamp OFF Lamp ON                                                                                                    |  |  |
|                                                                       | 1234 → 1234                                                                                                    |  |  |
|                                                                       | <ul> <li>Selected<br/>Operates according to V8 specifications and the numerical data display part is XOR displayed with the<br/>ON color of the switch/lamp.</li> </ul>                                                                                                    |  |  |
|                                                                       | Lamp OFF Lamp ON                                                                                                    |  |  |
|                                                                       | 1234 → 1234                                                                                                    |  |  |

| ltem                                                                       | Description                                                                                                    |
|----------------------------------------------------------------------------|----------------------------------------------------------------------------------------------------|
| Use the VNC server function without user authentication                    | This option determines the settings required on the user authentication screen of the VNC server function.                                                                                                    |
|                                                                            | <ul> <li>Unselected (default)<br/>Enter a user ID and password on the authentication screen.</li> </ul>                                                                                                    |
|                                                                            | <ul> <li>Selected<br/>The authentication screen is not displayed. The VNC server function can be used without entering the<br/>user ID and password.</li> </ul>                                                                                                    |
| Prohibit remote operation                                                  | This option is available when the [Use the VNC server function without user authentication] checkbox is selected.                                                                                                    |
|                                                                            | VNC client operation settings <ul> <li>Unselected (default)</li> </ul>                                                                                                    |
|                                                                            | <ul> <li>Both remote monitor and remote operation are available.</li> <li>Selected<br/>Remote monitor is possible while remote operation is prohibited.</li> </ul>                                                                                                  |
| Enlarged sizes of the                                                      | Used to set the operation that is performed when the display is enlarged by double-tapping the display area                                                                                                    |
| video/RGB display items<br>(V8 compatible)                                 | <ul> <li>(only when [Free] is selected for [Display Size per Channel]).</li> <li>Unselected (default)</li> </ul>                                                                                                    |
|                                                                            | The display is fixed to VGA (640*480).                                                                                                    |
|                                                                            | <ul> <li>Selected<br/>Display is performed at the resolution of the V9 series unit or the size specified using the "CLIP_POS"<br/>and "CLIP_SIZE" macro commands.</li> </ul>                                                                                        |
| Expand the available area in                                               | However, display is performed using SVGA (800*600) for the V910xiW (1024*600).<br>Used to set the method for calculating the amount of SRAM to use for operation logs.                                                                                              |
| SRAM for operation logs                                                    | Unselected                                                                                                    |
|                                                                            | <ul><li>The amount of SRAM to use is calculated using the plain formula.</li><li>Selected (default)</li></ul>                                                                                                    |
|                                                                            | The amount of SRAM to use is calculated using the formula for gaining an expanded area.                                                                                                    |
| Do not execute CYCLE macro<br>between ON and OFF macros<br>(V8 compatible) | Used to set the action to take when an OFF macro is set to a switch with [Write] selected under [Function] on an overlap display.                                                                                                    |
|                                                                            | Unselected (default)     Execute the cycle macro when a write switch is pressed.                                                                                                    |
|                                                                            | <ul> <li>Selected<br/>Do not execute the cycle macro when a write switch is pressed.</li> </ul>                                                                                                    |
| Bring the data display to top<br>(V8 compatible)                           | Used to set the display order of data displays (numerical data displays, character displays, and message displays).                                                                                                    |
|                                                                            | <ul> <li>Unselected (default)</li> <li>Display all items (including data displays) in the order of placement.</li> </ul>                                                                                                    |
|                                                                            | <ul> <li>Selected<br/>Display data displays at the front.</li> </ul>                                                                                                    |
| Unhiding of items with                                                     | This option determines whether to monitor hidden items when using the show/hide function.                                                                                                    |
| [Show/Hide] settings<br>(V8 compatible)                                    | <ul> <li>Unselected (default)<br/>Include hidden items in cycle reading (V10/V9 specifications).<br/>Although flickering is prevented when the screen is updated with the show/hide function used, the<br/>performance of screen switching may decrease.</li> </ul> |
|                                                                            | <ul> <li>Selected<br/>Do not include hidden items in cycle reading (V8 specifications).</li> <li>Flickering occurs when the screen is updated with the show/hide function used.</li> </ul>                                                                          |
| Synchronize cursor of Entry<br>Target with drawing cycle                   | Used to set cursor behavior in data displays (entry targets).                                                                                                    |
| (V8 compatible)                                                            | <ul> <li>Unselected (default)<br/>Do not synchronize the cursor to the drawing cycle. This will improve keypad responsiveness.</li> </ul>                                                                                                    |
|                                                                            | <ul> <li>Selected<br/>Synchronize the cursor to the drawing cycle. This will provide the same keypad responsiveness as V8<br/>series units.</li> </ul>                                                                                                    |
| Restart Automatically If a<br>System Error has Occurred                    | Used to set the action to take when a system error occurs.                                                                                                    |
|                                                                            | Unselected     Stop the unit when the system error screen is displayed.                                                                                                    |
|                                                                            | Selected (default)     Automatically restart the unit.                                                                                                    |
| Write Area n+2: timing of screen number updating                           | This option determines the update timing setting of write area n+2 (screen number).                                                                                                    |
| compatible with V8                                                         | • Unselected (default)<br>Use the V10/V9 update timing (faster than when the checkbox is selected).                                                                                                    |
|                                                                            | <ul> <li>Selected<br/>Use the same update timing as V8 series units.</li> </ul>                                                                                                    |

| Item                                                                                               | Description                                                                                                    |  |
|----------------------------------------------------------------------------------------------------|----------------------------------------------------------------------------------------------------|--|
| Validate superimpose when<br>displaying over the<br>video/RGB image                                | Contact your local distributor.                                                                                                    |  |
| Validate superimpose when<br>displaying over the<br>video/RGB image<br>(V8 compatible)             | <ul> <li>This option determines the superimposition setting for overlaps placed on [Video/RGB Display] items.</li> <li>Unselected<br/>Superimposition cannot be used. Video/RGB images are always displayed at the front.</li> </ul>                                                                                                    |  |
|                                                                                                    | <ul> <li>Selected (default)<br/>Superimposition can be used.</li> </ul>                                                                                                    |  |
| Ignore SYS(SET_SCRN) macro                                                                         | This option sets the action to take when executing the SYS(SET_SCRN) macro that displays the same screen                                                                                                    |  |
| being used in the screen<br>currently displayed<br>(V8 compatible)                                 | as the currently displayed screen.<br>* Only the initial occurrence of SYS(SET_SCRN) in a macro sheet is valid. Differences in operation will occur<br>if the SYS(SET_SCRN) macro is registered multiple times in a macro sheet.                                                                                                    |  |
|                                                                                                    | Unselected (default)     Enable the SYS(SET_SCRN) macro.                                                                                                    |  |
|                                                                                                    | Selected     Disable the SYS(SET_SCRN) macro.                                                                                                    |  |
| Draw background when<br>switching an overlap                                                       | This option sets the library number switching behavior during multi-overlap display.                                                                                                    |  |
| (V8 compatible)                                                                                    | Unselected (default)     Hide overlaps while switching library numbers.                                                                                                    |  |
|                                                                                                    | Selected     Switch library numbers with overlaps displayed.                                                                                                    |  |
| Suppress SRAM access of<br>\$L/LD used in macro block                                              | This option determines the writing setting of internal device memory (\$L/\$LD) in macros.<br>Select this checkbox if \$L/\$LD writing is slow.                                                                                                    |  |
| Synchronize interval timer macro and cycle                                                         | This option determines settings for the interval timer macro and drawing cycle.                                                                                                    |  |
| (V8 compatible)                                                                                    | • Unselected (default)<br>Execute the interval timer macro and drawing cycle at the same time.                                                                                                    |  |
|                                                                                                    | <ul> <li>Selected<br/>Stop the drawing cycle during interval timer macro execution.</li> </ul>                                                                                                    |  |
| Touch switch emulation<br>(V8 compatible)                                                          | This option determines the setting when using the touch switch emulation function for RGB input.                                                                                                    |  |
| (                                                                                                  | • Unselected (default) Output coordinate data in the SVGA (800 $\times$ 600) and XGA (1024 $\times$ 768) resolutions of the V9 series units.                                                                                                    |  |
|                                                                                                    | - Selected Output coordinate data in switch resolution (1023 $\times$ 1023) (V8 specifications).                                                                                                    |  |
| Clear the display of<br>overlapping trends when bit<br>for redraw after clear trend<br>graph is ON | This option determines the operation setting of redraw after clear bit when trend graphs areas are placed overlapping *.<br>* [Detail] → [Overlap] checkbox is unselected.                                                                                                    |  |
|                                                                                                    | Unselected (default)     Only clear the specified graph area (V10/V9 specifications).                                                                                                    |  |
|                                                                                                    | Selected     Clear all graph areas (V8 specifications).                                                                                                    |  |
| Reset \$T device and execute screen open macro before                                              | This option determines the processing order when a screen change occurs.                                                                                                    |  |
| generating parts on the screen                                                                     | <ul> <li>Unselected (default)<br/>Perform operations in the order of screen library device memory → show/hide device memory →<br/>device memory of each part → \$T reset → open macro/cycle macro * execution.</li> </ul>                                                                                                    |  |
|                                                                                                    | <ul> <li>Selected<br/>Perform operations in the order of \$T reset → open macro/cycle macro * execution → screen library<br/>device memory → show/hide device memory → device memory of each part.</li> </ul>                                                                                                    |  |
|                                                                                                    | * The cycle macro is executed only when the [Synchronize system cycle and drawing cycle] checkbox is selected in the [General Settings] tab window.                                                                                                    |  |
| Allow use of recipe<br>temporary device memory \$R                                                 | This option determines the setting when using internal device memory \$R in the recipe function.                                                                                                    |  |
| temporary device memory \$R                                                                        | Unselected (default)     \$R is not used.                                                                                                    |  |
|                                                                                                    | <ul> <li>Selected         \$R is used (65,536 words).         When data transfers are executed using the switch functions [Recipe Save Data] and [Recipe Load Data], values can be checked by transferring to \$R in advance.         \$R is an area common to all screens. Clearing occurs upon switching from RUN to STOP and power OFF.     </li> </ul> |  |

| Item                                                                              | Description                                                                                                    |
|-----------------------------------------------------------------------------------|----------------------------------------------------------------------------------------------------|
| Stop drawing cycle during<br>the switch operation (V8                             | This option determines the drawing cycle setting during switch operation (output, function, ON macro).                                                                                                    |
| compatible)                                                                       | Unselected (default)     Allow the drawing cycle to occur during switch operation.                                                                                                    |
|                                                                                   | <ul> <li>Selected<br/>Stop the drawing cycle during switch operation (V8 specifications).</li> </ul>                                                                                                    |
| Startup Settings: Allow<br>short-time startup                                     | This option sets whether to use short-time startup.                                                                                                    |
|                                                                                   | Unselected (default)     Normal startup                                                                                                    |
|                                                                                   | • Selected The [Startup Settings] tab is displayed in the [System Setting] $\rightarrow$ [Unit Setting] window.                                                                                                    |
| Update info output device<br>(data block No.) of entry<br>mode at the start of    | This option sets the action to take when switching data blocks and the operation of entry mode information output device memory on overlaps.                                                                                                    |
| switching data block.                                                             | <ul> <li>Unselected (default)</li> <li>Perform operations in the order of reading device memory on the data block → storage of block number output device memory of entry mode information output device memory/data block area.</li> <li>Clear the value of the information output device memory when the overlap display is hidden.</li> </ul>                                                                       |
|                                                                                   | <ul> <li>Selected</li> <li>Perform operations in the order of storage of block number output device memory of entry mode information output device memory/data block area → reading device memory on the data block. Make data block switching wait for the duration of the value held by \$s1669.</li> <li>Hold the value of the information output device memory even when the overlap display is hidden.</li> </ul> |
| Display file/folder names of<br>FTP server function in                            | This option sets the display of file names and folder names when executing LS/DIR.                                                                                                    |
| uppercase letters<br>(V8 compatible)                                              | <ul> <li>Unselected (default)<br/>Uppercase and lowercase characters are used (V10/V9 specifications).</li> </ul>                                                                                                    |
|                                                                                   | Selected     Only uppercase characters are used (V8 specifications).                                                                                                    |
| Clear the status of Storage<br>Removal when switching a<br>screen (V8 compatible) | This option sets the screen switching operation for switches with [Storage Removal] selected under [Function].                                                                                                    |
|                                                                                   | Unselected (default)     Save the removed state after switching screens (V10/V9 specifications).                                                                                                    |
|                                                                                   | <ul> <li>Selected<br/>Clear the removed state after switching screens (V8 specifications).</li> </ul>                                                                                                    |
| Overlap display upon<br>switching the screen<br>(V8 compatible)                   | This option sets the screen switching operation during overlap display via an external command.                                                                                                    |
|                                                                                   | <ul> <li>Unselected (default)<br/>Display overlaps in the initial cycle when switching screens (V10/V9 specifications).</li> </ul>                                                                                                    |
|                                                                                   | <ul> <li>Selected<br/>Display overlaps after one cycle when switching screens (V8 specifications).</li> </ul>                                                                                                    |
| Graph drawing<br>(V8 compatible)                                                  | This option determines the drawing settings of bar graphs, pie graphs, and closed area graphs.                                                                                                    |
| (                                                                                 | <ul> <li>Unselected (default)<br/>Do not draw if the current value is less than 1 with respect to the graph width (V10/V9 specifications).</li> </ul>                                                                                                    |
|                                                                                   | <ul> <li>Selected<br/>Draw one dot if the current value is less than 1 with respect to the graph width (V8 specifications).</li> </ul>                                                                                                    |
| Disable the animation effect of the trend (history).                              | This option sets the animation effect that occurs when selecting trend items ([Display Mode] set to [Historical Display], [Display Method] set to [Graph]).                                                                                                    |
|                                                                                   | <ul> <li>Unselected (default)<br/>Enable animation for smooth display (V10/V9 specifications).</li> </ul>                                                                                                    |
|                                                                                   | Selected     Disable animation for improve display performance (V8 specifications).                                                                                                    |
| Put a message with multiple<br>lines in one cell in CSV<br>created by alarm data. | This option determines the CSV output setting when an alarm message in the alarm history contains multiple lines.                                                                                                    |
|                                                                                   | Unselected (default)     Divide the message into several cells.                                                                                                    |
|                                                                                   | Selected     Merge multiple lines into one cell.                                                                                                    |
| Enable transition function by macro commands.                                     | This option determines whether to enable the transition function in macros.                                                                                                    |
|                                                                                   | • Unselected (default)<br>The transition function is not supported in macros.                                                                                                    |
|                                                                                   | <ul> <li>Selected<br/>The transition function is supported in the SYS (SET_SCRN), SYS (SET_MOVLP), and SYS (OVLP_SHOW)<br/>macros. Refer to the Macro Reference Manual.</li> </ul>                                                                                                    |

| Item                                                                                        | Description                                                                                                    |  |  |
|---------------------------------------------------------------------------------------------|----------------------------------------------------------------------------------------------------|--|--|
| Synchronize the wait for PLC<br>device write of cycle macro<br>by cycle (V8 compatible)     | <ul> <li>This option determines the PLC writing operation setting in the cycle macro.</li> <li>Unselected (default)<br/>Wait for PLC writing to complete before proceeding to the next processing (V10/V9 specifications).</li> </ul>                                                                                                    |  |  |
|                                                                                             | <ul> <li>Selected<br/>Proceed to the next processing without waiting for PLC writing to complete (V8 specifications).</li> </ul>                                                                                                    |  |  |
| Double-word device<br>designation in Bit Order<br>Alarming/Graphic Relay (V8<br>compatible) | <ul> <li>This option sets the operation of bit order alarming and graphic relays.</li> <li>Available when double-word device memory is set to the top device memory.</li> <li>Unselected (default)</li> </ul>                                                                                                    |  |  |
|                                                                                             | <ul> <li>Operate using consecutive numbers from the designated bit address (V10/V9 specifications).</li> <li>Selected Operate using V8 specifications. <ul> <li>When the lower-order 16 bits are designated, ignore the higher-order 16 bits and use the lower-order 16 bits consecutively.</li> <li>When the higher-order 16 bits are designated, ignore the lower-order 16 bits and use the higher-order 16 bits consecutively.</li> </ul></li></ul> |  |  |
| Interlock device reading operation (V8 compatible)                                          | This option sets the reading operation of switch interlock device memory.                                                                                                    |  |  |
|                                                                                             | <ul> <li>Unselected (default)<br/>Link with the switch process cycle to increase responsiveness (V10/V9 specifications).<br/>Note that switches with [Process Cycle] set to "Refresh" may not function.</li> </ul>                                                                                                    |  |  |
|                                                                                             | <ul> <li>Selected<br/>Perform interlock judgment upon switch operation (V8 specifications).</li> </ul>                                                                                                    |  |  |
| Windows fonts (data display),<br>Windows98 compatible                                       | This option sets the character width of Windows fonts (data display, flush right, and no zero suppression).                                                                                                    |  |  |
|                                                                                             | <ul> <li>Unselected (default)         Obtain the character width from Windows OS (obtained size differs depending on the OS) (V10/V9         specifications).         Note that the display position may shift for screen programs created using versions earlier than         Windows 98.</li> </ul>                                                                                                    |  |  |
|                                                                                             | <ul> <li>Selected<br/>Obtain the character width from bitmap information in the screen program (V8 specifications).</li> </ul>                                                                                                    |  |  |
| Prohibit touch operation<br>while processing overlap<br>display                             | <ul> <li>This option determines the function of touch operations while processing overlap displays.</li> <li>Unselected (default):<br/>Touch operations are accepted even while processing overlap displays (V10/V9 specifications).</li> <li>Selected</li> </ul>                                                                                                    |  |  |
| Display logging No. of Data                                                                 | Touch operations are prohibited while processing overlap displays (V8 specifications).<br>This option sets the logging number which appears in a display area of the Trend (data sampling area).                                                                                                    |  |  |
| Sampling area<br>(V8 compatible)                                                            | <ul> <li>Unselected (default)<br/>V10/V9 specifications: to count from 1 and continue counting even when the number of stored data is exceeded.</li> <li>Selected<br/>V8 specifications: to count from 0 and when the number of stored data is exceeded, it returns to 0 and counts again.</li> </ul>                                                                                                    |  |  |
| Connect remote desktop<br>function using RGB 32-bit<br>color.                               | This option is for the remote desktop function.  Unselected (default): Connect using RGB 16-bit color.  Selected Connect using RGB 32-bit color.                                                                                                    |  |  |
| Operation of animation (V8 compatible)                                                      | <ul> <li>This options sets the operation of animations.</li> <li>Unselected (default):<br/>Show animations behind video and overlap displays (V10/V9 specifications).</li> <li>Selected<br/>Show animations superimposed on video and overlap displays (V8 specifications).</li> </ul>                                                                                                    |  |  |
| Yaskawa Memobus special<br>conversion (V8 compatible)                                       | <ul> <li>This option specifies whether or not to perform special processing when communicating with a Yaskawa Electric PLC using Memobus (transmission mode: type 1).</li> <li>Unselected (default) Perform special conversion for all device memory (V10/V9 specifications).</li> <li>Selected</li> </ul>                                                                                                    |  |  |
|                                                                                             | Do not perform special conversion for the following device memory (V8 specifications) <applicable device="" memory=""> Entry mode: Control device memory, information output device memory Recipe mode (V8 compatible): Operation log: Control device memory Trend sampling: Graph show/hide control device memory, zoom in/out control device memory</applicable>                                                                                     |  |  |
|                                                                                             | Animation:Display command device memoryJPEG display:File number designationAudio:File number designation                                                                                                    |  |  |

| ltem                                                                             | Description                                                                                                    |
|----------------------------------------------------------------------------------|----------------------------------------------------------------------------------------------------|
| Make text rendering for<br>printing extended data sheet<br>PDF clear             | <ul> <li>This option sets whether or not to make text rendering for printing extended data sheet PDF clear.</li> <li>Unselected (default)<br/>All text are output as images.</li> <li>Selected<br/>Text of applicable parts are output using fonts. (printed clearly)</li> </ul>                                                                                                    |
|                                                                                  | <applicable parts=""><br/>Numerical data display, character display, message display, text, multi-text, and trend graph</applicable>                                                                                                    |
|                                                                                  | <supported fonts=""><br/>TrueType font</supported>                                                                                                    |
| Double-word access by<br>TBL_WRITE macros (V7                                    | This option sets the operation for double-word device memory when executing the "TBL_WRITE" macro command.                                                                                                    |
| compatible)                                                                      | <ul> <li>Unselected (default)<br/>Operate according to V10/V9 specifications (V10/V9 specifications).</li> <li>Selected<br/>Operate according to V7 specifications (V7 specifications).</li> </ul>                                                                                                    |
| Prohibit input in Entry Mode<br>by USB barcode (V8<br>compatible)                | <ul> <li>This option specifies the operation of an entry mode for when a USB barcode reader is selected in the hardware settings.</li> <li>Unselected (default) <ul> <li>Input to both the I/F device memory address specified in the USB barcode reader settings and an entry target is possible (V10/V9 specifications).</li> <li>Selected <ul> <li>Input to an entry target using a USB barcode reader is not possible (V8 specifications).</li> </ul> </li> </ul></li></ul> |
| Update relay information<br>output devices at the same<br>timing (V8 compatible) | <ul> <li>This option sets the update timing of [Relay information output device] "n+1" (ON Relay No.).</li> <li>Unselected (default)<br/>Depends on [Process Cycle] of a item (V10/V9 specifications).</li> <li>Selected<br/>Linked to the update of [Relay information output device] "n" (V8 specifications).</li> <li><applicable parts=""><br/>Alarm: Time Order Alarming (V8), Bit Order Alarming (V8)</applicable></li> </ul>                                             |
| Multi link2 device reading<br>operation (V8 compatible)                          | Adam. The Order Adaming (VO), DicOrder Adaming (VO)         This option sets the reading operation for Multi link2 connection.         • Unselected (default)         Operate according to V10/V9 specifications (V10/V9 specifications).         • Selected         Operate according to V8 specifications (V8 specifications).         < Applicable connections>         Multi link 2, Multi link 2 (Ethernet)                                                                |

#### **Local Mode Prohibition Setting**

This section explains how to prohibit configuration of settings in Local mode.

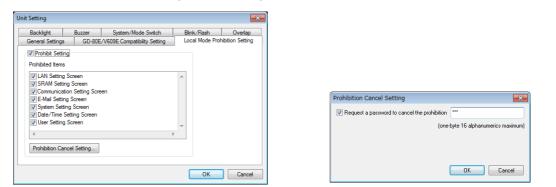

| Item                       | Description                                                                                                    |  |  |  |  |  |  |  |  |  |
|----------------------------|----------------------------------------------------------------------------------------------------|--|--|--|--|--|--|--|--|--|
| Prohibit Setting           | Prohibit configuration of settings in Local mode.                                                                                                    |  |  |  |  |  |  |  |  |  |
| Prohibited Items           | Select the screens to prohibit configuration in Local mode.<br>A prohibited mark is displayed on the menu icon of the selected screens and the prohibited settings are<br>grayed out.                                                                                                    |  |  |  |  |  |  |  |  |  |
|                            | LAN Setting Screen (LAN/LAN2)<br>SRAM Setting Screen<br>Communication Setting Screen<br>E-Mail Setting Screen<br>Date/Time Setting Screen<br>User Setting Screen<br>User Setting Screen<br>Prohibited settings are<br>grayed out<br>Network Table<br>Network Table<br>Prohibited mark      |  |  |  |  |  |  |  |  |  |
| Prohibition Cancel Setting | Set the password used to disable the prohibition setting for Local mode. Maximum of 16 one-byte<br>alphanumeric characters<br>The password is entered on the [System Information] → [Screen Data Information] screen in Local mode.<br>Press [Relock] to validate the prohibition setting. |  |  |  |  |  |  |  |  |  |

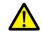

After disabling the prohibition setting, the prohibition setting will be validated when the power is turned off and on again, or a screen program is transferred.

For details on Local mode, refer to the following manuals.

- V10 Series Unit Operation / Local Mode / Error Screen Manual
   V9 Series Troubleshooting/Maintenance Manual

#### **GD-80E/V609E** Compatibility Setting

This is a compatibility setting for when an EL-type MONITOUCH, such as the GD-80E or V609E (production discontinued), is to be replaced.

| Backlight       | Buzzer | System/Mode Switch          | Blink/Flash     | Overlap         |
|-----------------|--------|-----------------------------|-----------------|-----------------|
| General Setting | GD-80E | V609E Compatibility Setting | Local Mode Prot | nibition Settir |
| Color Batch     | Change |                             |                 |                 |
| Color Batch     |        |                             |                 |                 |
|                 |        |                             |                 |                 |
|                 |        |                             |                 |                 |
|                 |        |                             |                 |                 |
|                 |        |                             |                 |                 |
|                 |        |                             |                 |                 |
|                 |        |                             |                 |                 |
|                 |        |                             |                 |                 |
|                 |        |                             |                 |                 |
|                 |        |                             |                 |                 |

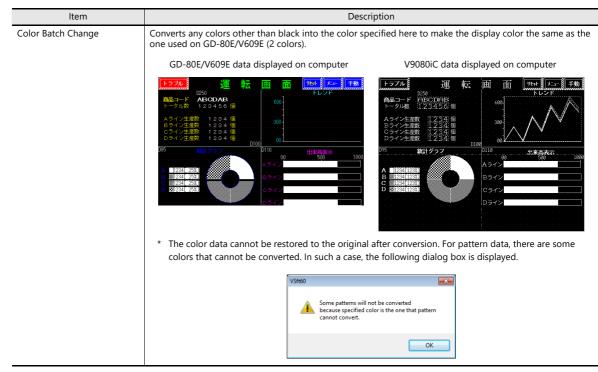

## 1.1.3 Communication Setting

This section explains the items in the [Communication Setting] group.

| 🛞 🛯 💳 🗮 🤊 (°                                                                          |                     |           |                             | S                   | reen [ | 0] Edit (         |      | ) - [ N              | o Title.V9 ]             |       |                                                                                                  |
|---------------------------------------------------------------------------------------|---------------------|-----------|-----------------------------|---------------------|--------|-------------------|------|----------------------|--------------------------|-------|--------------------------------------------------------------------------------------------------|
| File Home                                                                             | Parts               | Edit View | Screen Setting              | Transf              | er     | System Set        | ting | Tool                 | Help                     |       | Window Style 👻 😚                                                                                 |
| Call Edit Model Selection Call Multi-language Setting Call Unit Setting  Unit Setting | Hardware<br>Setting |           | Ethernet<br>Communication - | Global<br>Setting + |        | Logging<br>Server |      | Scheduler<br>Setting | Data transfer<br>service | Other | Macro Setting  C Date/Time Display Format Setting  Japanese Conversion Function Setting  Setting |

For information on other settings, refer to "1.1.1 System Setting" page 1-1.

## **Hardware Setting**

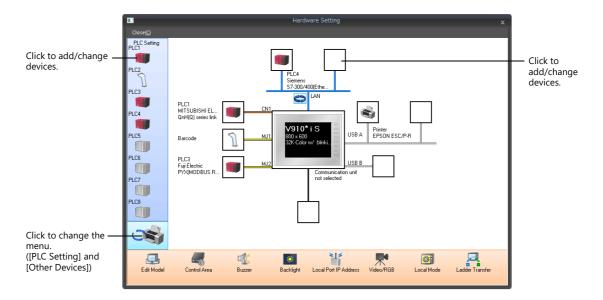

| Connection Devic | e Selection      |
|------------------|------------------|
| Connected Device | PLC 🔹            |
| Maker            | Siemens 🔹        |
| Model            | \$7-300/400MPI   |
| PLC No.          | <b>1</b> •       |
|                  | Recent Devices > |
|                  | Finish Cancel    |

#### PLC settings menu Other devices menu Hardware Setting Hardware Setting Close(C) PLC Setting PLC1 Close(C) Other Devices Printer V-1/0 PLC2 PLC3 USB Camera TouchSW(CH5) PL( MI1 A s PL( MI1 A s PLC4 PLC5 TouchSW(CH6) Bar Bar PLC6 PL( Fuji PY) imulator PL( Fuji PY2 PLC8 PLC7 PLC8 0 OF Click to change Edit Model Edit Model the menu.

| Item              | Description                                                                                                    | Refer to                                     |
|-------------------|----------------------------------------------------------------------------------------------------|----------------------------------------------|
| PLC1 - 8          | Configure settings for PLCs, temperature controllers, and inverters etc.<br>Depending on the device connected, the available connection modes vary.        | Connection Manual                            |
| Printer           | Set this option when connecting a printer for hard copies, data sheet printing, or logging data printing.                                                  | "16 Print"                                   |
| V-I/O             | Configure settings for the V-I/O.                                                                                                    | -                                            |
| USB Camera        | Configure settings for a USB camera.                                                                                                    | Reference Manual 2<br>1.2 USB Camera Display |
| TouchSW (CH5/CH6) | Set this option to use touchswitch emulate function when the GUR-01/10/11 unit is installed.                                                               | Reference Manual 2<br>1.1 Video/RGB Display  |
| Simulator         | Set this option when the simulator communication program and the screen program are to be saved to a storage device using the storage manager application. | -                                            |

#### Edit Model and Other Options (Bottom Menu)

| E dir Model           |                                                                                                    | er Trensfer                                                |  |  |  |  |
|-----------------------|----------------------------------------------------------------------------------------------------|------------------------------------------------------------|--|--|--|--|
| Item                  | Description                                                                                                    | Refer to                                                   |  |  |  |  |
| Edit Model            | Select the model for which you wish to configure a screen program.                                                                                                    | "Edit Model Selection" page<br>1-3                         |  |  |  |  |
| Control Area          | Configure the control area.                                                                                                    | "Control area" page 1-34                                   |  |  |  |  |
| Buzzer                | Configure the control area.     "Control area" page       Set the buzzer sound used by the V10/V9 series unit.     "Buzzer" page 1-12                                                                |                                                            |  |  |  |  |
| Backlight             | Configure how the backlight is controlled by the V10/V9 series unit.                                                                                                    | "Backlight" page 1-11                                      |  |  |  |  |
| Local Port IP Address | Configure the IP address, port number and other settings of the V10/V9 series unit.<br>This is useful when the IP address is specific to the V10/V9 series unit on which the screen program is used. | Reference Manual 2<br>6 Ethernet Communication<br>Function |  |  |  |  |
| Video/RGB             | Configure video/RGB input settings.                                                                                                    | Reference Manual 2<br>1.1 Video/RGB Display                |  |  |  |  |
| Local Mode            | Prohibit configuration of settings in Local mode.                                                                                                    | "Local Mode Prohibition<br>Setting" page 1-30              |  |  |  |  |
| Ladder Transfer       | Configure the ladder transfer settings.                                                                                                    | Reference Manual 2<br>12 Ladder Transfer                   |  |  |  |  |

#### **Control area**

| Screen                      |                                |
|-----------------------------|--------------------------------|
| Displaying Screen Device    | PLC1 ▼ 0 ↓ D ▼ 00000 ←         |
| Initial Screen              | 0 📮 / 9999                     |
|                             | Use a screen displaying device |
| Control Device              | PLC1 ▼ 0 ☆ D ▼ 00001 ☆         |
| 📝 Info. Output Device       | PLC1 ▼ 0 ↓ D ▼ 00002 ↓         |
| Calendar Setting            |                                |
| PLC Selection               | PLC1 V                         |
| 📝 Calendar Read Device      | PLC1 ▼ 0 ↓ D ▼ 00003-00 ↓      |
| 📝 Calendar Information Outp | ut Device                      |
|                             | PLC1 ▼ 0 ÷ D ▼ 00003-01 ÷      |
| << Other Settings           |                                |
| 📝 Watchdog Device           | PLC1 ▼ 0 🚖 D ▼ 00004 🜩         |
| Answer-back Device          | PLC1 ▼ 0 🔶 D ▼ 00005 🜩         |
| Calendar Device             | Internal 🔻 0 🚖 🗣 🔹 16330 🚔     |
|                             | -\$u16335                      |

| ltem                     |                                                                                 |                                                                                                    |               |               |          |                  | ۵     | Descr | iptio  | n               |       |            |       |       |    |        |                                 |
|--------------------------|---------------------------------------------------------------------------------|----------------------------------------------------------------------------------------------------|---------------|---------------|----------|------------------|-------|-------|--------|-----------------|-------|------------|-------|-------|----|--------|---------------------------------|
| Displaying Screen Device | This device mem<br>specified to this of<br>Note that the scr                    | device i<br>een nu                                                                                                    | nemo          | ory, tl       | he scre  | en is            | s dis | playe | ed.    |                 |       |            |       |       |    |        |                                 |
|                          | 1                                                                               | 5 14                                                                                                    | 13            | 12            | 11       | 10               | 09    | 08    | 07     | 06              | 05    | 04         | 03    | 02    | 01 | 00     |                                 |
|                          |                                                                                 | Screen numbers 0 to 9999                                                                                                    |               |               |          |                  |       |       |        |                 |       |            |       | l     |    |        |                                 |
| Initial Screen           | Specify the scree<br>If a nonexistent s<br>Use a screen disp<br>Display the scr | creen r<br>blaying                                                                                                    | numb<br>devic | er is :<br>:e | specifi  | ed, tl           | he lo | west  | scre   | en ni           | umbe  | er in t    | he sc | reen  |    | gram i | s displayed.                    |
| Control Device           | MS                                                                              | SB                                                                                                    |               |               |          |                  |       |       |        |                 |       |            |       |       |    | LSB    |                                 |
|                          | 1                                                                               | 5 14                                                                                                    | 13            | 12            | 11       | 10               | 09    | 08    | 07     | 06              | 05    | 04         | 03    | 02    | 01 | 00     |                                 |
|                          | C                                                                               | 0 0                                                                                                    | 0             | 0             | 0        | 0                | 0     | 0     | 0      | 0               | 0     | 0          | 0     | 0     |    |        |                                 |
|                          | Not used (always set to "0")                                                    |                                                                                                    |               |               |          |                  |       |       |        |                 |       |            |       |       |    |        |                                 |
|                          | Data read refresh<br>$0 \rightarrow 1$ : Execute                                |                                                                                                    |               |               |          |                  |       |       |        |                 |       |            |       |       |    |        |                                 |
|                          |                                                                                 |                                                                                                    |               |               |          |                  |       |       |        | n num<br>: Pern |       | using<br>d | a sw  | vitch |    |        |                                 |
|                          | Change the<br>screen number<br>using a switch                                   | Changeover screens using a switch with [Screen Change-over] or [Return] set for<br>[Function].<br>[0]: Allow changeover<br>[1]: Prohibit changeover |               |               |          |                  |       |       |        |                 |       |            |       |       |    |        |                                 |
|                          | Data read<br>refresh                                                            | This is                                                                                                    | s app         | lied t        |          | y dat            | ta di | splay | , iten | n rega          | ardle | ss of      |       |       |    |        | from 0 to 1.<br>ess Cycle]. Foi |
| Info. Output Device      | This device mem                                                                 | ory sto                                                                                                    | res th        | ie sta        | te of tl | he [C            | Contr | ol D  | evice  | ].              |       |            |       |       |    |        |                                 |
| PLC Selection            | Set the reading t                                                               | arget o                                                                                                    | f the         | caler         | idar. I  | PLC <sup>-</sup> | 1 to  | 8     |        |                 |       |            |       |       |    |        |                                 |

| ltem                                  | Description                                     |                                     |                                                                                            |                                                                                                    |                                                                                          |                                                                                                 |                                                                                                    |                                                                            |                                                                                  |                                                                             |                                                      |                    |                 |                           |      |         |                                                                                      |
|---------------------------------------|-------------------------------------------------|-------------------------------------|--------------------------------------------------------------------------------------------|----------------------------------------------------------------------------------------------------|------------------------------------------------------------------------------------------|-------------------------------------------------------------------------------------------------|----------------------------------------------------------------------------------------------------|----------------------------------------------------------------------------|----------------------------------------------------------------------------------|-----------------------------------------------------------------------------|------------------------------------------------------|--------------------|-----------------|---------------------------|------|---------|--------------------------------------------------------------------------------------|
| Calendar Read Device                  |                                                 | MSB                                 |                                                                                            |                                                                                                    |                                                                                          |                                                                                                 |                                                                                                    |                                                                            |                                                                                  |                                                                             |                                                      |                    |                 |                           |      | LSB     |                                                                                      |
|                                       |                                                 | 15 1                                | 4                                                                                          | 13                                                                                                 | 12                                                                                       | 11                                                                                              | 10 09                                                                                                    | 08                                                                         | 07                                                                               | 06                                                                          | 05                                                   | 04                 | 03              | 02                        | 01   | 00      |                                                                                      |
|                                       |                                                 | 0 0 0 0 0 0 0 0 0 0 0 0 0 0 0 0 0 0 |                                                                                            |                                                                                                    |                                                                                          |                                                                                                 |                                                                                                    |                                                                            |                                                                                  |                                                                             | 0                                                    | 0                  |                 |                           |      |         |                                                                                      |
|                                       |                                                 | Not used (always set to "0")        |                                                                                            |                                                                                                    |                                                                                          |                                                                                                 |                                                                                                    |                                                                            |                                                                                  |                                                                             |                                                      |                    |                 |                           |      |         |                                                                                      |
|                                       |                                                 |                                     |                                                                                            |                                                                                                    |                                                                                          |                                                                                                 |                                                                                                    |                                                                            |                                                                                  |                                                                             |                                                      |                    | ar set<br>1: Re |                           |      |         |                                                                                      |
|                                       | Calendar<br>setting                             | be<br>fur<br>For<br>Wh              | used<br>ctio<br>det<br>en d<br>Whe<br>DN<br>:imii<br>-<br>-<br>-<br>en d<br>Alloo<br>set t | d dif<br>in.<br>tails<br>conr<br>en ca<br>(whe<br>ngs.<br>At<br>Loo<br>Wh<br>Conr<br>cate<br>the c | feren<br>on the<br>alence<br>on 0<br>pow<br>cal $\rightarrow$<br>nen t<br>a ten<br>calen | ntly d<br>ne bu<br>ng to<br>lar da<br>chang<br>er-or<br>RUN<br>he da<br>d to<br>ntativ<br>dar d | ependin<br>ilt-in clc<br>a PLC w<br>ta in the<br>ges to 1)<br>ate chan<br>a PLC wi<br>e calenc<br>ata by s | g on v<br>ck, ref<br>th a c<br>PLC i<br>In ad<br>ges (0<br>chout<br>ar dat | vheth<br>er to<br>alenc<br>s upc<br>ditio<br>1:23:4<br>a cale<br>a are<br>this b | er the<br>"10 C<br>lar ful<br>lated,<br>n, cale<br>45 AN<br>endar<br>a by s | alend<br>calend<br>it can<br>endar<br>1) *<br>functi | ar".<br>be<br>data | forcil          | C is e<br>oly re<br>so re | ad b | y setti | This bit should<br>vith a calendar<br>ing this bit to<br>following<br>ar Device] and |
| Calendar Information Output<br>Device | This device me                                  |                                     | -                                                                                          |                                                                                                    | - /                                                                                      |                                                                                                 | o "10 Ca<br>the [Cal                                                                                       |                                                                            |                                                                                  | Devi                                                                        | ce] me                                               | emo                | ry.             |                           |      |         |                                                                                      |
| Watchdog Device<br>Answer-back Device | When any dat<br>the screen dis<br>addresses can | play op                             | erati                                                                                      | ion i                                                                                              | s coi                                                                                    | mplet                                                                                           | e. In add                                                                                                  |                                                                            |                                                                                  |                                                                             |                                                      |                    |                 |                           |      |         |                                                                                      |
| Calendar Device                       | For details, ref                                | er to "1                            | 0 Ca                                                                                       | alen                                                                                               | dar".                                                                                    |                                                                                                 |                                                                                                    |                                                                            |                                                                                  |                                                                             |                                                      |                    |                 |                           |      |         |                                                                                      |

\* The calendar data is automatically loaded once a day when the date changes. MONITOUCH recognizes the date change (00:00:00 AM), and then reads calendar data at 01:23:45 AM. However, if MONITOUCH reads calendar data by using the calendar read device memory or macro commands between 00:00:00 AM and 01:23:44 AM, MONITOUCH does not read the calendar data at 01:23:45 AM.

#### **Device Memory Map**

Configure device memory maps when batch transferring addresses between equipment. 128 addresses can be registered to a single device memory map.

For details, refer to "11 Device Memory Map" in the Reference Manual 2.

#### **Ethernet Communication**

Configure settings to use the Ethernet function for sending e-mail notifications or using the FTP server function.

For details, refer to "6 Ethernet Communication Function" in the Reference Manual 2.

### 1.1.4 Common Setting

This section explains the common items in the [Common Setting] group.

| 🔊 e 📙 🛋 🔊                                                                          | ) =                                                                                    | Screen [0] Edit (             | ) - [ No Title.V9 ]                        |                                                                                                    |
|------------------------------------------------------------------------------------|----------------------------------------------------------------------------------------|-------------------------------|--------------------------------------------|----------------------------------------------------------------------------------------------------|
| File Home                                                                          | Parts Edit View Screen S                                                               | tting Transfer System Setting | Tool Help                                  | Window Style 👻 😚                                                                                       |
| G Edit Model Selection<br>Multi-language Setting<br>Unit Setting ∼<br>Unit Setting | Hardware Device Etherne<br>Setting Memory Map - Communication<br>Communication Setting | ion - Setting - Server Server | e Scheduler Data transfer Other<br>service | Macro Setting<br>C Date/Time Display Format Setting<br>Japanese Conversion Function Setting<br>Setting |

For information on other settings, refer to "1.1.1 System Setting" page 1-1.

## **Global Setting**

#### **Global Function Switch Setting**

The V10/V9 series has function switches from [F1] to [F7] ([F1] to [F5] on the V9060iT). These switches can be used on all screens in RUN mode.

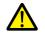

- Global settings are not available on the V910xiW/V907xiW because these models do not have function switches.
- The unit changes to system menu operation mode when the system menu is displayed by pressing the [SYSTEM] switch.
- When a screen with a local function switch setting is displayed, the setting of local function switch has priority.

Location of setting: [Screen Setting]  $\rightarrow$  [Local Function Switch Setting]

|        | 2 F3       | F4    | F5     | F6       | F7        |      |         |     |         |   |
|--------|------------|-------|--------|----------|-----------|------|---------|-----|---------|---|
| / Use  | Function S | witch |        |          |           |      |         |     |         |   |
| Functi | on         | Scree | en : O |          | hange     | A    | ction   | Mon | nentary | v |
|        | Dutput De  | /ice  |        |          |           |      |         |     |         |   |
| [      | Internal   | -     | *<br>* | -        | 100-00    | A V  |         |     |         |   |
|        | ON Macro   |       | Edit   |          |           |      |         |     |         |   |
|        | OFF Macro  |       | Edit   |          |           |      |         |     |         |   |
|        | interlock  |       |        |          |           |      |         |     |         |   |
| D      | evice      |       |        |          |           |      |         |     |         |   |
| l      | nternal    | -     | ÷ \$u  | - 001    | 00-00     |      |         |     |         |   |
|        |            |       |        |          | Conditi   | on @ | ) ON    |     | OFF (   |   |
|        |            |       | ١      | When svi | itch is O | FF 🥑 | ) Valid |     | Invalid |   |
|        |            |       |        |          |           |      |         |     |         |   |

| Item                | Description                                                                                                    |
|---------------------|----------------------------------------------------------------------------------------------------|
| Use Function Switch | Select this checkbox to use the corresponding global function switch.                                                               |
| Function            | Set the function of the switch.                                                                                                    |
| Action              | This option is available when the [Output Device] checkbox is selected.<br>Select the write operation for the output device memory. |
| Output Device       | When the switch is pressed, output information is written into the specified device memory.                                         |
| ON Macro            | Set the ON macro for the function switch.<br>For details on macros, refer to the Macro Reference Manual.                            |
| OFF Macro           | Set the OFF macro for the function switch.<br>For details on macros, refer to the Macro Reference Manual.                           |

|           | ltem               | Description                                                                                                    |  |  |
|-----------|--------------------|----------------------------------------------------------------------------------------------------|--|--|
| Interlock |                    | Set an interlock to the function switch.                                                                                                    |  |  |
|           | Device Memory      | Set the interlock bit device memory.                                                                                                    |  |  |
|           | Condition          | ON:<br>Bit device memory "ON": switch operation is allowed                                                                                                    |  |  |
|           |                    | OFF:<br>Bit device memory "OFF": switch operation is allowed                                                                                                    |  |  |
|           | When switch is OFF | This setting is available when [Momentary/Momentary W] is selected for [Output Action].<br>Set whether the system judges the conditions for interlock activation when the switch is released (i.e.<br>when your finger is released from the switch). |  |  |
|           |                    | Invalid:<br>The system does not judge the condition when the switch is OFF.                                                                                                    |  |  |
|           |                    | Valid:<br>The system judges the condition even when the switch is OFF. If the condition is not satisfied, the<br>switch will not be turned OFF even when a finger is removed.                                                                        |  |  |

#### **Global Overlap Setting**

Configure settings to keep the same overlap display shown even if the screen changes to another screen.

For details, refer to "2.5 Global Overlap".

#### **Alarm Server**

Configure settings when using the alarm function.

For details, refer to "8 Alarm".

#### **Logging Server**

Configure settings when using the logging function.

For details, refer to "7 Trends".

### Recipe

Configure settings when using the recipe function.

For details, refer to "15 Recipes".

#### Scheduler

Configure settings when executing specific operations at specified times.

For details, refer to "3 Scheduler" in the Reference Manual 2.

### **Data Transfer Service**

Configure settings when uploading (PUT) files and folders saved to the storage device connected to a V10/V9 series unit, and downloading (GET) files from the server by accessing the server from the client V10/V9 series unit via Ethernet.

For details, refer to "6 Ethernet Communication Function" in the Reference Manual 2.

## Others

Configure settings when using each function.

|        | Item                         | Refer to                                                      |
|--------|------------------------------|---------------------------------------------------------------|
| Others | Storage Setting              | "8 Storage Device" in the Reference Manual 2                  |
|        | MES Setting                  | "6 Ethernet Communication Function" in the Reference Manual 2 |
|        | Operation log Setting        | "4 Operation Log" in the Reference Manual 2                   |
|        | Security Setting             | "5 Security" in the Reference Manual 2                        |
|        | Remote Desktop Table Setting | "6 Ethernet Communication Function" in the Reference Manual 2 |
|        | Network Camera Table Setting | "1 Image Display" in the Reference Manual2                    |
|        | Time Display Format Setting  | "Time display format setting" page 10-12                      |
|        | Flowing (scrolling) Message  | "8.2 Alarm Server"                                            |
|        | PDF Viewer Setting           | "13 PDF Viewer" in the Reference Manual 2                     |
|        | Video Player Settings        | "15 Video Player" in the Reference Manual 2                   |

# 1

## 1.1.5 Settings

This section explains the items in the [Setting] group.

|                      | )=                  |           |                                        | Scree    | en [0] Edit (                               | ) - [ N | lo Title.V9 ]              |       | - = >                                                                                                  |
|----------------------|---------------------|-----------|----------------------------------------|----------|---------------------------------------------|---------|----------------------------|-------|----------------------------------------------------------------------------------------------------|
| File Home            | Parts               | Edit View | Screen Setting                         | Transfer | System Setting                              | Tool    | Help                       |       | Window Style 🗸 🧧                                                                                       |
| Edit Model Selection | Hardware<br>Setting |           | Ethernet<br>Communication ~<br>Setting | 2        | arm Logging Recipe<br>rver Server<br>Common |         | r Data transfer<br>service | Other | Macro Setting<br>C Date/Time Display Format Setting<br>Japanese Conversion Function Setting<br>Setting |

For information on other settings, refer to "1.1.1 System Setting" page 1-1.

### **Macro Setting**

Configure settings when using initial macros, a global macro device memory, or event timer macros.

For details, refer to the Macro Reference Manual.

## **Date and Time Display Setting**

Use these settings to define a calendar data format.

| Date/Time Display Format Setting          | Customize Format                               |
|-------------------------------------------|------------------------------------------------|
| Display Language 1: Japanese Gothic TTF 💌 | Representation of Months                       |
| Date Format                               | January Jan April Apr July Jul October Oct     |
| YYYY/MM/DD - 2014/04/20                   | February Feb May May August Aug November Nov   |
| Time Format                               | March Max June Jun September Sep December Dec  |
| HH:mm:ss - 13:03:39                       | Representation of Days of the Week             |
| Display format for noon 💿 PM 💿 AM         | Monday Mon Wednesday Wed Friday Fri Sunday Sun |
| Customize Format                          | Tuesday Tue Thursday Thu Saturday Sat          |
| OK Cancel                                 | Representation of AM/PM     AM 2M PM PM        |
|                                           | AN AN HA FR                                    |

For details, refer to "8.3 Date and Time Display Setting".

# 1.2 Process Cycle

The screen display speed during communication between the V10/V9 series unit and the PLC depends on the number of parts (mainly the number of device memory addresses read from PLC) placed on the screen.

When displaying more parts on the screen, the display speed and switch response may be slower. In such a case, it is possible to speed up the display process by differentiating between the data to be viewed in real time (high speed) and other parts (low speed). This setting can be made at [Detail]  $\rightarrow$  [Process Cycle] in the settings window of each part.

## **1.2.1 Setting the Processing Cycle**

The read timing of PLC device memory addresses can be set. (A lamp part is used in the following example.)

| Lamp                                             | Screen Setting X                                                                                                    |
|--------------------------------------------------|----------------------------------------------------------------------------------------------------|
| Coordinates                                      | Main Scroll Entry Others PLC Device Transfer Unhide                                                                                                    |
|                                                  | Start Y 59 🗘 Width 61 文 Height 57 PLC Device Transfer                                                                                                    |
| Char. Prop.<br>Show/Hide<br>Detail               | pred<br>pred<br>inf 1<br>inf 1         No.64         D00100         \$J_00100         1           No.05         D00100         \$J_00100         1         1         1         1         1         1         1         1         1         1         1         1         1         1         1         1         1         1         1         1         1         1         1         1         1         1         1         1         1         1         1         1         1         1         1         1         1         1         1         1         1         1         1         1         1         1         1         1         1         1         1         1         1         1         1         1         1         1         1         1         1         1         1         1         1         1         1         1         1         1         1         1         1         1         1         1         1         1         1         1         1         1         1         1         1         1         1         1         1         1         1         1         1         1         1 |
|                                                  | □ Constant Cycle 2 2 3 100meec 0                                                                                                    |
| Other Settings  Preview Display Comment LP_00000 | Constant Cycle 3 10 🗧 "100meec                                                                                                    |
| Item                                             | Description                                                                                                    |
| Refresh                                          | <ul> <li>One cycle when the screen is opened</li> <li>Bit 1 of [Control Device]: OFF → ON <sup>*1</sup></li> </ul> 15 14 13 12 11 10 09 08 07 06 05 04 03 02 01 00 Data read refresh — accuted at OFF → ON                                                                                                    |
| High Speed                                       |                                                                                                    |
|                                                  | Every cycle                                                                                                    |
| Low Speed                                        | <ul> <li>Once per several cycles. (For details, refer to page 1-43.)</li> <li>One cycle when the screen is opened</li> <li>Bit 1 of [Control Device]: OFF → ON *1</li> <li>15 14 13 12 11 10 09 08 07 06 05 04 03 02 01 00</li> </ul>                                                                                                    |
|                                                  |                                                                                                    |
|                                                  | Data read refresh — $\square$<br>executed at OFF $\rightarrow$ ON                                                                                                    |
| Constant 1<br>Constant 2<br>Constant 3<br>*2     | <ul> <li>The cycle specified for each screen at [Screen Setting] → [Screen Setting] → [PLC Device Transfer] → [Processing Cycle setting]<br/>Range: 1 to 3600 (100 ms to 360 s)</li> <li>When unselected, the following cycles are applied.<br/>Constant Cycle 1: 100 ms<br/>Constant Cycle 2: 200 ms<br/>Constant Cycle 3: 1000 ms</li> </ul>                                                                                                    |

\*1 Location of [Control Device] setting: [System Setting]  $\rightarrow$  [Hardware Setting]  $\rightarrow$  [Control Area]

For details, refer to "Control area" page 1-34.

- When the [System Setting]  $\rightarrow$  [Unit Setting]  $\rightarrow$  [General Setting]  $\rightarrow$  [Use read/write area] checkbox is selected, bit 15 of the read area "n + 1" is changed from OFF to ON.

- \*2 Use these settings when reducing communication with connected devices. If multiple constant cycles are specified for a single connected device, communications may be combined depending on the device address that is used. It is recommended to specify different cycles for each separate connected device. The settings for the displayed screen are stored at \$s1647 to \$s1649.
  - For details, refer to "System Device Memory" page 1-45.

#### **Exceptions**

- Regardless of the process cycle setting, all data is read in the first cycle when a screen is opened and when bit 1 of the control device memory changes from OFF to ON. With this operation, all data is displayed on the screen when the screen is opened.
- When [Internal] is selected for the device memory, [High Speed] is automatically selected for [Process Cycle] regardless of any other settings.

## 1.2.2 Processing Sequence in the V10/V9 Series

Processing in the V10/V9 series unit is performed in the following order.

- Device memory that frequently perform reading are put into communication cycle blocks and optimized. This improves processing speed.
- PLC device memory registered to a screen are analyzed and put into blocks for reading.
- All blocks corresponding to data set as high-speed are read in one cycle.
- Data set as low-speed is read at one block per cycle. The next block is read in the following cycle.

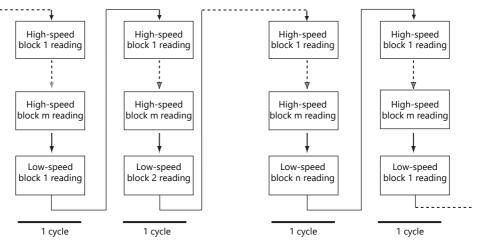

\* Reading of the control device memory is included in a high-speed block from 1 to m.

 When bit 1 of [Control Area] → [Control Device] is detected as ON, all data is read in the next cycle regardless of the settings.

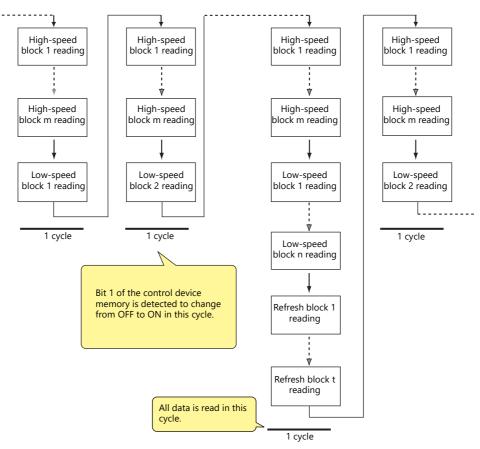

- Reading of the device memory required for display and operation is performed at the same time using two programs.
- Writing of switch activation and other operations is performed in the interval between reading blocks.

#### **One-cycle Processing**

Communication cycles, system cycles, and drawing cycles are performed independently on the V10/V9 series. In the communication cycle, the data of device memory set on the currently displayed screen is read. System cycle and drawing cycle processing is performed based on the data read in the communication cycle. On the initial display of screens and multi-/global overlaps, display is performed after reading all of the device memory necessary for display. After display, operation is performed with the following cycles.

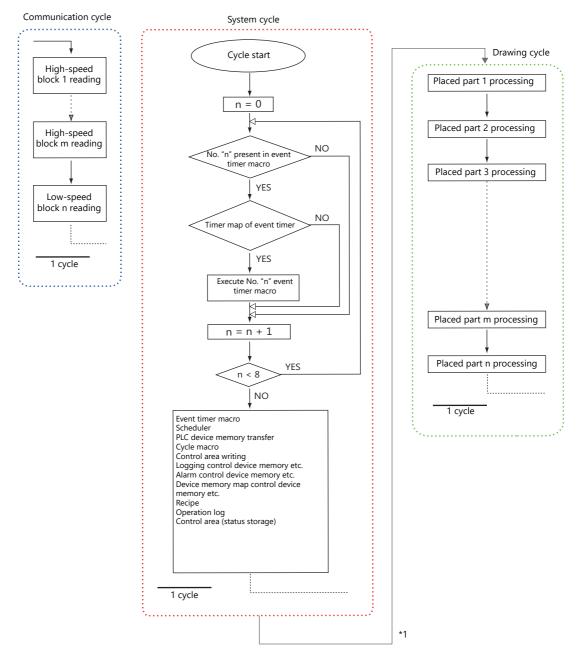

\*1 When the [System Setting]  $\rightarrow$  [Unit Setting]  $\rightarrow$  [General Setting]  $\rightarrow$  [Synchronize system cycle and drawing cycle (V8 compatible)] checkbox is selected, the drawing cycle is performed after the system cycle is complete.

#### Notes

Processing is not exactly the same as shown above because for the single cycle executed when the screen is opened, the data of all parts placed on the screen is read in addition to the execution of the screen OPEN macro.

## 1.2.3 If Communication is Slow

Try the following methods to speed up communication.

### **Methods for Creating Screens**

|                                     | Method                                                                                      | Effect                                                                                     |  |  |
|-------------------------------------|---------------------------------------------------------------------------------------------|--------------------------------------------------------------------------------------------|--|--|
| Consecutively allocate F<br>screen. | PLC device memory addresses that are used for the same                                      | The number of blocks decreases so the cycle time can b shorter.                            |  |  |
| Parts                               | Change the [Process Cycle] setting. *1                                                      | The number of accesses to the PLC can be reduced.                                          |  |  |
| Macro                               | Refine commands. *2                                                                         | The number of accesses to the PLC with macros can be reduced.                              |  |  |
| Logging<br>Alarm                    | When specifying device memory addresses individually, allocate the addresses consecutively. | The number of blocks decreases so the cycle time can be shorter.                           |  |  |
| Multi-link<br>Multi-link2           | Place all connected V10/V9 series units in RUN mode.                                        | This eliminates recovery confirmation access on ports where communication is not possible. |  |  |

- \*1 Example of changing [Process Cycle]:
  - For data display parts where data is written from such as a keypad, and there are no or hardly any changes in the PLC, select [Refresh].
  - For data display parts where the display speed on the V10/V9 series unit does not need to be fast in response to data changes in the PLC, select [Low Speed].
  - For data display parts that must be displayed in real time, select [High Speed].
- \*2 Example of refining macro commands:
- [MOV] command, 5 lines
  - Line No. 0 D200 = \$u200 (W)
  - Line No. 1 D201 = \$u201 (W) Line No. 2 D202 = \$u202 (W)
  - Line No. 3 D203 = \$u203 (W)
  - Line No. 4 D204 = \$u204 (W)

PLC is written to five times

Change to the [BMOV] command

[BMOV] command, 1 line Line No. 0 D200 = \$u200 C: 5 (BMOV)

PLC is written to only once.

### Others

• Baud rate setting (serial communications)

Increase the baud rate between the V10/V9 series unit and the PLC. The V10/V9 series unit supports a maximum of 115 kbps (direct connection with Siemens MPI port: maximum 187,500 bps). Set the maximum baud rate that the PLC supports.

Ethernet communication

The baud rate available with Ethernet communication is 1000Mbps (for V10 only), 100 Mbps or 10 Mbps (depending on the PLC model).

This allows for faster communication than serial communication.

• On the PLC, set a shorter scan time for ladder programs.

## **1.3 List of Internal Device Memory**

Internal device memory is the device memory in the V10/V9 series unit that is available to users. Since processing is done internally within the V10/V9 series unit, communication speed can be made quicker by using for operations that do not require data communication with a PLC.

## **1.3.1 Types of Internal Device Memory**

Internal device memory can be generally divided into two types: user device memory and system device memory.

• Internal device memory operate with "DEC (with sign)" regardless of the numeric code set via the [System

Setting]  $\rightarrow$  [Hardware Setting] window. (Except items for which the numeric code is specified individually.)

 Text processing depends on the setting for [Text Process] under [Communication Setting] in the [System Setting] → [Hardware Setting] window.

#### **User Device Memory**

These device memory allow read/write operations and can be used freely by users.

| Symbol                    | Range                      | Description                                                                                                    |
|---------------------------|----------------------------|----------------------------------------------------------------------------------------------------|
| \$u <sup>*1</sup>         | 0 - 65535<br>(65536 words) | This is an area common to all screens.                                                                                                    |
| \$L<br>\$LD <sup>*2</sup> | Depends on user setting    | This is an area common to all screens.                                                                                                    |
| \$T <sup>*1</sup>         | 0 - 1023<br>(1024 words)   | Each screen can have up to 1024 words. When the screen is switched, all the areas are reset to "0". Therefore, these device memory can be used for macro commands executed for each screen.                                                                                                    |
| \$M <sup>*1</sup>         | 0 - 2047<br>(2048 words)   | Each macro command can have up to 2048 words. When the macro command has been executed, or another macro command is called, all the areas are reset to "0". Therefore, these device memory can be used for macro commands that are executed on a macro basis.                                                                                                    |
| \$MC *1                   | 0 - 2047<br>(2048 bytes)   | Each macro command can have up to 2048 bytes. When the macro command has been executed, or another macro command is called, all the areas are reset to "0." Therefore, these device memory can be used for macro commands that are executed on a macro basis. The difference from \$M is that these are device memory in byte units, which makes byte access possible. |
| \$C <sup>*1</sup>         | 0 - 4095<br>(4096 words)   | These device memory addresses are exclusively used for component parts.<br>These are available only when editing component parts.                                                                                                    |

\*1 \$u, \$T, \$M, and \$MC are volatile device memory. When switched to Local mode or the power is turned off (reset), data is erased.

\*2 \$L and \$LD are non-volatile device memory. Data is retained even after the power is turned off. To use \$L or \$LD, it is necessary to make [SRAM/Clock] settings.

For details, refer to "SRAM/Clock" page 1-9.

### **System Device Memory**

This device memory is for use by the system and there two types: device memory for reading and device memory for writing.

| Symbol            | Range                    | Range Description                                                                                                    |  |
|-------------------|--------------------------|----------------------------------------------------------------------------------------------------|--|
| \$s <sup>*1</sup> | 0 - 2047<br>(2048 words) | This device memory is used for performing input and output with the system using, for example, macro commands.<br>Do not use device memory addresses indicated with "Not used" because they may be reserved for future use. |  |
| \$P *1            | 0 - 511<br>(512 words)   | This read/write device memory is used to control 8-way communication or indicate the status of 8-way communication.<br>For details, refer to the Connection Manual.                                                         |  |

\*1 \$s and \$P are volatile device memory. When switched to Local mode or the power is turned off (reset), data is erased.

For details on \$s, refer to "1.3.2 System Device Memory Details" page 1-46. For details on \$P, refer to the Connection Manual.

## **1.3.2 System Device Memory Details**

The details of the \$s system device memory are shown below.

#### Meaning of "Device Type" in the table

- $\leftarrow$  V Data written to \$s from MONITOUCH
- $\bullet \ \rightarrow V \$  Definitions and settings written to \$s by the user

#### Table

| \$s |                   |                 | Description                 | Device Type    | Refer to  |
|-----|-------------------|-----------------|-----------------------------|----------------|-----------|
| 0   | Stores the curren | tly displayed s | creen number (0 to 9999).   | $\leftarrow V$ | -         |
| 1   |                   |                 |                             |                |           |
| 2   | Overlap 0         | Registra        | tion/display status         |                |           |
| 3   | Overlap 0         | Display         | position X                  |                |           |
| 4   | Overlap 0         | Display         | position Y                  |                |           |
| 5   | Overlap 0         | Overlap         | library number              |                |           |
| 6   | Overlap 1         | Registra        | tion/display status         |                |           |
| 7   | Overlap 1         | Display         | position X                  | ← V            | page 1-61 |
| 8   | Overlap 1         | Display         | ~ v                         | page 1-01      |           |
| 9   | Overlap 1         | Overlap         | library number              |                |           |
| 10  | Overlap 2         | Registra        | tion/display status         |                |           |
| 11  | Overlap 2         | Display         | position X                  |                |           |
| 12  | Overlap 2         | Display         | position Y                  |                |           |
| 13  | Overlap 2         | Overlap         | library number              |                |           |
| 14  |                   |                 |                             |                |           |
| 15  |                   |                 |                             |                |           |
| 16  | Printer status    |                 |                             | ← V            | page 1-61 |
| 17  | Backlight status  |                 |                             |                | page 1-61 |
| 18  |                   |                 |                             |                |           |
| 19  |                   | 1               |                             |                |           |
| 20  | V7 compatible     | Buffer 0        | Specified number of buffers |                |           |
| 21  |                   | Buffer 0        | Number of buffers           |                |           |
| 22  | _                 | Buffer 0        | Executed number of buffers  |                |           |
| 23  | _                 | Buffer 1        | Specified number of buffers |                |           |
| 24  |                   | Buffer 1        | Number of buffers           |                |           |
| 25  | _                 | Buffer 1        | Executed number of buffers  |                |           |
| 26  | _                 | Buffer 2        | Specified number of buffers |                |           |
| 27  |                   | Buffer 2        | Number of buffers           |                |           |
| 28  |                   | Buffer 2        | Executed number of buffers  |                |           |
| 29  | _                 | Buffer 3        | Specified number of buffers |                |           |
| 30  |                   | Buffer 3        | Number of buffers           |                |           |
| 31  |                   | Buffer 3        | Executed number of buffers  | ← V            | page 1-61 |
| 32  | _                 | Buffer 4        | Specified number of buffers |                | F-30.07   |
| 33  | _                 | Buffer 4        | Number of buffers           |                |           |
| 34  | _                 | Buffer 4        | Executed number of buffers  |                |           |
| 35  | _                 | Buffer 5        | Specified number of buffers |                |           |
| 36  | _                 | Buffer 5        | Number of buffers           |                |           |
| 37  | _                 | Buffer 5        | Executed number of buffers  |                |           |
| 38  | _                 | Buffer 6        | Specified number of buffers |                |           |
| 39  | _                 | Buffer 6        | Number of buffers           |                |           |
| 40  | _                 | Buffer 6        | Executed number of buffers  |                |           |
| 41  | _                 | Buffer 7        | Specified number of buffers |                |           |
| 42  | _                 | Buffer 7        | Number of buffers           |                |           |
| 43  |                   | Buffer 7        | Executed number of buffers  |                |           |

| \$s  |                       |                                              | Description                                                                     | Device Type     | Refer to         |
|------|-----------------------|----------------------------------------------|---------------------------------------------------------------------------------|-----------------|------------------|
| 44 V | /7 compatible         | Buffer 8                                     | Specified number of buffers                                                     |                 |                  |
| 45   |                       | Buffer 8                                     | Number of buffers                                                               |                 |                  |
| 46   |                       | Buffer 8                                     | Executed number of buffers                                                      |                 |                  |
| 47   |                       | Buffer 9                                     | Specified number of buffers                                                     |                 |                  |
| 48   |                       | Buffer 9                                     | Number of buffers                                                               |                 |                  |
| 49   |                       | Buffer 9                                     | Executed number of buffers                                                      |                 |                  |
| 50   |                       | Buffer 10                                    | Specified number of buffers                                                     | $\leftarrow V$  | page 1-61        |
| 51   |                       | Buffer 10                                    | Number of buffers                                                               |                 |                  |
| 52   |                       | Buffer 10                                    | Executed number of buffers                                                      |                 |                  |
| 53   |                       | Buffer 11                                    | Specified number of buffers                                                     |                 |                  |
| 54   |                       | Buffer 11                                    | Number of buffers                                                               |                 |                  |
| 55   |                       | Buffer 11                                    | Executed number of buffers                                                      |                 |                  |
| :    |                       | -                                            | (Blank)                                                                         |                 | I                |
| •    | witch function        | Penest setting                               |                                                                                 |                 |                  |
| 64   | Adds the repe         | at function to a sw                          | itch not configured with the repeat function.<br>ne switch ON macro.            |                 | -                |
| 65 S | Prohibits the r       |                                              | setting<br>a switch configured with the repeat function.<br>ne switch ON macro. | $\rightarrow$ V | -                |
| 66 S | witch ON I            | Macro repeat settir                          | ng                                                                              |                 | page 1-61        |
| :    |                       |                                              | (Blank)                                                                         |                 |                  |
| S    | tores the result      | of the "SYS" (syster                         | m call) macro command.                                                          |                 |                  |
| 72   | 0:<br>Other than 0 () |                                              | nal termination<br>(second screen setting, etc.)                                |                 | -                |
| R    | Result of switch f    |                                              |                                                                                 |                 |                  |
|      | Stores the ope        | eration result of the                        | switch function when the "SWRET" command is used with                           | $\leftarrow V$  |                  |
| 73   |                       | macro. Use this de<br>of the switch function | evice memory when the next operation varies depending                           |                 |                  |
|      | 0:                    | Norm                                         | nal termination                                                                 |                 |                  |
|      | Other than 0 (        | usually -1): Error                           |                                                                                 |                 |                  |
| 74   |                       |                                              |                                                                                 |                 |                  |
|      | Buzzer sound for      | •                                            |                                                                                 | $\rightarrow$ V | page 1-62        |
| K    |                       | AUTO OFF Prohibit                            | ed<br>p display, it is possible to close the overlap display with the           |                 |                  |
| 76   | [ENT] key on t        | he keypad. This de                           | vice memory can be used to prohibit this function.                              |                 | -                |
|      | 0:<br>Other than 0:   | Permitted<br>Prohibited                      |                                                                                 | $\rightarrow$ V |                  |
| E    | xclusive function     | n of overlap display                         | /                                                                               |                 | #2. Quedea#      |
| 77   |                       |                                              | et, the overlap exclusive function is set.                                      |                 | "2 Overlap"      |
| 78 E | ntry mode Disp        | lay type of entry ta                         | arget                                                                           | $\leftarrow V$  | page 1-62        |
| 79 E | ntry mode Sele        | ction of entry targe                         | et                                                                              | $\rightarrow$ V | page 1-62        |
| 80 L | Jniversal serial      | Switch output 0                              | Output codes 0 to 15                                                            |                 |                  |
| 81 L | Jniversal serial      | Switch output 1                              | Output codes 16 to 31                                                           |                 |                  |
| 82 L | Jniversal serial      | Switch output 2                              | Output codes 32 to 47                                                           |                 |                  |
| 83 L | Jniversal serial      | Switch output 3                              | Output codes 48 to 63                                                           |                 |                  |
| 84 L | Jniversal serial      | Switch output 4                              | Output codes 64 to 79                                                           |                 |                  |
| 85 L | Universal serial      | Switch output 5                              | Output codes 80 to 95                                                           |                 |                  |
| 86 L | Universal serial      | Switch output 6                              | Output codes 96 to 111                                                          |                 |                  |
| 87 L | Jniversal serial      | Switch output 7                              | Output codes 112 to 127                                                         |                 | Concentie        |
| 88 L | Jniversal serial      | Switch output 8                              | Output codes 128 to 143                                                         | $\leftarrow V$  | Connection Manua |
| 89 L | Jniversal serial      | Switch output 9                              | Output codes 144 to 159                                                         |                 |                  |
| 90 L | Jniversal serial      | Switch output 10                             | Output codes 160 to 175                                                         |                 |                  |
| 91 L | Jniversal serial      | Switch output 11                             | Output codes 176 to 191                                                         |                 |                  |
| 92 L | Jniversal serial      | Switch output 12                             | Output codes 192 to 207                                                         |                 |                  |
| 93 L | Universal serial      | Switch output 13                             | Output codes 208 to 223                                                         |                 |                  |
| 94 L | Universal serial      | Switch output 14                             | Output codes 224 to 239                                                         |                 |                  |
|      | Jniversal serial      | Switch output 15                             | Output codes 240 to 255                                                         |                 |                  |
| 95 L |                       |                                              |                                                                                 |                 | 1                |
| 95 L |                       |                                              | (Blank)                                                                         |                 |                  |

| \$s |                                                                 | Description                                                                              | Device Type     | Refer to         |
|-----|-----------------------------------------------------------------|------------------------------------------------------------------------------------------|-----------------|------------------|
| 100 |                                                                 | us of the PLC (with built-in calendar) is written.                                       | ←V              | _                |
|     | 0: Normal<br>1: Error (The caler                                | ndar information could not be read correctly.)                                           |                 |                  |
|     | Setting for writing ca                                          |                                                                                          |                 |                  |
| 101 | When \$s100 = 1,<br>0: Writing prohibi                          | writing calendar data to the PLC is permitted or prohibited.<br>ted                      | $\rightarrow$ V | -                |
|     | 1: Writing permitt<br>detected.)                                | ted at all times (No error handling is performed even if an error is                     |                 |                  |
| 102 |                                                                 | result of the "HMI-FUNC" macro command.<br>Normal                                        |                 |                  |
| 102 | 0: N<br>[Other than 0]: E                                       |                                                                                          | $\leftarrow V$  | -                |
| 103 |                                                                 |                                                                                          |                 | - IL             |
| 104 | PLC error handling d                                            | luring macro execution                                                                   | $\rightarrow$ V | page 1-62        |
| 105 | (When \$s104 is othe                                            | r than 0: Result of error handling is written)                                           | $\leftarrow V$  | page 1-62        |
| 106 |                                                                 | number storage<br>the operation setting for when a screen change occurs and the memo pad | $\leftarrow V$  | page 13-6        |
| 100 |                                                                 | er that is currently displayed.                                                          | $\rightarrow$ V | page 15-0        |
| 107 | Memo pad Data                                                   | Registered/ Unregistered                                                                 |                 | page 1-63        |
| 108 |                                                                 | ning storage area                                                                        |                 | -                |
| 109 | Stores the amoun                                                | t of remaining storage area for memo pad data. (Unit: bytes)                             | $\leftarrow V$  | -                |
| 110 | Stores the local port                                           | number of the V10/V9 series unit for multi-link/multi-link 2 connections.                |                 |                  |
| 111 | Stores the local port serial port.                              | number of the V10/V9 series unit for 1 : n connection on the universal                   |                 | Connection Manua |
| 112 |                                                                 |                                                                                          |                 |                  |
| 113 |                                                                 |                                                                                          |                 |                  |
| 114 | V7 compatible 1                                                 | : n connection PLC1 down information (port number 32 to 47)                              |                 |                  |
| 115 | 1                                                               | : n connection PLC1 down information (port number 48 to 63)                              |                 |                  |
| 116 | 1                                                               | : n connection PLC1 down information (port number 64 to 79)                              |                 |                  |
| 117 | 1                                                               | : n connection PLC1 down information (port number 80 to 95)                              |                 |                  |
| 118 | 1                                                               | : n connection PLC1 down information (port number 96 to 111)                             |                 |                  |
| 119 | 1                                                               | : n connection PLC1 down information (port number 112 to 127)                            |                 |                  |
| 120 | 1                                                               | : n connection PLC1 down information (port number 128 to 143)                            |                 |                  |
| 121 | 1                                                               | : n connection PLC1 down information (port number 144 to 159)                            | ←V              | page 1-63        |
| 122 | 1                                                               | : n connection PLC1 down information (port number 160 to 175)                            | τ- V            | page 1-63        |
| 123 | 1                                                               | : n connection PLC1 down information (port number 176 to 191)                            |                 |                  |
| 124 | -                                                               | : n connection PLC1 down information (port number 192 to 207)                            |                 |                  |
| 125 | 1                                                               | : n connection PLC1 down information (port number 208 to 223)                            |                 |                  |
| 126 | -                                                               | : n connection PLC1 down information (port number 224 to 239)                            |                 |                  |
| 127 |                                                                 | : n connection PLC1 down information (port number 240 to 255)                            |                 |                  |
| 128 | -                                                               | : n connection PLC1 down information (port number 0 to 15)                               |                 |                  |
| 129 |                                                                 | : n connection PLC1 down information (port number 16 to 31)                              |                 |                  |
| 130 | MODBUS TCP/IP sub<br>Specify the sub station                    | on number with the "MOV" macro command.                                                  | $\rightarrow$ V | Connection Manu  |
| 131 |                                                                 |                                                                                          |                 | - F              |
| 132 | Cycle time (system c<br>Stores the cycle ti                     | ycle)<br>me of the currently displayed screen. (Unit: 10 msec)                           | $\leftarrow V$  | -                |
| :   |                                                                 | (Blank)                                                                                  |                 |                  |
| 160 | Calendar Year                                                   |                                                                                          |                 |                  |
| 161 | Calendar Month                                                  | 1                                                                                        |                 |                  |
| 162 | Calendar Day                                                    |                                                                                          |                 |                  |
| 163 | Calendar Hour                                                   |                                                                                          | $\leftarrow V$  | page 1-63        |
| 164 | Calendar Minute                                                 | 9                                                                                        |                 |                  |
| 165 | Calendar Second                                                 | d                                                                                        |                 |                  |
| 166 | Calendar Day of                                                 | the week (0: Sunday, 1: Monday, 2: Tuesday, 6: Saturday)                                 |                 |                  |
| 167 | Battery voltage drop<br>0: Battery normal<br>1: Battery voltage |                                                                                          | $\leftarrow V$  | -                |
| 168 | GMT-based UNIX tin                                              |                                                                                          |                 |                  |
| 169 | Stores the Greenv                                               |                                                                                          | $\leftarrow V$  | -                |

| \$s                    |               |                  |                           | escription                                                           | Device Type        | Refer to                 |
|------------------------|---------------|------------------|---------------------------|----------------------------------------------------------------------|--------------------|--------------------------|
| 170                    | Video Overlap | Channel N        | 0.                        |                                                                      |                    |                          |
| 171                    | Displays      | Dither (fixe     | Dither (fixed to 1 (yes)) |                                                                      | Reference Manual 2 |                          |
| 172                    |               | Brightness       |                           |                                                                      | → V                | 1.1 Video/RGB<br>Display |
| 173                    |               | Contrast         |                           |                                                                      |                    |                          |
| 174                    |               | Color inter      | nsity                     |                                                                      |                    |                          |
| :                      |               |                  |                           | (Blank)                                                              |                    |                          |
| 177                    | V8 compatible | Sampling I       | ouffer number             |                                                                      | $\rightarrow$ V    | page 1-63                |
| 178                    | vo compatible | Overflow f       |                           |                                                                      |                    | 1.15                     |
| 179                    | _             |                  | J                         |                                                                      | $\leftarrow V$     | page 1-63                |
| 180                    | V8 compatible |                  |                           |                                                                      |                    |                          |
| 181                    | -             | Buffer           | Word 0                    | Average                                                              |                    |                          |
| 182                    | _             | Duffer           | Mand 0                    | Mandanaan                                                            |                    |                          |
| 183                    |               | Buffer           | Word 0                    | Maximum                                                              |                    |                          |
| 184                    |               | Buffer           | Word 0                    | Minimum                                                              |                    |                          |
| 185                    |               | bullel           | word 0                    | Miningin                                                             |                    |                          |
| 186                    |               | Buffer           | Word 0                    | Total                                                                |                    |                          |
| 187                    |               | buildi           | Word 0                    | lotal                                                                |                    |                          |
| 188                    | _             | Buffer           | Word 1                    | Average                                                              |                    |                          |
| 189                    |               |                  |                           |                                                                      |                    |                          |
| 190                    | _             | Buffer           | Word 1                    | Maximum                                                              |                    |                          |
| 191                    | _             |                  |                           |                                                                      | _                  |                          |
| 192                    | _             | Buffer           | Word 1                    | Minimum                                                              | -                  |                          |
| 193                    | _             |                  |                           |                                                                      |                    |                          |
| 194                    | _             | Buffer           | Word 1                    | Total                                                                |                    |                          |
| 195<br>196             | _             |                  |                           |                                                                      | -                  |                          |
| 190                    | _             | Buffer           | Word 2                    | Average                                                              |                    | page 1-63                |
| 198                    |               |                  |                           |                                                                      | -                  |                          |
| 190                    | -             | Buffer           | Word 2                    | Maximum                                                              |                    |                          |
| 200                    |               |                  |                           |                                                                      |                    |                          |
| 201                    |               | Buffer           | Word 2                    | Minimum                                                              |                    |                          |
| 202                    | _             |                  |                           |                                                                      |                    |                          |
| 203                    | _             | Buffer           | Word 2                    | Total                                                                | - ← V              |                          |
| 204 - 211              | _             | Buffer           | Word 3                    | Average, maximum, minimum, total                                     |                    |                          |
| 212 - 219              | _             | Buffer           | Word 4                    | Average, maximum, minimum, total                                     | _                  |                          |
| 220 - 227              | _             | Buffer           | Word 5                    | Average, maximum, minimum, total                                     | _                  |                          |
| 228 - 235              |               | Buffer           | Word 6                    | Average, maximum, minimum, total                                     | -                  |                          |
| 236 - 243              |               | Buffer           | Word 7                    | Average, maximum, minimum, total                                     |                    |                          |
| 244 - 251              |               | Buffer           | Word 8                    | Average, maximum, minimum, total                                     | -                  |                          |
| 252 - 259              |               | Buffer           | Word 9                    | Average, maximum, minimum, total                                     |                    |                          |
| 260 - 267              |               | Buffer           | Word 10                   | Average, maximum, minimum, total                                     |                    |                          |
| 268 - 275              | _             | Buffer           | Word 11                   | Average, maximum, minimum, total                                     |                    |                          |
| 276 - 283              |               | Buffer           | Word 12                   | Average, maximum, minimum, total                                     |                    |                          |
| 284 - 291              | _             | Buffer           | Word 13                   | Average, maximum, minimum, total                                     |                    |                          |
| 292 - 299              | -             | Buffer           | Word 14                   | Average, maximum, minimum, total                                     |                    |                          |
| 300 - 307              |               | Buffer           | Word 15                   | Average, maximum, minimum, total                                     |                    |                          |
| 308 - 315              |               | Buffer           | Word 16                   | Average, maximum, minimum, total                                     |                    |                          |
| 316 - 323              |               | Buffer           | Word 17                   | Average, maximum, minimum, total                                     |                    |                          |
| 324 - 331              |               | Buffer           | Word 18                   | Average, maximum, minimum, total                                     |                    |                          |
| 332 - 339              | -             | Buffer           | Word 19                   | Average, maximum, minimum, total                                     | -                  |                          |
| 340 - 347              | -             | Buffer           | Word 20                   | Average, maximum, minimum, total                                     | -                  |                          |
| 348 - 355              | -             | Buffer           | Word 21                   | Average, maximum, minimum, total                                     | -                  |                          |
| 356 - 363<br>364 - 371 | -             | Buffer<br>Buffer | Word 22<br>Word 23        | Average, maximum, minimum, total                                     | -                  |                          |
| 364 - 371<br>372 - 379 | -             | Buffer           | Word 23<br>Word 24        | Average, maximum, minimum, total                                     | -                  |                          |
| 372 - 379<br>380 - 387 | -             | Buffer           | Word 24<br>Word 25        | Average, maximum, minimum, total                                     | -                  |                          |
| 500 - 507              | 4             | Buffer           | Word 25<br>Word 26        | Average, maximum, minimum, total<br>Average, maximum, minimum, total | _                  |                          |

| \$s        |                                        | Description                                                                       | Device Type    | Refer to  |
|------------|----------------------------------------|-----------------------------------------------------------------------------------|----------------|-----------|
| 396 - 403  | V8 compatible                          | Buffer Word 27 Average, maximum, minimum, total                                   | Device Type    |           |
| 404 - 411  | vo compatible                          | Buffer Word 28 Average, maximum, minimum, total                                   | <br>← V        | page 1-63 |
| 412 - 419  | -                                      | Buffer Word 29 Average, maximum, minimum, total                                   |                |           |
| 420 - 427  | -                                      | Buffer Word 30 Average, maximum, minimum, total                                   |                | pageroo   |
| 428 - 435  | -                                      | Buffer Word 31 Average, maximum, minimum, total                                   |                |           |
| 436        | -                                      |                                                                                   |                |           |
| 437        |                                        | Alarm function Auto operation time                                                |                |           |
| 438        |                                        |                                                                                   |                |           |
| 439        |                                        | Alarm function Auto operation stop time                                           |                |           |
| 440        |                                        |                                                                                   | ← V            | -         |
| 441        |                                        | Alarm function Program stop time                                                  |                |           |
| 442        |                                        | Alarm function Number of stops                                                    |                |           |
| 443        | -                                      | Alarm Function Rate of operation(XX.X)                                            |                |           |
| •          |                                        | (Blank)                                                                           |                |           |
| :          |                                        | 1                                                                                 | 1              | 1         |
| 456        | V8 compatible                          | Alarm Function Normal Operation Bit                                               | $\leftarrow V$ | -         |
| 457        |                                        | T                                                                                 |                | I         |
| 458        | V8 compatible                          | Alarm Function Sampling bit                                                       | $\leftarrow V$ | -         |
| 459        |                                        |                                                                                   |                | I         |
| 460        | V8 compatible                          | Read area n                                                                       |                |           |
| 461        |                                        | Read area n + 1                                                                   | ← V            | -         |
| 462        |                                        | Read area n + 2                                                                   |                |           |
| 463        |                                        | T                                                                                 |                | [         |
| 464        | V8 compatible                          | Write area n                                                                      |                |           |
| 465        |                                        | Write area n + 1                                                                  | ← V            | -         |
| 466        |                                        | Write area n + 2                                                                  |                |           |
| 467        | VO serve stille                        | Management Card angeles                                                           |                |           |
| 468        | V8 compatible                          | Memory card Card number                                                           |                |           |
| 469        |                                        | Memory card Card name                                                             |                |           |
| 470<br>471 |                                        | Memory card File name No. 0 Memory card File name No. 1                           |                |           |
|            | -                                      | ,                                                                                 |                |           |
| 472        | -                                      | Memory card         File name No. 2           Memory card         File name No. 3 |                |           |
| 473        | -                                      | Memory card File name No. 4                                                       |                |           |
| 475        |                                        | Memory card File name No. 5                                                       |                |           |
| 475        | -                                      | Memory card File name No. 6                                                       |                |           |
| 470        |                                        | Memory card File name No. 7                                                       | — ← V          | page 1-64 |
| 478        |                                        | Memory card File name No. 8                                                       |                |           |
| 479        |                                        | Memory card File name No. 9                                                       |                |           |
| 480        |                                        | Memory card File name No. 10                                                      |                |           |
| 481        |                                        | Memory card File name No. 11                                                      |                |           |
| 482        |                                        | Memory card File name No. 12                                                      |                |           |
| 483        |                                        | Memory card File name No. 12                                                      |                |           |
| 484        | _                                      | Memory card File name No. 14                                                      |                |           |
| 485        | _                                      | Memory card File name No. 15                                                      |                |           |
| •          |                                        | (Blank)                                                                           | ]              | <u> </u>  |
| 496        | Storage access st<br>0: No access      | atus (V-Server)                                                                   |                | -         |
| 407        | 1: Accessing                           | ror stato                                                                         |                | page 1 (4 |
| 497        | Storage device en                      |                                                                                   |                | page 1-64 |
| 498<br>499 |                                        | on storage device<br>ount of free space on the storage device. (Unit: kbyte)      | ← V            | -         |
| 500        | [Storage Remova<br>0:<br>Other than 0: | ] switch status<br>Switch OFF (removal disabled)<br>Switch ON (removal permitted) |                | -         |
|            |                                        | (Blank)                                                                           |                | l         |

| \$s       | Description                                                                                                    | Device Type     | Refer to                                                       |
|-----------|----------------------------------------------------------------------------------------------------|-----------------|----------------------------------------------------------------|
| 512       | Ethernet Port selection<br>Select the port used for sending and receiving Ethernet macro commands ("EREAD",<br>"EWRITE", "SEND", or "MES"). |                 |                                                                |
| 512       | 0: LAN (built-in)<br>1: Ethernet unit<br>2: LAN2 (built-in)<br>3: WLAN (wireless)                                                           | $\rightarrow$ V | -                                                              |
| 513       | (Blank)                                                                                                    | ·               |                                                                |
| 514       | Ethernet Result of macro wait request_                                                                                                    | $\rightarrow$ V | page 1-64                                                      |
| 515       | Ethernet Macro wait request execution result_                                                                                               | $\leftarrow V$  | page 1-64                                                      |
| 516       | Ethernet Transmission speed (for built-in LAN port)<br>0: Auto<br>1: 10Base                                                                 | $\leftarrow V$  | -                                                              |
| 517       | (Blank)                                                                                                    | I               |                                                                |
| 518       | Ethernet Status (for built-in LAN port)<br>0: Normal<br>801: Link down                                                                      | $\leftarrow V$  | Connection Manual                                              |
| 519       | Ethernet Status (for Ethernet unit)                                                                                                    | $\leftarrow V$  | -                                                              |
| 520       | Network table 0 status                                                                                                    |                 |                                                                |
| 521       | Network table 1 status                                                                                                    | -               | Connection Manual                                              |
| 522       | Network table 2 status                                                                                                    | -<br>-<br>- ← V |                                                                |
| •         | :                                                                                                    |                 |                                                                |
| 617       | Network table 97 status                                                                                                    |                 |                                                                |
| 618       | Network table 98 status                                                                                                    |                 |                                                                |
| 619       | Network table 99 status                                                                                                    |                 |                                                                |
| 620 - 654 | Stores the information in the FL-Net communications.                                                                                        | $\leftarrow V$  | Specifications for<br>Communication<br>Unit FL-net<br>(OPCN-2) |
| :         | (Blank)                                                                                                    |                 |                                                                |
| 700       | Stores the language number (0 to 31) of the currently displayed language.                                                                   | $\leftarrow V$  | -                                                              |
| •         | (Blank)                                                                                                    | 1               |                                                                |
| 719       | Memo pad Pen color                                                                                                    | $\rightarrow$ V | page 13-6                                                      |
|           |                                                                                                    | $\leftarrow V$  | page to o                                                      |
| 720       | SRAM Memo pad save result<br>0: Normal<br>1: Data contains an error and is deleted.                                                         |                 | -                                                              |
| 721       | SRAM Internal device memory \$L save result<br>0: Normal<br>1: Error                                                                        |                 | -                                                              |
| 722       | SRAM Internal device memory \$L last written device memory                                                                                  | -               | -                                                              |
| 723       | Stores the $L$ address of the last write operation when $s721 = 1$ at power-up.                                                             |                 | -                                                              |
| 724       | SRAM Internal device memory \$LD save result<br>0: Normal<br>1: Error                                                                       | ← V             | -                                                              |
| 725       | SRAM Internal device memory \$LD last written device memory                                                                                 | -               | -                                                              |
| 726       | Stores the \$LD device memory of the last write operation when \$s724 = 1 at power-up.                                                      |                 | -                                                              |
| 727       | Memo pad save overflow (judgment result of whether data is of a size that can be saved)<br>0: Normal<br>1: Save area insufficient           |                 | -                                                              |
| 728       | FROM_RD/FROM_WR macro execution result<br>0: Normal<br>1: Error                                                                             |                 | -                                                              |

| \$s                                                |                                                                                                    |                                                                                                    | Description                                          | Device Type       | Refer to                                        |
|----------------------------------------------------|----------------------------------------------------------------------------------------------------|----------------------------------------------------------------------------------------------------|------------------------------------------------------|-------------------|-------------------------------------------------|
| 729                                                | V7 compatible                                                                                                    | PLC2                                                                                                    | Macro execution result                               |                   |                                                 |
| 730                                                |                                                                                                    | PLC2                                                                                                    | Port No. 00 Status                                   |                   |                                                 |
| 731                                                |                                                                                                    | PLC2                                                                                                    | Port No. 01 Status                                   |                   |                                                 |
| 732                                                |                                                                                                    | PLC2                                                                                                    | Port No. 02 Status                                   |                   |                                                 |
| :                                                  |                                                                                                    |                                                                                                    | :                                                    | ← V               |                                                 |
| :                                                  |                                                                                                    |                                                                                                    | :                                                    |                   |                                                 |
| 758                                                |                                                                                                    | PLC2                                                                                                    | Port No. 28 Status                                   |                   | Connection Manua                                |
| 759                                                |                                                                                                    | PLC2                                                                                                    | Port No. 29 Status                                   |                   |                                                 |
| 760                                                |                                                                                                    | PLC2                                                                                                    | Port No. 30 Status                                   |                   |                                                 |
| 761                                                |                                                                                                    | PLC2                                                                                                    | Port No. 31 Status                                   |                   |                                                 |
| 762                                                | -                                                                                                    | PLC2                                                                                                    | Constant/synchronized read Interrupt setting         |                   |                                                 |
| 763                                                |                                                                                                    | PLC2                                                                                                    | TEMP_RD/TEMP_WR macro forced execution setting       | $\rightarrow$ V   |                                                 |
| 764                                                |                                                                                                    | PLC2                                                                                                    | Constant/synchronized write Interrupt setting        |                   |                                                 |
| 765                                                |                                                                                                    | PLC2                                                                                                    | Error code                                           |                   |                                                 |
| 766                                                |                                                                                                    | PLC2                                                                                                    | Extended error code 1                                | ← V               |                                                 |
| 767                                                |                                                                                                    | PLC2                                                                                                    | Extended error code 1                                |                   |                                                 |
| 768                                                |                                                                                                    | PLC2                                                                                                    | Extended error code 1                                |                   |                                                 |
| :                                                  |                                                                                                    |                                                                                                    | (Blank)                                              |                   |                                                 |
| 800                                                | Modbus slave co                                                                                                    | mmunicatic                                                                                                    | on Reference table number                            |                   |                                                 |
| 801                                                | Modbus slave co                                                                                                    | mmunicatio                                                                                                    | n Reference device memory setting                    |                   | Modbus Slave<br>Communication<br>Specifications |
| 802                                                | Modbus slave co                                                                                                    | mmunicatic                                                                                                    | n Reference device memory setting                    |                   |                                                 |
| 803                                                | Modbus slave co                                                                                                    | mmunicatio                                                                                                    | on Reference device memory setting                   | $\rightarrow V$   |                                                 |
| 804                                                | Modbus slave co                                                                                                    | mmunicatio                                                                                                    | on Reference device memory setting                   |                   |                                                 |
| 805                                                | Modbus slave co                                                                                                    | mmunicatio                                                                                                    | on Reference device memory setting                   |                   |                                                 |
| :                                                  |                                                                                                    |                                                                                                    | (Blank)                                              |                   |                                                 |
| •<br>810 - 813                                     | Stores the IP add                                                                                                    | ress in the l                                                                                                    | LAN settings of the V10/V9 series unit               |                   | _                                               |
| 814 - 817                                          | IP address of ano                                                                                                    |                                                                                                    |                                                      |                   | page 1-65                                       |
| 818                                                | Network table nu                                                                                                    |                                                                                                    | Ination                                              | $\rightarrow$ V   | page 1-65                                       |
| 819                                                |                                                                                                    |                                                                                                    |                                                      |                   | 1.5                                             |
| 820                                                | V7 compatible                                                                                                    | PLC2                                                                                                    | Port No. 32 Status                                   |                   | Connection Manua                                |
| 821                                                |                                                                                                    | PLC2                                                                                                    | Port No. 33 Status                                   |                   |                                                 |
| 822                                                |                                                                                                    | PLC2                                                                                                    | Port No. 34 Status                                   |                   |                                                 |
| •                                                  |                                                                                                    |                                                                                                    |                                                      |                   |                                                 |
| :                                                  |                                                                                                    | :                                                                                                    |                                                      | ← V               |                                                 |
| 885                                                |                                                                                                    | PLC2                                                                                                    | Port No. 97 Status                                   |                   |                                                 |
| 886                                                |                                                                                                    | PLC2                                                                                                    | Port No. 98 Status                                   |                   |                                                 |
| 887                                                |                                                                                                    | PLC2                                                                                                    | Port No. 99 Status                                   |                   |                                                 |
| 888                                                |                                                                                                    |                                                                                                    |                                                      |                   |                                                 |
| 889                                                |                                                                                                    |                                                                                                    |                                                      |                   | 1                                               |
| 890                                                | Japanese convers                                                                                                    | sion functio                                                                                                    | n Number of user-defined words                       | $\leftarrow V$    | -                                               |
| :                                                  |                                                                                                    |                                                                                                    | (Blank)                                              |                   |                                                 |
| 900                                                | Stores the touch                                                                                                    | switch state                                                                                                    |                                                      |                   |                                                 |
| 500                                                | Touch switch X co                                                                                                    |                                                                                                    |                                                      |                   | "3.1.6 Coordinate<br>Output"                    |
|                                                    |                                                                                                    |                                                                                                    | ne touch switch that is pressed.                     | $\leftarrow V$    |                                                 |
| 901                                                |                                                                                                    |                                                                                                    | le touch switch that is pressed.                     |                   |                                                 |
|                                                    | Stores the X coor<br>Touch switch Y co                                                                                                    | rdinate of th<br>oordinate o                                                                                            | utput                                                |                   |                                                 |
| 901<br>902                                         | Stores the X coor<br>Touch switch Y co                                                                                                    | rdinate of th<br>oordinate o                                                                                            |                                                      |                   |                                                 |
|                                                    | Stores the X coor<br>Touch switch Y co                                                                                                    | rdinate of th<br>oordinate o                                                                                            | utput                                                |                   |                                                 |
| 902                                                | Stores the X coor<br>Touch switch Y co<br>Stores the Y coor                                                                                            | rdinate of th<br>oordinate of<br>rdinate of th                                                                          | utput<br>le touch switch that is pressed.            |                   |                                                 |
| 902<br>:<br>910                                    | Stores the X coor<br>Touch switch Y co<br>Stores the Y coor<br>Video CH1 Brig                                                                          | rdinate of th<br>oordinate of<br>rdinate of th<br>htness                                                                | utput<br>le touch switch that is pressed.            |                   |                                                 |
| 902<br>:<br>910<br>911                             | Stores the X coor<br>Touch switch Y co<br>Stores the Y coor<br>Video CH1 Brigl<br>Video CH1 Con                                                        | rdinate of the<br>oordinate of<br>rdinate of the<br>htness                                                              | utput<br>le touch switch that is pressed.            | ← V               | Reference Manual a<br>1.1 Video/RGB             |
| 902<br>:<br>910<br>911<br>912                      | Stores the X coor<br>Touch switch Y co<br>Stores the Y coor<br>Video CH1 Brigl<br>Video CH1 Con<br>Video CH1 Colc                                      | rdinate of th<br>oordinate o<br>rdinate of th<br>htness<br>trast<br>or intensity                                        | utput<br>te touch switch that is pressed.<br>(Blank) | ← V               | Reference Manual                                |
| 902<br>:<br>910<br>911<br>912<br>913               | Stores the X coor<br>Touch switch Y co<br>Stores the Y coor<br>Video CH1 Brigl<br>Video CH1 Con<br>Video CH1 Colc                                      | rdinate of th<br>oordinate o<br>rdinate of th<br>htness<br>trast<br>or intensity                                        | utput<br>le touch switch that is pressed.            | ← V               | Reference Manual a<br>1.1 Video/RGB             |
| 902<br>:<br>910<br>911<br>912<br>913<br>914        | Stores the X coor<br>Touch switch Y co<br>Stores the Y coor<br>Video CH1 Brig<br>Video CH1 Con<br>Video CH1 Colc<br>Video CH1 Ope                      | rdinate of th<br>oordinate o<br>rdinate of th<br>htness<br>trast<br>or intensity<br>eration mod                         | utput<br>te touch switch that is pressed.<br>(Blank) | ← V               | Reference Manual a<br>1.1 Video/RGB             |
| 902<br>:<br>910<br>911<br>912<br>913<br>914<br>915 | Stores the X coor<br>Touch switch Y coor<br>Stores the Y coor<br>Video CH1 Brig<br>Video CH1 Conr<br>Video CH1 Colo<br>Video CH1 Ope<br>Video CH2 Brig | rdinate of the<br>cordinate of<br>rdinate of the<br>htness<br>trast<br>cor intensity<br>eration mod<br>htness           | utput<br>te touch switch that is pressed.<br>(Blank) | ← V               | Reference Manual 2<br>1.1 Video/RGB<br>Display  |
| 902<br>:<br>910<br>911<br>912<br>913<br>914        | Stores the X coor<br>Touch switch Y co<br>Stores the Y coor<br>Video CH1 Brig<br>Video CH1 Con<br>Video CH1 Colc<br>Video CH1 Ope                      | rdinate of the<br>oordinate of<br>rdinate of the<br>htness<br>itrast<br>or intensity<br>eration mod<br>htness<br>itrast | utput<br>te touch switch that is pressed.<br>(Blank) | ← V<br>← V<br>← V | Reference Manual 2<br>1.1 Video/RGB             |

| \$s | Description                                                                                                    | Device Type     | Refer to                                                      |  |
|-----|----------------------------------------------------------------------------------------------------|-----------------|---------------------------------------------------------------|--|
| 919 |                                                                                                    |                 |                                                               |  |
| 920 | Video CH3 Brightness                                                                                                    |                 |                                                               |  |
| 921 | Video CH3 Contrast                                                                                                    | ←V              | Reference Manual<br>1.1 Video/RGB<br>Display                  |  |
| 922 | Video CH3 Color intensity                                                                                                    | $v \rightarrow$ |                                                               |  |
| 923 | Video CH3 Operation mode (GUR-00)                                                                                                    |                 |                                                               |  |
| 924 |                                                                                                    |                 |                                                               |  |
| 925 | Video CH4 Brightness                                                                                                    |                 |                                                               |  |
| 926 | Video CH4 Contrast                                                                                                    | $\leftarrow V$  | Reference Manual<br>1.1 Video/RGB<br>Display                  |  |
| 927 | Video CH4 Color intensity                                                                                                    |                 |                                                               |  |
| 928 | Video CH4 Operation mode (GUR-00)                                                                                                    |                 |                                                               |  |
| 929 |                                                                                                    |                 | I.                                                            |  |
| 930 | Video/USB camera Status                                                                                                    | $\leftarrow V$  | Reference Manua                                               |  |
| 931 | Video Snapshot function Composition of superimpose screen                                                                                                    | $\rightarrow$ V | 1.1 Video/RGB<br>Display<br>1.2 USB Camera                    |  |
| 932 | Video/RGB/USB camera Automatic Stores the snapshot file number.                                                                                                    | ←V              |                                                               |  |
|     |                                                                                                    | $\lor \lor$     | Display                                                       |  |
| 933 |                                                                                                    |                 |                                                               |  |
| 934 | Stores the channel number (1 to 4) corresponding to the location touched in the display area. Default: 1                                                                                                    | $\leftarrow V$  | Reference Manua                                               |  |
| 935 | Video Brightness of the selected video area                                                                                                    |                 | 1.1 Video/RGB                                                 |  |
| 936 | Video Contrast of the selected video area                                                                                                    | $\leftarrow V$  | Display                                                       |  |
| 937 | Video Color intensity of the selected video area                                                                                                    |                 |                                                               |  |
| :   | (Blank)                                                                                                    |                 |                                                               |  |
| •   |                                                                                                    |                 |                                                               |  |
| 956 | Stores the current brightness adjustment value (0 to 127).                                                                                                    | $\leftarrow V$  | -                                                             |  |
| 957 | Video Display change (640 × 240 dots only)<br>0: Upper half display<br>1: Lower half display                                                                                                    | ightarrow V     | Reference Manua<br>1.1 Video/RGI<br>Display                   |  |
| :   | (Blank)                                                                                                    |                 |                                                               |  |
| 961 | Video Standard size setting (for V9150iX only)                                                                                                    |                 |                                                               |  |
|     | 0: 640 × 480<br>1: 800 × 600                                                                                                    | $\rightarrow$ V | Reference Manua                                               |  |
|     | 2: 1024 × 768                                                                                                    |                 | 1.1 Video/RGB<br>— Display                                    |  |
| 962 | Video Number of periodic snapshots executed<br>Cleared to 0 when taking of snapshots starts.                                                                                                    | $\leftarrow V$  |                                                               |  |
| :   | (Blank)                                                                                                    |                 |                                                               |  |
| •   |                                                                                                    |                 |                                                               |  |
| 965 | File transfer communication timeout setting         Set the monitoring timeout time when storage device of MONITOUCH is accessed from a client, such as V-Server, storage access DLL etc., in RUN mode.         Set value is 0:       60 sec (default)         Set value is other than 0:       Set value × 10 sec | ightarrow V     | -                                                             |  |
| 966 | Video/USB camera Current clip start position (X coordinate at the top left corner)                                                                                                    |                 | Reference Manua<br>1.1 Video/RGB<br>Display<br>1.2 USB camera |  |
| 967 | Video/USB camera Current clip start position (Y coordinate at the top left corner)                                                                                                    | .,              |                                                               |  |
| 968 | Video/USB camera Current image clip size (width)                                                                                                    | $\leftarrow V$  |                                                               |  |
| 969 | Video/USB camera Current image clip size (height)                                                                                                    |                 |                                                               |  |
| 970 | RGN IN Limit on number of snapshot executions using SET_RGB macro<br>Setting value: 0 to 255                                                                                                    |                 |                                                               |  |
| 971 | RGB IN Processing to perform when the number of snapshot executions exceed the limit<br>specified with \$s970<br>0: Stop<br>1: Overwrite                                                                                                    | $\rightarrow$ V | Display                                                       |  |
| :   | (Blank)                                                                                                    |                 |                                                               |  |
|     | Network camera Saving snapshot image, specification of image rotation                                                                                                    |                 |                                                               |  |
| 976 | 0: 0°<br>1: 90° clockwise<br>2: 180°                                                                                                    | $\rightarrow$ V | Reference Manua<br>1.4 Network Came                           |  |
| :   | 3: 90° counterclockwise (Blank)                                                                                                    |                 |                                                               |  |
| :   |                                                                                                    |                 | Macro Reference                                               |  |
|     | Recipe GET_RECIPE_FILEINFO macro execution result                                                                                                    |                 |                                                               |  |

| \$s          | Description                                                                                                    | Device Type                                                  | Refer to                               |
|--------------|----------------------------------------------------------------------------------------------------|--------------------------------------------------------------|----------------------------------------|
| 1000         | Audio Stores the remaining seconds of audio playback.                                                                                                    |                                                              |                                        |
| 1001         | Audio Stores the adjusted volume value of channel L.                                                                                                    | $\leftarrow V$                                               | Reference Manual 2<br>"2 Sound"        |
| 1002         | Audio Stores the adjusted volume value of channel R.                                                                                                    |                                                              |                                        |
| 1003         |                                                                                                    |                                                              |                                        |
| 1004         |                                                                                                    |                                                              |                                        |
| 1005         | E-mail send Number of e-mails waiting to be sent                                                                                                    |                                                              | Reference Manual                       |
| 1006         | E-mail send Error information                                                                                                    | $\leftarrow V$                                               | "6.8 E-mail<br>Notification"           |
| 1007         | EPSON ESC/P-R supported Hard copy                                                                                                    |                                                              | page 16-2                              |
| 1008         | JPEG Used to set accuracy of reduced JPEG images.                                                                                                    | $\rightarrow$ V                                              | Reference Manual<br>"1.1 JPEG Display" |
| 1009         | Data sheet Consecutive printing (STA_LIST macro command)<br>0: Prohibited<br>1: Permitted                                                                                                    | ightarrow V                                                  | -                                      |
| 1010         | Data sheet Number of data sheets in print queue (STA_LIST macro command)_<br>Stores the number of data sheets in printing queue.(eight maximum)                                                                                                    | ←V                                                           | _                                      |
| 1010         | * Enabled when \$s1009 = 1. If the "STA_LIST" macro command is executed while eight data sheets are already in the queue, a macro execution error occurs.                                                                                                    | $\leftarrow$ V                                               |                                        |
| 1011         | Data sheet Cancel (STA_LIST macro command)<br>Specifying "1" cancels the printing of data sheets in the queue. The value is automatically<br>reset to "0" after cancellation.<br>* Enabled when \$s1009 = 1.                                                                                                    | $\begin{array}{c} \rightarrow V \\ \leftarrow V \end{array}$ | -                                      |
| :            | (Blank)                                                                                                    |                                                              |                                        |
| 1016         | Version information acquisition         When the value is set with the MOV macro command, the version information is stored         in \$s 1018.         0: System program version       3: Font version       4: OS version         10: PLC1 driver version       11: PLC2 driver version       12: PLC3 driver version         12: PLC3 driver version       13: PLC4 driver version       14: PLC5 driver version         14: PLC5 driver version       15: PLC6 driver version       16: PLC7 driver version         16: PLC7 driver version       17: PLC8 driver version       17: PLC8 driver version         18: Simulator version       22: Japanese conversion function (FEP) program version | $\rightarrow$ V                                              | -                                      |
| 1017         | (Blank)                                                                                                    |                                                              |                                        |
| 1018         | Version information<br>Stores version information based on the value set in \$s1016.                                                                                                    | $\leftarrow V$                                               | -                                      |
| :            | (Blank)                                                                                                    |                                                              |                                        |
| 1024         | External storage device access result<br>Stores the result of when a file on a storage device of MONITOUCH is accessed from a<br>client, such as V-Server, storage access DLL etc., in RUN mode.<br>0: Normal<br>-1: Error                                                                                                    | $\leftarrow V$                                               | -                                      |
| :            | (Blank)                                                                                                    |                                                              |                                        |
| •            |                                                                                                    |                                                              | 1.55                                   |
| 1030         | Built-in socket (drive: C) Storage device error state                                                                                                    |                                                              | page 1-65                              |
| 1031         | Built-in socket (drive: C) Remaining space on storage device<br>Stores the amount of free space on the storage device. (Unit: kbyte)                                                                                                    |                                                              | -                                      |
| 1032         | Built-in socket (drive: C)     [Storage Removal] switch status       0:     Switch OFF (removal prohibited)                                                                                                    | $\leftarrow V$                                               |                                        |
|              | Other than 0: Switch ON (removal permitted)                                                                                                    |                                                              |                                        |
| 1034         |                                                                                                    |                                                              |                                        |
| 1035         | USB-A (drive: D) Storage device error state                                                                                                    |                                                              | page 1-65                              |
| 1036<br>1037 | USB-A (drive: D) Remaining space on storage device<br>Stores the amount of free space on the storage device. (Unit: kbyte)                                                                                                    | $\leftarrow V$                                               | -                                      |
| 1038         | USB-A (drive: D) [Storage Removal] switch status<br>0: Switch OFF (removal prohibited)<br>Other than 0: Switch ON (removal permitted)                                                                                                    |                                                              | -                                      |
| :            | (Blank)                                                                                                    |                                                              |                                        |
| • 1050       | Background Storage device access Background processing flag                                                                                                    |                                                              | page 1-65                              |
| 1050         | Background         Storage device access         Background processing inag           Background         Storage device access         Background processing completion flag                                                                                                    | $\leftarrow V$                                               | page 1-65                              |
| 1051         | Background         Storage device access         Background processing completion mag           Background         Storage device access         Background processing error flag                                                                                                    | × · V                                                        | page 1-65                              |
| 1052         |                                                                                                    |                                                              | pager of                               |
| 1055         |                                                                                                    |                                                              |                                        |
|              |                                                                                                    |                                                              |                                        |

| \$s            | Description                                                                                                    | Device Type                                                  | Refer to                                 |
|----------------|----------------------------------------------------------------------------------------------------|--------------------------------------------------------------|------------------------------------------|
| 1056           | Macro execution result Arithmetic operation                                                                                              |                                                              |                                          |
| 1057           | Macro execution result Conversion, transfer                                                                                              |                                                              |                                          |
| 1058           | Macro execution result Comparison                                                                                                    |                                                              |                                          |
| 1059           | Macro execution result Macro operation control                                                                                           | $\leftarrow V$                                               | Macro Reference                          |
| 1060           | Macro execution result Printer                                                                                                    |                                                              | Manual                                   |
| 1061           | Macro execution result Video/RGB/USB camera                                                                                              |                                                              |                                          |
| 1062           | Macro execution result Storage device                                                                                                    |                                                              |                                          |
| 1063           | Macro execution result Others                                                                                                    |                                                              |                                          |
| 1064           |                                                                                                    |                                                              |                                          |
| 1065           | PictBridge Status output                                                                                                    | ←V                                                           | page 1-66                                |
| 1000           | PictBridge Printer control                                                                                                    | ~ V                                                          | page 1-00                                |
| 1067           | When a printer error occurs, set "1" to send an error reset signal to the printer.<br>After resetting the error, reset the value to "0". | $\rightarrow$ V                                              | -                                        |
| 1068           | Network printer Status output                                                                                                    | $\leftarrow V$                                               | page 1-66                                |
| :              | (Blank)                                                                                                    |                                                              |                                          |
| 1070           | Stores FTP information.                                                                                                    | ←V                                                           |                                          |
|                | FTP client Stores the number of FTP clients logged into the server (maximum of                                                           |                                                              | <br>Reference Manual 2                   |
| 1071           | 3 clients).                                                                                                    | $\leftarrow V$                                               | "6.9 FTP Server"                         |
| 1072           | FTP connection Forcibly disconnect the connection.                                                                                       | $\rightarrow$ V                                              |                                          |
| :              | (Blank)                                                                                                    |                                                              |                                          |
| 1085           | SRAM forced formatting                                                                                                    | ←V                                                           | page 1-66                                |
|                |                                                                                                    |                                                              | page 100                                 |
| •              | (Blank)                                                                                                    |                                                              |                                          |
| 1098           | V8 compatible Sampling macro Background processing selection                                                                             | $\rightarrow$ V                                              | page 1-66                                |
| 1099           |                                                                                                    |                                                              |                                          |
| 1100           | V8 compatible Buffer No. 0 Stores the number of sampling times set for the primary storage destination.                                  |                                                              |                                          |
|                | Buffer No. 0 Stores the current number of sampling times of the primary storage destination.                                             |                                                              |                                          |
| 1101           | (Set number of sampling times ( $\$s1100$ ) $\ge$ current number of sampling                                                             |                                                              |                                          |
|                | times (\$s1101))                                                                                                    |                                                              | page 1-68                                |
| 1102           | Buffer No. 0 Stores the number of sampling times set for the secondary storage target.                                                   |                                                              | when logging                             |
| 1103           |                                                                                                    |                                                              | (alarm history/event<br>history) is used |
| 1104           | Buffer No. 0 Stores the current number of sampling times of the secondary storage destination.                                           |                                                              |                                          |
| 1105           | (Set number of sampling times ( $\$102$ and $1103$ ) $\ge$ current number of sampling times ( $\$104$ and $1105$ ))                      | $\leftarrow V$                                               |                                          |
| 1106           | Buffer No. 0 Stores the number of sampling times executed.                                                                               |                                                              |                                          |
| 1107           |                                                                                                    |                                                              |                                          |
| 1108           | Buffer No. 0 Secondary storage destination access status                                                                                 |                                                              |                                          |
| 1109           | Buffer No. 0 Background processing flag                                                                                                  |                                                              |                                          |
| 1110           | Buffer No. 0 Sampling macro executing flag                                                                                               |                                                              |                                          |
| 1111           | Buffer No. 0 Sampling macro execution completion flag                                                                                    |                                                              | page 1-66                                |
| 1112           | Buffer No. 0 Sampling macro error flag                                                                                                   |                                                              |                                          |
| 1113           | Buffer No. 0 Sampling error flag                                                                                                    |                                                              |                                          |
| 1114           | Buffer No. 0 Sampling error forced storage flag                                                                                          | $\rightarrow$ V                                              |                                          |
| :              | (Blank)                                                                                                    |                                                              |                                          |
| • 1120 -       | V8 compatible Buffer No. 1 (Equivalent to buffer No. 0 \$s1100 to 1114)                                                                  | $\rightarrow$ V                                              | Refer to                                 |
| 1134           |                                                                                                    | $\leftarrow V$                                               | \$s1100 - 1114                           |
| :              | (Blank)                                                                                                    |                                                              |                                          |
| 1140 -<br>1154 | V8 compatible Buffer No. 2 (Equivalent to buffer No. 0 \$s1100 to 1114)                                                                  | $\begin{array}{c} \rightarrow V \\ \leftarrow V \end{array}$ | Refer to<br>\$s1100 - 1114               |
| :              | (Blank)                                                                                                    |                                                              |                                          |
| 1160 -<br>1174 | V8 compatible Buffer No. 3 (Equivalent to buffer No. 0 \$s1100 to 1114)                                                                  | $\begin{array}{c} \rightarrow V \\ \leftarrow V \end{array}$ | Refer to<br>\$s1100 - 1114               |
| :              | (Blank)                                                                                                    |                                                              |                                          |
| •<br>1180 -    |                                                                                                    | . \/                                                         | Deferte                                  |
| 1100 -         | V8 compatible Buffer No. 4 (Equivalent to buffer No. 0 \$s1100 to 1114)                                                                  | $\begin{array}{c} \rightarrow V \\ \leftarrow V \end{array}$ | Refer to<br>\$s1100 - 1114               |

| \$s            |                                                                        | Description                                                                                                    | Device Type                                                  | Refer to                                        |
|----------------|------------------------------------------------------------------------|----------------------------------------------------------------------------------------------------|--------------------------------------------------------------|-------------------------------------------------|
| :              |                                                                        | (Blank)                                                                                                    |                                                              |                                                 |
| 1200 -<br>1214 | V8 compatible                                                          | Buffer No. 5 (Equivalent to buffer No. 0 \$s1100 to 1114)                                                       | $\begin{array}{c} \rightarrow V \\ \leftarrow V \end{array}$ | Refer to<br>\$s1100 - 1114                      |
| :              |                                                                        | (Blank)                                                                                                    |                                                              |                                                 |
| 1220 -<br>1234 | V8 compatible                                                          | Buffer No. 6 (Equivalent to buffer No. 0 \$s1100 to 1114)                                                       | $\begin{array}{c} \rightarrow V \\ \leftarrow V \end{array}$ | Refer to<br>\$s1100 - 1114                      |
| ÷              |                                                                        | (Blank)                                                                                                    |                                                              |                                                 |
| 1240 -<br>1254 | V8 compatible                                                          | Buffer No. 7 (Equivalent to buffer No. 0 \$s1100 to 1114)                                                       | $\begin{array}{c} \rightarrow V \\ \leftarrow V \end{array}$ | Refer to<br>\$s1100 - 1114                      |
| :              |                                                                        | (Blank)                                                                                                    | I.                                                           |                                                 |
| 1260 -<br>1274 | V8 compatible                                                          | Buffer No. 8 (Equivalent to buffer No. 0 \$s1100 to 1114)                                                       | $\begin{array}{c} \rightarrow V \\ \leftarrow V \end{array}$ | Refer to<br>\$s1100 - 1114                      |
| ÷              |                                                                        | (Blank)                                                                                                    | I.                                                           |                                                 |
| 1280 -<br>1294 | V8 compatible                                                          | Buffer No. 9 (Equivalent to buffer No. 0 \$s1100 to 1114)                                                       | $\begin{array}{c} \rightarrow V \\ \leftarrow V \end{array}$ | Refer to<br>\$s1100 - 1114                      |
| :              |                                                                        | (Blank)                                                                                                    | I.                                                           |                                                 |
| 1300 -<br>1314 | V8 compatible                                                          | Buffer No. 10 (Equivalent to buffer No. 0 \$s1100 to 1114)                                                      | $\begin{array}{c} \rightarrow V \\ \leftarrow V \end{array}$ | Refer to<br>\$s1100 - 1114                      |
| :              |                                                                        | (Blank)                                                                                                    | _ <b>I</b>                                                   | - I                                             |
| 1320 -<br>1334 | V8 compatible                                                          | Buffer No. 11 (Equivalent to buffer No. 0 \$s1100 to 1114)                                                      | $\begin{array}{c} \rightarrow V \\ \leftarrow V \end{array}$ | Refer to<br>\$s1100 - 1114                      |
| :              |                                                                        | (Blank)                                                                                                    | I                                                            |                                                 |
| 1360           | Security function                                                      | Stores the security level (0 to 15) of the currently logged-in user.                                            |                                                              |                                                 |
| 1361           | Security function                                                      | Stores the user ID of the currently logged-in user.                                                             | _                                                            |                                                 |
| 1362           |                                                                        |                                                                                                    | $\leftarrow V$                                               | -                                               |
| 1363           | _                                                                      |                                                                                                    |                                                              |                                                 |
| 1364           |                                                                        |                                                                                                    |                                                              |                                                 |
| 1365<br>1366   |                                                                        | wer Stores the number of the log file being displayed. wer Stores the number of the log folder being displayed. | — ← V                                                        | -                                               |
|                | Operation log vie                                                      |                                                                                                    |                                                              | -                                               |
| :              |                                                                        | (Blank)                                                                                                    |                                                              |                                                 |
| 1380           | Remote desktop<br>0: Hidden (disc<br>1: Shown (conr                    |                                                                                                    |                                                              | Under development                               |
| 1381           | Remote desktop<br>0 or greater: Re<br>-1: Disconnect<br>-2: Connection |                                                                                                    | ← V                                                          | Under development                               |
| :              |                                                                        | (Blank)                                                                                                    |                                                              |                                                 |
| 1387           | Stores EtherCAT c                                                      | onnection errors.                                                                                               | ← V                                                          | Communication<br>Unit Specification<br>EtherCAT |
| :              |                                                                        | (Blank)                                                                                                    |                                                              | EtherCAT                                        |
| 1400           | Network table 10                                                       | 0 status                                                                                                    |                                                              |                                                 |
| 1401           | Network table 10                                                       | 1 status                                                                                                    |                                                              |                                                 |
| 1402           | Network table 10                                                       | 2 status                                                                                                    |                                                              |                                                 |
| :              |                                                                        |                                                                                                    | $\leftarrow V$                                               | Connection Manual                               |
| 1553           | Network table 25                                                       | 3 status                                                                                                    | -                                                            |                                                 |
| 1554           | Network table 25                                                       |                                                                                                    | 1                                                            |                                                 |
| 1555           | Network table 25                                                       | 5 status                                                                                                    | 1                                                            |                                                 |
|                | 1                                                                      | (Blank)                                                                                                    |                                                              |                                                 |

| \$s            |                                               | Description                                                                                                    | Device Type    | Refer to                              |
|----------------|-----------------------------------------------|----------------------------------------------------------------------------------------------------|----------------|---------------------------------------|
| ۵۶<br>1560     | Global overlap 3                              | Registration/display status_                                                                                                    | Device Type    | page 1-67                             |
| 1561           | Global overlap 3                              | Stores the X coordinate of the global overlap display position.<br>1023                                                                                                    |                | -                                     |
| 1562           | Global overlap 3<br>Dot: 0 to<br>Column: 0 to | Stores the Y coordinate of the global overlap display position.<br>768<br>37                                                                                                    | $\leftarrow V$ | -                                     |
| 1563           | Global overlap 3<br>Show: 0 to<br>Hide: –1    | Stores the global overlap library number.<br>9999                                                                                                    |                | -                                     |
| :              |                                               | (Blank)                                                                                                    |                |                                       |
| 1576           | V8 compatible                                 | Logging [Constant Cycle] Operation setting after start bit ON<br>0: V10/V9 specifications<br>The first logging is performed after the set logging time has elapsed.<br>1: V8 specifications<br>The first logging is performed when the start bit is turned ON. | ightarrow V    | page 7-1                              |
| :              |                                               | (Blank)                                                                                                    |                |                                       |
| 1590           | 3: Connected, r<br>-1: Connection             | d<br>nonitor only<br>remote operation enabled<br>remote operation enabled (occupied: input from the V10/V9 unit disabled.)                                                                                                    | $\leftarrow V$ | Reference Manual 2<br>6.10 VNC Server |
| 1591 -<br>1598 | Username of conr                              | nected VNC client (16 bytes)                                                                                                    | $\leftarrow V$ |                                       |
| :              |                                               | (Blank)                                                                                                    |                |                                       |
| 1600           | Drawing cycle tim                             | e (msec)                                                                                                    | ←V             | -                                     |
| 1601           |                                               |                                                                                                    |                |                                       |
| 1602           | PLC1 read cycle ti                            | me (msec)                                                                                                    |                |                                       |
| 1603           | PLC2 read cycle ti                            | me (msec)                                                                                                    |                |                                       |
| 1604           | PLC3 read cycle ti                            | me (msec)                                                                                                    |                |                                       |
| 1605           | PLC4 read cycle ti                            | me (msec)                                                                                                    |                |                                       |
| 1606           | PLC5 read cycle ti                            | me (msec)                                                                                                    | $\leftarrow V$ | -                                     |
| 1607           | PLC6 read cycle ti                            | me (msec)                                                                                                    |                |                                       |
| 1608           | PLC7 read cycle ti                            | me (msec)                                                                                                    |                |                                       |
| 1609           | PLC8 read cycle ti                            | me (msec)                                                                                                    |                |                                       |
| ÷              |                                               | (Blank)                                                                                                    |                |                                       |
| 1617           | Overlap 4                                     | Registration/display status                                                                                                    |                |                                       |
| 1618           | Overlap 4                                     | Display position X                                                                                                    |                |                                       |
| 1619           | Overlap 4                                     | Display position Y                                                                                                    |                |                                       |
| 1620           | Overlap 4                                     | Overlap library number                                                                                                    |                |                                       |
| 1621           | Overlap 5                                     | Registration/display status                                                                                                    |                |                                       |
| 1622           | Overlap 5                                     | Display position X                                                                                                    |                |                                       |
| 1623           | Overlap 5                                     | Display position Y                                                                                                    |                |                                       |
| 1624           | Overlap 5                                     | Overlap library number                                                                                                    |                |                                       |
| 1625           | Overlap 6                                     | Registration/display status                                                                                                    |                |                                       |
| 1626           | Overlap 6                                     | Display position X                                                                                                    |                |                                       |
| 1627           | Overlap 6                                     | Display position Y                                                                                                    | $\leftarrow V$ | page 1-61                             |
| 1628           | Overlap 6                                     | Overlap library number                                                                                                    | · •            | page . or                             |
| 1629           | Overlap 7                                     | Registration/display status                                                                                                    |                |                                       |
| 1630           | Overlap 7                                     | Display position X                                                                                                    |                |                                       |
| 1631           | Overlap 7                                     | Display position Y                                                                                                    |                |                                       |
| 1632           | Overlap 7                                     | Overlap library number                                                                                                    |                |                                       |
| 1633           | Overlap 8                                     | Registration/display status                                                                                                    |                |                                       |
| 1634           | Overlap 8                                     | Display position X                                                                                                    |                |                                       |
| 1635           | Overlap 8                                     | Display position Y                                                                                                    |                |                                       |
| 1636           | Overlap 8                                     | Overlap library number                                                                                                    |                |                                       |
| 1637           | Overlap 9                                     | Registration/display status                                                                                                    |                |                                       |
| 1638           | Overlap 9                                     | Display position X                                                                                                    |                |                                       |

| \$s  | Description                                                                                                    | Device Type     | Refer to                                                       |
|------|----------------------------------------------------------------------------------------------------|-----------------|----------------------------------------------------------------|
| 1639 | Overlap 9 Display position Y                                                                                                    | $\leftarrow V$  | page 1-61                                                      |
| 1640 | Overlap 9 Overlap library number                                                                                                    | $\lor$          | page 1-01                                                      |
| 1641 | Screen magnification<br>Stores the current magnification of the screen (unit: %).<br>100 (includes case when no magnification is set), 150, 200                                                                                                    | $\leftarrow V$  | Reference Manual 2<br>"7.1 Enlarging and<br>Scrolling Screens" |
| :    | (Blank)                                                                                                    |                 |                                                                |
| 1647 | Processing cycle Stores the time set at [Constant Cycle 1] for the currently displayed screen.<br>(Unit: 100 ms)                                                                                                    |                 |                                                                |
| 1648 | Processing cycle Stores the time set at [Constant Cycle 2] for the currently displayed screen.<br>(Unit: 100 ms)                                                                                                    | $\leftarrow V$  | page 1-40                                                      |
| 1649 | Processing cycle Stores the time set at [Constant Cycle 3] for the currently displayed screen.<br>(Unit: 100 ms)                                                                                                    |                 |                                                                |
| 1650 | Scheduler Time setting (device memory specification) error flag (No. 0 to 15)<br>Correct: 0, Incorrect: 1                                                                                                    |                 |                                                                |
| 1651 | Scheduler Time setting (device memory specification) error flag (No. 16 to 31)<br>Correct: 0, Incorrect: 1                                                                                                    | ←V              | Reference Manual                                               |
| 1652 | Scheduler Time setting (device memory specification) error flag (No. 32 to 47)<br>Correct: 0, Incorrect: 1                                                                                                    |                 | "3 Scheduler"                                                  |
| 1653 | Scheduler Time setting (device memory specification) error flag (No. 48 to 63)<br>Correct: 0, Incorrect: 1                                                                                                    |                 |                                                                |
| :    | (Blank)                                                                                                    |                 |                                                                |
| 1655 | Data sheet: PDF output error information<br>0: Normal termination<br>1: Out of storage capacity<br>2: File size error (the PDF file will exceed 50MB after appending data)<br>3: Other errors                                                                                                    | $\leftarrow V$  | page 16-28                                                     |
| 1656 | STA_LIST macro command Specification of data sheet output destination and output method                                                                                                    | $\rightarrow$ V | page 1-67                                                      |
| 1657 | Ethernet Status (LAN2)<br>0: Normal<br>801: Link down                                                                                                    | $\leftarrow V$  | Connection Manua                                               |
| 1658 | Ethernet Status (WLAN)<br>0: Normal<br>801: Link down                                                                                                    | $\leftarrow V$  | Connection Manua                                               |
| :    | (Blank)                                                                                                    |                 |                                                                |
| 1669 | <ul> <li>Wait time setting for data block switching</li> <li>0 to 65535 msec</li> <li>* Enabled when the [Update info output device (data block No.) of input mode at the start of switching data block.] checkbox is selected in the [General Settings] tab window.</li> </ul>                   | ightarrow V     | page 1-27                                                      |
| :    | (Blank)                                                                                                    |                 |                                                                |
| 1671 | Operation designation with the following macro commands<br>SMPL_BAK, SMPL_CSV, SMPL_CSV2, SMPLCSV_BAK, SMPLCSV_BAK2, SYS(SET_BUFNO), SYS<br>(GET_SMPL)<br>0: V8 compatible operation<br>1: Logging server designation<br>2: Alarm server designation<br>3: Item designation (SYS (GET_SMPL) only) |                 |                                                                |
| 1672 | SYS (GET_SMPL) macro command Obtained alarm data type designation<br>(only when \$s1671 = 2)<br>0: Event history data<br>1: Real time alarm data<br>2: Alarm history data                                                                                                    | $\rightarrow$ V | Macro Reference<br>Manual                                      |
| 1673 | SAMPLE, SMPL_SAVE macro commands Operation designation<br>0: V8 compatible operation<br>1: V10/V9 initial operation                                                                                                    |                 |                                                                |
| 1674 | VNC server state (SYSTEM PROGRAM Ver. 1.050 or higher)<br>0: Not connected, 1: Connected                                                                                                    | $\leftarrow V$  | Reference Manual<br>6.10 VNC Server                            |
| 1675 | VPN connection status<br>0: No VPN setting, 1: VPN connected, –1: VPN disconnected                                                                                                    | ightarrow V     | Web Machine<br>Interface                                       |
| ÷    | (Blank)                                                                                                    |                 |                                                                |
| 1679 | VPN server link status<br>0: No VPN setting, 1: VPN connected, –1: VPN disconnected                                                                                                    | $\rightarrow$ V | Web Machine<br>Interface                                       |
|      | (Blank)                                                                                                    |                 | I                                                              |

| \$s          |                                                                   | Description                                                                                                    | Device Type                             | Refer to                                      |
|--------------|-------------------------------------------------------------------|----------------------------------------------------------------------------------------------------|-----------------------------------------|-----------------------------------------------|
| 1690         | Data transfer ser<br>0: No commu<br>1: Uploading<br>2: Downloadin |                                                                                                    |                                         | Reference Manual 2                            |
| 1691         |                                                                   | vice Record number in execution                                                                                                    | $\leftarrow V$                          | 6.11 Data Transfer<br>Service                 |
| 1692         | Data transfer ser<br>(only when \$s16                             | vice Server table number in execution<br>90 = 1 or 2)                                                                                                    |                                         |                                               |
| :            |                                                                   | (Blank)                                                                                                    |                                         |                                               |
| 1705         | (only when \$s16                                                  | ) macro command Storage of logging block number<br>71 = 1)<br>Iging block number specified by the macro. Default value: -1                                                                              | $\leftarrow V$                          | Reference Manual                              |
| 1706         | SYS(SET_BUFNO<br>(only when \$s16                                 | ) macro command Storage of alarm block number                                                                                                    | $\leftarrow V$                          | Macro Reference<br>Manual                     |
| :            |                                                                   | (Blank)                                                                                                    |                                         |                                               |
| :            |                                                                   | for the logging block 0 or the alarm block 0                                                                                                    |                                         |                                               |
| 1720         | macro.                                                            | ory (V10/V9)                                                                                                    |                                         |                                               |
| 1721         |                                                                   | for the logging block 1 or the alarm block 1<br>\$s1134 stores the information of block 1 by setting the value with the initial                                                                         |                                         |                                               |
| 1722         |                                                                   | for the logging block 2 or the alarm block 2<br>\$s1154 stores the information of block 2 by setting the value with the initial                                                                         |                                         |                                               |
| 1723         |                                                                   | for the logging block 3 or the alarm block 3<br>\$s1174 stores the information of block 3 by setting the value with the initial                                                                         |                                         |                                               |
| 1724         |                                                                   | for the logging block 4 or the alarm block 4<br>\$s1194 stores the information of block 4 by setting the value with the initial                                                                         |                                         |                                               |
| 1725         |                                                                   | for the logging block 5 or the alarm block 5<br>\$s1214 stores the information of block 5 by setting the value with the initial                                                                         | $\rightarrow$ V                         | page 1-68                                     |
| 1726         |                                                                   | for the logging block 6 or the alarm block 6<br>\$s1234 stores the information of block 6 by setting the value with the initial                                                                         |                                         |                                               |
| 1727         |                                                                   | for the logging block 7 or the alarm block 7<br>\$s1254 stores the information of block 7 by setting the value with the initial                                                                         |                                         |                                               |
| 1728         |                                                                   | for the logging block 8 or the alarm block 8<br>\$s1274 stores the information of block 8 by setting the value with the initial                                                                         |                                         |                                               |
| 1729         |                                                                   | for the logging block 9 or the alarm block 9<br>\$s1294 stores the information of block 9 by setting the value with the initial                                                                         |                                         |                                               |
| 1730         |                                                                   | for the logging block 10 or the alarm block 10<br>\$s1314 stores the information of block 10 by setting the value with the initial                                                                      |                                         |                                               |
| 1731         |                                                                   | for the logging block 11 or the alarm block 11<br>\$s1334 stores the information of block 10 by setting the value with the initial                                                                      |                                         |                                               |
| :            |                                                                   | (Blank)                                                                                                    |                                         |                                               |
| 1752         | USB camera port<br>Fixed to "1"                                   | t number                                                                                                    | $\leftarrow V$                          | Reference Manual<br>1.2 USB Camera<br>Display |
| :            |                                                                   | (Blank)                                                                                                    |                                         |                                               |
| 1760         | TELLUS HMI                                                        | Charged state of tablet<br>1: Battery capacity more than 66%<br>2: Battery capacity less than 33%<br>4: Battery capacity less than 5%<br>8: Charging<br>128: No system battery exists (desktop PC etc.) | ← TELLUS                                | -                                             |
| 1761         |                                                                   | 255: Unknown state (unable to read battery flag information)                                                                                                    |                                         |                                               |
|              | TELLUS HMI                                                        |                                                                                                    |                                         | -                                             |
| 1761<br>1762 | TELLUS HMI<br>TELLUS HMI                                          | 255: Unknown state (unable to read battery flag information)<br>Remaining battery, Unit: % (255 is stored when \$s1760 = 128)<br>AC power supply state<br>0: Offline, 1: Online, 255: Unknown state     | $\leftarrow TELLUS$ $\leftarrow TELLUS$ |                                               |

| \$s            | Description                                                                                                    | Device Type    | Refer to                  |
|----------------|----------------------------------------------------------------------------------------------------|----------------|---------------------------|
| ÷              | (Blank)                                                                                                    |                |                           |
| 1770 -<br>1773 | Stores the IP address in the LAN2 settings of the V10/V9 series unit                                                                                                    | $\leftarrow V$ | -                         |
| 1774 -<br>1777 | Stores the IP address in the WLAN settings of the V10/V9 series unit (when WLAN setting is enabled)                                                                                                    | $\leftarrow V$ | -                         |
| :              | (Blank)                                                                                                    |                |                           |
| 1807           | Data sheet printingLine spacing setting (serial connection only)<br>0: 1/6 inches (default)<br>1: 1/8 inches (minimum) Same as line spacing setting "0" of "OUT_PR" macro command                                                                                                    | ightarrow V    | page 16-28                |
| ÷              | (Blank)                                                                                                    |                |                           |
| 1815           | <ul> <li>[Comm. Error Handling: Disconnect] Reconnection processing setting</li> <li>0: After disconnection, reconnection is attempted at the interval set at [Recovery Time] only if there is a need to access a device memory of the disconnected station for the currently displayed screen (V10/V9 specifications).</li> <li>1: After disconnection, reconnection is attempted at the interval set at [Recovery Time] (V8 specifications).</li> </ul> | ightarrow V    | -                         |
| •              | (Blank)                                                                                                    |                |                           |
| 1840           | <ul> <li>SAMPLE macro Operation setting</li> <li>0: Acquire data of the specified logging/alarm block.</li> <li>1: Acquire data of the logging part that is currently displayed (data of backup files can also be acquired).</li> <li>When cursor is displayed: Data at the cursor position is acquired.</li> <li>When cursor is hidden: The latest value of the currently displayed data is acquired.</li> </ul>                                         | ightarrow V    | Macro Reference<br>Manual |
| :              | (Blank)                                                                                                    |                |                           |
| 2047           |                                                                                                    |                |                           |

### Details

• \$s2 - 13, \$s1617 - 1640

Stores the current overlap display status.

n + 0 (Display status)

| 15 | 14            | 13 | 12 | 11               | 10 | 09 | 08 | 07 | 06 | 05 | 04 | 03 | 02               | 01 | 00 |
|----|---------------|----|----|------------------|----|----|----|----|----|----|----|----|------------------|----|----|
|    | – Ove<br>0: N |    |    | tion *<br>egiste |    |    |    |    |    |    |    |    | lay sta<br>idden |    |    |

\* For multi-overlap display, this bit is set to "1" only during display.

However, the bit remains set to "1" even during display hidden status when [Read PLC Device when OFF] is checked in the [Detail] settings of overlap library settings.

n + 1 (X coordinate)

| 15 | 14 | 13 | 12             | 11                | 10 | 09     | 08 | 07               | 06 | 05 | 04 | 03 | 02 | 01 | 00 |
|----|----|----|----------------|-------------------|----|--------|----|------------------|----|----|----|----|----|----|----|
|    |    |    | X coo<br>Colun | rdinat<br>nn/line |    | lay do |    | to 102<br>to 127 |    |    |    |    |    |    |    |

n + 2 (Y coordinate)

| ſ | 15 | 14 | 13 | 12    | 11     | 10     | 09     | 08   | 07     | 06 | 05 | 04 | 03 | 02 | 01 | 00 |
|---|----|----|----|-------|--------|--------|--------|------|--------|----|----|----|----|----|----|----|
|   |    |    |    | Ү соо | rdinat | e disp | lav do | t: 0 | to 767 | ,  |    |    |    |    |    |    |

| Column/line: | · | 0 to 37 |
|--------------|---|---------|
|              |   |         |

n + 3 (Multi-overlap number)

| 15 | 14 | 13 | 12    | 11      | 10     | 09    | 08 | 07 | 06   | 05   | 04 | 03 | 02 | 01 | 00 |
|----|----|----|-------|---------|--------|-------|----|----|------|------|----|----|----|----|----|
|    |    |    | Multi | -overla | ap nur | nber: |    |    | 0 to | 9999 |    |    |    |    |    |

Multi-overlap number:0 toFor hiding multi-overlap display:-1For normal overlap or call-overlap:-1

#### • \$s16

Stores the current printer status.

n + 0 (Printer status)

| 15 | 14              | 13              | 12 | 11   | 10 | 09 | 08 | 07 | 06 | 05 | 04 | 03              | 02 | 01   | 00 |
|----|-----------------|-----------------|----|------|----|----|----|----|----|----|----|-----------------|----|------|----|
|    | – Prin<br>0: RI | ter sta<br>EADY |    | BUSY |    |    |    |    |    |    |    | Print<br>Printi |    | оу — |    |

• \$s17

Stores the current backlight status. Whether the backlight is burnt out is stored.

n + 0 (Backlight status)

| 15 | 14    | 13     | 12     | 11     | 10 | 09     | 08      | 07    | 06 | 05 | 04   | 03  | 02    | 01  | 00 |
|----|-------|--------|--------|--------|----|--------|---------|-------|----|----|------|-----|-------|-----|----|
|    | —0: B | acklig | ht bur | nt out | 1  | : Back | light n | ormal |    |    | 0: C | )FF | 1: OI | м — |    |

• \$s20 to 55 (V7 compatible)

Stores sampling buffer conditions.

|                    | n + 0 | [No. of Samples] specified in the [Buffering Area Setting] window |
|--------------------|-------|-------------------------------------------------------------------|
| Buffer No. 0 to 11 | n + 1 | Number of sampling times in buffer $(n + 0 \ge n + 1)$            |
|                    | n + 2 | Number of sampling times executed                                 |

• \$s66

Repeat the switch ON macro. Set a number other than "0" to \$s66 using the ON macro. Example: Set the switch ON macro as shown below.

u100 = u100 + 1

\$s66 = 1

RET

While the switch is held down, \$u100 is continuously incremented.

\* Before executing the switch ON macro, the system clears addresses \$s64 to 66 to "0".

Set "1" to these addresses as necessary.

When a macro is repeatedly commanded to repeatedly execute the function of switch, the macro will be prohibited if the function cannot be executed. (For example, when the switch function is [+ Block] and the block number has reached the maximum value.)

### • \$s75

This address is used to activate or deactivate the buzzer which sounds when the top overlap display among multiple overlap displays is switched over. For an overlap display with [Superimpose] selected, the buzzer is inactive regardless of the setting of \$s75.

- [0]: Buzzer ON
- [1]: Buzzer OFF

#### • \$s78

Stores the display format of data in the entry target.

| Output Code | Entry Target                            | Display Format                       |  |  |
|-------------|-----------------------------------------|--------------------------------------|--|--|
| -2          | No entry mode                           | -                                    |  |  |
| -1          | No entry target                         | -                                    |  |  |
| 0           |                                         | Decimal without sign                 |  |  |
| 1           |                                         | Decimal with sign (–)                |  |  |
| 2           | Numerical data display                  | Decimal with sign (+)                |  |  |
| 3           |                                         | Hexadecimal                          |  |  |
| 4           |                                         | Octal                                |  |  |
| 5           |                                         | Binary                               |  |  |
| 6           | Character display                       | -                                    |  |  |
| 7           | Message display other than entry target | -                                    |  |  |
| 8           | Numerical data display                  | Real number (floating decimal point) |  |  |

#### • \$s79

This setting is available when the entry mode is switched through the overlap activation (ON/OFF) or by multi-overlap number change on one screen.

- \* Do not set any value other than "0" or "1".
  - [0]: Selects the last entry target selected in the entry mode.
  - [1]: The entry target currently selected remains selected even after the mode is switched.

### • \$s99

Specify the rounding operation to use with the CVFD macro command.

| Setting Value     | Description   | Operations                                                                                                    |  |  |  |  |
|-------------------|---------------|----------------------------------------------------------------------------------------------------|--|--|--|--|
| Other than 1 or 2 | Rounding      | When the fraction remainder is 0.5 or greater, it is rounded up; when it is less than 0.5, it is rounded down. |  |  |  |  |
| 1                 | Rounding down | The fraction remainder is rounded down.                                                                        |  |  |  |  |
| 2                 | Rounding up   | The fraction remainder is rounded up unless it is "0".                                                         |  |  |  |  |

#### • \$s104 and \$s105

Specify the error handling performed when an error occurs during the reading/writing of data to the PLC using a macro command via communications.

Example:

When an indirect PLC device memory is set as the writing destination using the MOV command, a communication error will occur if the value in the indirect PLC device memory exceeds the range of the PLC device memory. Use these addresses to avoid such a communication error.

- \$s104: [0]

When the write macro command is executed, the next command is started without waiting for the result of the macro write command.

If an error occurs during writing, error handling is performed.

The error handling to be performed depends on the setting for [Comm. Error Handling] ("Stop" or "Continue") under [Communication Setting] in the [PLC Properties] window.

- \$s104: Other than [0]

When the write macro command is executed, the next command is started only after receipt of the result of the write operation. If an error occurs during writing, error handling is not performed and the result is stored in \$s105. It will take a longer time compared to when "0" is set.

\$s105: When  $s104 \neq 0$ , the result of the macro write error is stored.

[0]: Normal

Other than [0]: Error

#### • \$s107

The information of whether or not data is registered in each page of the memo pad (maximum 8 pages) is stored.

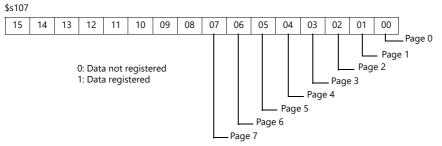

### • \$s128, 129, 114 to 127 (V7 compatible)

When the connection mode is [1 : n] and a timeout is detected in communication with PLC1, "1" is set at the related bit. After that, it is not possible to communicate with the PLC on the same screen.

When the screen display changes, all bits in these device memory are cleared to "0" to enable communication with the PLC set to the screen program.

| \$s128                  |                           |    |    |    |    |    |    |    |        |    |    |    |        |         |    |
|-------------------------|---------------------------|----|----|----|----|----|----|----|--------|----|----|----|--------|---------|----|
| 15                      | 14                        | 13 | 12 | 11 | 10 | 09 | 08 | 07 | 06     | 05 | 04 | 03 | 02     | 01      | 00 |
|                         | Port No. 15 Port No. 00   |    |    |    |    |    |    |    |        |    |    |    |        |         |    |
| \$s129                  |                           |    |    |    |    |    |    |    |        |    |    |    |        |         |    |
| 15                      | 14                        | 13 | 12 | 11 | 10 | 09 | 08 | 07 | 06     | 05 | 04 | 03 | 02     | 01      | 00 |
| Port No. 31 Port No. 16 |                           |    |    |    |    |    |    |    | o. 16_ |    |    |    |        |         |    |
| \$s114                  |                           |    |    |    |    |    |    |    |        |    |    |    |        |         |    |
| 15                      | 14                        | 13 | 12 | 11 | 10 | 09 | 08 | 07 | 06     | 05 | 04 | 03 | 02     | 01      | 00 |
| Port No. 47             |                           |    |    |    |    |    |    |    |        |    |    | Р  | ort No | o. 32 – |    |
| \$s127                  |                           |    |    |    |    |    | ▼  |    |        |    |    |    |        |         |    |
| 15                      | 14                        | 13 | 12 | 11 | 10 | 09 | 08 | 07 | 06     | 05 | 04 | 03 | 02     | 01      | 00 |
|                         | Port No. 255 Port No. 240 |    |    |    |    |    |    |    |        |    |    |    |        |         |    |

• \$s160 - 166

Stores the calendar data that is read from the PLC or is currently displayed on MONITOUCH at the start of communication.

• \$\$s177

Stores the buffer number for which the SET\_BUFNO macro command was executed. When the power is turned on, the lowest buffer number in the [Buffering Area Setting] window is stored.

• s178, 179

When the total value overflows after the execution of the SET\_BUFNO macro command, the bits corresponding to sample word numbers 0 to 31 are set to "1".

Sample buffer word numbers 32 to 128 are not available.

| 15     | 14                                                                                                    | 13 | 12 | 11 | 10 | 09 | 08 | 07 | 06 | 05 | 04 | 03 | 02 | 01 | 00 |
|--------|----------------------------------------------------------------------------------------------------|----|----|----|----|----|----|----|----|----|----|----|----|----|----|
|        | Word 15 Word 00                                                                                                    |    |    |    |    |    |    |    |    |    |    |    |    |    |    |
| \$s179 |                                                                                                    |    |    |    |    |    |    |    |    |    |    |    |    |    |    |
| 15     | 15         14         13         12         11         10         09         08         07         06         05         04         03         02         01         00 |    |    |    |    |    |    |    |    |    |    |    |    |    |    |
|        | Word 31 Word 16                                                                                                    |    |    |    |    |    |    |    |    |    |    |    |    |    |    |

• \$s180 - 435

Stores the result of the SET\_BUFNO macro command execution.

### • \$s468 - 485

Stores memory card information (card number, card name, file number) to the specified device memory address. Use the MOV macro command.

The value in \$s468 to 485 is always "0".

- Read: [n = \$s468 (to 485)] macro is executed and device memory "n" is monitored.
- Write: [\$s468 (to 485) = n] macro is executed and data in device memory "n" (to n + 16) is stored on the storage device.

### Example 1

Macro \$u100 = \$s468 Stores the card number in \$u100.

### Example 2

```
.
Macro $u101 = $s469
Stores the card name (32 bytes) in $u101 to 116.
```

### Example 3

Macro \$u117 = \$s470

Stores the file name of the file No. 0 (32 bytes) in \$u117 to 132.

### • \$s497

Outputs the result of accessing the storage device.

| 4  | Card not mounted          |  |  |  |
|----|---------------------------|--|--|--|
| 5  | Format error              |  |  |  |
| 9  | JPEG/BMP file read error  |  |  |  |
| 12 | Card write error          |  |  |  |
| 15 | Disk error (open failure) |  |  |  |
| 16 | Card read error           |  |  |  |

### • \$s514, 515

These devices are relevant to the EREAD, EWRITE, SEND, and MES macro commands.

### - \$s514: Macro wait request

In the case of successive accesses to the same port on a single macro sheet, always specify a value other than "0" (with wait). If "0" (no wait) is specified, macro commands issued afterward will not be accepted.

[0]: No wait

During the execution of a macro command, the execution of the next macro command takes place before the completion of the current command.

[Other than 0]: With wait\_

During the execution of a macro command, the next macro command is put on hold and is executed after the completion of the current command.

#### - \$s515: Storage of the macro execution result

When \$s514 is "0", the macro command request is stored (response not included). When a value other than "0" is set, the response returned to the command request is stored.

| Code        | Description                                                                                                    | Solution                                                                                                    |
|-------------|----------------------------------------------------------------------------------------------------|----------------------------------------------------------------------------------------------------|
| 0           | Normal                                                                                                    | -                                                                                                    |
| 200 to 2001 | Communication error between a device<br>targeted by a macro command and a<br>connected device<br>Target device<br>V10, V9, X1: 801 (link down)<br>V8, TS2060i, V7, V6: 200 to 2001 | A communication error code is stored when the device<br>targeted by a macro command and a device are connected via<br>Ethernet.<br>For error contents and solutions, refer to the connection<br>manual of the target device. |
| -8          | Communication unavailable Inaccessible                                                                                                    | Check whether the counterpart unit is running normally.                                                                                                    |
| -32         | The specified table is not used.                                                                                                    | Check the network table settings.                                                                                                    |
| -34         | The specified table is in use.                                                                                                    | Check whether system device memory address \$s514 is set. If<br>not setting \$s514, reduce the number of communications.                                                                                                    |
| -40         | Setting data error                                                                                                    | Check that [Write], [Read], and [Search condition] settings are<br>configured for the specified MES setting number.<br>Check that the configured data is correct.                                                            |
| -51         | Specified address error                                                                                                    | Check whether the specified address is correct.<br>For a \$L address, check whether the address has not been set.                                                                                                    |
| -60 to -65  | MES stand-alone error                                                                                                    | Refer to "6.7 MES Interface Function" in the Reference Manual 2.                                                                                                    |

#### • \$s814 - 818

Stores the IP address of the network table number corresponding to the value  $^{*1}$  set for \$s818. If no network table exists, "0.0.0.0" is stored.

\*1 Use the MOV (W) macro command to set the network table number.

• \$s1030

Outputs the result of access to the storage device at the built-in socket (drive: C).

| 4  | Card not mounted          |
|----|---------------------------|
| 5  | Format error              |
| 9  | JPEG/BMP file read error  |
| 12 | Card write error          |
| 15 | Disk error (open failure) |
| 16 | Card read error           |

#### • \$s1035

Outputs the result of access to the storage device at USB-A (drive: D). Same details as \$s1030.

#### • \$s1050

Outputs the status of the operation related to the storage device.

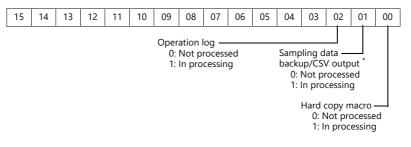

\* When a screen program contains a V8-compatible logging block or alarm block and a macro command is used to trigger backup or CSV output, set \$s1098 to other than "0".

#### • \$s1051

Outputs the status of the completed operation related to the storage device.

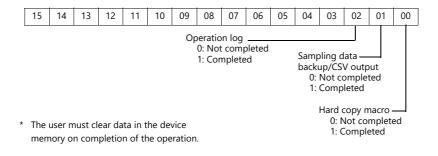

• \$s1052

If an error occurs on completion of processing related to the storage device, the result is output.

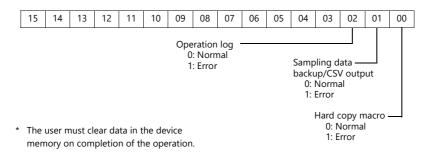

### • \$s1066

Outputs the status of printing performed on the PictBridge printer.

| Value | Description                                                           | Cause and Remedy                                                 |  |  |
|-------|-----------------------------------------------------------------------|------------------------------------------------------------------|--|--|
| 0     | The PictBridge printer is not connected or it is in the normal state. | -                                                                |  |  |
| 1     | Printing in progress using the PictBridge printer.                    | -                                                                |  |  |
| -1    | Printer error (hardware related)                                      | The cable is not connected. Check the USB cable connection       |  |  |
|       |                                                                       | Check if the printer is out of order.                            |  |  |
| -2    | Printer error (paper related)                                         | The printer ran out of paper. Add paper.                         |  |  |
|       |                                                                       | The type of paper is not correct. Set the correct type of paper. |  |  |
| -3    | Printer error (ink related) *                                         | The ink is not installed. Install an ink cartridge.              |  |  |
| -4    |                                                                       | The ink level is low. Install a new ink cartridge.               |  |  |

\* The error may be output as "-1" (printer error related to hardware) depending on the printer used.

### • \$s1068

Outputs the status of printing performed on the network printer.

| Value | Description                                                        | Cause and Remedy                                                                                                    |
|-------|--------------------------------------------------------------------|----------------------------------------------------------------------------------------------------|
| 0     | The network printer is not connected or it is in the normal state. | -                                                                                                    |
| 1     | Printing is in progress.                                           | -                                                                                                    |
| -1    | Printer error (hardware related)                                   | Check if the printer is out of order.                                                                                                    |
| -2    | Printer error (paper related)                                      | The printer ran out of paper. Add paper.                                                                                                    |
|       |                                                                    | The type of paper is not correct. Set the correct type of paper.                                                                              |
| -3    | Printer error (ink related)*                                       | The ink is not installed. Install an ink cartridge.                                                                                           |
|       |                                                                    | The ink level is low. Install a new ink cartridge.                                                                                            |
| -4    | Printer error (network related)                                    | A connection with the network printer cannot be established. Check the network connection settings of the V10/V9 series unit and the printer. |

\* The error may be output as "-1" (printer error related to hardware) depending on the printer used.

#### • \$s1085

Stores information regarding forced formatting of the SRAM area.

This is available when the [Format the SRAM forcefully] checkbox is selected in the [General Settings] window.

- [0]: Forced formatting not executed.
- [1]: Forced formatting executed (cleared to "0" when the mode changes from RUN to STOP).

#### • \$s1098

Other than [0]:

Executes background processing of the "SMPL\_BAK", "SMPL\_CSV", and "SMPL\_CSV\_BAK" macro commands. However, if background processing is being executed to the buffer that has been specified, the next processing is started on completion of the current macro processing.

### • \$s1108

The media status at the secondary storage destination, sampling formatting condition, etc. are comprehensively judged and the valid/invalid state of the secondary storage destination is output.

- [0]: Writing or browsing the secondary storage destination is not possible.
- [1]: Writing or browsing the secondary storage destination is possible.

#### • \$s1109

Outputs the status of creating a backup file or CSV output.

Other than [0]: Backup file being created or CSV file outputted

### • \$s1110

Outputs the status of sampling macro commands when \$s1098 is set to other than "0". Other than [0]: Execution of the "SMPL\_BAK", "SMPL\_CSV", or "SMPL\_CSV\_BAK" macro command is in progress.

#### • \$s1111

Outputs the status of sampling macro commands.

- Other than [0]: Execution of the "SMPL\_BAK", "SMPL\_CSV", or "SMPL\_CSV\_BAK" macro command is complete.
- \* This is cleared when \$s1110 (executing flag) is set to ON.

### • \$s1112

Outputs the status of sampling macro commands.

- Other than [0]: Execution error of the "SMPL\_BAK", "SMPL\_CSV", or "SMPL\_CSV\_BAK" macro command
- \* This is cleared when \$s1110 (executing flag) is set to ON.

### • \$s1113

Outputs the sampling status.

- Other than [0]: A communication error occurred during sampling.
- \* This is cleared when sampling is performed normally. Sampling information of device memory map (V8 specifications) is not output.

### • \$s1114

Outputs the sampling status.

Other than [0]: If a communication error occurs during sampling, sampling will continue by resetting the data to "0" in the device memory where the error occurred.

\* Sampling of device memory map (V8 specifications) is performed regardless of the setting of this flag, with the data regarded as "0" in the device memory where an error occurred.

#### • \$s1560

Stores the global overlap 3 display status.

### n + 0 (Display status)

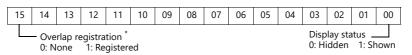

\* This bit is set to "1" only during display.

However, the bit remains set to "1" even the display hidden status when [Read PLC Device when OFF] is checked in the [Detail] settings of overlap library settings.

• \$s1656

Selects the data sheet output destination and the output method using bit statuses. This setting is available when using the STA\_LIST macro.

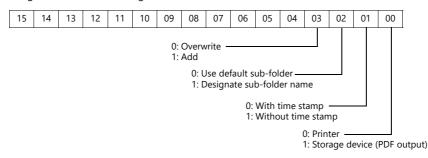

• \$s1720 - 1731

Used to store information in \$s1100 through \$s1134 for blocks that do not display (V8 compatible) on the logging/alarm server.

Set the following value in the initial macro according to the function used in blocks No. 0 to No. 11.

- 0: Logging or alarm (V8 compatible)
- 1: Logging (V10/V9)
- 2: Alarm history (V10/V9)
- 3: Event history (V10/V9)

Example) For the settings shown below:

| Logging Server      | Alarm Server                                                     |
|---------------------|------------------------------------------------------------------|
| No.0:Trigger(V8 Com | Add Alarm Block[1][V8 Compatib Add Alarm Block[3] Alarm Block[4] |
| Сору                | Сору                                                             |
| Paste               | Paste                                                            |

Execute the following macro commands in the initial macro.

\$s1722=1(W) ;Logging block No.2

\$s1723=2(W) ;Logging block No.3 Alarm history

\$s1724=3(W) ;Logging block No.4 Event history

Caution

- If both the logging server and the alarm server have the same block number, information for either one is stored. If both pieces of information are required, avoid overlapping block numbers.
- The logging server and alarm server can create 12 blocks each, but the \$s to store the information is a total of 12 blocks for logging and alarms.
- It works by setting the value with the initial macro. Changes made during the RUN mode are invalid.

# 2 Overlap

- 2.1 Overview
- 2.2 Normal Overlap
- 2.3 Call-overlap
- 2.4 Multi-overlap
- 2.5 Global Overlap
- 2.6 Display Transparency

# 2.1 Overview

# 2.1.1 Overlap Displays

Windows can be displayed on the screen. These overlaying windows are called "overlap" displays.

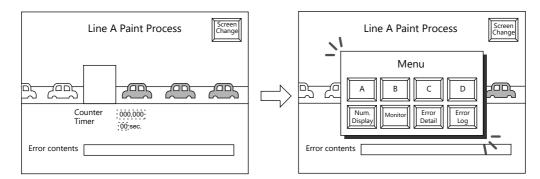

Each screen has an overlap display area ID from 0 to 9, and 10 overlaps can be displayed at once. \* Overlap ID: An ID that identifies an overlap display on the screen.

Base screen

|      | Line B N | /Ionitor |      |
|------|----------|----------|------|
| 1135 | 10.23    | 849      | 5548 |
| 120  | 9.89     | 988      | 6615 |
| 1564 | 7.23     | 489      | 4485 |
| 554  | 11.02    | 156      | 9981 |
| 1653 | 12.03    | 484      | 1165 |

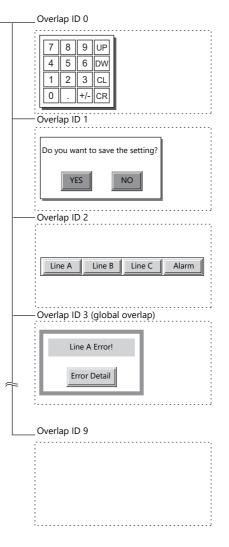

When several overlap displays are shown at the same time, it is possible to move an overlap display that is partly behind another to the foreground by touching the screen.

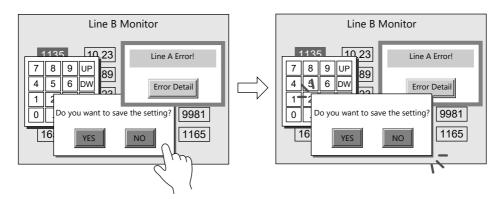

\* However, when a value other than "0" is entered for system device memory \$s77, only the switches (including system buttons) on the overlap display in the foreground are available (exclusive function).

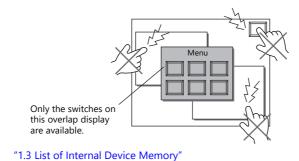

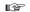

Scrolling function

Overlap displays up to four times larger than the normal overlap display size can be registered. When an overlap display is partially off-screen, the overlap display can be scrolled to display the off-screen content.

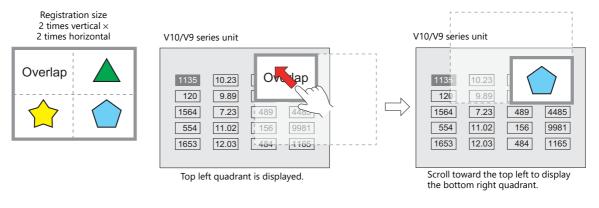

"Scroll" page 2-10

Transition function

Slide and fade effects can be added when displaying overlap displays using a switch function.

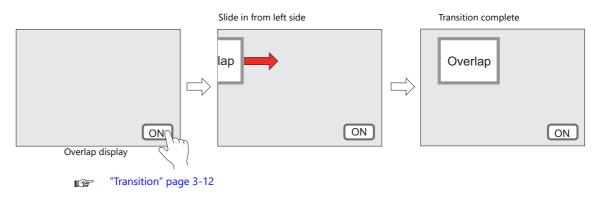

# 2.1.2 Overlap Display Formats

Overlap displays comprise the following four formats.

| Overlap        | Refer to            |
|----------------|---------------------|
| Normal overlap | page 2-3, page 2-8  |
| Call-overlap   | page 2-4, page 2-14 |
| Multi-overlap  | page 2-5, page 2-18 |
| Global overlap | page 2-6, page 2-24 |

# **Normal Overlap**

This overlap display format is unique to each screen.

An overlap display created for screen 1 cannot be displayed on other screens.

A normal overlap display can be shown or hidden using a switch or command from the PLC.

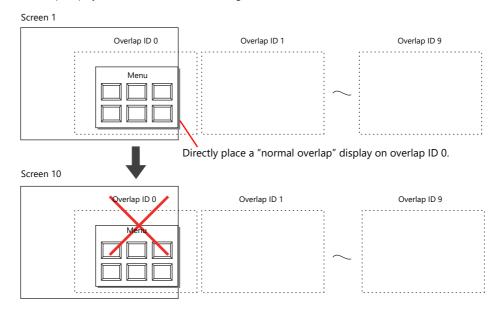

# **Call-overlap**

This overlap display format calls and displays overlaps registered to the overlap library. Because overlap displays are called from the library, they can be shared between multiple screens.

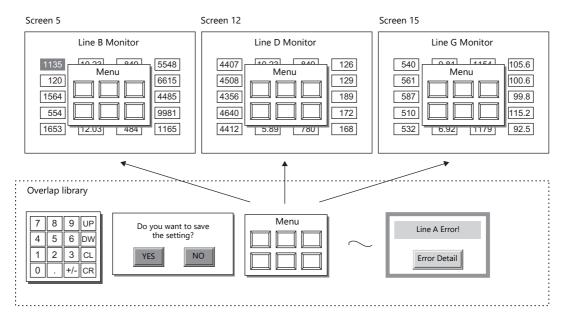

An overlap library number is set with respect to the overlap IDs from 0 to 9 on each screen.

A maximum of ten overlaps can be displayed at once. A call-overlap display can be shown or hidden using a switch or command from the PLC.

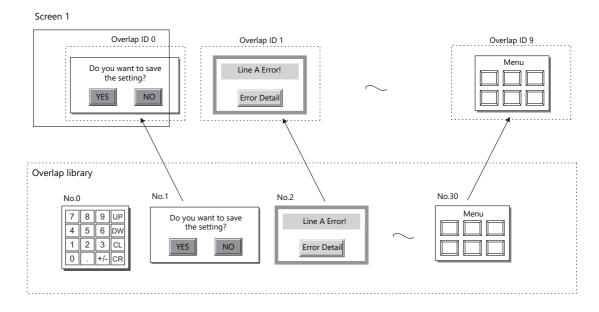

## Multi-overlap

This overlap display format calls and displays overlaps registered to the overlap library. Because overlap displays are called from the library, they can be shared between multiple screens.

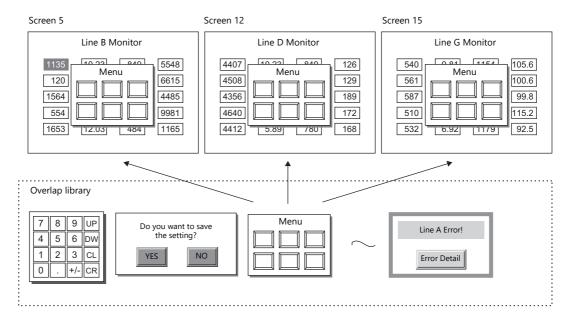

An overlap library number that can be switched between 0 and 9999 can be set with respect to a single overlap ID. A maximum of 10 overlaps can be displayed at once and 4000 types of overlaps can be selected by switching the overlap library number. A multi-overlap display can be shown or hidden using a switch or command from the PLC.

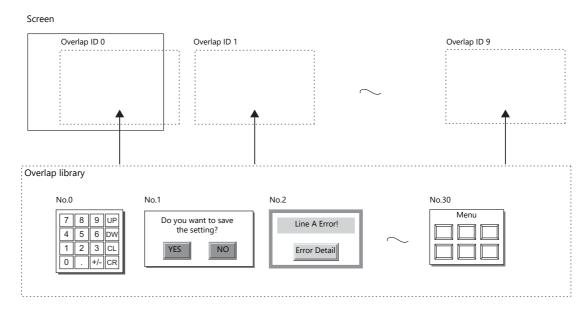

2

## **Global Overlap**

This overlap display format calls and displays overlaps registered to the overlap library. Because overlap displays are called from the library, they can be shared between multiple screens. An overlap library number that can be switched between 0 and 9999 can be set with respect to a single overlap ID. A maximum of 10 overlaps can be displayed at once and 4000 types of overlaps can be selected by switching the overlap library number. A global overlap display can be shown or hidden using a switch or command from the PLC.

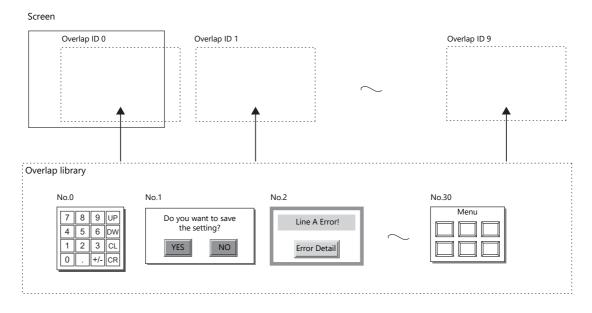

The same overlap display is shown even if the screen changes to another screen.

Because this overlap format is not affected by screen changes, it is well suited to high-urgency alarm displays.

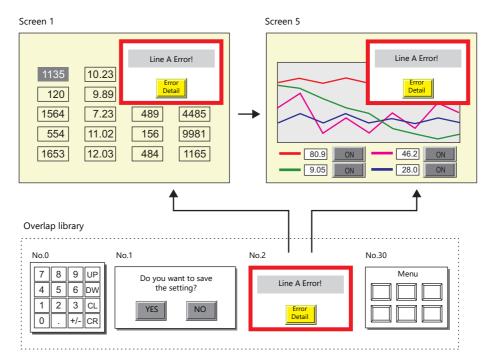

### 2.1.3 Overlap Auxiliary Functions

## **System Buttons**

The system button overlap auxiliary function operates in the following two ways.

### **Overlap Movement**

Touch the top left corner ( $2 \times 2$  switch grid) of the overlap display to make the overlap frame blink. With the overlap frame blinking, touch a position on the screen once to move the overlap display to that position. (The frame stops blinking after the overlap display is moved.)

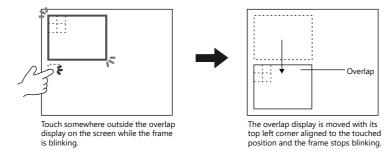

If the overlap display will protrude off-screen at the new position, the protrusion is automatically adjusted so that the entire overlap display is shown on-screen.

To stop the overlap frame blinking (and cancel the movable state), touch the top left corner of the overlap display again.

### **Hiding the Overlap Display**

Double-touch (touch the screen twice within one second) the top left corner (2 x 2 switch grid) to hide the overlap display.

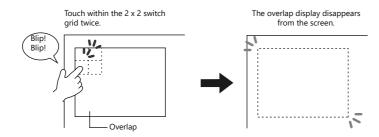

### Setting system buttons

The system button can be set in the [Detail] setting of the setting window for each overlap.

"Detail" page 2-10

## **Display Transparency**

When an overlap is displayed, it blocks the display of anything behind it. By using transparency, an overlap can be displayed while retaining the ability to check information behind it.

| 1135 | 10.23<br>9.89 | 849 | S548 | —— Overlap<br>(with transparency) |
|------|---------------|-----|------|-----------------------------------|
| 1564 | 7.23          | 489 | 4485 |                                   |
| 554  | 11.02         | 156 | 9981 |                                   |
| 1653 | 12.03         | 484 | 1165 |                                   |
|      |               |     |      |                                   |

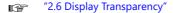

# 2.2 Normal Overlap

## 2.2.1 Creation Procedure

Use the following procedure to create a normal overlap.

1. Click [Parts]  $\rightarrow$  [Overlap]  $\rightarrow$  [Normal Overlap] and place an overlap.

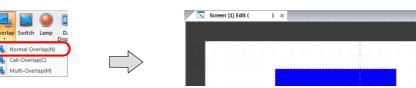

- 2. Adjust the size of the overlap.
- 3. Select [Overlap Editing]  $\rightarrow$  [ID 0] on the right-click menu. The overlap editing window is displayed.

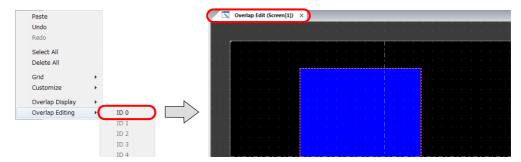

- 4. Place switches, lamps, and other items on the overlap.
- 5. Select [Overlap Editing]  $\rightarrow$  [ID 0] on the right-click menu. The user is returned to the screen editing window.

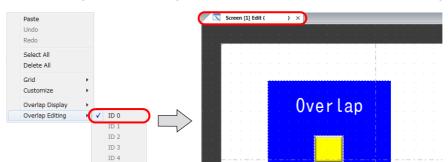

6. If performing showing/hiding with a switch, place a switch. page 2-11

|                                           | Switch X                                                        |
|-------------------------------------------|-----------------------------------------------------------------|
| ren en en en en en en en en en en en en e | Function                                                        |
| Style                                     | Standard                                                        |
| _                                         | Standard Screen Change-over                                     |
| A                                         | Hard Copy<br>Overlap Control                                    |
| Char. Prop.                               | Return<br>Word Operation                                        |
|                                           | Language changeover                                             |
|                                           | Explanation                                                     |
| Output Device                             | This switch is used for showing and hiding the overlap display. |
|                                           |                                                                 |
| Function                                  | Overlap ID 0 👘 / 9                                              |
|                                           | Control Operation OFF                                           |
| Transition                                | Set Display No.                                                 |

7. If performing showing/hiding with commands from a PLC, configure the [Control Device] settings. page 2-13

|               | Overlap                                                                                                    | ~ |
|---------------|----------------------------------------------------------------------------------------------------|---|
| Status of Use | ID     Registration Status       0     Normal - Editing -       1     (Unregistered)       2     (Unregistered)       *     ************************************ |   |
| 7             | Control Device                                                                                                    |   |
| Scroll        | PLC1 • 0 ÷ M • 00000 ÷                                                                                                    |   |
| <b>.</b>      | ✓ Information Output Device                                                                                                    |   |
| Detail        | Internal V 0 * \$4 V 16340-00 *                                                                                                    |   |
|               |                                                                                                    |   |

# 2.2.2 Detailed Settings

### Status of Use

|                  | Overlap X                                                  |
|------------------|------------------------------------------------------------|
| Status of Use    | ID Registration Status                                     |
| Ē                | 1 (Unregistered)                                           |
| Style            | 2 (Unregistered) +                                         |
|                  | ✓ Control Device                                           |
| Scroll           | PLC1 - 0 - M - 00000                                       |
| - <b>\$</b>      | ☑ Information Output Device                                |
| Detail           |                                                            |
|                  | Internal 🔻 0 🚖 \$u 🔻 16340-00 😴                            |
|                  |                                                            |
|                  |                                                            |
|                  |                                                            |
|                  |                                                            |
|                  |                                                            |
|                  |                                                            |
| Other Settings 👻 |                                                            |
| Preview Display  | Comm N_0YLP_00000 Go to Control SW Placement Finish Cancel |

| ltem                      | Description                                                                                                    |
|---------------------------|----------------------------------------------------------------------------------------------------|
| Registration Status       | Check the registration status of overlap IDs 0 to 9. "- Editing -" is shown for the ID that is currently being edited.<br>The overlap ID can also be changed to an unregistered ID.                                                                                                    |
| Control Device            | <ul> <li>Specify a device using one bit. Showing and hiding is performed according to the value of the least significant bit.</li> <li>0 → 1: Show</li> <li>1 → 0: Hide</li> <li>* Select the [Display Overlap during bit ON] checkbox at [System Setting] → [Unit Setting] → [General Setting] to allow level operation. Refer to page 2-13.</li> </ul> |
| Information Output Device | Specify a device using one bit. Stores the overlap display status.<br>0: Hide<br>1: Shown                                                                                                    |

### Style

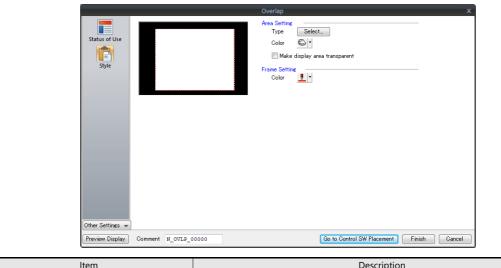

|                       | Item                             | Description                                                                                                    |
|-----------------------|----------------------------------|----------------------------------------------------------------------------------------------------|
| Area Setting<br>Frame |                                  | Set the design and color of the area.                                                                                                    |
|                       | Make display area<br>transparent | Make the overlap area transparent.<br>Only the items placed on the overlap are displayed on the V10/V9 series unit.<br>The transparency of placed items can be set via [Detail] $\rightarrow$ [Transparency Display]. |

Refer to the Operation Manual.

### Scroll

|                   | Status of Use Size                    | v Size Setting<br>252 * 200 Magnification I times vertical * 1 times horizontal  252 * 200 Sector Diar during scroll<br>2 Enable inertial scrolling<br>2 Enable bounce scrolling                                                                                                    |
|-------------------|---------------------------------------|----------------------------------------------------------------------------------------------------|
|                   | Item                                  | Description                                                                                                    |
| Display Size Sett | ing                                   | Use [Magnification] to set the editing size of the overlap.<br>1 times vertical × 1 times horizontal / 1 times vertical × 2 times horizontal<br>1 times vertical × 3 times horizontal / 1 times vertical × 4 times horizontal<br>2 times vertical × 1 times horizontal / 2 times vertical × 2 times horizontal<br>3 times vertical × 1 times horizontal / 4 times vertical × 1 times horizontal |
| Detail Settings   | Display a scroll bar<br>during scroll | Display a scroll bar at the right edge and bottom when scrolling. The scroll bar itself cannot be operated.                                                                                                    |
|                   | Enable inertial<br>scrolling          | Allow scrolling to continue after releasing your finger from the screen when scrolling. The speed of scrolling gradually decreases until it stops.                                                                                                    |
|                   | Enable bounce<br>scrolling            | Scrolling will bounce to indicate that movement in the particular direction has reached its limit.<br>A black frame is displayed momentarily.                                                                                                    |

Refer to "7.1 Enlarging and Scrolling Screens" in the Reference Manual 2.

### Detail

|                            |                                           | Overlap ×                                                                                                    |
|----------------------------|-------------------------------------------|----------------------------------------------------------------------------------------------------|
|                            | Auxi                                      | liary Function                                                                                                    |
|                            | Status of Lise                            | System buttons                                                                                                    |
|                            |                                           | Transparency Display Blend 🚺 255/255 Setting                                                                                                    |
|                            | Chult                                     | put Cursor Movement Control Device                                                                                                    |
|                            |                                           | 1LC1 🗸 0 🖕 D 🗸 00100                                                                                                    |
|                            | Scroll                                    | dinate                                                                                                    |
|                            | scröll                                    | tart X 96 🔄 Start Y 76 🐟 Width 252 🚔 Height 200 🚔                                                                                                    |
|                            | Detail                                    |                                                                                                    |
|                            |                                           |                                                                                                    |
|                            |                                           |                                                                                                    |
|                            |                                           |                                                                                                    |
| ltem                       |                                           |                                                                                                    |
|                            | ltem                                      | Description                                                                                                    |
| Auxiliary                  | Item<br>System buttons                    | Select this checkbox to use system buttons. Refer to page 2-7.                                                                                                    |
| Auxiliary<br>Function      |                                           |                                                                                                    |
| Function                   | System buttons<br>Transparency            | Select this checkbox to use system buttons. Refer to page 2-7.                                                                                                    |
| Function<br>Input Cursor M | System buttons<br>Transparency<br>Display | Select this checkbox to use system buttons. Refer to page 2-7.         Select this checkbox to enable transparency. Refer to page 2-32.         This setting is required to use the "entry function" on an overlap display. |

# 2.2.3 Show/Hide Settings

| Met              | thod                  |                                                      | Error Detail                  | Refer to  |  |  |
|------------------|-----------------------|------------------------------------------------------|-------------------------------|-----------|--|--|
| Internal command | Switch                | Function:<br>Set Display No.:                        | Overlap Control<br>Unselected | page 2-11 |  |  |
|                  | Macro                 | OVLP_SHOW<br>OVLP_POS                                |                               | page 2-12 |  |  |
| External Command | Control device memory | $0 \rightarrow 1$ : Show<br>$1 \rightarrow 0$ : Hide |                               | page 2-13 |  |  |

There are three methods for showing and hiding normal overlap displays.

### Switch

### Settings for showing

- 1. Display the settings menu of the normal overlap display.
- 2. Click [Go to Control SW Placement] and place a switch.

|                  | Overlap ×                                                                                      |
|------------------|------------------------------------------------------------------------------------------------|
| Status of Use    | D Registration Status<br>0 Normal - Editing -<br>1 (Unregistered)<br>2 (Unregistered)<br>4 m + |
|                  | Control Device                                                                                 |
|                  | Information Output Device                                                                      |
|                  |                                                                                                |
|                  |                                                                                                |
|                  |                                                                                                |
|                  |                                                                                                |
| Other Settings 👻 |                                                                                                |
| Preview Display  | Comm N_0VLP_00000 Go to Control SW Placement Finish Cancel                                     |

3. Set the function of the switch.

| <b>A</b>         | Function                                                                                        |              |
|------------------|-------------------------------------------------------------------------------------------------|--------------|
|                  | Standard V Display All                                                                          |              |
| Style            | Standard Screen Change-over Hard Copy Overlap Control Return Word Operation Language changeover |              |
| Output Device    | Explanation                                                                                     |              |
| Function         | This switch is used for showing and hiding the overlap display.                                 |              |
| Transition       | Overlap ID         0         •         / 9           Control Operation         0         •      |              |
| <b>Ö</b>         | Hide the overlap where this switch is placed                                                    |              |
| Detail           | Set Display No.                                                                                 |              |
|                  |                                                                                                 |              |
|                  |                                                                                                 |              |
|                  |                                                                                                 |              |
|                  |                                                                                                 |              |
|                  |                                                                                                 |              |
| Other Settings 👻 |                                                                                                 |              |
| Preview Display  | Comment SW_00000                                                                                | Finish Cance |
|                  |                                                                                                 |              |

| Function          | Overlap Control                                                |
|-------------------|----------------------------------------------------------------|
| Overlap ID        | Specify the same ID as the [Overlap ID] of the normal overlap. |
| Control Operation | ON: Show<br>ALT: Alternate between show and hide               |
| Set Display No.   | Unselected                                                     |

### Settings for hiding

- 1. Display the settings menu of the normal overlap display.
- 2. Click [Go to Control SW Placement] and place a switch.
- 3. Set the function of the switch.

| Switch        |                                                                                                 | $\times$ |
|---------------|-------------------------------------------------------------------------------------------------|----------|
| ren (         | Function                                                                                        |          |
| Style         | Standard V Display All                                                                          |          |
| Char. Prop.   | Standard Sceen Change-over Hard Copy Overlag Control Return Word Operation Lanouage changever V |          |
| Output Device | Explanation                                                                                     |          |
| Function      | This switch is used for showing and hiding the overlap display.                                 |          |
|               | Overlap ID 0 🔺 / 9                                                                              |          |
| Transition    | Control Operation ON ~                                                                          |          |
| <b>*</b>      | Hide the overlap where this switch is placed                                                    |          |
| Detail        | Set Display No.                                                                                 |          |
|               |                                                                                                 |          |

• Hiding using a switch placed on the base screen

| Function                                     | Overlap Control                                                |
|----------------------------------------------|----------------------------------------------------------------|
| Overlap ID                                   | Specify the same ID as the [Overlap ID] of the normal overlap. |
| Control Operation                            | OFF: Hide<br>ALT: Alternate between show and hide              |
| Hide the overlap where this switch is placed | Unselected                                                     |
| Set Display No.                              | Unselected                                                     |

• Hiding using a switch placed on the overlap display

| Function                                     | Overlap Control |
|----------------------------------------------|-----------------|
| Hide the overlap where this switch is placed | Selected        |
| Set Display No.                              | Unselected      |

### Macro

A macro can be used to show and hide normal overlap displays. In this case, use the "OVLP\_SHOW" command. The "OVLP\_POS" command is used to specify the display position. For details, refer to the Macro Reference Manual.

### Setting

- 1. Creating a macro for showing an overlap display
  - 1) Display the [Macro Block No. Editor] window.
  - 2) Register the following macro.

| \$u100 = 2 (W)         | Set an overlap ID from 0 to 9 (ID2 in this example). |
|------------------------|------------------------------------------------------|
| \$u101 = 1 (W)         | Overlap display                                      |
| SYS (OVLP_SHOW) \$u100 | Execute the command.                                 |

- 3) Execute the macro block in a switch ON macro or global macro.
- 2. Creating a macro for hiding an overlap display
  - 1) Display the [Macro Block No. Editor] window.
  - 2) Register the following macro.

| \$u100 = 2 (W)         | Set an overlap ID from 0 to 9 (ID2 in this example). |
|------------------------|------------------------------------------------------|
| \$u101 = 0 (W)         | Hide the overlap display                             |
| SYS (OVLP_SHOW) \$u100 | Execute the command.                                 |

3) Execute the macro block in a switch ON macro or global macro.

### **Control Device Memory**

### Setting

1. In the normal overlap settings menu, click [Status of Use] and configure the [Control Device] settings.

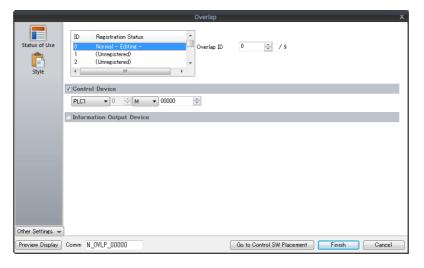

2. The overlap is shown when the [Control Device] bit is ON and hidden when the bit is OFF.

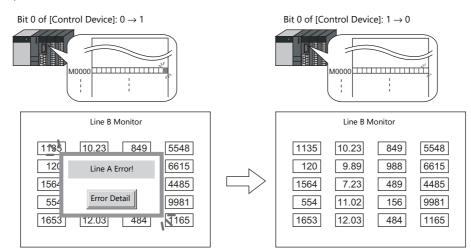

\* Recognition of bit status

The method used for bit recognition differs depending on the setting of [Display Overlap during bit ON] on the [General Settings] tab accessible by clicking [System Setting]  $\rightarrow$  [Unit Setting]  $\rightarrow$  [General Setting].

• Unselected:

The change (edge) from 0 to 1 or 1 to 0 is used to recognize bit status.

Selected:

Level recognition is used to determine the bit status.

Suppose that an overlap display was shown on the screen using an external command, the screen was switched to another screen, and then the first screen is displayed again. In this case, the overlap display that corresponds to the bit being turned ON appears on the screen.

\* Notes on showing an overlap display using an external command

A switch for [Function: Overlap Control = OFF] can be used to hide the overlap display. Using this type of switch hides the overlap display with the bit of the control device memory still turned ON. To show the overlap display again, the bit needs to be turned OFF and ON again.

# 2.3 Call-overlap

## 2.3.1 Creation Procedure

- 1. Creating from an Overlap Library
  - 1) Display an [Overlap Library Edit] tab window by clicking [Home]  $\rightarrow$  [Registration Item]  $\rightarrow$  [Overlap Library].

| File Home P        |                                                                                                    |                                                                                    |                                                                                                    |                                                                                                    | Screen                                                                                        | n [1] Edit (                                                                                   |                                                                                                    | )                                                                                                    | 🔋 Ov                                                                                                    | rerlap L                                                                                                    | ibrary [                                                                                                    | [0] Edit                                                                                                    | )                                                                                                    | )                                                                                                    | ×                                                                                                    |                                                                                                    |                                                                                                    |                                                                                                    |
|--------------------|----------------------------------------------------------------------------------------------------|------------------------------------------------------------------------------------|----------------------------------------------------------------------------------------------------|----------------------------------------------------------------------------------------------------|-----------------------------------------------------------------------------------------------|------------------------------------------------------------------------------------------------|----------------------------------------------------------------------------------------------------|----------------------------------------------------------------------------------------------------|----------------------------------------------------------------------------------------------------|----------------------------------------------------------------------------------------------------|----------------------------------------------------------------------------------------------------|----------------------------------------------------------------------------------------------------|----------------------------------------------------------------------------------------------------|----------------------------------------------------------------------------------------------------|----------------------------------------------------------------------------------------------------|----------------------------------------------------------------------------------------------------|----------------------------------------------------------------------------------------------------|----------------------------------------------------------------------------------------------------|
|                    |                                                                                                    |                                                                                    |                                                                                                    |                                                                                                    |                                                                                               |                                                                                                |                                                                                                    |                                                                                                    |                                                                                                    |                                                                                                    |                                                                                                    |                                                                                                    |                                                                                                    |                                                                                                    |                                                                                                    |                                                                                                    |                                                                                                    |                                                                                                    |
| Tation Creen       |                                                                                                    |                                                                                    |                                                                                                    |                                                                                                    |                                                                                               |                                                                                                |                                                                                                    |                                                                                                    |                                                                                                    |                                                                                                    |                                                                                                    |                                                                                                    |                                                                                                    |                                                                                                    |                                                                                                    |                                                                                                    |                                                                                                    | Ī                                                                                                    |
| creen(S)           |                                                                                                    | Overlap Library                                                                    |                                                                                                    | · · ·                                                                                                    |                                                                                               |                                                                                                |                                                                                                    |                                                                                                    |                                                                                                    |                                                                                                    |                                                                                                    |                                                                                                    |                                                                                                    |                                                                                                    |                                                                                                    |                                                                                                    |                                                                                                    |                                                                                                    |
| Aessage(M)         |                                                                                                    | No. 0 🚔                                                                            |                                                                                                    |                                                                                                    |                                                                                               |                                                                                                |                                                                                                    |                                                                                                    |                                                                                                    |                                                                                                    |                                                                                                    |                                                                                                    |                                                                                                    |                                                                                                    |                                                                                                    |                                                                                                    |                                                                                                    |                                                                                                    |
| Overlap Library(O) |                                                                                                    |                                                                                    | $\square$                                                                                                    |                                                                                                    |                                                                                               |                                                                                                |                                                                                                    |                                                                                                    |                                                                                                    |                                                                                                    |                                                                                                    |                                                                                                    |                                                                                                    |                                                                                                    |                                                                                                    |                                                                                                    |                                                                                                    |                                                                                                    |
| creen Library(N)   |                                                                                                    | OK Cancel                                                                          | $\[\]$                                                                                                    |                                                                                                    |                                                                                               |                                                                                                |                                                                                                    |                                                                                                    |                                                                                                    |                                                                                                    |                                                                                                    |                                                                                                    |                                                                                                    |                                                                                                    |                                                                                                    |                                                                                                    |                                                                                                    |                                                                                                    |
| Graphic Library(G) |                                                                                                    |                                                                                    |                                                                                                    |                                                                                                    |                                                                                               |                                                                                                |                                                                                                    |                                                                                                    |                                                                                                    |                                                                                                    |                                                                                                    |                                                                                                    |                                                                                                    |                                                                                                    |                                                                                                    |                                                                                                    |                                                                                                    |                                                                                                    |
|                    | ation Skip Screen<br>Jump Screen<br>List<br>creen(S)<br>Aessage(M)<br>Dverlap Library(O)<br>creen Library(N) | skip<br>Screen<br>Jump List<br>Aessage(M)<br>Verlap Library(0)<br>creen Library(N) | ston Skip Screen<br>Jump List<br>Message/Mi<br>Verlap Library(0)<br>Creen Library(0)<br>Creen Library(0)<br>Creen Library(0) | stein Stip Steen<br>dessage(M)<br>verlap Library(0)<br>creen Library(N)<br>Creen Library(N)<br>Creen Library(N) | Along Skip Sceen<br>Accessage(M)<br>Verlap Library(O)<br>creen Library(R)<br>Creen Library(R) | stion Skip Screen<br>List Screen<br>Meriag Library Chine<br>reen Library(N<br>raphic Library(G | Skip     Screen       Skip     Screen       Jump     Lit       Verlap Library(0)     Verlap Library       creen Library(0)     OK       Cencel | Skip       Screen         Jump       List         creen(S)       Image: Screen         dersage(M)       Image: Screen         verlap Library(O)       Image: Screen         creen Library(O)       Image: Screen         or K       Cancel | Image: Strip Strip Strip Strip List         rcreen(S)         Heisage(M)         verlap Library(O)         rcreen(Library(N)         Image: No. 0         Image: No. 0         I | Skip     Screen       Jump     List       rcren(S)     List       verlap Library(O)     Verlap Library       creen Library(N)     K       orcen Library(N)     K | Image: Strip Strip Strip Strip Strip Strip Library       Image: Strip Strip Strip Library       Image: Strip Library(0)       Image: Strip Library(0) | Skip<br>Skip<br>Screen<br>List<br>creen(S)<br><u>Heisage(M)</u><br>verlap Library(O)<br>raphic Library(G)<br>Taphic Library(G) | Skip     Size       Skip     Size       Jump     List       Verlap Library(0)     No. 0       creen Library(0)     OK: Cancel | Skip     Screen       Jump     List       rcren(S)     List       verlap Library(O)     Image: Conceller       raphic Library(G)     OK       Canceller | Image: Strip Strip Stri | Skip     Skip       Skip     Streen       Jump     List       Verlap Library(0)     No. 0       creen(Library(0)     OK: Cancel | Image: Skip Streen List         Streen Sp         desage(Mp)         vertap Library(O)         creen Library(N)         iraphic Library(G)         OK: Cancel | Image: Strip Strip Stri |

2) Click [Parts] or [Home]  $\rightarrow$  [Overlap]  $\rightarrow$  [Normal Overlap] and place an overlap.

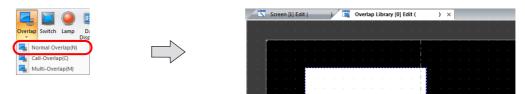

- 3) Adjust the size of the overlap.
- 4) Select [Overlap Editing]  $\rightarrow$  [ID 0] on the right-click menu. The overlap editing window is displayed.

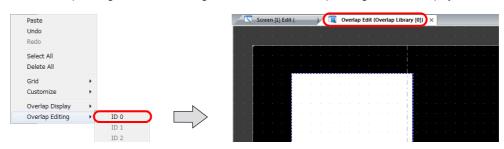

- 5) Place switches, lamps, and other items on the overlap.
- 6) Select [Overlap Editing]  $\rightarrow$  [ID 0] on the right-click menu. The user is returned to the screen editing window.
- 2. Placing Call-Overlaps
  - 1) In the screen editing window, click [Parts]  $\rightarrow$  [Overlap]  $\rightarrow$  [Call-Overlap] and place an overlap.
  - 2) Click the icon and display the settings menu.
  - 3) Configure the [Operation Select] settings.

|                        | Overlap X                                                                                      |
|------------------------|------------------------------------------------------------------------------------------------|
| Operation<br>Select    | ID Registration Status ▲<br>0 Normal ■<br>1 Call - Editing -<br>2 (Unregistered)<br>3 Global ★ |
| 0                      | verlap Setting                                                                                 |
|                        | © Call 🔟                                                                                       |
|                        | 🔿 Multi 🗕                                                                                      |
|                        | Control Device                                                                                 |
|                        | Information Output Device Overlap Screen Setting                                               |
|                        | Overlap Library No 0 📩 /3939 Refer to                                                          |
| Overlap Setting        | Call                                                                                           |
|                        |                                                                                                |
| Overlap Screen Setting | Set the overlap library number.                                                                |

- 3. If performing showing/hiding with a switch, place a switch. page 2-16
- 4. If performing showing/hiding with commands from a PLC, configure the [Control Device] settings. page 2-15

# 2.3.2 Detailed Settings

### **Operation Select**

|                           | Overlap X                                                                                                    |
|---------------------------|----------------------------------------------------------------------------------------------------|
| Operatio<br>Select        | 1     Call - Editing -       2     (Unresistered)       3     Global                                                                                                    |
| Detail                    | Overlap Setting                                                                                                    |
|                           | Call     Multi                                                                                                    |
|                           | Image: Control Device         PLC1 → 0 → p → 00100-00 → 0                                                                                                    |
|                           | Information Output Device     Internal                                                                                                    |
|                           | Overlap Library No 0 🤄 /3939 Refer to                                                                                                    |
| Other Settin              | 45 v                                                                                                    |
| Preview Dis               | Splay Comm C_0YLP_00000 Go to Control SW Placement Finish Cancel                                                                                                    |
| Item                      | Description                                                                                                    |
| Registration Status       | Check the registration status of overlap IDs 0 to 9. "- Editing -" is shown for the ID that is currently being edited.<br>The overlap ID can also be changed to an unregistered ID.                                                                                                    |
| Overlap Setting           | Call                                                                                                    |
|                           | Overlap library number<br>Set the library number of the overlap for display from those registered in the overlap library.<br>Click [Refer to] to select using a list display or thumbnails.                                                                                                    |
| Control Device            | Specify a device using one bit. Showing and hiding is performed according to the value of the least significant bit.         0 → 1: Show         1 → 0: Hide         * Select the [Display Overlap during bit ON] checkbox at [System Setting] → [Unit Setting] → [General Setting] to allow level operation. Refer to page 2-13. |
| Information Output Device | Specify a device using one bit. Stores the overlap display status.<br>0: Hide<br>1: Shown                                                                                                    |

### Detail

|           | Overlap                                |
|-----------|----------------------------------------|
|           | ☑ Input Cursor Movement Control Device |
| Operation |                                        |
| Select    | Coordinate                             |
| Detail    | Start X 144 🚖 Start Y 250 😓            |
|           |                                        |
|           |                                        |

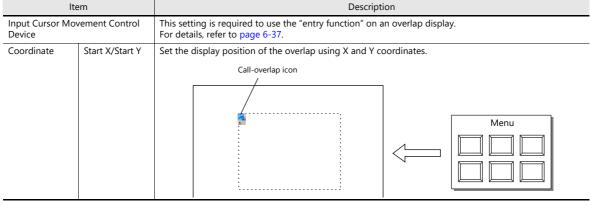

# 2.3.3 Show/Hide Settings

| 1                | /lethod               |                                                      | Error Detail                  | Refer to  |
|------------------|-----------------------|------------------------------------------------------|-------------------------------|-----------|
| Internal command | Switch                | Function:<br>Set Display No.:                        | Overlap Control<br>Unselected | page 2-15 |
|                  | Macro                 | OVLP_SHOW<br>OVLP_POS                                |                               | page 2-12 |
| External Command | Control device memory | $0 \rightarrow 1$ : Show<br>$1 \rightarrow 0$ : Hide |                               | page 2-13 |

There are three methods for showing and hiding call-overlap displays.

### Switch

## Settings for showing

- 1. Display the settings menu of the call-overlap display.
- 2. Click [Go to Control SW Placement] and place a switch.

|                     | Overlap X                                                  |
|---------------------|------------------------------------------------------------|
| Operation<br>Select | D Resistration Status                                      |
| Detail              | 2 (Unregistered)<br>3 Global                               |
|                     | Overlap Setting                                            |
|                     | © Call                                                     |
|                     | 💿 Multi  🔟                                                 |
|                     | Control Device                                             |
|                     | Information Output Device                                  |
|                     | Overlap Screen Setting                                     |
|                     | Overlap Library No 0 👘 /3393 Beter to                      |
| Other Settings 👻    |                                                            |
| Preview Display     | Comm C_0YLP_00000 Go to Control SW Placement Finish Cancel |

3. Set the function of the switch.

| Switch                                                                                                    |                                                                                                    |        |        |
|----------------------------------------------------------------------------------------------------|----------------------------------------------------------------------------------------------------|--------|--------|
| Switch<br>E<br>Style<br>Char. Prop.<br>Char. Prop. | Function Standard Standard Standard Standard Standard Green Change-over Had Copy Uselap Control Operation This switch is used for showing and hiding the overlap display.  Userlap ID O O / 9 Control Operation N Hide the overlap where this switch is placed Set Display No. | -      | ×      |
| Other Settings 💌<br>Preview Display                                                                                                    | Comment SW_00000                                                                                                    | Finish | Cancel |

| Function          | Overlap Control                                              |
|-------------------|--------------------------------------------------------------|
| Overlap ID        | Specify the same ID as the [Overlap ID] of the call-overlap. |
| Control Operation | ON: Show<br>ALT: Alternate between show and hide             |
| Set Display No.   | Unselected                                                   |

2

### Settings for hiding

- 1. Display the settings menu of the call-overlap display.
- 2. Click [Go to Control SW Placement] and place a switch.
- 3. Set the function of the switch.

| Switch                    |                                                                                                    | × |
|---------------------------|----------------------------------------------------------------------------------------------------|---|
| Style<br>A<br>Char. Prop. | Function Standard Standard Steen Charge over Had Copy Had Copy Had Copy Evelop Evolution Return Language chargeover Explanation This switch is used for showing and hiding the overlap display. |   |
| Function<br>Transition    | Overlap ID     0     /9       Control Operation     0N                                                                                                    |   |

• Hiding using a switch placed on the base screen

| Function                                     | Overlap Control                                              |
|----------------------------------------------|--------------------------------------------------------------|
| Overlap ID                                   | Specify the same ID as the [Overlap ID] of the call-overlap. |
| Control Operation                            | OFF: Hide<br>ALT: Alternate between show and hide            |
| Hide the overlap where this switch is placed | Unselected                                                   |
| Set Display No.                              | Unselected                                                   |

• Hiding using a switch placed on the overlap display

| Function                                     | Overlap Control |
|----------------------------------------------|-----------------|
| Hide the overlap where this switch is placed | Selected        |
| Set Display No.                              | Unselected      |

# 2.4 Multi-overlap

## 2.4.1 Creation Procedure

- 1. Creating from an Overlap Library
  - 1) Display an [Overlap Library Edit] tab by clicking [Home]  $\rightarrow$  [Registration Item]  $\rightarrow$  [Overlap Library].

| <b></b> | ×                  | 1 |                 |        | -   |       |              | . /   | 1000 |         |        |           | 5    | <br> | _ | _ |
|---------|--------------------|---|-----------------|--------|-----|-------|--------------|-------|------|---------|--------|-----------|------|------|---|---|
|         | File Home P        |   |                 |        |     | Scree | n [1] Edit ( | <br>Ņ |      | Overlap | Librar | ry [0] Ec | JH J | ) ×  |   |   |
| 200     | Skip               |   |                 |        |     |       |              |       |      |         |        |           |      |      |   |   |
| Re      | istration Creen    |   |                 |        |     |       |              |       |      |         |        |           |      |      |   |   |
|         | Screen(S)          |   | Overlap Library |        | · · |       |              |       |      |         |        |           |      |      |   |   |
| Ę       | Message(M)         |   | No. 0 🚔         |        | · · |       |              |       |      |         |        |           |      |      |   |   |
| Ū       | Overlap Library(O) |   |                 |        |     |       |              |       |      |         |        |           |      |      |   |   |
|         | -                  |   | OK Cancel       | $\neg$ |     |       |              |       |      |         |        |           |      |      |   |   |
| L.      | Graphic Library(G) |   |                 |        |     |       |              |       |      |         |        |           |      |      |   |   |

2) Click [Parts] or [Home]  $\rightarrow$  [Overlap]  $\rightarrow$  [Call-Overlap] and place an overlap.

|                                | Screen [1] Edit ( ) X                 |
|--------------------------------|---------------------------------------|
| Overlap Switch Lamp Di<br>Disp | · · · · · · · · · · · · · · · · · · · |
| Normal Overlap(N)              |                                       |
| Call-Overlap(C)                |                                       |
| muthovenap(m)                  |                                       |
|                                |                                       |

- 3) Adjust the size of the overlap.
- 4) Select [Overlap Editing]  $\rightarrow$  [ID 0] on the right-click menu. The overlap editing window is displayed.

| Paste           |                                                                                                    | /             |     | Scree | n [1] E | dit ( | - | X | Over | lap Ee | dit (O | verlap | p Libra | ary [0] | X |   |  |
|-----------------|----------------------------------------------------------------------------------------------------|---------------|-----|-------|---------|-------|---|---|------|--------|--------|--------|---------|---------|---|---|--|
| Undo            |                                                                                                    |               |     |       |         | Ċ.    |   | Ċ |      |        |        |        |         |         |   | Ċ |  |
| Redo            |                                                                                                    |               |     |       |         |       |   |   |      |        |        |        |         |         |   |   |  |
| Select All      |                                                                                                    |               |     |       |         |       |   |   |      |        |        |        |         |         |   |   |  |
| Delete All      |                                                                                                    |               |     |       |         |       |   |   |      |        |        |        |         |         |   |   |  |
| Grid            | <ul> <li>I I I I I I I I I I I I I I I I I I I</li></ul>                                                                                                    |               | ÷   |       |         |       |   |   |      |        |        |        |         |         |   |   |  |
| Customize       | <ul> <li>Internet in the second second s</li></ul> |               |     |       |         |       |   |   |      |        |        |        |         |         |   |   |  |
| Overlap Display | •                                                                                                    |               |     |       |         |       |   |   |      |        |        |        |         | i i     |   |   |  |
| Overlap Editing | ID 0                                                                                                    | $\rightarrow$ | · • |       |         |       |   |   |      |        |        |        |         | i       |   |   |  |
|                 | ID 1                                                                                                    |               | ÷ I |       |         |       |   |   |      |        |        |        |         |         |   |   |  |
|                 | ID 2                                                                                                    |               | i   |       |         |       |   |   |      |        |        |        |         |         |   |   |  |

- 5) Place switches, lamps, and other items on the overlap.
- 6) Select [Overlap Editing]  $\rightarrow$  [ID 0] on the right-click menu. The user is returned to the screen editing window.
- 2. Placing a Multi-Overlap
  - 1) In the screen editing window, click [Parts]  $\rightarrow$  [Overlap]  $\rightarrow$  [Multi-Overlap] and place an overlap.
  - 2) Click the icon and display the settings menu.
  - 3) Configure the [Operation Select] settings.

|                     | -1                                                                                        | Overlap X              |
|---------------------|-------------------------------------------------------------------------------------------|------------------------|
| Operation<br>Select | ID Registration Status<br>0 Normal<br>1 Multi - Editing -<br>2 (Unregistered)<br>3 Global | Overlap ID 1 2 / 9     |
|                     | Overlap Setting Call Call Multi Control Settings                                          |                        |
|                     | Display Method                                                                            | Switch                 |
|                     | Information Dutput Device                                                                 | Internal • 0 4 16340 4 |
| etting              |                                                                                           | Multi                  |

| Overlap Setting     |                |                | Multi                                                               |
|---------------------|----------------|----------------|---------------------------------------------------------------------|
| Control<br>Settings | Display Method | Switch         | Use switches for showing and hiding. Refer to page 2-21.            |
|                     |                | Control Device | Use commands from a PLC for showing and hiding. Refer to page 2-23. |

# 2.4.2 Detailed Settings

### **Operation Select**

|                     | Overlap                                                                       |
|---------------------|-------------------------------------------------------------------------------|
| Operation<br>Select | ID Registration Status O Normal Multi - Editing - Unregistered) Global Global |
|                     | Overlap Setting                                                               |
|                     | 🔿 Call 🖉                                                                      |
|                     | 💿 Multi  🔟                                                                    |
|                     | Control Settings                                                              |
|                     | Display Method                                                                |
|                     | Information Dutput Device Internal                                            |
|                     |                                                                               |
|                     |                                                                               |
|                     |                                                                               |
|                     |                                                                               |
| Other Settings 👻    |                                                                               |
|                     | 1                                                                             |

| Item                | Description                                                                                                    |
|---------------------|----------------------------------------------------------------------------------------------------|
| Registration Status | Check the registration status of overlap IDs 0 to 9. "- Editing -" is shown for the ID that is currently being edited.<br>The overlap ID can also be changed to an unregistered ID. |
| Overlap Setting     | Multi                                                                                                    |
| Control Settings    | Select the overlap display method (Switch/Control Device).                                                                                                    |

## **Display method**

• Switch

|                  | Display Method            | Switch 👻                   |
|------------------|---------------------------|----------------------------|
|                  | Information Output Device | Internal 💌 0 🚖 🕸 🔻 16340 🛬 |
|                  |                           |                            |
|                  |                           |                            |
|                  |                           |                            |
|                  |                           |                            |
| Other Settings 👻 |                           |                            |

| Item                      | Description                                                                |
|---------------------------|----------------------------------------------------------------------------|
| Switch                    | Control showing and hiding of the overlap using the switch function.       |
| Information Output Device | Store the overlap library number.<br>Show: 0 to 9999<br>Hide: -1 (FFFFHex) |

•

|                                                                                                    | Control Settings                                                                                                    |                                            |                                                                                                    |                                                                                                    |
|----------------------------------------------------------------------------------------------------|----------------------------------------------------------------------------------------------------|--------------------------------------------|----------------------------------------------------------------------------------------------------|----------------------------------------------------------------------------------------------------|
|                                                                                                    | Display Method                                                                                                    | Control Devi                               | ce 🔻                                                                                                    |                                                                                                    |
|                                                                                                    | Control Device<br>Information Output Device<br>Device for Overlap Library No. to Display<br>☑ Specify the display position by device<br>X Coordinate<br>Y Coordinate | PLC1<br>PLC1<br>D00101<br>D00102<br>D00103 |                                                                                                    |                                                                                                    |
| Item Description                                                                                                    |                                                                                                    |                                            |                                                                                                    |                                                                                                    |
| Item                                                                                                    |                                                                                                    |                                            | Description                                                                                                    |                                                                                                    |
|                                                                                                    | Specify a device memory<br>least significant bit.<br>1 (level): Show<br>0 (level): Hide                                                                              | using o                                    | Description<br>ne bit. Showing and hiding is performed according to the val                                                                                                    | ue of th                                                                                                    |
| Item Control Device Information Output Device                                                                               | least significant bit.<br>1 (level): Show<br>0 (level): Hide                                                                                                    | -                                          | •                                                                                                    | ue of th                                                                                                    |
| Control Device<br>Information Output Device<br>Device for Overlap Library<br>No. to Display                                 | least significant bit.<br>1 (level): Show<br>0 (level): Hide                                                                                                    | -                                          | ne bit. Showing and hiding is performed according to the val                                                                                                    | ue of the value of the value o |
| Control Device<br>Information Output Device<br>Device for Overlap Library<br>No. to Display<br>Specify the display position | least significant bit.<br>1 (level): Show<br>0 (level): Hide<br>Store and set the followi<br>Information Output                                                      | ng inforn                                  | ne bit. Showing and hiding is performed according to the value<br>nation using a maximum of 4 words.<br>Stores the overlap library number.<br>Show: 0 to 9999                       | 1                                                                                                    |
| Control Device                                                                                                    | least significant bit.<br>1 (level): Show<br>0 (level): Hide<br>Store and set the followi<br>Information Output<br>Device<br>Device for Overlap                      | ng inform                                  | ne bit. Showing and hiding is performed according to the value<br>nation using a maximum of 4 words.<br>Stores the overlap library number.<br>Show: 0 to 9999<br>Hide: -1 (FFFFHex) | $V \rightarrow$                                                                                                    |

\*1 Set the unit of the placement coordinates. [System Setting]  $\rightarrow$  [Unit Setting]  $\rightarrow$  [Overlap]  $\rightarrow$  [Overlap Coordinates] Line/Column: X coordinate in 8 pixels, Y coordinate in 20 pixels Dot: X coordinate in 4 pixels, Y coordinate in 1 pixel

#### Detail

|                  | Overlap X                                                  |
|------------------|------------------------------------------------------------|
|                  | Input Cursor Movement Control Device                       |
| Operation        | PLC1 ▼ 0 ☆ D ▼ 00100 ☆                                     |
| Select           | Coordinate                                                 |
|                  | Start X 144 🔿 Start Y 260 😓                                |
| Detail           |                                                            |
|                  |                                                            |
|                  |                                                            |
|                  |                                                            |
|                  |                                                            |
|                  |                                                            |
|                  |                                                            |
|                  |                                                            |
|                  |                                                            |
|                  |                                                            |
|                  |                                                            |
| Other Settings 👻 | )                                                          |
| Preview Display  | Comm C_0VLP_00000 Go to Control SW Placement Finish Cancel |

| ltem                                    | Description                                                                                         |
|-----------------------------------------|----------------------------------------------------------------------------------------------------|
| Input Cursor Movement<br>Control Device | This is required for using "entry mode" on an overlap display.<br>For details, refer to page 6-37.  |
| Coordinate                              | The coordinates of the multi-overlap icon. This setting is unrelated to the operation of MONITOUCH. |

# 2.4.3 Show/Hide Settings

| Method           |                |        |                                                     | Error Detail                         | Refer to  |
|------------------|----------------|--------|-----------------------------------------------------|--------------------------------------|-----------|
| Internal command | Switch         | Show   | Function:<br>Set Display No.:                       | Overlap Control<br>Selected          | page 2-21 |
|                  |                | Hide   | Function:<br>Control Operation:<br>Set Display No.: | Overlap Control<br>OFF<br>Unselected |           |
|                  | Macro          | +      | SET_MOVLP<br>OVLP_POS                               |                                      | page 2-22 |
| External Command | Control device | memory | 0: Hide<br>1: Show                                  |                                      | page 2-23 |

There are three methods for showing and hiding multi-overlap displays.

## Switch

A switch can be used to show and hide multi-overlap displays.

## Settings for showing

- 1. Display the settings menu of the multi-overlap display.
- 2. Click [Go to Control SW Placement] and place a switch.

|                     | Overlap                                                                                                    | x |
|---------------------|----------------------------------------------------------------------------------------------------|---|
| Operation<br>Select | ID     Registration Status       0     Normal       1     Multi - Editine -       2     (Unregistered)       3     Global |   |
|                     | Overlap Setting                                                                                                    |   |
|                     | 💿 Call                                                                                                    |   |
|                     | 🛞 Multi 🔟                                                                                                    |   |
|                     | Control Settings                                                                                                    | H |
|                     | Display Method Switch 💌                                                                                                   |   |
|                     | Information Dutput Device Internal 🔹 0 😓 💱 💌 15340 🚖                                                                      |   |
|                     |                                                                                                    |   |
|                     |                                                                                                    |   |
| Other Settings 👻    |                                                                                                    |   |
| Preview Display     | Comm C_OVLP_00000 Go to Control SW Placement Finish Cancel                                                                |   |

3. Set the function to use.

|               | Switch                                                                                                    |  |
|---------------|----------------------------------------------------------------------------------------------------|--|
| Style         | Function Standard Standard Screen Change-over Hard Copy Word Operation Language changeover Explanation                                                                                                    |  |
| Output Device | This switch is used for showing and hiding the overlap display.           Overlap ID         1                                                                                                    |  |
|               | Overlap Library No.     0     0     79393     Open       Image: Comparison of the start in the start in the |  |

| Function            | Overlap Control                                               |
|---------------------|---------------------------------------------------------------|
| Overlap ID          | Specify the same ID as the [Overlap ID] of the multi-overlap. |
| Set Display No.     | Selected                                                      |
| Overlap Library No. | Set the overlap library number of the overlap for display.    |
| Display Position    | Set the X and Y coordinates.                                  |

### Settings for hiding

- 1. Display the settings menu of the multi-overlap display.
- 2. Click [Go to Control SW Placement] and place a switch.
- 3. Set the function of the switch.

| Switch                           |                                                                                                    |  |
|----------------------------------|----------------------------------------------------------------------------------------------------|--|
| Char. Prop.<br>Output Device     | Function Standard Display All Standard Conserver Had Copy Outdate Copy Word Depetion Language changeover Explanation This switch is used for showing and hiding the overlap display.                                                                                                    |  |
| Function<br>Transition<br>Detail | Overlap ID     0     / 9       Control Operation     0N        I Hide the overlap where this switch is placed     Image: Control Control C |  |

• Hiding using a switch placed on the base screen

| Function                                     | Overlap Control                                               |
|----------------------------------------------|---------------------------------------------------------------|
| Overlap ID                                   | Specify the same ID as the [Overlap ID] of the multi-overlap. |
| Control Operation                            | OFF: Hide                                                     |
| Hide the overlap where this switch is placed | Unselected                                                    |
| Set Display No.                              | Unselected                                                    |

• Hiding using a switch placed on the overlap display

| Function                                     | Overlap Control |
|----------------------------------------------|-----------------|
| Hide the overlap where this switch is placed | Selected        |
| Set Display No.                              | Unselected      |

## Macro

A macro can be used to show and hide multi-overlap displays. Use the "SET\_MOVLP" and "OVLP\_SHOW" commands. The "OVLP\_POS" command is used to specify the display position. For details, refer to the Macro Reference Manual.

## Setting

- 1. Creating a macro for showing an overlap display
  - 1) Display the [Macro Block No. Editor] window.
  - 2) Register the following macro.

| \$u100 = 2 (W)         | Set an overlap ID from 0 to 9 (ID2 in this example).                   |
|------------------------|------------------------------------------------------------------------|
| \$u101 = 12 (W)        | Set an overlap library number from 0 to 9999 (No. 12 in this example). |
| \$u102 = 150 (W)       | X coordinate                                                           |
| \$u103 = 50 (W)        | Y coordinate                                                           |
| SYS (SET_MOVLP) \$u100 | Execute the command.                                                   |
|                        |                                                                        |

- 3) Execute the macro block in a switch ON macro or global macro.
- 2. Creating a macro for hiding an overlap display
  - 1) Display the [Macro Block No. Editor] window.
  - 2) Register the following macro.

| \$u100 = 2 (W)         | Set an overlap ID from 0 to 9 (ID2 in this example). |
|------------------------|------------------------------------------------------|
| \$u101 = 0 (W)         | Hide the overlap display                             |
| SYS (OVLP_SHOW) \$u100 | Execute the command.                                 |

3) Execute the macro block in a switch ON macro or global macro.

#### **Control Device Memory**

## Setting

1. In the multi-overlap settings menu, click [Operation Select] and configure the [Control Device] and [Information Output Device] settings under [Control Settings].

|                     |                                                                                                    | Overlap                                                                                                    |  |
|---------------------|----------------------------------------------------------------------------------------------------|----------------------------------------------------------------------------------------------------|--|
| Operation<br>Select | ID         Registration Status           0         Normal           1         Multi - Editing -           2         (Unregistered)           3         Global | Overlap ID                                                                                                    |  |
|                     | Overlap Setting                                                                                                    |                                                                                                    |  |
|                     | 💿 Call                                                                                                    |                                                                                                    |  |
|                     | 💿 Multi _                                                                                                    |                                                                                                    |  |
|                     | Control Settings                                                                                                    |                                                                                                    |  |
|                     | Display Method                                                                                                    | Control Device                                                                                                    |  |
|                     | Control Device<br>Information Output Device<br>Device for Overlap Library No. to Display                                                                      | PLC1         0         0         0         0           PLC1         0         0         0         0         0           D00101         0         0         0         0         0 |  |
|                     | Specify the display position by device<br>X Coordinate<br>Y Coordinate                                                                                        | D00102                                                                                                    |  |

2. Set the library number of the overlap for display to the [Device for Overlap Library No. to Display]. When specifying the display position, also set the X and Y coordinates.

| Information Output Device                        | n   | Store the overlap library number.<br>Show: 0 to 9999<br>Hide: –1 (FFFFHex) | $V \rightarrow$ |
|--------------------------------------------------|-----|----------------------------------------------------------------------------|-----------------|
| Device for Overlap Library No. to n+1<br>Display |     | Set the overlap library number of the overlap for display.                 | V ←             |
| Specify the display position by                  | n+2 | Set the X coordinate.                                                      | $\vee \vee$     |
| device                                           | n+3 | Set the Y coordinate.                                                      | $V \leftarrow$  |

3. The overlap is shown when the [Control Device] bit is ON and hidden when the bit is OFF.

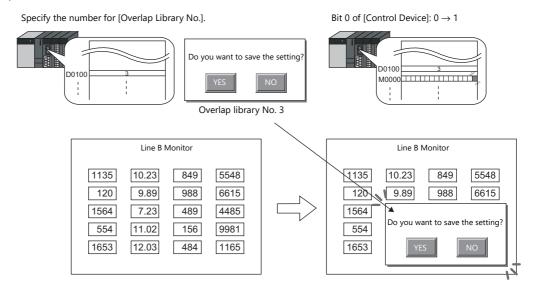

#### \* Notes on showing an overlap display using an external command

- Suppose that an overlap display was shown on the screen using an external command, the screen was switched to another screen, and then the first screen is displayed again. In this case, the overlap display that corresponds to the bit being turned ON appears on the screen.
- A switch for [Function: Overlap Display = OFF] can be used to hide the overlap display. Using this type of switch hides the overlap display with the bit of the control device memory still turned ON. To show the overlap display again, the bit needs to be turned OFF and ON again.

# 2.5 Global Overlap

# 2.5.1 Creation Procedure

- 1. Creating from an Overlap Library
  - 1) Display an [Overlap Library Edit] tab window by clicking [Home]  $\rightarrow$  [Registration Item]  $\rightarrow$  [Overlap Library].

| File Home P                           |                 |     | Screen [1] Edit ( | ) | Overlap Library [0] Edi | ) × |
|---------------------------------------|-----------------|-----|-------------------|---|-------------------------|-----|
|                                       |                 |     |                   |   |                         |     |
| Registration<br>Item - Screen<br>List |                 |     |                   |   |                         |     |
| Screen(S)                             | Overlap Library |     |                   |   |                         |     |
| Message(M)                            | No. 0           | _∕_ |                   |   |                         |     |
| Screen Library(N)                     | OK Cancel       |     |                   |   |                         |     |
| Graphic Library(G)                    |                 |     |                   |   |                         |     |

2) Click [Parts] or [Home]  $\rightarrow$  [Overlap] and place an overlap.

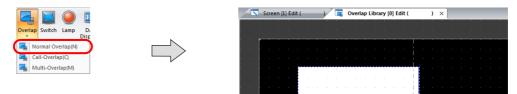

- 3) Adjust the size of the overlap.
- 4) Select [Overlap Editing]  $\rightarrow$  [ID 0] on the right-click menu. The overlap editing window is displayed.

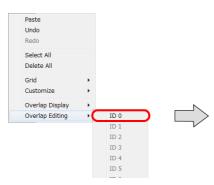

|     | N | Scr | een | [1] Ec | dit ( |   |   | 1 | Ov   | erla | p Ed | lit ( | Over | lap | Libra | ary | [0]) | × |  |      |   |   |
|-----|---|-----|-----|--------|-------|---|---|---|------|------|------|-------|------|-----|-------|-----|------|---|--|------|---|---|
|     | ľ | ľ   | Ċ   | ÷      |       | , | Ċ |   |      |      |      |       |      |     |       |     |      |   |  |      | Ċ |   |
|     |   |     |     |        |       |   |   |   |      |      |      |       |      |     |       |     |      |   |  | <br> |   |   |
|     | [ |     |     |        |       |   |   |   |      |      |      |       |      |     |       | 1   |      |   |  |      |   |   |
|     |   |     |     |        |       |   |   |   |      |      |      |       |      |     |       |     |      |   |  |      |   | - |
|     |   |     |     |        | Ľ     |   |   |   |      |      |      |       |      |     |       |     |      |   |  |      |   |   |
|     |   |     |     |        |       |   |   |   |      |      |      |       |      |     |       | !   |      |   |  |      |   |   |
| · · | ł |     |     |        |       |   |   |   |      |      |      |       |      |     |       | !   |      |   |  |      |   |   |
| · · | ł |     |     |        |       |   |   |   |      |      |      |       |      |     |       | !   |      |   |  |      |   |   |
| · · | Ì |     |     |        |       |   |   |   |      |      |      |       |      |     |       | i I |      |   |  |      |   |   |
|     |   |     |     |        |       |   |   |   |      |      |      |       |      |     |       | i I |      |   |  |      |   |   |
|     |   |     |     |        |       |   |   |   |      |      |      |       |      |     |       | i I |      |   |  |      |   |   |
|     |   |     |     |        |       |   |   |   |      |      |      |       |      |     |       | i I |      |   |  |      |   |   |
|     |   |     |     |        | -     |   | - |   | <br> |      |      |       |      |     |       | i - |      |   |  |      |   |   |
|     |   |     |     |        |       |   |   |   |      |      |      |       |      |     |       | T.  |      |   |  |      |   | - |

- 5) Place switches, lamps, and other items on the overlap.
- 6) Select [Overlap Editing]  $\rightarrow$  [ID 0] on the right-click menu. The user is returned to the screen editing window.

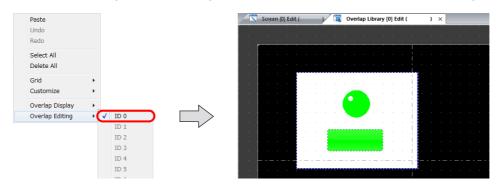

- 2. Global Overlaps
  - 1) Click [System Setting]  $\rightarrow$  [Global Setting]  $\rightarrow$  [Global Overlap Setting].
  - 2) Select the [Use Overlap] checkbox.
  - 3) Select the [Use Global Overlap] checkbox on the tab corresponding to the ID to use from IDs 0 to 9.
     \* Do not use IDs that are already specified for screens with normal overlaps, call overlaps, or multi-overlaps.

| e Overlap                 | 10.0              | 1           |          |      |    |
|---------------------------|-------------------|-------------|----------|------|----|
| 0   ID 1   ID 2           | ID 3 D 4          | ID 5        | ID 6     | ID 7 | 10 |
| 🗸 Use Global Overlap      |                   |             |          |      |    |
| Designate                 |                   |             |          |      |    |
| Switch                    | 🔘 Co              | ntrol Devic | e        |      |    |
| ontrol Device             |                   |             |          |      |    |
| PLC1 v 0                  |                   | 00100-00    | )        |      |    |
| formation Output Devic    |                   |             |          |      |    |
| Internal - 0              |                   | 6340        | <b>*</b> |      |    |
| evice for Overlap Libra   | ru No. to Display |             |          |      |    |
| \$u16341                  |                   |             |          |      |    |
| Specify the display po    | osition by device |             |          |      |    |
| X Coordinate              | \$u16342          |             |          |      |    |
| Y Coordinate              | \$u16343          |             |          |      |    |
|                           |                   |             |          |      |    |
| Long & Courses Management | int Control Devic | e           |          |      |    |

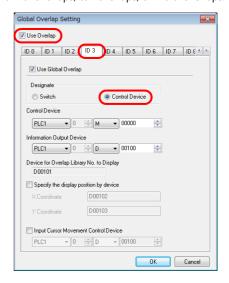

4) Select a display method under [Designate].

| Item      |                | Description                                                         |
|-----------|----------------|---------------------------------------------------------------------|
| Designate | Switch         | Use switches for showing and hiding. Refer to page 2-28.            |
|           | Control Device | Use commands from a PLC for showing and hiding. Refer to page 2-30. |

# 2.5.2 Detailed Settings

# **Display Method Selection**

• Switch

| Global Overlap Setting                       |
|----------------------------------------------|
| V Use Overlap                                |
|                                              |
| ID 0 ID 1 ID 2 ID 3 ID 4 ID 5 ID 6 ID 7 ID E |
| 🕼 Use Global Overlap                         |
| Designate                                    |
| Switch     Control Device                    |
| Control Device                               |
| PLC1 v 0 v 00100-00 v                        |
| Information Output Device                    |
| Internal 🔻 0 🚔 象u 💌 16340 🚔                  |
| Device for Øverlap Library No. to Display    |
| \$u16341                                     |
| Specify the display position by device       |
| X Coordinate \$u16342                        |
| Y Coordinate \$u16343                        |
| Input Cursor Movement Control Device         |
| PLC1 v 0 b 00100 b                           |
| OK Cancel                                    |

| Item                                    | Description                                                                                                    |
|-----------------------------------------|----------------------------------------------------------------------------------------------------|
| Switch                                  | Control showing and hiding of the overlap using the switch function.                                            |
| Information Output Device               | Store the overlap library number.<br>Show: 0 to 9999<br>Hide: -1 (FFFFHex)                                      |
| Input Cursor Movement<br>Control Device | This setting is required to use the "entry function" on an overlap display.<br>For details, refer to page 6-37. |

Control Device

| Use Overlap                                                                                      |                                                                                      |        |
|--------------------------------------------------------------------------------------------------|--------------------------------------------------------------------------------------|--------|
| IDO ID1 ID2                                                                                      | 2 ID 3 ID 4 ID 5 ID 6 ID 7 I                                                         | ID 8 1 |
| 📝 Use Global Over                                                                                | rlap                                                                                 |        |
| Designate                                                                                        |                                                                                      |        |
| Switch                                                                                           | Control Device                                                                       |        |
| Control Device                                                                                   |                                                                                      |        |
| PLC1 V                                                                                           | 00000 🗢                                                                              |        |
| Information Output D                                                                             |                                                                                      |        |
|                                                                                                  | evice                                                                                |        |
| PLC1 -                                                                                           |                                                                                      |        |
|                                                                                                  | D 📩 D 🔻 00100 🛓                                                                      |        |
| PLC1 V                                                                                           | D 📩 D 🔻 00100 🛓                                                                      |        |
| PLC1                                                                                             | 0 🔆 D 🔻 00100 🖨                                                                      |        |
| PLC1                                                                                             | 0 🔆 D 🔻 00100 🖨                                                                      |        |
| PLC1                                                                                             | 0 + D v 00100 +                                                                      |        |
| PLC1                                                                                             | 0 + P → 00100 +<br>ibrary No. to Display<br>y position by device<br>D00102<br>D00103 |        |
| PLC1   Device for Overlap L D00101  Specify the displa Coordinate Y Coordinate Input Cursor Move | 0 ⊕ D → 00100 ⊕<br>ibrary No. to Display<br>w position by device<br>D00102           |        |

| Item                                         |                                                                                     | Description |                                                                             |                      |  |  |  |  |  |
|----------------------------------------------|-------------------------------------------------------------------------------------|-------------|-----------------------------------------------------------------------------|----------------------|--|--|--|--|--|
| Control Device                               | Specify a device using or<br>significant bit.<br>1 (level): Show<br>0 (level): Hide | ne bit. Sh  | owing and hiding is performed according to the value of the                 | least                |  |  |  |  |  |
| Information Output Device                    | Store and set the followi                                                           | ng inforn   | nation using a maximum of 4 words.                                          |                      |  |  |  |  |  |
| Device for Overlap Library<br>No. to Display | Information Output<br>Device                                                        | n           | Stores the overlap library number.<br>Show: 0 to 9999<br>Hide: –1 (FFFFHex) | $V \rightarrow$      |  |  |  |  |  |
| Display Position                             | Device for Overlap<br>Library No. to Display                                        | n+1         | Set the overlap library number of the overlap for display.                  | V ←                  |  |  |  |  |  |
|                                              | Specify the display position by device *1                                           | n+2         | Set the X coordinate.                                                       | V ←                  |  |  |  |  |  |
|                                              | position by device *1                                                               | n+3         | Set the Y coordinate.                                                       | $\forall \leftarrow$ |  |  |  |  |  |

| Item                  | Description                                                                 |
|-----------------------|-----------------------------------------------------------------------------|
| Input Cursor Movement | This setting is required to use the "entry function" on an overlap display. |
| Control Device        | For details, refer to page 6-37.                                            |

\*1 Set the unit of the placement coordinates. [System Setting]  $\rightarrow$  [Unit Setting]  $\rightarrow$  [Overlap]  $\rightarrow$  [Overlap Coordinates] Line/Column: X coordinate in 8 dots, Y coordinate in 20 dots

Dot: X coordinate in 4 dots, Y coordinate in 1 dot

When the [Specify the display position by device] check box is not selected, the overlap display is shown in the position as registered in the overlap library.

# 2.5.3 Show/Hide Settings

| Me                      | ethod                 |                                    | Error Detail                | Refer to  |
|-------------------------|-----------------------|------------------------------------|-----------------------------|-----------|
| Internal command Switch |                       | Function:<br>Set Display No.:      | Overlap Control<br>Selected | page 2-28 |
|                         | Macro                 | SET_MOVLP<br>OVLP_SHOW<br>OVLP_POS |                             | page 2-29 |
| External Command        | Control device memory | 0: Hide<br>1: Show                 |                             | page 2-30 |

There are three methods for showing and hiding global overlap displays.

## Switch

A switch can be used to show and hide global overlap displays.

## Settings for showing

1. Click [Parts]  $\rightarrow$  [Switch] and place a switch.

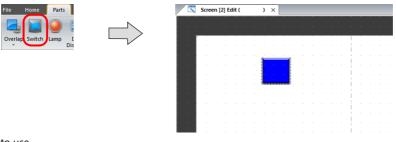

2. Set the function to use.

|                      | Switch                                                                                                    |
|----------------------|----------------------------------------------------------------------------------------------------|
| (Å                   | Function                                                                                                    |
|                      | Standard 🗾 Display All                                                                                                    |
| Style<br>Char. Prop. | Standard<br>Sorrean (Change-over<br>Hard Copy<br>Owerlap Control<br>Return<br>Word Operation<br>Language changeover<br>Explanation |
| Output Device        | This switch is used for showing and hiding the overlap display.                                                                    |
|                      |                                                                                                    |
| Function             | Overlap ID 3 → /9<br>V Set Display No.                                                                                             |
| Transition           | Overlap Screen Setting                                                                                                    |
|                      | Overlap Library No. 1 👘 / /9999 Open                                                                                               |
|                      | Global                                                                                                    |
|                      | Start_X 100 🜩 Start_Y 50 🜩 Specify with Mouse                                                                                      |
|                      |                                                                                                    |
|                      |                                                                                                    |
| )ther Settings 👻     |                                                                                                    |
|                      |                                                                                                    |
| Preview Display      | Comm SW_00000 Finish Cancel                                                                                                    |

| Function            | Overlap Control                                                |
|---------------------|----------------------------------------------------------------|
| Overlap ID          | Specify the same ID as the [Overlap ID] of the global overlap. |
| Set Display No.     | Selected:                                                      |
| Overlap Library No. | Set the overlap library number of the overlap for display.     |
| Display Position    | Set the X and Y coordinates.                                   |

### Settings for hiding

- 1. Click [Home/Parts]  $\rightarrow$  [Switch] and place a switch.
- 2. Set the function of the switch.

| <b>(</b>      | Function                                                           |
|---------------|--------------------------------------------------------------------|
| Style         | Standard 🗸 🗌 Display All                                           |
| A             | Standard A<br>Socien Change-over<br>Hard Copy                      |
| Char. Prop.   | Overlag Control<br>Return<br>Word Operation<br>Language changeover |
| Output Device | Explanation                                                        |
|               | This switch is used for showing and hiding the overlap display.    |
| Function      |                                                                    |
|               | Overlap ID 0 📮 / 9                                                 |
| Transition    | Control Operation ON ~                                             |
| -             | Hide the overlap where this switch is placed                       |
| Detail        | Set Display No.                                                    |

• Hiding using a switch placed on the base screen

| Function                                     | Overlap Control                                                |
|----------------------------------------------|----------------------------------------------------------------|
| Overlap ID                                   | Specify the same ID as the [Overlap ID] of the global overlap. |
| Control Operation                            | OFF: Hide                                                      |
| Hide the overlap where this switch is placed | Unselected                                                     |
| Set Display No.                              | Unselected                                                     |

• Hiding using a switch placed on the overlap display

| Function                                     | Overlap Control |
|----------------------------------------------|-----------------|
| Hide the overlap where this switch is placed | Selected        |
| Set Display No.                              | Unselected      |

#### Macro

A macro can be used to show and hide global overlap displays. Use the "SET\_MOVLP" and "OVLP\_SHOW" commands. The "OVLP\_POS" command is used to specify the display position. For details, refer to the Macro Reference Manual.

### Setting

- 1. Creating a macro for showing an overlap display
  - 1) Display the [Macro Block No. Editor] window.
  - 2) Register the following macro.

| \$u100 = 3 (W)         | Set an overlap ID from 0 to 9 (ID3 in this example).                   |
|------------------------|------------------------------------------------------------------------|
| \$u101 = 12 (W)        | Set an overlap library number from 0 to 9999 (No. 12 in this example). |
| \$u102 = 150 (W)       | X coordinate                                                           |
| \$u103 = 50 (W)        | Y coordinate                                                           |
| SYS (SET_MOVLP) \$u100 | Execute the command.                                                   |

- 3) Execute the macro block in a switch ON macro or global macro.
- 2. Creating a macro for hiding an overlap display
  - 1) Display the [Macro Block No. Editor] window.
  - 2) Register the following macro.

| \$u100 = 3 (W)         | Set an overlap ID from 0 to 9 (ID3 in this example). |
|------------------------|------------------------------------------------------|
| \$u101 = 0 (W)         | Hide the overlap display                             |
| SYS (OVLP_SHOW) \$u100 | Execute the command.                                 |

3) Execute the macro block in a switch ON macro or global macro.

### **Control Device Memory**

### Setting

1. In the global overlap settings menu, configure the [Control Device] settings.

| Global Overlap Setting             |                          | <b>—</b> × |
|------------------------------------|--------------------------|------------|
| 🔽 Use Overlap                      |                          |            |
| ID 0 ID 1 ID 2                     | ID 3 ID 4 ID 5 ID 6 ID 7 | ID { + +   |
| 🔽 Use Global Overlap               | )                        |            |
| Designate                          |                          |            |
| Switch                             | Control Device           |            |
| Control Device                     |                          |            |
| PLC1 • 0                           | M ▼ 00000                |            |
| Information Output Devi            | ce                       |            |
| PLC1 • 0                           | 🕀 🗩 00100 🚔              |            |
| Device for Overlap Libra<br>D00101 | ary No. to Display       |            |
|                                    |                          |            |
| Specify the display p              |                          |            |
| × Coordinate                       | D00102                   |            |
| Y Coordinate                       | D00103                   |            |
| Input Cursor Movem                 | ent Control Device       |            |
| PLC1 v 0                           |                          |            |
|                                    | ОК                       | Cancel     |

2. Set the library number of the overlap for display to the [Device for Overlap Library No. to Display]. When specifying the display position, also set the X and Y coordinates.

| Information Output Device                    | n   | Store the overlap library number.<br>Show: 0 to 9999<br>Hide: -1 (FFFFHex) | $V \rightarrow$ |
|----------------------------------------------|-----|----------------------------------------------------------------------------|-----------------|
| Device for Overlap Library No. to<br>Display | n+1 | Set the overlap library number of the overlap for display.                 | V←              |
| Specify the display position by              | n+2 | Set the X coordinate.                                                      | V ←             |
| device                                       | n+3 | Set the Y coordinate.                                                      | V←              |

3. The overlap is shown when the [Control Device] bit is ON and hidden when the bit is OFF.

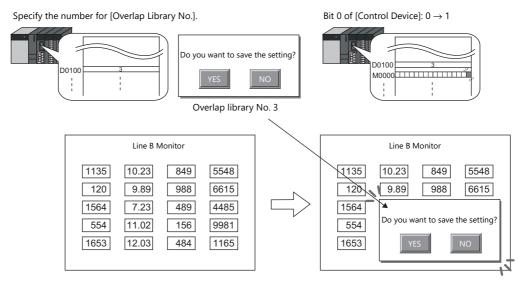

\* Notes on showing an overlap display using an external command

A switch for [Function: Overlap Display = OFF] can be used to hide the overlap display. Using this type of switch hides the overlap display with the bit of the control device memory still turned ON. To show the overlap display again, the bit needs to be turned OFF and ON again.

# 2.5.4 Notes

- Global overlaps are redisplayed when the display language is changed.Global overlap displays cannot be set for component parts nor called upon from component parts.

# 2.6 Display Transparency

# 2.6.1 Overview

• When an overlap is displayed, it blocks the display of anything behind it. By using transparency, an overlap can be displayed while retaining the ability to check information behind it.

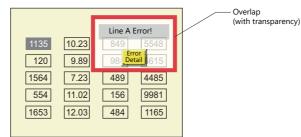

- All overlaps from ID 0 to 9 can be set to be transparent.
- The level of transparency for the overlap can be determined by the [Blend] value setting. The blend value for transparency can be set in the [Screen Setting] window that is displayed from the [Screen Setting] menu. This setting applies to the relevant screen and cannot be configured for individual overlaps.
- The blend value for superimposing a global overlap display depends on the settings made for the screen, on which the overlap is first displayed.

# 2.6.2 Setting Procedure

- 1. Display the [Screen Edit] window.
- 2. Click [Screen Setting]  $\rightarrow$  [Screen Setting]  $\rightarrow$  [Others].

| File Home Parts Edit View Screen Setting Tra                                                                                                    | Screen Setting                                                                                                    | ×     |
|----------------------------------------------------------------------------------------------------|----------------------------------------------------------------------------------------------------|-------|
| File     Home     Parts     Lot     View     Screen Setting     Tag       Open Macro<br>Setting     Cose Macro<br>Cycle Macro<br>Surfer Setting     Local Functions     Sound Animation Macro Internal<br>Time     Sound Animation Macro     Internal<br>Time | Main       Screen Setting         Image: Transparent Color       Image: Transparent Color         Image: Transparent Color       Image: Transparent Color< |       |
|                                                                                                    | OK *                                                                                                    | キャンセル |

3. Set a [Blend] value under [Transparency Setting].

| Item  | Description                                                                                |
|-------|--------------------------------------------------------------------------------------------|
| Blend | Set the ratio of transparency used for overlap display.<br>0 (transparent) to 255 (opaque) |

4. Click the [OK] button to close the window.

#### Normal overlap display:

Transparency can also be set by clicking [Detail]  $\rightarrow$  [Transparency Display] in the overlap settings. This setting is the same as the setting in [Screen Setting].

|               | Overlap                                                                                                    | x |
|---------------|----------------------------------------------------------------------------------------------------|---|
|               | Auxiliary Function                                                                                                    |   |
|               | System buttops                                                                                                    |   |
| Status of Use | 🕼 Transparency Display Blend 🗕 255/255 Setting                                                                                                    |   |
| Style         | Input Gursor Movement Control Device                                                                                                    |   |
|               | Coordinate                                                                                                    |   |
| 7             | Start X 96 🚔 Start Y 76 🚔 Width 256 🜩 Height 200 🐳                                                                                                    |   |
| Scroll        |                                                                                                    |   |
|               | H. Contraction of the second second se |   |

# 3 Switch

- 3.1 Switch
- 3.2 Scroll Bars
- 3.3 Slider Switch

# 3.1 Switch

# 3.1.1 Overview

# **Basic Function of Switches**

• Switches can send ON/OFF information to specific bits in PLC or internal device memory.

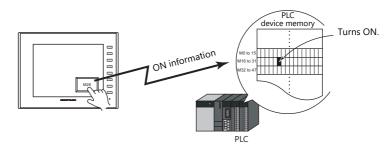

For example settings, refer to "Setting the PLC bit to ON." page 3-4.

- When a switch is pressed, the following processes can be executed:
  - Changing the screen for display

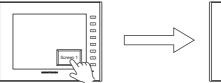

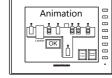

For example settings, refer to "Changing Screens" page 3-5.

- Showing an overlap display

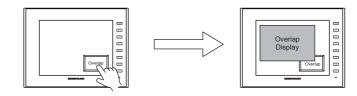

- Performing the configured calculations and writing the results to the device memory

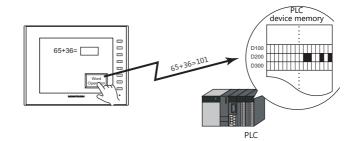

- Printing the displayed screen

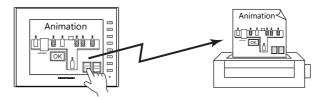

• Turning a device memory bit ON and showing an overlap display at the same time

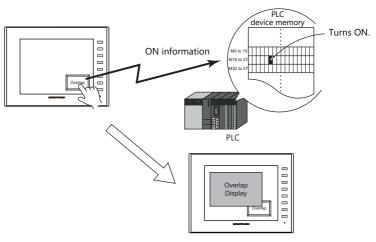

• When a switch is pressed, ON/OFF information or a value can be sent for multiple bits or words at the same time to a PLC device memory or internal device memory.

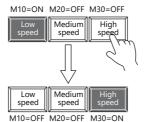

Pressing the [High speed] switch can serve not just to turn M30 ON, but to turn M10 and M20 OFF at the same time. This makes it simple to create radio buttons.

• A delay function can be added to switches.

"ON delay" functions can be set, where device memory output cannot occur unless the switch is pressed continuously for a fixed time, and "OFF delay" functions can be set, where the device memory cannot go OFF until a fixed time has elapsed after the switch is released.

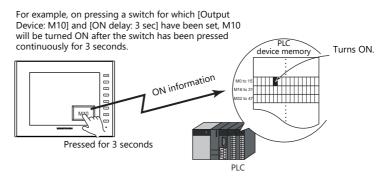

• A confirmation pop-up window, which asks whether to proceed with the operation or cancel the operation ([OK] or [Cancel]), can be configured to be displayed automatically when a switch is pressed. These settings for confirmation and operation execution can be configured entirely on the MONITOUCH, without any troublesome programming.

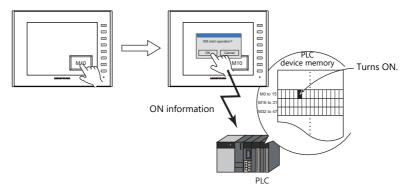

• A macro can be executed when a switch is pressed or released.

# Lamps in Switches

• There are switches available with lamps that light up (ON color) when the switch is pressed and turn off (OFF color) when released.

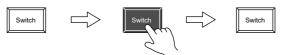

• Lamp activation can be instructed from an external device memory.

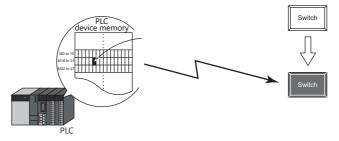

• When instructing lamp activation from an external device memory, a maximum of 128 patterns can be registered for a single lamp part.

This can be done using consecutive device memory addresses or by using desired addresses (N-state lamp).

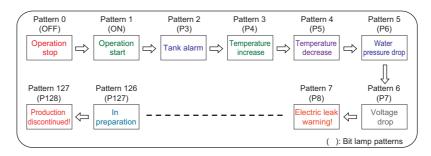

• Lamps can be set to light up when multiple conditions are satisfied. (N-state lamp) Up to four conditions can be defined using AND and OR operators.

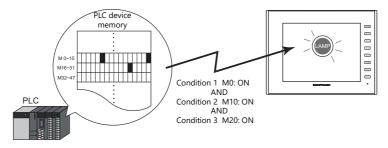

For a detailed setting example, refer to "4 Lamp".

# 3.1.2 Setting Examples

# Setting the PLC bit to ON.

Set PLC device memory M26 to ON while the switch is pressed and OFF after the switch is released.

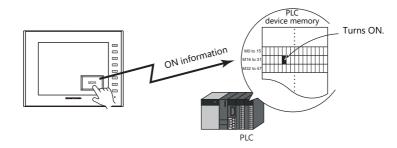

1. Click [Parts]  $\rightarrow$  [Switch] and place a switch on the screen.

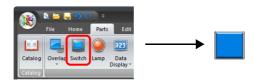

Double-click on the switch to display the settings window.
 Configure the following settings for [Output Device] and then click [Finish].

|                  | Switch                                   | x             |
|------------------|------------------------------------------|---------------|
| Ē                | ✓ Output Setting Number of Outputs 1 /16 |               |
| Style            | Output Action Momentary -                |               |
| A                | Device to Output PLC1 🔹 0 🚖 M 👻 00026 🚔  |               |
| Char. Prop.      | V Match Output Device with Lamp Device   |               |
|                  |                                          |               |
| Output Device    |                                          |               |
| Function         |                                          |               |
| rancion          |                                          |               |
|                  |                                          |               |
|                  |                                          |               |
|                  |                                          |               |
|                  |                                          |               |
|                  |                                          |               |
|                  |                                          |               |
|                  |                                          |               |
|                  |                                          |               |
| Other Settings 💌 |                                          |               |
| Preview Display  | Comme \$\$\_00000                        | Finish Cancel |

This completes the necessary settings.

# **Changing Screens**

Change to screen No. 1 when the switch is pressed.

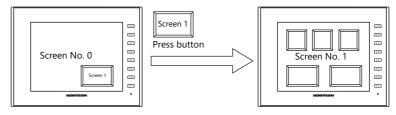

1. Click [Parts]  $\rightarrow$  [Switch] and place a switch on the screen.

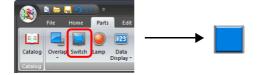

Double-click on the switch to display the settings window.
 Configure the following settings for [Function] and then click [Finish].

|                                     | Switch                                                                                                    |
|-------------------------------------|----------------------------------------------------------------------------------------------------|
| Char. Prop.                         | Function Standard Display All Control Return Word Operation Language changeover Explanation The screen of the specified number is displayed. |
| Function                            | Switch to No 1 9999 2 Display Format List View                                                                                               |
|                                     |                                                                                                    |
| Other Settings 💌<br>Preview Display | Comme SV_00000                                                                                                    |

This completes the necessary settings.

#### **Detailed Settings** 3.1.3

# Style

|                                                              |                                                                                                    | Switch X                                                                                                    |
|--------------------------------------------------------------|----------------------------------------------------------------------------------------------------|----------------------------------------------------------------------------------------------------|
|                                                              | No. of Pattern       Style       Char. Prop.       Output Device       Function       Delay       Delay       Detail       Other Setting       Detail       Other Setting       Privation       Pictall       Other Setting       Privation       Perior       Detail       Other Setting       Other Setting | Area Settine<br>Select from catalogs<br>Type Select. Select a transparent switch<br>Color Select. Select a transparent switch<br>Color Select from inage files<br>Detail Extingence<br>evice D0010P-0 I in /1<br>Select from size Change Size.<br>PF<br>Prephic displayed before switching (transparency function)<br>function<br>Incolor Bat      |
|                                                              |                                                                                                    |                                                                                                    |
|                                                              | Item                                                                                                    | Description                                                                                                    |
| No. of Patterns (2<br>Area Setting                           | Select from catalogs                                                                                                    | Set the number of times the display of the switch lamp can be changed.<br>Select the part design.<br>After selecting the part, select the part color.<br>Select the [Select a transparent switch] checkbox to change to the transparent design.                                                                                                    |
|                                                              | Select from image files                                                                                                    | Select a PNG file.<br>The PNG file can be set to all patterns by clicking [Apply to All Patterns].                                                                                                    |
| Frame                                                        | Туре                                                                                                    | Select the frame type of the switch. * Only available with 2D (Square2) parts.                                                                                                    |
|                                                              | Color                                                                                                    | Select the frame color of the switch. * Only available with 2D (Square2) parts.                                                                                                    |
| Detail Settings                                              | Fix the frame size *1                                                                                                    | Set the top, bottom, left, and right dimensions of the frame. Zooming in and out can be<br>performed while maintaining the specified frame size.<br>Applicable parts: Only real type and square type parts with frames and 3D parts (excluding<br>some parts)                                                                                      |
| Enable flash display function<br>(flashing with OFF pattern) |                                                                                                    | This item is available when a 3D pattern type <sup>*2</sup> other than an OFF pattern (excluding "Sign" and "3D_128" parts) is selected.<br>Select this checkbox to flash the display between the selected pattern and the OFF pattern.                                                                                                    |
| Other Settings                                               | Draw Mode<br>REP/XOR                                                                                                    | <ul> <li>REP: Display using the color set in [Area Setting].</li> <li>XOR: When the lamp device memory is ON, the frame and text are displayed in the color resulting from an XOR operation.</li> </ul>                                                                                                    |
|                                                              |                                                                                                    | For the difference between REP and XOR, refer to "4.4 Draw Mode" page 4-16.                                                                                                    |
|                                                              | Clear graphic displayed<br>before switching<br>(transparency function)                                                                                                    | The previous graphic is not retained when the checkbox is selected.<br>For details, refer to "Notes on the transparency function" page 4-10.                                                                                                    |
| Use lamp function                                            | n *3                                                                                                    | Select this checkbox to change the display in the switch area.<br>Unselected:<br>When the switch is pressed, the lamp lights up automatically.<br>The switch changes to the ON color when pressed and the OFF color when released.                                                                                                    |
|                                                              |                                                                                                    | <ul> <li>Selected:</li> <li>Setting for the lamp device memory become available. Specify a device memory address for the lamp display.</li> <li>* When placing multiple switches, set up consecutive addresses for the lamp device memory to ensure high-speed processing.</li> </ul>                                                              |
|                                                              |                                                                                                    | For details, refer to "4 Lamp".                                                                                                    |
|                                                              | Device Designation                                                                                                    | Bit:                                                                                                    |
|                                                              |                                                                                                    | The lamp display is changed by setting (ON) and resetting (OFF) bits.<br>The required number of bits depends on the number of display patterns.<br>(127 bits maximum)<br>* When multiple bits are set (ON), the most significant bit has priority.<br>Word:<br>The lamp display is changed according to the value specified for the device memory. |
|                                                              |                                                                                                    | The required number of bits depends on the number of display patterns.<br>(127 bits maximum)<br>* When multiple bits are set (ON), the most significant bit has priority.                                                                                                    |

\*2 Notes on 3D type and 2D type parts

Part shapes differ depending on the selection made in the catalog.

• 3D type: Plain, Animation, Flat, Real, Sign, 3D, 3D\_128, HA

SD type: Flait, Altimation, Flat, Real, Sigh, SD, SD, EG, FRA
2D type: 2D
Selection of an image file corresponds to the 3D type.
\*3 This setting is linked to [Use lamp function] in the [Output Device] settings. When the [Use N-state lamp] checkbox is selected, the setting is hidden.

## Char. Prop.

| Switch                                                 | ×                                                                                                    |  |  |  |  |
|--------------------------------------------------------|----------------------------------------------------------------------------------------------------|--|--|--|--|
|                                                        | OFF ON                                                                                                    |  |  |  |  |
| SI                                                     |                                                                                                    |  |  |  |  |
|                                                        | Prop.                                                                                                    |  |  |  |  |
|                                                        | String table                                                                                                    |  |  |  |  |
| Outpu                                                  | t Device Color A                                                                                                    |  |  |  |  |
| Fun                                                    | Cition Point 12 C                                                                                                    |  |  |  |  |
|                                                        | Rotation + Direction                                                                                                    |  |  |  |  |
|                                                        | Use Windows fonts                                                                                                    |  |  |  |  |
| Show                                                   | //Hide                                                                                                    |  |  |  |  |
|                                                        | tail                                                                                                    |  |  |  |  |
|                                                        | ☐ Set line spacing<br>☐ Use the same style for all patterns                                                                                                    |  |  |  |  |
|                                                        | Auto-adjust the size according to the style           Retain the coordinates when changing character string                                                                                                    |  |  |  |  |
| Other S                                                | titings →                                                                                                    |  |  |  |  |
| Preview                                                | / Display Comment SM_00000 Finish Cancel                                                                                                    |  |  |  |  |
| Item                                                   | Description                                                                                                    |  |  |  |  |
| [OFF] [ON] - [P128]                                    | When $[Style] \rightarrow [Other Settings] \rightarrow [Draw Mode] is [XOR]:Only [OFF] can be selected. Specify the text to be displayed.$                                                                                                    |  |  |  |  |
|                                                        | Only [On ] can be selected, specify the text to be displayed.                                                                                                    |  |  |  |  |
| Pattern No.<br>(0 to 127)                              | When [Style] $\rightarrow$ [Other Settings] $\rightarrow$ [Draw Mode] is [REP]:<br>Specify the text to be displayed on each pattern.                                                                                                    |  |  |  |  |
| Text                                                   | Enter the text to be displayed on the switch.<br>Up to 4 lines can be registered. Text properties can be set for each line.<br>Text can be justified within the switch part.                                                                                                    |  |  |  |  |
| String table                                           | Select this checkbox when using strings registered to the string table.<br>For details, refer to the Reference Manual 2.                                                                                                    |  |  |  |  |
| Color<br>(text color, background co                    | Set the color for text.<br>lor) The background color can also be set if set as "no transparency" in the following [Style] setting.                                                                                                    |  |  |  |  |
| Style                                                  | Set the text style.                                                                                                    |  |  |  |  |
| Character Size<br>(1 to 8)                             | Specify the enlargement factor for text.<br>* When [Bitmap font] is selected at [System Setting] $\rightarrow$ [Multi-language Setting] $\rightarrow$ [Font Type]                                                                                                    |  |  |  |  |
| Point<br>(6 to 999)                                    | <ul> <li>Set the text size.</li> <li>* When a font type other than [Bitmap font] is selected at [System Setting] → [Multi-language Setting]</li> <li>→ [Font Type]</li> </ul>                                                                                                    |  |  |  |  |
| Rotation + Direction                                   | Set the combination of text rotation and direction.<br>Four combinations are displayed in the drop-down menu.                                                                                                    |  |  |  |  |
|                                                        | When selecting an option other than the above, click the icon at the bottom.<br>The window that allows selection from all options is displayed.                                                                                                    |  |  |  |  |
| Use Windows fonts                                      | Select this checkbox to use a Windows font.                                                                                                    |  |  |  |  |
| Smooth Font *1                                         | Smooth the edges of text. (Only settable for TrueType Windows fonts.)                                                                                                    |  |  |  |  |
| Alignment                                              | Set the text alignment.                                                                                                    |  |  |  |  |
|                                                        |                                                                                                    |  |  |  |  |
|                                                        | Flush Left Flush Right                                                                                                    |  |  |  |  |
|                                                        | EEE                                                                                                    |  |  |  |  |
| Text copy<br>Copy only characters                      | The text and its attributes for the current pattern (OFF, ON, P3) are copied to the other patterns.<br>Select the [Copy only characters] checkbox to copy text and coordinate information to all other patterns.<br>Note that the text properties will not be copied. If the destination for copy has no text, text properties will<br>also be copied. |  |  |  |  |
| Set line spacing                                       | Set the pitch between lines.                                                                                                    |  |  |  |  |
| Use the same style for all patterns                    | Select this checkbox to configure the same settings as the opened pattern attributes with respect to all switch patterns (for each respective line if multiple lines are included).                                                                                                    |  |  |  |  |
| Auto-adjust the size accord to the style               | Select this checkbox to automatically adjust the switch size to the entered text.                                                                                                    |  |  |  |  |
| Retain the coordinates wh<br>changing character string | <ul> <li>Newly registered text is placed by centering. When any registered text is changed while this checkbox is selected, the coordinates remain the same.</li> <li>When a line is added to the existing text while this checkbox is selected, the added line is aligned with the upper line.</li> </ul>                                             |  |  |  |  |

When using Windows fonts, selecting this checkbox divides the text entry area into four lines. This allows different properties to be specified for each line when using Windows fonts.

\*1 Cannot be set to transparent.

4-Line Display

## **Output Device**

|                  |                        |                   | Switch          |   |  |
|------------------|------------------------|-------------------|-----------------|---|--|
| Ê                | V Output Setting       | Number of Outputs | 1 👘 /16         |   |  |
| Style            | Output Action          | Momentary         | •               |   |  |
|                  | Device to Output       | PLC1 •            | D ÷ D → 00100-0 | * |  |
| Char. Prop.      | Match Output Device wi | h Lamp Device     |                 |   |  |
|                  | Vise lamp function     | ▼ 00100-0         |                 |   |  |
| Output Device    | Device Designation     | t 👻               |                 |   |  |
| <b>**</b>        |                        |                   |                 |   |  |
| Function         |                        |                   |                 |   |  |
|                  |                        |                   |                 |   |  |
| Macro            |                        |                   |                 |   |  |
|                  |                        |                   |                 |   |  |
| Delay            |                        |                   |                 |   |  |
| R                |                        |                   |                 |   |  |
| Interlock        |                        |                   |                 |   |  |
| <b>-</b>         |                        |                   |                 |   |  |
| Message Box      |                        |                   |                 |   |  |
|                  |                        |                   |                 |   |  |
| Show/Hide        |                        |                   |                 |   |  |
|                  |                        |                   |                 |   |  |
| Other Settings 👻 | ]                      |                   |                 |   |  |

|                      | Item                                    | Description                                                                                                    |
|----------------------|-----------------------------------------|----------------------------------------------------------------------------------------------------|
| Output Setting       |                                         | Select this checkbox to execute the specified output operation for the set output device when the switch is pressed.                                                                                                    |
|                      | Number of Outputs<br>(1 to 16)          | A maximum of 16 types of output operations can be executed at once when the switch is pressed.<br>This value sets the number of operations to execute.                                                                                                    |
|                      |                                         | When the number of outputs is set to "2" or more, output operations are processed in sequence from No. 0.<br>The output operations performed when the switch is released are also processed in sequence from No. 0.                                                                                                    |
|                      | Output Action *1                        | Momentary:<br>Set the output device memory to ON. When the switch is released, set the output device<br>memory to OFF.<br>Set:<br>Set the output device memory to ON.<br>Reset:<br>Set the output device memory to OFF.<br>Alternate:<br>Inverse the state of the output device memory (set to OFF if ON, set to ON if OFF).<br>Momentary W:<br>Set the output device memory to ON. When the switch is released, set the output device<br>memory to OFF.<br>Word Operation:<br>Execute the set arithmetic expression.<br>For details, refer to "Word operation" page 3-10. |
|                      | Device to Output                        | Specify a PLC device memory, internal device memory, or tag.<br>Processing speed will be faster when an internal device memory is selected than when a<br>PLC device memory is selected.<br>(Specify a bit for [Device to Output] when [Output Action] is set to a value other than<br>[Word Operation].)                                                                                                    |
|                      | Match Output Device<br>with Lamp Device | Select this checkbox to set the lamp device memory address to the same address set for [Device to Output].<br>When [Alternate] is set for [Output Action], the display reflects the status of the output device memory.                                                                                                    |
| Use lamp function *2 |                                         | Select this checkbox to change the display in the switch area.<br>Unselected<br>When the switch is pressed, the lamp lights up automatically.                                                                                                    |
|                      |                                         | The switch changes to the ON color when pressed and the OFF color when released.<br>Selected<br>Settings for the lamp device memory become available. Specify a device memory address<br>for the lamp display.<br>* When placing multiple switches, set up consecutive addresses for the lamp<br>device memory to ensure high-speed processing.                                                                                                    |
|                      |                                         | For details, refer to "4 Lamp".                                                                                                    |
|                      | Device Designation                      | Bit:<br>The lamp display is changed by setting (ON) and resetting (OFF) bits.<br>The required number of bits depends on the number of display patterns.<br>(127 bits maximum)<br>When multiple bits are set (ON), the most significant bit takes precedence.                                                                                                    |
|                      |                                         | Word:<br>The lamp display is changed according to the value specified for the device memory.<br>The range of setting values varies with the number of patterns.<br>(Range: 0 to 127)<br>If a value outside the specified range is set, the lamp display is not changed.                                                                                                    |
|                      | Input Type (DEC/BCD)                    | Specify the input format of the device memory.                                                                                                    |

- \*1 Notes on [Momentary] and [Momentary W] operation Processing differs depending on the type of PLC device memory specified for output (whether bits are writable or not). For information on PLC device memory types, refer to the relevant PLC manual. • When a bit-writable device memory is specified:
  - Processing for [Momentary] and [Momentary W] is the same.
  - When a non-bit-writable device memory is specified:
  - Because processing for switch operations is performed in units of bits on the V10/V9 series, processing differs as described below - Processing when [Momentary W] is selected:
    - Processing when [Momentary] is selected:
    - (1) One word of [Device to Output] is read. (2) The result of [Output Action] is written to one word of [Device to Output].

(Other bits are kept intact.)

The result is directly written to one word of [Device to Output]. (Other bits are cleared.) Therefore, always secure one-word for [Device to Output].

Example: When [D100 - 10] is specified for [Device to Output]: (1) Data in D100 is read

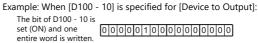

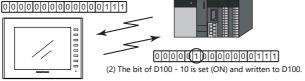

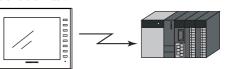

For a bit-writable device memory, select either [Momentary] or [Momentary W]. For a non-bit-writable device memory, it is recommended to select [Momentary W] for high-speed processing.

\*2 This setting is linked to [Use lamp function] in the [Style] settings. When the [Use N-state lamp] checkbox is selected, the setting is hidden.

## Word operation

| Item                     |                                    |                                                                              | Description                                                                                                    |  |
|--------------------------|------------------------------------|------------------------------------------------------------------------------|----------------------------------------------------------------------------------------------------|--|
| Operation                | Operation Device                   |                                                                              | Specify the device memory address for operation.                                                                                                    |  |
| Setting                  | Operation Mode                     | Transfer                                                                     | Perform the specified arithmetic operation with [Operation Device] and                                                                                              |  |
|                          |                                    | Add                                                                          | [Operand Device] and write the result to the device memory set for [Address to                                                                                      |  |
|                          |                                    | Subtract                                                                     | Output Operation Result]. When performing division, the quotient is output to the device memory set for [Address to Output Operation Result] and the                |  |
|                          |                                    | Multiply                                                                     | remainder is output to the device memory set for [Address to Output Operation                                                                                       |  |
|                          |                                    | Divide                                                                       | Result] + 1.                                                                                                    |  |
|                          |                                    | OR                                                                           | Perform the specified logical operation with [Operation Device] and [Operand                                                                                        |  |
|                          |                                    | Device] and write the result to the device memory set for [Address to Output |                                                                                                    |  |
|                          |                                    | XOR                                                                          | Operation Result].                                                                                                    |  |
|                          | Operand Device                     |                                                                              | Specify the device memory address for the operand. It is possible to use a constant.                                                                                |  |
|                          | Address to Output Operation Result |                                                                              | Specify the device address where the operation result is output.                                                                                                    |  |
| Condition                | Comparison                         | None                                                                         | Operation is executed when the switch is pressed.                                                                                                    |  |
| Setting                  | Condition                          | =, ≠<br><, ><br>≤, ≥                                                         | Set the condition for executing the word operation.<br>Condition satisfied: Word operation is executed.<br>Condition not satisfied: Word operation is not executed. |  |
|                          | Comparison Device                  |                                                                              | Specify the device memory address where the comparison value is stored.                                                                                             |  |
|                          | Constant                           |                                                                              | Specify a constant.                                                                                                    |  |
| Operation Type (DEC/BCD) |                                    |                                                                              | Specify the operation format (format of writing to the specified device memory address).                                                                            |  |

#### • Usage Example

|                        |                                                  | Switch ×                                                         |
|------------------------|--------------------------------------------------|------------------------------------------------------------------|
| Ê                      | Output Setting                                   | Number of Outputs 1 /16                                          |
| Style                  | Output Action                                    | Word Operation                                                   |
| Char. Prop.            | Operation Setting<br>Operation Device            | Operation Mode Operand Device Address to Output Operation Result |
| Output Device          | D00100                                           | Add 10 > D00500                                                  |
| <b>eff</b><br>Function | Condition Setting<br>Comparison Device<br>D00100 | Comparison<br>Condition<br>S00                                   |
|                        | Operation Type                                   | DEC 🔻                                                            |
|                        |                                                  |                                                                  |
|                        |                                                  |                                                                  |
|                        |                                                  |                                                                  |
|                        |                                                  |                                                                  |
| Other Settings 💌       |                                                  |                                                                  |
| Preview Display        | Comme SW_00000                                   | Finish Cancel                                                    |

#### **Operation Setting**

| Operation Device | Operation Mode | Operand Device |               | Address to Output<br>Operation Result |
|------------------|----------------|----------------|---------------|---------------------------------------|
| D500             | Add            | 10             | $\rightarrow$ | D500                                  |
|                  |                |                |               |                                       |

**Condition Setting** 

| Comparison<br>Device | Comparison<br>Condition | Constant |
|----------------------|-------------------------|----------|
| D100                 | <                       | 500      |

Operation Type: DEC

When the data in D100 is less than "500", the operation (D500 + 10  $\rightarrow$  D500) is executed.

#### • Notes

- If the value of the [Address to Output Operation Result] device memory is changed by an external command, the latter value has priority.
- MONITOUCH processes operations in the following order:
  - 1) Reads the [Operation Device] and [Operand Device].
  - 2) Operation processing
  - 3) Writes the operation result to the [Address to Output Operation Result] device memory.

### Function

|             | tch  Function  Standard  Standard  S | Display All      Description                                                                                                    |
|-------------|----------------------------------------------------------------------------------------------------|----------------------------------------------------------------------------------------------------|
| unction     | item                                                                                                    | Select the function to assign to the switch, that is, how the switch should work when                                                                                                    |
|             |                                                                                                    | pressed.                                                                                                    |
| Standard    | Standard (No Function)                                                                                                    | No function to perform.                                                                                                    |
|             | Screen Change-over *1 *2                                                                                                    | Change to the specified screen number (0 to 9999).                                                                                                    |
|             | Hard Copy *3                                                                                                    | Print the currently displayed screen image.<br>Operations can be performed normally on the screen during printing.                                                                                                    |
|             | Overlap Control                                                                                                    | Show or hide an overlap.<br>For details, refer to "2 Overlap".                                                                                                    |
|             | Return <sup>*4 *5</sup>                                                                                                    | Return to the previously displayed screen.<br>Up to 8 previous screens can be displayed.                                                                                                    |
|             | Word Operation                                                                                                    | Execute the set arithmetic expression.<br>Select the [Changeover the screen] checkbox to change to the specified screen number<br>after executing an operation.<br>For details on word operations, refer to "Word operation" page 3-10. |
|             | Language changeover                                                                                                    | Change the display language.<br>For details, refer to "9 Language Changeover" in the Reference Manual 2.                                                                                                    |
|             | Storage Removal                                                                                                    | Stop access to a storage device.<br>For details, refer to "Storage Removal (Stopping Access to a Storage Device)" page 3-26.                                                                                                    |
|             | Operation Log Viewer<br>Display                                                                                                    | Used in conjunction with the operation log.<br>For details, refer to "4 Operation Log" in the Reference Manual 2.                                                                                                    |
|             | Ladder Monitor                                                                                                    | Used in conjunction with the ladder monitor function.<br>For more information, refer to the Ladder Monitor Specifications manual.                                                                                                    |
|             | PDF Viewer Display                                                                                                    | Used in conjunction with the PDF viewer.<br>For details, refer to "13 PDF Viewer" in the Reference Manual 2.                                                                                                    |
|             | Video Player Display                                                                                                    | Used in conjunction with the video player.<br>For details, refer to "15 Video Player" in the Reference Manual 2.                                                                                                    |
|             | Data transfer viewer<br>display                                                                                                    | Used in conjunction with the data transfer viewer.<br>For details, refer to "6.11 Data Transfer Service" in the Reference Manual 2.                                                                                                    |
|             | Storage viewer display                                                                                                    | Used in conjunction with the storage viewer.<br>For details, refer to the following manuals.<br>- V10 Series Unit Operation / Local Mode / Error Screen Manual<br>- V9 Series Troubleshooting/Maintenance Manual                        |
|             | Picture Viewer Display                                                                                                    | Used in conjunction with the picture viewer.<br>For details, refer to "16 Picture Viewer" in the Reference Manual 2.                                                                                                    |
| Recipe      | Recipe Data Load                                                                                                    | Used in conjunction with the recipe function.                                                                                                    |
|             | Recipe Data Save                                                                                                    | For details, refer to "15 Recipes".                                                                                                    |
|             | Recipe Data Delete                                                                                                    |                                                                                                    |
| Security    | Log In<br>Log Out                                                                                                    | Used in conjunction with the security function.<br>For details, refer to "5 Security" in the Reference Manual 2.                                                                                                    |
| Display All |                                                                                                    | Display all switch functions.<br>For details, refer to "3.1.4 Basic Function of Switches" page 3-21.                                                                                                    |

\*1 When the screen display is changed, all the switches and switch outputs should be turned OFF.

This is to prevent accidental activation of any switch that may be caused by inadvertent contact with the screen.

\*2 It is possible to change the screen display without using the switch function by instead using an external command from the PLC. For information on changing the screen from a PLC, refer to "1.1.3 Communication Setting".

\*3 When the screen is printed with a [Function: Hard Copy] switch, the switch is also printed out. To prevent the switch from appearing on the printout, use an external command or function switch to print instead. For details on printing using an external command, refer to "16 Print".

\*4 When the screen display reverts using the [Function: Return] switch, the initial screen state is displayed, that is, the state in which no scrolling or block changes have been specified.

\*5 It is possible to disable returning for screens that are displayed by an external command. Navigate to [System Setting] → [Unit Setting] → [General Setting] and select the [Return switch prohibited when switching the screen by an external command] checkbox on the [General Settings] tab. For details, refer to "1.1 System Settings".

## Transition

This item is available when [Screen Change-over] or [Overlap Control] is selected for [Function] in the switch settings. \* Transitions are disabled when performing screen changes or overlap control using a macro or from a PLC.

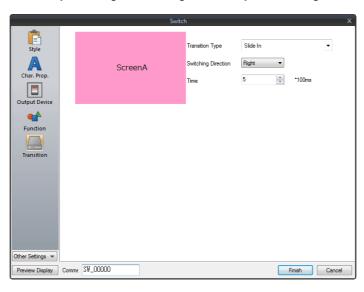

| Item                                           | Description                                                                             |
|------------------------------------------------|-----------------------------------------------------------------------------------------|
| Transition Type                                | Specify the animation effect to use when the screen changes or an overlap is displayed. |
| Switching Direction<br>(Right, Left, Up, Down) | Specify the switching direction.                                                        |
| Switching Type<br>(Type 1, 2, 3, 4)            | Specify the switching type.                                                             |
| Time *                                         | Specify the duration in which to execute the transition.                                |

\* The switching time range differs depending on the transition type.

• For [Function: Screen Change-over]:

| Transition Type              | Time                            |
|------------------------------|---------------------------------|
| Slide In                     |                                 |
| Slide In (with fade effect)  |                                 |
| Box In                       |                                 |
| Box In (with fade effect)    |                                 |
| Fade In                      |                                 |
| Slide Out                    | 2 to 10 × 100 ms                |
| Slide Out (with fade effect) |                                 |
| Box Out                      | -                               |
| Box Out (with fade effect)   |                                 |
| Slide                        |                                 |
| Slide (with fade effect)     |                                 |
| Switch                       | 5 to 10 × 100 ms                |
| Jump                         |                                 |
| Card Flip                    | 3 to 10 × 100 ms                |
| Gallery                      | 5 to $20 \times 100 \text{ ms}$ |

#### • For [Function: Overlap Control]:

| Transition Type                               | Time                    |  |
|-----------------------------------------------|-------------------------|--|
| Slide (from outside screen)                   | 2 to $10 \times 100$ ms |  |
| Slide (from outside screen, with fade effect) | 2 to 10 × 100 ms        |  |
| Slide (short distance, with fade effect)      | 2 to 5 × 100 ms         |  |
| Fade                                          | 2 to 5 × 100 ms         |  |

## Macro

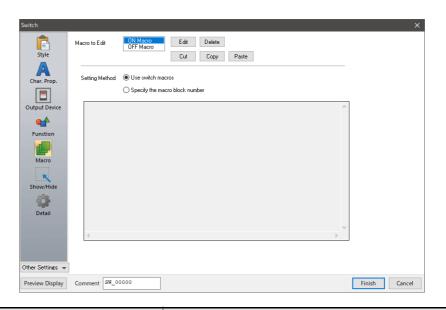

|                | ltem                           | Description                                                                                                    |
|----------------|--------------------------------|----------------------------------------------------------------------------------------------------|
| Macro to Edit  | ON Macro                       | Register a macro command to be executed once when the switch is pressed.                                                 |
|                | OFF Macro                      | Register a macro command to be executed once when the switch is released.                                                |
|                | Edit                           | Start the macro editor. Register a macro command to be executed.                                                         |
|                | Delete                         | Delete the macro command.                                                                                                |
|                | Cut                            | Cut the macro command. This is convenient when copying a macro command to a different switch.                            |
|                |                                | Copy the macro command. This is convenient when copying a macro command to a different switch.                           |
|                | Paste                          | Paste a copied macro command.<br>This is used when copying a macro command from a different switch.                      |
| Setting Method | Use switch macros              | Use a macro for the switch itself.<br>Click the [Edit] button to register a macro.                                       |
|                | Specify the macro block number | Specify the macro registered to a macro block.<br>If nothing is registered, click the [Edit] button to register a macro. |

### Delay

|                  | Switch                                                                                                    | x |
|------------------|----------------------------------------------------------------------------------------------------|---|
| Ê                | ☑ ON delay                                                                                                    |   |
| Style            | Change the timing to execute the set function (output device, function, macro, etc.) after the switch is pressed. |   |
| A                | ON after a lapse of preset time     OPressed twice within the setting time                                        |   |
| Char. Prop.      | Setting Time 10 🚔 *100ms /300*100ms 🗊                                                                             |   |
|                  | Sound a buzzer when the switch is pressed for the first time                                                      |   |
| Output Device    | ON repeat                                                                                                    |   |
| •                | Set the function to repeat while the switch is held down.                                                         |   |
| Function         | Repeat ON function Repeat ON macro                                                                                |   |
| Delay            | Repeat Interval 15 📑 *10ms /150*10ms 🙆                                                                            |   |
| ,                | Sound a buzzer during repeat                                                                                      |   |
|                  | ✓ OFF delay                                                                                                    |   |
|                  | Change the timing to execute the set function (output device, OFF macro, etc.) after the switch is released.      |   |
|                  | Setting Time 10 🚔 *100ms /300*100ms 🚇                                                                             |   |
|                  |                                                                                                    |   |
|                  |                                                                                                    |   |
|                  |                                                                                                    |   |
| Other Settings 💌 |                                                                                                    | _ |
| Preview Display  | Comme SW_00000 Finish Cancel                                                                                      |   |

| Item                                                         |                                                                                 | Description                                                                                                    |  |
|--------------------------------------------------------------|---------------------------------------------------------------------------------|----------------------------------------------------------------------------------------------------|--|
| ON delay                                                     |                                                                                 | Select this checkbox to specify a delay for when the switch is turned ON.                                                                                                    |  |
|                                                              | ON after a lapse of preset time (Setting Time: 1 to $300 \times 100$ ms)        | The switch is activated for the function as specified for [Output Device], [Function], and [Macro] when the switch is held down for the specified time.                                                                                                    |  |
|                                                              | Pressed twice within the setting time (Setting Time: 10 to $300 \times 100$ ms) | The switch is activated for the function as specified for [Output Device], [Function],<br>and [Macro] when the switch is pressed within the specified time interval.<br>When the switch is pressed once, the frame of the switch starts blinking. The switch<br>is activated when pressed again while blinking.<br>If another switch is pressed or another screen is displayed while the switch frame is<br>blinking, the switch operation is canceled.<br>* If an overlap display is shown while the switch frame is blinking, the switch<br>operation continues. |  |
|                                                              | Sound a buzzer when the switch is pressed for the first time                    | Selected:<br>Always sound a buzzer when the switch is pressed.                                                                                                    |  |
|                                                              |                                                                                 | Unselected:<br>When this checkbox is unselected, a buzzer only sounds when the switch is<br>activated after the ON delay time.                                                                                                    |  |
| ON repeat *1                                                 | Repeat ON function<br>(Repeat interval:<br>15 to 150 × 10 ms)                   | When this checkbox is selected, the repeat function is added to the switch function.                                                                                                    |  |
|                                                              | Repeat ON macro<br>(Repeat interval:<br>15 to 150 × 10 ms)                      | When this checkbox is selected, the repeat function is added to the switch ON macro.                                                                                                    |  |
|                                                              | Sound a buzzer during repeat                                                    | Select this checkbox to sound a buzzer when a repeat operation is executed.                                                                                                    |  |
| OFF delay <sup>*2</sup><br>(Setting Time: 1 to 300 × 100 ms) |                                                                                 | Select this checkbox to specify a delay for when the switch is turned OFF.<br>A switch OFF operation (momentary output device memory, OFF macro, etc.) will<br>be processed at the conclusion of the specified time after the switch has been<br>released.<br>* The OFF delay setting can be configured for a maximum of eight switches on                                                                                                    |  |
|                                                              |                                                                                 | a single screen.                                                                                                    |  |

\*1 If the [Repeat ON function] checkbox is selected and the ON macro repeat function is also set (at \$s64 to 66), the repeat operation of the ON macro will be executed first when the switch is pressed.

\*2 When the screen has a switch currently performing an OFF delay operation, the screen cannot be switched (no switch operation acceptable) until the OFF delay operation is completed. Likewise, when an overlap display has a switch currently performing an OFF delay operation, the overlap display cannot be switched or cleared until the OFF delay operation is completed.

## Interlock

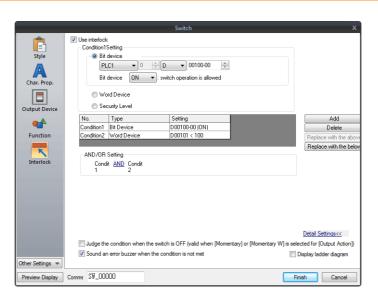

| Item          |                      |                                                                | Description                                                                                                    |  |  |
|---------------|----------------------|----------------------------------------------------------------|----------------------------------------------------------------------------------------------------|--|--|
| Use interlock |                      |                                                                | Select this checkbox to enable the interlock function for the switch.<br>Click [Add] to set up to 5 conditions that must be satisfied for the interlock to<br>activate.                                                                                 |  |  |
|               | Condition Setting    |                                                                | Click a condition number to configure a condition that must be satisfied for the interlock to activate.                                                                                                    |  |  |
|               |                      | Bit device                                                     | Set the interlock bit address.                                                                                                    |  |  |
|               |                      |                                                                | Bit device "ON": switch operation is allowed<br>When [Bit device] is OFF, switch operation is prohibited.<br>When [Bit device] is ON, switch operation is allowed.                                                                                      |  |  |
|               |                      |                                                                | Bit device "OFF": switch operation is allowed<br>When [Bit device] is OFF, switch operation is allowed.<br>When [Bit device] is ON, switch operation is prohibited.                                                                                     |  |  |
|               |                      | Word Device                                                    | Set the comparison condition expression of the interlock device memory.                                                                                                    |  |  |
|               |                      |                                                                | Data Length: Set the data length of the condition value.<br>1-Word/2-Word                                                                                                    |  |  |
|               |                      |                                                                | Constant Display Type: Set the format of the comparison condition expression.<br>[DEC +-]/[DEC]/[BCD]/[HEX]                                                                                                    |  |  |
|               |                      |                                                                | Comparison condition expression: Set a comparison sign, value, and device memory as the conditions for comparison.                                                                                                    |  |  |
|               |                      | Security Level                                                 | Used in conjunction with the security function.<br>Allow users of levels higher than the set level to operate the switch.<br>For details on security functions, refer to "5 Security" in the Reference Manual 2.                                        |  |  |
|               | AND/OR Setting       |                                                                | When two or more conditions are set for activating the interlock, set whether to perform AND and OR operations on the conditions.                                                                                                    |  |  |
|               | Detailed<br>Settings | Judge the condition<br>when the switch is<br>OFF <sup>*1</sup> | This setting is available when [Momentary/Momentary W] is selected for<br>[Output Action].<br>Set whether the system judges the conditions for interlock activation when the<br>switch is released (i.e. when your finger is released from the switch). |  |  |
|               |                      |                                                                | Unselected:<br>The system does not judge the conditions when the switch is OFF.                                                                                                    |  |  |
|               |                      |                                                                | Selected:<br>The system judges the conditions even when the switch is OFF.<br>If the conditions are not satisfied, the switch will not be turned OFF even when<br>your finger is released.                                                              |  |  |
|               |                      | Sound an error<br>buzzer when the<br>condition is not met      | Set whether an error buzzer sounds when the switch is pressed and the conditions are not satisfied.                                                                                                    |  |  |
|               |                      |                                                                | Unselected: A buzzer does not sound.                                                                                                    |  |  |
|               |                      |                                                                | Selected: A buzzer will sound.                                                                                                    |  |  |
|               | Display ladder d     | iagram                                                         | Select this checkbox to display the configured conditions for interlock activation as a ladder diagram.                                                                                                    |  |  |
|               | Display setting o    | details                                                        | Select this checkbox to configure condition settings on the ladder diagram.                                                                                                    |  |  |

\*1 Example of operation when the switch is OFF

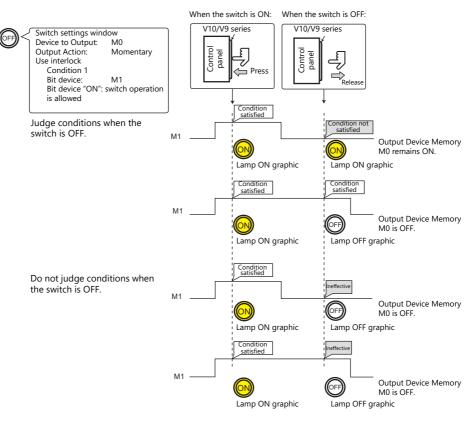

## Display when switches are disabled

When the [Gray out interlocked switches] checkbox at [System Setting]  $\rightarrow$  [Unit Setting]  $\rightarrow$  [General Setting] is selected, switches that do not satisfy the interlock conditions can be displayed grayed out.

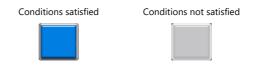

### **Message Box**

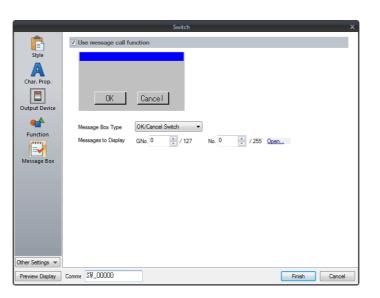

| Item                      |                   | Description                                                                                                    |
|---------------------------|-------------------|----------------------------------------------------------------------------------------------------|
| Use message call function |                   | Select this checkbox to automatically display a message dialog box when the switch is pressed.<br>When [OK] is pressed, the switch is activated for the function as specified for [Device to Output], [Function], and [Macro].<br>When [Cancel] is pressed, no operations are performed and the message dialog box closes. |
| Message Box Type          |                   | OK/Cancel Switch<br>Use a message dialog box that displays an [OK] and [Cancel] switch.<br>OK Switch<br>Use a message dialog box that only displays an [OK] switch.                                                                                                    |
| Mes                       | ssages to Display | Reference one line of the message registered in the [Message] window.<br>A maximum of 96 one-byte characters (48 two-byte characters) can be displayed.<br>Click [Open] to display the [Message Edit] window.<br>For details on editing messages, refer to the Operation Manual.                                           |

• While a message dialog box is displayed, no switch operations other than those in the message dialog box are accepted (except for the function switches).

• If the screen is changed while a message dialog box is displayed, this has the same effect as pressing [Cancel].

## **N-State Lamp**

|                                                                             | Switch                     |                |                                                                                                    |                                                                                   |             |             |    | ~                                                          |
|-----------------------------------------------------------------------------|----------------------------|----------------|----------------------------------------------------------------------------------------------------|-----------------------------------------------------------------------------------|-------------|-------------|----|------------------------------------------------------------|
|                                                                             | Ē                          | No.            | -state lamp<br>AND/OR Setting                                                                                                   | Condition 1                                                                       | Condition 2 | Condition 3 | Co | Replace with the above                                     |
| The number of patterns specified —<br>in the [Style] settings is displayed. | Style                      |                | Image: Condition 1 AND Condition 2       dition 1 Setting       Bit Device       PLC1       Varia Device       O Security Level | M00000 (0N)<br>1 <- D00100 <- 50<br>(Security Level >= 1<br>1 <> 00000<br>Setting | M00200 (0N) |             | >  | Replace with the below                                     |
|                                                                             | N-state lamp<br>Show//Hide | Condi<br>Condi | tion1 Bit Device<br>tion2 Bit Device<br>D/OR Setting<br>Condition 1 <u>AND</u> Condition 2                                      | 00000 (DN)<br> M00200 (DN)                                                        |             |             |    | Delete<br>Replace with the above<br>Replace with the below |

| Item        |                   | Description |                                                                                                    |                                                                                         |  |
|-------------|-------------------|-------------|----------------------------------------------------------------------------------------------------|-----------------------------------------------------------------------------------------|--|
| Use N-state | Use N-state lamp  |             | Select this checkbox to use the N-state lamp function.<br>Specify bit device memory or word device memory for each pattern.                                                                                             |                                                                                         |  |
|             | Condition Setting |             | Set the conditions for o<br>Click [Add] and set up                                                                                                    | operating a lamp.<br>a maximum of four conditions for lighting up the selected pattern. |  |
|             |                   | Bit Device  | Light the lamp by setti                                                                                                    | ng the specified bit device memory to ON or OFF.                                        |  |
|             |                   | Word Device | Light the lamp by setting a conditional expression for the specified word device memory.                                                                                                    |                                                                                         |  |
|             |                   |             | Constant Display<br>Type                                                                                                    | Select the data type of the conditional expression.<br>[DEC+–] / [DEC] / [BCD] / [HEX]  |  |
|             |                   |             | Condition<br>expression                                                                                                    | Set an equal sign, value, and device memory address as the conditions for comparison.   |  |
|             | Security Level    |             | This setting is available when using the security function.<br>Light the lamp according to the security level of the user that is currently logged in.<br>For details, refer to "5 Security" in the Reference Manual 2. |                                                                                         |  |
|             | AND/OR Setting    |             | When setting two or m<br>the conditions.                                                                                                    | nore conditions, set whether to perform AND or OR operations on                         |  |

# Precedence

The V10/V9 series unit checks conditions in order starting from ON, P3, P4, and through to P128. The pattern for which conditions are determined to be satisfied the earliest is displayed.

| Pattern No. | Precedence |
|-------------|------------|
| ON          | High       |
| P3          |            |
| :           | ↓          |
| P128        | Low        |

If all conditions are not satisfied, the OFF pattern is displayed.

For a detailed setting example, refer to "4 Lamp".

## Show/Hide

| Switch                                                                             |                                                                                                    | x                                                                 |
|------------------------------------------------------------------------------------|----------------------------------------------------------------------------------------------------|-------------------------------------------------------------------|
| Style<br>Char. Prop.<br>Output Device<br>Function<br>Show/Hide<br>Other Settings v | O Show         O Hide            Show/hide according to the condition            Condition1 Setting             P LC1            P LC1            Word Device             V Word Device             Security Level             No.            Dom It is Device             Condition1 Bit: Device             Dom It is Device             Dom It is Device | Add<br>Delete<br>Replace with the above<br>Replace with the below |
| Preview Display                                                                    | Comment SW_00000                                                                                                    | Finish Cancel                                                     |

| Item           |                                      |                                          |                                                                                                    | Description                                                                                                    |  |
|----------------|--------------------------------------|------------------------------------------|----------------------------------------------------------------------------------------------------|----------------------------------------------------------------------------------------------------|--|
| Show           |                                      |                                          | Show the part on the screen.                                                                                                    |                                                                                                    |  |
| Hide           |                                      |                                          | Do not show the part on the screen.                                                                                                    |                                                                                                    |  |
| Show/hide      | Show/hide according to the condition |                                          |                                                                                                    | idden according to the specified conditions.<br>a maximum of five conditions.                                                                         |  |
|                | Condition S                          | etting                                   | Click a condition numb<br>hiding the part.                                                                                                    | per to configure a condition that must be satisfied for showing or                                                                                    |  |
|                |                                      | Bit Device                               | Show the part if the bit device memory condition is satisfied and hide the part if the condition is not satisfied.                                 |                                                                                                    |  |
|                | Word Device                          |                                          | Show the part if the conditional expression of the specified word device memory is satisfied and hide the part if the expression is not satisfied. |                                                                                                    |  |
|                |                                      |                                          | Constant Display<br>Type                                                                                                    | Select the data type of the conditional expression.<br>[DEC+-] / [DEC] / [BCD] / [HEX]                                                                |  |
|                | Security Level                       |                                          | Condition<br>expression                                                                                                    | Set an equal sign, value, and device memory address as the conditions for comparison.                                                                 |  |
|                |                                      |                                          | Show or hide the part a                                                                                                    | when using the security function.<br>according to the security level of the user that is currently logged in.<br>Security" in the Reference Manual 2. |  |
| AND/OR Setting |                                      | When setting two or m<br>the conditions. | nore conditions, set whether to perform AND or OR operations on                                                                                    |                                                                                                    |  |

## Detail

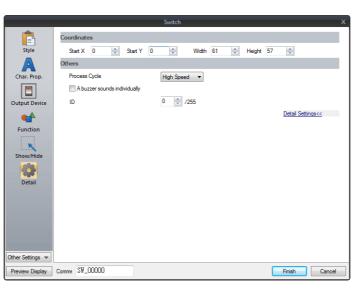

| Item        |                                    | Description                                                                                                    |  |
|-------------|------------------------------------|----------------------------------------------------------------------------------------------------|--|
| Coordinates | Start X/Start Y                    | Set the display position of the switch using X and Y coordinates.                                                                                                    |  |
|             | Width/Height                       | Set the size of the switch by specifying width and height.                                                                                                    |  |
| Others      | Process Cycle                      | Set a cycle for the V10/V9 series to read PLC data while the V10/V9 series is communicating with the PLC. For details, refer to "1.2 Process Cycle".                                                                                       |  |
|             | A buzzer<br>sounds<br>individually | Unselected:<br>This depends on the setting configured in [System Setting] $\rightarrow$ [Unit Setting] $\rightarrow$ [Buzzer].<br>Selected<br>A buzzer sound is set for each switch.<br>Standard/Short/Continuous/Error <sup>*1</sup> /OFF |  |
|             | Save an operation log              | Used in conjunction with the operation log.<br>For details, refer to "4 Operation Log" in the Reference Manual 2.                                                                                                    |  |
|             | ID<br>(0 - 255)                    | Set the ID.<br>For details on IDs, refer to the Operation Manual.                                                                                                    |  |

\*1 When the buzzer is set to OFF in [System Setting]  $\rightarrow$  [Unit Setting]  $\rightarrow$  [Buzzer], the setting here is disabled (i.e. buzzer OFF).

# 3.1.4 Basic Function of Switches

# **List of Functions**

If the [Display All] checkbox is selected next to [Function] in the switch settings, all of the switch functions are displayed for selection.

When nothing is listed in the "Linked Part" column of the table, the switch activates alone with the set function. When one or more functions are listed in the "Linked Part" column, the switch will not perform its set function unless a link is established with a corresponding part (i.e. the IDs of the switch and corresponding part must match). For details, refer to the relevant pages.

#### Standard

| Name                            | Description                                                            | Linked Part                                   | Refer to                                             |
|---------------------------------|------------------------------------------------------------------------|-----------------------------------------------|------------------------------------------------------|
| Standard (No Function)          | No function to perform.                                                | -                                             | -                                                    |
| Screen Change-over              | Change to the screen of the specified screen number.                   | -                                             | -                                                    |
| Hard Copy                       | Print the currently displayed screen image.                            | -                                             | page<br>16-16                                        |
| Overlap Control                 | Control normal/call/multi-/global overlap display.                     | -                                             | page 2-1                                             |
| Return                          | Return to the previous screen (you can go back up to 8 screens).       | -                                             | -                                                    |
| Reset                           | Clear logging and alarm data.                                          | Alarm<br>Trend                                | page 8-1<br>page 7-1                                 |
| Word Operation                  | Perform operations on device memory data.                              | -                                             | page 3-10                                            |
| Item Select                     | Act as an entry selection switch if data is placed in the same switch. | Entry                                         | page 6-36                                            |
| Language changeover             | Change the display language.                                           | -                                             | *1                                                   |
| Switching to Local Mode         | Change to Local mode.                                                  | -                                             | -                                                    |
| +Block                          | Increment the display block by one.                                    | Message mode                                  | page 12-1                                            |
| – Block                         | Decrement the display block by one.                                    | Graphic<br>Alarm<br>Trend<br>Memo Pad<br>JPEG | page 11-1<br>page 8-1<br>page 7-1<br>page 13-1<br>*1 |
| Roll Up                         | Scroll up.                                                             | Message mode                                  | page 12-1                                            |
| Roll Down                       | Scroll down.                                                           | Alarm<br>Trend                                | page 8-1<br>page 7-1                                 |
| Block Call                      | Change the display block.                                              | Message mode<br>Graphic<br>Memo Pad           | page 12-1<br>page 11-1<br>page 13-1                  |
| Mode                            | Display messages that correspond to functions on the switch.           | Message mode<br>Alarm                         | page 12-1<br>page 8-1                                |
| Оссиру                          | Make a 1:1 connection with the PLC (multi-link connection only).       | -                                             | -                                                    |
| Storage Format<br>(Buffer)      | Format the sampling or logging file on the storage device.             | -                                             | -                                                    |
| Storage Removal                 | Stop access to the storage device.                                     | -                                             | page 3-26                                            |
| Operation Log Viewer<br>Display | Display the operation log viewer.                                      | -                                             | *1                                                   |
| Ladder Monitor                  | Display the ladder monitor screen.                                     | -                                             | *2                                                   |
| PDF Viewer Display              | Display the PDF viewer.                                                | -                                             | *1                                                   |
| Video Player Display            | Display the video player.                                              | -                                             | *1                                                   |
| Data transfer viewer<br>display | Display the data transfer viewer.                                      | -                                             | *1                                                   |
| Storage viewer display          | Display the storage viewer.                                            | -                                             | *3                                                   |

\*1 For details, refer to the Reference Manual 2.

\*2 For details, refer to the Ladder Monitor Specification Manual.

\*3 For details, refer to the following manuals.

- V10 Series Unit Operation / Local Mode / Error Screen Manual

- V9 Series Troubleshooting/Maintenance Manual

### Entry

| Name                                         | Description                                                                                        | Linked Part                            | Refer to |
|----------------------------------------------|----------------------------------------------------------------------------------------------------|----------------------------------------|----------|
| Character Input                              | Enter text onto switches.                                                                          | Entry                                  | page 6-1 |
| Write                                        | Write the entry data to the device memory.                                                         | (DELETE key available for alarm usage) |          |
| Clear                                        | Clear the entry data.                                                                              |                                        |          |
| Toggle Sign                                  | Invert the entered sign (for numerical input).                                                     | _                                      |          |
| Space                                        | Enter a one-byte space (for character input).                                                      | _                                      |          |
| Back Space                                   | Delete the character to the left of the cursor <sup>*1</sup> .                                     | _                                      |          |
| Delete                                       | Delete the character at the cursor position *1*2.                                                  | _                                      |          |
| +1                                           | Increment the number at the cursor position by one (for numerical input).                          | _                                      |          |
| -1                                           | Decrement the number at the cursor position by one (for numeric input).                            | _                                      |          |
| Add                                          | Add a set number to the number display at the cursor position.                                     | _                                      |          |
| Subtraction                                  | Subtract a set number from the number display at the cursor position.                              | _                                      |          |
| Cancel                                       | Restore the initial display state during entry operation.                                          | _                                      |          |
| LFT                                          | Move the cursor left <sup>*2</sup> .                                                               | _                                      |          |
| RGT                                          | Move the cursor right <sup>*2</sup> .                                                              | _                                      |          |
| UP                                           | Move the cursor to the previous option (-1).                                                       | _                                      |          |
| DW                                           | Move the cursor to the next option (+1).                                                           | _                                      |          |
| >>                                           | Move to the next screen page (+1)                                                                  | _                                      |          |
| <<                                           | Move to the previous screen page (-1).                                                             | _                                      |          |
| Graphic Library                              | Change characters by reading a graphics library.                                                   | _                                      |          |
| Conversion of Kanji                          | Select the Kanji mode.                                                                             | _                                      |          |
| 80 Compatible HEX Key                        | Use when converting GD-80 series screen programs                                                   | _                                      |          |
| 80 Compatible HEX Key<br>Change              |                                                                                                    |                                        |          |
| Max. Value Entry                             | Display the maximum value at the entry display position.                                           |                                        |          |
| Min. Value Entry                             | Display the minimum value at the entry display position.                                           | _                                      |          |
| Multi-char. Input                            | Change the text on the switch.                                                                     |                                        |          |
| Switching<br>(Entry Mode Change)             | Change the text entry mode (when the Japanese conversion function is used).                        | _                                      |          |
| Switching<br>(1-byte/2-byte Char.<br>Change) | Change between one-byte and two-byte characters (when the Japanese conversion function is used).   | _                                      |          |
| Switching (Caps Lock)                        | Change between uppercase and lowercase characters (when the Japanese conversion function is used). | -                                      |          |
| Direct Input                                 | Perform direct text input (when the Japanese conversion function is used).                         |                                        |          |
| Word Edit                                    | Edit registered words (when the Japanese conversion function is used).                             |                                        |          |
| Word Registration                            | (Not used.)  * Register new words with a [Word Edit] switch.                                       |                                        |          |
| Char. Switching (+)                          | Increment the character entry switch by one.                                                       |                                        |          |
| Char. Switching (-)                          | Decrement the character entry switch by one.                                                       |                                        |          |

\*1 The decimal point and signs cannot be deleted from numerical data displays.

\*2 For numerical displays, the [Allow to use Insert/DELETE keys when entering values] checkbox must be selected on the [General Settings] tab of the [Unit Setting] window, which is displayed by navigating to [System Setting]  $\rightarrow$  [Unit Setting]. The above setting applies to the entry modes of all screens.

# Logging

| Name                           | Description                                                                                           | Linked Part | Refer to |
|--------------------------------|----------------------------------------------------------------------------------------------------|-------------|----------|
| Graph Return                   | Return to the latest logging data.                                                                    | Trend       | page 7-1 |
| Print                          | Print the logging information.                                                                        |             |          |
| Zoom in (X Direction)          | Increase the display magnification of the currently displayed graph in the X direction.               |             |          |
| Zoom out (X Direction)         | Reduce the display magnification of the currently displayed graph in the X direction.                 |             |          |
| Zoom in (Y Direction)          | Increase the display magnification of the currently displayed graph in the Y direction.               |             |          |
| Zoom out (Y Direction)         | Reduce the display magnification of the currently displayed graph in the Y direction.                 |             |          |
| Reset Display<br>Magnification | Reset the display magnification to actual size and reset the reference position to its initial state. |             |          |
| File Select                    | Display the file selection window.                                                                    |             |          |

### Alarm

| Name                 | Description                                                            | Linked Part | Refer to |
|----------------------|------------------------------------------------------------------------|-------------|----------|
| Graph Return         | Return to the latest monitoring data.                                  | Alarm       | page 8-1 |
| Display Change-over  | Change the display between date display and time display.              |             |          |
| Print                | Print the alarm information.                                           |             |          |
| Change Display Order | Change the display order between order of occurrence and newest first. |             |          |
| Acknowledge          | Display the acknowledgement time of the alarm.                         |             |          |
| File Select          | Display the file selection window.                                     |             |          |
| Filter Display       | Display the filter window.                                             |             |          |

### Memo Pad

| Name        | Description                               | Linked Part | Refer to |
|-------------|-------------------------------------------|-------------|----------|
| Pen Color   | Select the pen color.                     | Memo Pad pa |          |
| Pen Size    | Select the pen thickness.                 | 13-1        |          |
| Line        | Draw a straight line.                     |             |          |
| Delete Area | Delete the selected area of the memo pad. |             |          |
| Delete All  | Delete all memo pads on the screen.       |             |          |

## Table Data

| Name                        | Description                               | Linked Part        | Refer to     |
|-----------------------------|-------------------------------------------|--------------------|--------------|
| Cursor Movement to<br>Right | Move the cursor right within the table.   | Table Data Display | page<br>5-33 |
| Cursor Movement to Left     | Move the cursor left within the table.    |                    |              |
| Table Move +                | Move the table in the positive direction. |                    |              |
| Table Move –                | Move the table in the negative direction. |                    |              |

# **Digital Switch**

| Name                             | Description                                     | Linked Part       | Refer to  |
|----------------------------------|-------------------------------------------------|-------------------|-----------|
| Digital Switch +                 | Increment the selected digit by one.            | Numerical Display | page 3-25 |
| Digital Switch –                 | Decrement the selected digit by one.            |                   |           |
| Digital Switch Sign<br>Inversion | Inverse the sign of the numerical data display. |                   |           |

#### Video

| Name    | Description            | Linked Part            | Refer to |
|---------|------------------------|------------------------|----------|
| Pause   | Stop video playback.   | Network camera display | *1       |
| Restart | Resume video playback. |                        |          |

\*1 For details, refer to the Reference Manual 2.

### JPEG

| Name        | Description                                                                      | Linked Part | Refer to |
|-------------|----------------------------------------------------------------------------------|-------------|----------|
| File Delete | Delete the JPEG file currently displayed or recipe file currently selected. JPEG |             | *1       |
| File Call   | Load the JPEG file of the specified number.                                      |             |          |
| JPEG Search | Set an increment/decrement value for JPEG file selection.                        |             |          |

\*1 For details, refer to the Reference Manual 2.

## Recipe

| Name               | Description                       | Linked Part | Refer to |
|--------------------|-----------------------------------|-------------|----------|
| Recipe Data Save   | Save the specified recipe data.   | -           | page     |
| Recipe Data Load   | Load the specified recipe data.   |             | 15-1     |
| Recipe Data Delete | Delete the specified recipe data. |             |          |

## Security

| Name    | Description                       | Linked Part | Refer to |
|---------|-----------------------------------|-------------|----------|
| Log In  | Change the security level.        | - *1        |          |
| Log Out | Change the security level to "0". |             |          |

\*1 For details, refer to the Reference Manual 2.

## **Network Camera Display**

| Name Description |                                      | Linked Part            | Refer to |
|------------------|--------------------------------------|------------------------|----------|
| Step Up          | Point the camera up.                 | Network camera display | *1       |
| Step Down        | Point the camera down.               |                        |          |
| Step Left        | Point the camera left.               |                        |          |
| Step Right       | Point the camera right.              |                        |          |
| Zoom In          | Zoom in on the camera image.         |                        |          |
| Zoom Out         | Zoom out of the camera image.        |                        |          |
| Focus Far        | Focus the camera on a distant point. |                        |          |
| Focus Near       | Focus the camera on a nearby point.  |                        |          |

\*1 For details, refer to the Reference Manual 2.

# **Switch Function Examples**

### **Digital Switch**

#### **Usage example**

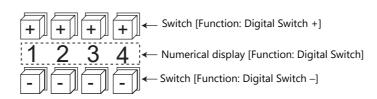

- Switch
  - Function

| Item                          |                         | Description                                    |
|-------------------------------|-------------------------|------------------------------------------------|
| Digital Switch +              | Target digits (1 to 17) | The selected digit is incremented by one.      |
| Digital Switch –              | Target digits (1 to 17) | The selected digit is decremented by one.      |
| Digital Switch Sign Inversion | -                       | Inverse the sign of the numerical data display |

- [Detail]  $\rightarrow$  [Detail settings]
  - ID: Same as the numerical data display part.
- Numerical Display
  - [Function: Digital Switch] Carryover to higher/lower digits:

When selected, carryover to higher/lower digits is performed. When not selected, only the specified digit changes.

- [Detail]  $\rightarrow$  [Detail settings] ID: Same as the switch.

#### Without carryover:

Without sign or with "+" sign
 Pressing the [+] key on the first digit changes "129" → "120".

 Pressing the [-] key on the first digit changes "120" → "129".

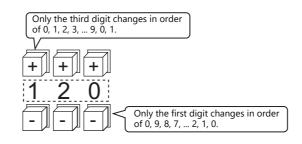

• With "-" sign

Pressing the [+] key on the first digit changes the display as shown below. " $-008" \rightarrow "-009" \rightarrow "000" \rightarrow "001" \rightarrow "002"$ 

Change the sign using a switch ([Function: Digital Switch Sign Inversion]).

#### With carryover:

- Without sign or with "+" sign Pressing the [+] key changes "129" to "130". Pressing the [-] key changes "120" to "119".
- With "-" sign Pressing the [+] key changes "-129" to "-128". Pressing the [-] key changes "-129" to "-130".

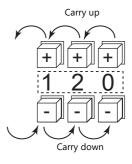

#### Notes

- Maximum and minimum values can be set when [Alarm] is selected for [Operation/Alarm].
- [Word Operation] and [Scaling] can be used.
- If multiple numerical data display parts ([Function: Digital Switch]) of the same ID exist, the part that is placed first is targeted for operation.

### Storage Removal (Stopping Access to a Storage Device)

The switch lamp status changes as shown in the following table. Information on the switch status is stored at \$s500 in the system device memory.

| Lamp            | Storage Removal | Storage Access Status                       |
|-----------------|-----------------|---------------------------------------------|
| OFF             | Prohibited      | Normal access                               |
| Blinking ON/OFF | Prohibited      | Data writing triggered by switch turning ON |
| ON              | Permitted       | Access stopped                              |

\* If the [Upon storage removal] checkbox is selected in the storage output settings of the alarm server or logging server, alarm/logging data is output in CSV format.

#### Notes

- A [Storage Removal] switch with [Drive] set to [All Drives] stops access to all connected storage devices (SD card and USB storage devices). To individually remove an SD card or USB storage device, either specify the drive or perform removal from the system menu. For details, refer to the following manuals.
  - V10 Series Unit Operation / Local Mode / Error Screen Manual
  - V9 Series Troubleshooting/Maintenance Manual
- When intending to cancel the switch ON status (access stopped) and start accessing the storage device, press the switch again.
- If the screen is changed when the switch is ON, the state of the storage device does not automatically return to the accessing state.

Always press the switch to change it to the OFF state (accessing).

However, if the [Clear the status of Storage Removal when switching a screen (V8 compatible)] checkbox is selected under [System Setting]  $\rightarrow$  [Unit Setting]  $\rightarrow$  [General Setting], the storage device will automatically return to the accessing state.

• The lamp device memory address specified for the switch becomes unavailable.

# 3.1.5 Flowchart

#### When the Switch is ON (Pressed)

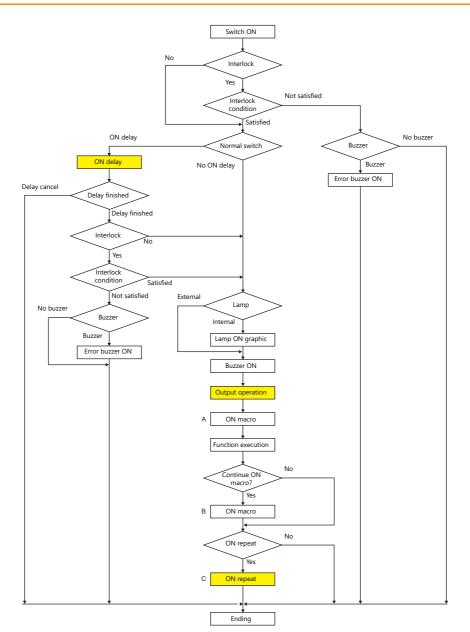

\*1 [Output Action] or [Macro] should be selected for execution.

\*2 Macro B starts after macro A is finished with the "SWRET" command. For details on macro commands, refer to the Macro Reference Manual.

- \*3 The switch function is executed after the ON macro is executed. However, the "SET\_SCRN," "SET\_MOVLP," "OVLP\_SHOW," and "OVLP\_POS" commands are executed after the switch function has been executed.
- \*4 Operation "C" is repeated until the switch is turned OFF (released).

### **ON delay**

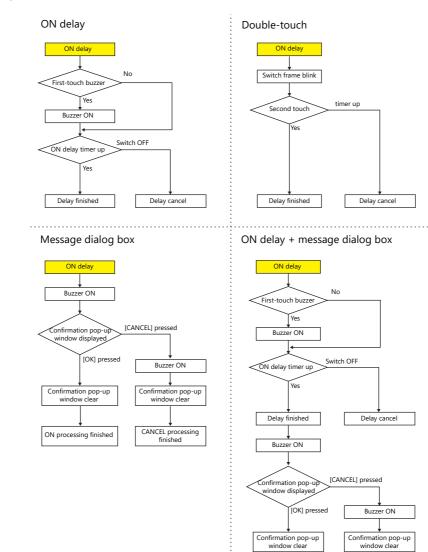

CANCEL processing finished

ON processing finished

# **Output action**

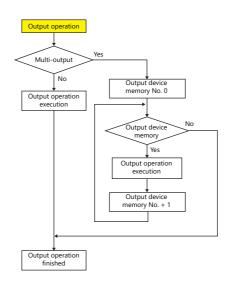

## **ON repeat**

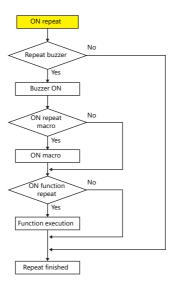

## When the Switch is OFF (Released)

### Set, reset, alternate

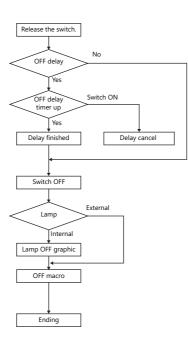

### Momentary, momentary W

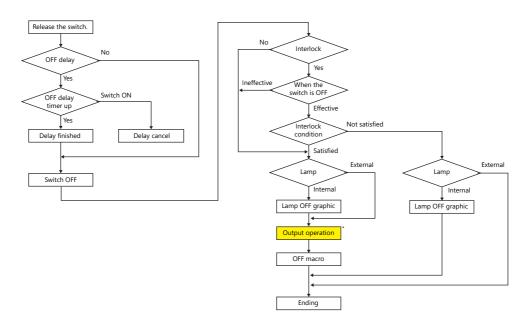

\* For details on [Output Action] settings, refer to "Notes on [Momentary] and [Momentary W] operation" page 3-9.

# 3.1.6 Coordinate Output

The current touch switch information is output to \$s900 to 902 of the system device memory. This information is useful when linking to an image processing device.

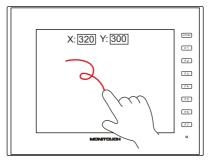

• \$s900 Touch switch status

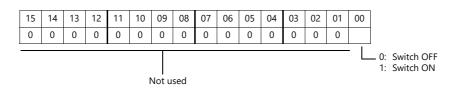

- \$s901
- X coordinate (absolute)
- \$s902
  - Y coordinate (absolute)

3

# 3.1.7 Notes

| ለ        |   |
|----------|---|
| <u>.</u> | 7 |

Do not use switches where they could cause injury to people or damage machinery. Moreover, do not use switches as emergency switches.

# Placement

### **Minimum Switch Size and Maximum Number of Switches**

• Minimum size: 2 pixels × 2 pixels

(For safety reasons, however, using switches greater than 18 pixels × 14 pixels is recommended.)

- Maximum number of switches: 4096
  - \* This includes scroll bars and slide switches.

## **Placing Switches Overlaying Other Switches**

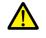

Do not overlay one switch on another switch.

• If switches are overlaid, the top switch will always be enabled and the bottom switch disabled.

#### Switch Area

The operable area that is sensitive to screen presses is basically identical to the switch part area. However, the operable area may differ depending on the part type, placement method, and enlargement or reduction.

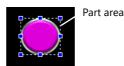

Check the action area as described below.

### **Location of settings**

 $[\mathsf{View}] \rightarrow [\mathsf{Display Environment}] \rightarrow [\mathsf{Display}] \ \mathsf{tab} \rightarrow [\mathsf{Display Area}] \ \mathsf{checkbox}$ 

| Display Environment                                                                                                    |         |              |             |            | <b>-</b> × |
|----------------------------------------------------------------------------------------------------|---------|--------------|-------------|------------|------------|
| Display Others                                                                                                    |         |              |             |            |            |
| Switch/Lamp Display                                                                                                    | OFF OFF | •            |             |            |            |
| Display Language                                                                                                    | Languag | ge 1 : Engli | sh/Wester   | n Europe G | Gothic 🔻   |
| Overlap Display                                                                                                    | 🔽 ID 0  | 🔽 ID 1       | 📝 ID 2      | 🔽 ID 3     | V ID 4     |
|                                                                                                    | 📝 ID 5  | 🔽 ID 6       | 📝 ID 7      | 🔽 ID 8     | 🔽 ID 9     |
| Display PLC No. wh<br>Display D Number<br>Display Security Lev<br>Display Octor N/C<br>V Display Area<br>Display Area<br>Display Data Block<br>V Display Mata Block<br>V Display MUB/CLB | vel     | s.           | estore Defa |            |            |
| Apply to all screens.                                                                                                    |         |              | Saturd Dele | Juite      |            |
|                                                                                                    |         | ОК           | Ca          | incel      | Apply      |

When the [Display Area] checkbox is selected, a dotted box is shown around each placed switch part as shown below. This dotted box indicates the switch's operable area. Pressing within the switch's operable area will activate the switch. The outline of each switch part is called the "part area" of the switch. Pressing anywhere outside of this area does not activate the switch.

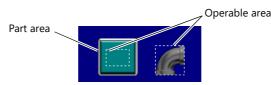

# 3.2 Scroll Bars

# 3.2.1 Overview

Scroll bars can be used to display portions of messages or JPEG images that lie off screen.

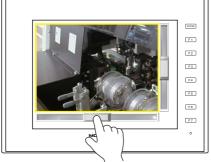

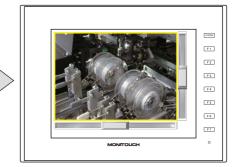

Scroll the screen by moving the slide switch or pressing the desired position on the rail.

#### Position to press and data write timing

- The scroll bar operates when either the slide switch or rail is pressed.
- Writing of a value occurs when the slide or rail is released.

#### Conceptual diagram of slide switch movement

• The slide switch moves together with your finger during movement.

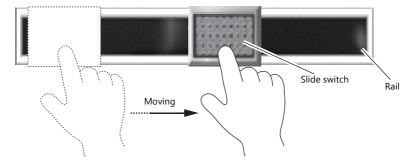

\* The V10/V9 series allows scrolling by dragging the display area instead of using a scroll bar. For details, refer to "7.1 Enlarging and Scrolling Screens" in the Reference Manual 2.

#### **Applicable Items**

| ltem                 | Scroll Direction          |  |
|----------------------|---------------------------|--|
| JPEG                 | Vertical and horizontal   |  |
| Alarm sub-display *1 | Vertical and horizontal   |  |
| Message Mode         | Vertical and horizontal   |  |
| Trend graph/sampling | Vertical or horizontal *2 |  |

\*1 The scroll bar is not supported for other alarm items.

 $[\uparrow]$   $[\downarrow]:$  vertical scrolling,  $[\rightarrow]$   $[\leftarrow]:$  horizontal scrolling

# 3.2.2 Setting Examples

Scroll bars can be added to screens that display JPEG images.

\* For details on JPEG display settings, refer to "1.1 JPEG Display" in the Reference Manual 2.

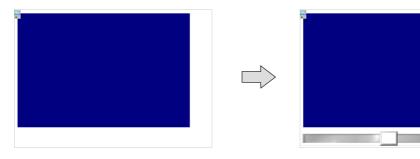

Click [Parts] → [Catalog] to display the catalog window.
 Configure the following settings and drag and drag avertical scroll bar onto the screen.

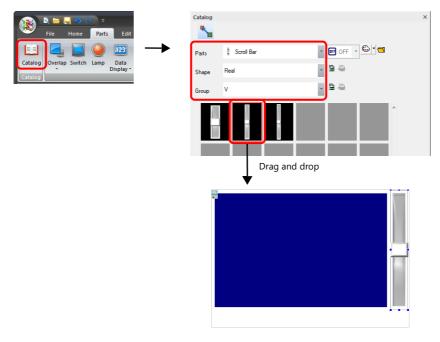

2. Double-click on the scroll bar to display the settings window. Configure the [Output Setting] settings as shown below.

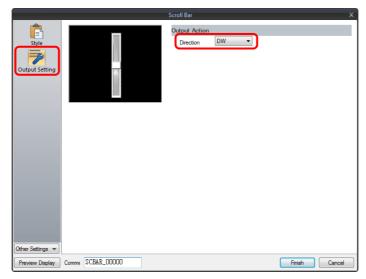

3. Click [Other Settings]  $\rightarrow$  [Detail]. Click [Detail]  $\rightarrow$  [Detail Settings], link [ID] to the ID of the JPEG display, and then click [Finish].

|                  | Scroll Bar X                                      |
|------------------|---------------------------------------------------|
| Ē                | Coordinates                                       |
| Style            | Start_X 465 🐑 Start_Y 0 💌 Width 45 🐑 Height 313 🐑 |
| 7                | Others                                            |
| Output Setting   | Process Cycle Low Spee 💌                          |
| ĸ                | ID 0 /255                                         |
| Show/Hide        | Detail Settings <<                                |
|                  |                                                   |
| Detail           |                                                   |
|                  |                                                   |
|                  |                                                   |
|                  |                                                   |
|                  |                                                   |
|                  |                                                   |
|                  |                                                   |
|                  |                                                   |
| Other Settings 💌 |                                                   |
| Preview Display  | Comme SCBAR_00000 Finish Cancel                   |

4. Drag and drop a horizontal scroll bar onto the screen from the catalog window in the same manner as step 1.

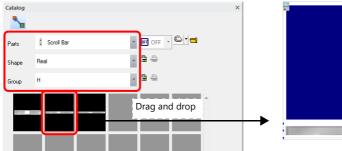

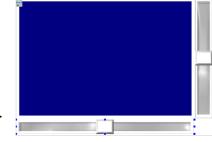

 Double-click on the scroll bar to display the settings window. Configure the [Output Setting] settings as shown below.

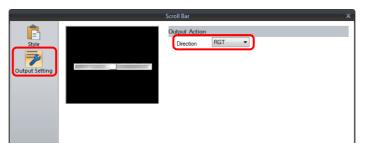

 $\begin{array}{ll} \mbox{6.} & \mbox{Click [Other Settings]} \rightarrow \mbox{[Detail]}. \\ & \mbox{Click [Detail]} \rightarrow \mbox{[Detail] Settings], link [ID] to the ID of the JPEG display, and then click [Finish]. \\ \end{array}$ 

|                  | Scroll Bar X                                      |
|------------------|---------------------------------------------------|
| Ê                | Coordinates                                       |
| Style            | Start_X 0 😴 Start_Y 316 😴 Width 463 😴 Height 37 😴 |
| 7                | Others                                            |
| Output Setting   | Process Cycle Low Spee -                          |
| ĸ                | ID 0 🚔 /255                                       |
| Show/Hide        | Detail Settings<<                                 |
| Detail           |                                                   |
|                  |                                                   |
|                  |                                                   |
|                  |                                                   |
|                  |                                                   |
|                  |                                                   |
|                  |                                                   |
|                  |                                                   |
|                  |                                                   |
| Other Settings 💌 |                                                   |
| Preview Display  | Comme SCBAR_00001 Finish Cancel                   |

This completes the necessary settings.

# 3.2.3 Detailed Settings

# Style

|                                   | Scroll Bar                           |
|-----------------------------------|--------------------------------------|
|                                   | Edit Parts Rail + Slide 💌            |
| Style                             | Area Setting<br>Select from catalogs |
| 7                                 | Type Select                          |
| Output Setting                    | Color                                |
|                                   | Select from image files              |
|                                   | Select from image files              |
|                                   | _                                    |
|                                   |                                      |
|                                   |                                      |
|                                   |                                      |
|                                   |                                      |
|                                   |                                      |
|                                   |                                      |
|                                   |                                      |
|                                   |                                      |
|                                   |                                      |
|                                   |                                      |
|                                   |                                      |
| Other Settings 💌                  |                                      |
| Preview Display Comme SCBAR_00000 | Finish                               |

|              | ltem                    | Description                                                                                 |
|--------------|-------------------------|---------------------------------------------------------------------------------------------|
| Edit Parts   |                         | Select the parts to edit (rail/slide).                                                      |
| Area Setting | Select from catalogs    | Select the part design of each pattern.<br>After selecting the part, select the part color. |
|              | Select from image files | Select a PNG file.                                                                          |

# **Output Setting**

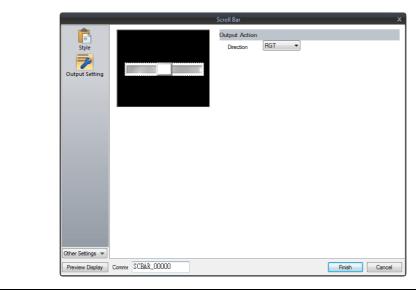

| lte           | em                              | Description                     |
|---------------|---------------------------------|---------------------------------|
| Output Action | Direction<br>(RGT, LFT, UP, DW) | Select the scrolling direction. |

# Show/Hide

| Scroll Bar                                              |                                                                                                    | ×                                                                 |
|---------------------------------------------------------|----------------------------------------------------------------------------------------------------|-------------------------------------------------------------------|
| style<br>Style<br>Output Setting<br>Show/Hide<br>Detail | Show Hide Show/hide according to the condition Condition Setting Bit Device Nv to display Word Device Security Level Nv Condit LongBit Device AND/OR Setting Condition 1 AND Condition 1 AND Condition 2 | Add<br>Delete<br>Replace with the above<br>Replace with the below |
| Other Settings 👻<br>Preview Display                     | Comment SCBAR_00000                                                                                                    | Finish Cancel                                                     |

| Item      |                                      |                       | Description                                       |                                                                                                    |  |
|-----------|--------------------------------------|-----------------------|---------------------------------------------------|----------------------------------------------------------------------------------------------------|--|
| Show      |                                      | Display the numerical | Display the numerical data display on the screen. |                                                                                                    |  |
| Hide      |                                      |                       | Do not display the nur                            | nerical data display on the screen.                                                                                                    |  |
| Show/hide | Show/hide according to the condition |                       |                                                   | idden according to the specified conditions.<br>a maximum of five conditions.                                                                           |  |
|           | Condition S                          | etting                | Click a condition numb<br>hiding the part.        | per to configure a condition that must be satisfied for showing or                                                                                      |  |
|           |                                      | Bit Device            | Show the part if the bi condition is not satisfi  | t device memory condition is satisfied and hide the part if the ed.                                                                                     |  |
|           |                                      | Word Device           |                                                   | nditional expression of the specified word device memory is part if the expression is not satisfied.                                                    |  |
|           |                                      |                       | Constant Display<br>Type                          | Select the data type of the conditional expression.<br>[DEC+–] / [DEC] / [BCD] / [HEX]                                                                  |  |
|           |                                      |                       | Condition<br>expression                           | Set an equal sign, value, and device memory address as the conditions for comparison.                                                                   |  |
|           |                                      | Security Level        | Show or hide the part                             | e when using the security function.<br>according to the security level of the user that is currently logged in.<br>Security" in the Reference Manual 2. |  |
|           | AND/OR Se                            | tting                 | When setting two or n the conditions.             | nore conditions, set whether to perform AND or OR operations on                                                                                         |  |

#### Detail

|                  | Scroll Bar                                        | ,  |
|------------------|---------------------------------------------------|----|
| Ē                | Coordinates                                       |    |
| Style            | Start_X 0 🐳 Start_Y 316 🐑 Width 463 🐳 Height 37 😴 |    |
| 7                | Others                                            |    |
| Output Setting   | Process Cycle Low Spee 💌                          |    |
| ĸ                | ID 0 🔷 /255                                       |    |
| Show/Hide        | Detail Settings                                   | << |
|                  |                                                   |    |
| Detail           |                                                   |    |
|                  |                                                   |    |
|                  |                                                   |    |
|                  |                                                   |    |
|                  |                                                   |    |
|                  |                                                   |    |
|                  |                                                   |    |
|                  |                                                   |    |
|                  |                                                   |    |
| Other Settings 💌 |                                                   |    |
|                  |                                                   |    |

| ltem        |                 | Description                                                                                                    |  |  |  |  |
|-------------|-----------------|----------------------------------------------------------------------------------------------------|--|--|--|--|
| Coordinates | Start X/Start Y | Set the display position of the scroll bar using X and Y coordinates.                                                                                |  |  |  |  |
|             | Width/Height    | Set the size of the scroll bar by specifying width and height.                                                                                       |  |  |  |  |
| Others      | Process Cycle   | Set a cycle for the V10/V9 series to read PLC data while the V10/V9 series is communicating with the PLC. For details, refer to "1.2 Process Cycle". |  |  |  |  |
|             | ID<br>(0 - 255) | Set the ID.<br>For details on IDs, refer to the Operation Manual.                                                                                    |  |  |  |  |

# 3.2.4 Notes

- A maximum of 4096 parts (including switches and slide switches) can be placed on one screen.
- Scrolling is performed in pixel units.
- If multiple scroll bars are placed that have the same ID and are not linked to other items, the scroll bar in the foreground takes effect.

# 3.3 Slider Switch

Slider switches are used in conjunction with numeric data entry. For details on slider switches, refer to "6.1 Numerical Data Entry".

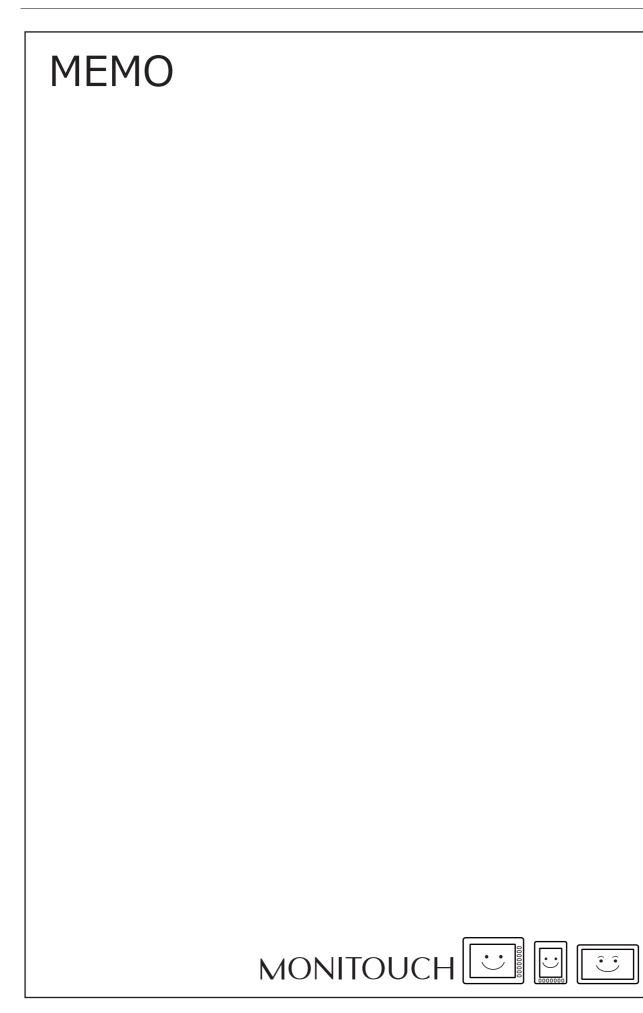

4 Lamp

# 4.1 Overview

• The displayed patterns of lamps are switched in response to data changes in the lamp device memory.

There are lamps called "bit lamps" that are switched according to bit setting (ON) and resetting (OFF) and "word lamps" that are switched according to the values placed in device addresses.

- Bit lamp
  - Lamp device memory: M19

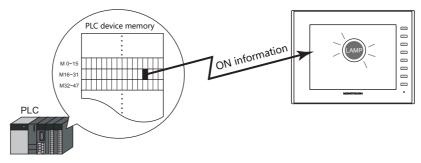

For example settings, refer to "Using Bit Lamps" page 4-3.

- Word lamp

Lamp device memory: D100

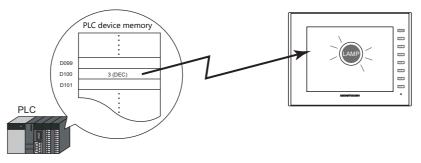

• Colors can be set on a pattern-by-pattern basis. For a [Draw Mode: REP] lamp, the text on the lamp can also be set for each pattern.

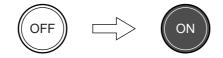

• Lamps can be set to light up when multiple conditions are satisfied. (N-state lamp) Up to four conditions can be defined using AND and OR operators.

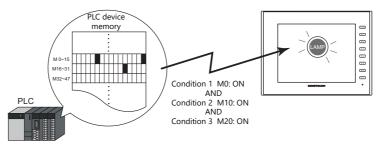

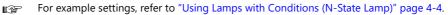

- A single lamp can change between a maximum of 128 patterns.
  - This can be done using consecutive device memory addresses or by using any desired addresses (N-state lamp).

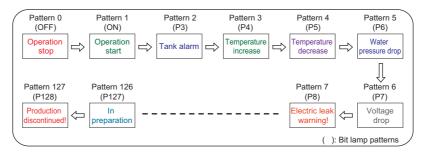

For an example on setting device memory addresses as desired, refer to "Creating a Three-Pattern Lamp (N-State Lamp)" page 4-5.

For an example on setting consecutive device memory addresses, refer to "Placing 128 Pattern Lamps" page 4-6.

# 4.2 Setting Examples

# **Using Bit Lamps**

When the M19 bit of the PLC device memory is ON, the lamp turns on, and when the M19 bit is OFF the lamp turns off. Lamp device memory: M19

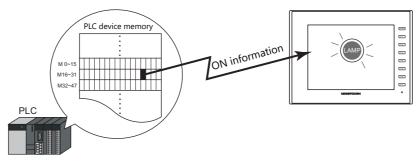

1. Click [Parts]  $\rightarrow$  [Lamp] and place a lamp on the screen.

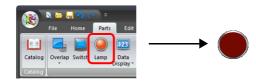

Double-click on the lamp to display the settings window.
 Configure the following settings for [Style] and then click [Finish].

|                                     | Lamp X                                                                                                    |
|-------------------------------------|----------------------------------------------------------------------------------------------------|
| Style                               | No. of Patterns         2                                                                                                 |
| Char. Prop.                         | Area Setting<br>Select from catalogs<br>Type Select<br>Color Color Color<br>Select from image files<br>Lamp Device M00019 |
|                                     | Others >>     OFF-ON     1     /1       Lamp Device     PLC1     •     •     •       Device Designation     Bat     •     |
| Other Settings 💌<br>Preview Display | Comme LP_00000 Finish Cancel                                                                                              |

This completes the necessary settings.

# Using Lamps with Conditions (N-State Lamp)

Set a lamp that lights up when the M0, M10, and M20 bits of PLC device memory all turn ON.

Condition 1: M0 (ON)

Condition 2: M10 (ON) Condition 3: M20 (ON)

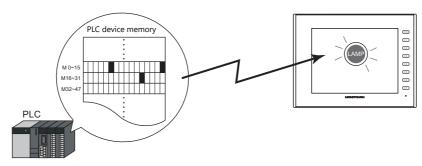

1. Click [Parts]  $\rightarrow$  [Lamp] and place a lamp on the screen.

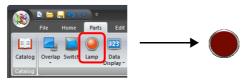

2. Double-click on the lamp to display the settings window. Configure the [N-state lamp] settings as shown below and then click [Finish].

| Lamp                                     |                                                                                                    |               |             |             |                        |
|------------------------------------------|----------------------------------------------------------------------------------------------------|---------------|-------------|-------------|------------------------|
| ( <u>m</u>                               | Use N-state lamp                                                                                                |               |             |             |                        |
|                                          | No. AND/OR Setting                                                                                              | Condition 1   | Condition 2 | Condition 3 | Replace with the above |
| Style                                    | ON [Condition1 AND Condition2] AND Condition                                                                    | 3 M00000 (ON) | M00010 (ON) | M00020 (ON) | Replace with the below |
| Char. Prop.<br>N-state lamp<br>Show/Hide | Condition 1 Setting<br>● Bit Device<br>PLC1 → 0 ↓ M → 00000<br>Bit Device<br>○ World Device<br>○ Security Level | )             | •           |             | 5                      |
|                                          | No. Type Setting                                                                                                |               |             |             | Add                    |
|                                          | Condition1 Bit Device M00000 (ON                                                                                |               |             |             | Delete                 |
|                                          | Condition2 Bit Device M00010 (ON                                                                                |               |             |             | Replace with the above |
|                                          | Condition3 Bit Device M00020 (ON                                                                                | 1 I           |             |             | Replace with the below |
| Other Settings 💌                         | AND/OR Setting<br>(Condition 1 AND Condition 2 ) AND Condition                                                  | ition 3       |             |             |                        |
| Uther Settings 💌                         |                                                                                                    |               |             |             |                        |
| Preview Display                          | Comment LP_00000                                                                                                |               |             |             | Finish Cancel          |

This completes the necessary settings.

The lamp lights up when the M0, M10, and M20 bits all turn ON.

# Creating a Three-Pattern Lamp (N-State Lamp)

Set a lamp that shows the ON pattern when the M0 bit of the PLC device memory turns ON and the P3 pattern when the D100 value is between "1" and "50".

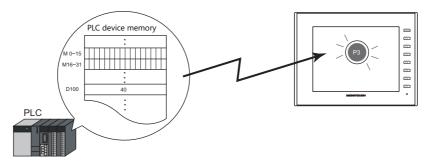

1. Click [Parts]  $\rightarrow$  [Lamp] and place a lamp on the screen.

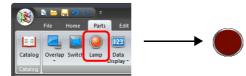

2. Double-click on the lamp to display the settings window. Set the [No. of Patterns] to "3" in the [Style] settings.

3. Configure the [N-state lamp] settings as shown below and then click [Finish].

🗹 Use N-state lam 🗹 Use N-state lamp No. AND/OR Setting F No. AND/OR Setting Condition 3 Condition Condition 2 Condition 1 Condition 2 M00000 (ON ð, < Condition1Setting OBit Device Now/H PLC1 • how/Hide ∨ 0 ≑ M ~ 00000 Word Device Data Length 1-Word Bit Device ON 🗸 Detail Detail Constant Display Type DEC+-1 D00100 <= <= 50 O Security Leve O Security Level Туре Setting Туре Setting AND/OR Setting AND/OR Setting Other Settings 💌 Other Settings 💌 Preview Display Comment LP\_00000 Comment LP\_00000 Preview Display

Conditions for showing P3 pattern

This completes the necessary settings.

Conditions for showing ON pattern

The V10/V9 series unit checks conditions in order starting from ON, P3, P4, and through to P128. The pattern for which conditions are determined to be satisfied the earliest is displayed. If all conditions are not satisfied, the OFF pattern is displayed.

# Placing 128 Pattern Lamps

Set a 128 pattern lamp, like the one shown in the figure below.

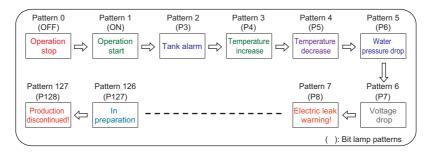

### **Setting procedure**

Click [Parts] → [Catalog] to display the catalog window.
 Configure the following settings and drag and drop a lamp onto the screen.

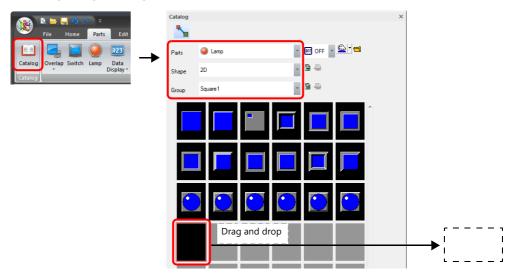

- 2. Double-click on the lamp to display the settings window. Configure the [Style] settings as shown below.
  - Bit lamp
    - Lamp device memory: M0

(Used lamp device memory range: M0 to M126)

|                                     | Lamp                                                                                                    | x |
|-------------------------------------|----------------------------------------------------------------------------------------------------|---|
| Style                               | No. of Patterns 128 //128<br>OFF ON P3 P4 P5 P6 P7 P8 P9 P10 P11 P12 F * *                                                                         |   |
| Char. Prop.                         | Area Setting                                                                                                    |   |
|                                     | Lamp Device M00000<br>Other Settings <c<br>Draw Mode<br/>© REP © XOR<br/>© Clear graphic displayed before switching (transparency function)</c<br> |   |
|                                     | Lamp Device<br>PLC1 V 0 M V 00000 +<br>Device Designation Bt V                                                                                     |   |
| Other Settings 💌<br>Preview Display | Comme LP_00000 Enteth Cancel                                                                                                    |   |

- Word lamp

Lamp device memory: D100

|                  | Lamp                                                                                                    | x                                                                                                    |
|------------------|----------------------------------------------------------------------------------------------------|----------------------------------------------------------------------------------------------------|
|                  | No. of Patterns 128 /128                                                                                       |                                                                                                    |
| Style            | 0 1 2 3 4 5 6 7                                                                                                | 8 9 10 11 1 • •                                                                                                    |
| Char. Prop.      | Select from (                                                                                                  | atalogs                                                                                                    |
|                  |                                                                                                    | Select                                                                                                    |
|                  | Color 🔮                                                                                                    | and the second second sec |
|                  | U Securion                                                                                                    | nage nes                                                                                                    |
|                  |                                                                                                    |                                                                                                    |
|                  | Lamp Device D00100                                                                                             |                                                                                                    |
|                  | Other Settings <<                                                                                              | Pattem No 0 🚔 /127                                                                                                    |
|                  | Draw Mode                                                                                                    |                                                                                                    |
|                  | <ul> <li>REP</li> <li>XOR</li> <li>Clear graphic displayed before switching (transparency function)</li> </ul> |                                                                                                    |
|                  | Lamp Device                                                                                                    | ,                                                                                                    |
|                  | PLC1 ▼ 0 ÷ D ▼ 00100 ★                                                                                         |                                                                                                    |
|                  | Device Designation Word                                                                                        |                                                                                                    |
|                  | Input Type DEC -                                                                                               |                                                                                                    |
| Other Settings 💌 |                                                                                                    |                                                                                                    |
| Preview Display  | Comme LP_00000                                                                                                 | Finish Cancel                                                                                                    |

3. Configure the [Char. Prop.] settings as shown below.

Change between the [OFF] to [P128] tab and [0] to [127] tab to register text for each pattern and then click [Finish]. - Bit lamp

|                                     |           |             |                                 |                                                | l                | .amp |          |    |                       |       |     |      |      | x  |
|-------------------------------------|-----------|-------------|---------------------------------|------------------------------------------------|------------------|------|----------|----|-----------------------|-------|-----|------|------|----|
| Ē                                   | OFF       | ON          | P3                              | P4                                             | P5               | P6   | P7       | P8 | P9                    | P10   | P11 | P12  | F ↔  |    |
| Style<br>Char, Prop.                |           |             | Ope<br>s                        | ration<br>top                                  |                  |      |          |    | n + Direct<br>Windows | 12 🛃  | _   | AA   |      |    |
|                                     | Set       | o-adjust tł | ing<br>e style for<br>ne size a | Copy<br>r all patter<br>ccording t<br>s when c | ms<br>to the sty | le   | r string |    | OFF                   | - P16 | [   | 1    | /8   |    |
| Other Settings 💌<br>Preview Display | Comme LP_ | .00000      |                                 |                                                |                  |      |          |    |                       |       | Fi  | nish | Canc | el |

- Word lamp

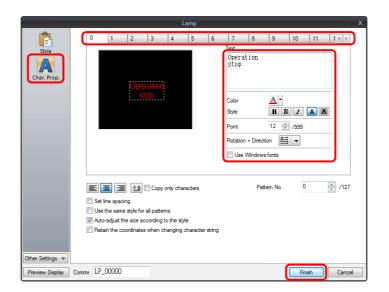

This completes the necessary settings.

#### **Display example**

• Bit lamp

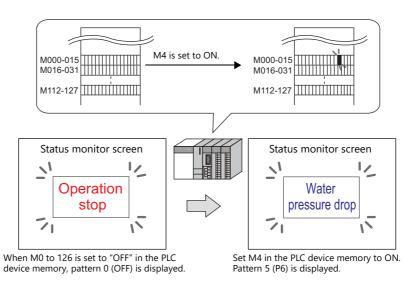

\* When multiple bits are set to ON, a pattern is displayed according to the most significant bit.

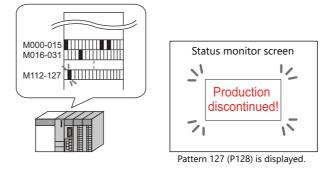

• Word lamp

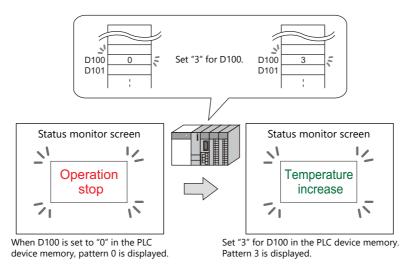

\* If a value outside the specified range is set for the lamp device memory, the lamp display is not changed.

#### Notes

- When placing multiple lamps, set up consecutive addresses for the lamp device memory to ensure high-speed
  processing.
- When placing multiple lamps that have a different number of screen patterns and the lamp device memory are allocated with consecutive addresses, be careful configuring the settings of the lamp device memory. The required number of bits varies depending on the number of patterns.

#### 4.3 **Detailed Settings**

# Style

|                  | La                                                                           | mp                                                                                                    |        |
|------------------|------------------------------------------------------------------------------|----------------------------------------------------------------------------------------------------|--------|
| Style            | No. of Patterns 2 /128                                                       |                                                                                                    | 4      |
| Char. Prop.      |                                                                              | Area Setting<br>© Select from catalogs<br>Type Select<br>Color Select<br>Customize<br>© Select from image files<br>Detail Settings< |        |
| Detail           | Lamp Device \$u00100-00                                                      | Fix the frame size Change Size_                                                                                                    |        |
|                  | Other Settings< Draw Mode © REP Clear graphic displayed before switching (t) |                                                                                                    | /1     |
| Other Settings 👻 | Lamp Device<br>Internal   0  Su 00100 00 Device Designation Bit              | A.                                                                                                    |        |
|                  | mment LP_00000                                                               | Finish                                                                                                    | Cancel |

|                                        | ltem                                                                   | Description                                                                                                    |
|----------------------------------------|------------------------------------------------------------------------|----------------------------------------------------------------------------------------------------|
| No. of Patterns<br>(2 - 128)           |                                                                        | Set the number of patterns that the lamp can display.                                                                                                    |
| Area Setting                           | Select from catalogs                                                   | Select the part design.<br>After selecting the part, select the part color.                                                                                                    |
|                                        | Select from image files                                                | Select a PNG file.<br>The PNG file can be set to all patterns by clicking [Apply to All Patterns].                                                                                                    |
| Frame                                  | Туре                                                                   | Select the frame type of the lamp. * Only available with 2D (Square2) parts.                                                                                                    |
|                                        | Color                                                                  | Select the frame color of the lamp. * Only available with 2D (Square2) parts.                                                                                                    |
| Detail Settings                        | Fix the frame size <sup>*1</sup>                                       | Zoom in and out while maintaining the dimensions specified for the top, bottom, left, and<br>right of the frame.<br>Applicable parts: Only real type and square type parts with frames and 3D parts (excluding<br>some parts)                                                                |
| Enable flash disp<br>(flashing with OF |                                                                        | This item is available when a 3D pattern type <sup>*2</sup> other than an OFF pattern (excluding "Sign" and "3D_128" parts) is selected.<br>Select this checkbox to flash the display between the selected pattern and the OFF pattern.                                                      |
| Other Settings                         | Draw Mode<br>REP/XOR                                                   | <ul> <li>REP: Display using the color set in [Area Setting].</li> <li>XOR: When the lamp device memory is ON, the frame and text are displayed in the color resulting from an XOR operation.</li> <li>For the difference between REP and XOR, refer to "4.4 Draw Mode" page 4-16.</li> </ul> |
|                                        | Clear graphic displayed<br>before switching<br>(transparency function) | The previous graphic is not retained when the checkbox is selected.<br>For details, refer to "Notes on the transparency function" page 4-10.                                                                                                    |
| Lamp Device *3                         | Device Designation                                                     | Bit:<br>The lamp display is changed by setting (ON) and resetting (OFF) bits.<br>The required number of bits depends on the number of display patterns.<br>(127 bits maximum)<br>* When multiple bits are set (ON), the most significant bit has priority.                                   |
|                                        |                                                                        | Word:<br>The lamp display is changed according to the value specified for the device memory address.<br>The range of setting values varies with the number of patterns.<br>(Range: 0 to 127)<br>If a value outside the specified range is set, the lamp display is not changed.              |
|                                        | Input Type<br>(DEC/BCD)                                                | Specify the input format of the device memory.                                                                                                    |

\*1 Multiple frame dimensions can be set at once by selecting the items to change via [Tool]  $\rightarrow$  [Fix 3D parts frame].

\*2 Notes on 3D type and 2D type parts

Part shapes differ depending on the selection made in the catalog.

• 3D type: Plain, Animation, Flat, Real, Sign, 3D, 3D\_128, HA

• 2D type: 2D

Selection of an image file corresponds to the 3D type.
\*3 When the [Use N-state lamp] checkbox is selected, the setting is hidden.

### Notes on the transparency function

The transparency function is used to create parts that are only displayed when ON or parts only consisting of characters.

The following shows how parts with transparency placed on the screen are displayed.

|                                            | OFF  | ON |
|--------------------------------------------|------|----|
| Part only displayed when<br>ON             | Hide |    |
|                                            |      |    |
| Only characters displayed                  | OFF  | ON |
| Custom parts<br>(Black: transparent color) |      |    |

• Clear graphic displayed before switching (transparency function) Unselected The previously displayed image remains.

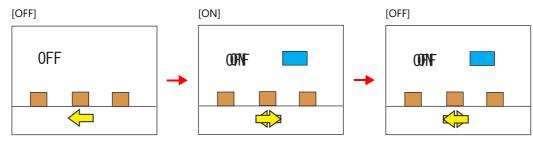

• Clear graphic displayed before switching (transparency function) Selected The previously displayed image does not remain. Parts can be displayed even with graphics placed in the background.

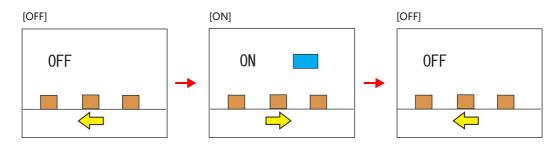

Notes

• Transparency cannot be set for [Lamp]  $\rightarrow$  [Shape: 2D]  $\rightarrow$  [Group: Square2] parts in the catalog window.

## Char. Prop.

| Lamp                                                     | ×                                                                                                    |  |  |  |  |  |
|----------------------------------------------------------|----------------------------------------------------------------------------------------------------|--|--|--|--|--|
| Ê                                                        | OFF ON                                                                                                    |  |  |  |  |  |
| Style                                                    | Text                                                                                                    |  |  |  |  |  |
| Char. Prop.                                              |                                                                                                    |  |  |  |  |  |
| ×                                                        | String table                                                                                                    |  |  |  |  |  |
| Show/Hide                                                |                                                                                                    |  |  |  |  |  |
| Detail                                                   | Style B S A A                                                                                                    |  |  |  |  |  |
|                                                          | Rotation + Direction 🖉 🗸                                                                                                    |  |  |  |  |  |
|                                                          | Use Windows fonts                                                                                                    |  |  |  |  |  |
|                                                          |                                                                                                    |  |  |  |  |  |
|                                                          | E Ξ Ξ 12 Copy only characters OFF - ON 1 ↓ /1                                                                                                    |  |  |  |  |  |
|                                                          | ☐ Set line spacing<br>☐ Use the same style for all patterns                                                                                                    |  |  |  |  |  |
|                                                          | Construction of the second second se |  |  |  |  |  |
| Other Settings                                           |                                                                                                    |  |  |  |  |  |
| Preview Display                                          | Comment LP_00000 Finish Cancel                                                                                                    |  |  |  |  |  |
| Item                                                     | Description                                                                                                    |  |  |  |  |  |
| [OFF] [ON] - [P128]                                      | When [Style] $\rightarrow$ [Other Settings] $\rightarrow$ [Draw Mode] is [XOR]:                                                                                                    |  |  |  |  |  |
|                                                          | Only [OFF] can be selected. Specify the text to be displayed.                                                                                                    |  |  |  |  |  |
| Pattern No.                                              | When [Style] $\rightarrow$ [Other Settings] $\rightarrow$ [Draw Mode] is [REP]:                                                                                                    |  |  |  |  |  |
| (0 - 127)                                                | Specify the text to be displayed on each pattern.                                                                                                    |  |  |  |  |  |
| Text                                                     | Enter text to be displayed on the lamp.<br>Up to 4 lines can be registered. Text properties can be set for each line.                                                                                                    |  |  |  |  |  |
|                                                          | Text can be justified within the lamp part.                                                                                                    |  |  |  |  |  |
| String table                                             | Select this checkbox when using strings registered to the string table.<br>For details, refer to the Reference Manual 2.                                                                                                    |  |  |  |  |  |
| Color                                                    | Set the color for text.                                                                                                    |  |  |  |  |  |
| (text color, background color)                           | The background color can also be set if set as "no transparency" in the following [Style] setting.                                                                                                    |  |  |  |  |  |
| Style<br>Character Size                                  | Set the text style. Specify the enlargement factor for text.                                                                                                    |  |  |  |  |  |
| (1 - 8)                                                  | * When [Bitmap font] is selected at [System Setting] $\rightarrow$ [Multi-language Setting] $\rightarrow$ [Font Type]                                                                                                    |  |  |  |  |  |
| Point<br>(6 - 999)                                       | Set the text size. * When a font type other than [Bitmap font] is selected at [System Setting] → [Multi-language Setting]<br>→ [Font Type]                                                                                                    |  |  |  |  |  |
| Rotation + Direction                                     | Set the combination of text rotation and direction.<br>Four combinations are displayed in the drop-down menu.                                                                                                    |  |  |  |  |  |
|                                                          | When selecting an option other than the above, click the icon at the bottom.<br>The window that allows selection from all options is displayed.                                                                                                    |  |  |  |  |  |
| Use Windows fonts                                        | Select this checkbox to use a Windows font.                                                                                                    |  |  |  |  |  |
| Smooth Font *1                                           | Smooth the edges of text. (Only settable for TrueType Windows fonts.)                                                                                                    |  |  |  |  |  |
| Alignment                                                | Set the text alignment.                                                                                                    |  |  |  |  |  |
|                                                          | Flush Left — Flush Right                                                                                                    |  |  |  |  |  |
|                                                          |                                                                                                    |  |  |  |  |  |
|                                                          |                                                                                                    |  |  |  |  |  |
| Text copy<br>Copy only characters                        | The text and its attributes for the current pattern (OFF, ON, P3) are copied to the other patterns.<br>Select the [Copy only characters] checkbox to copy text and coordinate information to all other patterns.<br>Note that the text properties will not be copied. If the destination for copy has no text, text properties will<br>also be copied.                                                                                                    |  |  |  |  |  |
| Set line spacing                                         | Set the pitch between lines.                                                                                                    |  |  |  |  |  |
| Use the same style for all patterns                      | Select this checkbox to configure the same settings as the opened pattern attributes with respect to all lamp patterns (for each respective line if multiple lines are included).                                                                                                    |  |  |  |  |  |
| Auto-adjust the size according to the style              | Select this checkbox to automatically adjust the lamp size to the entered text.                                                                                                    |  |  |  |  |  |
| Retain the coordinates when<br>changing character string | Newly registered text is placed by centering. When any registered text is changed while this checkbox is selected, the coordinates remain the same.<br>When a line is added to the existing text while this checkbox is selected, the added line is aligned with the upper line.                                                                                                    |  |  |  |  |  |
| 4-Line Display                                           | Select this checkbox to divide the text entry area into four lines.<br>This allows different properties to be specified for each line when using Windows fonts.                                                                                                    |  |  |  |  |  |

\*1 Cannot be set to transparent.

# Function

|                                                                 | Lamp                                                                                          | x             |
|-----------------------------------------------------------------|-----------------------------------------------------------------------------------------------|---------------|
| Style<br>Char. Prop.<br>Function<br>Show/Hide<br>Other Settings | Funct Standard  Sendard  Explanation Specified Device bit number is activated or deactivated. |               |
| Preview Display                                                 | Comme LP_00000                                                                                | Finish Cancel |

|             | Item     |          | Description                                                                        |
|-------------|----------|----------|------------------------------------------------------------------------------------|
| Function    | Function |          | Set the type of operation to be performed by the lamp.                             |
|             | Standard | Standard | Use as a standalone part without any dependencies on other parts.                  |
| Display All |          |          | Select this checkbox to display all of the available lamp functions. <sup>*1</sup> |

 $^{*1}$   $\,$  The following function is added when the [Display All] checkbox is selected.

| Name     |      | Description                    | Linked Part           | Refer to              |
|----------|------|--------------------------------|-----------------------|-----------------------|
| Standard | Mode | Display a message on the lamp. | Alarm<br>Message mode | page 8-1<br>page 12-1 |

## **N-State Lamp**

|                                     | Lamp                                               |         |                                                                                                    |                   |             |             |          | ×                      |
|-------------------------------------|----------------------------------------------------|---------|----------------------------------------------------------------------------------------------------|-------------------|-------------|-------------|----------|------------------------|
|                                     | (main)                                             | 🗹 Use N | -state lamp                                                                                              |                   |             |             |          |                        |
|                                     | Ē                                                  | No.     | AND/OR Setting                                                                                           | Condition 1       | Condition 2 | Condition 3 | Conditio | Replace with the above |
| The number of patterns specified in | Style                                              | ON      | Condition1 AND Condition2                                                                                | M00000 (ON)       | M00200 (ON) |             |          | Replace with the below |
| the [Style] settings is displayed.  | Char, Prop.<br>N-state lamp<br>Show/Hide<br>Detail |         | dition1Setting<br>9 BR Device<br>PLC1 V 0 0 M<br>BR Device ON V<br>Word Device<br>Security Level<br>Type | 1 <= D00100 <= 50 |             |             | >        | Add                    |
|                                     |                                                    |         | lition1 Bit Device                                                                                       | M00000 (0N)       |             |             |          | Delete                 |
|                                     |                                                    |         | lition2 Bit Device                                                                                       | M00200 (ON)       |             |             |          | Replace with the above |
|                                     |                                                    |         |                                                                                                    |                   |             |             |          | Replace with the below |
|                                     | Other Settings 💌                                   | AN      | D/DR Setting<br>Condition 1 <u>AND</u> Condition 2                                                       |                   |             |             |          |                        |
|                                     | Preview Display                                    | Comme   | nt LP_00000                                                                                              |                   |             |             | [        | Finish Cancel          |

| Item             |                   | Description                                                                                                    |                                                                                                    |                                                                                                    |  |
|------------------|-------------------|----------------------------------------------------------------------------------------------------|----------------------------------------------------------------------------------------------------|----------------------------------------------------------------------------------------------------|--|
| Use N-state lamp |                   | Select this checkbox to use the N-state lamp function.<br>Specify bit device memory or word device memory for each pattern. |                                                                                                    |                                                                                                    |  |
|                  | Condition Setting |                                                                                                    | Set the conditions for operating a lamp.<br>Click [Add] and set up a maximum of four conditions for lighting up the selected pattern. |                                                                                                    |  |
|                  |                   | Bit Device                                                                                                    | Light the lamp by setti                                                                                                    | ing the specified bit device memory to ON or OFF.                                                                                                 |  |
|                  | Word Device       |                                                                                                    | Light the lamp by setting a conditional expression for the specified word device memory.                                              |                                                                                                    |  |
|                  |                   |                                                                                                    | Constant Display<br>Type                                                                                                    | Select the data type of the conditional expression.<br>[DEC+–] / [DEC] / [BCD] / [HEX]                                                            |  |
|                  |                   |                                                                                                    | Condition<br>expression                                                                                                    | Set an equal sign, value, and device memory address as the conditions for comparison.                                                             |  |
|                  |                   | Security Level                                                                                                    | Light the lamp accordi                                                                                                    | e when using the security function.<br>ing to the security level of the user that is currently logged in.<br>Security" in the Reference Manual 2. |  |
|                  | AND/OR Setting    |                                                                                                    | When setting two or more conditions, set whether to perform AND or OR operations on the conditions.                                   |                                                                                                    |  |

## Precedence

The V10/V9 series unit checks conditions in order starting from ON, P3, P4, and through to P128. The pattern for which conditions are determined to be satisfied the earliest is displayed.

| Pattern No. | Precedence |
|-------------|------------|
| ON          | High       |
| P3          |            |
| :           | ↓ ↓        |
| P128        | Low        |

If all conditions are not satisfied, the OFF pattern is displayed.

# Show/Hide

| Ē           | ◯ Show                                                               |                        |
|-------------|----------------------------------------------------------------------|------------------------|
| Style       | () Hide                                                              |                        |
|             | Show/hide according to the condition                                 |                        |
| Char. Prop. | Condition1Setting  Bit Device                                        |                        |
| char. Prop. | PLC1 ∨ 0 ‡ M ∨ 00000 ‡                                               |                        |
|             | Bit Device ON v to display                                           |                        |
| Show/Hide   | Skeenee Shi . Calipay                                                |                        |
|             | O Word Device                                                        |                        |
| Detail      | O Security Level                                                     |                        |
|             | No. Type Setting                                                     | Add                    |
|             | Condition1Bit Device M00000 (DN)<br>Condition2Word Device 0 < D00100 | Delete                 |
|             | Condition2Word Device 0 < D00100                                     | Replace with the above |
|             | AND/OR Setting                                                       | Replace with the below |
|             | Condition 1 AND Condition 2                                          |                        |
|             |                                                                      |                        |
|             |                                                                      |                        |
|             |                                                                      |                        |
|             |                                                                      |                        |
|             |                                                                      |                        |
|             |                                                                      |                        |
|             |                                                                      |                        |

| ltem      |                                      |                | Description                                                                                                    |                                                                                                    |  |  |
|-----------|--------------------------------------|----------------|----------------------------------------------------------------------------------------------------|----------------------------------------------------------------------------------------------------|--|--|
| Show      |                                      |                | Show the part on the screen.                                                                                                    |                                                                                                    |  |  |
| Hide      |                                      |                | Do not show the part                                                                                                    | on the screen.                                                                                                    |  |  |
| Show/hide | Show/hide according to the condition |                |                                                                                                    | The part is shown or hidden according to the specified conditions.<br>Click [Add] and set up a maximum of five conditions. |  |  |
|           | Condition S                          | etting         | Click a condition num<br>hiding the part.                                                                                                    | ber to configure a condition that must be satisfied for showing or                                                         |  |  |
|           | Bit Device<br>Word Device            |                | Show the part if the bit device memory condition is satisfied and hide the part if the condition is not satisfied.                                                                                                    |                                                                                                    |  |  |
|           |                                      |                | Show the part if the conditional expression of the specified word device memory is satisfied and hide the part if the expression is not satisfied.                                                                     |                                                                                                    |  |  |
|           |                                      |                | Constant Display<br>Type                                                                                                    | Select the data type of the conditional expression.<br>[DEC+-] / [DEC] / [BCD] / [HEX]                                     |  |  |
|           |                                      |                | Condition<br>expression                                                                                                    | Set an equal sign, value, and device memory address as the conditions for comparison.                                      |  |  |
|           |                                      | Security Level | This setting is available when using the security function.<br>Show or hide the part according to the security level of the user that is currently le<br>For details, refer to "5 Security" in the Reference Manual 2. |                                                                                                    |  |  |
|           | AND/OR Setting                       |                | When setting two or more conditions, set whether to perform AND or OR operations on the conditions.                                                                                                    |                                                                                                    |  |  |

### Detail

|                  | 1              | Lam           | 5        |           | x                 |
|------------------|----------------|---------------|----------|-----------|-------------------|
| Ē                | Coodinates     |               |          |           |                   |
| Style            | Start X 0      | 🖨 Start Y 0 🖨 | Width 61 | Height 57 |                   |
| A                | Others         |               |          |           |                   |
| Char. Prop.      | Process Cycle  | High Speed -  |          |           |                   |
| <b>**</b>        | ID             | 0 🚔 /255      |          |           |                   |
| Function         |                |               |          |           | Detail Settings<< |
| ×                |                |               |          |           |                   |
| Show/Hide        |                |               |          |           |                   |
|                  |                |               |          |           |                   |
| Detail           |                |               |          |           |                   |
|                  |                |               |          |           |                   |
|                  |                |               |          |           |                   |
|                  |                |               |          |           |                   |
|                  |                |               |          |           |                   |
|                  |                |               |          |           |                   |
|                  |                |               |          |           |                   |
|                  |                |               |          |           |                   |
| Other Settings 💌 |                |               |          |           |                   |
| Preview Display  | Comme LP_00000 |               |          |           | Finish Cancel     |

| Item                                                                     |                                                                                                    | Description                                                     |
|--------------------------------------------------------------------------|----------------------------------------------------------------------------------------------------|-----------------------------------------------------------------|
| Coordinates                                                              | Start X/Start Y                                                                                                    | Set the display position of the lamp using X and Y coordinates. |
|                                                                          | Width/Height                                                                                                    | Set the size of the lamp by specifying width and height.        |
| Others                                                                   | hers Process Cycle Set a cycle for the V10/V9 series to read PLC data while the V10/V9 series is comm<br>For details, refer to "1.2 Process Cycle". |                                                                 |
| IDSet the ID.(0 - 255)For details on IDs, refer to the Operation Manual. |                                                                                                    |                                                                 |

# 4.4 Draw Mode

#### XOR

#### Shape: 2D, group: square2

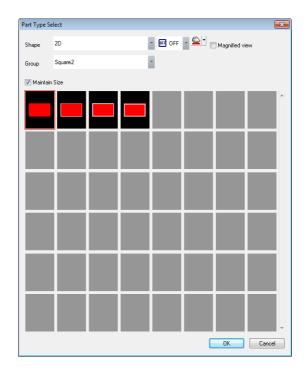

#### Text

When setting text on a lamp, the same text is displayed for both OFF and ON statuses. Set text on the [OFF] tab of [Char. Prop.].

Color

- OFF frame color/ON color/OFF color
  - Set the lamp color via [Style] in the lamp settings window.
- OFF text color
  - Set the text color via [Char. Prop.] in the lamp settings window.
- ON frame color

The frame color to use when the lamp is ON cannot be set. It is automatically determined by an XOR operation as shown below.

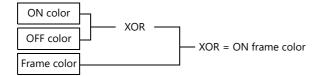

• ON text color

The text color to use when the lamp is ON cannot be set. It is automatically determined by an XOR operation as shown below.

The text displayed when the lamp is ON is the same as that displayed when the lamp is OFF.

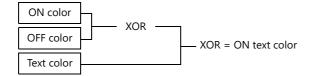

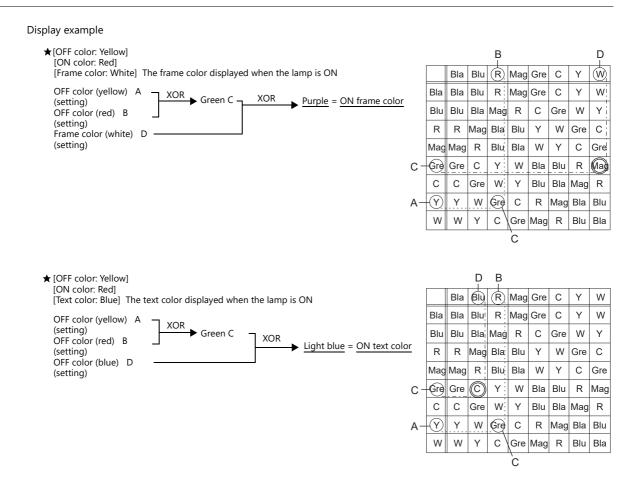

#### For parts other than [Shape: 2D], [Group: Square2]

#### Text

When setting text on a lamp, the same text is displayed for both OFF and ON statuses. Set text on the [OFF] tab of [Char. Prop.].

Color

- OFF color
  - Set the lamp color via [Style] in the lamp settings window.
- ON color
  - The color resulting from an XOR operation on the color specified for [Style] and the OFF color (explained above) is displayed.
- P3 to P128 color

As with the ON color, the color resulting from an XOR operation on the color specified in the settings window and the OFF color is displayed.

#### Notes

Draw mode: When an XOR operation is performed, the colors that can be used are the 16 colors displayed on [Custom Color]  $\rightarrow$  [Palette 1].

If a color other than the following 16 colors is selected, the XOR color may not be displayed correctly.

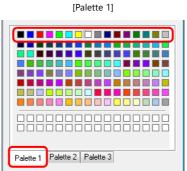

4-17

4

#### REP

#### Shape: 2D, group: square2

Text

When placing text on a lamp part in "REP" draw mode, the following two modes are available.

text property can be set as shown.

• When displaying different text when the lamp is ON and OFF:

OFF text

Set text on the [OFF] tab of [Char. Prop.].

ON text

Set text on the [ON] tab of [Char. Prop.].

|                 | Stop          |         | Run           | The |
|-----------------|---------------|---------|---------------|-----|
| When            | the lamp is ( | OFF Whe | n the lamp is | ON  |
| [Style]: Normal |               | [Styl   | e]: Bold      |     |

• When displaying the same text when the lamp is ON and OFF: OFF text

Set text on the [OFF] tab of [Char. Prop.]. ON text

Nothing is set for the text on the [OFF] tab of [Char. Prop.].

The text set in the character input box [OFF] is displayed when the lamp is ON.

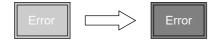

Color

- ON frame color, OFF frame color, ON color, OFF color Set the lamp color via [Style] in the lamp settings window.
   The same frame color is used when the lamp is ON and OFF.
- OFF text color Set color on the [OFF] tab of [Char. Prop.].
- ON text color Set color on the [ON] tab of [Char. Prop.]. The part is displayed in the selected colors.

#### For parts other than [Shape: 2D], [Group: Square2]

This case is mostly the same as when [Group] is set to "Square2". (Refer to page 4-18.) Differences

- ON frame color, ON color Set the lamp color via [Style] in the lamp settings window. A color different from the OFF frame color can be set.
- For P3 to P128, the selected colors are shown.

Notes

• When the OFF text color and the ON color are the same, the text cannot be shown when the lamp is turned ON.

# 4.5 Notes

#### **Number of lamps**

A maximum of 4096 lamp parts can be created on a single screen. For details, refer to the Operation Manual.

#### **Placing multiple lamp parts**

When placing lamps overlaid, they are displayed as shown in the editor. Take the following operations into consideration when creating screens.

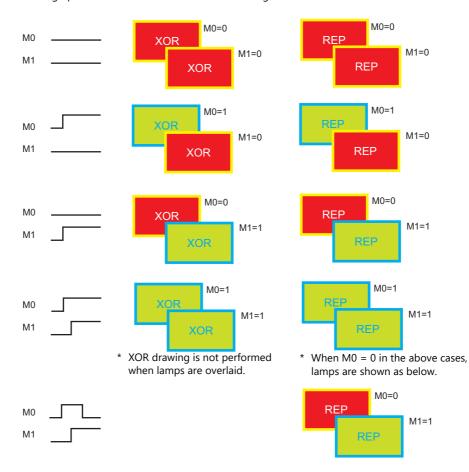

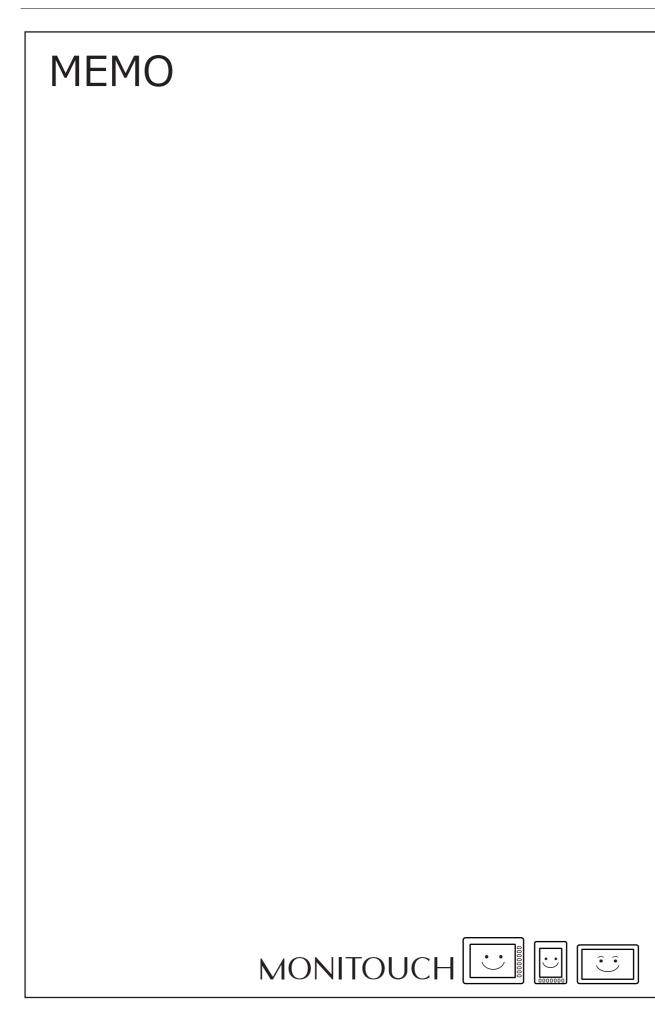

# 5 Data Display

- 5.1 Numerical Display
- 5.2 Character Display
- 5.3 Message Display
- 5.4 Table Data Display
- 5.5 Notes

# 5.1 Numerical Display

# 5.1.1 Overview

 Numerical data read from the PLC is displayed in real time on the screen in any of the following formats: DEC (w/o sign), DEC (with sign –), DEC (with sign +–), HEX (hexadecimal), OCT (octal), BIN (binary) and Real Number Type (decimal floating-point).

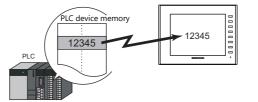

• Data read from the PLC can be shown on a 7 segment display and using \* (asterisks).

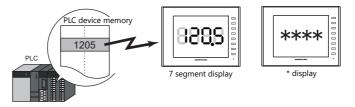

• It is possible to show data in a different color when it exceeds or falls short of a specific range. This setting can easily attract the operator's attention to the situation.

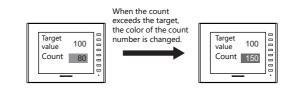

For example settings, refer to "Monitoring PLC Device Memory" page 5-4.

• MONITOUCH can read data from the PLC, perform calculations, and display the result on the MONITOUCH screen.

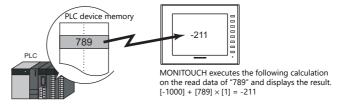

• In addition to using numerical data displays ([Num. Display]) independently, they can also be linked to other parts. For example, in order to indicate data as a percentage in the statistic graph as shown below, it is necessary to link [Num. Display] with [Statistic Graph].

This allows the percentage value to automatically reflect changes in the data of the statistic graph.

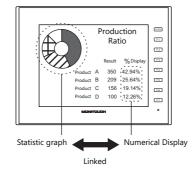

For details, refer to "9.5 Statistic Bar Graph" "9.6 Statistic Pie Graph".

• Device memory for offset value designation

A single numerical display part can be used to show different data by switching the device memory address assigned to the part. This can help to reduce the number of screens or parts used and facilitate screen maintenance.

Example: Displaying scheduled production volume, non-defective count, and defective count for a machine selected from No. 1 to 3

Numerical Display Machine number: D100 (device memory) Scheduled production volume: D100 (base), D100 (offset value designation) D110 (base), D100 (offset value designation) Non-defective count: Defective count: D120 (base), D100 (offset value designation) Machine number (offset value When D100 = 1, machine No. 1 data at D101, D111, and D121 are displayed. designation device memory) D100 0 Scheduled D101 1000 production volume D102 1000 1000 D103 Production Result for One Day 2/27284 F1 D101 (D100+ 1) Non-defective count D111 999 F2 1 D111 (D110 + 1) D112 998 Scheduled production volume D121(D120 + 1)F3 1000 D113 980 F4 Non-defective count 990 **F**5 D121 5 Defective count Defective count 5 F6 D122 10 D123 F7 12 MONITOUCH "2" written to D100 "3" written to D100 (offset value (offset value D100 2 D100 designation) designation) Production Result for One Day Production Result for One Day D102 (D100+ 2) 2 3 Scheduled production volume Scheduled production volume D112 (D110 + 2) 1000 1000 D122 (D120 + 2) Non-defective count Non-defective coun 998 980 D103 (D100 + 3) Defective count Defective coun 10 12 D113 (D110 + 3) D123 (D120 + 3) When D100 = 2, machine No. 2 data at When D100 = 3, machine No. 3 data at D102, D112, and D122 are displayed. D103, D113, and D123 are displayed.

• Specifying attributes using device memory

The attributes (number of digits, decimal point, display type, or text color) of numerical display parts are easily changeable while MONITOUCH is in RUN mode.

Example: Numerical data display D100 (no transparency) Change the decimal place from 0 to 1, text color from black to red, and background color from white to yellow.

Device memory addresses for changing attributes

| Decimal Point: | D200 |
|----------------|------|
| Text color:    | D201 |
| Back Color:    | D202 |
| Display Type:  | D203 |

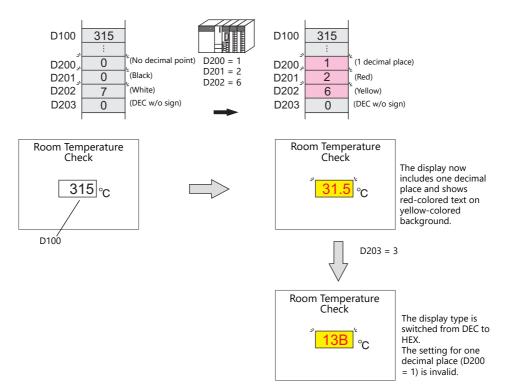

# 5.1.2 Setting Examples

# **Monitoring PLC Device Memory**

This example explains monitoring of a PLC device memory D100. The numerical data display is shown in red when the value is less than "100" and yellow when the value exceeds "1000".

1. Click [Parts]  $\rightarrow$  [Data Display]  $\rightarrow$  [Num. Display] and place a numerical data display on the screen.

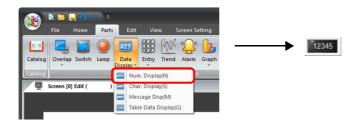

2. Double-click on the switch to display the settings window. Configure the [Contents] settings as shown below.

|                                  | Num. Display                                                                                                    | x |
|----------------------------------|----------------------------------------------------------------------------------------------------|---|
| Contents                         | Device to Display Device PLC1 v 0 + D v 00100 + Data Length 1-Word v                                                                                                    |   |
| Style<br>Function<br>Char. Prop. | Text to Display         Display Format       DEC (w/o sign)         Digits       5         Decimal Point       0         V       Auto-adjust the area according to the char. size |   |
| Preview Display                  | Comme DATA_D_00000 Finish Cancel                                                                                                    |   |

 Click [Other Settings] → [Operation/Alarm]. Configure the following settings for [Operation/Alarm] and then click [Finish].

|                  |              |                                        | Num.           | Display |        | x      |
|------------------|--------------|----------------------------------------|----------------|---------|--------|--------|
|                  | ✓ Alarm      |                                        |                |         |        |        |
| Contents         | Minimum      | Constant                               | ▼ DEC ▼        | 100 🚖   |        |        |
| Style            | Maximum      | Char. Color<br>Constant<br>Char. Color | ▲ •<br>• DEC • | 1000    |        |        |
| Function         | Operation    |                                        |                |         |        |        |
| Char. Prop.      | Scaling      |                                        |                |         |        |        |
| Operation/Alarm  |              |                                        |                |         |        |        |
|                  |              |                                        |                |         |        |        |
| Other Settings 🔻 |              |                                        | _              |         |        |        |
| Preview Display  | Comme DATA_D | _00000                                 |                |         | Finish | Cancel |

This completes the necessary settings.

# 5.1.3 Detailed Settings

#### Contents

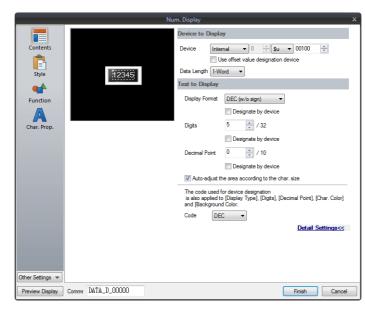

|                      | Item                                                   | Description                                                                                                    |                                                              |   |  |  |
|----------------------|--------------------------------------------------------|----------------------------------------------------------------------------------------------------|--------------------------------------------------------------|---|--|--|
| Device to<br>Display | Device<br>(base device memory)                         | Specify the device memory address to use for numerical data display.                                                                                                    |                                                              |   |  |  |
|                      | Use offset value designation device *1 *2              | Set the device memory address and the code used for storing an offset value with respect the value in the base device memory.                                                                                                    |                                                              |   |  |  |
|                      |                                                        | Code                                                                                                    | Setting Range                                                |   |  |  |
|                      |                                                        | DEC                                                                                                    | 0 - 65535                                                    | _ |  |  |
|                      |                                                        | BCD                                                                                                    | 0 - 9999                                                     |   |  |  |
|                      |                                                        | Real Number Type (DEC)                                                                                                    | 0 - 65535                                                    | _ |  |  |
|                      | Data Length <sup>*3</sup><br>1-Word/2-Word             | Select the data length used for                                                                                                    | or this part.                                                |   |  |  |
| Text to Display      | Display Format                                         | Select the format of numbers to be displayed on the screen.                                                                                                    |                                                              |   |  |  |
|                      | Designate by device <sup>*4</sup>                      | <ul> <li>Select this checkbox to change the display format according to the value specified for the device memory address.</li> <li>* This item cannot be used when "Real Number Type" is specified above for [Display Format].</li> </ul> |                                                              |   |  |  |
|                      | Digits *5                                              | Specify the number of digits                                                                                                    | Specify the number of digits for the numerical data display. |   |  |  |
|                      | Designate by device *4                                 | Select this checkbox to change the number of digits according to the value specified for the device memory address.                                                                                                    |                                                              |   |  |  |
|                      | Decimal Point                                          | Specify the decimal place. The number of decimal places must be smaller than the number of digits.<br>When no decimal point is required, set "0".                                                                                          |                                                              |   |  |  |
|                      | Designate by device *4                                 | Select this checkbox to change the decimal point according to the value specified for the device memory address.                                                                                                    |                                                              |   |  |  |
|                      | Auto-adjust the area<br>according to the char.<br>size | Select this checkbox to automatically adjust the item size based on the [Digits] and [Decimal Point] settings.                                                                                                    |                                                              |   |  |  |
|                      | Code                                                   | When a [Designate by device] checkbox is selected, set the code used when reading values from the device memory address.<br>This setting applies to [Display Format], [Digits], [Decimal Point], [Char. Color], and [Background].          |                                                              |   |  |  |

- \*1 The device memory for offset value designation is read every cycle, regardless of the item processing cycle. Screen updates depend on the setting of the [Redraw the screen] checkbox in [Screen Setting]  $\rightarrow$  [Screen Setting]  $\rightarrow$  [Unhide]  $\rightarrow$  [Unhide] tems].
  - Selected:
    - Update the screen when the value in the device memory for offset value designation changes. Only update the items on the screen whose value changed in the device memory for offset value designation (the screen is not redrawn).
  - Unselected:
  - The screen is updated at the following times.

Screen change/screen redraw/multi-overlap change (when there are parts placed on multi-overlap)

| Screen Setting                  |  |
|---------------------------------|--|
| Main Scroll Entry Others Unhide |  |
| When changing Show/Hide device  |  |
| Unhide Items                    |  |
| Apply to all screens.           |  |
|                                 |  |

- \*2 Notes on using the device memory for offset value designation
  - When the screen is updated, the device memory for offset value designation is read for the items placed on the screen. This means that for a screen that includes multiple addresses of the device memory for offset value designation, the updated screen is displayed upon completion of reading all of these device memory addresses. If screen updates are taking too long, use of the internal device memory is recommended.
  - When setting offset values on a screen, the setting needs to be completed before the screen is changed to another screen. In a case where an offset value is designated in an OPEN macro, the offset value is not valid when the screen is open, but becomes valid when the screen is updated.
  - An error occurs if a value set to the device memory for offset value designation is outside the permissible range. Observe the specified range for setting.
- \*3 Relationship between data length and display format

| Code Format              | 1-word Display Range | 2-word Display Range                    |  |
|--------------------------|----------------------|-----------------------------------------|--|
| DEC (w/o sign) 0 - 65535 |                      | 0 - 4294967295                          |  |
| DEC (with sign –)        | -32768 - 32767       | -2147483648 - 2147483647                |  |
| DEC (with sign +–)       | -32768 - +32767      | -2147483648 - +2147483647               |  |
| HEX                      | 0 - FFFF             | 0 - FFFFFFF                             |  |
| OCT                      | 0 - 177777           | 0 - 37777777777                         |  |
| BIN (Binary)             | 0 - 1111111111111111 | 0 - 11111111111111111111111111111111111 |  |

\*4 For details on the method for specifying attributes using device memory, refer to "Specifying attributes using device memory" page 5-7.
 \*5 When a value exceeding the set number of digits is entered:

| Code Format                                                   | DEC              | HEX/OCT/BIN            |
|---------------------------------------------------------------|------------------|------------------------|
| Display                                                       | Overflow display | Numbers from the right |
| E.g.: Data length: 1 word<br>Digits: 3<br>Entered value: 1010 |                  | 010                    |

### Specifying attributes using device memory

When a [Designate by device] checkbox in [Contents]  $\rightarrow$  [Detail Settings] or a [Designate by device] checkbox in [Char. Prop.]  $\rightarrow$  [Detail Settings] is selected, the corresponding attribute can be changed by specifying a value using a device memory address.

|          | ltem           |                                                                                                    | Description                                                                                                    |                                                     |  |
|----------|----------------|----------------------------------------------------------------------------------------------------|----------------------------------------------------------------------------------------------------|-----------------------------------------------------|--|
| Contents | Display Format | Specify the display format for the r<br>Set a value according to the follow<br>0: DEC (w/o sign)<br>1: DEC (w/-sign)<br>2: DEC (w/+-sign)<br>3: HEX<br>4: OCT<br>5: BIN<br>6: FLOAT*<br>7: BCD (w/o sign)<br>8: BCD (w/-sign)<br>9: BCD (w/+-sign)<br>* This setting is enabled when |                                                                                                    | \ [Data   ength]                                    |  |
|          | Digits         | -                                                                                                    |                                                                                                    |                                                     |  |
|          | Digits         | When the numerical data display includes decimal places, specify the total number of digits including the number of decimal places.                                                                                                    |                                                                                                    |                                                     |  |
|          |                | Display Type                                                                                                    | Digits                                                                                                    |                                                     |  |
|          |                | DEC                                                                                                    | 1 - 10                                                                                                    |                                                     |  |
|          |                | HEX                                                                                                    | 1 - 8                                                                                                    |                                                     |  |
|          |                | OCT                                                                                                    | 1 - 11                                                                                                    |                                                     |  |
|          |                | BCD                                                                                                    | 1 - 8                                                                                                    |                                                     |  |
|          |                | BIN                                                                                                    | 1 - 32                                                                                                    |                                                     |  |
|          |                | FLOAT                                                                                                    | 1 - 32                                                                                                    |                                                     |  |
|          |                | * If a read value exceeds the limit specified for the number of digits, hyphens are displayed to indicate that an overflow occurred.                                                                                                    |                                                                                                    |                                                     |  |
|          | Decimal Point  | Specify the number of decimal place                                                                                                    | es for the numerical data display.                                                                                                    |                                                     |  |
|          |                | Display Type                                                                                                    | Digits                                                                                                    |                                                     |  |
|          |                | DEC                                                                                                    | 0 - 9                                                                                                    |                                                     |  |
|          |                | BCD                                                                                                    | 0 - 7                                                                                                    |                                                     |  |
|          |                | FLOAT                                                                                                    | 0 - 31                                                                                                    |                                                     |  |
|          |                | HEX/OCT/BIN*                                                                                                    | -                                                                                                    |                                                     |  |
|          |                | overflow will occur if the nu<br>number of digits.<br>When [Display Format] is se<br>setting does not take effect.                                                                                                    | s must be smaller than the total<br>nber of decimal places is the san<br>to "HEX", "OCT", or "BIN (Binar<br>mal Point] in such a case, it is as | ne or more than the total<br>y)", the decimal point |  |

|             | ltem        | Description                                                                                                    |  |  |
|-------------|-------------|----------------------------------------------------------------------------------------------------|--|--|
| Char. Prop. | Char. Color | Set the color for text.                                                                                                    |  |  |
|             |             | 31.5 Text color                                                                                                    |  |  |
|             |             | Bits 0 to 6: Color<br>Bit 7: Blinking (0: No, 1: Yes)                                                                                          |  |  |
|             |             | Text color                                                                                                    |  |  |
|             |             | n 15 14 13 12 11 10 9 8 7 6 5 4 3 2 1 0                                                                                                    |  |  |
|             |             | 0 to 127 colors                                                                                                    |  |  |
|             |             | Blinking                                                                                                    |  |  |
|             |             | 0: No<br>1: Yes                                                                                                    |  |  |
|             |             | A color can be selected from the 128 colors (and blinking) on [Palette 1] in the [Custom Color]                                                |  |  |
|             |             | window.<br>Colors correspond to the following color codes.                                                                                     |  |  |
|             |             | [Palette 1]                                                                                                    |  |  |
|             |             | 0 1 2 3 4 5 6 7 8 9 A: B C D E F                                                                                                    |  |  |
|             |             |                                                                                                    |  |  |
|             |             |                                                                                                    |  |  |
|             |             |                                                                                                    |  |  |
|             |             |                                                                                                    |  |  |
|             |             | 96 111                                                                                                    |  |  |
|             |             |                                                                                                    |  |  |
|             |             |                                                                                                    |  |  |
|             |             |                                                                                                    |  |  |
|             |             |                                                                                                    |  |  |
|             |             | Palette 1 Palette 2 Palette 3                                                                                                    |  |  |
|             | Background  | Specify the background color of text.                                                                                                    |  |  |
|             |             | 31.5 Background color                                                                                                    |  |  |
|             |             | Bits 0 to 6: Color<br>Bit 7: Blinking (0: No, 1: Yes)                                                                                          |  |  |
|             |             | Background color                                                                                                    |  |  |
|             |             | n 15 14 13 12 11 10 9 8 7 6 5 4 3 2 1 0                                                                                                    |  |  |
|             |             | 0 to 127 colors                                                                                                    |  |  |
|             |             | Blinking                                                                                                    |  |  |
|             |             | 0: No<br>1: Yes                                                                                                    |  |  |
|             |             | A color can be selected from the 128 colors (and blinking) on [Palette 1] in the [Custom Color]                                                |  |  |
|             |             | window.<br>For details on color codes, refer to the "Char. Color" section.                                                                     |  |  |
|             |             | <ul> <li>* However, note that the background color setting does not take effect when [Char. Prop → [Style] is set to "transparent".</li> </ul> |  |  |

#### Notes on changing attributes using device memory

- The update timing depends on the setting of [Detail]  $\rightarrow$  [Process Cycle] of each part.
- For parts with a frame, the frame size does not change according to the setting of [Digits], [Decimal Point], or [Display Format].
- For this reason, the maximum number of digits in the screen program must be set in advance.
- When [Char. Prop.] → [Style] is set to "not transparent", the drawing range of the background drawing area will be affected by changes to the settings of [Digits], [Decimal Point], and [Display Format]. This means that if the set number of digits decreases, the background color will remain on the screen.
   For this reason, the maximum number of digits in the screen program must be set in advance. Alternatively, update the display by executing the "SYS (RESET\_SCRN)" macro command or by changing the screen.
- If a displayed value has become higher than the maximum or lower than the minimum specified for alarm, the value is shown in the color specified for the alarm.
- The "CHG\_DATA" macro command cannot be used with numerical data displays for which a [Designate by device] checkbox is selected.
- When "Entry Target" is set for [Function], the display is switched when the cursor is moved from the display field.

### Style

| Item                              |                         | Description                                                                 |
|-----------------------------------|-------------------------|-----------------------------------------------------------------------------|
| Area Setting Select from catalogs |                         | Select the part design.<br>After selecting the part, select the part color. |
|                                   | Select from image files | Select a PNG file.                                                          |

### Function

|                                              |                                                                                                    | _ |
|----------------------------------------------|----------------------------------------------------------------------------------------------------|---|
|                                              | Num. Display X                                                                                                    |   |
| Contents<br>Style<br>Function<br>Char. Prop. | Num. Display     ×       Function     Standard       Standard <ul> <li>Display Al</li> <li>Entry Target</li> <li>Explanation</li> <li>Device data is numerically displayed in real time.</li> <li>Standard time</li> <li>Standard time</li> <li>Standard</li></ul> |   |
| Other Settings 💌<br>Preview Display          | Comme D4TA_D_00000 Finish Cancel                                                                                                    | ] |

|             | Item     |                 | Description                                                                                          |
|-------------|----------|-----------------|----------------------------------------------------------------------------------------------------|
| Function    | n        |                 | Set the type of operation performed by the numerical data display.                                   |
|             | Standard | Num.<br>Display | Display device memory values on the numerical data display in real time.                             |
|             |          | Entry Target    | Used in conjunction with the entry function.<br>For details, refer to "6.1 Numerical Data Entry".    |
| Display All | 1        |                 | Select this checkbox to display all of the available numerical data display functions. <sup>*1</sup> |

#### \*1 The following function is added when the [Display All] checkbox is selected.

|          | Name                                | Description                                                                                                    | Linked Part                            | Refer to                  |
|----------|-------------------------------------|----------------------------------------------------------------------------------------------------|----------------------------------------|---------------------------|
| Standard | Entry Display Part                  | Temporarily display values entered using a keypad.                                                                                      | Entry                                  | page 6-1                  |
|          | Max. Value Display<br>Part          | Display the maximum value that can be entered using a keypad.                                                                           |                                        |                           |
|          | Min. Value Display<br>Part          | Display the minimum value that can be entered using a keypad.                                                                           |                                        |                           |
|          | Statistic Graph %<br>Display        | Display statistical data on the graph as a percentage.                                                                                  | Statistic graph<br>Statistic pie graph | page 9-47<br>page<br>9-53 |
|          | Digital Switch                      | Display a digital switch value.                                                                                                    | Switch                                 | page 3-25                 |
| Logging  | Logging Count<br>Display            | Display the number of logging entries or the number<br>of the logged data within the trend data currently<br>selected using the cursor. | Trend                                  | page 7-1                  |
|          | Logging Time<br>Display             | Display the last logging time or the logging time of the trend data currently selected using the cursor.                                |                                        |                           |
|          | Mean Value Display                  | Display the average value of all data stored in the logging block.                                                                      |                                        |                           |
|          | Max. Display                        | Display the maximum value of all data stored in the logging block.                                                                      |                                        |                           |
|          | Min. Display                        | Display the minimum value of all data stored in the logging block.                                                                      |                                        |                           |
|          | Total Display                       | Display the total value of all data stored in the logging block.                                                                        |                                        |                           |
|          | Display start time                  | Display the logging time of the oldest data on the currently displayed graph.                                                           |                                        |                           |
|          | Display end time                    | Display the logging time of the newest data on the currently displayed graph.                                                           |                                        |                           |
|          | Currently Selected<br>Value Display | Display the latest logging value or the cursor point value of each graph currently selected using the cursor.                           |                                        |                           |
| Alarm    | Count Display                       | Display the number of alarm logs or the No. of the<br>sampled data within the log data currently selected<br>using the cursor.          | Alarm                                  | page 8-1                  |
|          | Time Display                        | Display the last alarm log time or the sampling time of the log data currently selected using the cursor.                               |                                        |                           |

### Char. Prop.

|                                               | Contents<br>Syle<br>Function<br>Char. Prop.<br>Char. Prop.<br>Char. Prop.<br>Show/Hide<br>Show/Hide | Num. Display       X         Ohr. Color       Image: Color         Image: Color       Image: Color         Image: Color       Image: Color         Ima                                                                                                    |  |  |  |  |
|-----------------------------------------------|----------------------------------------------------------------------------------------------------|----------------------------------------------------------------------------------------------------|--|--|--|--|
|                                               | Other Settings 👻                                                                                    | Comment D4X,D,00000 Finish Cancel                                                                                                    |  |  |  |  |
|                                               |                                                                                                    |                                                                                                    |  |  |  |  |
| Item                                          |                                                                                                    | Description                                                                                                    |  |  |  |  |
| Alignment                                     |                                                                                                    | Set the text alignment.  Flush Left Flush Right  Flush Right  Flush Ri |  |  |  |  |
| Value to Display or                           | Preview                                                                                             | This item is available when the [Display for the editor] checkbox is selected on the [View] $\rightarrow$ [Display Environment] $\rightarrow$ [Display] tab.<br>Set the value to display using the editor.                                                                                                    |  |  |  |  |
| Char. Color                                   |                                                                                                    | Set the color for text.                                                                                                    |  |  |  |  |
| Designate by devic                            | e *1                                                                                                | Select this checkbox to change the text color according to the value specified for the device memory address.                                                                                                    |  |  |  |  |
| Background                                    |                                                                                                    | Set the background color of text.                                                                                                    |  |  |  |  |
| Designate by devic                            | e *1                                                                                                | Select this checkbox to change the background color according to the value specified for the device memory address.                                                                                                    |  |  |  |  |
| Style                                         |                                                                                                    | Set the text style.                                                                                                    |  |  |  |  |
| Character Size (1 -                           | 8)                                                                                                  | Specify the enlargement factor for text.<br>* When [Bitmap font] is selected at [System Setting] $\rightarrow$ [Multi-language Setting] $\rightarrow$ [Font Type]                                                                                                    |  |  |  |  |
| Point (6 - 999)                               |                                                                                                    | Set the text size.<br>* When a font type other than [Bitmap font] is selected at [System Setting] → [Multi-language Setting]<br>→ [Font Type]                                                                                                    |  |  |  |  |
| Rotation + Directio                           | n                                                                                                   | Set the combination of text rotation and direction.<br>Four combinations are displayed in the drop-down menu.                                                                                                    |  |  |  |  |
|                                               |                                                                                                    | When selecting an option other than the above, click the icon at the bottom.<br>The window that allows selection from all options is displayed.                                                                                                    |  |  |  |  |
| Spacing                                       |                                                                                                    | Select this checkbox to specify the spacing between characters.                                                                                                    |  |  |  |  |
| Zero Suppress                                 |                                                                                                    | Select this checkbox to use zero suppression                                                                                                    |  |  |  |  |
|                                               |                                                                                                    | $[ \ensuremath{\boxtimes}^{\text{Spaces}} \text{Zero Suppress}] (Flush Right) \rightarrow \coprod 123$ $[ \ensuremath{\boxtimes}^{\text{Zero Suppress}} \text{Zero Suppress}] \rightarrow 000123$ When this checkbox is checked, select either [Flush Left] or [Flush right].<br>Flush Left $\rightarrow 123$<br>Flush Right $\rightarrow 123$                                                                                                    |  |  |  |  |
| System Font<br>Windows Font<br>7-segment Font |                                                                                                    | Select the font to use for the numerical data display.<br>When "7-segment Font" is selected, select the [Display light-out segments] checkbox to display unlit segments.                                                                                                    |  |  |  |  |
| Smooth Font *2 When "Windows Font" is select  |                                                                                                    | When "Windows Font" is selected, select this checkbox to smooth the edges of text.<br>(Only settable for TrueType Windows fonts.)                                                                                                    |  |  |  |  |
| Display light-<br>segments <sup>*3</sup>      | out                                                                                                 | When "7-segment Font" is selected, select this checkbox to display unlit segments.                                                                                                    |  |  |  |  |
| * Display                                     |                                                                                                    | Select this checkbox to display * (asterisks) instead of numbers.                                                                                                    |  |  |  |  |
| Code                                          |                                                                                                    | When a [Designate by device] checkbox is selected, set the code used when reading values from the device memory.<br>This setting applies to [Display Format], [Digits], [Decimal Point], [Char. Color], and [Background].                                                                                                    |  |  |  |  |
|                                               |                                                                                                    |                                                                                                    |  |  |  |  |

\*1 For details on the method for specifying attributes using device memory, refer to "Specifying attributes using device memory" page 5-7.

\*2 Cannot be set to transparent.

\*3 Featuring digital display fonts by Yourname, Inc.

#### **Operation/Alarm**

|                              | Num. Display                                                                                      |
|------------------------------|---------------------------------------------------------------------------------------------------|
|                              | ✓ Alarm                                                                                           |
| Contents                     | Minimum Constant V DEC V 0                                                                        |
| style                        | Char. Color A Background Constant DEC V 100                                                       |
|                              | ✓ Operation                                                                                       |
| Char. Prop.                  | 0(U) + (Data) X 1(U)                                                                              |
|                              | ✓ Scaling                                                                                         |
| Operation/Alarm<br>Show/Hide | Range before Scaling (0.(U) - <u>\$5535 (U)</u><br>Range after Scaling (0.(U) - <u>\$5535 (U)</u> |
| Other Settings 💌             |                                                                                                   |
| Preview Display              | Comme DATA_D_00000 Finish Cancel                                                                  |

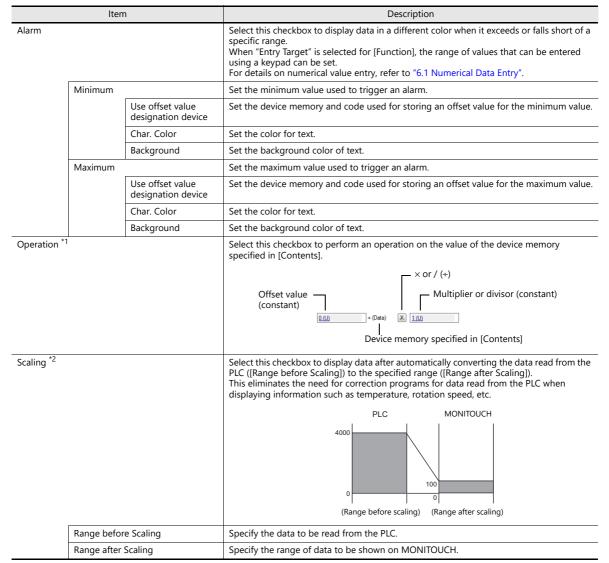

```
Operations
Example: Data read from PLC is "789".
 • When "BCD" is selected for [Input Type] and negative numbers are displayed
    (Negative numbers do not exist in the BCD format.)
    Select either [DEC (with sign –)] or [DEC (with sign +–)] for [Contents] \rightarrow [Display Type].
    [offset value]
                                           [×]
[×]
[×]
                                                     [multiplier] =
                         +
                              (data)
                                                                           display data
             [0] +
[-1000] +
                             (789)
(789)
                                                     [--1]
[1]
                                                                   =
                                                                           -789
    Or
                                                                           -211
                                                                   =
 • Example of multiplication
    [offset value]
[1000]
                              (data)
(789)
                                           [×]
[×]
                                                                           display data
                                                     [multiplier] =
                         +
                       +++
                                                                           1789
                                                     [1]
                                                                   =
              [0]
                              (789)
                                           [×]
                                                     [100]
                                                                           78900
                                                                    =
 • Example of division with a decimal point
    When "2" is entered for [Decimal Point] in [Contents], "7.89" is read into MONITOUCH.
                                          [÷]
[÷]
                                                     [divisor]
    [offset value]
                             (data)
                                                                  =
                                                                           display data
                         +
    \begin{bmatrix} 0 & -1 & 0 & 0 \\ 0 & -1 & 0 & 0 \end{bmatrix} = \begin{bmatrix} 0 & 0 & 0 \\ 0 & 0 & 0 & 0 \end{bmatrix} \begin{bmatrix} 0 & 0 & 0 \\ 0 & 0 & 0 & 0 \end{bmatrix}
Data is rounded down to two decimal places to display "0.07".
                                                                           0.0789
 • Example of division without a decimal point
    [offset value]
                        + (data)
                                                     [divisor]
                                                                  =
                                                                           display data
                                          [÷]
                        + (789)
              [0]
                                           [÷]
                                                     [-100]
                                                                           -7.89
                                                                   =
    Data is rounded to a whole number to display "-7".
    [offset value]
                                                     [divisor]
                                                                           display data
                                           [÷]
                        + (data)
+ (789)
                             (data)
                                                                   =
             [200]
                                           [÷]
                                                     [100]
                                                                           207.89
    Data is rounded to a whole number to display "207".
Example: When an operation is set for "Entry Target" (entry mode)
    The value entered using a keypad is displayed (= result of operation).
    The value (i.e. data) stored in the device memory is the source value used in the operation.
                      + (data)
    [offset value]
                                          [×]
                                                     [multiplier]
```

\*1

| [0]                                                 | +             | (A)                                 | [×]        | [100]                                                                                                    |
|-----------------------------------------------------|---------------|-------------------------------------|------------|----------------------------------------------------------------------------------------------------|
| Input of "100"<br>Input of "550"<br>Input of "1340" | $\rightarrow$ | 100 = (A)<br>550 = (A)<br>1340 = (A | × 100      | $\rightarrow$ (A) = 1<br>$\rightarrow$ (A) = 5 (remainder of 50 is ignored, "500" is displayed)<br>$\rightarrow$ (A) = 13 (remainder of 40 is ignored, "1300" is displayed) |
| [offset value]<br>[0]                               | +<br>+        | (data)<br>(A)                       | [÷]<br>[÷] | [divisor]<br>[100]                                                                                                    |
| Input of "100"<br>Input of "550"<br>Input of "1340" | $\rightarrow$ | 100 = (A)<br>550 = (A)<br>1340 = (A | / 100      | $\rightarrow$ (A) = 10000<br>$\rightarrow$ (A) = 55000<br>$\rightarrow$ (A) = 2928 (A word exceeds 5 digit display)                                                         |

- \*2 Scaling
  - If data in the PLC device memory multiplied by the maximum value specified for [Range after Scaling] is greater than a double-word, it cannot be displayed correctly.
  - Example: Numerical data display
  - When data in the PLC device memory address D100 is "2000" with a range of 0 to 4000 specified for [Range before Scaling] and a range of 0 to 100 specified for [Range after Scaling], "50" is displayed on MONITOUCH.
     Example: When scaling is set for "Entry Target" (entry mode)
  - When "25" is entered using a keypad and a range of 0 to 4000 is specified for [Range before Scaling] and a range of 0 to 100 is specified for [Range after Scaling], "1,000" is written to the PLC device memory address D100.

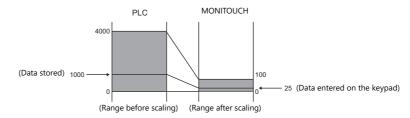

• Notes on using entry targets (entry mode)

Errors may occur when using entry targets. The entered value will be displayed correctly if [Range before Scaling] is greater than [Range after Scaling].

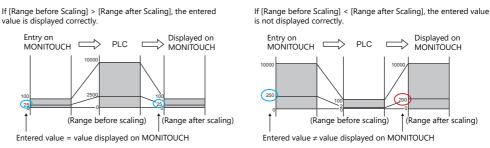

When comparing [Range before Scaling] with [Range after Scaling], remove the decimal point from the display range.

Example: 0 to 10000 for [Range before Scaling] and 0.00 to 500.00 for [Range after Scaling] The range after scaling is converted to 0 to 50000, which means [Range before Scaling] < [Range after Scaling] and the entered value is not displayed correctly.

#### Interlock

This setting is only available when [Function] for a numerical data display is set to "Entry Target" and the [Display the keyboard] checkbox is selected.

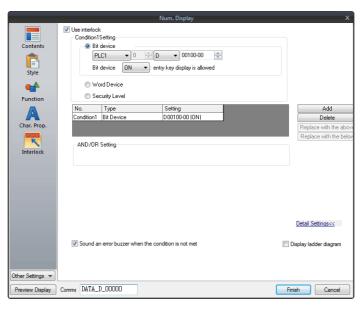

|               | Item                 |                                                           | Description                                                                                                    |
|---------------|----------------------|-----------------------------------------------------------|----------------------------------------------------------------------------------------------------|
| Use interlock |                      |                                                           | Select this checkbox to add an interlock to the overlap display function of a numerical data display.<br>Click [Add] to set up to 5 conditions that must be satisfied for the interlock to activate.                                                                                                    |
|               | Condition Setting    | 9                                                         | Click a condition number to configure a condition that must be satisfied for the interlock to activate.                                                                                                    |
|               |                      | Bit device                                                | Set the interlock bit address.<br>Bit device "ON": overlap display is allowed<br>When [Bit device] is OFF, overlap display is prohibited.<br>When [Bit device] is ON, overlap display is allowed.<br>Bit device "OFF": overlap display is allowed<br>When [Bit device] is OFF, overlap display is allowed. |
|               |                      | Word Device                                               | When [Bit device] is ON, overlap display is prohibited.         Set the comparison condition expression of the interlock device memory.                                                                                                    |
|               |                      |                                                           | Data Length: Set the data length of the condition value.<br>1-Word/2-Word                                                                                                    |
|               |                      |                                                           | Constant Display Type: Set the format of the comparison condition expression.<br>[DEC +–]/[DEC]/[BCD]/[HEX]                                                                                                    |
|               |                      |                                                           | Comparison condition expression: Set a comparison sign, value, and device<br>memory as the conditions for comparison.                                                                                                    |
|               |                      | Security Level                                            | Used in conjunction with the security function.<br>Allow users of levels higher than the set level to display overlaps.<br>For details on security functions, refer to "5 Security" in the Reference Manual 2.                                                                                             |
|               | AND/OR Setting       |                                                           | When two or more conditions are set for activating the interlock, set whether to perform AND and OR operations on the conditions.                                                                                                    |
|               | Detailed<br>Settings | Sound an error<br>buzzer when the<br>condition is not met | Set whether an error buzzer sounds when the numerical display is pressed<br>although conditions are not satisfied.<br>Deselected: A buzzer does not sound.                                                                                                    |
|               |                      |                                                           | Selected: A buzzer will sound.                                                                                                    |
|               | Display ladder di    | agram                                                     | Select this checkbox to display the configured conditions for interlock activation as a ladder diagram.                                                                                                    |
|               | Display setting d    | etails                                                    | Select this checkbox to configure condition settings on the ladder diagram.                                                                                                    |

# Show/Hide

|                                                                                                    | ◯ Show                               |                        |
|----------------------------------------------------------------------------------------------------|--------------------------------------|------------------------|
| Contents                                                                                                    | ◯ Hide                               |                        |
| Ē                                                                                                    | Show/hide according to the condition |                        |
| Style                                                                                                    | Condition1Setting                    |                        |
|                                                                                                    | PLC1 ∨ 0 ★ M ∨ 00000                 |                        |
| •                                                                                                    | Bit Device ON v to display           |                        |
| Function                                                                                                    |                                      |                        |
| A                                                                                                    | Security Level                       |                        |
| Char. Prop.                                                                                                    | No. Type Setting                     | Add                    |
|                                                                                                    | Condition1Bit Device M00000 (DN)     | Delete                 |
| Show/Hide                                                                                                    | Condition2Word Device 0 < D00100     | Replace with the above |
| - Children - Children | AND/OR Setting                       | Replace with the below |
| Detail                                                                                                    | Condition 1 AND Condition 2          |                        |
|                                                                                                    |                                      |                        |
|                                                                                                    |                                      |                        |
|                                                                                                    |                                      |                        |
|                                                                                                    |                                      |                        |
|                                                                                                    |                                      |                        |
|                                                                                                    |                                      |                        |
|                                                                                                    |                                      |                        |
| her Settings 👻                                                                                                    |                                      |                        |

|           | ltem             |                |                                                  | Description                                                                                                    |  |  |
|-----------|------------------|----------------|--------------------------------------------------|----------------------------------------------------------------------------------------------------|--|--|
| Show      | Show             |                | Show the item on the                             | Show the item on the screen.                                                                                                    |  |  |
| Hide      |                  |                | Do not show the item                             | on the screen.                                                                                                    |  |  |
| Show/hide | e according to t | he condition   |                                                  | idden according to the specified conditions.<br>a maximum of five conditions.                                                                           |  |  |
|           | Condition S      | etting         | Click a condition numl hiding the part.          | per to configure a condition that must be satisfied for showing or                                                                                      |  |  |
|           |                  | Bit Device     | Show the part if the bi condition is not satisfi | t device memory condition is satisfied and hide the part if the ed.                                                                                     |  |  |
|           |                  | Word Device    |                                                  | onditional expression of the specified word device memory is part if the expression is not satisfied.                                                   |  |  |
|           |                  |                | Constant Display<br>Type                         | Select the data type of the conditional expression.<br>[DEC+–] / [DEC] / [BCD] / [HEX]                                                                  |  |  |
|           |                  |                | Condition<br>expression                          | Set an equal sign, value, and device memory address as the conditions for comparison.                                                                   |  |  |
|           |                  | Security Level | Show or hide the part                            | e when using the security function.<br>according to the security level of the user that is currently logged in.<br>Security" in the Reference Manual 2. |  |  |
|           | AND/OR Setting   |                | When setting two or n<br>the conditions.         | nore conditions, set whether to perform AND or OR operations on                                                                                         |  |  |

#### Detail

|             |                       | Num. Display 🗙                                                                                                    |
|-------------|-----------------------|----------------------------------------------------------------------------------------------------|
|             | Ор                    | Contents   Contents   Style   Style   Function   Construction   Start X   Start X   Process Cycle   Help Speed   Input Type   DEclail                                              |
|             | Item                  | Description                                                                                                    |
| Overlap     | Overlap ID<br>(0 - 9) | When the [Function] for a numerical data display is set to "Entry Target" and the [Display the keyboard] checkbox is selected, specify the overlap ID for displaying the keyboard. |
| Coordinates | Start X/Start Y       | Set the display position of the numerical data display using X and Y coordinates.                                                                                                  |
| Others      | Process Cycle         | Set a cycle for the V10/V9 series to read PLC data while the V10/V9 series is communicating with the PLC. For details, refer to "1.2 Process Cycle".                               |
|             | Input Type            | Select the code to use when reading data from the PLC device memory address. BCD, DEC, Actual Number $^{*1}$                                                                       |
|             | 1-Byte / 2-Byte       | Select one-byte or two-bytes for displaying numerical data.                                                                                                    |
|             | Save an operation log | Used in conjunction with the operation log.<br>For details, refer to "4 Operation Log" in the Reference Manual 2.                                                                  |
|             | ID<br>(0 - 255)       | Set the ID.<br>For details on IDs, refer to the Operation Manual.                                                                                                    |

\*1 For details on real numbers (floating point data), refer to "5.1.4 Real Numbers (Floating Point Numbers)" page 5-18.

# 5.1.4 Real Numbers (Floating Point Numbers)

MONITOUCH can handle real numbers specified by the IEEE 754 standard (32-bit single precision real number format).

#### **Overview**

### IEEE 754 standard (32-bit single precision real number format)

32 bits are defined in the following format.

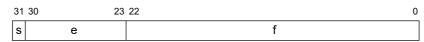

The above format expresses decimal floating-point data as shown below.

• Normalized numbers

$$(-1)^{s} \times 2^{(e-127)} \times (1.f)$$

| Symbol | Name        | Description                                                                                                    |
|--------|-------------|----------------------------------------------------------------------------------------------------|
| S      | Sign        | 0: Positive<br>1: Negative                                                                                                    |
| e      | Exponent    | <ul> <li>0 - 255</li> <li>* However, if "255" is specified, it cannot be regarded as a decimal floating-point number.</li> <li>If "0" is specified, it is regarded as a denormalized number.</li> </ul> |
| f      | Significand | This is a binary fraction less than 1.<br>The final significand can be calculated using the following formula:<br>$[1.f] = [1 + f \times 2^{-23}]$                                                      |

• Denormalized numbers (e = 0)

$$(-1)^{s} \times 2^{-126} \times (0.f)$$

| Symbol | Name        | Description                                                                                                    |  |
|--------|-------------|----------------------------------------------------------------------------------------------------|--|
| S      | Sign        | 0: Positive<br>1: Negative                                                                                                    |  |
| е      | Exponent    | Since e = 0, the exponent will be "-126".                                                                                                    |  |
| f      | Significand | $ \begin{array}{l} f \neq 0 \\ This is a binary fraction less than 1. \\ The final significand can be calculated using the following formula: \\ [0,f] = [f \times 2^{-23}] \end{array} $ |  |

#### **Applicable range**

 $\begin{array}{l} -3.402823 \times 10 \ ^{38} \leq n \leq -1.401298 \times 10 \ ^{-45} \\ 1.401298 \times 10 \ ^{-45} \leq n \leq 3.402823 \times 10 \ ^{38} \\ \text{(Significant digits: approx. 7 (in decimal))} \end{array}$ 

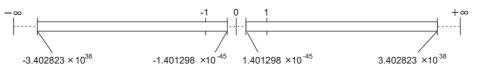

When the value satisfies the following conditions, it cannot be handled as a decimal floating-point number.

e = 255, f ≠ 0 (non-numerical) e = 255, f = 0, s = 0 (+ $\infty$ ) e = 255, f = 0, s = 1 (- $\infty$ ) e = (0)

#### **MONITOUCH display range**

 $\begin{array}{l} -9.9999999 \times 10 \ ^{31} \leq n \leq -1.000000 \times 10 \ ^{-31} \\ 1.000000 \times 10 \ ^{-31} \leq n \leq 9.9999999 \times 10 \ ^{31} \end{array}$ 

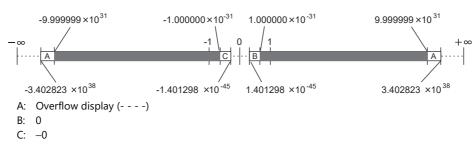

#### **Decimal Floating-point Data Example**

#### **Example 1**

When the following 32-bit data is displayed as decimal floating-point data, it is calculated as shown below.

As a result, a value of "-3.125" is shown on MONITOUCH.

#### **Example 2**

When the following 32-bit data is displayed as decimal floating-point data, it is calculated as shown below.

As a result, a value of "2.5" is shown on MONITOUCH.

# 5.2 Character Display

### 5.2.1 Overview

• Data read from the PLC is displayed in the form of characters on the MONITOUCH screen in real time. ANK codes are assigned to one-byte characters and Shift-JIS codes are assigned to two-byte characters.

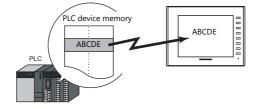

• Read data can also be displayed using \* (asterisks). This can be used to hide passwords.

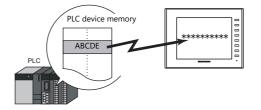

• In addition to using a character display ([Char. Display]) independently, it can also be linked with another part. For example, when a character key set up in [Entry] mode is pressed, the character is entered in the [Char. Display] part specified as "entry target." This is made possible by linking [Char. Display] with the [Entry] mode.

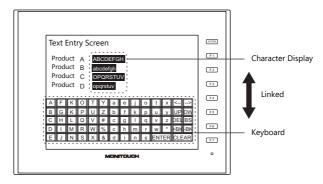

For details, refer to "6.2 Character Input".

- Device memory for offset value designation A single character display part can be used to show different data by switching the device memory address assigned to the part. This can help to reduce the number of screens or parts used and facilitate screen maintenance.
  - For details, refer to page 5-2.
- Device memory for changing attributes
  - The attributes (number of bytes or text color) of character display parts are easily changeable while MONITOUCH is in RUN mode.
    - For details, refer to page 5-3.

# 5.2.2 Detailed Settings

#### Contents

|                      |                                                          | Char. Display                                                                                                    |                            | ×                                                            |
|----------------------|----------------------------------------------------------|----------------------------------------------------------------------------------------------------|----------------------------|--------------------------------------------------------------|
|                      | Contents<br>Contents<br>Style<br>Function<br>Char. Prop. | ABCDEFGH<br>Text to Disple<br>No. of Byte<br>Value adju<br>The code us<br>is also used<br>background               | Internal                   | lettings<≤                                                   |
|                      | Item                                                     |                                                                                                    | Description                |                                                              |
| Device to<br>Display | Device <sup>*1</sup><br>(base device memory)             | Specify the device memory ad                                                                                       | dress to use for character | display.                                                     |
|                      | Use offset value designation device *2 *3                | Set the device memory address<br>the value in the base device m                                                    |                            | toring an offset value with respect to                       |
|                      |                                                          | Code                                                                                                    | Setting Range              |                                                              |
|                      |                                                          | DEC                                                                                                    | 0 - 65535                  |                                                              |
|                      |                                                          | BCD                                                                                                    | 0 - 9999                   |                                                              |
|                      |                                                          | Real Number Type (DEC)                                                                                             | 0 - 65535                  |                                                              |
| Text to Display      | No. of Bytes<br>(1 - 127)                                | Specify the number of bytes u                                                                                      | sed by this part.          |                                                              |
|                      | Designate by device *4                                   | Select this checkbox to change the number of bytes according to the value specified for the device memory address. |                            |                                                              |
|                      | Auto-adjust the area<br>according to the char.<br>size   | Select this checkbox to automatically adjust the item size based on the [Digits] and [Decimal Point] settings.     |                            |                                                              |
|                      | Code                                                     | When a [Designate by device]<br>from the device.<br>This setting applies to [No. of                                |                            | the code used when reading values<br>the [Background] color. |

- \*1 Code used for storing text of character display parts
  - 1-byte characters: ANK code
  - 2-byte characters: Shift-JIS code
- \*2 The device memory for offset value designation is read every cycle, regardless of the item processing cycle. Screen updates depend on the setting of the [Redraw the screen] checkbox in [Screen Setting]  $\rightarrow$  [Screen Setting]  $\rightarrow$  [Unhide]  $\rightarrow$  [Unhide Items].
  - Selected:
    - Update the screen when the value in the device memory for offset value designation changes.

Only update the items on the screen whose value changed in the device memory for offset value designation (the screen is not redrawn).

- Unselected:
  - The screen is updated at the following times.

Screen change/screen redraw/multi-overlap change (when there are parts placed on multi-overlap)

| Screen Setting                  | × |
|---------------------------------|---|
| Main Scroll Entry Others Unhide |   |
| When changing Show/Hide device  |   |
| Apply to all screens.           |   |

- \*3 Notes on using the device memory for offset value designation
  - When the screen is updated, the device memory for offset value designation is read for the items placed on the screen. This means that for a screen that includes multiple addresses of the device memory for offset value designation, the updated screen is displayed upon completion of reading all of these device memory addresses. If screen updates are taking too long, use of the internal device memory is recommended.
  - When setting offset values on a screen, the setting needs to be completed before the screen is changed to another screen. In a case where an offset value is designated in an OPEN macro, the offset value is not valid when the screen is open, but becomes valid when the screen is updated.
  - An error occurs if a value set to the device memory for offset value designation is outside the permissible range. Observe the specified range for setting.
  - PLC device memory: Communication error Format Internal device memory: Error: 46
- \*4 For details on the method for specifying attributes using device memory, refer to "Specifying attributes using device memory" page 5-22.

5-21

5

### Specifying attributes using device memory

When a [Designate by device] checkbox in [Contents]  $\rightarrow$  [Detail Settings] or a [Designate by device] checkbox in [Char. Prop.]  $\rightarrow$  [Detail Settings] is selected, the corresponding attribute can be changed by specifying a value using a device memory address.

|             | ltem         | Description                                                                                                    |
|-------------|--------------|----------------------------------------------------------------------------------------------------|
| Contents    | No. of Bytes | Specify the number of bytes of the character display.<br>No. of Bytes: 1 to 127<br>* Regardless of the setting for [No. of Bytes], 127 bytes (64 words) will always be<br>read.                                                                                                    |
| Char. Prop. | Char. Color  | Set the color for text.                                                                                                    |
|             |              | Bits 0 to 6: Color<br>Bit 7: Blinking (0: No, 1: Yes)                                                                                                    |
|             |              | Text color                                                                                                    |
|             |              | n 15 14 13 12 11 10 9 8 7 6 5 4 3 2 1 0<br>0 to 127 colors                                                                                                    |
|             |              | L Blinking<br>0: No<br>1: Yes                                                                                                    |
|             |              | A color can be selected from the 128 colors (and blinking) on [Palette 1] in the [Custom Color] window.<br>Colors correspond to the following color codes.                                                                                                    |
|             |              | [Palette 1]                                                                                                    |
|             |              | 0 1 2 3 4 5 6 7 8 9 A: B C D E F                                                                                                    |
|             |              | 00<br>16<br>32<br>47                                                                                                    |
|             |              |                                                                                                    |
|             |              |                                                                                                    |
|             |              |                                                                                                    |
|             |              |                                                                                                    |
|             |              | Palette 1 Palette 2 Palette 3                                                                                                    |
|             | Background   | Specify the background color of text.                                                                                                    |
|             |              | abc Background color                                                                                                    |
|             |              | Bits 0 to 6: Color<br>Bit 7: Blinking (0: No, 1: Yes)                                                                                                    |
|             |              |                                                                                                    |
|             |              | n 15 14 13 12 11 10 9 8 7 6 5 4 3 2 1 0<br>0 to 127 colors                                                                                                    |
|             |              | Blinking<br>0: No<br>1: Yes                                                                                                    |
|             |              | <ul> <li>A color can be selected from the 128 colors (and blinking) on [Palette 1] in the [Custom Color] window.</li> <li>For details on color codes, refer to the "Char. Color" section.</li> <li>* However, note that the background color setting does not take effect when [Char. Prop.] → [Style] is set to "transparent".</li> </ul> |

#### Notes on changing attributes using device memory

- The update timing depends on the setting of [Detail]  $\rightarrow$  [Process Cycle] of each part.
- For parts with a frame, the frame size does not change according to the setting of [Digits], [Decimal Point], or [Display Format].
  - For this reason, the maximum number of bytes in the screen program must be set in advance.
- When [Char. Prop.] → [Style] is set to "not transparent", the drawing range of the background color will be affected by changes to the number of bytes. This means that if the set number of bytes decreases, the background color will remain on the screen.

For this reason, the maximum number of bytes in the screen program must be set in advance. Alternatively, update the display by executing the "SYS (RESET\_SCRN)" macro command or by changing the screen.

- The "CHG\_DATA" macro command cannot be used with numerical data displays for which a [Designate by device] checkbox is selected.
- When "Entry Target" is set for [Function], the display is switched when the cursor is moved from the display field.

#### Style

|                                                  | Cł               | nar. Display                                                                                         | x             |
|--------------------------------------------------|------------------|----------------------------------------------------------------------------------------------------|---------------|
| Contents<br>Syle<br>Function<br>A<br>Char. Prop. | ABCDEFGH         | Area Setting <ul> <li>Select from catalogs</li> <li>Type</li> <li>Select from image files</li> </ul> |               |
| Preview Display Co                               | omme STR_D_00000 |                                                                                                    | Finish Cancel |

| Item         |                         | Description                                                                 |
|--------------|-------------------------|-----------------------------------------------------------------------------|
| Area Setting | Select from catalogs    | Select the part design.<br>After selecting the part, select the part color. |
|              | Select from image files | Select a PNG file.                                                          |

### Function

|                  | Char. Display                                                            | x             |
|------------------|--------------------------------------------------------------------------|---------------|
| Contents         | Function Standard  Tipplay All  Char. Display                            |               |
| )<br>Style       | Entry Target<br>Password input                                           |               |
| Function         | Explanation<br>Device data is displayed in a string format in real time. |               |
| Char. Prop.      |                                                                          |               |
|                  |                                                                          |               |
|                  |                                                                          |               |
|                  |                                                                          |               |
|                  |                                                                          |               |
|                  |                                                                          |               |
| Other Settings 💌 |                                                                          |               |
| Preview Display  | Comme STR_D_00000                                                        | Finish Cancel |

| ltem        |          |                | Description                                                                          |
|-------------|----------|----------------|--------------------------------------------------------------------------------------|
| Function    |          |                | Set the function of the character display.                                           |
|             | Standard | Char. Display  | Display device memory values on the character display in real time.                  |
|             |          | Entry Target   | Used in conjunction with the entry function.                                         |
|             |          | Password Input | For details, refer to "6.2 Character Input".                                         |
| Display All |          |                | Select this checkbox to display all of the available character display functions. *1 |

#### \*1 The following function is added when the [Display All] checkbox is selected.

|          | Name                     | Description                                                  | Linked Part | Refer to  |
|----------|--------------------------|--------------------------------------------------------------|-------------|-----------|
| Standard | Entry Display Part       | Temporarily display values entered using character keys.     | Entry       | page 6-22 |
|          | Readings<br>Registration | (Not used.) * Register new words with a [Word Edit] switch.  |             |           |
|          | Phrase Registration      |                                                              |             |           |
| Alarm    | Status Display           | Display the currently displayed status (ON/OFF, ON, or OFF). | Alarm       | page 8-1  |

#### Char. Prop.

|                                             | Char. Display X                                                                                                    |  |  |  |
|---------------------------------------------|----------------------------------------------------------------------------------------------------|--|--|--|
| Contents                                    | Char. Color A Designate by device                                                                                                    |  |  |  |
| <b>A</b>                                    | Background 💼 🔹                                                                                                    |  |  |  |
| Style                                       | ABCDEFGH Style B S A A                                                                                                    |  |  |  |
| <b>e</b>                                    | Point 12 / / 999                                                                                                    |  |  |  |
| Function                                    | Rotation + Direction                                                                                                    |  |  |  |
|                                             |                                                                                                    |  |  |  |
| Char. Prop.                                 | Character Position Flush Left -                                                                                                    |  |  |  |
| Show/Hide                                   | Use Windows fonts                                                                                                    |  |  |  |
|                                             | The code used for device designation<br>is also used for specifying the number of bytes, character color, and<br>background color.                                                                      |  |  |  |
| Detail                                      | Code DEC V                                                                                                    |  |  |  |
|                                             | Detail Settings<<                                                                                                    |  |  |  |
|                                             |                                                                                                    |  |  |  |
|                                             |                                                                                                    |  |  |  |
|                                             |                                                                                                    |  |  |  |
|                                             |                                                                                                    |  |  |  |
| Other Settings 👻                            |                                                                                                    |  |  |  |
| Preview Display Comr                        | ment STR_D_00000 Finish Cancel                                                                                                    |  |  |  |
| ltem                                        | Description                                                                                                    |  |  |  |
| Alignment                                   | Set the text alignment.                                                                                                    |  |  |  |
| agintent                                    | Center                                                                                                    |  |  |  |
|                                             |                                                                                                    |  |  |  |
|                                             | Flush Left — Flush Right                                                                                                    |  |  |  |
|                                             |                                                                                                    |  |  |  |
| Text to Display on Preview                  | This item is available when the [Display for the editor] checkbox is selected on the [View] $\rightarrow$ [Display                                                                                      |  |  |  |
| lext to bisplay off freven                  | $Environment] \rightarrow [Display] tab.$                                                                                                    |  |  |  |
|                                             | Set the text to display using the editor.                                                                                                    |  |  |  |
| Char. Color                                 | Set the color for text.                                                                                                    |  |  |  |
| Designate by device *1                      | Select this checkbox to change the text color according to the value specified for the device memory address.                                                                                           |  |  |  |
| Background                                  | Set the background color of text.                                                                                                    |  |  |  |
| Designate by device *1                      | Select this checkbox to change the background color according to the value specified for the device                                                                                                    |  |  |  |
| 5 ,                                         | memory address.                                                                                                    |  |  |  |
| Style                                       | Set the text style.                                                                                                    |  |  |  |
| Character Size<br>(1 - 8)                   | Specify the enlargement factor for text.<br>* When [Bitmap font] is selected at [System Setting] → [Multi-language Setting] → [Font Type]                                                               |  |  |  |
| Point                                       | Set the text size.                                                                                                    |  |  |  |
| (6 - 999)                                   | * When a font type other than [Bitmap font] is selected at [System Setting] $\rightarrow$ [Multi-language Setting] $\rightarrow$ [Font Type]                                                            |  |  |  |
| Rotation + Direction                        | Set the combination of text rotation and direction.                                                                                                    |  |  |  |
|                                             | Four combinations are displayed in the drop-down menu.                                                                                                    |  |  |  |
|                                             |                                                                                                    |  |  |  |
|                                             | When selecting an option other than the above, click the icon at the bottom.<br>The window that allows selection from all options is displayed.                                                         |  |  |  |
| Spacing                                     | Select this checkbox to specify the spacing between characters.                                                                                                    |  |  |  |
| Character Position                          | Select [Flush Left] or [Flush Right].                                                                                                    |  |  |  |
|                                             |                                                                                                    |  |  |  |
|                                             | Flush-left $\rightarrow$ ABC       Flush-right $\rightarrow$ ABC                                                                                                    |  |  |  |
| Use Windows fonts                           | Select this checkbox to use a Windows font.                                                                                                    |  |  |  |
| Smooth Font *2                              | When "Windows Font" is selected, select this checkbox to smooth the edges of text.                                                                                                    |  |  |  |
| (Only settable for TrueType Windows fonts.) |                                                                                                    |  |  |  |
| Windows Font                                | Register a Windows font to use to display text.                                                                                                    |  |  |  |
| Registration "3                             |                                                                                                    |  |  |  |
| Registration *3                             | Select this checkbox to display * (asterisks) instead of characters                                                                                                    |  |  |  |
| * Display                                   | Select this checkbox to display * (asterisks) instead of characters.                                                                                                    |  |  |  |
| -                                           | Select this checkbox to display * (asterisks) instead of characters.           When a [Designate by device] checkbox is selected, set the code used when reading values from the device memory address. |  |  |  |

\*1 For details on the method for specifying attributes using device memory, refer to "Specifying attributes using device memory" page 5-7.

\*2 Cannot be set to transparent.

\*3 For details on registering Windows fonts, refer to the Operation Manual.

### Interlock

This setting is only available when [Function] for a character display part is set to "Entry Target" and the [Display the keyboard] checkbox is selected.

|                                     | Char. Display                                                                                                    | x                                                              |
|-------------------------------------|----------------------------------------------------------------------------------------------------|----------------------------------------------------------------|
| Contents<br>Contents<br>Style       | ✓ Use interlock         Condition I Setting         ● Bit device         ■ Bit device         ● Word Device         ● Word Device |                                                                |
| Function<br>Char. Prop.             | Security Level No. Type Setting Condition1 Bit Device D00100-00 (ON) AND/OR Setting                                               | Add<br>Delete<br>Replace with the abo<br>Replace with the belo |
|                                     |                                                                                                    | Detail Settings<<                                              |
| Other Settings 💌<br>Preview Display | ☑ Sound an error buzzer when the condition is not met Comme STR_D_00000                                                           | Display ladder diagram     Display ladder diagram     Cancel   |

| ltem          | Description                                                                                                    |
|---------------|----------------------------------------------------------------------------------------------------|
| Use interlock | Select this checkbox to add an interlock to the overlap display function of a character display.<br>Click [Add] to set up to 5 conditions that must be satisfied for the interlock to activate. |
|               | For details on each item, refer to "Interlock" page 5-15.                                                                                                    |

### Show/Hide

| Char. Display                                                                   |                                                                                                    | ×                                                                 |
|---------------------------------------------------------------------------------|----------------------------------------------------------------------------------------------------|-------------------------------------------------------------------|
| Contents<br>Contents<br>Style<br>Function<br>Char, Prop.<br>Show/Hide<br>Detail | Show         Hide         Show/hide according to the condition         Condition 1 Setting         B Device         B Device         Voor d Device         Security Level         No.         Condition 1811. Device         MOUTOR Setting         Condition 1811. Device         AND/DR Setting         Condition 1 AND         Condition 1 AND         Condition 2 | Add<br>Delete<br>Replace with the above<br>Replace with the below |
|                                                                                 |                                                                                                    |                                                                   |

| Item                                 |                   |                              | Description                                                                                                    |                                                                                                    |
|--------------------------------------|-------------------|------------------------------|----------------------------------------------------------------------------------------------------|----------------------------------------------------------------------------------------------------|
| Show                                 |                   | Show the item on the screen. |                                                                                                    |                                                                                                    |
| Hide                                 |                   |                              | Do not show the item on the screen.                                                                                                    |                                                                                                    |
| Show/hide according to the condition |                   |                              | The part is shown or hidden according to the specified conditions.<br>Click [Add] and set up a maximum of five conditions.                         |                                                                                                    |
|                                      | Condition Setting |                              | Click a condition number to configure a condition that must be satisfied for showing or hiding the part.                                           |                                                                                                    |
|                                      |                   | Bit Device                   | Show the part if the bit device memory condition is satisfied and hide the part if the condition is not satisfied.                                 |                                                                                                    |
|                                      | Word Device       |                              | Show the part if the conditional expression of the specified word device memory is satisfied and hide the part if the expression is not satisfied. |                                                                                                    |
|                                      |                   |                              | Constant Display<br>Type                                                                                                    | Select the data type of the conditional expression.<br>[DEC+–] / [DEC] / [BCD] / [HEX]                                                                  |
|                                      |                   |                              | Condition<br>expression                                                                                                    | Set an equal sign, value, and device memory address as the conditions for comparison.                                                                   |
|                                      |                   | Security Level               | Show or hide the part                                                                                                    | e when using the security function.<br>according to the security level of the user that is currently logged in.<br>Security" in the Reference Manual 2. |
|                                      | AND/OR Setting    |                              | When setting two or more conditions, set whether to perform AND or OR operations on the conditions.                                                |                                                                                                    |

### Detail

|                                                                                                  | Char. Display                                                                                                    | x  |
|--------------------------------------------------------------------------------------------------|----------------------------------------------------------------------------------------------------|----|
| Contents<br>Contents<br>Style<br>Function<br>Char. Prop.<br>Char. Prop.<br>Char. Prop.<br>Detail | Char. Display<br>Overlap<br>Overlap ID<br>Overlap Settings<br>Type:<br>Designate:<br>tem Select Device<br>Start X<br>Overlap<br>Start X<br>Overlap<br>Start X<br>O | ×  |
| Preview Display                                                                                  | Comme STR_D_00000 Rnish Cano                                                                                                    | el |

| Item        |                       | Description                                                                                                    |  |  |
|-------------|-----------------------|----------------------------------------------------------------------------------------------------|--|--|
| Overlap     | Overlap ID<br>(0 - 9) | When the [Function] for a character display is set to "Entry Target" and the [Display the keyboard] checkbox is selected, specify the overlap ID for displaying the keyboard.                                                                                                    |  |  |
| Coordinates | Start X/Start Y       | Set the display position of the character display using X and Y coordinates.                                                                                                    |  |  |
| Others      | Process Cycle         | Set a cycle for the V10/V9 series to read PLC data while the V10/V9 series is communicating with the PLC. For details, refer to "1.2 Process Cycle".                                                                                                    |  |  |
|             | Text Process          | Set the order of the first and second bytes in words.<br>$\begin{bmatrix} LSB \rightarrow MSB \end{bmatrix} \qquad \boxed{MSB \ LSB} \\ 2nd byte \ 1st byte \end{bmatrix}$ $\begin{bmatrix} MSB \rightarrow LSB \end{bmatrix} \qquad 15 \qquad 0 \\ \hline LSB \ MSB \\ 1st byte \ 2nd byte \end{bmatrix}$ |  |  |
|             | Save an operation log | Used in conjunction with the operation log.<br>For details, refer to "4 Operation Log" in the Reference Manual 2.                                                                                                    |  |  |
|             | ID<br>(0 - 255)       | Set the ID.<br>For details on IDs, refer to the Operation Manual.                                                                                                    |  |  |

# 5.3 Message Display

# 5.3.1 Overview

• Use the message edit screen to register messages for display on the screen in advance. When a message registration number is specified for a device memory address, the corresponding message is displayed on the screen in real time.

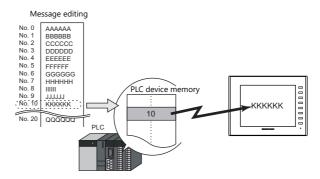

• Single line message can be displayed at any position.

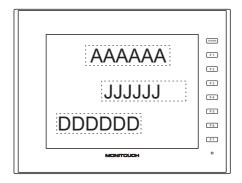

# 5.3.2 Detailed Settings

# **Device Memory**

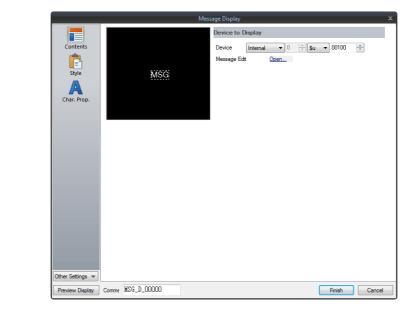

| Item         | Description                                                                                                    |  |  |
|--------------|----------------------------------------------------------------------------------------------------|--|--|
| Device       | One word is used for device memory specification.<br>The message that corresponds to data contained at the specified device memory address is displayed on the<br>screen. |  |  |
|              | <ul> <li>* Specify a message number using its absolute address (range: 0 to 32767).</li> <li>For details on absolute addresses, refer to the Operation Manual.</li> </ul> |  |  |
| Message Edit | Click [Open] to display the [Message Edit] window.<br>For details on editing messages, refer to the Operation Manual.                                                     |  |  |

# Style

|                                  | Me   | essage Display                                                                                 | د |
|----------------------------------|------|------------------------------------------------------------------------------------------------|---|
| Contents<br>Style<br>Char. Prop. | Misc | Area Setting<br>Select from catalogs<br>Type Select<br>Color Select<br>Select from image files |   |
|                                  |      |                                                                                                |   |

| Item         |                         | Description                                                                 |
|--------------|-------------------------|-----------------------------------------------------------------------------|
| Area Setting | Select from catalogs    | Select the part design.<br>After selecting the part, select the part color. |
|              | Select from image files | Select a PNG file.                                                          |

# Char. Prop.

| Message Display X                            |                                                                                                    |                                                                     |               |  |  |  |
|----------------------------------------------|----------------------------------------------------------------------------------------------------|---------------------------------------------------------------------|---------------|--|--|--|
| Contents<br>Contents<br>Style<br>Char. Prop. | MSG                                                                                                    | Char. Color<br>Background<br>Style<br>Point<br>Rotation + Direction |               |  |  |  |
|                                              | Adjust the size to text being displayed<br>Message No. to Display on Preview<br>Specify by absolute address<br><br><br><br><br><br><br><br><br><br><br><br><br><br><br><br><br><br><br><br><br><br><br><br><br><br><br><br><br><br><br><br> | Use Windows font                                                    | 5             |  |  |  |
| Other Settings 💌<br>Preview Display          | Comme MSG_D_00000                                                                                                    |                                                                     | Finish Cancel |  |  |  |

| Item                              |                             | Description                                                                                                    |  |  |
|-----------------------------------|-----------------------------|----------------------------------------------------------------------------------------------------|--|--|
| Alignment                         |                             | Set the text alignment.                                                                                                    |  |  |
|                                   |                             | Center                                                                                                    |  |  |
|                                   |                             | Flush Left Flush Right                                                                                                    |  |  |
| Message No. to Display on Preview |                             | This item is available when the [Display for the editor] checkbox is selected on the [View] $\rightarrow$ [Display Environment] $\rightarrow$ [Display] tab.<br>Set the message to display using the editor. |  |  |
|                                   | Specify by absolute address | Unselected:<br>Specify the message using the group number and line number.                                                                                                    |  |  |
|                                   |                             | Selected:<br>Specify the message using the absolute address.<br>(absolute address = (group number × 256) + line number)                                                                                      |  |  |
| Char. Color                       |                             | Set the color for text.                                                                                                    |  |  |
| Background                        |                             | Set the background color of text.                                                                                                    |  |  |
| Style                             |                             | Set the text style.                                                                                                    |  |  |
| Character Size<br>(1 - 8)         |                             | Specify the enlargement factor for text.                                                                                                    |  |  |
| Point<br>(6 - 999)                |                             | Set the text size.                                                                                                    |  |  |
| Rotation + Direction              | 1                           | Set the combination of text rotation and direction.<br>Four combinations are displayed in the drop-down menu.                                                                                                |  |  |
|                                   |                             | When selecting an option other than the above, click the icon at the bottom.<br>The window that allows selection from all options is displayed.                                                              |  |  |
| Use Windows fonts                 |                             | Select this checkbox to use a Windows font.                                                                                                    |  |  |

# Show/Hide

|                 |                                                                                                    | V                                                                 |
|-----------------|----------------------------------------------------------------------------------------------------|-------------------------------------------------------------------|
| Message Display | O Hide         ● Show/hide according to the condition         ● Show/hide according to the condition         Condition15eting         ● PLC1       ● M ● 000000         ● Word Device         ● Word Device         Security Level         No.         Condition16it.         AND/DR Setting<br>Condition1 AND         Condition 1 AND         Condition 1 AND         Condition 1 AND | Add<br>Delete<br>Replace with the above<br>Replace with the below |
|                 |                                                                                                    |                                                                   |

| ltem                                                   |                |                                          | Description                                                                                                    |  |  |
|--------------------------------------------------------|----------------|------------------------------------------|----------------------------------------------------------------------------------------------------|--|--|
| Show                                                   |                | Show the item on the                     | Show the item on the screen.                                                                                                    |  |  |
| Hide                                                   |                | Do not show the item                     | Do not show the item on the screen.                                                                                                    |  |  |
| Show/hide according to the condition Condition Setting |                |                                          | idden according to the specified conditions.<br>a maximum of five conditions.                                                                                                    |  |  |
|                                                        |                | Click a condition num hiding the part.   | Click a condition number to configure a condition that must be satisfied for showing or hiding the part.                                                                                                    |  |  |
|                                                        | Bit Device     |                                          | Show the part if the bit device memory condition is satisfied and hide the part if the condition is not satisfied.           Show the part if the conditional expression of the specified word device memory is satisfied and hide the part if the expression is not satisfied. |  |  |
|                                                        | Word Device    |                                          |                                                                                                    |  |  |
|                                                        |                | Constant Display<br>Type                 | Select the data type of the conditional expression.<br>[DEC+–] / [DEC] / [BCD] / [HEX]                                                                                                    |  |  |
|                                                        |                | Condition<br>expression                  | Set an equal sign, value, and device memory address as the conditions for comparison.                                                                                                    |  |  |
|                                                        | Security Level | Show or hide the part                    | e when using the security function.<br>according to the security level of the user that is currently logged in<br>Security" in the Reference Manual 2.                                                                                                    |  |  |
| AND/OR Setting                                         |                | When setting two or r<br>the conditions. | nore conditions, set whether to perform AND or OR operations on                                                                                                    |  |  |

# Detail

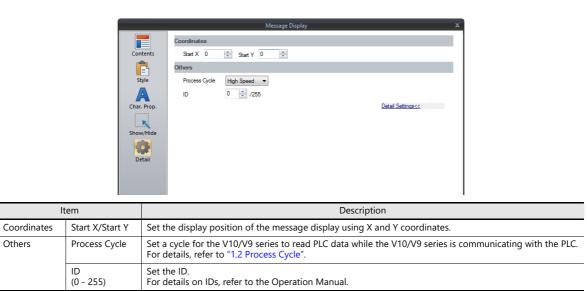

# 5.4 Table Data Display

# 5.4.1 Overview

- Sets of data can be displayed in tabular format with ease.
- Select from number display, character display, message display, or text for the data display part.
- The properties of multiple data display parts can be changed at once.
- Average, maximum, minimum, and total values can be displayed.
- Table data display parts can be set as an entry target for entry mode.

|   | No.1 | No.2 | No.3 | No.4 | No.5 | Average |
|---|------|------|------|------|------|---------|
| 1 | 100  | 150  | 120  | 130  | 200  | 140     |
| 2 | 120  | 100  | 180  | 190  | 200  | 158     |
| 3 | 130  | 120  | 160  | 100  | 150  | 132     |
| 4 | 50   | 60   | 40   | 150  | 20   | 64      |

# 5.4.2 Table Data Settings

## **Lines and Columns**

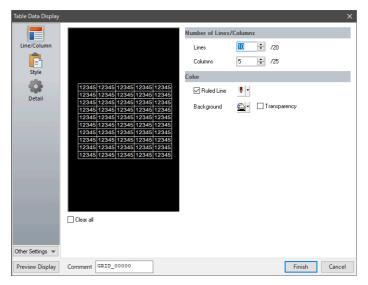

| Item                       |                   | Description                                                                                                    |  |
|----------------------------|-------------------|----------------------------------------------------------------------------------------------------|--|
| Number of<br>Lines/Columns | Lines (1 to 20)   | Specify the number of lines.                                                                                             |  |
|                            | Columns (1 to 25) | Specify the number of columns.                                                                                           |  |
| Color                      | Ruled Line        | Select this checkbox to display ruled lines.<br>The color of ruled lines can be specified when the checkbox is selected. |  |
|                            | Background        | Select a background color for the table data.                                                                            |  |
|                            | Transparency      | Make the background color transparent.                                                                                   |  |
| Clear all                  |                   | Set all cells to blank with [cell format: Text].                                                                         |  |

# Style

|                                                                                                    | Table Data Display X                                                                                                    |
|----------------------------------------------------------------------------------------------------|----------------------------------------------------------------------------------------------------|
| Line Column<br>123451<br>123451<br>1 | 2245       12245       12245       12245       12245       12245       12245       12245       12245       12245       12245       12245       12245       12245       12245       12245       12245       12245       12245       12245       12245       12245       12245       12245       12245       12245       12245       12245       12245       12245       12245       12245       12245       12245       12245       12245       12245       12245       12245       12245       12245       12245       12245       12245       12245       12245       12245       12245       12245       12245       12245       12245       12245       12245       12245       12245       12245       12245       12245       12245       12245       12245       12245       12245       12245       12245       12245       12245       12245       12245       12245       12245       12245       12245       12245       12245       12245       12245       12245       12245       12245       12245       12245       12245       12245       12245       12245       12245       12245       12245       12245       12245       12245       12245       12245       12245 |
| Item                                                                                                    | Description                                                                                                    |

| Area Setting Select from catalogs Select the part desig | n. |
|---------------------------------------------------------|----|

# Detail

|                  | Table Data Display 🛛 🕹                                                                                                    |   |
|------------------|----------------------------------------------------------------------------------------------------|---|
| Line/Column      | ✓ Input Cursor Movement Control Device       PLC1     ▼       0 $\frac{1}{\sqrt{2}}$ Φ     00100                                                                                                    |   |
| Style<br>Detail  | Coordinate           Start X         0         Image: Start Y         0         Image: Start Y         0 |   |
| Other Settings 💌 | ID 0 🚖 /255<br>Detail Settings<<                                                                                                    |   |
| Preview Display  | Comme GRID_00000 Finish Cancel                                                                                                    | J |

|                                                                                    | ltem                   | Description                                                                                                    |
|------------------------------------------------------------------------------------|------------------------|----------------------------------------------------------------------------------------------------|
| Input Cursor Movement Control<br>Device                                            |                        | Select this checkbox when using the item selection function.<br>For details on the item selection function, refer to "6.3.1 Item Select Function".                                                                                                    |
| Coordinate Start X/Start Y                                                         |                        | Set the display position of the table data display using X and Y coordinates.                                                                                                    |
| Others                                                                             | Process Cycle          | Set a cycle for the V10/V9 series to read PLC data while the V10/V9 series is communicating with the PLC. For details, refer to "1.2 Process Cycle".                                                                                                    |
|                                                                                    | Order INC<br>(0 - 255) | When the table data display contains multiple table data display parts for which [Function] is set to "Entry Target", specify the order of precedence of each table data display part.                                                                        |
| Cursor This setting is available when [<br>Direction (cursor movement) of [Control |                        | This setting is available when [Cursor Moved by] is set to "UP/DW Switch" in the entry mode and bit 14 (cursor movement) of [Control Device] is set to ON.<br>This option determines the direction in which the cursor moves when the [Write] key is pressed. |
|                                                                                    | ID<br>(0 - 255)        | Set the ID.<br>For details on IDs, refer to the Operation Manual.                                                                                                    |

# 5.4.3 Numerical Data Display Settings

Each data cell can be selected to display a settings window for the corresponding cell. (For details on the editing procedure, refer to the Operation Manual.) This section explains the case when [Num. Display] is selected for [Select Type].

### Select Type

|                                                    | Table Data Display 🗙 🗙                                                        |
|----------------------------------------------------|-------------------------------------------------------------------------------|
| Select Type<br>Contents<br>Function<br>Char. Prop. | Select a cell format.<br>( Num. Display  Char. Display  Message Display  Text |
|                                                    | Description                                                                   |

| ltem                                                     | Description            |
|----------------------------------------------------------|------------------------|
| Num. Display<br>Char. Display<br>Message Display<br>Text | Select [Num. Display]. |

### Contents

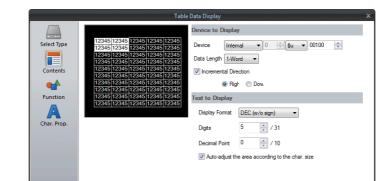

|                 | Item                                             | Description                                                                                                    |  |  |
|-----------------|--------------------------------------------------|----------------------------------------------------------------------------------------------------|--|--|
| Device to       | Device                                           | Specify the device memory address to use for numerical data display.                                                                              |  |  |
| Display         | Data Length <sup>*1</sup><br>1-Word/2-Word       | Select the data length used for this part.                                                                                                    |  |  |
|                 | Incremental Direction *2                         | This setting is available when multiple data in the table are selected.<br>For details, refer to page 5-36.                                       |  |  |
| Text to Display | Display Format *1                                | Select the format of numbers to be displayed on the screen.                                                                                       |  |  |
|                 | Digits *3                                        | Specify the number of digits for the numerical data display.                                                                                      |  |  |
|                 | Decimal Point                                    | Specify the decimal place. The number of decimal places must be smaller than the number of digits.<br>When no decimal point is required, set "0". |  |  |
|                 | Auto-adjust the area according to the char. size | Select this checkbox to automatically adjust the item size based on the [Digits] and [Decimal Point] settings.                                    |  |  |

#### \*1 Relationship between data length and display format

| Code Format       | 1-word Display Range | 2-word Display Range                     |
|-------------------|----------------------|------------------------------------------|
| DEC (w/o sign)    | 0 to 65535           | 0 to 4294967295                          |
| DEC (with sign –) | -32768 to 32767      | -2147483648 to 2147483647                |
| DEC (with sign +) | -32768 to +32767     | -2147483648 to +2147483647               |
| HEX               | 0 to FFFF            | 0 to FFFFFFF                             |
| OCT               | 0 to 177777          | 0 to 37777777777                         |
| BIN (Binary)      | 0 to 111111111111111 | 0 to 11111111111111111111111111111111111 |

\*2 Incremental Direction

Example: Device memory: D200 [Incremental Direction] checkbox: selected (Down)

|   |       | _              |       | /     |
|---|-------|----------------|-------|-------|
| 1 | 12345 | 12345          | 12345 | 12345 |
|   | 12345 | 12345          | 12345 | 12345 |
| ļ | 12345 | 12345          | 12345 | 12345 |
|   | 12345 | 12345          | 12345 | 12345 |
| ļ | 12345 | 12 <u>3</u> 45 | 12345 | 12345 |

The device memory addresses of the selected data display cells change as shown below.

Select

| 12345 | 12345 | 12345 | 12345 |
|-------|-------|-------|-------|
| 12345 | D200  | D203  | 12345 |
| 12345 | D201  | D204  | 12345 |
| 12345 | D202  | D205  | 12345 |
| 12345 | 12345 | 12345 | 12345 |

\*3 Digits

For details, refer to page 5-6.

#### **Function**

|                  |                                         |                   |                    | ble Data Display |  |  |
|------------------|-----------------------------------------|-------------------|--------------------|------------------|--|--|
| Select Type      | Function<br>Standa<br>Num. D<br>Entry T | rd                | •                  | Display All      |  |  |
| Contents         | Entry T                                 |                   |                    |                  |  |  |
| Function         |                                         | data is numerical | y displayed in rea | al time.         |  |  |
| Char. Prop.      |                                         |                   |                    |                  |  |  |
|                  |                                         |                   |                    |                  |  |  |
|                  |                                         |                   |                    |                  |  |  |
|                  |                                         |                   |                    |                  |  |  |
|                  |                                         |                   |                    |                  |  |  |
|                  |                                         |                   |                    |                  |  |  |
| Other Settings 💌 |                                         |                   |                    |                  |  |  |

| Item        |                                 | ı            | Description                                                                                          |
|-------------|---------------------------------|--------------|----------------------------------------------------------------------------------------------------|
| Function    |                                 |              | Set the type of operation performed by the numerical data display.                                   |
|             | Standard Numerical data display |              | Display device memory values on the numerical data display in real time.                             |
|             |                                 | Entry Target | Used in conjunction with the entry function.<br>For details, refer to "6.1 Numerical Data Entry".    |
| Display All | - <u>+</u>                      |              | Select this checkbox to display all of the available numerical data display functions. <sup>*1</sup> |

\*1 The following functions are added when the [Display All] checkbox is selected.

| Name     |                                                                                                    |                       | Description                                           |
|----------|----------------------------------------------------------------------------------------------------|-----------------------|-------------------------------------------------------|
| Standard | andard Mean Value Display Start X/Y, End X/Y <sup>*2</sup><br>Max. Value Display Part Start X/Y, End X/Y <sup>*2</sup> |                       | Display the mean value of the selected data range.    |
|          |                                                                                                    |                       | Display the maximum value of the selected data range. |
|          | Min. Value Display Part                                                                                                | Start X/Y, End X/Y *2 | Display the minimum value of the selected data range. |
|          | Total Display                                                                                                    | Start X/Y, End X/Y *2 | Display the total value of the selected data range.   |

\*2 Start X/Y, End X/Y

| X:1,Y:1 | X:2,Y:1 | X:3,Y:1 |
|---------|---------|---------|
| X:1,Y:2 | X:2,Y:2 | X:3,Y:2 |
| X:1,Y:3 | X:2,Y:3 | X:3,Y:3 |
| X:1,Y:4 | X:2,Y:4 | X:3,Y:4 |
| X:1,Y:5 | X:2,Y:5 | X:3,Y:5 |

|       | Select  |       |  |  |
|-------|---------|-------|--|--|
| 12345 | 12345   | 12345 |  |  |
| 12345 | 12345   | 12345 |  |  |
| 12345 | 12345   | 12345 |  |  |
| 12345 | 12345   | 12345 |  |  |
| 12345 | (12345) | 12345 |  |  |
|       | 1       |       |  |  |

This numerical data display shows the mean value of the selected data range. Display Function: Mean Value Display Sta End

| art | X: 2, Y: 1 |
|-----|------------|
| d   | X: 2, Y: 4 |

# Char. Prop.

|                                                                                          |                                                                    |                                                                                                    | Table                                                                                           | Data Disp          | lay                                                        |                                                                                                    |             | x    |
|------------------------------------------------------------------------------------------|--------------------------------------------------------------------|----------------------------------------------------------------------------------------------------|-------------------------------------------------------------------------------------------------|--------------------|------------------------------------------------------------|----------------------------------------------------------------------------------------------------|-------------|------|
| Select Type<br>Contents<br>Function<br>Char, Prop.<br>Operation/Alarm<br>Operation/Alarm | 123<br>123<br>123<br>123<br>123<br>123<br>123<br>123<br>123<br>123 | 44<br>12345   12345   1234<br>45   12345   1234<br>46   12345   1234<br>46   12345   1234<br>46   12345   1234<br>46   12345   12345   1234<br>46   12345   12345   1234<br>46   12345   12345   1234<br>45   12345   12345   1234<br>45   12345   12345   1234<br>46   12345   12345   1234<br>46   12345   12345   1234<br>46   12345   12345   1234<br>46   12345   12345   1234<br>46   12345   12345   1234<br>46   12345   12345   1234<br>46   12345   12345   1234<br>46   12345   12345   1234<br>46   12345   12345   12345   1234<br>46   12345   12345   12345   1234<br>46   12345   12345   12345   1234<br>46   12345   12345   12345   12345   12345   12345   12345   12345   12345   12345   12345   12345   12345   12345   12345   12345   12345   12345   12345   12345   12345   12345   12345   12345   12345   12345   12345   12345   12345   12345   12345   12345   12345   12345   12345   12345   12345   12345   12345   12345   12345   12345   12345   12345   12345   12345   12345   12345   12345   12345   12345   12345   12345   12345   12345   12345   12345   12345   12345   12345   12345   12345   12345   12345   12345   12345   12345   12345   12345   12345   12345   12345   12345   12345   12345   12345   12345   12345   12345   12345   12345   12345   12345   12345   12345   12345   12345   12345   12345   12345   12345   12345   12345   12345   12345   12345   12345   12345   12345   12345   12345   12345   12345   12345   12345   12345   12345   12345   12345   12345   12345   12345   12345   12345   12345   12345   12345   12345   12345   12345   12345   12345   12345   12345   12345   12345   12345   12345   12345   12345   12345   12345   12345   12345   12345   12345   12345   12345   12345   12345   12345   12345   12345   12345   12345   12345   12345   12345   12345   12345   12345   12345   12345   12345   12345   12345   12345   12345   12345   12345   12345   12345   12345   12345   12345   12345   12345   12345   12345   12345   12345   12345   12345   12345   12345   12345   12345   12345   12345   12345   12345   12345   12345   12345   12345   123 | 12345<br>12345<br>12345<br>12345<br>12345<br>12345<br>12345<br>12345<br>12345<br>12345<br>12345 | Ci<br>St<br>Po<br> | nar. Color<br>yle<br>init<br>∄ Zero Suppress<br>ystem Font | Image: Center with the second second secon | T * Display |      |
| Preview Display                                                                          | Comment                                                            | GRID_00000                                                                                                    |                                                                                                 |                    |                                                            |                                                                                                    | Finish Ca   | ncel |

| Item                                          | Description                                                                                                    |  |  |  |  |
|-----------------------------------------------|----------------------------------------------------------------------------------------------------|--|--|--|--|
| Value to Display on Preview                   | This item is available when the [Display for the editor] checkbox is selected on the [View] $\rightarrow$ [Display Environment] $\rightarrow$ [Display] tab.<br>Set the value to display using the editor.                                                                                                    |  |  |  |  |
| Char. Color                                   | Set the color for text.                                                                                                    |  |  |  |  |
| Background                                    | Set the background color of text.                                                                                                    |  |  |  |  |
| Style                                         | Set the text style.                                                                                                    |  |  |  |  |
| Character Size<br>(1 - 8)                     | Specify the enlargement factor for text.                                                                                                    |  |  |  |  |
| Point<br>(6 - 999)                            | Set the text size.                                                                                                    |  |  |  |  |
| Zero Suppress                                 | Select this checkbox to use zero suppression.<br>Spaces<br>[ $\checkmark$ Zero Suppress] (Flush Right) $\rightarrow$ $\coprod$ 123<br>[ $\Box$ Zero Suppress] $\rightarrow$ 000123<br>When this checkbox is selected, specify [Flush Left], [Center] or [Flush Right].<br>Flush Left $\rightarrow$ 123<br>Flush Right $\rightarrow$ 123 |  |  |  |  |
| System Font<br>Windows Font<br>7-segment Font | Select the font to use for the numerical data display.<br>When "7-segment Font" is selected, select the [Display light-out segments] checkbox to display unlit segments.                                                                                                    |  |  |  |  |
| Smooth Font *1                                | When "Windows Font" is selected, select this checkbox to smooth the edges of text.<br>(Only settable for TrueType Windows fonts.)                                                                                                    |  |  |  |  |
| Display light-out segments *2                 | When "7-segment Font" is selected, select this checkbox to display unlit segments.                                                                                                    |  |  |  |  |
| * Display                                     | Select this checkbox to display * (asterisks) instead of numbers.                                                                                                    |  |  |  |  |

\*1 Cannot be set to transparent.

\*2 Featuring digital display fonts by Yourname, Inc.

# **Operation/Alarm**

|                  | Table Data Display                                | × |
|------------------|---------------------------------------------------|---|
|                  | ✓ Alarm                                           |   |
| Select Type      | Minimum Constant V DEC V 0                        |   |
| Contents         | Char. Color A *<br>Maximum Constant * DEC * 100 = |   |
| Function         | Char. Color <u>A</u> •                            |   |
|                  | ✓ Operation                                       |   |
| Char. Prop.      | 0(U) + (Data) 🕅 1(U)                              |   |
|                  | ✓ Scaling                                         |   |
| Operation/Alarm  | Range before Scaling 0 (U) - (55535 (U) (D)       |   |
| Detail           | Range after Scaling 0(U) - 65535(U)               |   |
| Detail           |                                                   |   |
|                  |                                                   |   |
|                  |                                                   |   |
|                  |                                                   |   |
| Other Settings 💌 |                                                   |   |
| Preview Display  | Comme GRID_00000 Finish Cancel                    |   |

| ltem                  |               |             | Description                                                                                                    |  |  |
|-----------------------|---------------|-------------|----------------------------------------------------------------------------------------------------|--|--|
| Alarm                 |               |             | Select this checkbox to display data in a different color when it exceeds or falls short of a specific range.<br>When "Entry Target" is selected for [Function], the range of values that can be entered using a keypad can be set.<br>For details on numerical value entry, refer to "6.1 Numerical Data Entry".            |  |  |
|                       | Minimum       |             | Set the minimum value used to trigger an alarm.                                                                                                    |  |  |
|                       |               | Char. Color | Set the color for text.                                                                                                    |  |  |
|                       | Maximum       |             | Set the maximum value used to trigger an alarm.                                                                                                    |  |  |
|                       |               | Char. Color | Set the color for text.                                                                                                    |  |  |
| Operation *1          | 1             | -           | Select this checkbox to perform an operation on the value of the device memory address specified in [Contents].                                                                                                    |  |  |
| Scaling <sup>*2</sup> |               |             | Select this checkbox to display data after automatically converting the data read from the PLC ([Range before Scaling]) to the specified range ([Range after Scaling]).<br>This eliminates the need for correction programs for data read from the PLC when displaying information such as temperature, rotation speed, etc. |  |  |
|                       | Range before  | e Scaling   | Specify the data to be read from the PLC.                                                                                                    |  |  |
|                       | Range after S | Scaling     | Specify the range of data to be shown on MONITOUCH.                                                                                                    |  |  |

\*1 For details on operations, refer to page 5-13.\*2 For details on scaling, refer to page 5-14.

#### Detail

|                  |                 | ·      | Table Data Displa | у |        |     |
|------------------|-----------------|--------|-------------------|---|--------|-----|
|                  | Others          |        |                   |   |        |     |
| Select Type      | Input Type      | DEC    | •                 |   |        |     |
|                  | 1-Byte/2-Byte   | 1-Byte | •                 |   |        |     |
| Contents         |                 |        |                   |   |        |     |
| <b>1</b>         |                 |        |                   |   |        |     |
| Function         |                 |        |                   |   |        |     |
| Char. Prop.      |                 |        |                   |   |        |     |
|                  |                 |        |                   |   |        |     |
| Operation/Alarm  |                 |        |                   |   |        |     |
|                  |                 |        |                   |   |        |     |
| Detail           |                 |        |                   |   |        |     |
|                  |                 |        |                   |   |        |     |
|                  |                 |        |                   |   |        |     |
|                  |                 |        |                   |   |        |     |
|                  |                 |        |                   |   |        |     |
| Other Settings 💌 |                 |        |                   |   |        |     |
| Preview Display  | Comme GRID_0000 | ]      |                   |   | Finish | Car |

| Item   |                 | Description                                                                             |
|--------|-----------------|-----------------------------------------------------------------------------------------|
| Others | Input Type      | Select the code to use when reading data from the PLC device memory address.<br>BCD/DEC |
|        | 1-Byte / 2-Byte | Select one-byte or two-bytes for displaying numerical data.                             |

# 5.4.4 Character Display Settings

Each data cell can be selected to display a settings window for the corresponding cell. (For details on the editing procedure, refer to the Operation Manual.) This section explains the case when [Char. Display] is selected for [Select Type].

### Select Type

|                                                          |                       | Tabl                                                   | le Data Display      | x |
|----------------------------------------------------------|-----------------------|--------------------------------------------------------|----------------------|---|
|                                                          | Select Type           | Select a cell format.<br>Num. Display   O Num. Display | Message Display Text |   |
| Item                                                     |                       |                                                        | Description          |   |
| Num. Display<br>Char. Display<br>Message Display<br>Text | Select [Char. Display | ].                                                     |                      |   |

#### Contents

|             | Device to Display                                                                                                    |
|-------------|----------------------------------------------------------------------------------------------------|
| Select Type | ABCDEABCDE 12345 12345 12345 12345 Device Internal ♥ 0 ↓ \$u ♥ 00100 ↓                                                                                                    |
|             | 12345 12345 12345 12345 12345 2345 \$\subset\$ \$\subset\$ \$ |
| Contents    | 12345 12345 12345 12345 12345 12345<br>12345 12345 12345 12345 12345 12345<br>12345 12345 12345 12345 12345<br>12345 12345 12345 12345 12345<br>● Rich © Dow                                                                                                    |
| <b>•</b>    | 12345 12345 12345 12345 12345                                                                                                    |
| Function    | 12345 12345                                                                                                    |
| A           | No. of Byte 5 🚔 / 31                                                                                                    |
| Char. Prop. | Auto-adjust the area according to the char. size                                                                                                    |

|                 | Item                                             | Description                                                                                                    |
|-----------------|--------------------------------------------------|----------------------------------------------------------------------------------------------------|
| Device to       | Device                                           | Specify the device memory address to use for character display.                                                |
| Display         | Incremental Direction                            | This setting is available when multiple data in the table are selected.<br>For details, refer to page 5-36.    |
| Text to Display | No. of Bytes                                     | Specify the number of characters to be displayed.                                                              |
|                 | Auto-adjust the area according to the char. size | Select this checkbox to automatically adjust the item size based on the [Digits] and [Decimal Point] settings. |

## Function

|          |                                                                | Table Data Display X                       |
|----------|----------------------------------------------------------------|--------------------------------------------|
|          | Select Type<br>Contents<br>Contents<br>Function<br>Char. Prop. | 2                                          |
| Item     | 1                                                              | Description                                |
| Function |                                                                | Set the function of the character display. |

| Function |          |               | Set the function of the character display.                                                   |
|----------|----------|---------------|----------------------------------------------------------------------------------------------|
|          | Standard | Char. Display | Display device memory values on the character display in real time.                          |
|          |          | Entry Target  | Used in conjunction with the entry function.<br>For details, refer to "6.2 Character Input". |

# Char. Prop.

|                      |                          |                                                                                                    | Table Data                                          | Display                       |                                | x             |
|----------------------|--------------------------|----------------------------------------------------------------------------------------------------|-----------------------------------------------------|-------------------------------|--------------------------------|---------------|
| Select Type          | 123<br>123<br>123        | DE         12345         12345         12345           345         12345         12345         12345           345         12345         12345         12345           345         12345         12345         12345           345         12345         12345         12345           345         12345         12345         12345           345         12345         12345         12345 | 5 12345<br>5 12345<br>5 12345                       | Char. Color<br>Style<br>Point | <b>A</b> ▼<br><b>B S</b><br>12 |               |
| Contents<br>Function | 123<br>123<br>123<br>123 | 845 12345 12345 1234<br>845 12345 12345 1234<br>845 12345 12345 1234<br>845 12345 12345 1234<br>845 12345 12345 1234                                                                                                    | 5 12345<br>5 12345<br>5 12345<br>5 12345<br>5 12345 | Character Position            | Center 👻                       | 🕅 * Display   |
| Char. Prop.          | 123                      | 345 12345 12345 1234                                                                                                    | 5 12345                                             |                               |                                |               |
| Detail               |                          |                                                                                                    |                                                     |                               |                                |               |
|                      |                          |                                                                                                    |                                                     |                               |                                |               |
| Other Settings 👻     |                          |                                                                                                    |                                                     |                               |                                |               |
| Preview Display      | Comment                  | GRID_00000                                                                                                    |                                                     |                               |                                | Finish Cancel |

| Item                                       | Description                                                                                                    |
|--------------------------------------------|----------------------------------------------------------------------------------------------------|
| Text to Display on Preview                 | This item is available when the [Display for the editor] checkbox is selected on the [View] $\rightarrow$ [Display Environment] $\rightarrow$ [Display] tab.<br>Set the text to display using the editor. |
| Char. Color                                | Set the color for text.                                                                                                    |
| Background                                 | Set the background color of text.                                                                                                    |
| Style                                      | Set the text style.                                                                                                    |
| Character Size<br>(1 - 8)                  | Specify the enlargement factor for text.                                                                                                    |
| Point<br>(6 - 999)                         | Set the text size.                                                                                                    |
| Character Position                         | The character position in the cell can be selected.                                                                                                    |
|                                            | Flush Left $\rightarrow$ 123Center $\rightarrow$ 123Flush Right $\rightarrow$ 123                                                                                                    |
| Use Windows fonts                          | Select this checkbox to use a Windows font.                                                                                                    |
| Smooth Font *1                             | When "Windows Font" is selected, select this checkbox to smooth the edges of text.<br>(Only settable for TrueType Windows fonts.)                                                                         |
| Windows Font<br>Registration <sup>*2</sup> | Register a Windows font to use to display text.                                                                                                    |
| * Display                                  | Select this checkbox to display * (asterisks) instead of characters.                                                                                                    |

\*1 Cannot be set to transparent.

\*2 For details on registering Windows fonts, refer to the Operation Manual.

#### Detail

|        |                    | Table Data Display                                                                                                    |
|--------|--------------------|----------------------------------------------------------------------------------------------------|
|        | Sole<br>Cor<br>Fur | Others       JS/ASCII         Itents       JS/ASCII         Text Process       LSB->MSB •         Itents       •         A       •         Prop.       •         Itents       • |
| ľ      | tem                | Description                                                                                                    |
| Others | Text Process       | Set the order of the first and second bytes in words. $15$ 0[LSB $\rightarrow$ MSB]MSB2nd byte1st byte                                                                          |
|        |                    | $[MSB \rightarrow LSB] \qquad \begin{array}{c} 15 & 0 \\ \hline LSB & MSB \\ \hline 1st byte & 2nd byte \end{array}$                                                            |

# 5.4.5 Message Display Settings

Each data cell can be selected to display a settings window for the corresponding cell. (For details on the editing procedure, refer to the Operation Manual.) This section explains the case when [Message Display] is selected for [Select Type].

### Select Type

|                                                          | Select a cell formet.       Contents       Char. Prop. |
|----------------------------------------------------------|--------------------------------------------------------|
| Item                                                     | Description                                            |
| Num. Display<br>Char. Display<br>Message Display<br>Text | Select [Message Display].                              |

#### Contents

|                       | Select Type       MSG MSG 12345 12345 12345 12345         Contents       MSG MSG 12345 12345 12345 12345         Contents       12345 12345 12345 12345 12345         Char. Prop.       12345 12345 12345 12345 12345 |  |  |  |
|-----------------------|----------------------------------------------------------------------------------------------------|--|--|--|
| Item                  | Description                                                                                                    |  |  |  |
| Device                | Specify the device memory address to use for message display.                                                                                                    |  |  |  |
| Message Edit          | Click [Open] to display the [Message Edit] window.<br>For details on editing messages, refer to the Operation Manual.                                                                                                 |  |  |  |
| Incremental Direction | This setting is available when multiple data in the table are selected.<br>For details, refer to page 5-36.                                                                                                    |  |  |  |

### Char. Prop.

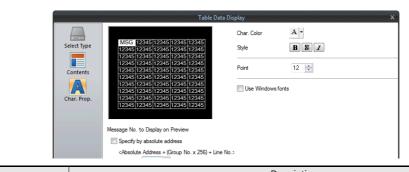

| Item                                 | Description                                                                                                    |
|--------------------------------------|----------------------------------------------------------------------------------------------------|
| Message No. to Display on<br>Preview | This item is available when the [Display for the editor] checkbox is selected on the [View] $\rightarrow$ [Display Environment] $\rightarrow$ [Display] tab.<br>Set the message to display using the editor. |
| Char. Color                          | Set the color for text.                                                                                                    |
| Background                           | Set the background color of text.                                                                                                    |
| Style                                | Set the text style.                                                                                                    |
| Character Size<br>(1 - 8)            | Specify the enlargement factor for text.                                                                                                    |
| Point<br>(6 - 999)                   | Set the text size.                                                                                                    |
| Use Windows fonts                    | Select this checkbox to use a Windows font.                                                                                                    |

# 5.4.6 Text Settings

Each data cell can be selected to display a settings window for the corresponding cell. (For details on the editing procedure, refer to the Operation Manual.) This section explains the case when [Text] is selected for [Select Type].

# Select Type

|                                                         | Select Type     Select a cell format.       Char. Prop.     Num. Display         Char. Prop. |
|---------------------------------------------------------|----------------------------------------------------------------------------------------------|
| ltem                                                    | Description                                                                                  |
| Num. Display<br>Char.Display<br>Message Display<br>Text | Select [Text].                                                                               |

### Char. Prop.

|                 | Table Data Diralau                                                                                                    | ~ |
|-----------------|----------------------------------------------------------------------------------------------------|---|
| Select Type     | Table Data Display     Text       TEXT TEXT 12245 12245 12245     Text       TEXT 112XT 12245 12245 12245 12245     Text       12245 12245 12245 12245 12245 12245     Text       12245 12245 12245 12245 12245 12245     Text       12245 12245 12245 12245 12245 12245     Text       12245 12245 12245 12245 12245 12245     Text       12245 12245 12245 12245 12245 12245     Text       12245 12245 12245 12245 12245 12245     Text       12245 12245 12245 12245 12245 12245     Text       12245 12245 12245 12245 12245 12245     Text       12245 12245 12245 12245 12245 12245     Text       12     / 999       Character Position     Center 💌 | ] |
| Preview Display | Comme GRID_00000 Finish Cancel                                                                                                    |   |

| lte                       | em     | Description                                                                                                    |
|---------------------------|--------|----------------------------------------------------------------------------------------------------|
| Text                      |        | Enter the text for display.                                                                                                    |
| Char. Color               |        | Set the color for text.                                                                                                    |
| Background                |        | Set the background color of text.                                                                                                    |
| Style                     |        | Set the text style.                                                                                                    |
| Character Size<br>(1 - 8) |        | Specify the enlargement factor for text.                                                                                                    |
| Point<br>(6 - 999)        |        | Set the text size.                                                                                                    |
| Character Posit           | ion    | The character position in the cell can be selected.<br>Flush Left $\rightarrow \frac{123}{123}$<br>Center $\rightarrow \frac{123}{123}$<br>Flush Right $\rightarrow \frac{123}{123}$ |
| Use Windows fonts         |        | Select this checkbox to use a Windows font.                                                                                                    |
| Smooth F                  | ont *1 | When "Windows Font" is selected, smooth the edges of text.<br>(Only settable for TrueType Windows fonts.)                                                                            |

\*1 Cannot be set to transparent.

#### 5.5 **Notes**

#### 5.5.1 **Placing Switches or Lamps Overlaying Other Switches or Lamps**

Take the following points into consideration when placing parts.

## Placing Numerical Data Displays, Character Displays, and Message Displays

Parts are displayed in the order that they are placed using the editor. This means that switch and lamp parts should be placed in the background and numerical data displays, character displays, and message displays should be placed in the foreground.

## Placing Table Data (with Switches)

When [Text] is selected for the cell in the first column and first row of the table data, the entire first row is assigned the switch function.

Consequently, any switch part placed on the first row will not be recognized correctly because it is the same as placing a switch on a switch. (In this case, the switch function of the table data has priority.)

Example: If [Text] is selected for the first column and hidden switch parts are placed on other columns.

|   |       |      |    |       | , |
|---|-------|------|----|-------|---|
| ( | No. 1 | 1004 | 50 | 888.9 |   |
|   | No. 2 | 1006 | 65 | 100.7 |   |
|   | No. 3 | 999  | 45 | 434.0 |   |
|   | No. 4 | 1005 | 55 | 123.2 |   |
|   | No. 5 | 1008 | 41 | 770.8 |   |

Since [Text] is set for the cell in the first column and first row, the hidden switch parts on the first row are invalid.

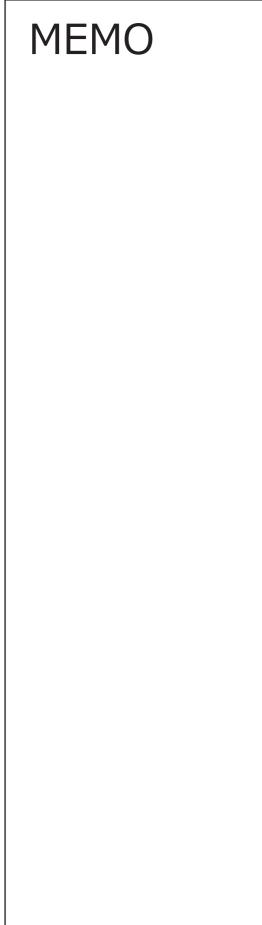

# 6 Entry

- 6.1 Numerical Data Entry
- 6.2 Character Input
- 6.3 Convenient Functions

# 6.1 Numerical Data Entry

# 6.1.1 Overview

Numerical data can be entered using keypads and slider switches and then written to specified device memory addresses. If the target data display is a numerical data display when entering data using a keypad, enter numerical data.

### Keypad

• Enter numerical data with respect to the entry target using a keypad placed on the screen. The keypad display can be configured to show the value being entered and include allowable input ranges. Entered values can be displayed as \* (asterisks) if you need to hide the entered password.

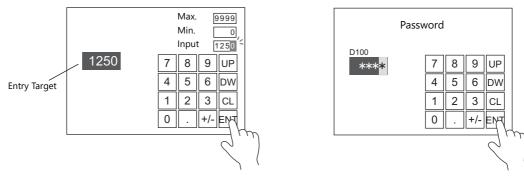

- For setting examples, refer to "Placing an Entry Target and Keypad on the Screen" page 6-2, "Specifying an Entry Range" page 6-6, and "Displaying Input Values Using \* (Asterisks)" page 6-7.
- A keypad can be displayed when needed and numerical data can be entered with respect to the entry target. The keypad can remain hidden at other times.

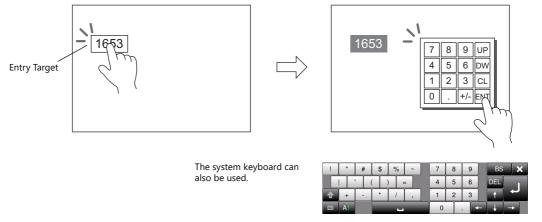

For setting examples, refer to "Showing the Keypad Only When Necessary" page 6-4.

- Cursor movement can be limited to certain entry targets.
  - For details, refer to "6.3.1 Item Select Function" page 6-36.

#### **Slider switch**

Numerical data can be entered using slider switches.

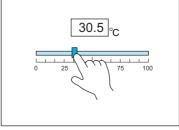

Move the slider switch while holding it down and release it to write the data change.

For setting examples, refer to "Slider Switch" page 6-8.

# 6.1.2 Setting Examples

# Placing an Entry Target and Keypad on the Screen

There are two methods for placing these parts: placement using an entry target or placement using a keypad. Each procedure is described below using an example.

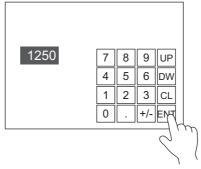

### **Placement Using an Entry Target**

1. Click [Parts]  $\rightarrow$  [Data Display  $\mathbf{v}$ ]  $\rightarrow$  [Num. Display] and place a numerical data display on the screen.

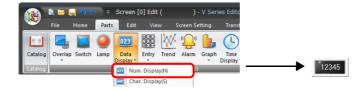

2. Display the settings window for the numerical data display and set the device memory for writing via [Contents]  $\rightarrow$  [Device].

|                   | Num. Display                                                                                                    |
|-------------------|----------------------------------------------------------------------------------------------------|
| Contents<br>Style | Device to Display       Device     PLC1     0     ÷     D     •       Data Length     1-Word     •       Text to Display |
| Function          | Display Format DEC (w/o sign)  Digits 5 3 / 32                                                                           |
| Char. Prop.       | Decimal Point 0 10                                                                                                    |

3. Set [Function] to "Entry Target".

|                                                          | Num. Display                                                                                                    | × |
|----------------------------------------------------------|----------------------------------------------------------------------------------------------------|---|
| Contents<br>Contents<br>Style<br>Function<br>Char. Prop. | Function     Display All       Hare Eviptor     Display All       Explanation     Rumeric values are input using a keyped and the input data is written into the designated device.       Cursor movement order     0       Display the keyboard     / 255 |   |

4. Click [Place Keypad] to place a keypad.

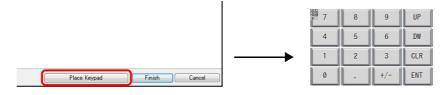

This completes the necessary settings.

#### **Placement Using a Keypad**

1. Click [Parts]  $\rightarrow$  [Entry  $\mathbf{\nabla}$ ]  $\rightarrow$  [Keypad] and place a keypad on the screen.

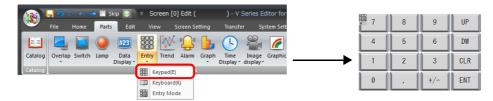

2. Display the settings window for the keypad, click the [Place Entry Target], and place an entry target.

|                     |                  |             |                              | E                        | ntry |                    |        | x      |
|---------------------|------------------|-------------|------------------------------|--------------------------|------|--------------------|--------|--------|
| Operation<br>Select | 7<br>4<br>1<br>0 | 8<br>5<br>2 | 9<br>6<br>+/-<br>Data Displa | UP<br>DW<br>CLR<br>ENT   |      |                    |        |        |
|                     | Control Device   |             | UP/DW Swi                    | le/disable the<br>itch 💌 |      |                    |        |        |
| Preview Display Co  | omm ENTRY_00     | 000         |                              |                          |      | Place Entry Target | Finish | Cancel |

3. Display the settings window for the entry target and set the device memory for writing via [Contents]  $\rightarrow$  [Device].

|          | Num. Display                    | x |
|----------|---------------------------------|---|
|          | Device to Display               |   |
| Contents | Device PLC1 V 0 🚖 D V 00100 🚖   |   |
| Ê        | Data Length 1-Word 👻            |   |
| Style    | 12345 Text to Display           |   |
| <b>•</b> | Display Format DEC (w/o sign) 🔫 |   |
| Function | Digits 5 🐊 / 32                 |   |

This completes the necessary settings.

- \* An entry target can also be placed according to the following procedure.
  - 1) Click [Parts]  $\rightarrow$  [Data Display  $\mathbf{v}$ ]  $\rightarrow$  [Num. Display] and place a numerical data display on the screen.
  - 2) Display the settings window for the numerical data display and set the device memory for writing via [Contents]  $\rightarrow$  [Device].

|           | Num. Display                    | x |
|-----------|---------------------------------|---|
|           | Device to Display               |   |
| Contents  | Device PLC1 V 0 D V 00100       |   |
| Ē         | Data Length 1-Word -            |   |
| Style     | 12345 Text to Display           |   |
| <b>**</b> | Display Format DEC (w/o sign) 👻 |   |
| Function  | Digits 5 🔿 / 32                 |   |

3) Set [Function] to "Entry Target".

|                   | Num. Display                                                                                      | × |
|-------------------|---------------------------------------------------------------------------------------------------|---|
| Contents<br>Style | Function Standard  Torget  Explanation                                                            |   |
| Contents          | Numeric values are input using a keypad and the input data is written into the designated device. |   |
| Function          | Cursor movement order 0 👘 / 255                                                                   |   |

# Showing the Keypad Only When Necessary

This procedure is described below using an example. (The keypad disappears after entry.)

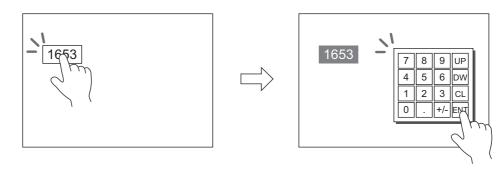

1. Click [Parts]  $\rightarrow$  [Data Display  $\mathbf{v}$ ]  $\rightarrow$  [Num. Display] and place a numerical data display on the screen.

|             | s 😑 🖡   | <mark>.</mark> | ₹     | Screen            | [0] Edit   |       |           | - V Seri | ies Edito       |   |  |  |
|-------------|---------|----------------|-------|-------------------|------------|-------|-----------|----------|-----------------|---|--|--|
| <b>&gt;</b> | File    | Home           | Parts | Edit              | Vie        | w     | Screen Se | etting   | Transt          |   |  |  |
|             |         |                |       | 123               |            | ×     | ""        | 6        | (               |   |  |  |
| Catalog     | Overlap | Switch         | Lamp  | Data<br>Display * | Entry      | Trend | Alarm     | Graph    | Time<br>Display |   |  |  |
| Catalog     |         |                | _     | 123 Nu            | n. Displa  | iy(N) |           |          |                 | - |  |  |
|             |         |                |       | E Cha             | ır. Displa | iy(S) |           |          |                 |   |  |  |

2. Display the settings window for the numerical data display and set the device memory for writing via [Contents]  $\rightarrow$  [Device].

|           | Num. Display                    | x |
|-----------|---------------------------------|---|
|           | Device to Display               |   |
| Contents  | Device PLC1 V 0 D V 00100       |   |
| Ē         | Data Length 1-Word 🗸            |   |
| Style     | 12345<br>Text to Display        |   |
| <b>**</b> | Display Format DEC (w/o sign) - |   |
| Function  | Digits 5 🔿 / 32                 |   |

- 3. Set [Function] to "Entry Target".
- 4. Select the [Display the keyboard] checkbox and select a keypad. When registering a new keypad, click [Register] and select a keypad.

| Num. Display                        |                                                                                                    | ×             |                                                                                                    |
|-------------------------------------|----------------------------------------------------------------------------------------------------|---------------|----------------------------------------------------------------------------------------------------|
| Contents<br>Contents<br>Style       | Function Standard   Image: Display All Display All Empty Target Explanation Numeric values are input using a keypad and the input data is written into the designated device.             |               |                                                                                                    |
| Char. Prop.<br>Detail               | Cursor movement order       0     / 255       Use Item Select     / 255       Orderap Library     No.     0       Osystem Keyboard     No.     1/ 2939       Display Format     List View |               |                                                                                                    |
|                                     | Display Position Start X 200 + Start Y 300 + Specify with Mouse                                                                                                    |               | When [System Keyboard] is selected<br># \$ % ~ 7 8 9 BS X<br>( ) = 4 5 6 DEL<br>- 7 7 1 2 3 7<br>0 . + + + |
| Other Settings 👻<br>Preview Display | Comment DATA_D_00000                                                                                                    | Finish Cancel |                                                                                                    |
| richen bispidy                      |                                                                                                    | cancer        |                                                                                                    |

5. Select the [Display Position] checkbox and set the display position of the keypad. (The display position cannot be set when the system keyboard is selected.)

This completes the necessary settings.

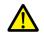

This setting cannot be performed for table data display entry targets.

# Placing an Entry Display (Value Entry)

This procedure is described below using an example.

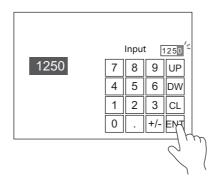

- 1. Double-click the keypad placed on the screen to display the settings window.
- 2. Select the [Entry Display Part (Num. Display)] checkbox in [Style]  $\rightarrow$  [Additional Parts List].

|                              | Entry                                                                                                    | × |
|------------------------------|----------------------------------------------------------------------------------------------------|---|
| Operation<br>Select<br>Style | 7       8       9       UP         4       5       6       DW         1       2       3       CLR         0       -       +/-       ENT         Parts on the preview pane can be selected with       Adjust Position       Select from catalogs         Additional Parts List       For Keypad                  The selected parts are displayed in the preview window.          VIP       Image: Value Visplay Part          The selected parts are displayed in the preview window. |   |
| Preview Display              | Comm ENTRY_00000 Place Entry Target Finish Cancel                                                                                                    |   |

3. Click [Adjust Position] to specify the position of the part.

| _ | Screen [0] Edit | (  | )   | ×    |          |        |         |       |         |          |       |
|---|-----------------|----|-----|------|----------|--------|---------|-------|---------|----------|-------|
|   | Returns         | to | the | item | ı settiı | ng dia | alog    | by de | ouble-c | lickin   | g.    |
|   |                 |    |     |      |          |        |         |       |         |          |       |
|   |                 |    |     |      |          |        |         |       |         |          |       |
|   |                 |    |     |      |          | I      |         |       |         |          |       |
|   |                 |    |     |      |          |        |         |       |         |          |       |
|   |                 |    |     |      |          |        |         |       |         |          |       |
|   |                 |    |     |      |          |        |         |       |         |          |       |
|   |                 |    |     |      |          |        |         |       |         |          |       |
|   |                 |    |     |      |          |        | • - • - | 222   |         |          |       |
|   |                 |    |     |      |          |        |         |       |         | - →<br>• | 12345 |
|   |                 |    |     |      |          |        |         | 7     | 8       | 9        | UP    |
|   |                 |    |     |      |          |        |         | 4     | 5       | 6        | DW    |
|   |                 |    |     |      |          | ļ      |         | 1     | 2       | 3        | CLR   |
|   |                 |    |     |      |          |        |         | 0     |         | +/-      | ENT   |
|   |                 |    |     |      |          | 1      |         |       |         |          |       |

This completes the necessary settings.

# **Specifying an Entry Range**

This procedure is described below using an example. Example: Entry range: 0 to 9999

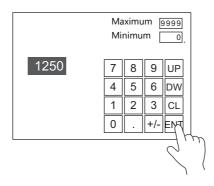

1. Display the numerical data display settings window, click [Operation/Alarm] → [Alarm], and set "0" for the minimum value and "9999" for the maximum value.

|                                     |                | Num. Display                                                                     | x             |
|-------------------------------------|----------------|----------------------------------------------------------------------------------|---------------|
|                                     | 🗸 Alarm        |                                                                                  |               |
| Contents                            | Minimum        | Constant V DEC V 0                                                               |               |
| Style                               | Maximum        | Char. Color <u>A</u> *<br>Constant * <u>DEC</u> * 3939<br>Char. Color <u>A</u> * |               |
| Function                            | Operation      |                                                                                  |               |
| A                                   | Scaling        |                                                                                  |               |
| Char. Prop.                         |                |                                                                                  |               |
|                                     |                |                                                                                  |               |
| Other Settings 👻<br>Preview Display | Comm DATA_D_00 | 000                                                                              | Finish Cancel |

- 2. Double-click the keypad placed on the screen to display the settings window.
- 3. Select the [Max. Value Display Part] and [Min. Value Display Part] checkboxes in [Style] → [Additional Parts List].

|                     |                                                                                                    | Entry       |                                                |        | x      |
|---------------------|----------------------------------------------------------------------------------------------------|-------------|------------------------------------------------|--------|--------|
| Operation<br>Select | IDECCE         IDECCE           7         8         9         UP           4         5         6         DW           1         2         3         CLF           0         .         +/-         ENT | with        | — The selected p<br>displayed in th<br>window. |        |        |
|                     | Adjust Position Select from catalog<br>Additional Parts List                                                                                                    |             |                                                |        |        |
| Other Settings 💌    | For Keypad  UP  DW  Max. Value Display Part(Num. Display)  Max. Value Display Part  Max. Value Display Part  Cursor Movement to Left  Table Move +                                                    | Add Parts v |                                                |        |        |
| Preview Display     | Comm ENTRY_00000                                                                                                    |             | Place Entry Target                             | Finish | Cancel |

4. Click [Adjust Position] to specify the position of the part.

This completes the necessary settings.

# **Displaying Input Values Using \* (Asterisks)**

This procedure is described below using an example.

Values are written to D100 using the keypad. The input values can be hidden on the V10/V9 unit by displaying them using \* (asterisks).

OK/NG validation of input values is determined by a ladder or macro.

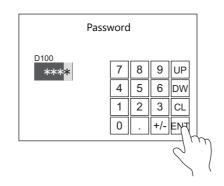

1. Click [Parts]  $\rightarrow$  [Data Display  $\mathbf{\nabla}$ ]  $\rightarrow$  [Num. Display] and place a numerical data display on the screen.

|          | 🖹 📛 🖡   | <mark>.</mark> ၇ ( |       | ⇒ ₹               |                   |       |           |        |                   |  |   |     |
|----------|---------|--------------------|-------|-------------------|-------------------|-------|-----------|--------|-------------------|--|---|-----|
| <u> </u> | File    | Home               | Parts | Edit              | Vie               | w s   | icreen Se | etting | Transf            |  |   |     |
|          | 4       |                    |       | 123               | 739<br>436<br>123 | XX    |           | 6      | (                 |  |   |     |
| Catalog  | Overlap | Switch             | Lamp  | Data<br>Display ▼ | Entry             | Trend | Alarm     | Graph  | Time<br>Display * |  | → | 123 |
| Catalog  |         | _                  | _     | 123 Nun           | n. Displa         | ay(N) | ts        |        |                   |  |   |     |

2. Display the settings window for the numerical data display and set the device memory for writing via [Contents]  $\rightarrow$  [Device].

|                 | Num. Display                                       | ×      |
|-----------------|----------------------------------------------------|--------|
|                 | Device to Display                                  |        |
| Contents        | Device                                             |        |
| Ê               | PLC1 V 0 🔽 D V 00100                               |        |
| Style           | 12345 Data Length I-Word -                         |        |
| <b>**</b>       | Text to Display                                    |        |
| Function        | Display Format DEC (w/o sign) 💌                    |        |
| A               | Digits 5 🚖 / 32                                    |        |
| Char. Prop.     | Decimal Point 0 🚔 / 10                             |        |
| 7               | V Auto-adjust the area according to the char. size |        |
| Operation/Alarm | Detail Sett                                        | ines>> |

3. Set [Function] to "Entry Target".

|                         | Num. Display                                                                                      | x |
|-------------------------|---------------------------------------------------------------------------------------------------|---|
| Contents                | Function Standard  Display All  Display and the input data is written into the designated device. |   |
| Function<br>Char. Prop. | Cursor movement order 0 💽 / 255                                                                   |   |

4. Select the [\* Display] checkbox in the [Char. Prop.] window.

|                 | Num Display                           |  |
|-----------------|---------------------------------------|--|
| Contents        | Char. Color A •<br>Style BS A A       |  |
| Style 12345     | Point 12 2 99<br>Rotation + Direction |  |
| • <b>•</b> •    | Spacing                               |  |
| Function        | Zero Suppress Flush Right 👻           |  |
|                 | System Font                           |  |
| Operation/Alarm |                                       |  |

5. Click [Place Keypad] to place a keypad.

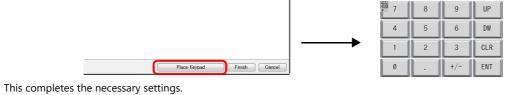

6

# **Slider Switch**

This procedure is described below using an example.

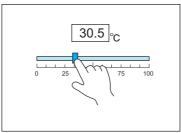

Move the slider switch while holding it down and release it to write the data change.

- 1. Click [Parts]  $\rightarrow$  [Others]  $\rightarrow$  [Slider Switch] and place a slider switch on the screen.
- 2. Display the settings window for the slider switch and set the device memory for writing via [Output Setting]  $\rightarrow$  [Device].

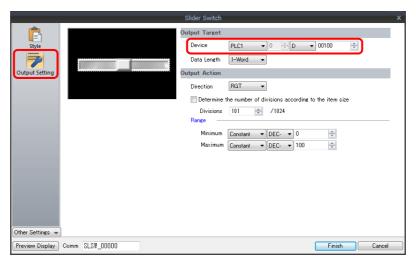

3. Click [Parts]  $\rightarrow$  [Data Display  $\blacksquare$ ]  $\rightarrow$  [Num. Display] and place a numerical data display on the screen.

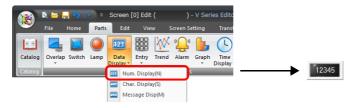

4. Display the settings window for the numerical data display and set the same device memory as in step 2 for [Contents]  $\rightarrow$  [Device].

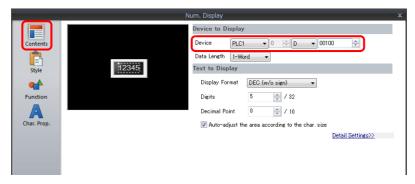

This completes the necessary settings.

# 6.1.3 Detailed Settings

# Keypad

# **Operation Select**

| Entry<br>Operation<br>Select<br>Style<br>Show/Hide<br>Detail | 7 8<br>4 5<br>1 2<br>0 . | 9 UP<br>6 Dw<br>3 CLR<br>+/- ENT<br>Data Display ~ |                    | ×             |
|--------------------------------------------------------------|--------------------------|----------------------------------------------------|--------------------|---------------|
|                                                              | Control Device           | Internal V 0 ‡ \$u V 16330                         | ÷ 🛈                |               |
|                                                              |                          | Enable/disable the entry key(Bit 15)               |                    |               |
|                                                              | Cursor Moved by:         | UP/DW Switch 🗸                                     |                    |               |
|                                                              |                          | Write the input value when moving the cursor       |                    |               |
|                                                              |                          | Moving the cursor when the entry key               |                    |               |
|                                                              |                          |                                                    |                    |               |
|                                                              |                          |                                                    |                    |               |
|                                                              |                          |                                                    |                    |               |
| Other Settings 👻                                             |                          |                                                    |                    |               |
| Preview Display                                              | Comment ENTRY_0          | 0000                                               | Place Entry Target | Finish Cancel |

|                                             | ltem       |                                                    | Description                                                                                                    |  |  |  |  |  |
|---------------------------------------------|------------|----------------------------------------------------|----------------------------------------------------------------------------------------------------|--|--|--|--|--|
| Entry Target                                |            |                                                    | Data Display<br>Enter data with respect to an entry target placed on the screen or an overlap.                                                                                                    |  |  |  |  |  |
| Control Device (PLC $\rightarrow$ V series) |            |                                                    | This device memory controls entry.<br>For details, refer to page 6-11.                                                                                                    |  |  |  |  |  |
| Enable/disable the entry key (Bit 15)       |            |                                                    | Select this checkbox to use the 15th bit of the control device memory to prohibit<br>entry key writing.<br>For details, refer to page 6-11.                                                                                       |  |  |  |  |  |
| Cursor Moved by                             | UP/DW Sv   | vitch                                              | Perform entry target selection and cursor movement using [UP] and [DW] switches.                                                                                                    |  |  |  |  |  |
|                                             |            | Write the input<br>value when moving<br>the cursor | Write the entry value to the corresponding device memory when moving the cursor to the next entry target.<br>For details, refer to page 6-10.                                                                                     |  |  |  |  |  |
|                                             |            | Moving the cursor when the entry key               | The cursor automatically moves to the next item when the [ENT] key is pressed.<br>Bit 14 (cursor movement) of [Control Device] is invalid when this checkbox is<br>selected.                                                      |  |  |  |  |  |
|                                             | Control De | evice                                              | Perform cursor movement and entry target selection by specifying a cursor<br>movement order number for the control device memory. In this case, the [UP] and<br>[DW] switches cannot be used.<br>For details, refer to page 6-11. |  |  |  |  |  |

## Write the input value when moving the cursor

Selecting this option will write the entry value to the corresponding device memory and the cursor is moved to the next entry target using an up or down switch instead of the [ENT] key.

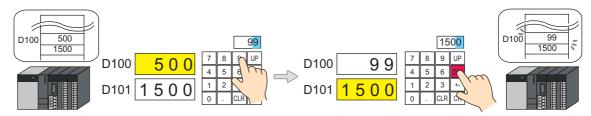

#### • List of applicable switches

| Function                    | Description                                                                         | Function     | Description                                                                            |
|-----------------------------|-------------------------------------------------------------------------------------|--------------|----------------------------------------------------------------------------------------|
| ↑                           | Move the cursor to the previous entry target.<br>(Cursor movement order number – 1) | Table Move + | Move the cursor to the next table data display.<br>(Cursor movement order number + 1)  |
| $\downarrow$                | Move the cursor to the next entry target.<br>(Cursor movement order number + 1)     | Table Move – | Move the cursor to the previous table data display. (Cursor movement order number – 1) |
| Cursor Movement<br>to Right | Move the cursor to the right in the table data display.                             |              |                                                                                        |
| Cursor Movement to Left     | Move the cursor to the left in the table data display.                              |              |                                                                                        |

#### Note

When pressing an entry target to call a keypad, the keypad is not hidden after writing is set to occur in conjunction with cursor movement. However, the keypad is hidden after writing completes when the [ENT] key is pressed.

## **Control device memory**

Control device memory controls entry. Consecutive addresses are used. The method of control differs depending on the setting of [Operation Select]  $\rightarrow$  [Cursor Moved by].

• [Cursor Moved by]: UP/DW Switch

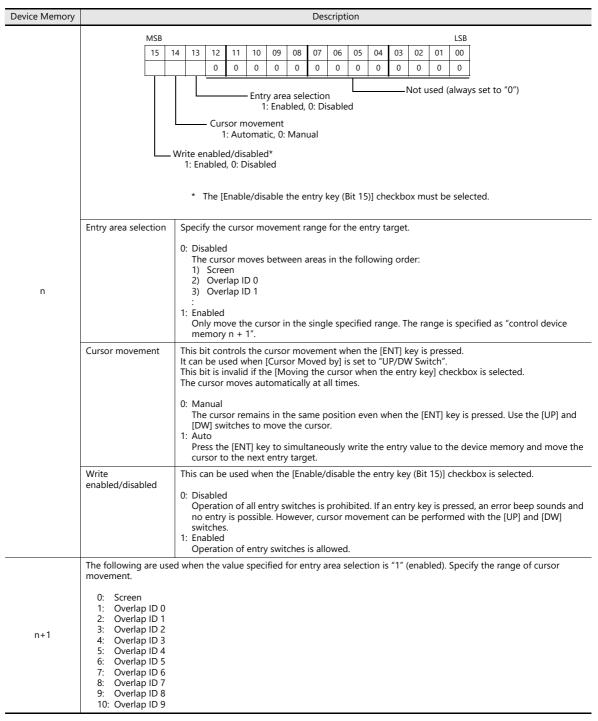

• [Cursor Moved by]: Control Device

| Device Memory | Description                                                                                                    |                                                                                      |                                           |                  |                        |        |       |      |           |                  |                  |            |         |      |                                 |
|---------------|----------------------------------------------------------------------------------------------------|--------------------------------------------------------------------------------------|-------------------------------------------|------------------|------------------------|--------|-------|------|-----------|------------------|------------------|------------|---------|------|---------------------------------|
|               | MSB                                                                                                    |                                                                                      |                                           |                  |                        |        |       |      |           |                  |                  |            |         | LSB  |                                 |
|               | 15                                                                                                    | 14<br>0                                                                              | 13<br>0                                   | 12               | 11 10<br>0 0           | 09     | 08    | 07   | 06 05     | 04               | 03               | C          | 02 01   | 00   |                                 |
|               |                                                                                                    | Ū                                                                                    | U                                         |                  | 0 0                    |        |       |      |           |                  |                  | Cu         | irsor m | ovem | <br>ent order numbers 0 to 255  |
|               | Entry target data selection<br>0: Data display (numerical display, character display)<br>1: Table data display part<br>1: Enabled, 0: Disabled<br>* The [Enable/disable the entry key (Bit 15)] checkbox must be selected.                                                                                                    |                                                                                      |                                           |                  |                        |        |       |      |           |                  |                  |            |         |      |                                 |
| n             | Cursor movement<br>order number<br>Specify the cursor movement order number for the data display (numerical display, character<br>display) or table data display entry target. The following bits are used.<br>- For DEC specification: Bits 0 to 7<br>- For BCD specification: Bits 0 to 9                                              |                                                                                      |                                           |                  |                        |        |       |      |           |                  |                  |            |         |      |                                 |
|               | Entry target data<br>selection<br>0: Data display (numerical display, character display)<br>1: Table data display part<br>For lines and columns in the table, specify using "control device memory n + 2".                                                                                                    |                                                                                      |                                           |                  |                        |        |       |      |           |                  |                  |            |         |      |                                 |
|               | Write<br>enabled/disabled       This can be used when the [Enable/disable the entry key (Bit 15)] checkbox is selected.         0: Disabled<br>Operation of all entry switches is prohibited. If an entry key is pressed, an error beep sounds ar<br>no entry is possible.         1: Enabled<br>Operation of entry switches is allowed. |                                                                                      |                                           |                  |                        |        |       |      |           |                  |                  |            |         |      |                                 |
| n+1           | Specify the ra<br>0: Screen<br>1: Overla<br>2: Overla<br>3: Overla<br>4: Overla<br>5: Overla<br>6: Overla<br>7: Overla<br>8: Overla<br>9: Overla<br>10: Overla                                                                                                    | ip ID (<br>ip ID (<br>ip ID 2<br>ip ID 2<br>ip ID 2<br>ip ID 4<br>ip ID 5<br>ip ID 5 | 0<br>1<br>2<br>3<br>4<br>5<br>5<br>7<br>8 | irsor            | moveme                 | nt.    |       |      |           |                  |                  |            |         |      |                                 |
| n+2           | The following<br>line numbers                                                                                                    |                                                                                      | M                                         | mn n<br>SB<br>15 | umbers c<br>14 13<br>0 | of the | table | 10 0 | entry tar | get d<br>07<br>0 | ata s<br>06<br>0 | oleo<br>05 | 5 04    | 03   | LSB<br>02 01 00<br>ers: 1 to 20 |

# Style

|                                                |                      |                                  | Intry           |            | x      |
|------------------------------------------------|----------------------|----------------------------------|-----------------|------------|--------|
| Operation<br>Select<br>Style<br>Show/Hide      | 8<br>5<br>2          | 9 UP<br>6 DW<br>3 CLR<br>+/- ENT |                 |            |        |
| Parts on the<br>Detail Adjust Po<br>Additional | Parts List           | from catalogs                    |                 |            |        |
|                                                | cter Input<br>e Sign | ,                                | Parts 💌         |            |        |
| Other Settings   Preview Display Comm ENTF     |                      | Ŧ                                | Place Entry Tar | get Finish | Cancel |

| ltem                    | Description                                                                 |
|-------------------------|-----------------------------------------------------------------------------|
| Adjust Position         | Change the layout of the keypad and other added parts.                      |
| Select from catalogs    | Change the keypad part.                                                     |
| Additional Parts List * | Select [For Keypad].<br>Use this list to add or remove entry-related parts. |

### \* The following switches can be used on keypads.

| Part           | Function                    | Description                                                                                                    |  |  |  |  |  |  |
|----------------|-----------------------------|----------------------------------------------------------------------------------------------------|--|--|--|--|--|--|
| Switch         | Character Input             | Enter numerical values or character codes corresponding to the text on the switch.                                                                                                    |  |  |  |  |  |  |
|                | Write                       | Transfer the entered data to the specified device memory address. The screen can be changed after the execution of data writing.<br>Clear the entered data.                                   |  |  |  |  |  |  |
|                | Clear                       |                                                                                                    |  |  |  |  |  |  |
|                | Toggle Sign                 | Invert the sign of the entered data.                                                                                                    |  |  |  |  |  |  |
|                | Back Space *1               | Delete the character to the left of the cursor.                                                                                                    |  |  |  |  |  |  |
|                | DELETE *1                   | Delete the character at the current cursor position.                                                                                                    |  |  |  |  |  |  |
|                | +1                          | Increment the number at the current cursor position by one.                                                                                                    |  |  |  |  |  |  |
|                | -1                          | Decrement the number at the current cursor position by one.                                                                                                    |  |  |  |  |  |  |
|                | Add                         | Add the specified constant value. (Data is written when the [ENT] key is pressed.)                                                                                                    |  |  |  |  |  |  |
|                | Subtraction                 | Subtract the specified constant value. (Data is written when the [ENT] key is pressed.)                                                                                                    |  |  |  |  |  |  |
|                | Cancel                      | Restore the initially displayed value (the value prior to entry) during an entry operation.                                                                                                   |  |  |  |  |  |  |
|                | LFT *1                      | Move the cursor left.                                                                                                    |  |  |  |  |  |  |
|                | RGT *1                      | Move the cursor right.                                                                                                    |  |  |  |  |  |  |
|                | UP *2                       | Move the cursor to the previous entry target. (Cursor movement order number –1)                                                                                                    |  |  |  |  |  |  |
|                | DW <sup>*2</sup>            | Move the cursor to the next entry target. (Cursor movement order number + 1)                                                                                                    |  |  |  |  |  |  |
|                | Cursor Movement to Right *2 | Move the cursor to the right in the table data display.                                                                                                    |  |  |  |  |  |  |
|                | Cursor Movement to Left *2  | Move the cursor to the left in the table data display.                                                                                                    |  |  |  |  |  |  |
|                | Table Move + *2             | Move the cursor to the next table data display. (Cursor movement order number + 1)                                                                                                    |  |  |  |  |  |  |
|                | Table Move – <sup>*2</sup>  | Move the cursor to the previous table data display. (Cursor movement order number – 1)                                                                                                    |  |  |  |  |  |  |
|                | Max. Value Entry            | Press this switch for an entry target with an alarm setting to display the maximum value<br>on the entry display.<br>Pressing the [ENT] key will write the maximum value to the entry target. |  |  |  |  |  |  |
|                | Min. Value Entry            | Press this switch for an entry target with an alarm setting to display the minimum value on the entry display.<br>Pressing the [ENT] key will write the minimum value to the entry target.    |  |  |  |  |  |  |
| Numerical data | Entry Display Part          | Temporarily display the entered value.                                                                                                    |  |  |  |  |  |  |
| display        | Max. Value Display Part     | Display the maximum value set for the entry target.                                                                                                    |  |  |  |  |  |  |
|                | Min. Value Display Part     | Display the minimum value set for the entry target.                                                                                                    |  |  |  |  |  |  |

This setting is available when the [Allow to use Insert/DELETE keys when entering values] checkbox is selected in [System Setting]  $\rightarrow$  [Unit \*1 Setting]  $\rightarrow$  [General Setting].

This allows insertion by moving the cursor with the [LFT] and [RGT] function switches and deletion using the delete and backspace switches. This setting is enabled for keypads on all screens. However, take the following points into consideration.

During entry operations, entered values are displayed in flush-right format with zero suppression regardless of the display format of the numerical data display. The display returns to the specified display format after value entry is complete.

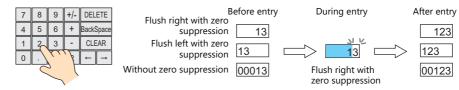

Insertion at the whole number part

Values are inserted to the right of the cursor. When values exist at all places, entering a new value deletes the most significant digit.

Additionally, entering a value at the most significant digit of the whole number part overwrites the current value

significant digit significant digit V  $\downarrow$ 123.45 Whole Fractional part number part

Least

Most

Insertion at the fractional part Values are inserted to the left of the cursor. When values exist at all places, entering a new value deletes the least significant digit of the fractional part. Additionally, entering a value at the least significant digit of the fractional part overwrites the current value.

\*2 Cursor movement for table data display parts

If there are multiple entry targets in a table data display part, move the cursor using the [DW] and [UP] function switches or [Cursor Movement to Right] and [Cursor Movement to Left] function switches.

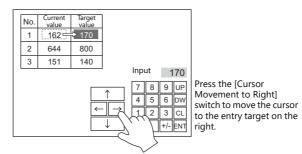

If there are multiple table data entry targets, move the cursor between the table data display parts using the [Table Move +] and [Table Move -] function switches.

|                                                                                                    | No. | Current<br>value                   | Target<br>value |        | No.    | А                                                 | В   |
|----------------------------------------------------------------------------------------------------|-----|------------------------------------|-----------------|--------|--------|---------------------------------------------------|-----|
|                                                                                                    | 1   | 162 =                              | 170             |        |        | > 10                                              | 425 |
|                                                                                                    | 2   | 644                                | 800             |        | 2      | 52                                                | 754 |
|                                                                                                    | 3   | 151                                | 140             |        |        |                                                   |     |
|                                                                                                    |     |                                    |                 |        |        | Input                                             | 10  |
| Press this switch to move<br>the cursor to the top cell —<br>in the other table data<br>display part. |     | Table<br>Move +<br>Table<br>Move – |                 | ↑<br>\ | →<br>, | 7     8       4     5       1     2       0     . |     |

Special functions

Setting the cell on the first line of the first column ("No." in the example below) of a table data display part that has entry targets to a text value will add switch functionality to the first line.

When the first line is pressed, the cursor moves to the first entry target cell in the table data display part. (This works in the same way as the [Table Move +] and [Table Move -] function switches.)

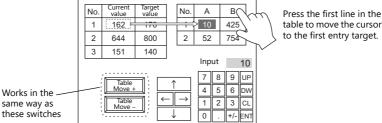

table to move the cursor to the first entry target.

This function is enabled when [Operation Select] → [Entry Target] is set to "Data Display" for the keypad.

# Detail

|                     | Entry X                                                                                                    |
|---------------------|----------------------------------------------------------------------------------------------------|
|                     | ✓ Graphic                                                                                                    |
|                     | Start GNo. 0 🚖 /9 No. 0 🚔 /255 Refer to                                                                      |
| Operation<br>Select | End GNo. 0 🔄 /9 No. 0 🚖 /255 Refer to                                                                        |
| Style               | Start End                                                                                                    |
| Show/Hide           | Coordinate                                                                                                   |
|                     | Start X 49 🐟 Start Y 57 🐟 Width 253 💠 Height 157 🗢                                                           |
|                     |                                                                                                    |
| Detail              | Others                                                                                                    |
|                     | Information Output Device Internal 🔻 0 🚖 象 🔻 16340 🚔 Ω                                                       |
|                     | Write to: <ul> <li>Entry Target Device</li> <li>Information Output Device</li> <li>\$u16340 + 2 -</li> </ul> |
|                     | ✓ Highlight the entry target                                                                                 |
|                     | Clear the entry display                                                                                      |
|                     | Output row/column numbers in table data display to information output device                                 |
|                     | Show [Data Block], [Memory Card], [Recipe Item] and [Direct] under [Entry Target]                            |
|                     |                                                                                                    |
|                     | Process Cycle Low Speed -                                                                                    |
|                     | <u>Detail Settings≫</u>                                                                                      |
| Other Settings 👻    |                                                                                                    |
| Preview Display     | Comm ENTRY_00000 Place Entry Target Finish Cancel                                                            |

|            | ltem                                                                                    | Description                                                                                                    |
|------------|-----------------------------------------------------------------------------------------|----------------------------------------------------------------------------------------------------|
| Graphic    |                                                                                         | The text placed on the graphic library can be regarded as entry text.<br>Change between multiple graphic libraries using a switch that has [Function] set to<br>"Graphic Library".                                                                                                    |
| Coordinat  | es                                                                                      | Set the placement position of the keypad.                                                                                                    |
| Others     | Information Output Device (V series $\rightarrow$ PLC)                                  | This is the device memory that stores the entry state.<br>Processing differs depending on the setting of [Detail] $\rightarrow$ [Output row/column numbers in table data display to information output device].<br>For details, refer to page 6-16.                                                                                                    |
|            | Write to                                                                                | Entry Target Device.<br>Data from the entry target is written to the specified device memory address.<br>Information Output Device<br>For numerical data entry $\rightarrow$ n+2, n+3<br>For text entry $\rightarrow$ n+2 onwards (number of bytes + 2 = number of words used)<br>- Example: Text<br>Entering one-byte 10 characters into PLC device memory starting at D100:<br>10 + 2 = 5 words<br>D100 to D104 of the PLC device memory are used. |
|            | Highlight the entry target                                                              | Highlight the display of the entry target selected with the cursor.                                                                                                    |
|            | Clear the entry display                                                                 | Clear the data value on the entry display each time the [ENT] key is pressed.                                                                                                    |
|            | Output row/column numbers in table data display to information output device            | This setting is available when the entry target is a table data display part. Select this checkbox to store line and column numbers of table data in the device memory specified for [Information Output Device] n + 1.<br>For details, refer to page 6-16.                                                                                                    |
|            | Show [Data Block], [Memory<br>Card], [Recipe Item] and [Direct]<br>under [Entry Target] | The number of types listed for [Operation Select] → [Entry Target] increases.<br>Data Block<br>Use when entering data into a data block area.<br>Memory Card<br>Use on a keypad to perform name editing in memory card mode.<br>Recipe Item<br>Use on a keypad to perform name editing in recipe mode.<br>Direct<br>Use when controlling all processing up to the data write operation using external<br>commands.                                   |
| Process Cy | ycle                                                                                    | Set a cycle for the V series to read the PLC data while it is communicating with the PLC. For details, refer to "1.2 Process Cycle".                                                                                                    |
| ID         |                                                                                         | Set the ID.<br>For details on IDs, refer to the Operation Manual.                                                                                                    |

## Information output device memory

This is the device memory that stores the entry mode state. Consecutive addresses are used. Processing differs depending on the setting of [Detail]  $\rightarrow$  [Output row/column numbers in table data display to information output device].

• [Output row/column numbers in table data display to information output device]: Unselected

| Device Memory | Description                                                                                                    |  |  |  |  |  |  |  |  |  |
|---------------|----------------------------------------------------------------------------------------------------|--|--|--|--|--|--|--|--|--|
|               | MSB     LSB       15     14     13     12     11     10     09     08     07     06     05     04     03     02     01     00       0     0     0     0     0     0     0     0     0     0     0     0     0                                                                                                    |  |  |  |  |  |  |  |  |  |
|               | Cursor movement order numbers 0 to 255<br>Entry operation<br>1: Enabled, 0: Disabled<br>Write status<br>1: Completed, 0: Not written                                                                                                    |  |  |  |  |  |  |  |  |  |
| n             | Cursor movement<br>order number       The cursor movement order number of the currently selected entry target is stored. The following<br>bits are used.         -       For DEC specification: Bits 0 to 7         -       For BCD specification: Bits 0 to 9                                                                                                    |  |  |  |  |  |  |  |  |  |
|               | Entry operation If multiple keypad parts are displayed, the bit of the keypad in the foreground is set to "1" and the keypad becomes available for entry. If only one keypad is displayed, it is always set to "1".                                                                                                    |  |  |  |  |  |  |  |  |  |
|               | <ul> <li>Write status</li> <li>This bit shows whether the [ENT] key has been pressed or not.</li> <li>0: Not written<br/>Indicates that the [ENT] key has not been pressed.</li> <li>1: Completed<br/>Indicates that the [ENT] key was pressed and data was written to the device memory. Unless the<br/>cursor moves to another entry target, this bit remains set to "1". It is recommended to clear this<br/>bit to "0" after confirmation.</li> </ul> |  |  |  |  |  |  |  |  |  |
| n+1           | The currently selected cursor movement range is stored.  0: Screen  1: Overlap ID 0  2: Overlap ID 1  3: Overlap ID 2  4: Overlap ID 3  5: Overlap ID 4  6: Overlap ID 5  7: Overlap ID 6  8: Overlap ID 6  8: Overlap ID 8  10: Overlap ID 9                                                                                                    |  |  |  |  |  |  |  |  |  |
| n+2           | When [Operation Select] $\rightarrow$ [Entry Target] is set to "Data Block", the currently displayed data block number is stored.<br>No. 0 - 1023                                                                                                    |  |  |  |  |  |  |  |  |  |
| n+3 - n+m     | When [Detail] → [Write to] is set to "Information Output Device", the entered value is stored.         Numerical value:       2 words maximum         Text:       Number of bytes ÷ 2 words (if the number of bytes is odd, 1 byte is added.)                                                                                                    |  |  |  |  |  |  |  |  |  |

#### • [Output row/column numbers in table data display to information output device]: Selected

| Device Memory | Description                                                                                                    |       |      |        |        |       |       |        |        |       |       |    |        |        |       |       |     |  |
|---------------|----------------------------------------------------------------------------------------------------|-------|------|--------|--------|-------|-------|--------|--------|-------|-------|----|--------|--------|-------|-------|-----|--|
| n             | This is the same as "[Output row/column numbers in table data display to information output device]: Unselected" page                                                                                                    |       |      |        |        |       |       |        |        |       |       |    |        |        |       |       |     |  |
| n+1           | 6-16.                                                                                                    |       |      |        |        |       |       |        |        |       |       |    |        |        |       |       |     |  |
|               | The line and colum                                                                                                    | n num | bers | of the | e sele | cted  | table | e data | i cell | are s | tored |    |        |        |       |       |     |  |
|               |                                                                                                    | MSB   |      |        |        |       |       |        |        |       |       |    |        |        |       |       | LSB |  |
| n+2           |                                                                                                    | 15    | 14   | 13     | 12     | 11    | 10    | 09     | 08     | 07    | 06    | 05 | 04     | 03     | 02    | 01    | 00  |  |
| 1112          |                                                                                                    | 0     | 0    |        |        |       |       |        |        | 0     | 0     |    |        |        |       |       |     |  |
|               |                                                                                                    |       |      | Col    | umn    | selec | tion  | (1 to  | 25)    |       |       | Li | ine se | electi | on (1 | to 20 | ))  |  |
| n+3           | When [Operation Select] → [Entry Target] is set to "Data Block", the currently displayed data block number is stored.<br>No. 0 - 1023                                                                                                    |       |      |        |        |       |       |        |        |       |       |    |        |        |       |       |     |  |
| n+4 - n+m     | When [Detail] → [Write to] is set to "Information Output Device", the entered value is stored.         Numerical value:       2 words maximum         Text:       Number of bytes ÷ 2 words (if the number of bytes is odd, 1 byte is added.) |       |      |        |        |       |       |        |        |       |       |    |        |        |       |       |     |  |

# **Entry Target**

This section only explains the essential entry settings.

### **Numerical Data Display**

### Contents

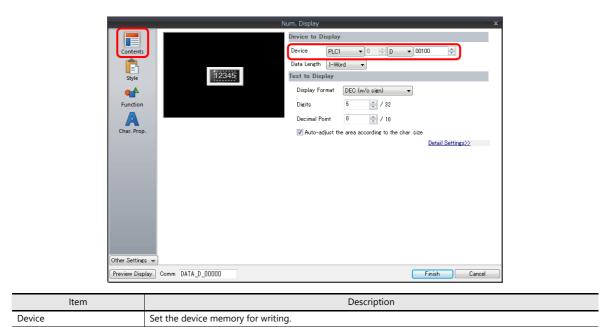

#### Function

|               | Function<br>Standard Display All                                                                  |               |
|---------------|---------------------------------------------------------------------------------------------------|---------------|
| Contents      | Standard Clisplay All Num. Display                                                                |               |
| Ê             | Entry Target                                                                                      |               |
| Style         | Explanation                                                                                       |               |
| Function      | Numeric values are input using a keypad and the input data is written into the designated device. |               |
|               | Cursor movement order 0 🔹 / 255                                                                   |               |
| <b>A</b>      | Use Item Select                                                                                   |               |
| Char. Prop.   | ☑ Display the keyboard                                                                            |               |
|               | Overlap Library No.                                                                               |               |
| Detail        | O System Keyboard                                                                                 |               |
|               | Display Format List View ~                                                                        |               |
|               |                                                                                                   |               |
|               |                                                                                                   |               |
| er Settings 👻 | 🗹 Display Position Start X 200 📮 Start Y 300 📮 Specify with Mouse                                 |               |
|               |                                                                                                   |               |
| view Display  | Comment DATA_D_00000                                                                              | Finish Cancel |

| Item                  | Description                                                                                                    |
|-----------------------|----------------------------------------------------------------------------------------------------|
| Function              | Set the entry target.                                                                                                    |
| Cursor movement order | Set the cursor movement order. The cursor can be moved with the [UP] and [DW] switches or using a control device memory.                                                                                                    |
| Use Item Select       | Select this checkbox to use the item select function.<br>The cursor moves to the entry target that is tapped.<br>For details on the operation and notes, refer to "Selecting by Tapping the Entry Target" page 6-36.                   |
| Display the keyboard  | Select a keypad. Click [Register] when registering a new keypad part.                                                                                                    |
| Display Format        | Change the list view of the overlap library.                                                                                                    |
| Display Position      | Unselected:<br>Display using the position of the keypad registered in the overlap library.<br>Selected:<br>Specify the keypad display position. The display coordinates can be set with the mouse by clicking<br>[Specify with Mouse]. |

# **Operation/Alarm**

| Item       Description         Alarm       Set the entry range. Data can be entered within the range of the minimum and maximum values. If data that exceeds the specified range is entered using an external command (other than a keypad), the entry target is displayed in the specified color. |       |                                                                          | Num. Display X                                                                                                    |       |
|----------------------------------------------------------------------------------------------------|-------|--------------------------------------------------------------------------|----------------------------------------------------------------------------------------------------|-------|
| Item       Description         Alarm       Set the entry range. Data can be entered within the range of the minimum and maximum values.<br>If data that exceeds the specified range is entered using an external command (other than a keypad), the                                                |       | Contents<br>Style<br>Function<br>Char. Prop.<br>Char. Prop.<br>Show/Hide | Image: Second second second |       |
| Alarm Set the entry range. Data can be entered within the range of the minimum and maximum values.<br>If data that exceeds the specified range is entered using an external command (other than a keypad), the                                                                                     |       |                                                                          |                                                                                                    |       |
| If data that exceeds the specified range is entered using an external command (other than a keypad), the                                                                                                    | Item  |                                                                          | Description                                                                                                    |       |
|                                                                                                    | Alarm |                                                                          | If data that exceeds the specified range is entered using an external command (other than a keypad)                                                                                                    | , the |

# Interlock

This is used to control the calling of keypads.

|                               | Num. Display                                                   | x                                                                |
|-------------------------------|----------------------------------------------------------------|------------------------------------------------------------------|
| Contents<br>Contents<br>Style | Jse interlock<br>Condition I Setting<br>Bit device<br>PLC1  DN | Add<br>Delee<br>Replace with the above<br>Replace with the below |
| Show/Hide                     |                                                                | <u>Detail Settings&gt;&gt;</u><br>☐ Display ladder diagram       |
| Other Settings 👻              |                                                                |                                                                  |
| Preview Display Comm          | n DATA_D_00000                                                 | Finish Cancel                                                    |

For details, refer to "Interlock" page 3-15.

## **Table Data Display**

## **General settings**

Location of settings: Double-click on the table data display

• Detail

|                  |                     | Table Data Display | ×                              |
|------------------|---------------------|--------------------|--------------------------------|
|                  | Input Cursor Moveme | nt Control Device  |                                |
| Line/Column      | Coordinate          |                    |                                |
| Ē                | Start X 31          | 🗧 Start Y 32 🚔     |                                |
| Style            | Others              |                    |                                |
|                  | Process Cycle       | Low Speed -        |                                |
| Detail           | Order INC           | 0 🚖 /255           |                                |
|                  | Cursor Direction    | RGT 💌              |                                |
|                  | ID                  | 0 🔷 /255           |                                |
|                  |                     |                    | <u>Detail Settings&lt;&lt;</u> |
|                  |                     |                    |                                |
|                  |                     |                    |                                |
|                  |                     |                    |                                |
|                  |                     |                    |                                |
|                  |                     |                    |                                |
|                  |                     |                    |                                |
| Other Settings 👻 |                     |                    |                                |
| Preview Display  | Comm GRID_00000     |                    | Finish Cancel                  |

| ltem                                    | Description                                                                                                    |
|-----------------------------------------|----------------------------------------------------------------------------------------------------|
| Input Cursor Movement<br>Control Device | Perform cursor movement control. For details, refer to "6.3.1 Item Select Function" page 6-36.                                                                                                    |
| Order INC                               | When the table data display contains multiple table data display parts for which [Function] is set to "Entry Target", this determines the order of precedence of each table data display part.                                                                            |
| Cursor Direction                        | Select the direction in which the cursor moves when the [ENT] key is pressed.<br>This setting is available when [Operation Select] $\rightarrow$ [Cursor Moved by] is set to "UP/DW Switch" for the keypad and bit 14 (cursor movement) of [Control Device] is set to ON. |
| ID                                      | Set an ID number.                                                                                                    |

### Table cells

Location of settings: Right-click on table cell  $\rightarrow$  right-click menu  $\rightarrow$  [Detail Setting]

• Select Type

|                  |                       | Tab             | ole Data Display  |        |  |
|------------------|-----------------------|-----------------|-------------------|--------|--|
| Select Type      | Select a cell format. | 🔘 Char. Display | 🔘 Message Display | ⊚ Text |  |
| Function         |                       |                 |                   |        |  |
| Char. Prop.      |                       |                 |                   |        |  |
|                  |                       |                 |                   |        |  |
|                  |                       |                 |                   |        |  |
|                  |                       |                 |                   |        |  |
| Other Settings 👻 | Comm GRID_00000       |                 |                   |        |  |

| ltem        | Description                               |
|-------------|-------------------------------------------|
| Select Type | Set the display format to [Num. Display]. |

• Contents

|                                                    | Table Data Display 🛛 🔍                                                                                                    |
|----------------------------------------------------|----------------------------------------------------------------------------------------------------|
| Select Type<br>Contents<br>Function<br>Char. Prop. | 12345       12345       12345       12345       12345       12345       12345       12345       12345       12345       12345       12345       12345       12345       12345       12345       12345       12345       12345       12345       12345       12345       12345       12345       12345       12345       12345       12345       12345       12345       12345       12345       12345       12345       12345       12345       12345       12345       12345       12345       12345       12345       12345       12345       12345       12345       12345       12345       12345       12345       12345       12345       12345       12345       12345       12345       12345       12345       12345       12345       12345       12345       12345       12345       12345       12345       12345       12345       12345       12345       12345       12345       12345       12345       12345       12345       12345       12345       12345       12345       12345       12345       12345       12345       12345       12345       12345       12345       12345       12345       12345       12345       12345       12345       12345       12345 <t< th=""></t<> |
|                                                    | Description                                                                                                    |

| ltem   | Description                        |
|--------|------------------------------------|
| Device | Set the device memory for writing. |

• Function

|                                                  | Table Data Display X                                                                                                    |
|--------------------------------------------------|----------------------------------------------------------------------------------------------------|
| Select Typ<br>Contents<br>Function<br>Char. Prop | Function       Standard         Standard       Display All         Num. Display       Display All         Explanation       Explanation         Numeric values are input using a keypad and the input data is written into the designated device. |
| Item                                             | Description                                                                                                    |

- Set the entry target.
- Operation/Alarm

Function

|             |           | Table Data Display                        |  |
|-------------|-----------|-------------------------------------------|--|
|             | ✓ Alarm   |                                           |  |
| Select Type | Minimum   | Constant 💌 DEC 💌 0 🚔                      |  |
| Contents    | Maximum   | Char. Color A •<br>Constant • DEC • 100 ÷ |  |
| <b>**</b>   |           | Char. Color A                             |  |
| Function    | Operation |                                           |  |
| A           | Scaling   |                                           |  |
| Char, Prop. |           |                                           |  |
| Detail      |           |                                           |  |
|             |           |                                           |  |

| Item  | Description                                                                                                    |
|-------|----------------------------------------------------------------------------------------------------|
| Alarm | Set the entry range. Data can be entered within the range of the minimum and maximum values.<br>If data that exceeds the specified range is entered using an external command (other than a keypad), the<br>entry target is displayed in the specified color. |

# **Slider Switch**

Style

|              |                                |         |              | Slider Switch                              |                                                              |    | x      |   |
|--------------|--------------------------------|---------|--------------|--------------------------------------------|--------------------------------------------------------------|----|--------|---|
|              | Other Setting:<br>Preview Disp | •       | SLSW_00000   | Area Setting<br>Select fr<br>Type<br>Color | Rail+Side ▼<br>om catalogs<br>Select<br>∰↓<br>om inage files |    | Finish |   |
|              | LITEVIEW DISP                  | ay comm | SLS#_00000   |                                            |                                                              |    | Lancei | J |
| ltem         |                                |         |              |                                            | Descriptio                                                   | on |        |   |
| Area Setting |                                | Set the | part design. |                                            |                                                              |    |        |   |

# **Output Setting**

|                    |               | Slider Switch X                                              |
|--------------------|---------------|--------------------------------------------------------------|
| Ē                  |               | Output Target                                                |
| Style              |               | Device PLC1 V 0 D V 00100                                    |
| <b>&gt;</b>        |               | Data Length I-Word 🗸                                         |
| Output Setting     |               | Output Action                                                |
| ĸ                  |               | Direction RGT -                                              |
| Show/Hide          |               | Determine the number of divisions according to the item size |
|                    |               | Divisions 101 🚖 /1024                                        |
| Detail             |               | Range                                                        |
|                    |               | Minimum Constant V DEC- V 0                                  |
|                    |               | Maximum Constant V DEC- V 100                                |
|                    |               |                                                              |
|                    |               |                                                              |
|                    |               |                                                              |
|                    |               |                                                              |
|                    |               |                                                              |
|                    |               |                                                              |
| Other Settings 💌   |               |                                                              |
| Preview Display Co | mm SLSW_00000 | Finish Cancel                                                |

| Item                                                                                                    | Description                                                                                                    |  |  |  |  |
|----------------------------------------------------------------------------------------------------|----------------------------------------------------------------------------------------------------|--|--|--|--|
| Device                                                                                                    | Set the device memory for writing data.                                                                                                    |  |  |  |  |
| Data Length                                                                                                    | Set data length for the device memory. (1-Word/2-Word)                                                                                                    |  |  |  |  |
| Direction                                                                                                    | Set the sliding direction.                                                                                                    |  |  |  |  |
| Determine the number of divisions according to the according to the scale value of the rail. Select this checkbox to automatically define the number of divisions for the rail according to the scale value of the rail. |                                                                                                    |  |  |  |  |
| Divisions                                                                                                    | Set the number of rail divisions. (2 to 1024) <ul> <li>If the rail size is smaller than the number of divisions, the rail is divided by the set number in the same manner as when the [Determine the number of divisions according to the item size] checkbox is selected.</li> </ul> |  |  |  |  |
| Range                                                                                                    | Set the writable range of the slider switch. This range can be changed by switching to device memory specification.                                                                                                    |  |  |  |  |

# 6.2 Character Input

### 6.2.1 Overview

A keyboard (or USB keyboard) or barcode reader can be used to enter text data (ASCII code data) to be written to the specified device memory address.

If the target data display is a character display when entering data using a keyboard, enter text data.

#### Keyboard

• Enter characters with respect to the entry target using a keyboard placed on the screen.

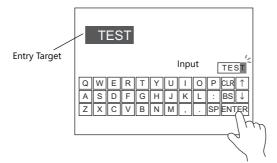

- For setting examples, refer to "Placing an Entry Target and Keyboard on the Screen" page 6-24.
- A keyboard can be displayed when needed and character data can be entered with respect to the entry target. The keyboard can remain hidden at other times.

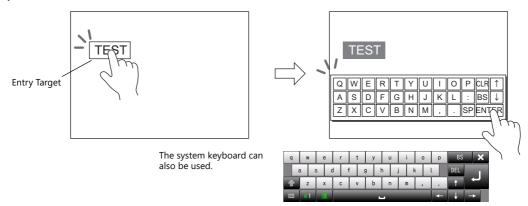

For setting examples, refer to "Showing the Keyboard Only When Necessary" page 6-26.

- Cursor movement can be limited to certain entry targets.
  - For details, refer to "6.3.1 Item Select Function" page 6-36.

#### **USB** keyboard

• Text can be entered with respect to the entry target using a USB keyboard connected to the USB-A port.

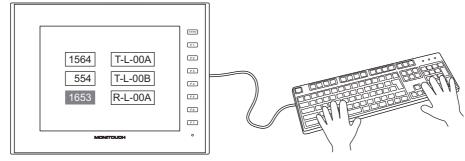

- \* Supported keyboards
  - Japanese keyboard (106 keyboard, 109 keyboard, etc.)
  - US keyboard (101 keyboard, 104 keyboard, etc.)
  - Keypad
    - For setting examples, refer to "USB Keyboard Entry" page 6-27.

#### Password

A password entry screen can be created using a character display.

There are two methods for handling passwords: displaying the input value using \* (asterisks) and performing OK/NG validation using a ladder or macro (password input 1), and registering the correct password in advance and outputting the match/mismatch result to the specified address (password input 2).

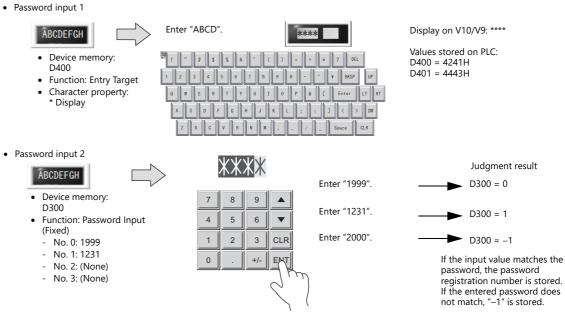

For details on the setting procedure, refer to "Password Input 1 (\* (Asterisks) Display)" page 6-29, and "Password Input 2 (Judgment Result Output)" page 6-30.

#### **Barcode reader**

The V10/V9 series reads barcode data, converts the necessary data into ASCII code, and stores results in the specified PLC device memory address. This allows various types of information to be transferred immediately using barcodes.

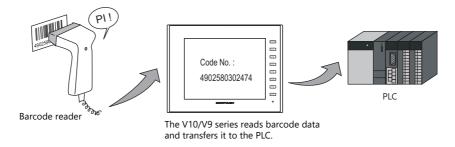

For details, refer to "17 Barcode".

# 6.2.2 Setting Examples

# Placing an Entry Target and Keyboard on the Screen

There are two methods for placing these parts: placement using an entry target or placement using a keyboard. Each procedure is described below using an example.

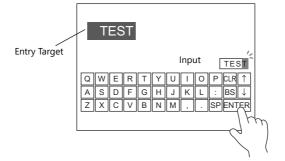

### **Placement Using an Entry Target**

1. Click [Parts]  $\rightarrow$  [Data Display  $\blacksquare$ ]  $\rightarrow$  [Char. Display] and place a character display on the screen.

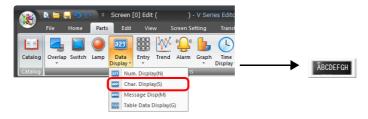

2. Display the settings window for the character display and set the [Contents]  $\rightarrow$  [Device] and [No. of Bytes] settings.

|          | Char. Display                                                                                                    | x |
|----------|----------------------------------------------------------------------------------------------------|---|
|          | Device to Display                                                                                                    |   |
| Contents | Device         PLC1 → 0         0         00100         ⇒           - D00103         -         -         -         -         -         -         -         -         -         -         -         -         -         -         -         -         -         -         -         -         -         -         -         -         -         -         -         -         -         -         -         -         -         -         -         -         -         -         -         -         -         -         -         -         -         -         -         -         -         -         -         -         -         -         -         -         -         -         -         -         -         -         -         -         -         -         -         -         -         -         -         -         -         -         -         -         -         -         -         -         -         -         -         -         -         -         -         -         -         -         -         -         -         -         -         -         -         -         - <td></td> |   |
|          | ABCDEFGH                                                                                                    |   |
| ••••     | No. of Byte 8 (4) / 127                                                                                                    |   |
| Function | ☑ Auto-adjust the area according to the char. size                                                                                                    |   |
| A        | Detail Settings>>                                                                                                    |   |

3. Set [Function] to "Entry Target".

|                                                          | Char. Display                                                                                                    | × |
|----------------------------------------------------------|----------------------------------------------------------------------------------------------------|---|
| Contents<br>Contents<br>Style<br>Function<br>Char. Prop. | Function Standard  These Display  Explanation  Rumeric values or characters are input using a keypad and the input data is written into the designated device.  Cursor movement order  0  7  1255  Display the keyboard |   |

4. Click [Place Keyboard] to place a keyboard.

|                              | <b>*</b> |   |   | a. | \$ | x   | 8 | 1 |   | C | ) | = | + | - | * | ?     | DEL |    |
|------------------------------|----------|---|---|----|----|-----|---|---|---|---|---|---|---|---|---|-------|-----|----|
|                              | 1        | 2 | 3 | 4  |    | 5   | 6 | 7 | 8 | 9 | 9 | 0 | - | • | ¥ | BK    | SP  | l  |
|                              | 0        |   | 1 | E  | R  | т   | Y | l |   | I | 0 | P | 6 |   | E | Enter | Ľ   | LT |
|                              |          | A | s | D  | F  | - ( | G | н | J | к | L |   | ; | : |   | <     | >   | 1  |
| Place Keyboard Finish Cancel |          | z | x | ¢  | C  | ۷   | в | N | u | 1 | , |   | 1 | - | 1 | Space | CL  | LR |

This completes the necessary settings.

#### **Placement Using a Keyboard**

1. Click [Parts]  $\rightarrow$  [Entry  $\blacksquare$ ]  $\rightarrow$  [Keyboard] and place a keyboard on the screen.

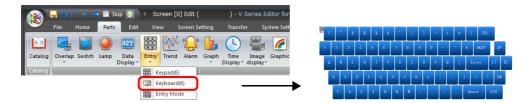

2. Display the settings window for the keyboard, click the [Place Entry Target], and place an entry target.

|                  | Entry Target     | Data Display 👻                                                           |          |
|------------------|------------------|--------------------------------------------------------------------------|----------|
|                  | Control Device   | Internal ♥ 0 + \$u ♥ 16330 + 0<br>□ Enable/disable the entry key(Bit 15) |          |
|                  | Cursor Moved by: | UP/DW Switch                                                             |          |
|                  |                  |                                                                          |          |
| Other Settings 👻 |                  |                                                                          |          |
| Preview Display  | Comm ENTRY_00000 | Place Entry Target Finish Cancel                                         | ABCDEFGH |

3. Display the settings window for the entry target (character display) and set the [Contents] → [Device] and [No. of Bytes] settings.

| Char. Display                                      |                                                                                                    |   |  |  |
|----------------------------------------------------|----------------------------------------------------------------------------------------------------|---|--|--|
| Contents<br>Contents<br>Style<br>Contents<br>Style | vice to Display<br>vice - D00103<br>xt to Display<br>No. of Byte 8 *// 127<br>V Auto-adjust the area according to the char. size<br>Detail Settings>> | ~ |  |  |
|                                                    |                                                                                                    |   |  |  |

This completes the necessary settings.

- \* An entry target can also be placed according to the following procedure.
  - 1) Click [Parts]  $\rightarrow$  [Data Display  $\blacksquare$ ]  $\rightarrow$  [Char. Display] and place a character display on the screen.
  - 2) Display the settings window for the character display and set the device memory for writing via [Contents]  $\rightarrow$  [Device].

|          | Char. Display                                            | x |
|----------|----------------------------------------------------------|---|
|          | Device to Display                                        |   |
| Contents | Device         PLC1 ▼ 0 ⊕ D ▼ 00100 ⊕           - D00103 |   |
| Style    | ABCDEFGE                                                 |   |
|          | No. of Byte 8 👘 / 127                                    |   |
| Function | V Auto-adjust the area according to the char. size       |   |
| A        | Detail Settings>>                                        |   |

3) Set [Function] to "Entry Target".

|             | Char. Display                                                                                                    | х |  |  |  |  |  |
|-------------|----------------------------------------------------------------------------------------------------|---|--|--|--|--|--|
| Contents    | Function Standard Display All Chan Display                                                                                      |   |  |  |  |  |  |
| Style       | Entry Taket                                                                                                    |   |  |  |  |  |  |
| style       | Explanation<br> Numeric values or characters are input using a keypad and the input data is written into the designated device. |   |  |  |  |  |  |
| Function    | Cursor movement order 0 / 255                                                                                                   |   |  |  |  |  |  |
| Char. Prop. |                                                                                                    |   |  |  |  |  |  |

# Showing the Keyboard Only When Necessary

This procedure is described below using an example. (The keyboard disappears after entry.)

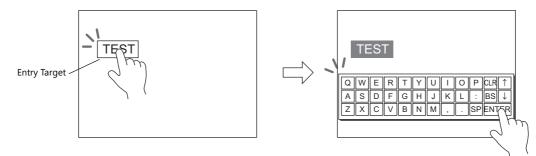

1. Click [Parts]  $\rightarrow$  [Data Display  $\blacksquare$ ]  $\rightarrow$  [Char. Display] and place a character display on the screen.

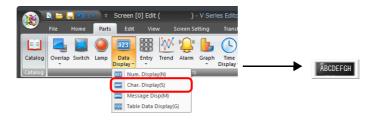

2. Display the settings window for the character display and set the device memory for writing via [Contents]  $\rightarrow$  [Device].

| Char. Display |                                                                                                    |  |  |  |
|---------------|----------------------------------------------------------------------------------------------------|--|--|--|
|               | Device to Display                                                                                                    |  |  |  |
| Contents      | Device         PLC1         0         D         ▼         00100         ☆           - D00103         -         -         000103         -         -         000103         -         -         000103         -         -         000103         -         -         000103         -         -         000103         -         -         -         000103         -         -         000103         -         -         000103         -         -         000103         -         -         000103         -         -         000103         -         -         000103         -         00000         -         00000         -         00000         -         00000         -         00000         -         00000         -         00000         -         00000         -         000000         -         000000         -         000000         -         000000         -         000000         -         000000         -         0000000         -         0000000         -         00000000         -         00000000         -         00000000         -         0000000000         -         000000000000         -         0000000000000000         -         0000000000000000000000 |  |  |  |
| ≡<br>Style    | ABCDEEGH                                                                                                    |  |  |  |
| style         | No. of Byte 8 / 127                                                                                                    |  |  |  |
| Function      | Auto-adjust the area according to the char. size                                                                                                    |  |  |  |
| A             | Detail Settings>>                                                                                                    |  |  |  |

- 3. Set [Function] to "Entry Target".
- Select the [Display the keyboard] checkbox and select a keyboard. When registering a new keyboard, click [Register] and select a keyboard.

| Char. Display                       |                                                                                                    | ×                                                                                                    |
|-------------------------------------|----------------------------------------------------------------------------------------------------|----------------------------------------------------------------------------------------------------|
| Contents<br>E<br>Style              | Function Standard Display All Preserved Impa                                                                                                    |                                                                                                    |
| Function<br>Char. Prop.             | Explanation Numeric values or characters are input using a keypad and the input data is written into the designated device. Cursor movement order Use tem Select Cursor movement order |                                                                                                    |
| Detail                              | O United Likeav     No.      O      // 29393     Register     Click for a new     registration                                                                                         | When [System Keyboard] is selected                                                                                                    |
|                                     |                                                                                                    | e     r     t     y     u     i     o     p     BS     X       s     d     f     g     h     j     k     L     DEL       x     c     v     b     n     m     ,      f |
| Other Settings 👻<br>Preview Display | Display Position Stat X 20 Stat Y 300 Specify with Mouse                                                                                                    |                                                                                                    |

 Select the [Display Position] checkbox and set the display position of the keyboard. (The display position cannot be set when the system keyboard is selected.)

This completes the necessary settings.

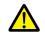

This setting cannot be performed for table data display entry targets.

### **USB Keyboard Entry**

Text can be entered with respect to the entry target using a USB keyboard connected to the USB-A port.

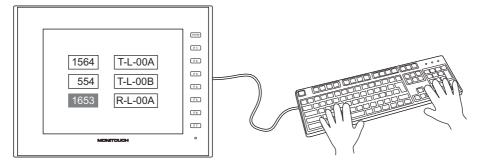

#### **Applicable USB Keyboards**

- Japanese keyboard (106 keyboard, 109 keyboard, etc.)
- US keyboard (101 keyboard, 104 keyboard, etc.)

#### Settings on MONITOUCH

The [Keyboard] tab window on the Language Setting screen in Local mode allows you to select the type of keyboard to be connected to the USB-A (master) port.

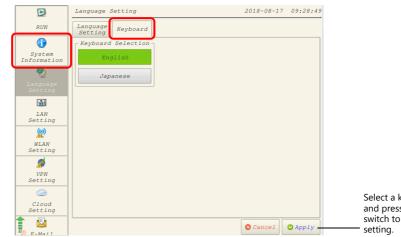

Select a keyboard type and press the [Apply] switch to confirm the setting.

### **V-SFT Settings**

Settings must be made for a target character display with [Entry Target] selected for [Function] and [Entry] icon must be registered on the screen on which the keyboard will be used.

1. Click [Parts]  $\rightarrow$  [Data Display  $\mathbf{\nabla}$ ]  $\rightarrow$  [Char. Display] and place a character display on the screen.

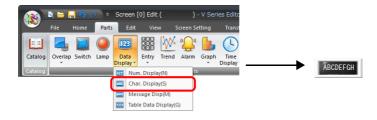

2. Display the settings window for the character display and set the device memory for writing via [Contents]  $\rightarrow$  [Device].

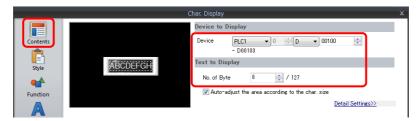

- 3. Set [Function] to "Entry Target" and click [Finish].
- 4. Click [Parts]  $\rightarrow$  [Entry]  $\rightarrow$  [Entry Mode] and place an icon on the screen.

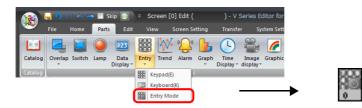

This completes the necessary settings.

- \* The functions supported by USB keyboards are shown below.
  - V10/V9 function switch assignment

| USB keyboard | V10/V9 |
|--------------|--------|
| F1           | F1     |
| F2           | F2     |
| F3           | F3     |
| F4           | F4     |

| USB keyboard | V10/V9 |  |  |  |
|--------------|--------|--|--|--|
| F5           | F5     |  |  |  |
| F6           | F6     |  |  |  |
| F7           | F7     |  |  |  |
| F8           | SYSTEM |  |  |  |

- Other

| USB keyboard   | Description                                               |
|----------------|-----------------------------------------------------------|
| Character keys | Character Input                                           |
| Enter          | Write                                                     |
| – (minus)      | Toggle Sign                                               |
| Space          | Space                                                     |
| Back Space     | Back Space                                                |
| Delete         | Delete the character at the cursor position               |
| Esc            | Restore the initial display state during entry operation. |

| USB keyboard      | Description                                 |  |  |  |  |
|-------------------|---------------------------------------------|--|--|--|--|
| $\leftarrow$      | Move the cursor left                        |  |  |  |  |
| $\rightarrow$     | Move the cursor right                       |  |  |  |  |
| ↑                 | Move the cursor to the previous option (–1) |  |  |  |  |
| $\downarrow$      | Move the cursor to the next option (+1)     |  |  |  |  |
| Page Up           | Move to the next screen page (+1)           |  |  |  |  |
| Page Down         | Move to the previous screen page (–1)       |  |  |  |  |
| Shift + Caps Lock | Switching (Caps Lock)                       |  |  |  |  |

# Password Input 1 (\* (Asterisks) Display)

This procedure is described below using an example.

Characters are written to D400 on the password input screen. The input values can be hidden on the V10/V9 by displaying them using \* (asterisks).

OK/NG validation of input values is determined by a ladder or macro.

| ABCDEFGH                                                                                                    | Enter "ABCD".                                                                                                    | Display on V10/V9: ****                               |
|----------------------------------------------------------------------------------------------------|----------------------------------------------------------------------------------------------------|-------------------------------------------------------|
| <ul> <li>Device memory: D400</li> <li>Function: Entry Target</li> <li>Character property:<br/>* Display</li> </ul> | I         r         F         S         X         8         r         (         )         =         +         ?         DEL           1         2         3         4         5         6         7         8         9         0         -         -         ¥         BKSP         UP           0         W         E         R         T         Y         U         1         0         P         0         E         Enter         LT         RT           4         4         4         4         4         4         4         4         4         4         4         4         4         4         4         4         4         4         4         4         4         4         4         4         4         4         4         4         4         4         4         4         4         4         4         4         4         4         4         4         4         4         4         4         4         4         4         4         4         4         4         4         4         4         4         4         4         4         4         4         < | Values stored on PLC:<br>D400 = 4241H<br>D401 = 4443H |
|                                                                                                    | A S D F G H J K L ; : ] < > DW                                                                                                    |                                                       |
|                                                                                                    | Z X C V B N M , . / _ Space CLR                                                                                                    |                                                       |

1. Click [Parts]  $\rightarrow$  [Data Display  $\mathbf{V}$ ]  $\rightarrow$  [Char. Display] and place a character display on the screen.

| 1                  | i 📛 📙   | <b>1</b> 0 ( |       | ⇒ ₹       |               |          |          |        |           |  |  |
|--------------------|---------|--------------|-------|-----------|---------------|----------|----------|--------|-----------|--|--|
| <u>•</u>           | File    | Home         | Parts | Edit      | Vie           | w s      | icreen S | etting | Transf    |  |  |
|                    |         |              |       | 123       |               | X        | E.       | 6      |           |  |  |
| Catalog<br>Catalog | Overlap | Switch       | Lamp  | Data      | Entry         | Trend    | Alarm    | Graph  |           |  |  |
| Catalog            | Ŧ       | _            | _     | Display * | •<br>. Displa | •<br>••• |          | •      | Display * |  |  |
|                    |         |              | (     |           | r. Displa     |          |          |        |           |  |  |
|                    |         |              |       | -         |               | splay(M) |          |        |           |  |  |
|                    |         |              |       | Tabl      | e Data I      | Display( | 5)       |        |           |  |  |

2. Display the settings window for the character display and set the device memory for writing via [Contents]  $\rightarrow$  [Device].

| Char. Display |                                                           |    |  |  |  |  |
|---------------|-----------------------------------------------------------|----|--|--|--|--|
|               | Device to Display                                         |    |  |  |  |  |
| Contents      | Device           FLC1         0           ⊕         00400 | ×. |  |  |  |  |
| Style         | - D00408<br>Text to Display                               |    |  |  |  |  |
| Function      | No. of 8 (* / 127                                         |    |  |  |  |  |

3. Set [Function] to "Entry Target".

|                   | Char. Display                                                                                                    | x |
|-------------------|----------------------------------------------------------------------------------------------------|---|
| Contents          | Function<br>Standard Display All                                                                                            |   |
| Style<br>Function | Explanation Numeric values or characters are input using a keypad and the input data is written into the designated device. |   |
|                   | Cursor movement order 0 🧁 / 255                                                                                             |   |

4. Select the [\* Display] checkbox in the [Char. Prop.] window.

|             |          | Char. Display                 |                                     | × |
|-------------|----------|-------------------------------|-------------------------------------|---|
| Contents    |          | Char. Color<br>Style          |                                     |   |
| ि<br>Style  | ABCDEFGH | Point<br>Rotation + Direction | 12 ÷ / 999                          |   |
| Function    |          | Spacing<br>Character Position | Flush Left                          |   |
| Char. Prop. |          | Use Windows fonts             | [♥] ¥ Display]<br>Detail Settings>> |   |

5. Click [Place Keyboard] and place a keyboard. A keypad can be placed when only numerical input is required.

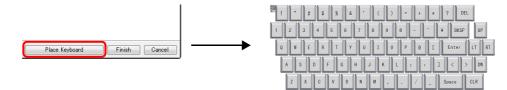

This completes the necessary settings.

# Password Input 2 (Judgment Result Output)

This procedure is described below using an example.

Register the correct password to the character display in advance and output the match/mismatch result with the input value to the specified address.

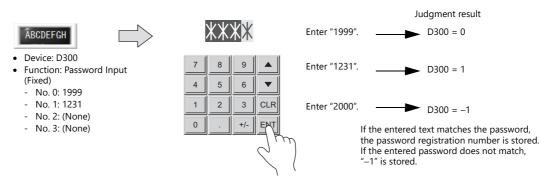

1. Click [Parts]  $\rightarrow$  [Entry  $\blacksquare$ ]  $\rightarrow$  [Keypad] and place a keypad on the screen.

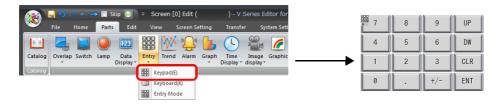

2. Display the settings window for the keypad, select the [Style]  $\rightarrow$  [Additional Parts List]  $\rightarrow$  [For Keyboard]  $\rightarrow$  [Password Input] checkbox, and then click [Others].

|                              |                                                                                                    | Entry                                                    |                                                             | x                   |
|------------------------------|----------------------------------------------------------------------------------------------------|----------------------------------------------------------|-------------------------------------------------------------|---------------------|
| Operation<br>Select<br>Style | T       8         T       8         T       8         T       8         T       8         T       8         T       8         T       8         T       8         T       8         T       8         T       8         T       8         Parts on the preview pane can be         Additional Parts List         For Keyboard         VP         OW         Fortor Display Part/Char of Vorter Storn of Anyl         Cursor Movement to Right         Cursor Movement to Left         Table Move +         Comm <entry_00004< td=""></entry_00004<> | DW     CLR     CLR     ENT e selected with rom catalogs_ | Parts Design >><br>Edit Selected Parts.(<br>Char, Prop. A * | B S I A A<br>Others |
| Listion Display              | 24111 _00004                                                                                                    |                                                          | rideo anti y Tangot                                         |                     |

3. Register a password in the settings window of the character display under [Function].

|                                      | Char. Display X                                                                                                    |                 |
|--------------------------------------|----------------------------------------------------------------------------------------------------|-----------------|
| Password —<br>registration<br>number | Function         Syle         Syle         Function         Used for displaying characters input in the entry mode as a password.         Function         Char. Prop.         No.1         2014         No.2         No.3    * One-byte and two-byte characters are treated differently. |                 |
| Fixed                                | Register the number of passwords required using the four provided password fields numbered 0 of 32 one-byte alphanumeric characters).                                                                                                    | ) to 3 (maximum |
| Variable                             | Select the checkboxes of the four provided passwords numbered 0 to 3 as required and store the ASCII code at the specified device memory address.                                                                                                    | password as an  |
|                                      |                                                                                                    |                 |

4. Set the device memory for outputting the password judgment result with [Contents]  $\rightarrow$  [Device]. E.g. D300.

|                                  |         |           | ( | Char. Display            |           |     |       |       |           |   | x      |
|----------------------------------|---------|-----------|---|--------------------------|-----------|-----|-------|-------|-----------|---|--------|
|                                  |         |           |   | Device to E              | )isplay   |     |       |       |           |   |        |
| Contents                         |         |           |   | Device                   | PLC1      | • 0 | ÷ D   | • 003 | 00        | ÷ |        |
| Style<br>Function<br>Char, Prop. |         | ABCDEFC   |   | Text to Dis<br>No.of Byt | play<br>e |     | / 127 |       | Detail Se |   |        |
| Preview Display                  | Comm ST | R_D_00001 |   |                          |           |     |       |       | Finish    |   | Cancel |

This completes the necessary settings.

- The password judgment result is stored in D300.
  - Password matches: When the password is accepted, No. 0 to 3 is stored.
  - Password does not match: -1 (FFFF H) is stored.

# 6.2.3 Detailed Settings

# Keyboard

### **Operation Select / Detail**

These are the same as for the keypad.

For details, refer to "Operation Select" page 6-9 and "Detail" page 6-15.

### Style

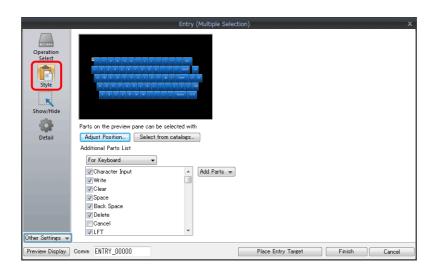

| Item                    | Description                                                                   |
|-------------------------|-------------------------------------------------------------------------------|
| Adjust Position         | Change the layout of the keyboard and other added parts.                      |
| Select from catalogs    | Change the keyboard part.                                                     |
| Additional Parts List * | Select [For Keyboard].<br>Use this list to add or remove entry-related parts. |

\* The following switches can be used on a keyboard.

| Part   | Function                 | Description                                                                                                    |
|--------|--------------------------|----------------------------------------------------------------------------------------------------|
| Switch | Character Input          | Enter numerical values or character codes corresponding to the text on the switch.                                               |
|        | Write                    | Transfer the entered data to the specified device memory address. The screen can be changed after the execution of data writing. |
|        | Clear                    | Clear the entered data.                                                                                                    |
|        | Spaces                   | One-byte space is entered.                                                                                                    |
|        | Back Space               | Delete the character to the left of the cursor.                                                                                  |
|        | DELETE                   | Delete the character at the current cursor position.                                                                             |
|        | Cancel                   | Restore the initially displayed value (the value prior to entry) during an entry operation.                                      |
|        | LFT                      | Move the cursor left.                                                                                                    |
|        | RGT                      | Move the cursor right.                                                                                                    |
|        | UP                       | Move the cursor to the previous entry target. (Cursor movement order number -1)                                                  |
|        | DW                       | Move the cursor to the next entry target. (Cursor movement order number + 1)                                                     |
|        | Conversion of Kanji      | Enable kanji mode with conversion of one character at a time.<br>* JIS level-1 kanji set only                                    |
|        | Cursor Movement to Right | Move the cursor to the right in the table data display.<br>For details, refer to page 6-14.                                      |
|        | Cursor Movement to Left  | Move the cursor to the left in the table data display.<br>For details, refer to page 6-14.                                       |
|        | Table Move +             | Move the cursor to the next table data display. (Cursor movement order number + 1)                                               |
|        | Table Move –             | Move the cursor to the previous table data display. (Cursor movement order number – 1)                                           |

| Part      | Function                                  | Description                                                                                                    |
|-----------|-------------------------------------------|----------------------------------------------------------------------------------------------------|
| Switch    | Multi-char. Input                         | Changeover the text for each pattern with the [Char. Switching (+)] and [Char. Switching (-)] switches.<br>Text on switches changeover according to the conversion modes of 1-byte/2-byte and caps lock. |
|           | Switching (Entry Mode<br>Change)          | -                                                                                                    |
|           | Switching (1-byte/2-byte<br>Char. Change) | -                                                                                                    |
|           | Switching (Caps Lock)                     | -                                                                                                    |
|           | Direct Input                              | -                                                                                                    |
|           | Word Registration                         | -                                                                                                    |
|           | Char. Switching (+)                       | Changeover the pattern and text of the [Multi-char. Input] switch in order from "OFF" to "P15."                                                                                                    |
|           | Char. Switching (-)                       | Changeover the pattern and text of the [Multi-char. Input] switch in order from "P15" to "OFF."                                                                                                    |
|           | Сору                                      | Copies to the clipboard the text that is being input. <sup>*1</sup><br>The information that is copied last is retained while in RUN mode.                                                                |
|           | Paste                                     | Inserts text from the clipboard to the left of the cursor. *2                                                                                                    |
| Character | Entry Target                              | Temporarily display the entered value.                                                                                                    |
| display   | Password Input                            | Displays input values as asterisks. This can be used for password inputs. For details, refer to page 6-29.                                                                                               |

\*1 Copying is not possible in the following situations. An error buzzer will sound.

- When converting Japanese characters

- When a character display part with [Function] set to [Password Input] is selected

- When a character display part with [Function] set to [Entry Target] is selected and the [\*Display] checkbox is selected in the [Char. Prop.] settings

- When a range is selected (The buzzer does not sound.)

- When using the system keyboard

- When the [Enable/disable the entry key (Bit 15)] checkbox is selected and bit 15 is OFF

\*2 Pasting is not possible in the following situations. An error buzzer will sound.

- When there are not enough bytes at the paste destination
- When line break, tab or control characters are included
- When an empty string is copied and pasted
- When converting Japanese characters
- When the language of the copied text differs from the paste destination (The buzzer does not sound.)
- When using the system keyboard
- When the [Enable/disable the entry key (Bit 15)] checkbox is selected and bit 15 is OFF

# **Entry Target**

This section only explains the essential entry settings.

### **Character Display**

### Contents

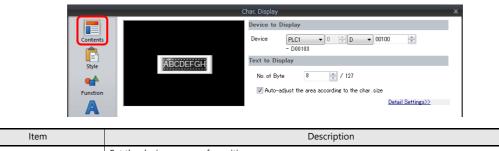

| item         | Description                                         |
|--------------|-----------------------------------------------------|
| Device       | Set the device memory for writing.                  |
| No. of Bytes | Specify the number of bytes (number of characters). |

#### Function

| Char. Display                 | X                                                                                                    |
|-------------------------------|----------------------------------------------------------------------------------------------------|
| Contents<br>Contents<br>Style | Function Standard  Char. Display Char. Display Password Input                                                                                     |
| Function                      | Explanation Numeric values or characters are input using a keypad and the input data is written into the designated device. Cursor movement order |
| Char. Prop.                   | □ Use Item Select<br>☑ Display the keyboard<br>④ Overlap Library No. 0                                                                            |
| Detail                        | O System Keyboard Display Format List View                                                                                                    |
|                               | $\begin{array}{c c c c c c c c c c c c c c c c c c c $                                                                                            |
| Other Settings 💌              | ☑ Display Position Start X 20 ∓ Start Y 300 ∓ Specify with Mouse                                                                                  |
| Preview Display               | Comment STR_D_00000 Finish Cancel                                                                                                    |

| Item                  | Description                                                                                                    |
|-----------------------|----------------------------------------------------------------------------------------------------|
| Function              | Set the entry target.                                                                                                    |
| Cursor movement order | Set the cursor movement order. The cursor can be moved with the [UP] and [DW] switches or using a control device memory.                                                                                                    |
| Use Item Select       | Select this checkbox to use the item select function.<br>The cursor moves to the entry target that is tapped.<br>For details on the operation and notes, refer to "Selecting by Tapping the Entry Target" page 6-36.                       |
| Display the keyboard  | Select a keyboard. Click [Register] when registering a new keyboard part.                                                                                                    |
| Display Format        | Change the list view of the overlap library.                                                                                                    |
| Display Position      | Unselected:<br>Display using the position of the keyboard registered in the overlap library.<br>Selected:<br>Specify the keyboard display position. The display coordinates can be set with the mouse by clicking<br>[Specify with Mouse]. |

### Interlock

These are the same as for the keypad.

For details, refer to "Interlock" page 6-18.

### **Table Data Display**

### **General settings**

Location of settings: Double-click on the table data display

• Detail

|                                         | Table Data Display X                                                                                                    |  |  |
|-----------------------------------------|----------------------------------------------------------------------------------------------------|--|--|
| Line/Colum<br>Style<br>Detail           | Input Cursor Movement Control Device         Coordinate         Start X       81         Start X       81         Others         Process Cycle       Low Speed         Order INC       0         Order INC       0         ID       0         ID       0         Detail Settings< |  |  |
| ltem                                    | Description                                                                                                    |  |  |
| Input Cursor Movement<br>Control Device | Perform cursor movement control. For details, refer to "6.3.1 Item Select Function" page 6-36.                                                                                                    |  |  |
| Order INC                               | When the table data display contains multiple table data display parts for which [Function] is set to "Entry Target", this determines the order of precedence of each table data display part.                                                                                    |  |  |
| Cursor Direction                        | Select the direction in which the cursor moves when the [ENT] key is pressed.<br>This setting is available when [Operation Select] → [Cursor Moved by] is set to "UP/SW Switch" and bit 14<br>(cursor movement) of [Control Device] is set to ON.                                 |  |  |
| ID                                      | Set an ID number.                                                                                                    |  |  |

### Table cells

• Select Type

|                     | Table Data Display X    |
|---------------------|-------------------------|
| Select To<br>Conter |                         |
| Item                | Description             |
| Select Type         | Select [Char. Display]. |

• Contents

|             | Device to Display                                                                                                    |                                            |
|-------------|----------------------------------------------------------------------------------------------------|--------------------------------------------|
| Select Type | 1 12345 112345 112345 112345 112345<br>1 12345 112345 112345 112345<br>1 12345 112345 112345 112345<br>1 12345 112345 112345 112345 112345<br>1 12345 112345 112345 112345<br>1 12345 112345 112345 112345<br>1 12345 112345 112345 112345<br>1 12345 112345 112345 112345<br>1 12345 112345 112345<br>1 12345 112345 112345<br>1 12345 112345 112345<br>1 12345 112345<br>1 12345 112345<br>1 12345 112345<br>1 12345 112345<br>1 12345 112345<br>1 12345 112345<br>1 12345 112345<br>1 12345<br>1 12345 | • 0 • D • 00100 •                          |
| Contents    | 12345 12345 12345 12345 12345<br>12345 12345 12345 12345 12345<br>12345 12345 12345 12345 12345<br>12345 12345 12345 12345 12345                                                                                                    |                                            |
| Function    | 12345 12345 12345 12345 12345 No. of Byte<br>12345 12345 12345 12345 12345<br>☑ Auto-adjust the                                                                                                    | 4 A 31<br>area according to the char. size |

| ltem         | Description                                         |  |  |  |  |  |  |
|--------------|-----------------------------------------------------|--|--|--|--|--|--|
| Device       | Set the device memory for writing.                  |  |  |  |  |  |  |
| No. of Bytes | Specify the number of bytes (number of characters). |  |  |  |  |  |  |

• Function

|                                   | Table Data Display X                                                                                                    |
|-----------------------------------|----------------------------------------------------------------------------------------------------|
| Select Typ<br>Content<br>Function | Entry Target<br>Explanation<br>Numeric values are input using a keypad and the input data is written into the designated device. |
| Item                              | Description                                                                                                    |
| Function                          | Set the entry target.                                                                                                    |

# 6.3 Convenient Functions

# 6.3.1 Item Select Function

# **Overview**

The cursor can be moved to a specific entry target. This is called the "item select function." There are two methods for moving the cursor: tapping the entry target or using an external command from the device memory specified for [Input Cursor Movement Control Device] (page 6-37).

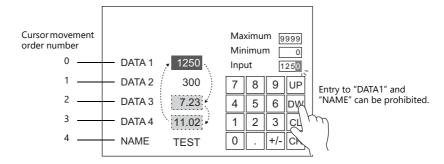

# Selecting by Tapping the Entry Target

The cursor can be moved to a specific entry target by tapping the entry target.

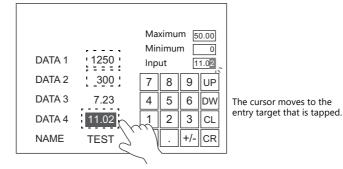

#### **Setting Procedure**

#### When enabling the item select function for an entry target

Select the [Function]  $\rightarrow$  [Use Item Select] checkbox of the data display part to be set as an entry target.

| Num. Display            |                                                                                                    | × |
|-------------------------|----------------------------------------------------------------------------------------------------|---|
| Contents<br>E<br>Style  | Function Stendard Display Errory Target                                                                                                    |   |
| Function<br>Char. Prop. | Explanation Numeric values are input using a keypad and the input data is written into the designated device.  Purcer movement order  Display the Keyboard  Usippay the Keyboard |   |

#### When placing a switch so that it overlaps an entry target

1. Set [Function] to "Item Select" for the switch.

|                      | Switch                                                                                                    | x |
|----------------------|----------------------------------------------------------------------------------------------------|---|
| Style<br>Char. Prop. | Function<br>Standard  Reset  Subset of Main Menu  Block  Block  Subset of Main Menu  Block  Subset of Main Menu  Block  Subset of Main Menu  Block  Subset of Main Menu  Block  Subset of Main Menu  Block  Subset of Main Menu  Block  Subset of Main Menu  Block  Subset of Main Menu  Block  Subset of Main Menu  Block  Subset of Main Menu  Block  Subset of Main Menu  Subset of Main Menu  Sub |   |
| Output Device        | Explanation<br>Used for limiting cursor movement to certain entry targets when selecting a data field for entry.                                                                                                    |   |

2. Place the switch so that it overlaps an entry target.

#### Notes

- Place the switch set with "Item Select" for [Function] on the same editing layer (screen, overlap ID 0 to 9) as the keypad.
- For the keypad, set [Operation Select] → [Entry Target] to "Data Display" and [Cursor Moved by] to "UP/DW Switch".

### Item Select with [Input Cursor Movement Control Device]

Set a [Input Cursor Movement Control Device] at the position of the placed entry target. The cursor can be moved to the specific entry target by setting the relevant [Input Cursor Movement Control Device] bit either ON or OFF.

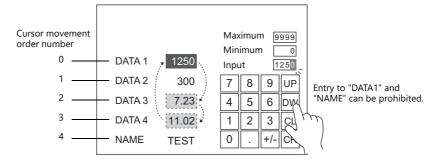

#### **Location of Setting**

The location of this setting differs depending on the placement location of the entry target. Specify the top device memory address for [Input Cursor Movement Control Device] at the location of this setting.

| E                         | Entry Target       | Location of the [Input Cursor Movement Control Device] Setting                                                                                     |  |  |  |  |  |
|---------------------------|--------------------|----------------------------------------------------------------------------------------------------|--|--|--|--|--|
| Туре                      | Placement Location |                                                                                                    |  |  |  |  |  |
| Numerical Data<br>Display | Screen             | $[\text{Screen Setting}] \rightarrow [\text{Screen Setting}] \rightarrow [\text{Entry}] \rightarrow [\text{Input Cursor Movement Control Device}]$ |  |  |  |  |  |
| Character Display         | Normal overlap     | Normal overlap settings window $\rightarrow$ [Detail] $\rightarrow$ [Input Cursor Movement Control Device]                                         |  |  |  |  |  |
|                           | Multi-overlap      | Multi-overlap settings window $\rightarrow$ [Detail] $\rightarrow$ [Input Cursor Movement Control Device]                                          |  |  |  |  |  |
|                           | Call-overlap       | Call-overlap settings window $\rightarrow$ [Detail] $\rightarrow$ [Input Cursor Movement Control Device]                                           |  |  |  |  |  |
|                           | Global overlap     | Global overlap settings window $\rightarrow$ [Detail] $\rightarrow$ [Input Cursor Movement Control Device]                                         |  |  |  |  |  |
|                           | Data Block Area    | Data block area settings window $\rightarrow$ [Detail] $\rightarrow$ [Input Cursor Movement Control Device] under [Device Setting]                 |  |  |  |  |  |
| Table Data Display        | -                  | Table data display settings window $\rightarrow$ [Detail] $\rightarrow$ [Input Cursor Movement Control Device]                                     |  |  |  |  |  |

#### Details of the [Input Cursor Movement Control Device] Setting

The control method differs depending on whether the entry target is a numerical data display, character display, or table data display.

One bit is assigned to each entry target and cursor movement is controlled by the ON/OFF state of this bit.

#### When the entry target is a numerical number display or character display

[Input Cursor Movement Control Device] is associated with [Entry Target] and the [Cursor movement order] number in the following way.

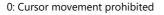

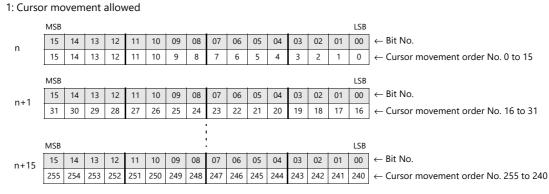

#### When the entry target is a table data display

Assignment depends on the number of columns of the table data display part.

- 0: Cursor movement prohibited 1: Cursor movement allowed
- Table with 1 to 16 columns

For a table with 1 to 16 columns, one word is used for each line. The total number of words used is the same as the number of lines.

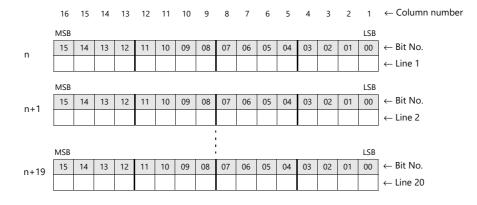

• Table with 17 to 25 columns

For a table with 17 or more columns, 2 words are used for each line. The total number of words used is "2 + number of lines".

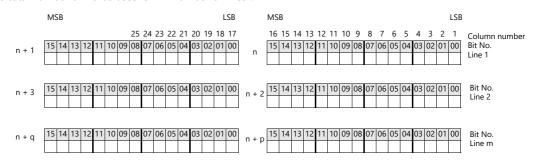

#### **Usage Example**

An example of when a numerical data display or character display entry target and a keypad are placed on the screen is explained below.

- 1. Set [Screen Setting]  $\rightarrow$  [Screen Setting]  $\rightarrow$  [Entry]  $\rightarrow$  [Input Cursor Movement Control Device]. Example: PLC device memory D200
- 2. Only the 0th, 2nd, and 3rd bits of the device memory for input cursor movement control are set to ON from the unit.

|      | MSB LSB |    |    |    |    |    |    |    |    | LSB |    |    |    |    |    |    |                                                |
|------|---------|----|----|----|----|----|----|----|----|-----|----|----|----|----|----|----|------------------------------------------------|
| D200 | 15      | 14 | 13 | 12 | 11 | 10 | 09 | 08 | 07 | 06  | 05 | 04 | 03 | 02 | 01 | 00 | ← Bit No.                                      |
|      | 0       | 0  | 0  | 0  | 0  | 0  | 0  | 0  | 0  | 0   | 0  | 0  | 1  | 1  | 0  | 1  | $\leftarrow$ Cursor movement order No. 0 to 15 |

The cursor moves according to the cursor movement order numbers 0, 2, and 3.

#### Notes

In this case, the [Cursor movement order] number of each table data display is ignored. The line and column numbers are also assigned to those consisting of text only.

# 7 Trends

- 7.1 Overview
- 7.2 Historical Display
- 7.3 Real Time Display

#### 7.1 **Overview**

There are two types of trend sampling: historical display (logging server) and real time display.

### **Historical Display**

• The values of device memory addresses registered to a logging server can be saved as history. Logging can be performed at a fixed cycle or using a trigger bit (0  $\rightarrow$  1).

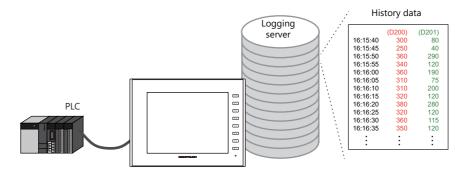

For details, refer to "7.2 Historical Display" page 7-2. 19

• History data saved to a logging server using trend sampling parts can be displayed on a graph or as data.

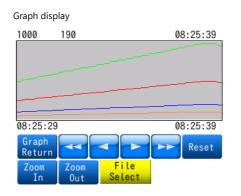

| C | ata Dis | play |     |                | PAGE |
|---|---------|------|-----|----------------|------|
|   | 999     |      |     |                | 个    |
|   | 198     | 99   | 495 | 990            |      |
|   | 198     | 99   | 495 | 990            |      |
|   | 198     | 99   | 495 | 990            |      |
|   | 198     | 99   | 495 | 990            |      |
|   | 194     | 97   | 485 | 970            |      |
|   | 190     |      | 475 | 950            |      |
|   | 190     |      | 475 | 950            | *    |
|   | R       | eset |     | File<br>Select | PAGE |

For details, refer to the following references. r?

- "7.2.2 Graph Display" page 7-15 • "7.2.3 Data Display" page 7-25

# **Real Time Display**

Values in consecutive device memory addresses can be expressed on a line graph.

Example: Graph display of data in addresses D100 to D110

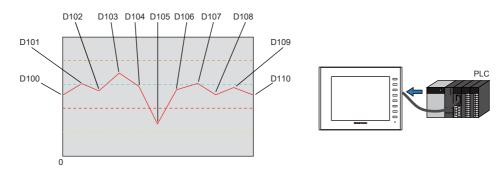

For details, refer to "7.3 Real Time Display" page 7-32. 1 P

# 7.2 Historical Display

# 7.2.1 Logging Server

 The area for saving logged data is referred to as the logging server. A maximum of 12 logging servers can be registered. Logging is performed using a fixed cycle or a trigger bit (0 → 1) and device memory can be freely configured.

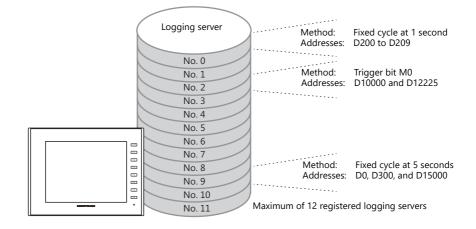

- CSV/backup output
  - History data saved to a logging server can be output to a storage device as a CSV or backup file.

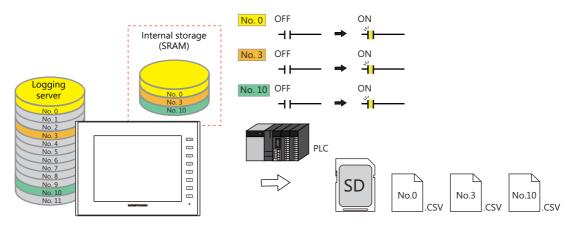

For details, refer to "Outputting CSV/Backup Files" page 7-5.

- The drive for outputting CSV and backup files can be set. CSV and backup files can be output with an SD card inserted in the SD card socket at all times or with a USB memory device, which can be connected only when needed.

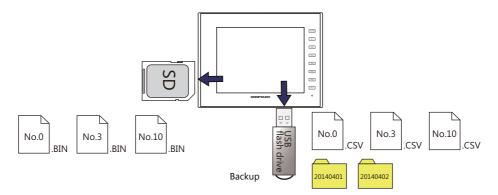

- History data saved to a logging server using trend sampling parts can be displayed on a graph or as data.
  - For details, refer to the following references.
    - "7.2.2 Graph Display" page 7-15
    - "7.2.3 Data Display" page 7-25

# Setting Example

#### **Logging Methods**

There are two logging methods: logging performed at a fixed cycle and logging performed upon triggering of a trigger bit (0  $\rightarrow$  1).

#### **Fixed cycle**

This section explains logging with a fixed cycle using an example of logging data from device memory addresses D200 to D209 at 1 second intervals.

- 1. Display the [System Setting]  $\rightarrow$  [Logging Server] window.
- 2. Click [Add] and set an unregistered number.
- 3. Set [Logging] to [Constant Cycle].
- 4. Configure the [Logging Data] tab window settings as shown below.

| Logging Server                      |              |                                                                                                    |                |                    |                      |                          |            |        |  |  |
|-------------------------------------|--------------|----------------------------------------------------------------------------------------------------|----------------|--------------------|----------------------|--------------------------|------------|--------|--|--|
| Cogging Server                      | ycie         | Logging Method Constant Cycle v<br>Logging Data Duput Destination Control Device Setting Format Setting Others |                |                    |                      |                          |            |        |  |  |
|                                     |              | ging Time<br>nber of Logging Data                                                                              | 1 725          | /65535  *sec       | O *100msec<br>Device | Import                   | Export     |        |  |  |
| <ul> <li>[Logging Time]:</li> </ul> | 1 sec        | Device                                                                                                    | Type Deci      | mal Pi Data Length | Characters           | Text Process             | Conversion | Up     |  |  |
| • [Number of Logging Data]:         | 10           | D00200<br>D00201                                                                                               | DEC 0<br>DEC 0 | 1-Word<br>1-Word   |                      | .SB -> MSB<br>.SB -> MSB | No<br>No   | Down   |  |  |
| <ul> <li>[Device]:</li> </ul>       | D200 to D209 | D00202                                                                                                    | DEC 0          | 1-Word             |                      | .SB -> MSB               | No         | Add    |  |  |
| • [Type]:                           | DEC          | D00203                                                                                                    | DEC 0          | 1-Word             |                      | SB -> MSB                | No         | Delete |  |  |
| [Decimal Point]:                    | 0            | D00204<br>D00205                                                                                               | DEC 0<br>DEC 0 | 1-Word<br>1-Word   |                      | .SB -> MSB<br>.SB -> MSB | No         | Delete |  |  |
|                                     | -            | D 00205                                                                                                    | DEC 0          | 1-Word             |                      | .SB -> MSB               | No         |        |  |  |
| <ul> <li>[Data Length]:</li> </ul>  | 1-Word       | D00207                                                                                                    | DEC 0          | 1-Word             |                      | SB -> MSB                | No         |        |  |  |
| 1                                   | 0            | D00208                                                                                                    | DEC 0          | 1-Word             |                      | .SB -> MSB               | No         |        |  |  |
| <                                   | ><br>>       | D00209                                                                                                    |                | 1-Word             | <u>2</u> L           | SB -> MSB                | No         | >      |  |  |

5. Set [Number of Data to Save] on the [Output Destination] tab window.

| Logging Server        |                                                                                                    |
|-----------------------|----------------------------------------------------------------------------------------------------|
| Coging Server         |                                                                                                    |
| Number of Data to Sav | e Set the number of data entries to save in logging.                                                                                         |
| After Full Capacity   | Set the operation to perform when the value of [Number of Data to Save] is exceeded.<br>Erase old data entries and continue or stop logging. |

This completes the necessary settings.

- To output logging data to a storage device, refer to "Outputting CSV/Backup Files" page 7-5.
- To display logging data on a graph or as data, refer to the following references.
  - "7.2.2 Graph Display" page 7-15
  - "7.2.3 Data Display" page 7-25

7

#### Trigger

•

This section explains logging with a trigger using an example of logging data from device memory addresses D10000 and D12225 when trigger bit M0 changes from 0 to 1.

- 1. Display the [System Setting]  $\rightarrow$  [Logging Server] window.
- 2. Click [Add] and set an unregistered number.
- 3. Set [Logging] to [Trigger].
- 4. Configure the [Logging Data] tab window settings as shown below.

|            | Logging Se    | rver                         |          |        |                  |                |                  |               |             |              |            |   |
|------------|---------------|------------------------------|----------|--------|------------------|----------------|------------------|---------------|-------------|--------------|------------|---|
|            |               | gging Server<br>No.0:Trigger | Add      | Loggir | ng Method        | Trigger        | •                |               |             |              |            |   |
|            | _             |                              | Delete   | Logg   | jing Data Dutpu  | at Destination | Control Device : | Setting Forma | t Setting 0 | thers        |            |   |
|            |               |                              | Сору     | Num    | ber of Logging D | ata 2          | 256              | Set Selected  | Device      | Import       | Export     |   |
|            |               |                              | Paste    | No.    | Device           | Туре           | Decimal P        | Data Length   | Character   | Text Process | Conversion |   |
| Number     | ı<br>of Logai | ing Data]:                   | 2        | 0      | D10000           | DEC            | 0                | 1-Word        | 2           | LSB -> MSB   | No         |   |
| -          | JI LOGGI      | 5 -                          |          | 1      | D12225           | DEC            | 0                | 1-Word        | 2           | LSB -> MSB   | No         |   |
| [Device]:  |               | D10000 an                    | d D12225 |        |                  |                |                  |               |             |              |            |   |
| [Type]:    |               | DEC                          |          |        |                  |                |                  |               |             |              |            |   |
| [Decimal P | oint1:        | 0                            |          |        |                  |                |                  |               |             |              |            |   |
| [Data Lend |               | 1-Word                       |          |        |                  |                |                  |               |             |              |            |   |
|            | juij.         |                              |          |        |                  |                |                  |               |             |              |            |   |
|            |               |                              |          |        |                  |                |                  |               |             |              |            |   |
|            |               |                              |          | <      | _                | _              | _                | _             | _           | _            | _          | > |
|            |               |                              |          |        |                  |                |                  |               |             |              |            | _ |

5. Set [Number of Data to Save] on the [Output Destination] tab window.

| Logging Server            | >                                                                                                    |
|---------------------------|----------------------------------------------------------------------------------------------------|
| Delete L<br>Copy<br>Paste | gging Method Trigger ▼<br>ogging Date Output Destination Control Device Setting Format Setting Others<br>strate Statuse Setting/SRAM[IDecucied Words [S120]Words / No. of Words Free [404352]Word]<br>Number of Data to Save 1000 ↓ / 65535<br>After Full Capacity ④ Clear old data and continue logging<br>Detail Settings><br>orage Output Settings<br>CSW/Backup Setting<br>Output timing Drive for Output Storage Setting ✓ ① |
| Number of Data to Save    | Set the number of data entries to save in logging.                                                                                                    |
| After Full Capacity       | Set the operation to perform when the value of [Number of Data to<br>Save] is exceeded.<br>Erase old data entries and continue or stop logging.                                                                                                    |

6. Set [Trigger Bit] on the [Control Device Setting] tab window. M0

| Logging Server |        |                                                                              |  |
|----------------|--------|------------------------------------------------------------------------------|--|
| Logging Server | Add    | Logging Method Trigger                                                       |  |
|                | Delete | Logging Data Output Destination Control Device Setting Format Setting Others |  |
|                | Сору   | Control Device                                                               |  |
|                | Paste  | Trigger Bit PLC1 V 0 0 M V 00000                                             |  |
|                |        | Reset Bit                                                                    |  |
|                |        | Start Bit                                                                    |  |
|                |        | Storage Output Bit \$u10000-00                                               |  |
|                |        | Confirmation Device                                                          |  |

This completes the necessary settings.

- To output logging data to a storage device, refer to "Outputting CSV/Backup Files" page 7-5.
- $\mathbb{R}$  To display logging data on a graph or as data, refer to the following references.
  - "7.2.2 Graph Display" page 7-15
  - "7.2.3 Data Display" page 7-25

#### **Outputting CSV/Backup Files**

Output logging data saved in SRAM (DRAM) to a storage device.

- For an example on setting the logging method, refer to the following references.
  - "Fixed cycle" page 7-3
  - "Trigger" page 7-4
- 1. Display the [System Setting]  $\rightarrow$  [Logging Server] window and specify a logging server number.
- 2. Set the settings under [CSV/Backup Setting]  $\rightarrow$  [Output timing] on the [Output Destination] tab window.

| Logging Server  | x                                                                                                    |
|-----------------|----------------------------------------------------------------------------------------------------|
| E Robing Server | Add       Logging Method       Triceer         Delete       Logging Data       Output Destination       Control Device Setting       Format Setting         Copy       Internal Storage Setting(SRAMI (Occupied Words (A096)/Word / No. of Words Free (405376)/Word)       Number of Data to Save         Paste       Internal Storage Setting(SRAMI (Occupied Words (A096)/Word / No. of Words Free (405376)/Word)         Number of Data to Save       Clear old data and continue logging         Detail Settings:       Storage Output Settings         Number of Data to Save       CSV/Backup Setting         Output timing       Drive for Output Storage Setting ♥         Ø Storage Output Bit       PLC1 > 0 © M > 00100         Ø After Full Capacity       After Full Capacity         Upon date change       Upon date change         Upon thorage to local mode       Upon storage temoval |
|                 | Complete                                                                                                    |
| Output timing   | Storage Output Bit $(0 \rightarrow 1)$<br>After Full Capacity<br>At power-on<br>Upon date change (AM00:00:00)<br>Upon change to local mode (when mode is changed from RUN to Local)<br>Upon storage removal (when storage removal switch is pressed)                                                                                                    |

3. Set the save target with [Drive for Output].

| Logging Server                                            | ×                                                                                                    |
|-----------------------------------------------------------|----------------------------------------------------------------------------------------------------|
| Logging Server<br>No.0:Trigger<br>Delete<br>Copy<br>Paste | Logging Method       Trieser         Logging Data       Output Destination         Internal Storage Setting (SRAM) (Docupied Words (4096)/Word / No. of Words Free (405376)/Word)         Number of Data to Save       1000         Output Destination       / 65555         SRAM/Clock Setting       Others         After Ful Capacity       © Dear old data and continue logging         Detail Settings>       Storage Output Settings         Output Destings |
|                                                           | Complete Cancel                                                                                                    |
| Drive for Output                                          | Storage Setting: [System Setting] $\rightarrow$ [Other] $\rightarrow$ [Storage Setting] C: Built-in Socket D: USB-A port                                                                                                    |

4. Double-click the format number on the [Format Setting] tab window and set the format of the CSV file.

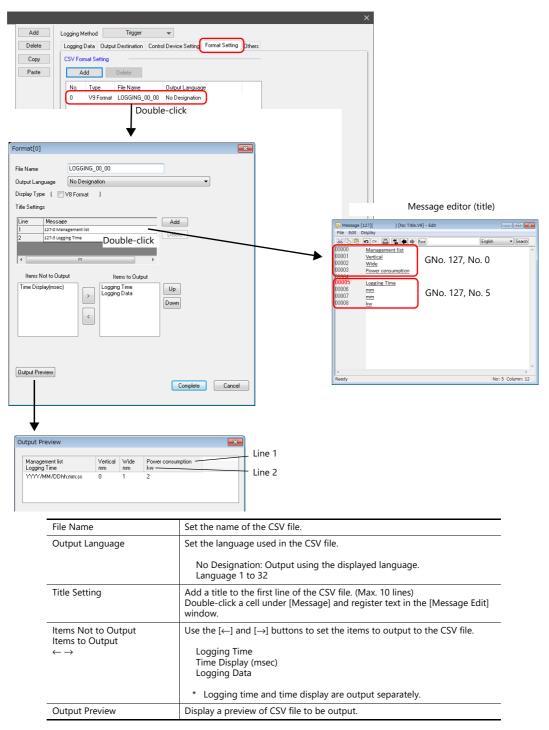

This completes the necessary settings.

A CSV file/backup file is output at the timing set in step 2.

For details on folder configuration, refer to "Storage output settings" page 7-10.

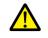

To only output a CSV file, select the [Others]  $\rightarrow$  [Do not output backup files] checkbox.

# **Detailed Settings**

Location of settings: [System Setting]  $\rightarrow$  [Logging Server]

#### Table

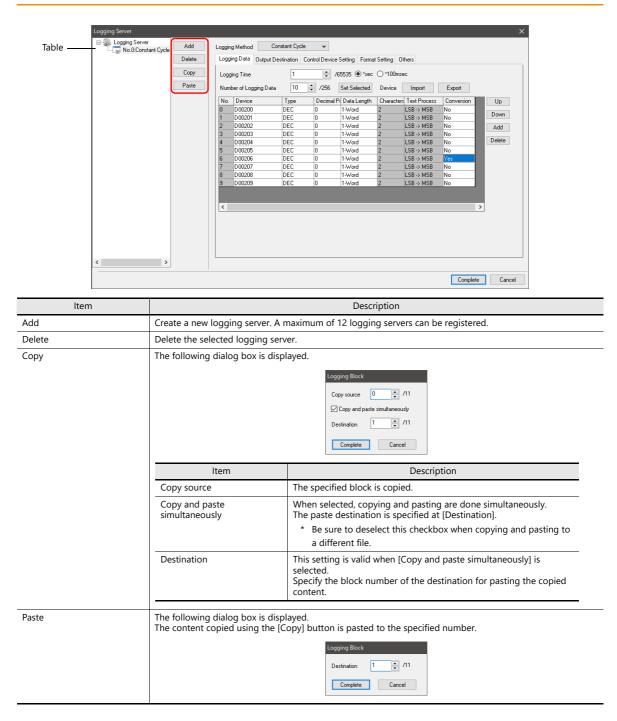

### Logging Data

| Logging Sen                                | ning Server    | ×                                                                                                    |  |  |  |  |
|--------------------------------------------|----------------|----------------------------------------------------------------------------------------------------|--|--|--|--|
| No.D.Constant Cycle Add Delete Copy Paste  |                | Logging Method Constant Cycle v                                                                                                    |  |  |  |  |
|                                            |                | Logging Data Butput Destination Control Device Setting Format Setting Others                                                                                                    |  |  |  |  |
|                                            |                | Logging Time 1 → /65535                                                                                                    |  |  |  |  |
|                                            |                | No. Device Type Decimal P Data Length Characters Text Process Conversion Up                                                                                                    |  |  |  |  |
|                                            |                | 0         D00200         DEC         0         1↓Word         2         LSB ⇒ MSB         No           1         D00201         DEC         0         1↓Word         2         LSB ⇒ MSB         No                                                                                                    |  |  |  |  |
|                                            |                | 2         D00202         DEC         0         1.4Vord         2         LSB ⇒ MSB         No         Add           3         D00203         DEC         0         1.4Vord         2         LSB ⇒ MSB         No         Add           4         D00204         DEC         0         1.4Vord         2         LSB ⇒ MSB         No         Delete |  |  |  |  |
|                                            |                | 4         D00204         DEC         0         1⋅Word         2         LSB ⇒ MSB         No         Delete           5         D00205         DEC         0         1⋅Word         2         LSB ⇒ MSB         No                                                                                                    |  |  |  |  |
|                                            |                | 6         D00206         DEC         0         1⋅Word         2         LSB → MSB         Yes           7         D00207         DEC         0         1⋅Word         2         LSB → MSB         No                                                                                                    |  |  |  |  |
|                                            |                | 8         D00208         DEC         0         1-Word         2         LSB → MSB         No           9         D00209         DEC         0         1-Word         2         LSB → MSB         No                                                                                                    |  |  |  |  |
|                                            |                | Conversion Settings X                                                                                                    |  |  |  |  |
|                                            |                | C Operation                                                                                                    |  |  |  |  |
|                                            |                | 01U + (Data) X 11U 🔘                                                                                                    |  |  |  |  |
|                                            |                | ⊠[Scaling                                                                                                    |  |  |  |  |
| 4                                          | >              | Range before Scaling 0(U) - 65535(U) 0                                                                                                    |  |  |  |  |
|                                            |                | Range after Scaling <u>0(U)</u> - <u>E5535(U)</u>                                                                                                    |  |  |  |  |
|                                            |                |                                                                                                    |  |  |  |  |
|                                            |                |                                                                                                    |  |  |  |  |
|                                            |                | OK Cancel                                                                                                    |  |  |  |  |
|                                            |                |                                                                                                    |  |  |  |  |
|                                            | ltem           | Description                                                                                                    |  |  |  |  |
| ogging M                                   | lethod         | Set the logging method.                                                                                                    |  |  |  |  |
|                                            |                | Trigger                                                                                                    |  |  |  |  |
|                                            |                | Perform logging when the [Trigger Bit] device memory changes from 0 to 1.                                                                                                    |  |  |  |  |
|                                            |                | Location of setting:"Control Device Setting" page 7-12                                                                                                    |  |  |  |  |
|                                            |                |                                                                                                    |  |  |  |  |
|                                            |                |                                                                                                    |  |  |  |  |
|                                            |                | 12 3 4 5 →                                                                                                    |  |  |  |  |
|                                            |                | Constant Cycle<br>Perform logging at the cycle set for [Logging Time].                                                                                                    |  |  |  |  |
|                                            |                | · · · · · · · · · · · · · · · · · · ·                                                                                                    |  |  |  |  |
|                                            |                |                                                                                                    |  |  |  |  |
|                                            |                |                                                                                                    |  |  |  |  |
|                                            |                |                                                                                                    |  |  |  |  |
| ogging Ti                                  | ime            | Set the logging frequency. 0 to 65535 (0 means every cycle) Units: Seconds or 100 milliseconds                                                                                                    |  |  |  |  |
| lumber of                                  | f Logging Data | Set the total number of points to log. Max. 256 points.                                                                                                    |  |  |  |  |
| Device                                     |                | Set the logging device memory.                                                                                                    |  |  |  |  |
|                                            | Туре           | Set the data type.                                                                                                    |  |  |  |  |
| Decimal Point<br>Data Length<br>Characters |                | Set the number of decimal places.                                                                                                    |  |  |  |  |
|                                            |                | Set the data length of the set device memory. 1-Word/2-Word                                                                                                    |  |  |  |  |
|                                            |                | Set the number of characters (1 character = 1 byte).                                                                                                    |  |  |  |  |
|                                            | Text Process   | Set the order of the first and second bytes within one word. LSB $\rightarrow$ MSB, MSB $\rightarrow$ LSB                                                                                                    |  |  |  |  |
| Conversion                                 |                | No                                                                                                    |  |  |  |  |
|                                            |                | The value of the device memory address is logged as is.<br>Yes                                                                                                    |  |  |  |  |
|                                            |                | Yes<br>The value of the device memory address after operation/scaling is logged.                                                                                                    |  |  |  |  |
|                                            | ed             | Batch copy the settings of the selected cell. For device memory addresses, automatic increment is performed.                                                                                                    |  |  |  |  |
| et Selecte                                 |                | Import logging device memory of the selected and subsequent numbers from a CSV file.<br>If the number of lines in the CSV file exceeds the number of logging entries, the device memory is not extended.                                                                                                    |  |  |  |  |
|                                            |                |                                                                                                    |  |  |  |  |
| mport                                      |                |                                                                                                    |  |  |  |  |
| nport                                      |                | extended.                                                                                                    |  |  |  |  |
| mport<br>xport                             |                | extended. Export all logging device memory to a CSV file.                                                                                                    |  |  |  |  |

### **Output Destination**

| Logging Server                            | ×                                                                                            |
|-------------------------------------------|----------------------------------------------------------------------------------------------|
| E- Logging Server<br>No.0: Constant Cycle | Logging Method Constant Cycle 👻                                                              |
| Delete                                    | Logging Data Output Destination Control Device Setting Format Setting Others                 |
| Сору                                      | Internal Storage Setting(SRAM) (Dccupied Words [13056]Word / No. of Words Free [396416]Word) |
| Paste                                     | Number of Data to Save 1000 2 / 65535 SRAM/Clock Setting                                     |
|                                           | After Full Capacity  Clear old data and continue logging Stop Logging                        |
|                                           | Detail Settings>>                                                                            |
|                                           | Storage Output Settings (Occupied Words [13056]Word)                                         |
|                                           | Number of Data to Save 1000 🜩 / 86400                                                        |
|                                           | Drive for Output Storage Setting 🧹 🔟                                                         |
|                                           | CSV/Backup Setting                                                                           |
|                                           | Output timing Drive for Output Storage Setting 🗸 💭                                           |
|                                           | Storage Dutput Bit PLC1 V 0 🔹 M V 00100                                                      |
|                                           | After Full Capacity                                                                          |
|                                           | At power-on                                                                                  |
|                                           | Upon date change                                                                             |
|                                           | Upon storage removal                                                                         |
|                                           |                                                                                              |
| < >                                       | •                                                                                            |
|                                           |                                                                                              |
|                                           | Complete Cancel                                                                              |

### Internal storage settings

Configure the settings for storing to SRAM (DRAM).

| ltem                   | Description                                                                                                    |  |  |  |
|------------------------|----------------------------------------------------------------------------------------------------|--|--|--|
| Number of Data to Save | Set the number of data entries to save in logging.                                                                                                    |  |  |  |
| After Full Capacity    | Set the operation to perform when the value of [Number of Data to Save] is exceeded.<br>Erase old data entries and continue or stop logging.                                                                                                    |  |  |  |
| Device Type            | Set the save destination for logging.<br>SRAM<br>Back up history data when power to the unit is OFF (on battery power) and when changing between RUN<br>and Local mode.<br>The amount of free space and total used space can be checked via [SRAM/Clock Setting].<br>DRAM<br>All history data is cleared when power to the unit is turned OFF or when changing between RUN and Local<br>mode. |  |  |  |

### Storage output settings

Configure the settings for outputting to a storage device.

| Item                   | Description                                                                                                    |
|------------------------|----------------------------------------------------------------------------------------------------|
| Number of Data to Save | Set the amount of data saved in the internal storage settings to save to a BIN file.<br>The timing of file output is as follows.                                                                                                    |
|                        | <ul> <li>When amount of saved internal storage settings data has reached its limit</li> <li>When switching the V10/V9 series unit from RUN to STOP, or when turning power ON (only when SRAM is selected)</li> <li>When the [Storage Removal] switch is pressed</li> <li>When a reset is performed (reset switch/reset bit ON)</li> <li>When the SAMPLE macro (V8 compatible) is executed</li> </ul> |
|                        | (To only output CSV and backup files, this setting is not required. Configure the CSV/backup settings.)                                                                                                    |
| Drive for<br>Outputs   | Select the output target.<br>Storage settings: [System Setting] → [Other] → [Storage Setting] → [Storage Connection Target]<br>C: Built-in Socket<br>D: USB-A port<br>The folder configuration on storage devices is as follows.<br>BIN file destination: (output drive)\access folder\LOGGING folder                                                                                                |
|                        | <ul> <li>*2 Temporary file created during data update. This file is created temporarily only when the [System Setting] → [Unit Setting] → [General Setting] → [Output logging data in binary format] checkbox is unselected. (V9 only)</li> </ul>                                                                                                    |

| ltem                | Description                                                                                                    |
|---------------------|----------------------------------------------------------------------------------------------------|
| SV/Backup Setting   | Output data saved in the internal storage settings to a CSV/backup file on the storage device.                                                                                                    |
| Output timing       | Set the timing for outputting to the storage device.                                                                                                    |
|                     | Storage Output Bit (0 $\rightarrow$ 1) / After Full Capacity / At power-on / Upon date change (AM00:00:00) / Upon change to local mode / Upon storage removal                                                                                                    |
| Drive for<br>Output | Select the output target.                                                                                                    |
|                     | Storage settings: [System Setting] $\rightarrow$ [Other] $\rightarrow$ [Storage Setting] $\rightarrow$ [Storage Connection Target] C: Built-in Socket<br>D: USB-A port                                                                                                    |
|                     | The folder configuration on storage devices is as follows.                                                                                                    |
|                     | CSV output destination     (output drive)\access folder\LOGGING folder                                                                                                    |
|                     | <ul> <li>Backup output destination<br/>(output drive)\access folder\LOGGING\year/month folder\year/month/day folder</li> </ul>                                                                                                    |
|                     | E.g.: Logging server number 0, CSV filename: power, output drive: USB-A port                                                                                                    |
|                     |                                                                                                    |
|                     | Access folder (default) *1                                                                                                    |
|                     | LOGGING folder (fixed name)                                                                                                    |
|                     | power.CSV *2                                                                                                    |
|                     | 201404 Year/month folder (backup) *3                                                                                                    |
|                     | 20140401 Year/month/day folder                                                                                                    |
|                     | power_20140401083000.CSV                                                                                                    |
|                     | Year, month, day, hour, minutes, second                                                                                                    |
|                     | LOGGING00_20140401083000.BIN                                                                                                    |
|                     | (April 1, 2014 at 08:30:00)                                                                                                    |
|                     | 20140402                                                                                                    |
|                     | power_20140402083000.CSV                                                                                                    |
|                     | LOGGING <u>00_</u> 20140402083000.BIN                                                                                                    |
|                     | Logging server<br>201405 No. 00 - 11                                                                                                    |
|                     | 20140501                                                                                                    |
|                     | 20140502                                                                                                    |
|                     | <ul> <li>*1 The folder name can be changed at [System Setting] → [Other] → [Storage Setting].</li> <li>*2 For details on changing the filename, refer to "Format Setting" page 7-13.</li> <li>*3 If a backup is not required, select the [Others] → [Do not output backup files] checkbox.</li> </ul> |

### **Control Device Setting**

| Logging Server | Add    | Logging Method Trigger          | •                    | _     |                      |          |
|----------------|--------|---------------------------------|----------------------|-------|----------------------|----------|
|                | Delete | Logging Data Output Destination | Control Device Setti | ng Fi | ormat Setting Others |          |
|                | Сору   | Control Device 🔟                |                      |       |                      |          |
|                | Paste  | Trigger Bit                     | PLC1 ~ 0             | ÷ h   | M ~ 00000            | ×        |
|                |        | 🖂 Reset Bit                     | Internal V 0         | ÷ \$  | \$u ∨ 00100-01       |          |
|                |        | 🗹 Start Bit                     | Internal $\sim$ 0    | ÷ \$  | \$u ∨ 00100-02       |          |
|                |        | Storage Output Bit              | M00100               |       |                      |          |
|                |        | Confirmation Device 🔟 —         |                      |       |                      |          |
|                |        | Trigger Bit                     | Internal $\sim$ 0    | ÷ \$  | \$u ~ 00101-00       |          |
|                |        | 🗹 Reset Bit                     | Internal $\sim$ 0    | ÷ \$  | \$u ∨ 00101-01       |          |
|                |        | Storage Output Bit              | Internal v 0         | ÷ \$  | \$u ∨ 00101-02       | -<br>-   |
|                |        | Detail Settings<<               |                      |       |                      |          |
|                |        | Data Presence Bit               | Internal V           | 0     | ‡ \$u ∨ 00101-03     | <b>A</b> |
|                |        | Bit for over 90% full capac     | itv Internal 🗸       |       | ≎ \$u ~ 00101-04     |          |
|                |        | Bit for buffer full             | Internal V           |       | ≎ \$u ~ 00101-05     |          |
|                |        |                                 | internal V           | 0     | + 30 + 00101-05      |          |
|                |        |                                 |                      |       |                      |          |
|                |        |                                 |                      |       |                      |          |

### **Control device**

| Item               | Description                                                                                                    |
|--------------------|----------------------------------------------------------------------------------------------------|
| Trigger Bit        | Set the trigger bit to use when [Logging] is set to [Trigger]. Logging is performed when the trigger bit changes from 0 to 1.<br>$0 \rightarrow 1$ : Perform logging once. |
| Reset Bit          | Clear the history data.<br>1: Reset (logging is stopped while "1")                                                                                                    |
| Start Bit          | Control starting and stopping of logging.<br>0: Stop<br>1: Start                                                                                                    |
| Storage Output Bit | Display the storage output bit.<br>Change the device via [Output Destination] $\rightarrow$ [Storage Output Bit]. For details, refer to page 7-9.                          |

### **Confirmation device**

This device memory stores the execution result of the control device memory.

| Item                           | Description                                                                                                    |
|--------------------------------|----------------------------------------------------------------------------------------------------|
| Trigger Bit                    | Stores the trigger bit status.                                                                                                    |
| Reset Bit                      | This bit changes to "1" after a reset is complete.                                                                                                    |
| Storage Output Bit             | This bit changes to "1" after the storage output is complete.  * If the storage output bit of the control device is turned off before the storage output is complete, it does not change to 1. |
| Data Presence Bit              | This bit changes to "1" when there is history data present at the saving destination.                                                                                                    |
| Bit for capacity over 90% full | This bit changes to "1" when the saving destination is 90% full with history data.                                                                                                    |
| Bit for buffer full            | This bit changes to "1" when the saving destination is full.                                                                                                    |

### **Format Setting**

### **Format list**

|                    | Las No.0. Higger                                         | SV Form<br>Add<br>No.<br>0 | ata Output Destination Control Device Setting Format Setting Dthess                                                                                                    |
|--------------------|----------------------------------------------------------|----------------------------|----------------------------------------------------------------------------------------------------|
|                    | ltem                                                     |                            | Description                                                                                                    |
| CSV Format Setting |                                                          |                            | These settings are for saving history to CSV files.<br>Multiple CSV formats can be registered using the [Add] button.                                                                             |
|                    | Use CSV file for titles<br>(V8 Compatible) <sup>*1</sup> |                            | Add title lines using SMHxxxx.csv (xxxx: 0000 to 0011).<br>Place any CSV files into the "LOGGING" folder on the storage device in advance.<br>The CSV format is only valid for No. 0 (V8 format). |

\*1 While there are no restrictions on the number of rows and columns in the SMHxxxx.csv files, the maximum file size is 239 kbytes. If there is a mistake in the settings or a SMHxxxx.csv file cannot be read, the logging block number is added to the title line.

#### **Format window**

Double-click a format number in the list to display this window.

| Format[0]                                                                                   |                         |                             |
|---------------------------------------------------------------------------------------------|-------------------------|-----------------------------|
| File Name                                                                                   | LOGGING_00_00           |                             |
| Output Language                                                                             | No Designation          | •                           |
|                                                                                             | /8 Format )             |                             |
| Title Settings                                                                              |                         |                             |
| Line Message<br>1 127-0 Mana<br>2 127-5 Logge<br>Kernes Not to Output<br>Time Display(msec) | igement list<br>ng Time | Add<br>Delete<br>Up<br>Down |
| Output Preview                                                                              |                         | Complete Cancel             |
|                                                                                             |                         | Description                 |

| ltem            | Description                                                                                                   |
|-----------------|----------------------------------------------------------------------------------------------------|
| File Name       | Set the name of the CSV file.                                                                                 |
|                 | Default: LOGGING_xx_yy.CSV (xx: logging server number, yy: format number)                                     |
|                 | * For details on file output destinations, refer to page 7-9.                                                 |
| Output Language | Set the language used in the CSV file.<br>Language 1 to 32<br>No Designation: Language displayed on the unit. |
| Display Type    | Switch to the V8 series (previous model) settings menu.                                                       |

| Item                                                               | Description                                                                                                    |
|--------------------------------------------------------------------|----------------------------------------------------------------------------------------------------|
| Title Settings                                                     | Add a title to the first line of the CSV file.<br>Click [Add] to register up to 10 lines of titles.<br>Double-click a cell under [Message] and register text in the [Message Edit] window. (GNo., No. designation |
| Items Not to Output<br>Items to Output<br>$\leftarrow \rightarrow$ | Use the [←] and [→] buttons to set the items to output to the CSV file.         Logging Data, Logging Time, Display Time (msec)         * Output all logging data.                                                |
|                                                                    | Cells are divided into logging time and time display (msec).                                                                                                    |
| Up, Down                                                           | Set the item order in the CSV file. Select an item under [Items to Output] and use the [Up] and [Down] buttons to move it.<br>Items are displayed from the left in the file in the descending order of the list.  |
| Output Preview                                                     | Display a preview of CSV file to be output.                                                                                                    |

### Others

| Logging Server                                      |                                                                                                    | × |
|-----------------------------------------------------|----------------------------------------------------------------------------------------------------|---|
| Loging Server     Add     Delete     Copy     Paste | Logging Method Trigger Logging Data Dutput Destination Control Device Setting Format Setting Others Do not output backup files Use Calculation Operation P Put mace information on logging time Read Logging Device per cycle |   |
|                                                     | Complete Cance                                                                                                    | ł |

| Item                                 | Description                                                                                                    |
|--------------------------------------|----------------------------------------------------------------------------------------------------|
| Do not output backup files           | No backup folder or file is created when outputting to a storage device. For details on folder configuration, refer to page 7-10.                                                         |
| Use Calculation Operation            | Select this checkbox to display [Mean Value Display/Max. Display/Min. Display/Total Display] for a numerical data display for which [Function] is set to "Logging".                       |
| Put msec information on logging time | This is a V8 compatible setting.<br>Select this checkbox to output the logging time in milliseconds when using a V8 sample macro.                                                         |
| Read Logging Device per cycle        | Unselected (default)<br>Read the logging device memory at the frequency specified for [Logging Time].<br>Selected<br>Read the logging device memory according to the communication cycle. |

# 7.2.2 Graph Display

- History data saved to a logging server can be displayed as a line graph or rectangular waves.
- A maximum of 16 graph lines can be displayed in one graph area.

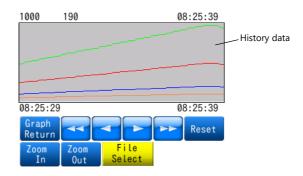

• Backup files output to a storage device can be selected for display.

| Select date and time. |                                                  |  |
|-----------------------|--------------------------------------------------|--|
| 04 02, 2014           | 07:58:54 AM                                      |  |
| 04 03, 2014           | 05:01:35 PM                                      |  |
|                       |                                                  |  |
|                       |                                                  |  |
|                       |                                                  |  |
|                       |                                                  |  |
|                       |                                                  |  |
|                       |                                                  |  |
|                       |                                                  |  |
|                       |                                                  |  |
|                       |                                                  |  |
|                       | Display the     Latest Log     Open Log     File |  |

• Each graph line can be shown or hidden. Showing or hiding graphs can be easily changed as necessary, according to operating conditions.

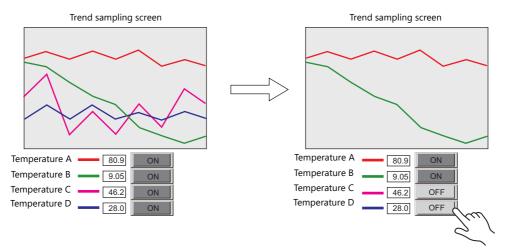

• The display magnification of the X and Y axes of graphs can be increased or reduced (1/8 to 8 times).

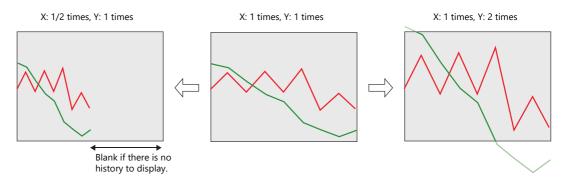

# **Location of Setting**

 $\mathsf{Click}\;[\mathsf{Parts}] \to [\mathsf{Trend}]$  and place a graph on the screen.

| <b>N</b> | File    | Home   | Parts | Edit        | Vie      | w s   | creen Se      | tting | Transfer    |
|----------|---------|--------|-------|-------------|----------|-------|---------------|-------|-------------|
| Catalog  | Overlap | Switch | Lamp  | 123<br>Data | Entry    | Trend | (())<br>Alarm | Graph | L           |
|          | ·       |        |       | Display *   | <b>.</b> | -     | ·             | *     | Display * d |
| Catalog  |         |        |       |             |          |       | Parts         |       |             |

# **Detailed Settings**

## **Operation Select**

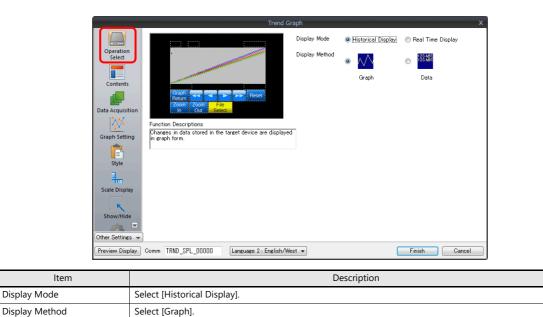

## Contents

|                     | Trend                                   | Graph X                                                         |
|---------------------|-----------------------------------------|-----------------------------------------------------------------|
|                     |                                         | Graph                                                           |
| Operation<br>Select | ?                                       | Shape                                                           |
| Contents            | Graph Tel Theset                        | Line Rectangular<br>Display Mode (e)<br>Sequential Pen Recorder |
|                     | Zoom Zoom File                          | Direction RGT -                                                 |
| Data Acquisition    | In Out Select                           | Cursor                                                          |
|                     |                                         | Reference Line                                                  |
| Graph Setting       |                                         | Reference Line 1 100                                            |
| <b>a</b>            |                                         | Reference Line 2                                                |
| Style               |                                         | Reference Line 3                                                |
|                     |                                         | Reference Line 4                                                |
| <b>.</b>            |                                         | Min. Scale Value                                                |
| Scale Display       |                                         | Constant V DEC- V 0                                             |
| <b>x</b>            |                                         | Max. Scale Value                                                |
| Show/Hide           |                                         | Constant V DEC- V 100                                           |
| 5700 📼              |                                         | Data Length 1-Word -                                            |
| Other Settings 👻    |                                         | Input Type DEC-/BCD 👻                                           |
| Preview Display Co  | mm TRND_SPL_00000 Language 2 : English/ | West  Finish Cancel                                             |

#### Graph

| ltem         | Description                                                                                 |  |  |  |  |
|--------------|---------------------------------------------------------------------------------------------|--|--|--|--|
| Shape        | Set the graph shape. Line/Rectangular                                                       |  |  |  |  |
| Display Mode | Sequential<br>Draw the graph in the direction of movement.                                  |  |  |  |  |
|              | Pen Recorder<br>Display a pen recorder type graph. Newest data is always on the right.      |  |  |  |  |
|              | [Direction]: RGT, [Display Mode]: Sequential [Direction]: RGT, [Display Mode]: Pen Recorder |  |  |  |  |
|              | Newest data                                                                                 |  |  |  |  |
| Direction    | Set the direction of graph lines.                                                           |  |  |  |  |
|              | RGT (right)     LFT (left)     UP (upward)     DW (downward)                                |  |  |  |  |
|              | $\begin{array}{c ccccccccccccccccccccccccccccccccccc$                                       |  |  |  |  |
| Cursor       | Set the color and line type of the cursor.                                                  |  |  |  |  |

## **Reference line**

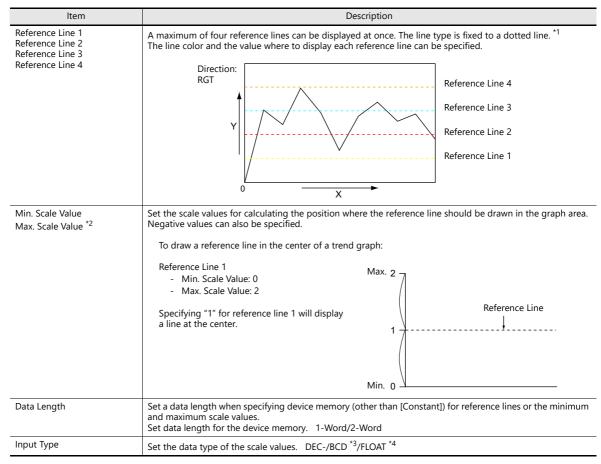

\*1 When device memory is specified for a [Reference Line], the reference line is updated at the [High Speed] process cycle setting. However, if the [Show/hide graph data] checkbox is selected in the [Detail] settings, updating is dependent on the specified process cycle.

- \*2 When device memory is specified for the minimum and maximum scale values and the values in the device memory is changed in RUN mode, the change will be updated to the graph when the graph is displayed or when the "TREND\_REFRESH" macro command is executed.
  - For details on the "TREND\_REFRESH" macro command, refer to the Macro Reference Manual.
- \*3 When [DEC-/BCD] is selected, the setting at [System Setting]  $\rightarrow$  [Hardware Setting]  $\rightarrow$  [PLC Properties]  $\rightarrow$  [Code] takes effect.
- \*4 If any specified value (non-numeric inclusive) is outside the range usable on the V10/V9 series unit, the line cannot be displayed.
  - For details on the allowable range, refer to "5.1.4 Real Numbers (Floating Point Numbers)".

#### **Data Acquisition**

|                                                      | Trend Graph ×                                                                                                    |
|------------------------------------------------------|----------------------------------------------------------------------------------------------------|
| Operati<br>Select<br>Data Acqu<br>Graph Set<br>Style | Reference Logging Block No. 0 1 2/11 Edit.<br>Logging Block Settings<br>Logging Method: Constant Cycle<br>Number of Logging Data: 4<br>Data Output Settings<br>Internal Storage<br>Number of Data to Save: 1000times (Occupied Words 21504Word)<br>After Full Capacity: Clear old data and continue logging<br>Output to Storage<br>Data Output<br>Number of Data to Save: -<br>Drive: -<br>Auto Output<br>Drive: - |
| ltem                                                 | Description                                                                                                    |
| No.                                                  | Set the number registered to the logging server.<br>The registration details are shown below.                                                                                                    |
| Edit                                                 | Edit the logging server.<br>For details, refer to "Detailed Settings" page 7-7.                                                                                                    |

## **Graph Setting**

|                                 |                                                                                                    | Tre                                                       | and Graph                                                    |                            |             |                      |  |
|---------------------------------|----------------------------------------------------------------------------------------------------|-----------------------------------------------------------|--------------------------------------------------------------|----------------------------|-------------|----------------------|--|
| Operation<br>Select<br>Contents | Graphi<br>Return<br>Zoom Zoom File<br>On Out See                                                                          | Piset                                                     | Points to Disp                                               | 100 Ilo                    | / 1920      |                      |  |
|                                 | Detail Settings                                                                                                    |                                                           |                                                              |                            |             |                      |  |
|                                 |                                                                                                    |                                                           |                                                              |                            |             |                      |  |
| Graph Setting                   | Number of Graphs 4                                                                                                    | 🔷 / 16 🛛 Se                                               | t Selected_                                                  |                            |             |                      |  |
|                                 | Number of Graphs 4<br>Graph No. Logging Word No.                                                                          |                                                           | Input Format                                                 | Data Length                | Min.        | Max.                 |  |
| Ê                               |                                                                                                    |                                                           |                                                              | Data Length<br>1-Word      | Min.<br>0   | Max.<br>1000         |  |
| Style                           | Graph No. Logging Word No.                                                                                                | o. Device                                                 | Input Format                                                 |                            |             |                      |  |
| Style                           | Graph No. Logging Word No<br>0 0<br>1 1<br>2 2                                                                            | o. Device<br>\$u01000                                     | Input Format<br>DEC-/BCD                                     | 1-Word                     | 0           | 1000                 |  |
| Style                           | Graph No. Logging Word No<br>0 0<br>1 1                                                                                   | o. Device<br>\$u01000<br>\$u01001                         | Input Format<br>DEC-/BCD<br>DEC-/BCD                         | 1-Word<br>1-Word           | 0<br>0      | 1000                 |  |
| Style<br>Style<br>Scale Display | Graph No. Logging Word No<br>0 0<br>1 1<br>2 2                                                                            | o. Device<br>\$u01000<br>\$u01001<br>\$u01002<br>\$u01003 | Input Format<br>DEC-/BCD<br>DEC-/BCD<br>DEC-/BCD             | 1-Word<br>1-Word<br>1-Word | 0<br>0<br>0 | 1000<br>1000<br>1000 |  |
| Style<br>Style<br>Scale Display | Graph No.         Logging Word No           0         0           1         1           2         2           3         3 | o. Device<br>\$u01000<br>\$u01001<br>\$u01002<br>\$u01003 | Input Format<br>DEC-/BCD<br>DEC-/BCD<br>DEC-/BCD<br>DEC-/BCD | 1-Word<br>1-Word<br>1-Word | 0<br>0<br>0 | 1000<br>1000<br>1000 |  |
| Style<br>Style<br>Scale Display | Graph No. Logging Word No<br>0 0<br>1 1<br>2 2<br>3 3<br>3                                                                | o. Device<br>\$u01000<br>\$u01001<br>\$u01002<br>\$u01003 | Input Format<br>DEC-/BCD<br>DEC-/BCD<br>DEC-/BCD<br>DEC-/BCD | 1-Word<br>1-Word<br>1-Word | 0<br>0<br>0 | 1000<br>1000<br>1000 |  |

| Item                            | Description                                                                                                    |  |  |
|---------------------------------|----------------------------------------------------------------------------------------------------|--|--|
| Points to Display <sup>*1</sup> | Set the number of plot points along the horizontal axis.         -         For 1024 × 768, 1024 × 600 dots:         3 to 1024           -         For 800 × 600, 800 × 480 dots:         3 to 800         -         3 to 640 |  |  |
| Number of Graphs                | Set the number of graph lines. Max. 16                                                                                                    |  |  |
| Set Selected                    | Use this button to configure settings for all displayed graph lines at once when the data length, data type, minimum value, and maximum value are all the same.                                                              |  |  |

| ltem                     | Description                                                                                                    |  |  |
|--------------------------|----------------------------------------------------------------------------------------------------|--|--|
| Logging Word No. *2      | Specify which word the data corresponds to in the number of logging data specified for the logging server.                                                                                                    |  |  |
| Device                   | Displays the logging device memory.<br>The device memory can be changed in the settings of the logging server set in the [Data Acquisition]<br>settings.                                                                                                    |  |  |
| Input Format             | Select the format for display on the screen. DEC-/BCD, Actual Number                                                                                                    |  |  |
|                          | <ul> <li>DEC-/BCD<br/>This is determined by the setting at [System Setting] → [Hardware Setting] → [PLC Properties] → [Code].</li> <li>Actual Number<br/>If any specified value (non-numeric inclusive) is outside the range usable on the V10/V9 series unit, it cannot be displayed.<br/>For details on the allowable range, refer to "5.1.4 Real Numbers (Floating Point Numbers)".</li> </ul> |  |  |
| Data Length              | Set data length for the device memory. 1-Word/2-Word                                                                                                    |  |  |
| Max., Min. <sup>*3</sup> | Set the minimum and maximum values of the graph.  * An error will occur if the same value is set. Make sure to set valid values.                                                                                                    |  |  |
| Display Format           | Set the graph type. Line Graph/Marker                                                                                                    |  |  |
| Туре                     | Set the line type.                                                                                                    |  |  |
| Color                    | Set the line color.                                                                                                    |  |  |

\*1 Number of display points

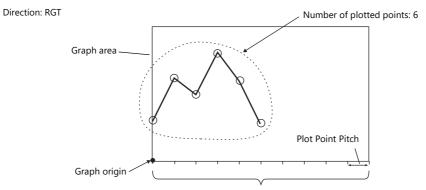

Number of display points = Maximum number of points (11)

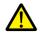

If a value larger than the X size (dots) of the graph area is specified for [Points to Display], the graph will not be drawn correctly.

\*2 Example: When set to [Logging Server]→[Number of Logging Data: 8] To display the logging data of the 3rd word in the logging server, specify "2" for [Logging Word No.]. Even if [Data Length] is different, the corresponding device memory is the same.

| [Data Length]: 1-Word |                  |  |  |  |
|-----------------------|------------------|--|--|--|
|                       | Logging Word No. |  |  |  |
| 1st word              | 0                |  |  |  |
| 2nd word              | 1                |  |  |  |
| 3rd word              | 2                |  |  |  |
| 4th word              | 3                |  |  |  |
| 5th word              | 4                |  |  |  |
| 6th word              | 5                |  |  |  |
| 7th word              | 6                |  |  |  |
| 8th word              | 7                |  |  |  |

| [Data Length]: 2-Word |                  |  |  |  |
|-----------------------|------------------|--|--|--|
|                       | Logging Word No. |  |  |  |
| 1st word              | 0                |  |  |  |
| 2nd word              | U                |  |  |  |
| 3rd word              | 2                |  |  |  |
| 4th word              | ۷.               |  |  |  |
| 5th word              | 4                |  |  |  |
| 6th word              | 4                |  |  |  |
| 7th word              | 6                |  |  |  |
| 8th word              | 0                |  |  |  |

\*3 When device memory is specified for the minimum and maximum graph values and the values at the device memory are changed in RUN mode, the changes will be updated to the graph when the graph is displayed or when the "TREND\_REFRESH" macro command is executed.

For details on the "TREND\_REFRESH" macro command, refer to the Macro Reference Manual.

# Style

|                                                                                                    |                                                                                                    | Trend Graph X                            |
|----------------------------------------------------------------------------------------------------|----------------------------------------------------------------------------------------------------|------------------------------------------|
| Operation<br>Select<br>Contents<br>Data Acquisition<br>Capito Setting<br>Single Setting<br>Single Setting<br>Single Setting<br>Detail | 224       224       224         224       224       224         224       224       224         224       224       224         224       224       224         Parts on the preview pare can be selected with the mouse       Additional Parts lat         Additional Parts Lat       Parts lat         2010       2010       2010         21       Block       2010         21       Block       2010         21       Block       2010         2010       2010       2010         2010       2010       2010         2010       2010       2010         2010       2010       2010         2010       2010       2010         2010       2010       2010         2010       2010       2010         2010       2010       2010         2010       2010       2010         2010       2010       2010         2010       2010       2010         2010       2010       2010         2010       2010       2010         2010       2010       2010         2010 | Parts Design >><br>Edit Selected Parts>> |
| Preview Display                                                                                                    | Comment TRND_SPL_00000                                                                                                    | Finish Cancel                            |

| Item                          | Description                                                                             |
|-------------------------------|-----------------------------------------------------------------------------------------|
| Adjust Position               | Change the layout of parts.                                                             |
| Select from catalogs          | Change the trend sampling parts.                                                        |
| Add Parts                     | Add new parts. New parts are added to the [Addition Parts List].                        |
| Make display area transparent | Make the display area transparent. (only when [Graph] is selected for [Display Method]) |

#### • The additional parts are listed below.

| Function                                          | Description                                                                                                    |
|---------------------------------------------------|----------------------------------------------------------------------------------------------------|
| Roll Up                                           | Move the cursor to the next point.                                                                                                    |
| Roll Down                                         | Move the cursor to the previous point.                                                                                                    |
| + Block                                           | Display the next page.                                                                                                    |
| – Block                                           | Display the previous page.                                                                                                    |
| Graph Return                                      | Blinks while the cursor is displayed when a switch such as [+ Block] or [– Block] is pressed.<br>Press this switch when it is blinking to stop it from blinking and return to the latest display.        |
| Reset                                             | Press once and the switch blinks. Press again within two seconds to clear the history and resume logging.<br>If not pressed again within 2 seconds, the switch is turned off and resetting is nullified. |
| Logging Time Display <sup>*1</sup>                | Display the last logging time or selected logging time.                                                                                                    |
| Logging Count Display                             | Display the current history number or the count value of the selected history data.                                                                                                    |
| Zoom in (X Direction)                             | Increase the display magnification of the currently displayed graph in the X direction $(1/8 \rightarrow 1/4 \rightarrow 1/2 \rightarrow 1 \rightarrow 2 \rightarrow 4 \rightarrow 8$ times).            |
| Zoom out (X Direction)                            | Reduce the display magnification of the currently displayed graph in the X direction $(8 \rightarrow 4 \rightarrow 2 \rightarrow 1 \rightarrow 1/2 \rightarrow 1/4 \rightarrow 1/8$ times).              |
| Zoom in (Y Direction)                             | Increase the display magnification of the currently displayed graph in the Y direction $(1/8 \rightarrow 1/4 \rightarrow 1/2 \rightarrow 1 \rightarrow 2 \rightarrow 4 \rightarrow 8$ times).            |
| Zoom out (Y Direction)                            | Reduce the display magnification of the currently displayed graph in the Y direction $(8 \rightarrow 4 \rightarrow 2 \rightarrow 1 \rightarrow 1/2 \rightarrow 1/4 \rightarrow 1/8$ times).              |
| Reset Display Magnification                       | Reset the display magnification to actual size and reset the reference position to its initial state.                                                                                                    |
| Display start time *1                             | Display the logging time of the oldest history data on the currently displayed graph.                                                                                                    |
| Display end time <sup>*1</sup>                    | Display the logging time of the newest history data on the currently displayed graph.                                                                                                    |
| Currently Selected Value<br>Display <sup>*2</sup> | Display the latest history data or the selected history data.                                                                                                    |
| File Select                                       | Select and display a backup file saved to a storage device.                                                                                                    |
| Mean Value Display                                | Display the average value of the history data of each graph.                                                                                                    |
| Total Display                                     | Display the total value of the history data of each graph.                                                                                                    |
| Max. Display                                      | Display the maximum value of the history data of each graph.                                                                                                    |
| Min. Display                                      | Display the minimum value of the history data of each graph.                                                                                                    |

\*1 Up to the year, month, and day can be displayed if enough digits are specified.

| Less than 8 digits | No display                               | 18 digits         | Month, day, hour, minutes, seconds, and milliseconds       |
|--------------------|------------------------------------------|-------------------|------------------------------------------------------------|
| 8 to 11 digits     | Hour, minutes, and seconds               | 19 to 22 digits   | Year Month Day Hour Minute Second                          |
| 12 to 13 digits    | Hour, minutes, seconds, and milliseconds | 23 digits or more | Year, month, day, hour, minutes, seconds, and milliseconds |
| 14 to 17 digits    | Month, day, hour, minutes, and seconds   |                   | ·                                                          |

 $^{\star 2}$   $\,$  Only for monitoring. To store these values in device memory, use the "SAMPLE" macro command.

For details, refer to the Macro Reference Manual.

## **Scale Display**

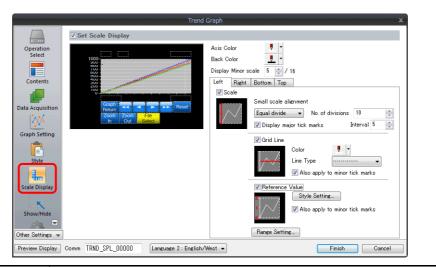

|                       | ltem                                           | Description                                                                                                    |                       |                                                   |                                                                                                    |  |  |  |
|-----------------------|------------------------------------------------|----------------------------------------------------------------------------------------------------|-----------------------|---------------------------------------------------|----------------------------------------------------------------------------------------------------|--|--|--|
| Axis Co               | lor                                            | Select the color of the major and minor tick marks, and axis lines of the scale.                                                                                                 |                       |                                                   |                                                                                                    |  |  |  |
| Back Co               | olor                                           | This setting is common to all left, right, bottom, and top sides.                                                                                                    |                       |                                                   |                                                                                                    |  |  |  |
| Display               | Minor scale                                    | Set the length of the minor tick marks of the scale. Range: 1 to 16<br>This setting is common to all left, right, bottom, and top sides. The thickness of the markings is fixed. |                       |                                                   |                                                                                                    |  |  |  |
|                       | in [Left], [Right],<br>n], and [Top] tab<br>vs | Displays the scale, grid line, and reference value settings for each side. Default: Selected on [Left] and [Bottom] tab windows                                                  |                       |                                                   |                                                                                                    |  |  |  |
| Small scale alignment |                                                | Minor ticl<br>Equal interva<br>Minor ticl                                                                                                    | al (unit based on [Ir | spaced according<br>nterval])<br>spaced according | g to the specified number of divisions along the axis line.<br>g to the specified interval from the zero point along the axis |  |  |  |
|                       |                                                |                                                                                                    | Graph Direction       | Side                                              | Range                                                                                                    |  |  |  |
|                       |                                                |                                                                                                    | LFT/RGT               | Top/Bottom                                        | Number of horizontal axis points or scale of                                                                                  |  |  |  |
|                       |                                                |                                                                                                    | DW/UP                 | Left/Right                                        | [Range Setting]                                                                                                    |  |  |  |
|                       |                                                |                                                                                                    | LFT/RGT               | Left/Right                                        | Scale of [Range Setting]                                                                                                    |  |  |  |
|                       |                                                |                                                                                                    | DW/UP                 | Top/Bottom                                        |                                                                                                    |  |  |  |
| Display               | major tick marks                               | Display major tick marks on the scale. (Unit: [Interval]) Length: Twice the minor tick marks Thickness: Fixed                                                                    |                       |                                                   |                                                                                                    |  |  |  |
| Grid Lir              | ne                                             | Grid lines are drawn at the major and minor tick marks of the scale.                                                                                                    |                       |                                                   |                                                                                                    |  |  |  |
|                       | Color, Line Type                               | Set the color and line type of grid lines.                                                                                                    |                       |                                                   |                                                                                                    |  |  |  |
|                       | Also apply to minor                            | This can be set when the [Display major tick marks] checkbox is selected. Set whether to display grid lines.                                                                     |                       |                                                   |                                                                                                    |  |  |  |
|                       | tick marks                                     | Selected: Display at both major and minor tick marks<br>Unselected: Only display at major tick marks                                                                             |                       |                                                   |                                                                                                    |  |  |  |
| Referer               | nce Value                                      | Select this checkbox to display reference values at major and minor tick marks on the scale.                                                                                     |                       |                                                   |                                                                                                    |  |  |  |
|                       | Property                                       | Set the number of digits or the color of reference values shown at tick marks.                                                                                                   |                       |                                                   |                                                                                                    |  |  |  |
|                       | Also apply to minor tick marks                 | This can be set when the [Display major tick marks] checkbox is selected. Set whether to display reference values.                                                               |                       |                                                   |                                                                                                    |  |  |  |
|                       |                                                | Selected: Display at both major and minor tick marks<br>Unselected: Only display at major tick marks                                                                             |                       |                                                   |                                                                                                    |  |  |  |
| Range                 | Setting                                        | Use when [Small scale alignment] is set to [Equal divide] or when the [Reference Value] checkbox is selected.                                                                    |                       |                                                   |                                                                                                    |  |  |  |
|                       |                                                | Match with the specified graph<br>The range changes according to the following combinations.                                                                                     |                       |                                                   |                                                                                                    |  |  |  |
|                       |                                                |                                                                                                    | Graph Direction       | Side                                              | Range                                                                                                    |  |  |  |
|                       |                                                |                                                                                                    | LFT/RGT               | Top/Bottom                                        | Number of horizontal axis points                                                                                              |  |  |  |
|                       |                                                |                                                                                                    | DW/UP                 | Left/Right                                        | ]                                                                                                    |  |  |  |
|                       |                                                |                                                                                                    | LFT/RGT               | Left/Right                                        | Maximum and minimum values specified                                                                                          |  |  |  |
|                       |                                                |                                                                                                    | DW/UP                 | Top/Bottom                                        | for the selected graph number *                                                                                               |  |  |  |
|                       |                                                | Set Value<br>Specify th                                                                                                    | ne minimum and ma     | aximum values us                                  | ing constants or device memory addresses. *                                                                                   |  |  |  |

\* If the minimum and maximum values are specified with device memory addresses (other than [Constant]) in the [Range Setting] window and these values are changed in RUN mode, the changes are updated at the following timings:

- When the screen is redrawn

- Upon execution of the "TREND\_REFRESH" macro command

#### Detail

|         |                                                   | X                                                                                                    |
|---------|---------------------------------------------------|----------------------------------------------------------------------------------------------------|
|         |                                                   | Show/hide graph data                                                                                                    |
|         | Operation<br>Select                               | Device Internal V 0 0 \$ \$u V 00100                                                                                                    |
|         |                                                   | Zoom In/Out                                                                                                    |
|         | Contents                                          | Controlled by:                                                                                                    |
|         | Contents                                          | Coordinates                                                                                                    |
|         | Data Acquisition                                  | Start X 27 🜩 Start Y 54 🜩 Width 318 🜩 Height 278 🜩                                                                                                    |
|         | 2005                                              | Others                                                                                                    |
|         | Graph Setting                                     | Process Cycle High Speed V                                                                                                    |
|         |                                                   | ID 11 💠 /255<br>Detail Settings>>                                                                                                    |
|         | Style                                             | File Display Order                                                                                                    |
|         | <b>x</b>                                          |                                                                                                    |
|         | Show/Hide                                         |                                                                                                    |
|         |                                                   |                                                                                                    |
|         | Detail                                            |                                                                                                    |
|         |                                                   |                                                                                                    |
|         |                                                   |                                                                                                    |
|         |                                                   |                                                                                                    |
|         | Other Settings                                    |                                                                                                    |
|         | Preview Display                                   | Comment TRND_SPL_00000     Finish Cancel                                                                                                    |
|         | ltem                                              | Description                                                                                                    |
| Show/h  | ide graph data                                    | Set the device memory used to show/hide graph line numbers 0 to 15. *1                                                                                                    |
|         | Device                                            | These bits control whether each graph is shown or hidden.                                                                                                    |
|         | (word designation)                                |                                                                                                    |
|         |                                                   | MSB                                                                                                    |
|         |                                                   | 15 04 03 02 01 00                                                                                                    |
|         |                                                   | Graph number 3 —                                                                                                    |
|         |                                                   | Graph number 15 Graph number 2                                                                                                    |
|         |                                                   | Graph number 1                                                                                                    |
|         |                                                   |                                                                                                    |
|         |                                                   |                                                                                                    |
|         |                                                   | Graph number 0                                                                                                    |
|         |                                                   |                                                                                                    |
|         | Process Cycle                                     | Graph number 0<br>Set the cycle used to read the device memory. High Speed, Low Speed, Refresh                                                                                                    |
| Zoom Ir | -                                                 | Graph number 0<br>Set the cycle used to read the device memory. High Speed, Low Speed, Refresh<br>Set the method for zooming in and out of graphs. The magnification can be specified f                                                                                                    |
| Zoom Ir | -                                                 | Graph number 0<br>Set the cycle used to read the device memory. High Speed, Low Speed, Refresh                                                                                                    |
| Zoom Ir | -                                                 | Graph number 0                                                                                                    |
| Zoom Ir | n/Out                                             | Graph number 0<br>Set the cycle used to read the device memory. High Speed, Low Speed, Refresh<br>Set the method for zooming in and out of graphs. The magnification can be specified f<br>directions respectively. *2<br>Specify the display magnification using the switch function.<br>Zoom in: $1/8 \rightarrow 1/4 \rightarrow 1/2 \rightarrow 1 \rightarrow 2 \rightarrow 4 \rightarrow 8$ times                                                                                                    |
| Zoom Ir | Switch                                            | $\label{eq:Graph number 0} \begin{tabular}{lllllllllllllllllllllllllllllllllll$                                                                                                    |
| Zoom Ir | Switch<br>Device                                  | $\label{eq:Graph number 0} \begin{tabular}{lllllllllllllllllllllllllllllllllll$                                                                                                    |
| Zoom Ir | N/Out<br>Switch<br>Device<br>X Device             | $\label{eq:Graph number 0} \begin{tabular}{lllllllllllllllllllllllllllllllllll$                                                                                                    |
| Zoom Ir | Switch<br>Device                                  | $\label{eq:Graph number 0} \begin{tabular}{lllllllllllllllllllllllllllllllllll$                                                                                                    |
| Zoom Ir | N/Out<br>Switch<br>Device<br>X Device             | $\label{eq:Graph number 0} \begin{tabular}{ c c c c } \hline \begin{tabular}{ c c c c } \hline \begin{tabular}{ c c c c } \hline \begin{tabular}{ c c c } \hline \begin{tabular}{ c c } \hline \begin{tabular}{ c c } \hline \bedin{tabular}{ c c } \hline \begin{tabular}{ c c } \hline \beg$ |
| Zoom Ir | N/Out<br>Switch<br>Device<br>X Device             | $\label{eq:Graph number 0} \begin{tabular}{ c c c c } \hline \begin{tabular}{ c c c c } \hline \begin{tabular}{ c c c c } \hline \begin{tabular}{ c c c } \hline \begin{tabular}{ c c c } \hline \begin{tabular}{ c c } \hline \begin{tabular}{ c c } \hline \b$ |
| Zoom Ir | N/Out<br>Switch<br>Device<br>X Device             | $\label{eq:Graph number 0} \begin{tabular}{ c c c c } \hline \end{tabular} Graph number 0 \begin{tabular}{ c c c c } \hline \end{tabular} Set the cycle used to read the device memory. High Speed, Low Speed, Refresh \\\hline \end{tabular} Set the method for zooming in and out of graphs. The magnification can be specified f directions respectively. *2 \\\hline \end{tabular} Specify the display magnification using the switch function. \\\hline \end{tabular} Zoom in: 1/8 \rightarrow 1/4 \rightarrow 1/2 \rightarrow 1 \rightarrow 2 \rightarrow 4 \rightarrow 8 times \\\hline \end{tabular} Zoom out: 8 \rightarrow 4 \rightarrow 2 \rightarrow 1 \rightarrow 1/2 \rightarrow 1/4 \rightarrow 1/8 times \\\hline \end{tabular} Set the display magnification using a device memory value. \\\hline \end{tabular} 0: 1 times \\\hline \end{tabular} 1: 2 times \\\hline \end{tabular} 2: 4 times \\\hline \end{tabular} 3: 8 times \\\hline \end{tabular} 4: 1/2 times \\\hline \end{tabular} 5: 1/4 times \\\hline \end{tabular}$                                                                                                    |
| Zoom Ir | N/Out<br>Switch<br>Device<br>X Device<br>Y Device | Graph number 0Set the cycle used to read the device memory. High Speed, Low Speed, RefreshSet the method for zooming in and out of graphs. The magnification can be specified fdirections respectively. *2Specify the display magnification using the switch function.Zoom in: $1/8 \rightarrow 1/4 \rightarrow 1/2 \rightarrow 1 \rightarrow 2 \rightarrow 4 \rightarrow 8$ timesZoom out: $8 \rightarrow 4 \rightarrow 2 \rightarrow 1 \rightarrow 1/2 \rightarrow 1/4 \rightarrow 1/8$ timesSet the display magnification using a device memory value.0: 1 times1: 2 times3: 8 times4: 1/2J (2 - 1/4 - 1/8 timesSet the display magnification using a device memory value.0: 1 times1: 2 times3: 8 times4: 1/2 times5: 1/4 times6: 1/8 times                                                                                                    |
|         | N/Out<br>Switch<br>Device<br>X Device<br>Y Device | $\label{eq:Graph number 0} \begin{tabular}{ c c c c } \hline Graph number 0 \begin{tabular}{ c c c } \hline Graph number 0 \begin{tabular}{ c c } \hline Set the cycle used to read the device memory. High Speed, Low Speed, Refresh \end{tabular} \end{tabular}$                                                                                                    |
| Coordin | N/Out<br>Switch<br>Device<br>X Device<br>Y Device | Graph number 0Set the cycle used to read the device memory. High Speed, Low Speed, RefreshSet the method for zooming in and out of graphs. The magnification can be specified fdirections respectively. *2Specify the display magnification using the switch function.Zoom in: $1/8 \rightarrow 1/4 \rightarrow 1/2 \rightarrow 1 \rightarrow 2 \rightarrow 4 \rightarrow 8$ timesZoom out: $8 \rightarrow 4 \rightarrow 2 \rightarrow 1 \rightarrow 1/2 \rightarrow 1/4 \rightarrow 1/8$ timesSet the display magnification using a device memory value.0: 1 times1: 2 times3: 8 times4: 1/2J (2 - 1/4 - 1/8 timesSet the display magnification using a device memory value.0: 1 times1: 2 times3: 8 times4: 1/2 times5: 1/4 times6: 1/8 times                                                                                                    |

\*1 Notes on the [Show/hide graph data] setting

- Even if all the graph lines are hidden, the switches for [Roll Up], [Roll Down], [+ Block], [– Block] and [Graph Return] still work. The moved cursor point is also retained. (But the cursor is hidden.)

When graph lines are shown or hidden, flickering associated with graph redrawing will occur momentarily.

\*2 Notes on [Zoom In/Out]

- If zooming out results in a data interval less than one dot, thinning is employed to display the data.

- Zooming in and out in the Y direction is performed centered on the cursor value. If the cursor value is not a valid real number, zooming is performed based on the central value of the scale.

- If multiple graphs are displayed, zooming is performed based on the graph with the smallest graph number of those displayed. If all graphs are hidden, zooming is performed based on the central value of the displayed scale.

- If the reference position shifts when returning to actual size, use a [Reset Display Magnification] switch to return to actual size.

- Pinch-to-zoom in and out is available on the V9 Advanced models. When zooming in and out with pinch-to-zoom, display at any magnification between 1/8 and 8 times is available based on the central value of the scale. However, note that zooming occurs at the same magnification for both the X and Y directions.

## Notes

#### **Relationship Between Area and Plot Points**

The V10/V9 series automatically calculates the plot point pitches for drawing graph lines as follows:

Formula: Point pitch (dots) = X size (dots)  $\div$  ([Points to Display] - 1)

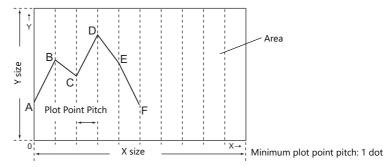

Number of display points = Maximum number of points (11)

Example: X size: 270 (dots), [Points to Display]: 10

 $270 \div (10 - 1) = 30$ 

The plot point pitch is "30".

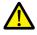

When adjusting the size of an area after setting [Points to Display], it is automatically enlarged or reduced so that there will be no remainder left.

However, if the value for [Points to Display] is changed after the part is placed and adjusted in size, a remainder may result. The remainder dots will be shown as a blank area.

Example: X size: 278 (dots), [Points to Display]: 50

278 ÷ (50 – 1) = 5, remainder 33

The plot point pitch is 5 dots and the remainder (33 dots) becomes a blank area.

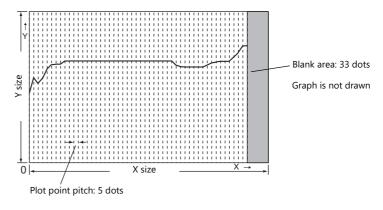

After setting the number of points for display, correct the X size of the display area to eliminate the blank area.

#### **Relationship between Graph Direction and X/Y Axes**

The orientation of the X direction and Y direction changes depending on the setting of [Direction] in the [Contents] window.

| Graph Direction | X Direction        | Y Direction        | Imag              | ge              |
|-----------------|--------------------|--------------------|-------------------|-----------------|
| →/←             | Horizontal<br>axis | Vertical<br>axis   | Y<br>Direction: X | X Direction:    |
| ↑/↓             | Vertical<br>axis   | Horizontal<br>axis | X<br>Direction:   | 0<br>Direction: |

## 7.2.3 Data Display

- History data saved to a logging server can be displayed as numerical data or character data.
- A maximum of 16 entries of data can be displayed in a single display area.

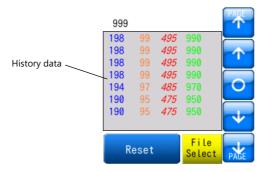

• Backup files output to a storage device can be selected for display.

| Select date and time. |                             |
|-----------------------|-----------------------------|
| 04 02, 2014           | 07:58:54 AM                 |
| 04 03, 2014           | 05:01:35 PM                 |
|                       |                             |
|                       |                             |
|                       |                             |
|                       |                             |
|                       |                             |
|                       |                             |
|                       |                             |
|                       |                             |
|                       |                             |
|                       | Display the Cancel Open Log |

• History data saved to a logging server can be printed (log printing).

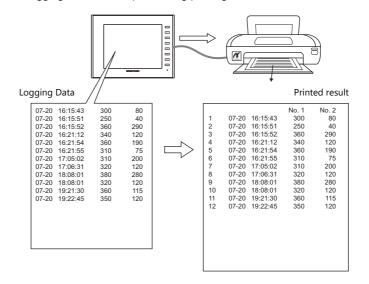

7

# **Location of Setting**

 $\mathsf{Click}\;[\mathsf{Parts}] \to [\mathsf{Trend}]$  and place a graph on the screen.

| <b>N</b> | File    | Home   | Parts | Edit        | Vie   | w s    | creen Se    | tting | Transfer    |
|----------|---------|--------|-------|-------------|-------|--------|-------------|-------|-------------|
| Catalog  | Overlap | Switch | Lamp  | 123<br>Data | Entry | Trend  | ()<br>Alarm | Graph | L           |
| cuturog  | Ť       | Switch |       | Display *   | *     | licita |             | ÷     | Display * d |
| Catalog  | _       |        |       |             |       |        | Parts       |       |             |

# **Detailed Settings**

## **Operation Select**

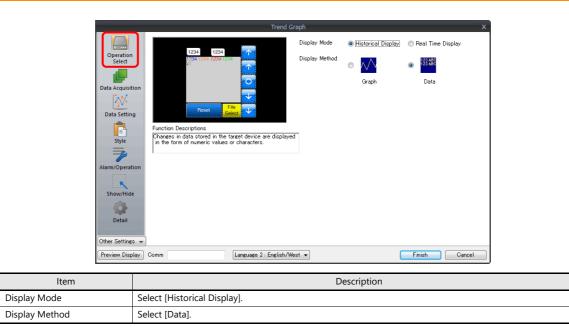

## **Data Acquisition**

| Select           | Basic Settings<br>Logging Method: Constant Cycle<br>Number of Logging Data: 4                                            |  |
|------------------|----------------------------------------------------------------------------------------------------|--|
| Contents         | Data Output Settings<br>Internal Storage                                                                                 |  |
| Data Acquisition | Number of Data to Save: 1000times (Occupied Words 21504Word)<br>After Full Capacity: Clear old data and continue logging |  |
| Graph Setting    | Output to Storage<br>Data Output                                                                                         |  |
|                  | Number of Data to Save: –<br>Drive: –                                                                                    |  |
| Style            | Auto Output                                                                                                    |  |
|                  | Drive: -                                                                                                    |  |
|                  |                                                                                                    |  |

| Item | Description                                                                                   |
|------|-----------------------------------------------------------------------------------------------|
| No.  | Set the number registered to the logging server.<br>The registration details are shown below. |
| Edit | Edit the logging server.<br>For details, refer to " Detailed Settings" page 7-7.              |

## **Data Setting**

| Operation<br>Select | 1234 1<br>1331 1238 72<br>Reset | 234                          | h (Multiple Selection        |                              |                              |          |
|---------------------|---------------------------------|------------------------------|------------------------------|------------------------------|------------------------------|----------|
|                     | Detail Settings                 |                              |                              |                              |                              |          |
| Style               | Number of Columns               | 4 🚔 / 16                     |                              |                              |                              |          |
| =                   |                                 |                              |                              |                              |                              |          |
|                     | Data No.                        | 0                            | 1                            | 2                            | 3                            | <b>^</b> |
| larm/Operation      | Logging Word No.                | 0                            | 1                            | 2                            | 3                            |          |
| ann/operation       | Device                          | \$u01000                     | \$u01001                     | \$u01002                     | \$u01003                     | =        |
|                     | Input Format                    | DEC                          | DEC                          | DEC                          | DEC                          |          |
|                     | Data Length                     | 1-Word                       | 1-Word                       | 1-Word                       | 1-Word                       |          |
|                     | Display Method                  | Numerical Display            | Numerical Display            | Numerical Display            | Numerical Display            |          |
| Show/Hide           |                                 |                              |                              |                              |                              |          |
| Show/Hide           | Display Function                | No Function                  | No Function                  | No Function                  | No Function                  |          |
| Show/Hide           | Display Format                  | No Function<br>DEC(w/o sign) | No Function<br>DEC(w/o sign) | No Function<br>DEC(w/o sign) | No Function<br>DEC(w/o sign) |          |
| Show/Hide           |                                 |                              |                              |                              |                              |          |
| <b>*</b>            | Display Format                  |                              |                              |                              |                              |          |
| Detail              | Display Format                  |                              |                              |                              |                              |          |
|                     | Display Format                  |                              |                              |                              |                              |          |

| ltem                |                                                                                                    |                                                                                                    | Description    |                                         |               |  |  |
|---------------------|----------------------------------------------------------------------------------------------------|----------------------------------------------------------------------------------------------------|----------------|-----------------------------------------|---------------|--|--|
| Use Windows fonts   |                                                                                                    | Display history data using a Windows font.<br>Register all text to display via [Windows Font Registration]. |                |                                         |               |  |  |
| Number of Columns   | Set the number of data entries to display. Max. 16                                                                                                    |                                                                                                    |                |                                         |               |  |  |
| Logging Word No. *1 | Specify which word the data                                                                                                    | Specify which word the data corresponds to in the number of logging data specified for the logging server.  |                |                                         |               |  |  |
| Device              | Displays the logging device memory.<br>The device memory can be changed in the settings of the logging server set in the [Data Acquisition]<br>settings.            |                                                                                                    |                |                                         |               |  |  |
| Input Format        | Select the code type to use when reading data from the PLC device. The selection here also applies to [Alarm], [Operation], and [Scaling]. DEC/BCD/Actual Number *2 |                                                                                                    |                |                                         |               |  |  |
| Data Length         | Set the data length.                                                                                                    |                                                                                                    |                |                                         |               |  |  |
|                     | Code Format                                                                                                    | 1-word Disp                                                                                                 | lay Range      | 2-word D                                | isplay Range  |  |  |
|                     | DEC (w/o sign)                                                                                                    | 0 - 65535                                                                                                   |                | ) - 4294967295                          | ., .          |  |  |
|                     | DEC (with sign –)                                                                                                    | -32768 - 3276                                                                                               | 57 -           | -2147483648 - 2147                      | 483647        |  |  |
|                     | DEC (with sign +–)                                                                                                    | -32768 - +32                                                                                                | 767 -          | -2147483648 - +214                      | 47483647      |  |  |
|                     | HEX                                                                                                    | 0 - FFFF                                                                                                    | (              | ) - FFFFFFF                             |               |  |  |
|                     | OCT                                                                                                    | 0 - 177777                                                                                                  | (              | 0 - 37777777777                         |               |  |  |
|                     | BIN                                                                                                    | 0 - 111111111                                                                                               | 1111111 (      | 0 - 11111111111111111111111111111111111 |               |  |  |
| Display Method      | Select the data display meth                                                                                                    | had Norrad Dia                                                                                              |                |                                         |               |  |  |
| Display Function    | No function<br>Display the logged data.<br>Logging No. Display<br>This display type is comp<br>For details, refer to the Fi                                         |                                                                                                    |                | nodels.                                 |               |  |  |
| Display Format      | Select the format for display<br>DEC (w/o sign), DEC (with                                                                                                    | ,<br>,                                                                                                    | sian +-) HFX   | OCT BIN (Binary)                        |               |  |  |
| Digits *3           | Set the number of digits for                                                                                                    | 3                                                                                                    |                | , , ( , ),                              |               |  |  |
| 2 igits             | data display.                                                                                                    |                                                                                                    | Display Form   | 3                                       | Decimal Point |  |  |
|                     |                                                                                                    |                                                                                                    | DEC            | 1 - 10                                  | 0 - 9         |  |  |
|                     |                                                                                                    |                                                                                                    | HEX            | 1 - 8                                   | -             |  |  |
|                     |                                                                                                    |                                                                                                    | OCT            | 1 - 11                                  | -             |  |  |
|                     |                                                                                                    |                                                                                                    | BIN            | 1 - 32                                  | -             |  |  |
| Decimal Point       | Set the number of decimal                                                                                                    | places. When no de                                                                                          | cimal point is | required, set "0".                      |               |  |  |
| Char. Color         | Set the text properties.                                                                                                    |                                                                                                    |                |                                         |               |  |  |
| Back Color          |                                                                                                    |                                                                                                    |                |                                         |               |  |  |
| Bold                |                                                                                                    |                                                                                                    |                |                                         |               |  |  |
| Shadow              |                                                                                                    |                                                                                                    |                |                                         |               |  |  |
| 1/4                 |                                                                                                    |                                                                                                    |                |                                         |               |  |  |
| Italic              |                                                                                                    |                                                                                                    |                |                                         |               |  |  |
|                     | 1                                                                                                    |                                                                                                    |                |                                         |               |  |  |
| Transparent         |                                                                                                    |                                                                                                    |                |                                         |               |  |  |

| Item          | Description                                                                                             |  |  |  |
|---------------|----------------------------------------------------------------------------------------------------|--|--|--|
| Zero Suppress | Set the display method for numerical values that do not satisfy the specified digits condition.         |  |  |  |
|               | Selected: Do not display zeros in front of the value<br>Unselected: Display zeros in front of the value |  |  |  |
| Char. Place   | Select either flush-left or flush-right for character display.                                          |  |  |  |
| Text Process  | Set the order of the first and second bytes in words.                                                   |  |  |  |

\*1 Example: When set to [Logging Server]→[Number of Logging Data: 8]

To display the logging data of the 3rd word in the logging server, specify "2" for [Logging Word No.]. Even if [Data Length] is different, the corresponding device memory is the same.

|          | [Data Length]: 1-Word |          | [Data Length]: 2-Word |
|----------|-----------------------|----------|-----------------------|
|          | Logging Word No.      |          | Logging Word No.      |
| 1st word | 0                     | 1st word | 0                     |
| 2nd word | 1                     | 2nd word | 0                     |
| 3rd word | 2                     | 3rd word | 2                     |
| 4th word | 3                     | 4th word | ζ                     |
| 5th word | 4                     | 5th word | - 4                   |
| 6th word | 5                     | 6th word | 4                     |
| 7th word | 6                     | 7th word | - 6                   |
| 8th word | 7                     | 8th word | 0                     |

\*2 If any value (non-numeric inclusive) specified is outside the range usable on MONITOUCH, the value cannot be displayed.

\*3 Values entered that exceed the set number of digits are displayed as shown in the following table.

| Display Format                                              | DEC              | HEX/OCT/BIN            |  |  |  |  |
|-------------------------------------------------------------|------------------|------------------------|--|--|--|--|
| Display                                                     | Overflow display | Numbers from the right |  |  |  |  |
| [Data Length]: 1-Word<br>[Digits]: 3<br>Entered value: 1010 |                  | 010                    |  |  |  |  |

## Style

Same as graph history display.

For details, refer to "Style" page 7-20.

## Alarm/Operation

| peration    | No | Device   | Display Me | Display Funct_ | ✓ Alarm                                |
|-------------|----|----------|------------|----------------|----------------------------------------|
| Select      | 0  | \$u01000 | Num. Displ | No Function    | Minimum                                |
|             | 1  | \$u01001 | Num. Displ | No Function    |                                        |
|             | 2  | \$u01002 | Num. Displ | No Function    | Constant 🔻 DEC 👻 0 ≑                   |
| Acquisition | 3  | \$u01003 | Num. Displ | No Function    |                                        |
|             |    |          |            |                | Color A ·                              |
| 2004        |    |          |            |                |                                        |
| <u> </u>    |    |          |            |                | Maximum                                |
| a Setting   |    |          |            |                | Constant 🔻 DEC 💌 100 🚔                 |
| <u>e</u>    |    |          |            |                |                                        |
| <b>_</b> =1 |    |          |            |                | Color A                                |
| Style       |    |          |            |                |                                        |
|             |    |          |            |                | ✓ Operation                            |
| 29          |    |          |            |                |                                        |
| Operation   |    |          |            |                | 0(U) + (Data) X 1(U)                   |
| operation   | _  |          |            |                |                                        |
|             | _  |          |            |                | ✓ Scaling                              |
| <u> </u>    |    |          |            |                |                                        |
| ow/Hide     |    |          |            |                | Range before Scaling 0 (U) - 65535 (U) |
| - A         |    |          |            |                | Range after Scaling 0.(U) · 65535.(U)  |
|             |    |          |            |                |                                        |
| Detail      |    |          |            |                |                                        |
|             |    |          |            |                |                                        |

| ltem      | Description                                                                                                    |
|-----------|----------------------------------------------------------------------------------------------------|
| Alarm     | If a value is outside the range of the maximum and minimum values, the color for display can be changed.             |
| Operation | Perform an operation on the value of the device memory.                                                              |
| Scaling   | Data (Range before Scaling) that the PLC has read is converted into the set range (Range after Scaling) that is set. |

## Detail

|                                     | Trend Graph X                                                                                                    |
|-------------------------------------|----------------------------------------------------------------------------------------------------|
| Operation<br>Select                 | Print<br>I Print Command Device<br>PLC1 ▼ 0 ☆ D ▼ 10001 ☆                                                                                                    |
| Data Acquisition                    | Print Message         GNo.         2         /         127         No.         0         >         /         255         Edit.           Title         00512         Logging        LINE1        LINE2¥         Preview         Preview         Preview         Display Item 00514         Cum Time         No. 2         No. 3         No. 4         Preview         Display Item 00514         T         0         1         2         3         +         +         +         +         +         +         +         +         +         +         +         +         +         +         +         +         +         +         +         +         +         +         +         +         +         +         +         +         +         +         +         +         +         +         +         +         +         +         +         +         +         +         +         +         +         +         +         +         +         +         +         +         +         +         +         +         +         +         +         +         +         +         +         +         +         +         +         + |
| Style                               | Coodinates<br>Start X 50 🐡 Start Y 100 🐡 Width 300 🐡 Height 240 🐡<br>Others                                                                                                    |
| Alarm/Operation                     | ID 0 (*)/255<br>Detail Settings<<                                                                                                    |
| Show/Hide                           |                                                                                                    |
| Other Settings 👻<br>Preview Display | Comm TRND_SPL_00000 Finish Cancel                                                                                                    |

| ltem                 |                      |                                                                                                    |         |         |         |         |         | Desc    | riptio  | on      |         |         |         |         |         |    |  |
|----------------------|----------------------|----------------------------------------------------------------------------------------------------|---------|---------|---------|---------|---------|---------|---------|---------|---------|---------|---------|---------|---------|----|--|
| Print Command Device | Print the logged of  | lata. S                                                                                                    | Set or  | ne wo   | ord.    |         |         |         |         |         |         |         |         |         |         |    |  |
|                      | 15                   | 14<br>0                                                                                                    | 13<br>0 | 12<br>0 | 11<br>0 | 10<br>0 | 09<br>0 | 08<br>0 | 07<br>0 | 06<br>0 | 05<br>0 | 04<br>0 | 03<br>0 | 02<br>0 | 01<br>0 | 00 |  |
|                      |                      | Not used (always set to "0")<br>$-0 \rightarrow 1$ : Execute                                                                                                    |         |         |         |         |         |         |         |         |         |         |         |         |         |    |  |
| Print Message        | Click [Edit] to disp | pecify the top number of the message registered with the layout and titles (text) for printing.<br>lick [Edit] to display the [Message Edit] window.<br>or details, refer to "Log Printing" page 7-30. |         |         |         |         |         |         |         |         |         |         |         |         |         |    |  |
| Preview              | Check a preview of   | of the                                                                                                    | data    | for p   | rintir  | ıg.     |         |         |         |         |         |         |         |         |         |    |  |
| Coordinates          | Set the coordinate   | es.                                                                                                    |         |         |         |         |         |         |         |         |         |         |         |         |         |    |  |
| ID                   | Set an ID number.    |                                                                                                    |         |         |         |         |         |         |         |         |         |         |         |         |         |    |  |

# Log Printing

## Overview

History data saved to a logging server can be printed.

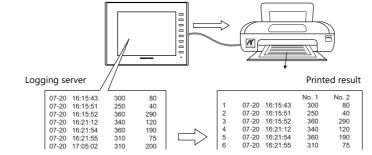

For details on printing, such as printer compatibility and print setting procedures, refer to "16 Print".

## **Registering Print Messages**

## Location of registration

[Trend Graph] settings window  $\rightarrow$  [Detail]  $\rightarrow$  [Print Message]

|                     | Trend Graph                                                                                                    | x |
|---------------------|----------------------------------------------------------------------------------------------------|---|
| Operation<br>Select | Print                                                                                                    |   |
| Data Acquisition    | Print Message         GNo.         2         / 127         No.         0         / 255         Edit           Title         00512         Logging        LINE1        LINE2¥         Title         Preview           Title         00513         Logging        LINE1        LINE2¥         Title         Preview           Display Item 00514         C         T         0         2         3 | ۵ |
| Data Setting        | Coodinates<br>Start X 50 🚖 Start Y 100 🔹 Width 300 🚖 Height 240 🚖                                                                                                    |   |
|                     | Others                                                                                                    |   |
| Alarm/Operation     | ID 0 🛃 /255 Detail Settings<<                                                                                                    |   |
|                     |                                                                                                    |   |

## **Registration details**

- The top line in the specified print message contains the title for printing.
   To use two or more lines for titles, insert a one-byte "\" character at the end of the line. The next line will be recognized as a part of the title. Note that the "\" on the end of the line is not printed.
- On the line following the titles, specify the positions to indicate count, time, and logging data. Use one-byte characters "C", "T", and "0" to "15".
  - C: Sampling count print position
  - T: Sampling time print position
  - 0 15: Print positions of data numbers 0 to 15

Alignment of C, T and 0 to 15 depends on the formats set for [Logging Count Display], [Logging Time Display] and [Trend] parts place on the screen.

If [Zero Suppress] and [Flush Right] are selected for these parts, the values are printed with the lowest digit in alignment.
 If [Zero Suppress] and [Flush Left] are selected for these parts, the values are printed with the highest digit in alignment. If [Zero Suppress] is not checked, the values are printed without zero suppression.

| [Zero Suppress] checked | С | Т | 0     | 1     |
|-------------------------|---|---|-------|-------|
| [Flush Left]            | 1 |   |       |       |
|                         | + | + | +     | +     |
|                         | 0 | 0 | 12345 | 12345 |

• The registered message is printed as the header at the top of each page.

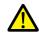

Even when "C" (count) and "T" (time) are registered in the print message, the count and time are not printed if [Logging Count Display] and [Logging Time Display] parts are not placed on a screen.

# **Registration example**

[Print Message] Message GNo. 2 : No. 0 [Zero Suppress] unselected [Flush Left]

| Message GNo. 2 editin                                                                                                    | g                                                       |                                                 |                                                                                  | Printed re                                               | esult                                        |                                                          |                                                |
|----------------------------------------------------------------------------------------------------|---------------------------------------------------------|-------------------------------------------------|----------------------------------------------------------------------------------|----------------------------------------------------------|----------------------------------------------|----------------------------------------------------------|------------------------------------------------|
| Message [2] [1a.V9] - Edit File Edit Display     Don D Operating Content Europe Golitic TTF     D00000     LoggingLINE1 00001     C T 0 1 | Englin<br>Title<br>Title<br>No.3 No.4<br>Print position | Logging<br>count<br>1<br>2<br>3<br>4<br>:<br>50 | Time<br>06-04 13:14:20<br>06-04 13:34:20<br>06-04 13:54:20<br>06-04 13:74:20<br> | LIN<br>No. 1<br>1234<br>2457<br>1240<br>4563<br><br>9997 | IE1<br>No. 2<br>4562<br>2346<br>6548<br>7683 | LIN<br>No. 3<br>1111<br>3464<br>5648<br>6713<br><br>8127 | E2<br>No. 4<br>224<br>456<br>984<br>777<br>265 |
|                                                                                                    | -                                                       |                                                 |                                                                                  |                                                          |                                              |                                                          |                                                |

## **Execution Method**

There are two methods for printing logging data.

• Switch function: [Logging]  $\rightarrow$  [Print]

| Switch                                                                                                    | Trend [Style]                                                                                                    |
|----------------------------------------------------------------------------------------------------|----------------------------------------------------------------------------------------------------|
| Switch  Function  Function | or<br>Other Setting<br>Other Setting<br>Other Set |

• Print Command Device

|                     | Trend Graph X                                                                                                    |
|---------------------|----------------------------------------------------------------------------------------------------|
| Operation<br>Select | Print         Print Command Device         Print Message         GNo. 2         10001           Print Message         GNo. 2         127 No. 0         255          Edit           Print Message         GNo. 2         127 No. 0         255          Edit           Title         00512         Logging        LINE2¥         Freview         Preview           Title         00513         Count Time No.1 No.2         No.3 No.4         Preview         A |
| Style               | Coodinates<br>Start X 50 🔄 Start Y 100 🐡 Width 300 🐡 Height 240 🐡<br>Others                                                                                                    |
| Alarm/Operation     | ID 0 🗁 /255                                                                                                    |
| Other Settings      |                                                                                                    |
|                     | Description                                                                                                    |

| item                 |                | Description                                                                                                    |              |         |       |   |  |  |  |  |  |  |  |  |  |  |  |
|----------------------|----------------|----------------------------------------------------------------------------------------------------|--------------|---------|-------|---|--|--|--|--|--|--|--|--|--|--|--|
| Print Command Device | Print the logo | int the logged data. Set one word.                                                                                                    |              |         |       |   |  |  |  |  |  |  |  |  |  |  |  |
|                      |                | 15         14         13         12         11         10         09         08         07         06         05         04         03         02         01         00 |              |         |       |   |  |  |  |  |  |  |  |  |  |  |  |
|                      |                | 0 0 0 0 0 0 0 0 0 0 0 0 0 0 0 0 0 0                                                                                                    |              |         |       |   |  |  |  |  |  |  |  |  |  |  |  |
|                      |                | Not used (always set to "0")                                                                                                    |              |         |       |   |  |  |  |  |  |  |  |  |  |  |  |
|                      |                |                                                                                                    | <b>-</b> 0 → | • 1: Ex | kecut | e |  |  |  |  |  |  |  |  |  |  |  |

# 7.3 Real Time Display

 Values in consecutive device memory addresses can be expressed on a line graph. Subsidiary lines can be drawn for easier recognition of data changes.

Example: Graph display of data in addresses D100 to D110

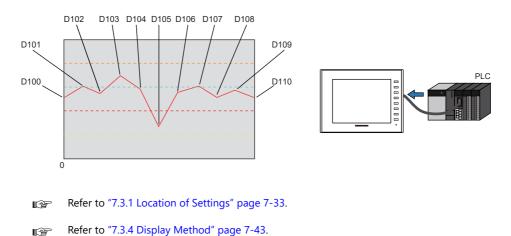

- A maximum of 16 trends (lines) can be displayed.
- Negative values can also be displayed on graphs.
- The interval between each point (point pitch) can be changed between equal pitch or an arbitrary pitch.

Example: When specifying the number of dots or the scale

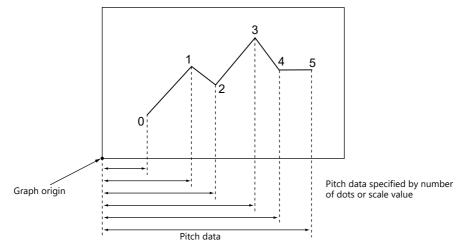

For details, refer to "Plot Point Pitch" page 7-39.

• Parent/child trends (overlay)

Asynchronous graphs can be displayed in the same graph area.

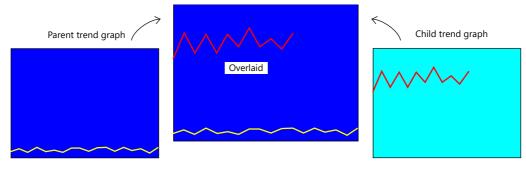

For details, refer to "Asynchronous Display of Multiple Trend Graphs" page 7-45.

# 7.3.1 Location of Settings

 $\mathsf{Click}\;[\mathsf{Parts}]\to[\mathsf{Trend}]$  and place a graph on the screen.

| <b>1</b> | File    | Home   | Parts | Edit              | Vie   | w s   | creen Se      | tting | Transfe           |
|----------|---------|--------|-------|-------------------|-------|-------|---------------|-------|-------------------|
| Catalog  |         | Cultab |       | 123<br>Data       | Entry | Trend | (())<br>Alarm | Ganh  |                   |
| Catalog  | Overlap | Switch | Lamp  | Data<br>Display * | Entry | Irena | Alarm         | Graph | Time<br>Display * |
| Catalog  |         |        |       |                   |       |       |               |       |                   |

For details on the display method, refer to "7.3.4 Display Method" page 7-43.

## 7.3.2 Detailed Settings

## **Operation Select**

| Trend Graph (Multiple Selection) ×                                                                                                    |
|----------------------------------------------------------------------------------------------------|
| Operation   Sector   Graph Setting   Solve   State   State   Display Mode   Historical Display   Function   Data stored in the consecutive devices is displayed in reach form.     Other Settings   Other Settings   Preview Display   Comm Language 1: Japanese Go |
| Item Description                                                                                                    |
| Display Mode Select [Real Time Display].                                                                                                    |

#### Contents

| Trend Graph (Mu                                                                                                    | ltiple Selection) X                                                                                                    |
|----------------------------------------------------------------------------------------------------|----------------------------------------------------------------------------------------------------|
| Operation         Select         Graph Setting         Image: Style         Style         Style         Style         Detail         Other Settings | Graph         Shape         Line         Retrance Line         Peterence Line 2         Reference Line 3         Reference Line 4         Min. Scale Value         Constant + DEC: + 0         Constant + DEC: + 100         Data Length         Invoid         Input Type |
| Preview Display Comm Language 1 : Japanese                                                                                                    | e Gor 🔻 Finish Cancel                                                                                                    |

## Graph

| Item      |                                 | Description                       |               |                               |  |  |  |  |
|-----------|---------------------------------|-----------------------------------|---------------|-------------------------------|--|--|--|--|
| Shape     | Set the graph shape. Line/Re    | ectangular                        |               |                               |  |  |  |  |
| Direction | Set the direction of graph line | Set the direction of graph lines. |               |                               |  |  |  |  |
|           | • RGT (right)                   | • LFT (left)                      | • UP (upward) | • DW (downward)               |  |  |  |  |
|           | origin                          |                                   |               | X: Time axis<br>Y: Trend data |  |  |  |  |

## **Reference line**

| Item             | Description                                                                                                    |  |  |  |  |  |
|------------------|----------------------------------------------------------------------------------------------------|--|--|--|--|--|
| Reference Line   | Display a maximum of four horizontal reference lines on a graph.<br>Set the display position and color of each reference line. The line type is fixed to a dotted line.                                                                                                    |  |  |  |  |  |
| Min. Scale Value | Direction:<br>RGT<br>(Reference Line 4)<br>(Reference Line 3)<br>(Reference Line 3)<br>(Reference Line 2)<br>(Reference Line 2)<br>(Reference Line 1)<br>X: Time axis<br>Y: Trend data<br>When a device memory address (other than [Constant]) is set, reference lines are updated when the graph is<br>displayed or when a "redraw" or a "redraw after clear" is commanded by the control device memory.<br>Set the scale values for calculating the position where the reference line should be drawn in the graph area. |  |  |  |  |  |
| Max. Scale Value | Set the scale values for calculating the position where the reference line should be drawn in the graph area.         Negative values can also be specified.         To draw a reference line in the center of a trend graph:         Reference Line 1         - Min. Scale Value: 0         - Max. Scale Value: 2         Specifying "1" for reference line 1 will display a line at the center.         Min. 0                                                                                                    |  |  |  |  |  |
| Data Length      | Set a data length when specifying device memory (other than [Constant]) for reference lines or the minimum and maximum scale values.<br>Set data length for the device memory. 1-Word/2-Word                                                                                                    |  |  |  |  |  |
| Input Type       | Set the data type of the scale values. DEC-/BCD <sup>*1</sup> /FLOAT <sup>*2</sup>                                                                                                    |  |  |  |  |  |

\*1 When [DEC-/BCD] is selected, the setting at [System Setting]  $\rightarrow$  [Hardware Setting]  $\rightarrow$  [PLC Properties]  $\rightarrow$  [Code] takes effect.

\*2 If any specified value (non-numeric inclusive) is outside the range usable on the V10/V9 series unit, the line cannot be displayed.

For details on the allowable range, refer to "5.1.4 Real Numbers (Floating Point Numbers)".

## **Graph Setting**

|                                 | Trend Graph         | ×                                                                                                    |
|---------------------------------|---------------------|----------------------------------------------------------------------------------------------------|
|                                 |                     | Points to Display 100 🌲 / 1920 🗌 Always display                                                                                                    |
|                                 | Operation<br>Select |                                                                                                    |
|                                 |                     | PLC1 ∨ 0 ≎ D ∨ 01000 😌                                                                                                    |
|                                 | Contents            | Plot Point Pitch Equal pitch v V                                                                                                    |
|                                 | Graph Setting       |                                                                                                    |
|                                 | Style               | Detail Settings Number of Graphs 3 📮 / 16 Set Selected                                                                                                    |
|                                 | Scale               | Graph No. Device Input Type Data Length Min. Max. Display Format Type                                                                                                    |
|                                 | ĸ                   | 0         R00000         DEC-/BCD         1-Word         0         100         Line Graph            1         R00100         DEC-/BCD         1-Word         0         100         Line Graph |
|                                 | Show/Hide           | 2 R00200 DEC-/BCO 1-Word 0 100 Line Graph ———                                                                                                    |
|                                 |                     |                                                                                                    |
|                                 | Detail              |                                                                                                    |
|                                 |                     |                                                                                                    |
|                                 |                     | Display Item 👻                                                                                                    |
|                                 | Other Settings 👻    |                                                                                                    |
|                                 | Preview Display     | Comment TRND_00000 Finish Cancel                                                                                                    |
| ltem                            |                     | Description                                                                                                    |
|                                 |                     | Set the number of plot points along the horizontal axis.                                                                                                    |
| Points to Display <sup>*1</sup> |                     | <ul> <li>For 1024 × 768, 1024 × 600 dots: 3 to 1024</li> <li>For 800 × 600, 800 × 480 dots: 3 to 800</li> <li>640 × 480 dots: 3 to 640</li> </ul>                                              |
| Always display                  |                     | A graph is displayed at all times for the number of points specified by the control device memory. The update timing depends on the [Detail] $\rightarrow$ [Process Cycle] setting.            |
| Control Device                  |                     |                                                                                                    |
|                                 |                     | 15 14 13 12 11 10 09 08 07 06 05 04 03 02 01 00                                                                                                    |
|                                 |                     |                                                                                                    |
|                                 |                     |                                                                                                    |
|                                 |                     | $\square 0 \rightarrow 1$ : Redraw * $\square$ Points to display                                                                                                    |
|                                 |                     | $- 0 \rightarrow 1$ : Redraw after clear $$                                                                                                    |
|                                 |                     | * When the [Always display] checkbox is selected, the redraw and redraw after clear bits are invalid.                                                                                          |
|                                 |                     | Points to display <sup>*1</sup> : 0 to 1024                                                                                                    |
|                                 |                     | Set the number of points to display.<br>The content of the device memory addresses set for numbers 0 to 15 is read for the specified number of<br>points.                                      |
|                                 |                     | Redraw *2                                                                                                    |
|                                 |                     | The number of points to display are redrawn. $0 \rightarrow 1$<br>Drawing is performed over the previous graph without clearing the graph area. The previously displayed<br>image remains.     |
|                                 |                     | Redraw after clear *2                                                                                                    |
|                                 |                     | The number of points to display are redrawn. $0 \rightarrow 1$ Drawing is performed after clearing the graph area. Only the latest graph is displayed.                                         |
| Plot Point Pitch                |                     | Equal pitch<br>Space all points equally.                                                                                                    |
|                                 |                     | Specify the scale range<br>Specify the interval between points using the scale range.                                                                                                    |
|                                 |                     | Specify the number of dots<br>Specify the interval between points with the number of dots.                                                                                                    |
|                                 |                     | For details, refer to "7.3.3 Plot Point Pitch" page 7-39.                                                                                                    |
|                                 |                     |                                                                                                    |

| Item        |                  | Description                                                                                                    |  |  |  |  |  |
|-------------|------------------|----------------------------------------------------------------------------------------------------|--|--|--|--|--|
| Detailed    | Number of Graphs | Set the number of graph lines. Max. 16                                                                                                    |  |  |  |  |  |
| Settings    | Device           | The contents of this device memory address is read and displayed on the graph. The required number of addresses varies depending on the setting for [Points to Display] and [Data Length]. For details, refer to "7.3.3 Plot Point Pitch" page 7-39. |  |  |  |  |  |
|             | Use Range        | Point pitch: when specified with the number of dots                                                                                                    |  |  |  |  |  |
|             | Input Format     | Set data format of device memory values. DEC- / BCD <sup>*3</sup> / Actual Number <sup>*4</sup><br>The selection here also applies to minimum, maximum, and X axis scale values.                                                                     |  |  |  |  |  |
|             | Data Length      | Select the data length for one plot point. 1-Word/2-Word                                                                                                    |  |  |  |  |  |
|             | Min. *5          | Set the graph display area. (PLC device memory $^{ m *6}$ / internal device memory $^{ m *6}$ / constant)                                                                                                    |  |  |  |  |  |
|             | Max. *5          |                                                                                                    |  |  |  |  |  |
|             | Min. Scale *5    | Set when [Graph Setting] $\rightarrow$ [Plot Point Pitch] is set to [Specify the scale range].                                                                                                    |  |  |  |  |  |
|             | Max. Scale *5    | For details, refer to "7.3.3 Plot Point Pitch" page 7-39.                                                                                                    |  |  |  |  |  |
|             | Display Format   | Set the graph type (line or marker) and color.                                                                                                    |  |  |  |  |  |
|             | Туре             |                                                                                                    |  |  |  |  |  |
|             | Color            |                                                                                                    |  |  |  |  |  |
| Item to Dis | play             | Change the items displayed in the [Detail Settings] area.                                                                                                    |  |  |  |  |  |

\*1 Number of display

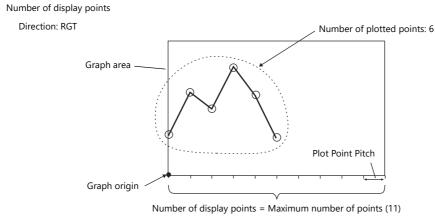

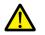

If a value larger than the X size (dots) of the graph area is specified for [Points to Display], the graph will not be drawn correctly.

\*2 "Redraw" and "redraw after clear"

When redrawing, select the "Redraw" or "Redraw after clear" bit.

If the interval between redrawing is too short, the graph may not be redrawn even at the leading edge.

Once displayed, data on the graph cannot be changed unless the redrawing command is given.

- \*3 When [DEC-/BCD] is selected, the setting for [System Setting]  $\rightarrow$  [Hardware Setting]  $\rightarrow$  [PLC Properties]  $\rightarrow$  [Code]  $\rightarrow$  [DEC/BCD] takes effect.
- \*4 If any value (non-numeric inclusive) specified is outside the range usable on MONITOUCH, the value cannot be displayed.
  - For details on the allowable range, refer to "5.1.4 Real Numbers (Floating Point Numbers)".

\*5 Max., Min., Max. Scale, Min. Scale

- Do not specify the same value for both maximum and minimum values. Doing so will result in an error when transferring data to the unit. Make sure to set valid values.
- \*6 When minimum and maximum values are set with a device memory address (other than [Constant]), these values are updated when the graph is displayed or when a "redraw" or a "redraw after clear" is commanded by the control device memory.

# Style

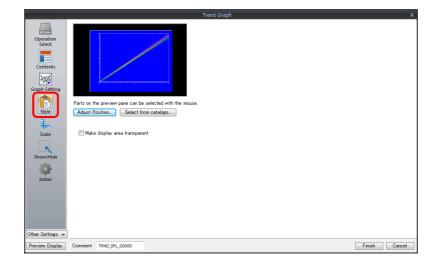

| ltem                             | Description                        |
|----------------------------------|------------------------------------|
| Adjust Position                  | Adjust the placement position.     |
| Select from catalogs             | Change parts.                      |
| Make display area<br>transparent | Make the display area transparent. |

## Scale Display

|                                                                                                    | Trend Graph (Multiple Selection) X                                                                                                    |
|----------------------------------------------------------------------------------------------------|----------------------------------------------------------------------------------------------------|
| Operation<br>Select<br>Contents<br>Contents<br>Graph Setting<br>Style<br>Style | Axis Color<br>Display Minor scale 5 / 16<br>Left Right Bottom Top<br>Scale<br>Small scale alignment<br>Equal divide No. of divisions 10 0<br>Ofisplay major tick marks Interval 5<br>Ofice Value<br>Reference Value<br>Style Setting<br>Reference Value<br>Reference Value |
|                                                                                                    | Comm Language 1: Japanese Go V Finish Cancel                                                                                                    |

| ltem                                                              | Description                                                                                                    |                                                                                  |            |                          |  |  |  |
|-------------------------------------------------------------------|----------------------------------------------------------------------------------------------------|----------------------------------------------------------------------------------|------------|--------------------------|--|--|--|
| Axis Color                                                        |                                                                                                    | Select the color of the major and minor tick marks, and axis lines of the scale. |            |                          |  |  |  |
| Back Color                                                        | This setting is common to all left, right, bottom, and top sides.                                                                                                    |                                                                                  |            |                          |  |  |  |
| Display Minor scale                                               | Set the length of the minor tick marks of the scale. Range: 1 to 16<br>This setting is common to all left, right, bottom, and top sides. The thickness of the markings is fixed.                                                                                                    |                                                                                  |            |                          |  |  |  |
| [Scale] in [Left], [Right],<br>[Bottom], and [Top] tab<br>windows | Displays the scale, grid line, and reference value settings for each side. Default: Selected on [Left] and [Bottom] tab windows                                                                                                    |                                                                                  |            |                          |  |  |  |
| Small scale alignment                                             | <ul> <li>Equal divide (unit based on [No. of divisions])</li> <li>Minor tick marks are equally spaced according to the specified number of divisions along the axis line.</li> <li>Equal interval (unit based on [Interval])</li> <li>Minor tick marks are equally spaced according to the specified interval from the zero point along the axis line within the following range.</li> </ul> |                                                                                  |            |                          |  |  |  |
|                                                                   |                                                                                                    | Range                                                                            |            |                          |  |  |  |
|                                                                   | Number of horizontal axis points or scale of                                                                                                    |                                                                                  |            |                          |  |  |  |
|                                                                   | -                                                                                                    | UP/DW                                                                            | Left/Right | [Range Setting]          |  |  |  |
|                                                                   | -                                                                                                    | LFT/RGT                                                                          | Left/Right | Scale of [Range Setting] |  |  |  |
|                                                                   | -                                                                                                    | UP/DW Top/Bottom                                                                 |            |                          |  |  |  |

|             | Item                           | Description                                                                                                    |                                        |                    |                                      |  |  |  |
|-------------|--------------------------------|----------------------------------------------------------------------------------------------------|----------------------------------------|--------------------|--------------------------------------|--|--|--|
| Display ma  | ijor tick marks                | Display major tick marks on the scale. (Unit: [Interval]) Length: Twice the minor tick marks Thickness: F                                                                                                    |                                        |                    |                                      |  |  |  |
| Grid Line   |                                | Grid lines are drawn at the major and minor tick marks of the scale.                                                                                                    |                                        |                    |                                      |  |  |  |
| Co          | olor, Line Type                | Set the color and line type of grid lines.                                                                                                    |                                        |                    |                                      |  |  |  |
|             | lso apply to minor<br>ck marks | This can be set when the [Display major tick marks] checkbox is selected. Set whether to display grid li         Selected:       Display at both major and minor tick marks         Unselected:       Only display at major tick marks |                                        |                    |                                      |  |  |  |
| Reference \ | Value                          | Select this checkbox to display reference values at major and minor tick marks on the scale.                                                                                                    |                                        |                    |                                      |  |  |  |
| St          | tyle Setting                   | Set the number of digits or the color of reference values shown at tick marks.                                                                                                    |                                        |                    |                                      |  |  |  |
|             | lso apply to minor<br>ck marks | r This can be set when the [Display major tick marks] checkbox is selected. Set whether to display refervalues.<br>Selected: Display at both major and minor tick marks<br>Unselected: Only display at major tick marks                |                                        |                    |                                      |  |  |  |
| Range Sett  | ing                            | Match with th                                                                                                    | e specified graph<br>changes according | g to the following |                                      |  |  |  |
|             |                                | _                                                                                                    | Graph Direction                        | Side               | Range                                |  |  |  |
|             |                                | _                                                                                                    | LFT/RGT                                | Top/Bottom         | Number of X-axis data points *1      |  |  |  |
|             |                                |                                                                                                    | UP/DW                                  | Left/Right         |                                      |  |  |  |
|             |                                |                                                                                                    | LFT/RGT                                | Left/Right         | Minimum and maximum values specified |  |  |  |
|             |                                |                                                                                                    | ,                                      | 5                  | for the selected graph number *2     |  |  |  |

\*1 If [Plot Point Pitch] is set to [Specify the scale range], use the minimum and maximum scale values.

\*2 If the minimum and maximum values are specified with device memory addresses (other than [Constant]) in the [Range Setting] window and these values are changed in RUN mode, the changes are updated at the following timings:

- When the screen is redrawn

- The bit for "redraw" or "redraw after clear" in the control device memory is set to ON.

#### Coodinates Start X 100 \$ Start Y 100 \$ Width 160 \* Height 120 -Operatio Select Others Process Cycle High Speed 🛛 👻 Contents 🔲 Overlap I Use the background operation function ID 0 🚔 /255 <u>Detail Settings<<</u> **Style .**.... Other Settings 👻 Preview Display Comm Language 1 : Japanese Go 👻 Finish Cancel

| Item                                     | Description                                                                                                    |
|------------------------------------------|----------------------------------------------------------------------------------------------------|
| Coordinates                              | Set a display position and size.                                                                                                    |
| Process Cycle                            | Set the cycle used to read the device memory. High Speed, Low Speed, Refresh                                                                                                    |
| Overlap                                  | Select this checkbox to display multiple graphs asynchronously or 17 or more lines in one graph area.<br>For details, refer to "7.3.5 Asynchronous Display of Multiple Trend Graphs" page 7-45. |
| Use the background operation function *1 | Update graphs in the background when other screens are displayed.<br>For details, refer to "7.3.6 Background Update" page 7-48.                                                                 |
| ID                                       | Set an ID number.                                                                                                    |

\*1 This setting is invalid if the [Always display] checkbox is selected.

## Detail

# 7.3.3 Plot Point Pitch

Select whether to place plot points along the X-axis of graphs at equal pitches (intervals) or at variable pitches.

| Location of | setting: | [Graph | Setting] $\rightarrow$ | [Plot | Point | Pitch] |
|-------------|----------|--------|------------------------|-------|-------|--------|
|-------------|----------|--------|------------------------|-------|-------|--------|

| Trend Graph                                               |                             |                                                                           |                     | ×      |
|-----------------------------------------------------------|-----------------------------|---------------------------------------------------------------------------|---------------------|--------|
| Operation<br>Select<br>Contents<br>Graph Setting<br>Style | Detail Settings             | Plot Point Fitch Equal pitch<br>(Specily pitch data in the device next to | Alwaye display      |        |
| - <b>-</b>                                                |                             | elected                                                                   |                     |        |
| Scale                                                     | Graph No. Device Input Type |                                                                           | Max. Display Format | Туре   |
|                                                           | 0 R00000 DEC-/BCD           | 1-Word 0                                                                  | 100 Line Graph      |        |
| <b>K</b>                                                  | 1 R00100 DEC-/BCD           | 1-Word 0                                                                  | 100 Line Graph      |        |
| Show/Hide                                                 | 2 R00200 DEC-/BCD           | 1-Word 0                                                                  | 100 Line Graph      |        |
| Detail                                                    | <<br>Display Item ▼         |                                                                           |                     | >      |
| Other Settings 👻                                          |                             |                                                                           |                     |        |
| Preview Display                                           | Comment TRND_00000          |                                                                           | Finish              | Cancel |

## Туре

#### **Equal pitch**

Plot points are automatically set at an equal pitch. MONITOUCH calculates a pitch between plot points as shown below. (MONITOUCH adjusts the data so that no remainder will result.)

Formula: Point pitch (dots) = X size of graph (dots) ÷ ([Points to Display] - 1)

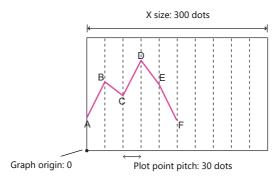

For details on device memory allocation, refer to "Equal pitch" page 7-41.

## Specify the number of dots

Pitch data (distance from the graph origin to each plot point) can be specified in units of dots.

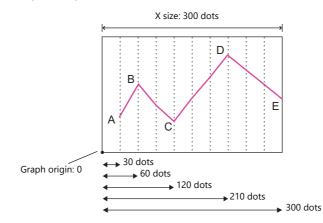

For details on device memory allocation, refer to "Specify the scale range, specify the number of dots" page 7-42.

## Specify the scale range

Pitch data (distance from the graph origin to each plot point) can be specified using a scale value. The scale value is specified as the range in the [Graph Setting] settings. ([Max. Scale], [Min. Scale])

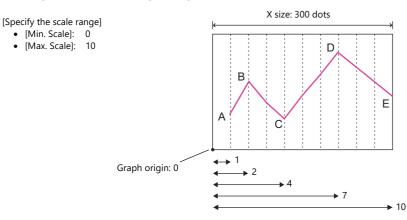

For details on device memory allocation, refer to "Specify the scale range, specify the number of dots" page 7-42.

#### **Device Memory Allocation**

The allocation of device memory addresses differs depending on the [Points to Display] setting and the data length of each graph.

| Trend Graph                                      |                                                                                                    |                                                                        |                                                 |                       |                           |                                                          | ×      |
|--------------------------------------------------|----------------------------------------------------------------------------------------------------|------------------------------------------------------------------------|-------------------------------------------------|-----------------------|---------------------------|----------------------------------------------------------|--------|
| Operation<br>Select<br>Contents<br>Graph Setting |                                                                                                    |                                                                        | ntrol Device 😡<br>C1 V 0<br>t Point Pitch       | D ✓ 01<br>Equal pitch | Always displa             | •                                                        |        |
| Style<br>Scale                                   | Detail Settings           Number of Graphs         3 + /           Graph No.         Device           0         R00000           1         R00100           2         R00200 | 16 Set Select<br>nput Type<br>EC-/BCD<br>EC-/BCD<br>EC-/BCD<br>EC-/BCD | ed<br>Data Length<br>1-Word<br>1-Word<br>1-Word | Min.<br>0<br>0<br>0   | Max.<br>100<br>100<br>100 | Display Format<br>Line Graph<br>Line Graph<br>Line Graph | Туре   |
| Detail                                           | <<br>Display Item 💌                                                                                                    |                                                                        |                                                 |                       |                           |                                                          | >      |
| Preview Display                                  | Comment TRND_00000                                                                                                    |                                                                        |                                                 |                       |                           | Finish                                                   | Cancel |

## **Equal pitch**

Point data is stored consecutively from the set device memory address.

Device memory address setting: n

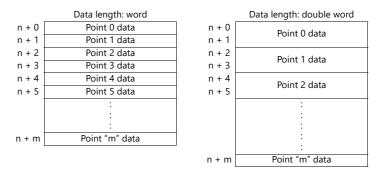

For example, allocation is performed as follows when 11 points are plotted on the X-axis and [Device] is D100.

If the data length is 1 word, devices D100 to D110 are used.
If the data length is 2 words, devices D100 to D121 are used.

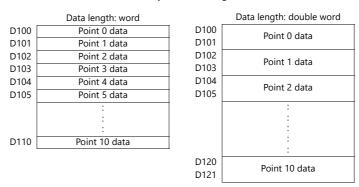

Device memory address setting: D100

## Specify the scale range, specify the number of dots

Point data and pitch data (dot or scale value) from the set device memory address are stored one after the other. A device for pitch data is allocated following the device memory for each point.

| Device memory address setting: n |                      |       |                          |  |  |  |  |  |
|----------------------------------|----------------------|-------|--------------------------|--|--|--|--|--|
|                                  | Data length: word    |       | Data length: double word |  |  |  |  |  |
| n + 0                            | Point 0 data         | n + 0 | Point 0 data             |  |  |  |  |  |
| n + 1                            | Point 0 pitch data   | n + 1 |                          |  |  |  |  |  |
| n + 2                            | Point 1 data         | n + 2 | Point 0 pitch data       |  |  |  |  |  |
| n + 3                            | Point 1 pitch data   | n + 3 |                          |  |  |  |  |  |
| n + 4                            | Point 2 data         | n + 4 | Point 1 data             |  |  |  |  |  |
| n + 5                            | Point 2 pitch data   | n + 5 |                          |  |  |  |  |  |
|                                  | :                    | n + 6 | Point 1 pitch data       |  |  |  |  |  |
|                                  | :                    | n + 7 |                          |  |  |  |  |  |
| n + m                            | Point "m" data       |       | :                        |  |  |  |  |  |
|                                  | Point "m" pitch data |       | :                        |  |  |  |  |  |
|                                  |                      |       | :                        |  |  |  |  |  |
|                                  |                      |       | :                        |  |  |  |  |  |
|                                  |                      | n + m | Point "m" data           |  |  |  |  |  |
|                                  |                      |       | Point "m" pitch data     |  |  |  |  |  |

For example, allocation is performed as follows when 11 points are plotted on the X-axis and [Device] is D100.

- If the data length is 1 word, device memory addresses D100 to D121 are used.
- If the data length is 2 words, device memory addresses D100 to D141 are used.

Device memory address setting: D100

|      | Data length: word    |
|------|----------------------|
| D100 | Point 0 data         |
| D101 | Point 0 pitch data   |
| D102 | Point 1 data         |
| D103 | Point 1 pitch data   |
| D104 | Point 2 data         |
| D105 | Point 2 pitch data   |
|      | :                    |
|      | :                    |
| D120 | Point "m" data       |
| D121 | Point "m" pitch data |
|      |                      |

| Data length: double word           |                    |  |  |  |  |
|------------------------------------|--------------------|--|--|--|--|
| D100<br>D101 Point 0 data          |                    |  |  |  |  |
| D102<br>D103<br>Point 0 pitch data | Point 0 pitch data |  |  |  |  |
| D104<br>D105<br>Point 1 data       | Point 1 data       |  |  |  |  |
| D106<br>D107 Point 1 pitch data    | Point 1 pitch data |  |  |  |  |
| :                                  |                    |  |  |  |  |
| :                                  |                    |  |  |  |  |
| :                                  |                    |  |  |  |  |
| :                                  |                    |  |  |  |  |
| D140 Point 10 data                 |                    |  |  |  |  |
| D141 Point 10 pitch data           |                    |  |  |  |  |

## 7.3.4 Display Method

| Trend Graph                                               | >                                                                                                    | ĸ |
|-----------------------------------------------------------|----------------------------------------------------------------------------------------------------|---|
| Operation<br>Select<br>Contents<br>Graph Setting<br>Style | Points to Display 100 + / 1520 Always display<br>Control Device<br>PLCT V 0 D V 01000<br>Plot Point Pich<br>Specify pitch data in the device next to the relevant graph device.]                                                                                                    |   |
| Scale                                                     | Number of Graphs         3         1         1         Set Selected           Graph No.         Device         Input Type         Data Length         Min.         Max.         Display Format         Type           0         R00100         DEC-//BCD         1-Word         0         100         Line Graph |   |
| Show/Hide                                                 | <                                                                                                    |   |
| Other Settings 👻<br>Preview Display                       | Comment TRND_00000 Finish Cancel                                                                                                    |   |

The display method differs depending on whether the [Graph Setting]  $\rightarrow$  [Always display] checkbox is selected or not.

## When [Always display] Checkbox is Selected

Check the graph control device memory. (Example: D1000)
 Location of setting: [Trend Graph] settings window → [Graph Setting] → [Control Device]

| Operation<br>Select<br>Contents<br>Select<br>Super String<br>Super String<br>Super |
|----------------------------------------------------------------------------------------------------|
| Select         Contents         Graph Setting         Style         Style         Number of Graphs         3 2 / 16         Setting         Select         Image: Style         Select         Graph No. Device         Image: Style         Select         Graph No. Device         Image: Style         Select         Graph No. Device         Image: Style         Selected         Craph No. Device         Image: Style         Selected         Image: Style         Image: Style                                                                                                    |
| Graph Setting:       Image: Style         Style       Image: Style         Scale       Image: Style         Graph No. Device       Input Type         Data Length       Min.         Max       Display Format         Type       Data Length         Min.       Max.         Display Format       Type         Display Format       Type         Display Format                                                                                                    |
| Graph Setting:     Image: Solid Setting:       Solid Setting:     Image: Solid Setting:       Scale     Image: Solid Setting:       Image: Solid Setting:     Image: Solid Setting:       Scale     Image: Solid Setting:       Image: Solid Setting:     Image: Solid Setting:       Scale     Image: Solid Setting:       Image: Solid Setting:     Image: Solid Setting:       Image: Solid Setting:     Image: Solid Set                                                                                                    |
| Graph Setting:     Image: Solid Setting:       Solid Setting:     Image: Solid Setting:       Scale     Image: Solid Setting:       Image: Solid Setting:     Image: Solid Setting:       Scale     Image: Solid Setting:       Image: Solid Setting:     Image: Solid Setting:       Scale     Image: Solid Setting:       Image: Solid Setting:     Image: Solid Setting:       Image: Solid Setting:     Image: Solid Set                                                                                                    |
| Style         Detail Settings           Style         Number of Graphs         3 • / 16         Set Selected           Graph No.         Device         Input Type         Data Length         Max.         Display Format         Type           0         P00000         DEC-/BCD         1-Word         0         100         Line Graph         -           1         P00100         DEC-/BCD         1-Word         0         100         Line Graph         -                                                                                                    |
| Style         Detail Settings           Style         Number of Graphs         3 • / 16         Set Selected           Graph No.         Device         Input Type         Data Length         Max.         Display Format         Type           0         P00000         DEC-/BCD         1-Word         0         100         Line Graph         -           1         P00100         DEC-/BCD         1-Word         0         100         Line Graph         -                                                                                                    |
| Style         Detail Settings           Image: State         Number of Graphs         3 2 / 16         Set Selected           Scale         Graph No. Device         Input Type         Data Length Min.         Max.         Display Format Type           0         600000         DEC-/BED         1-Word         0         100         Line Graph           1         601010         DEC-/RED         1-Word         0         100         Line Graph           0         600200         DEC-/RED         1-Word         0         100         Line Graph                                                                                                    |
| Anyle         Number of Graphs         3         /         16         Set Selected           Scale         Graph No.         Device         Input Type         Data Length         Min.         Max.         Display Format         Type           0         R00000         DEC-//EDC         1-Word         0         100         Line Graph                                                                                                    |
| Graph No.         Device         Input Type         Data Length         Min.         Max.         Display Format         Type           Scale         0         R00000         DEC-//BCD         1-Word         0         100         Line Graph                                                                                                    |
| Control         Display         Display <thdisplay< th=""> <thdisplay< th=""> <thd< td=""></thd<></thdisplay<></thdisplay<>                                                                                                    |
| 1 R00100 DEC-/BCD 1-Word 0 100 Line Graph                                                                                                    |
| 2 000200 DEC-/8CD 1-Word 0 100 Line Graph                                                                                                    |
|                                                                                                    |
| Show/Hide                                                                                                    |
| state and the second second second second second second second second second second second second second second                                                                                                    |
|                                                                                                    |
| Detail                                                                                                    |
|                                                                                                    |
| 2                                                                                                    |
| Display Item 💌                                                                                                    |
|                                                                                                    |
| 15 14 13 12 11 10 09 08 07 06 05 04 03 02 01 00                                                                                                    |
|                                                                                                    |
|                                                                                                    |
|                                                                                                    |
| 0 to 1024: Points to Display                                                                                                    |

 Set the control device memory to "90". (Points to Display) Graphs are displayed with 90 points. Next, set the control device memory to "11" to display graphs with 11 points.

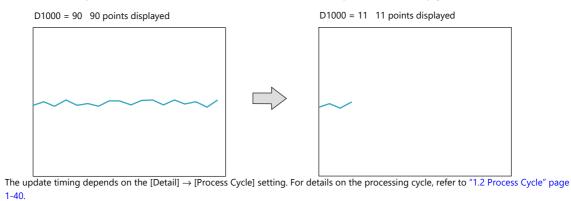

## When [Always display] Checkbox is Not Selected

- 1. Check the graph control device (e.g. D1000).
  - Location of setting: [Trend Graph] settings window  $\rightarrow$  [Graph Setting]  $\rightarrow$  [Control Device]

| Trend Graph                                                                   | h                |       |                                     |                 |                   |          |    |                                     |                                                                                                 |            |           |                                               |            |        |        |        |          | × |
|-------------------------------------------------------------------------------|------------------|-------|-------------------------------------|-----------------|-------------------|----------|----|-------------------------------------|-------------------------------------------------------------------------------------------------|------------|-----------|-----------------------------------------------|------------|--------|--------|--------|----------|---|
| Conten<br>Conten<br>Conten<br>Conten<br>Conten<br>Store<br>Graph Set<br>Style | on<br>tts<br>ide | N     | tal Settin,<br>umber of<br>Graph No | Graphs          | 3<br>20<br>0<br>0 | DE<br>DE |    | Contro<br>PLC1<br>Plot Po<br>(Speci | to Display<br>I Device<br>Sint Pitch<br>fy pitch dat<br>Data Leng<br>I-Word<br>I-Word<br>I-Word | 0 🗘<br>Equ | ial pitch | <ul> <li>0100</li> <li>at to the r</li> </ul> | lelevant g |        | ice.)  | raph   | Type<br> | × |
|                                                                               |                  |       | <<br>Display I                      | ltem 👻          |                   |          |    |                                     |                                                                                                 |            |           |                                               |            |        |        |        | >        |   |
| Г                                                                             | 15               | 14    | 13                                  | 12              | 11                | 10       | 09 | 08                                  | 07                                                                                              | 06         | 05        | 04                                            | 03         | 02     | 01     | 00     |          |   |
| F                                                                             |                  |       | 0                                   | 0               | 0                 |          |    |                                     |                                                                                                 |            |           |                                               |            |        |        |        |          |   |
| _                                                                             |                  | _0 _; | -0 →<br>→ 1: Re                     | → 1: R<br>edrav |                   | -        | ar |                                     | -                                                                                               | ·          |           | - 0 to                                        | 1024       | 4: Poi | nts to | o Disp | olay     |   |

- 2. Set the control device to "11" (number of plotted points).
- 3. Change "redraw after clear" (bit 15) or "redraw" (bit 14) of the control device memory from 0 to 1.
  - Redraw after clear (bit 15)

The previous graphs are cleared before displaying the latest graph.

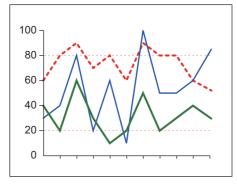

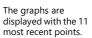

Redraw (bit 14)
 The previous graphs are not cleared and the latest graph is displayed.

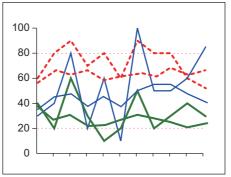

The latest graph with the 11 most recent points is displayed over the previous graph.

This completes the necessary settings.

# 7.3.5 Asynchronous Display of Multiple Trend Graphs

All the trend lines in the graph area are drawn at the same points and at the same timing because trend graphs have one word of control device memory. To draw multiple trend lines at different timings, two or more graphs must be overlaid and linked, thereby assigning priorities to respective control device memory.

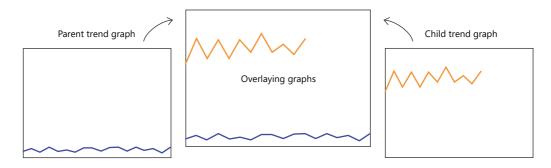

#### **Setting Procedure**

This section explains drawing multiple graphs with an example of displaying two trend graphs asynchronously.

- 1. Place two trend graphs.
  - Refer to "7.3.1 Location of Settings" page 7-33.
- 2. Set D120 to [Graph Setting]  $\rightarrow$  [Control Device] in the [Trend] settings window.

| Points to Display 20 1/ 1920                                                                                                    |
|----------------------------------------------------------------------------------------------------|
| Operation<br>Select<br>Control Device Control Device Cont |
| Graph No. Device Input Format Data Length Min. Max. Display Format Type<br>0 R00000 DEC-/BCD 1-Word 0 100 Line Graph<br>Detail<br>Detail Item to Display w<br>Preview Display Comm TRND SPL 00000 Language 1: Japanese Go: w<br>Freview Display Comm                                                                                                    |

3. Set "High Speed" for [Detail]  $\rightarrow$  [Process Cycle] and "0" for [ID] (parent trend graph).

|                     |                  | Trend Graph            | (Multiple Select |       |        |                                | х |
|---------------------|------------------|------------------------|------------------|-------|--------|--------------------------------|---|
|                     | Coodinates       |                        |                  |       |        |                                |   |
| Operation<br>Select | Start X 100      | Start Y 100            | 🕀 Width          | 160 🚖 | Height | 120                            |   |
| Select              | Others           |                        |                  |       |        |                                |   |
|                     | Process Cycle    | High Speed 👻           |                  |       |        |                                |   |
| Contents            | Overlap          |                        |                  |       |        |                                |   |
| <u> </u>            | Use the backgrou | und operation function |                  |       |        |                                |   |
| Graph Setting       | ID               | 0 🚖 /255               |                  |       |        |                                |   |
| Ē                   |                  |                        |                  |       |        | <u>Detail Settings&lt;&lt;</u> |   |
| Style               |                  |                        |                  |       |        |                                |   |
| <b>4</b>            |                  |                        |                  |       |        |                                |   |
| Scale Display       |                  |                        |                  |       |        |                                |   |
| ĸ                   |                  |                        |                  |       |        |                                |   |
| Show/Hide           |                  |                        |                  |       |        |                                |   |
| Detail              |                  |                        |                  |       |        |                                |   |
| Cetan               |                  |                        |                  |       |        |                                |   |
| Other Settings 👻    | ]                |                        |                  |       |        |                                |   |
| Preview Display     | Comm             | Language 1 : Japa      | anese Go 👻       |       |        | Finish Cancel                  |   |

4. In the [Trend] settings window of the other graph, set D140 to [Graph Setting]  $\rightarrow$  [Control Device].

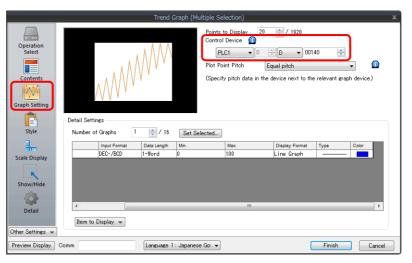

5. Set "High Speed" for [Detail]  $\rightarrow$  [Process Cycle] and "0" for [Overlap] (child trend graph).

|                     | _                    | Trend Gra                 | aph (Multiple Sele | ction) |          |                                | ×      |
|---------------------|----------------------|---------------------------|--------------------|--------|----------|--------------------------------|--------|
|                     | Coodinates           |                           |                    |        |          |                                |        |
| Operation<br>Select | Start X 144          | Start Y 102               | + Width            | 114    | 🔶 Height | 118                            |        |
| Select              | Others               |                           |                    |        |          |                                |        |
| Contents            | Process Cycle        | High Speed 👻              |                    |        |          |                                |        |
| <u> </u>            | I Overlap<br>Link ID | 0 255                     |                    |        |          |                                |        |
| Graph Setting       | 🔲 Use the back       | ground operation function |                    |        |          |                                |        |
| Style               | ID                   | 1 🚔 /255                  |                    |        |          | <u>Detail Settings&lt;&lt;</u> |        |
| ₩.                  |                      |                           |                    |        |          |                                |        |
| Scale Display       |                      |                           |                    |        |          |                                |        |
| Show/Hide           |                      |                           |                    |        |          |                                |        |
| Other Settings 👻    | )                    |                           |                    |        |          |                                |        |
| Preview Display     | Comm                 | Language 1: J             | lapanese Go: 🔻     |        |          | Finish C                       | Cancel |

6. Place the parent trend graph under the child trend graph to overlap the two graphs.

This completes the necessary settings.

The graphs are drawn using the D120 control device memory (parent trend graph).

For details on display, refer to "7.3.4 Display Method" page 7-43.

#### **Display Method**

This section explains how to draw two trend graphs based on the example in "Setting Procedure" page 7-45.

1. Set D120 to 9H (number of plotted points).

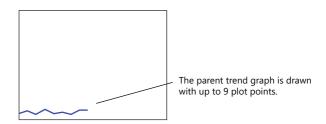

2. Set D140 to 9H (number of plotted points).

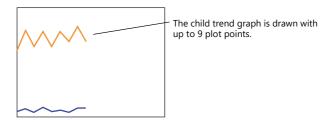

3. Set the D140 to 5H (number of plotted points) and set D120 to 8007H ("redraw after clear" and number of plotted points).

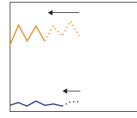

Change the number of plotted points to 5 points in the child trend graph and send the "change" and "redraw after clear" commands from the parent trend graph at the same time.

The 5 points of the child trend graph are drawn for the first time.

#### **Notes on Setting**

- When linking two or more trend graphs, regard one trend graph as a "parent" and the other trend graph as a "child." Select the [Detail] → [Overlap] checkbox for the child trend graph and set the ID of the parent trend graph. Both the "redraw" and "redraw after clear" commands issued at the child trend graph are ignored and only the commands from the control device memory of the parent trend graph are accepted.
- Set [Process Cycle] to "High Speed" for all the trend graphs that are linked.
- Only the area property settings of the parent trend graph are available. The area property settings of the child trend graph are not displayed.

In addition, the reference lines set for the child trend graph area ignored.

• Place the child trend graph over the parent trend graph using the [Bring to Top] or [Send to Bottom] icon. If the parent trend graph is placed over the child trend graph, these two graphs will not be linked correctly.

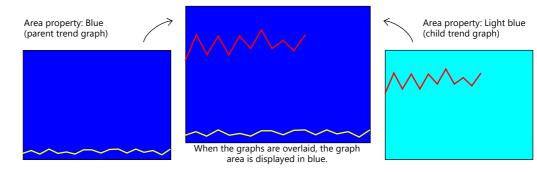

• When the parent trend graph is set to be always displayed, both the parent and child trend graphs are displayed at all times.

#### 7.3.6 **Background Update**

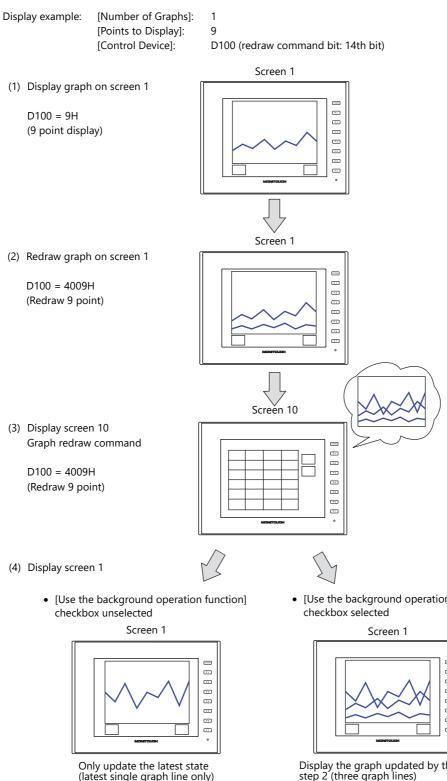

Graphs can be updated even when displaying screens that do not contain trend graph parts.

(latest single graph line only)

• [Use the background operation function]

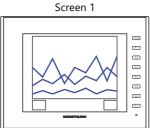

Display the graph updated by the command in step 2 (three graph lines)

\* Previous graph lines remain until the redraw clear bit is turned ON.

## **Location of Settings**

 $[Detail] \rightarrow [Use the background operation function]$ 

|                                     | Trend Graph                                                      | x      |
|-------------------------------------|------------------------------------------------------------------|--------|
|                                     | Coordinates<br>Start X 0 😸 Start Y 31 🐟 Width 317 🔄 Height 238 🔄 |        |
| Operation<br>Select                 | Others                                                           |        |
| Contents                            | Process Cycle High Speed                                         |        |
| <u>w</u>                            | Verlap                                                           |        |
| Graph Setting                       | ID 0 255                                                         |        |
| Style                               |                                                                  |        |
| Scale                               |                                                                  |        |
| Show/Hide                           |                                                                  |        |
| Detail                              |                                                                  |        |
| Other Settings 👻<br>Preview Display | Comment TRND_SPL_00000                                           | Cancel |

## **Notes on Setting**

- The maximum number of trend parts using the background operation function that can be placed in one screen is 256.
- This function cannot be used with component parts.
- This setting is invalid if the [Always display] checkbox is selected.

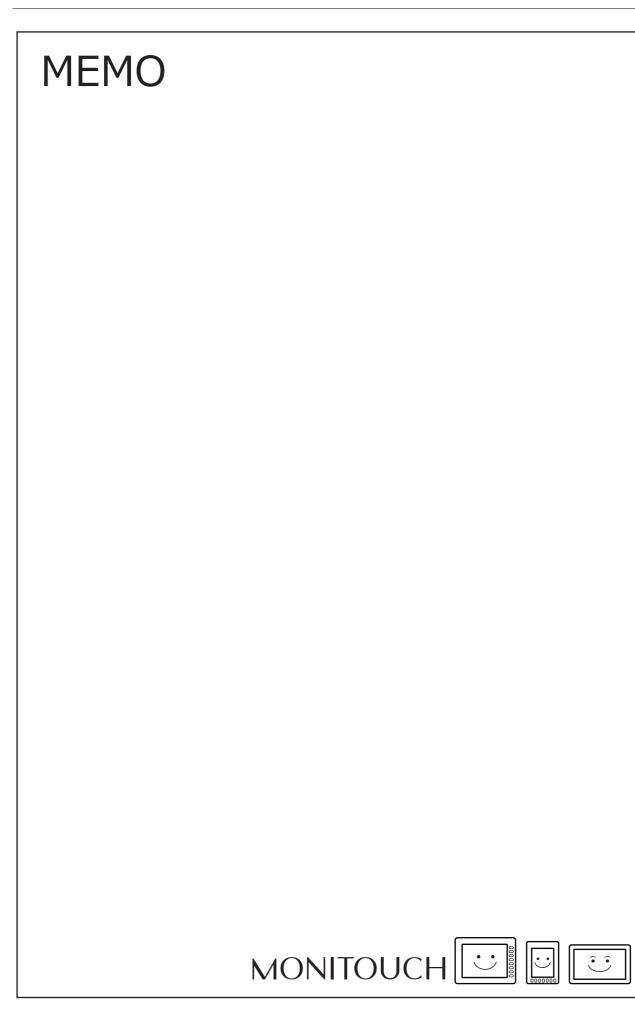

# 8 Alarm

- 8.1 Overview
- 8.2 Alarm Server
- 8.3 Date and Time Display Setting
- 8.4 Alarm Parts

# 8.1 Overview

• Alarm server

The states of devices registered to an alarm server can be saved as alarm history. History data can be output to a CSV file on a storage device by turning the relevant bit ON for checking on a PC.

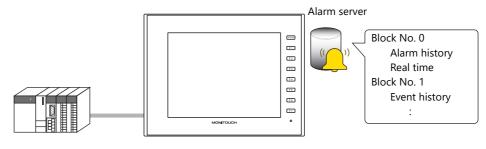

\*Alarm Server" page 8-7

• Alarm parts

Placing alarm parts on the screen allows history data saved on an alarm server to be displayed in conjunction with certain times and messages. There are three alarm types to alarm parts.

- Alarm history

Alarm occurrence, reset, and acknowledged times are displayed on one line. The state of each alarm can be checked at a glance.

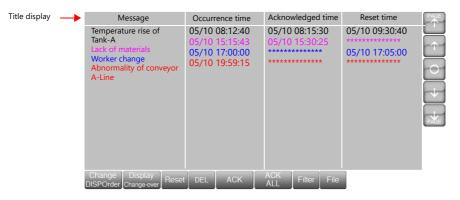

- Event history

Alarm occurrence, reset, and acknowledged times are each displayed on one line.

| Title display 🛛 — | Message                                                                                                    | Event Name                                                                                        | Time                                                                                                    | Group Name                                                                                               | E |
|-------------------|----------------------------------------------------------------------------------------------------|---------------------------------------------------------------------------------------------------|----------------------------------------------------------------------------------------------------|----------------------------------------------------------------------------------------------------|---|
|                   | Temperature rise of<br>Tank-A<br>Temperature rise of<br>Tank-A<br>Temperature rise of<br>Tank-A<br>Lack of materials<br>Lack of materials<br>Lack of materials<br>Worker change<br>Worker change<br>Abnormality of conveyor<br>A-Line | Occurrence<br>Acknowledge<br>Cancel<br>Occurrence<br>Cancel<br>Occurrence<br>Cancel<br>Occurrence | 05/10 08:12:40<br>05/10 08:15:40<br>05/10 08:15:43<br>05/10 15:30:25<br>05/10 15:30:25<br>05/10 17:05:00<br>05/10 17:05:00<br>05/10 19:59:15 | Serious fault<br>Serious fault<br>Serious fault<br>Cancel<br>Minor fault<br>Minor fault<br>Serious fault |   |
|                   | Change Display<br>DISPOrder Change-over Reset                                                                                                    | DEL ACK                                                                                           | ACK<br>ALL Filter File                                                                                                    |                                                                                                    |   |

- Real time display

This screen will only display alarms that are currently occurring. Alarms that require resetting can be checked at a glance.

| Title display   | Message                                                           | Occurronco timo                                     | Group Name                                   | PAGE |
|-----------------|-------------------------------------------------------------------|-----------------------------------------------------|----------------------------------------------|------|
| Title display 🔶 | Message<br>Lack of materials<br>Abnormality of conveyor<br>A-Line | Occurrence time<br>05/10 15:15:43<br>05/10 19:59:15 | Group Name<br>Serious fault<br>Serious fault |      |
|                 | Change Display Rese                                               | t del ACK                                           | ACK Filter File                              |      |

- Action when alarms occur
  - Six actions can be set to occur according to the alarm that occurred.
  - 1) Scrolling messages

When an alarm occurs, an alarm message is automatically displayed at the bottom (or top) of the screen. Displaying the scroll tool allows the display position to be changed or automatic scrolling to be paused. Scrolling messages are displayed continually until the error is reset even if the screen is changed.

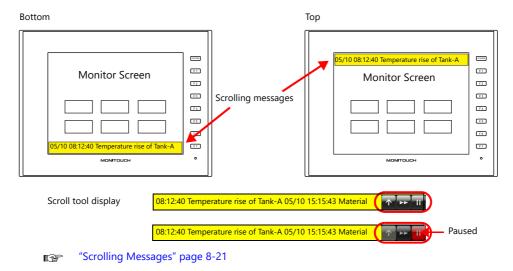

2) Audio playback

An audio file can be played when an alarm occurs. (V907xiW and V9 Lite model not supported)

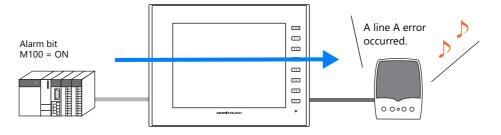

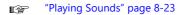

#### 3) E-Mail

Send an e-mail when an alarm occurs or is reset. When using a multi-language screen, e-mails are sent in all languages.

A file can be attached to e-mail notifications.

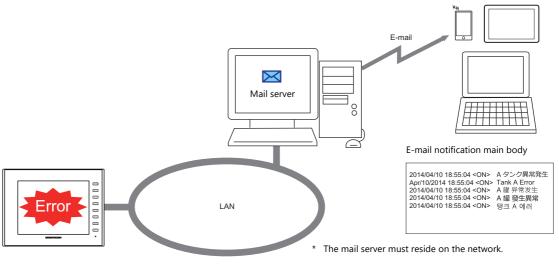

"E-mail Notification" page 8-24

4) Recording

Video can be saved to a video file (extension: .mp4) upon alarm occurrence and reset. Use of the event recording function also allows video immediately before an alarm occurrence and reset to be saved, which facilitates cause analysis.

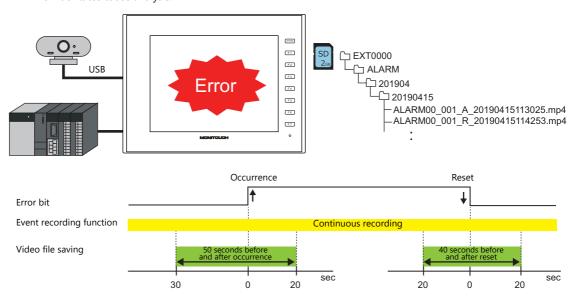

Video Recording (Event Recording Function) page 8-25

#### 5) Operation Setting

Operations including output to a specified device memory address, display changeover, and macro execution can be performed when an alarm occurs.

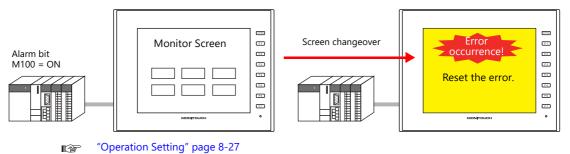

8

#### 6) Parameter display

When an alarm occurs, the data (parameters) associated with the alarm can be saved/displayed together with an alarm message. Logging the history of such alarm-relevant parameters will make it easier to locate and investigate the causes of alarms.

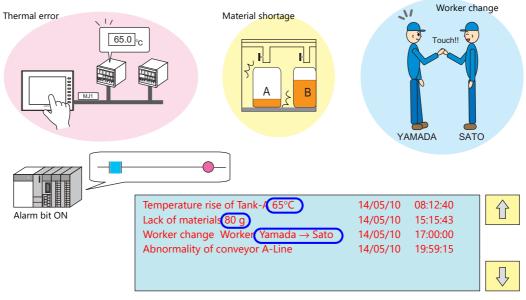

"Parameters" page 8-29

7) Touch action

The screen can be changed by tapping the message on the alarm part. More detailed alarm information can be displayed.

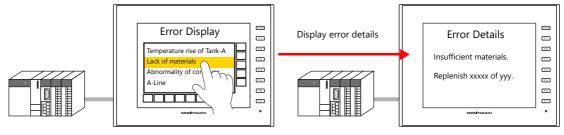

"Touch Action" page 8-31

• Alarm part display/operation

- Title display/operation

A title can be added to each item in alarm parts.

| Title display | Message         Occurrence time         Acknowledged time         Reset time           Temperature rise of<br>Tank-A<br>Lack of materials<br>Worker change<br>Abnormality of conveyor<br>A-Line         05/10 08:12:40<br>05/10 15:15:43<br>05/10 17:00:00<br>05/10 19:59:15         05/10 08:05:30<br>05/10 15:30:25<br>************************************ |       |                    |                    |            |         |         |                                        |  |
|---------------|----------------------------------------------------------------------------------------------------|-------|--------------------|--------------------|------------|---------|---------|----------------------------------------|--|
|               | Tank-A<br>Lack of materials<br>Worker change<br>Abnormality of conver                                                                                                    | 0!    | 5/10 15<br>5/10 17 | 5:15:43<br>7:00:00 | 05/10      | 15:30:2 | 25<br>* | ************************************** |  |
|               | Change Display<br>DISPOrder Change-over F                                                                                                    | Reset | DEL                | ACK                | ACK<br>ALL | Filter  | File    |                                        |  |

- Scrolling function

If the area width is insufficient to display all items, the screen can be scrolled by touch operation.

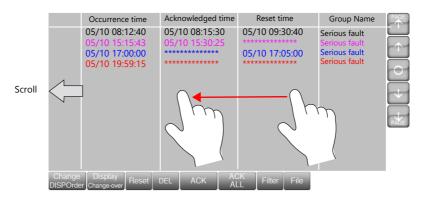

- Backup file display

Use the [File] switch to redisplay backup files (BIN) output to a storage device.

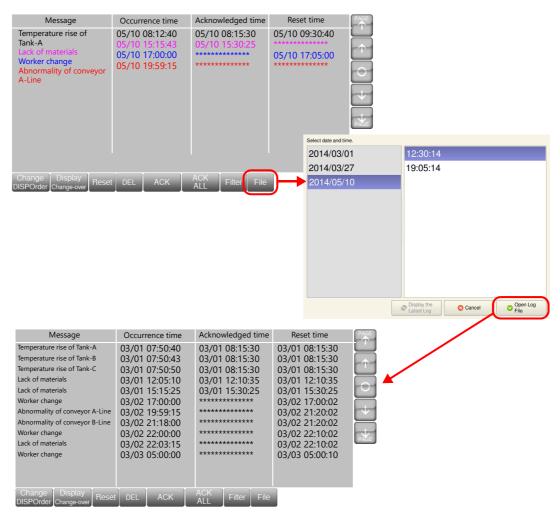

#### - Filter display

Use the [Filter] switch to select display in groups or display according to state (Occurrence, Reset, Check, Normal). Example: Changing from display of all items to only occurring and acknowledged items.

Display all items

| Message                                                                                                  | Occurrence time                                                      | Acknowledged time                | Reset time     | PAGE     |        |                    |
|----------------------------------------------------------------------------------------------------|----------------------------------------------------------------------|----------------------------------|----------------|----------|--------|--------------------|
| Temperature rise of<br>Tank-A<br>Lack of materials<br>Worker change<br>Abnormality of conveyor<br>A-Line | 05/10 08:12:40<br>05/10 15:15:43<br>05/10 17:00:00<br>05/10 19:59:15 | 05/10 08:15:30<br>05/10 15:30:25 | 05/10 09:30:40 |          |        |                    |
| Change Display<br>DISPOrder Change-over Reset                                                            | DEL ACK                                                              | ACK Filter File                  |                | -        |        |                    |
|                                                                                                    |                                                                      | Select items to display.         |                |          |        |                    |
|                                                                                                    |                                                                      | Group Name Oc                    | currence Reset | Check    | Normal | Batch Disp. Change |
|                                                                                                    |                                                                      | major                            | X              | $\times$ |        | ON                 |
|                                                                                                    |                                                                      | minor                            | X              | $\times$ |        | ON                 |
| Displaying occurring and                                                                                 | acknowledged ite                                                     | ms 🗸                             |                |          |        |                    |
| Message                                                                                                  | Occurrence time                                                      | Acknowledged time                | Reset time     | PAGE     |        |                    |
| Lack of materials<br>Abnormality of conveyor<br>A-Line                                                   | 05/10 15:15:43<br>05/10 19:59:15                                     | 05/10 15:30:25                   | *****          |          |        |                    |

Change Display DISPOrder Change-over Reset DEL ACK ALL Filter File

# 8.2 Alarm Server

# 8.2.1 Alarm Server

The area that stores the alarm history is referred to as an alarm server. Set an alarm server via [System Setting]  $\rightarrow$  [Alarm Server] or [View]  $\rightarrow$  [Project]  $\rightarrow$  [Project View] window.

| Transfer System Setting Tool | er Other                                                                                                    | Project View ×<br>System Setting<br>Select Option<br>Font Setting<br>Hardware Setting<br>Hardware Setting<br>Alarm Server<br>Add/Delete Other Settings                                                                            |  |  |  |  |  |  |
|------------------------------|----------------------------------------------------------------------------------------------------|----------------------------------------------------------------------------------------------------|--|--|--|--|--|--|
| Alam Server                  | Delete Add Copy Number of Monit                                                                                         |                                                                                                    |  |  |  |  |  |  |
| ltem                         |                                                                                                    | Description                                                                                                    |  |  |  |  |  |  |
| Alarm block list             | A list of registered alarm block                                                                                        | ocks is displayed.                                                                                                    |  |  |  |  |  |  |
|                              |                                                                                                    | 11 (total of 12) can be registered.                                                                                                    |  |  |  |  |  |  |
| Add                          | Add an alarm block.                                                                                                    | from V8 to V10/V9 is displayed as V8 compatible.                                                                                                    |  |  |  |  |  |  |
| Delete                       | Delete an alarm block.                                                                                                  |                                                                                                    |  |  |  |  |  |  |
| Сору                         | The following dialog box is                                                                                             | displayed.                                                                                                    |  |  |  |  |  |  |
|                              | ltem                                                                                                    | Description                                                                                                    |  |  |  |  |  |  |
|                              | Copy source<br>Copy and paste<br>simultaneously                                                                         | The specified block is copied. When selected, copying and pasting are done simultaneously. The paste destination is specified at [Destination]. * Be sure to deselect this checkbox when copying and pasting to a different file. |  |  |  |  |  |  |
|                              | Destination                                                                                                    | This setting is valid when [Copy and paste simultaneously] is selected.<br>Specify the block number of the destination for pasting the copied<br>content.                                                                         |  |  |  |  |  |  |
| Paste                        | The following dialog box is displayed.<br>The content copied using the [Copy] button is pasted to the specified number. |                                                                                                    |  |  |  |  |  |  |

| ltem                    | Description                                                                                                    |
|-------------------------|----------------------------------------------------------------------------------------------------|
| Alarm block settings *1 | Perform detailed configuration of the alarm block selected in the alarm block list.<br>Refer to"8.2.2 Alarm Block Settings" page 8-9 |

\*1 Alarm blocks can also be configured from the [Monitoring Alarm] settings in the alarm part settings window.

| Select<br>ontents<br>ontoring<br>Alarm<br>Filter<br>Style |      | Alarn Device<br>Type:<br>Number of Monitoring Alarms:<br>Slide Message:<br>Sound:<br>E-Mail:<br>Operation Setting:<br>Parameter:<br>Touch Action:<br>Data Output Setting:<br>Device Type:<br>Number of Data to Save:<br>After Full Capacity:<br>Storage Output Settings<br>Storage Drive:<br>Drive for Output: | Alarm History<br>101/18384<br>None<br>Ves<br>Occurrence:Yes Canceth<br>None<br>SRAM<br>1000<br>Clear old data and contir<br>-<br>- | Num                  | Device Alarm Gr                      |                                          | Delete A                                             | II<br>svice Impor<br>00msec  | Set Selected         |
|-----------------------------------------------------------|------|----------------------------------------------------------------------------------------------------|----------------------------------------------------------------------------------------------------|----------------------|--------------------------------------|------------------------------------------|------------------------------------------------------|------------------------------|----------------------|
| r Settings 👻<br>iew Display                               | Comm | Language                                                                                                    | 2 : English/West 👻                                                                                                    | 14<br>15<br>16       | M00014<br>M00015<br>M00016           | Edge ON<br>Edge ON<br>Edge ON            | 0: GROUP00<br>0: GROUP00<br>0: GROUP00               | 0-14<br>0-15<br>0-16         | <b>V</b><br><b>V</b> |
|                                                           |      |                                                                                                    |                                                                                                    | 17<br>18<br>19<br>20 | M00017<br>M00018<br>M00019<br>M00020 | Edge ON<br>Edge ON<br>Edge ON<br>Edge ON | 0: GROUP00<br>0: GROUP00<br>0: GROUP00<br>0: GROUP00 | 0-17<br>0-18<br>0-19<br>0-20 |                      |

Complete Cancel

# 8.2.2 Alarm Block Settings

#### **Alarm Device**

Register alarm device memory and configure error conditions.

|                 | Alarm Server         |                                                                                                    |                                                                                          |                                           |                       | ×                    |                 |  |  |  |  |  |  |
|-----------------|----------------------|----------------------------------------------------------------------------------------------------|------------------------------------------------------------------------------------------|-------------------------------------------|-----------------------|----------------------|-----------------|--|--|--|--|--|--|
| [               |                      | Add Alarm D                                                                                                    | evice Alarm Group Data Output S                                                          | etting Control Device S                   | etting Format Setting | Others               |                 |  |  |  |  |  |  |
|                 | Alarm Block[1]       | Delete                                                                                                    | id Insert Delet                                                                          | Delete All                                | Set Sele              | ected                |                 |  |  |  |  |  |  |
|                 |                      |                                                                                                    | _                                                                                        | 6384 Device                               | Import                | Export               |                 |  |  |  |  |  |  |
|                 |                      | Paste Monito                                                                                                    | ring Intervals 0 🔶 /65535                                                                | ● *sec ○ *100ms                           |                       | 5                    |                 |  |  |  |  |  |  |
|                 |                      | No.                                                                                                    | Device Error Condition                                                                   | Record Parameters<br>Group Me             | Copy                  | Paste<br>Alarm Hi: 🔨 |                 |  |  |  |  |  |  |
|                 |                      | 0                                                                                                    | M00000 Edge ON                                                                           | 0: GROUP00 0-0                            | ssaye                 | 5                    |                 |  |  |  |  |  |  |
|                 |                      | 2                                                                                                    | M00001 Edge ON<br>M00002 Edge ON                                                         | 0: GROUP00 0-1<br>0: GROUP00 0-2          |                       | 5                    |                 |  |  |  |  |  |  |
|                 |                      | 3                                                                                                    | M00003 Edge ON<br>M00004 Edge ON                                                         | 0: GROUP00 0-3<br>0: GROUP00 0-4          |                       | 5                    |                 |  |  |  |  |  |  |
|                 |                      | 5                                                                                                    | M00005 Edge ON<br>M00006 Edge ON                                                         | 0: GROUP00 0-5<br>0: GROUP00 0-6          |                       | 5                    |                 |  |  |  |  |  |  |
|                 |                      | 7                                                                                                    | M00007 Edge ON<br>M00008 Edge ON                                                         | 0: GROUP00 0-7<br>0: GROUP00 0-8          |                       | 5                    |                 |  |  |  |  |  |  |
|                 |                      | 9                                                                                                    | M00009 Edge ON                                                                           | 0: GROUP00 0-9                            |                       | 5                    |                 |  |  |  |  |  |  |
|                 |                      | 10                                                                                                    | M00010 Edge ON<br>M00011 Edge ON                                                         | 0: GROUP00 0-10<br>0: GROUP00 0-1         | L                     | <u> </u>             |                 |  |  |  |  |  |  |
|                 |                      | 12                                                                                                    | M00012 Edge ON<br>M00013 Edge ON                                                         | 0: GROUP00 0-1:<br>0: GROUP00 0-1:        |                       | 5                    |                 |  |  |  |  |  |  |
|                 |                      | 14                                                                                                    | M00014 Edge ON<br>M00015 Edge ON                                                         | 0: GROUP00 0-1-<br>0: GROUP00 0-1         |                       | 5                    |                 |  |  |  |  |  |  |
|                 |                      | 16                                                                                                    | M00015 Edge ON                                                                           | 0: GROUP00 0-1                            |                       | <u> </u>             |                 |  |  |  |  |  |  |
|                 |                      |                                                                                                    | Page 1 🗘 /1                                                                              |                                           |                       |                      |                 |  |  |  |  |  |  |
|                 |                      |                                                                                                    |                                                                                          |                                           |                       |                      |                 |  |  |  |  |  |  |
|                 | ltem                 |                                                                                                    |                                                                                          | Description                               | า                     |                      |                 |  |  |  |  |  |  |
| Number of Mo    | nitoring Alarms      | 5                                                                                                    | oring alarm using the [                                                                  | Add], [Insert], [I                        | Delete], [Delet       | e All], and [Set     | Selected]       |  |  |  |  |  |  |
|                 |                      | buttons.<br>The number of r<br>1 - 16384                                                                           | egistered alarms is disp                                                                 | blayed.                                   |                       |                      |                 |  |  |  |  |  |  |
|                 | Add                  |                                                                                                    | evice memory to the bo<br>y address is automatica<br>the list.                           |                                           |                       | the device mer       | nory address in |  |  |  |  |  |  |
|                 | Insert               | Insert an alarm device memory under the selected row.                                                              |                                                                                          |                                           |                       |                      |                 |  |  |  |  |  |  |
|                 |                      | A device memory address is automatically allocated by adding "1" to the device memory address in the selected row. |                                                                                          |                                           |                       |                      |                 |  |  |  |  |  |  |
|                 | Delete               | Delete the selected alarm device memory.                                                                           |                                                                                          |                                           |                       |                      |                 |  |  |  |  |  |  |
|                 | Delete All           | Delete all registered alarm device memory.                                                                         |                                                                                          |                                           |                       |                      |                 |  |  |  |  |  |  |
|                 | Set Selected *1      | Batch copy the s                                                                                                   | settings of the selected                                                                 | cell to other ce                          | lls.                  |                      |                 |  |  |  |  |  |  |
|                 |                      |                                                                                                    | Item                                                                                     |                                           | Settir                | ngs                  |                 |  |  |  |  |  |  |
|                 |                      | Device                                                                                                    |                                                                                          | Automatic device memory address increment |                       |                      |                 |  |  |  |  |  |  |
|                 |                      | Error Condition                                                                                                    | on                                                                                       | Batch copy                                |                       |                      |                 |  |  |  |  |  |  |
|                 |                      | Group                                                                                                    |                                                                                          |                                           |                       |                      |                 |  |  |  |  |  |  |
|                 |                      | Message                                                                                                    | 1                                                                                        | Automatic m                               | essage numbe          | er increment         |                 |  |  |  |  |  |  |
|                 |                      | Alarm types                                                                                                    | Alarm history<br>Event history<br>Real time                                              | Batch copy                                |                       |                      |                 |  |  |  |  |  |  |
|                 |                      | Actions                                                                                                    | Scrolling messages<br>Sound<br>E-Mail<br>Operation Setting<br>Parameters<br>Touch action |                                           |                       |                      |                 |  |  |  |  |  |  |
|                 | Import <sup>*2</sup> | Import all alarm                                                                                                   | device memory setting                                                                    | s from a CSV fil                          | e.                    |                      |                 |  |  |  |  |  |  |
|                 | Export <sup>*2</sup> | Export all alarm                                                                                                   | device memory setting                                                                    | s to a CSV file.                          |                       |                      |                 |  |  |  |  |  |  |
| Monitoring Inte |                      | Set the monitor<br>0: Every cycle<br>100 msec - 65                                                                 |                                                                                          | rm device men                             | iory.                 |                      |                 |  |  |  |  |  |  |
| Record          | Copy <sup>*3</sup>   | Copy the param                                                                                                    | eters set for alarm devi                                                                 | ce memory add                             | resses.               |                      |                 |  |  |  |  |  |  |
| Parameters      | Paste <sup>*3</sup>  | The parameters                                                                                                    | copied using the [Copy                                                                   | ] button are pa                           | sted to the sp        | ecified alarm n      | umber.          |  |  |  |  |  |  |
| Device          | 4                    | Set the alarm de                                                                                                   | evice memory                                                                             |                                           |                       |                      |                 |  |  |  |  |  |  |
|                 |                      | 1                                                                                                    | Set the alarm device memory                                                              |                                           |                       |                      |                 |  |  |  |  |  |  |

|                 | ltem                      | Description                                                                                                    |  |  |  |  |  |  |  |
|-----------------|---------------------------|----------------------------------------------------------------------------------------------------|--|--|--|--|--|--|--|
| Error Condition |                           | Set the error conditions of the device memory                                                                                                    |  |  |  |  |  |  |  |
|                 | Edge ON                   | Bit OFF $\rightarrow$ ON: Error occurrence<br>Bit ON $\rightarrow$ OFF: Error reset                                                                                                    |  |  |  |  |  |  |  |
|                 | Edge OFF                  | Bit ON $\rightarrow$ OFF: Error occurrence<br>Bit OFF $\rightarrow$ ON: Error reset                                                                                                    |  |  |  |  |  |  |  |
|                 | Range Designation         | Set the comparison condition expression for the value of the device memory address.                                                                                                    |  |  |  |  |  |  |  |
|                 |                           | Data length: Set the data length of the condition value.<br>1-Word/2-Word                                                                                                    |  |  |  |  |  |  |  |
|                 |                           | Constant Set the format of the comparison condition expression.<br>DEC+-/DEC/BCD                                                                                                    |  |  |  |  |  |  |  |
| Group           | No.0 - 15                 | Set which alarm group the alarm device memory belongs to.<br>For details on alarm groups, refer to page 8-13.                                                                                                    |  |  |  |  |  |  |  |
| Message         |                           | Register an alarm message.                                                                                                    |  |  |  |  |  |  |  |
|                 | GNo.0 - 127<br>No.0 - 255 | Set the group number and line number to which an alarm message is to be registered.<br>Display the [Message Edit] window by clicking the [Edit] button.                                                                                                    |  |  |  |  |  |  |  |
|                 | Message Lines             | Set the number of lines of the alarm message.                                                                                                    |  |  |  |  |  |  |  |
| Alarm types     |                           | Set the history type. Multiple types can be selected.<br>Match the [Display Mode] of alarm items when alarm messages are to be checked on MONITOUCH.<br>* When none are selected, the alarm is disabled even if [Error Condition] is satisfied. In this case,<br>no history is recorded. This is useful when registering a device memory for future use. |  |  |  |  |  |  |  |
|                 | Alarm History             | Alarm occurrence, reset, and acknowledged times are all displayed on one line.<br>The state of each alarm can be checked at a glance.                                                                                                    |  |  |  |  |  |  |  |
|                 | Event History             | Alarm occurrence, reset, and acknowledged <sup>*4</sup> times are each displayed on one line.                                                                                                    |  |  |  |  |  |  |  |
|                 | Real Time                 | This screen will only display alarms that are currently occurring. Alarms that require resetting can be checked at a glance.                                                                                                    |  |  |  |  |  |  |  |
| Actions         | -                         | Set the action to perform when an alarm occurs.                                                                                                    |  |  |  |  |  |  |  |
|                 | Flowing Message           | An alarm message is automatically displayed at the bottom (or top) of the screen.<br>It is displayed continually until the error is reset even if the screen is changed.<br>Refer to page 8-21                                                                                                    |  |  |  |  |  |  |  |
|                 | Sound                     | Play back an audio file. Refer to page 8-23.                                                                                                    |  |  |  |  |  |  |  |
|                 | E-Mail                    | Send an e-mail. Refer to page 8-24.                                                                                                    |  |  |  |  |  |  |  |
|                 | Recording                 | Record video before and after alarm occurrence and before and after alarm reset. Refer to page 8-25.                                                                                                    |  |  |  |  |  |  |  |
|                 | Operation Setting         | Perform operations including writing to the specified device memory address (output setting), screen changeover / overlap control (function), and macro execution (macro). Refer to page 8-27.                                                                                                    |  |  |  |  |  |  |  |
|                 | Parameter                 | When an alarm occurs, the data (parameters) associated with the alarm can be saved/displayed together with an alarm message. Refer to page 8-29.                                                                                                    |  |  |  |  |  |  |  |
|                 | Touch Action              | Change the screen by touching the alarm message.<br>The [Enable the touch-action function] checkbox must be selected at [Detail] $\rightarrow$ [Auxiliary Function] in the alarm part settings window. Refer to page 8-31.                                                                                                    |  |  |  |  |  |  |  |
| Display Languag | je                        | Change the display language when using multi-language screens.                                                                                                    |  |  |  |  |  |  |  |
| Display Page    |                           | Each page displays 512 monitoring alarms.                                                                                                    |  |  |  |  |  |  |  |

\*1 Batch setting of devices

- 1) Select a cell to set a device memory address.
- 2) With the cell in the selected state (highlighted in blue), click [Set Selected]. The [Set Selected] window is displayed.

| Add    | Alarm Device Alarr   | n Group Data Output Se                                                                                                    | etting Control Dev                                                                                                    | ice Setting Format Se                                                                                                    | etting Others                                                                                                    |
|--------|----------------------|----------------------------------------------------------------------------------------------------|----------------------------------------------------------------------------------------------------|----------------------------------------------------------------------------------------------------|----------------------------------------------------------------------------------------------------|
| Delete | Add                  | Insert Delete                                                                                                    | e Delete A                                                                                                    | I Se                                                                                                    | t Selected                                                                                                    |
| Copy   | Number of Monitori   | ng Alarms 11 /1                                                                                                    | 6384 De                                                                                                    | vice Import                                                                                                    | Export                                                                                                    |
| Paste  | Monitoring Intervals | 0 💠 /65535                                                                                                    | ● *sec ○ *1                                                                                                    | 00msec                                                                                                    |                                                                                                    |
|        |                      |                                                                                                    | Record Param                                                                                                    | eters Copy                                                                                                    | Paste                                                                                                    |
|        | No. Device           | Error Condition                                                                                                    | Group                                                                                                    | Message                                                                                                    | Alarm Histor                                                                                                    |
|        | 0 M00000             | dge ON                                                                                                    | 0: GROUP00                                                                                                    | 0-0                                                                                                    | <b>v</b>                                                                                                    |
|        | 1 000100-1           | Edge ON                                                                                                    | 0: GROUP00                                                                                                    | 0-1                                                                                                    | ~                                                                                                    |
|        | 2 D00100-2           | Edge ON                                                                                                    | 0: GROUP00                                                                                                    | 0-2                                                                                                    | ✓                                                                                                    |
|        | 3 D00100-3           | Edge ON                                                                                                    | 0: GROUP00                                                                                                    | 0-3                                                                                                    | ~                                                                                                    |
|        | 4 D00100-4           | Edge ON                                                                                                    | 0: GROUP00                                                                                                    | 0-4                                                                                                    | Image: A state of the state of the state |
|        | 5 D00100-5           | Edge ON                                                                                                    | 0: GROUP00                                                                                                    | 0-5                                                                                                    | ~                                                                                                    |
|        | 6 D00100-6           | Edge ON                                                                                                    | 0: GROUP00                                                                                                    | 0-6                                                                                                    | ~                                                                                                    |
|        | 7 D00100-7           | Edge ON                                                                                                    | 0: GROUP00                                                                                                    | 0-7                                                                                                    | ✓                                                                                                    |
|        | 8 D00100-8           | Edge ON                                                                                                    | 0: GROUP00                                                                                                    | 0-8                                                                                                    | ~                                                                                                    |
|        | 9 D00100-9           | Edge ON                                                                                                    | 0: GROUP00                                                                                                    | 0-9                                                                                                    | ~                                                                                                    |
|        | 10 D00100-A          | Edge ON                                                                                                    | 0: GROUP00                                                                                                    | 0-10                                                                                                    |                                                                                                    |
|        | Delete<br>Copy       | Add           Delete         Add           Copy         Number of Monitoring           Paste         Monitoring Intervalue           0         M00000           1         000100-1           2         D00100-2           3         D00100-3           4         D00100-4           5         D00100-6           6         D00100-8           9         D00100-7           8         D00100-7           9         D00100-7 | Add         Insert         Delete           Copy         Number of Monitoring Alarms         11         /1           Paste         Monitoring Intervals         0         /65535           No.         Device.         Error Condition         0           0         M00000         Edge DN         2           1         D00100-2         Edge DN         2           2         D00100-3         Edge DN         2           3         D00100-3         Edge DN         2           4         D00100-4         Edge DN         5           5         D00100-5         Edge DN         6           6         D00100-6         Edge DN         8           9         D00100-7         Edge DN         9 | Add         Insert         Delete         Delete           Delete         Number of Monitoring Alarms         11         /16384         Delete           Paste         Monitoring Intervals              ①         /65535         ® rec         °1           Record Parame         10         0.0000         doe 0N         0:         accorpso           1         D00100-1         Edge 0N         0:         accorpso           2         D00100-2         Edge 0N         0:         accorpso           3         D00100-3         Edge 0N         0:         accorpso           5         D00100-5         Edge 0N         0:         accorpso           6         D00100-7         Edge 0N         0:         accorpso           7         D00100-7         Edge 0N         0:         accorpso           8         D00100-8         Edge 0N         0:         accorpso           9         D00100-8         Edge 0N         0:         accorpso           9         D00100-8         Edge 0N         0:         accorpso | Add         Insert         Delete         Delete All         Se           Copy         Number of Monitoring Alarms         11         /16384         Device         Import           Paste         Monitoring Intervals         0         /65535         0*sec         1100mee           Record Parameters         Copy         0         //65535         0*sec         1100mee           0         M0000         dee 0N         0: accreto         0=1         2           0         M0000         dee 0N         0: accreto         0=3         0           1         D00100-1         Edge 0N         0: accreto         0=3         0         0           3         D00100-3         Edge 0N         0: accreto         0=4         5         000100-4         Edge 0N         0: accreto         0=4         5         000100-5         Edge 0N         0: accreto         0=4         7         000100-7         Edge 0N         0: accreto         0=4         7         000100-7         Edge 0N         0: accreto         0=4         7         000100-7         Edge 0N         0: accreto         0=4         9         000100-8         Edge 0N         0: accreto         0=4         9         000100-9         Edge 0                                                                                                    |

3) Select the alarm range for batch setting and click [Run]. A confirmation message is displayed.

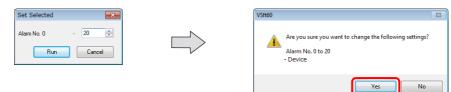

4) Check that the setting range is correct and click [Yes]. The device memory addresses of the specified range are changed.

| Paste | Monitoring Intervals | 0 🔹 /65535      | Sec O Record Para | *100msec<br>ameters Copy | Export<br>Paste                                                                                                    |
|-------|----------------------|-----------------|-------------------|--------------------------|----------------------------------------------------------------------------------------------------|
| N     | lo. Device           | Error Condition | Group             | Message                  | Alarm Histor                                                                                                    |
| 0     | M00000               | dge ON          | 0: GROUP00        | 0-0                      | ~                                                                                                    |
| 1     | M00001               | dge ON          | 0: GROUP00        | 0-1                      | ~                                                                                                    |
| 2     | M00002               | dge ON          | 0: GROUP00        | 0-2                      | ~                                                                                                    |
| 3     | M00003               | dge ON          | 0: GROUP00        | 0-3                      | ~                                                                                                    |
| 4     | M00004               | dge ON          | 0: GROUP00        | 0-4                      | ~                                                                                                    |
| 5     | M00005               | dge ON          | 0: GROUP00        | 0-5                      | Image: A state of the state of the state          |
| 6     | M00006               | dge ON          | 0: GROUP00        | 0-6                      | ~                                                                                                    |
| 7     | M00007               | dge ON          | 0: GROUP00        | 0-7                      | ~                                                                                                    |
| 8     | M00008               | dge ON          | 0: GROUP00        | 0-8                      | ×                                                                                                    |
| 9     | M00009               | dge ON          | 0: GROUP00        | 0-9                      | ~                                                                                                    |
| 1     | 0 M00010             | dae ON          | 0: GROUP00        | 0-10                     | <ul> <li>Image: A start of the start of the start of</li></ul> |

\*2 Importing and exporting alarm device memory settings Settings such as device memory addresses, error conditions, and message numbers can be exported to a CSV file and also imported from a CSV file.

Example of CSV file output

Header information: Do not change these items. If changed, settings cannot be imported.

|   | A                | В          | С        | D        | E        | F           | G       | н          | 1.1   | J       | K       | L        | M          | N           | 0           | P      | Q      | R        | S           | Т          | U            |      |
|---|------------------|------------|----------|----------|----------|-------------|---------|------------|-------|---------|---------|----------|------------|-------------|-------------|--------|--------|----------|-------------|------------|--------------|------|
| ſ | ALMSVR           | 2          |          |          |          |             |         |            |       |         |         |          |            |             |             |        |        |          |             |            |              |      |
| L | Device           | Error Cond | Constant | Range De | Range De | e: Range De | Range D | e:Range De | Group | Message | Message | Alarm Hi | s Event Hi | st Real Tim | e Flowing I | VSound | E-Mail | Recordin | g Operatior | 1 Paramete | er Touch Act | tior |
| 3 | PLC1[M000010000] | Edge ON    |          |          |          |             |         |            | (     | ) (     |         | . ON     | OFF        | ON          | Enable      | Enable | Enable | None     | None        | None       | Enable       | -    |
| 1 | PLC1[M000010010] | Edge OFF   |          |          |          |             |         |            | 0     | ) 1     | 1       | ON       | OFF        | ON          | Enable      | Enable | Enable | None     | None        | None       | Enable       |      |
| 5 | PLC1[WM00001002] | 1word      | DEC+-    | 0        | <=       | PLC1[WN     | <=      | 100        | 0     | ) 2     | 1       | OFF      | ON         | OFF         | None        | None   | None   | None     | None        | Enable     | None         |      |
| 5 | PLC1[WM00001003] | 2word      | DEC+-    | 0        | <=       | PLC1[WN     | <=      | 100        | 0     | ) 3     |         | ON       | OFF        | ON          | Enable      | Enable | Enable | None     | Enable      | Enable     | Enable       |      |
| 7 | PLC1[M000010040] | Edge ON    |          |          |          |             |         |            | 0     | ) 4     |         | ON       | ON         | OFF         | None        | None   | None   | None     | None        | None       | None         |      |
| 3 | PLC1[M000010050] | Edge ON    |          |          |          |             |         |            | 0     | ) 5     |         | ON       | ON         | OFF         | None        | None   | None   | None     | None        | None       | None         |      |
| 9 | PLC1[M000010060] | Edge ON    |          |          |          |             |         |            | 0     | ) 6     | 1       | ON       | OFF        | ON          | Enable      | Enable | Enable | None     | None        | None       | None         |      |
| 0 | PLC1[M000010070] | Edge ON    |          |          |          |             |         |            | (     | 7 0     |         | ON       | OFF        | ON          | Enable      | Enable | Enable | None     | None        | None       | None         |      |
| 1 | PLC1[WM00001008] | 1word      | DEC+-    | 0        | <=       | PLC1[WN     | <=      | 100        | 0     | 3 (     |         | ON       | OFF        | OFF         | None        | None   | None   | None     | Enable      | Enable     | Enable       |      |
| 2 | PLC1[M000010090] | Edge ON    |          |          |          |             |         |            | 0     | 9 9     |         | ON       | OFF        | OFF         | None        | None   | None   | None     | Enable      | None       | Enable       |      |
| 3 | PLC1[M000010100] | Edge ON    |          |          |          |             |         |            | 0     | 0 10    | 1       | ON       | OFF        | OFF         | None        | None   | None   | None     | None        | None       | None         |      |
| 4 | PLC1[M000010110] | Edge OFF   |          |          |          |             |         |            | 0     | 11      |         | ON       | OFF        | OFF         | None        | None   | None   | None     | None        | None       | None         |      |
| 5 | PLC1[M000010120] | Edge OFF   |          |          |          |             |         |            | (     | 12      |         | ON       | OFF        | OFF         | None        | None   | None   | None     | None        | None       | None         |      |
| 6 | PLC1[M000010130] | Edge ON    |          |          |          |             |         |            | 0     | 13      |         | ON       | OFF        | OFF         | None        | None   | None   | None     | None        | None       | None         |      |
| 7 | PLC1[M000010140] | Edge ON    |          |          |          |             |         |            | 0     | 14      | 1       | ON       | OFF        | OFF         | None        | None   | None   | None     | None        | None       | None         |      |

| Item                                  | Settings                                                                                                    | Remarks                                                                                                    |
|---------------------------------------|----------------------------------------------------------------------------------------------------|----------------------------------------------------------------------------------------------------|
| Device                                | Alarm device memory addresses<br>Setting examples<br>Internal device memory \$u00100<br>PLC device memory (Fuji Electric SX (F mode) M10000 specified)<br>1:1 connection: PLCx[Mzz.000010000]<br>(x = PLC No., zz = CPU No.)<br>1:n connection: PLCx[yyy:Mzz.000010000]<br>(x = PLC No., yyy = Port No., zz = CPU No.) | The "zz." in the setting example of a Fuji<br>Electric PLC device memory can be omitted if<br>the CPU No. is "0".                                                                                                    |
|                                       | Temperature control device memory (device memory of a Fuji<br>Electric inverter specified)<br>1:1 connection: PLCx[#401799-00] (x = PLC No.)<br>1:n connection: PLCx[yyy:#401799-00] (x = PLC No., yyy = Port No.)                                                                                                    |                                                                                                    |
| Error Condition                       | Error conditions (Edge ON / Edge OFF / Range designation)<br>Setting value: Edge ON / Edge OFF / 1word / 2word                                                                                                    |                                                                                                    |
| Constant Display<br>Type              | Display type Setting value: DEC+- / DEC / BCD                                                                                                    | This is used when the error condition is "1word" or "2word" (range designation).                                                                                                    |
| Range Designation<br>(columns D to H) | Range settings<br>Column D: Constant or device memory<br>Column E: Condition expression<br>Column F: Constant or device memory<br>Column G: Condition expression<br>Column H: Constant or device memory                                                                                                    | This is used when the error condition is<br>"1word" or "2word" (range designation).<br>Error Condition[2]<br>Setting<br>Data Length<br>Constant Display<br>DEC+<br>Contant Display<br>Column Column Column Column<br>D E F G H |
| Group                                 | Specifies the alarm group. Setting value: 0 to 15                                                                                                    |                                                                                                    |
| Message                               | Specifies the message number as an absolute address.<br>Setting value: 0 to 32767                                                                                                    |                                                                                                    |
| Message Lines                         | Specifies the number of lines of a message to display.<br>Setting value: 1 to 24                                                                                                    |                                                                                                    |

| Item              | Settings                                                                                       | Remarks |
|-------------------|------------------------------------------------------------------------------------------------|---------|
| Alarm History     | Specifies whether or not to use the alarm history function.<br>Setting value: ON / OFF         |         |
| Event History     | Specifies whether or not to use the event history function.<br>Setting value: ON / OFF         |         |
| Real Time         | Specifies whether or not to use the real time alarm function.<br>Setting value: ON / OFF       |         |
| Flowing Message   | Specifies whether or not to use scrolling messages.<br>Setting value: Enable / None            | *1      |
| Sound             | Specifies whether or not to use audio output.<br>Setting value: Enable / None                  | *1      |
| E-Mail            | Specifies whether or not to use E-mails.<br>Setting value: Enable / None                       | *1      |
| Recording         | Specifies whether or not to use the video capture function. *1<br>Setting value: Enable / None |         |
| Operation Setting | Specifies whether or not to use operation settings.<br>Setting value: Enable / None            | *1      |
| Parameter         | Specifies whether or not to use parameters.<br>Setting value: Enable / None                    | *1, *2  |
| Touch Action      | Specifies whether or not to use the touch action function.<br>Setting value: Enable / None     | *1      |

\*1 Only specifies whether the function is used or not. Check and configure other detailed settings using V-SFT.

\*2 Importing is possible only when the destination alarm is set to use parameters and "Enable" is specified.

#### \*3 Copying and pasting parameters

1) Click the [Copy] button. The [Copy parameters] menu is displayed. Set the copy range and click [OK].

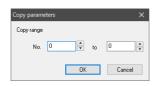

2) Click the [Paste] button. The [Paste parameters] menu is displayed. Set the paste range and click [OK].

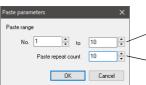

The copied content is pasted to the specified number.

Pasting is repeated for the set number of times starting from number 0.

3) The parameters are copied.

| Alarm Server   |        |                                                                                                    |
|----------------|--------|----------------------------------------------------------------------------------------------------|
| Alarm Server   | Add    | Alarm Device Alarm Group Data Output Setting Control Device Setting Format Setting Others                                                                                                    |
| Alarm Block[1] | Delete | Add Insert Delete Delete All Set Selected                                                                                                    |
|                | Сору   | Number of Monitoring Alarms 11 /16384 Device Import Export                                                                                                    |
|                | Paste  | Monitoring Intervals 0 🔄 /65535 💿 *sec 🔿 *100msec                                                                                                    |
|                |        | Record Parameters Copy Paste                                                                                                    |
|                |        | No. Ind E-Mail Recording Operation S Parameter Touch Action                                                                                                    |
|                |        | 0 e None 🧑 📃 🔤                                                                                                    |
|                |        | 1 e None 🧖 📐 🔤                                                                                                    |
|                |        | 2 e None 🧖 🔪 🔤                                                                                                    |
|                |        | 3         e         None         Image: Constraint of the second second |
|                |        | 4 e None None 💦 📐 🖂                                                                                                    |
|                |        | 5 e None None 🛜 📐 🚟                                                                                                    |
|                |        | 6 e None 🧑 📐 🖳                                                                                                    |
|                |        | 7 e None 🧑 🔪 🖳                                                                                                    |
|                |        | 8 e None None 🛜 📐 🖂                                                                                                    |
|                |        | 9 e None 🧑 🔪 🤤                                                                                                    |
|                |        | 10 e None 🧑 🔪 🤤                                                                                                    |

\*4 When acknowledged time is used, check [Alarm History] or [Real Time] for the Alarm types.

## **Alarm Group**

Set the color of alarm messages. Because up to 16 groups can be created, the color can be changed according to the severity of alarms.

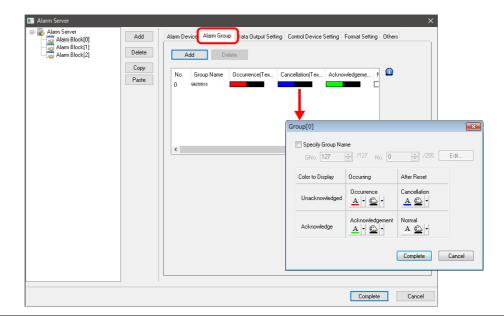

| Item             |                    | Description                                                                                                    |  |
|------------------|--------------------|----------------------------------------------------------------------------------------------------|--|
| Alarm Group      |                    | Create groups with the [Add] button.<br>0 - 15                                                                                                    |  |
|                  | Add                | Add a group.                                                                                                    |  |
|                  | Delete             | Delete a group.<br>There must be at least one group at all times. If all groups are deleted by the [Delete] or<br>[Delete All] button, a new group is automatically created as No. 0.                                                                                                    |  |
| Group settings   |                    | Set the name and color of each group.                                                                                                    |  |
|                  | Specify Group Name | Unselected<br>GROUPxx (xx: 00 to 15) is set automatically.<br>Selected<br>GNo. / No.<br>Register the group name in the message editor.<br>Display the [Message Edit] window by clicking the [Edit] button.                                                                                 |  |
|                  | Color to Display   | Set the text color and background color of each alarm state.         Occurrence:       Alarm occurring, unacknowledged         Cancellation:       Alarm reset, unacknowledged         Acknowledgment:       Alarm occurring, acknowledged         Normal:       Alarm reset, acknowledged |  |
| Display Language |                    | When specifying a group name on a multi-language screen, group titles can be displayed according to the display language.                                                                                                    |  |

## **Data Output Setting**

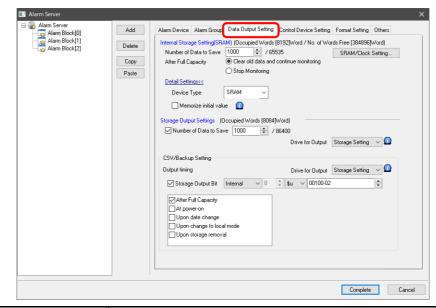

|                          | Item                   |                                              | Description                                                                                                    |
|--------------------------|------------------------|----------------------------------------------|----------------------------------------------------------------------------------------------------|
| Internal Storage Setting |                        | ng                                           | Configure the settings for history stored in SRAM.                                                                                                    |
| Nu                       | Number of Data to Save |                                              | Set the number of alarms to save.<br>Occurrence, cancellation, and acknowledgment each count as one alarm entry.<br>1 - 65535                                                                                                    |
| Afte                     | er Full Ca             | pacity                                       | Set the operation to perform when the value of [Number of Data to Save] is exceeded.<br>Clear old data and continue monitoring<br>Stop Monitoring                                                                                                    |
| SRA                      | AM/Clock               | Setting                                      | Display the [SRAM/Clock Setting] window. The amount of free space and total used space in SRAM can be checked.                                                                                                    |
| Det<br>Set               | tail<br>ttings         | Device Type                                  | Set the save destination.         SRAM:       History is retained even when power is turned OFF or when switched to Local mode.         DRAM:       All history is cleared when power is turned OFF or the screen is changed to local mode.                                                                                                    |
|                          |                        | Memorize initial value                       | In the state where an alarm is occurring, set the operation to perform when power to the unit is turned ON or when switched from Local mode to RUN mode.                                                                                                    |
|                          |                        |                                              | Selected<br>The error occurrence is not logged again because the latest state of the bit is recorded.<br>If the alarm is reset when power to the unit is turned OFF or while Local mode is displayed, the<br>time that the V10/V9 series unit switches to RUN mode is saved as the reset time.                                                                         |
|                          |                        |                                              | Unselected<br>The error occurrence is logged again. The time that RUN mode starts is saved as the time of<br>occurrence.<br>The reset time of any alarms that were occurring is displayed as "".                                                                                                    |
|                          |                        | Specify the<br>number of<br>real-time alarms | Real time display<br>Set the number of errors to display when multiple errors occur at the same time.                                                                                                    |
|                          |                        | to display                                   | Example: When the maximum display number is set to 50<br>If error number 51 occurs, only 50 error messages are displayed.                                                                                                    |
| Storage Out              | put Settir             | ngs                                          | Output data saved in the internal storage settings to the storage device.                                                                                                    |
|                          |                        |                                              | Output timing <ul> <li>When the internal storage settings become full</li> <li>When the mode is switched from RUN to STOP</li> <li>When the [Storage Removal] switch is pressed</li> <li>At power-on (only when SRAM is selected)</li> <li>When a reset is performed (reset switch/reset bit ON)</li> <li>When the SAMPLE macro (V8 compatible) is executed</li> </ul> |

| ltem                   | Description                                                                                                    |
|------------------------|----------------------------------------------------------------------------------------------------|
| Number of Data to Save | Set the amount of data to save to the storage device.<br>Occurrence, reset, and acknowledgement are each counted as a single data entry.<br>If this setting is not configured, a BIN file is not created in the ALARM folder.<br>SRAM history data is output to the backup folder.                                                                                                    |
| Drive for Output       | Set the output destination for the ALARMxx.BIN/EVENTxx.BIN files.<br>Storage Setting <sup>*2</sup><br>C: Built-in Socket<br>D: USB-A Port                                                                                                    |
| CSV/Backup Setting     | Output a CSV file and backup file (BIN/CSV) to the storage device. *3                                                                                                    |
|                        | ALARM00_20140411130020.BIN<br>ALARM00_00_20140411130030.CSV<br>CSV output<br>Output destination<br>(output drive)\access folder\ALARM<br>CSV Filename<br>Set at [Format Setting] → [CSV Format Setting] → [File Name].<br>ALARM_00_00.CSV (default)<br>Backup file output<br>Output destination<br>(output drive)\access folder\ALARM\year/month folder\year/month/day folder<br>BIN filename (xx: block No.)<br>Alarm history: ALARMxx_yyyymmddhhmmss.BIN<br>Event history: EVENTxx_yyyymmddhhmmss.BIN<br>Event history: EVENTxx_yyyymmddhhmmss.BIN<br>CSV Filename<br>Set at [Format Setting] → [CSV Format Setting] → [File Name].<br>ALARM_00_00_yyyymmddhhmmss.CSV (default) |
| Drive for Output       | Set the output destination.<br>Storage Setting <sup>*2</sup><br>C: Built-in Socket<br>D: USB-A Port                                                                                                    |
| Output timing          | Set the output timing.<br>Storage Output Bit: Output when the relevant bit turns ON.<br>After Full Capacity<br>At power-on<br>Upon date change (AM00:00:00)<br>Upon change to local mode                                                                                                    |

\*1 Temporary file created during data update. This file is created temporarily only when the [System Setting]  $\rightarrow$  [Unit Setting]  $\rightarrow$  [General Setting]  $\rightarrow$  [Output alarm data in binary format] checkbox is unselected. (V9 only)

\*2 Match with the setting of [System Setting]  $\rightarrow$  [Storage Setting]  $\rightarrow$  [Storage Connection Target].

\*3 If you do not want to create a backup folder, [Do not output backup files] can be selected on the [Others] tab.

\*4 Refers to the operation of a switch for which [Function] is set to [Storage Removal] or [Storage Removal] on the system menu.

#### **Example of storage output**

1. Alarm block number 0, alarm history, output drive (built-in socket), CSV/backup output drive (built-in socket)

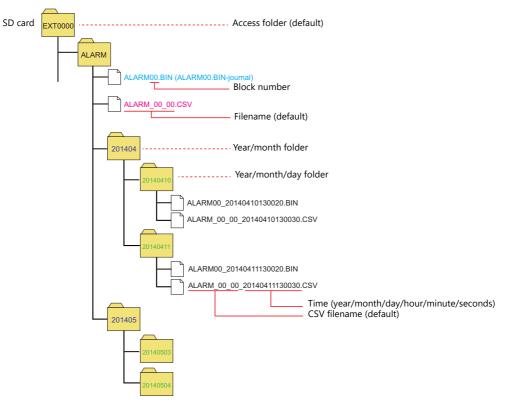

2. Alarm block number 0, alarm history, output drive (built-in socket), CSV/backup output drive (USB-A)

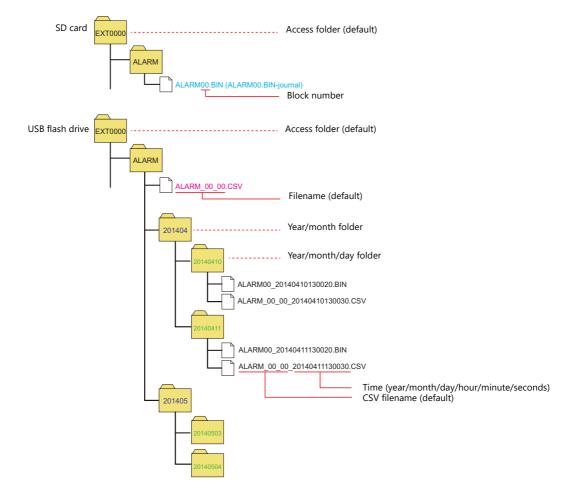

# **Control Device Setting**

| Alarm Block[0] | Add           | Alarm Device Alarm Group Data Output Setting Control Device Setting Format Setting Others |
|----------------|---------------|-------------------------------------------------------------------------------------------|
| Alarm Block[1] | Delete        | Control Device                                                                            |
|                | Copy<br>Paste | Acknowledgement Bit Internal                                                              |
|                |               | Detail Settings<                                                                          |
|                |               | Monitoring Bit Internal V 0 🌲 💲 V V 00100-03                                              |
|                |               | ✓ Normal Operation Bit Internal ∨ 0 💠 \$u ∨ 00100-04 🖨                                    |
|                |               | Confirmation Device                                                                       |
|                |               | Reset Bit Internal V 0 \$ \$u V 00101-00                                                  |
|                |               | Acknowledgement Bit Internal v 0 ‡ \$u v 00101-01                                         |
|                |               | Storage Output Bit Internal V 0 1 \$u V 00101-02                                          |
|                |               |                                                                                           |
|                |               | Alarm History Data Presence Bit                                                           |
|                |               | Bit for over 90% full capacity                                                            |
|                |               | Bit for buffer full                                                                       |
|                |               | Event History                                                                             |
|                |               | Data Presence Bit                                                                         |

|                        | Item                 | Description                                                                                                    |
|------------------------|----------------------|----------------------------------------------------------------------------------------------------|
| Control Device         |                      | Execute resets and storage output using a control device memory.                                                                                                    |
|                        | Reset Bit            | Bit OFF $\rightarrow$ ON: Clears the history data. While bit is ON, saving of history is halted.                                                                                                    |
|                        | Acknowledgment Bit   | Bit OFF $\rightarrow$ ON: Sets an unacknowledged alarm as acknowledged.<br>When multiple V10/V9 series units are connected to a single PLC, using this acknowledgment bit allows the acknowledged state to be updated to all V10/V9 series units.                                                        |
|                        | Storage Output Bit   | Bit OFF $\rightarrow$ ON: Outputs history data to CSV file.<br>The bit device memory setting is configured on the [Data Output Setting] tab window.                                                                                                    |
|                        | Monitoring Bit       | Control the start and end of history saving.<br>Bit OFF $\rightarrow$ ON: Starts monitoring. History is saved when the alarm bit turns ON.<br>Bit ON $\rightarrow$ OFF: Stops monitoring. History is not saved even if the alarm bit turns ON.                                                           |
|                        |                      | If this bit is not used, history is saved when the alarm bit turns ON/OFF.                                                                                                    |
|                        | Normal Operation Bit | This bit controls the alarm history.<br>While the alarm bit is OFF, this bit is ON. As soon as the alarm bit turns ON, this bit turns OFF.<br>The first error bit that is turned ON while this bit is OFF is recognized as the "primary cause"<br>error, and can be distinguished from the other errors. |
| Confirmation<br>Device | -                    | Output the execution result of the control device memory and other information.                                                                                                    |
|                        | Reset Bit            | When the reset bit of the control device memory is ON and reset is completed, this bit turns ON.                                                                                                    |
|                        | Acknowledgment Bit   | When the acknowledgment bit of the control device memory changes to 1, this bit turns ON.                                                                                                    |
|                        | Storage Output Bit   | When the storage output bit of the control device memory changes to 1 and the storage output is complete, this bit turns ON.           * If the storage output bit of the control device is turned off before the storage output is complete, it does not change to 1.                                   |
|                        | Alarm History        | This bit turns ON according to the amount of alarm history save data.                                                                                                    |
|                        |                      | Data Presence Bit:       Turns ON when history data exists.         Bit for over 90% full capacity:       Turns ON when history data takes up 90% of the storage capacity.         Bit for buffer full:       Turns ON when the storage device is full.                                                  |
|                        | Event History        | This bit turns ON according to the amount of event history save data.                                                                                                    |
|                        |                      | Data Presence Bit: Turns ON when history data exists.<br>Bit for over 90% full capacity: Turns ON when history data takes up 90% of the storage capacity.                                                                                                    |
|                        |                      | Bit for buffer full: Turns ÓN when the storage device is full.                                                                                                    |

## **Format Setting**

| Adam Sever<br>Adam Sick[0]<br>Asm Bick[0]<br>Asm Bick[1]<br>Delete<br>Cory<br>Paste<br>Cory<br>Paste<br>Cory<br>Paste<br>Cory<br>Paste<br>Cory<br>Paste<br>Cory<br>Paste<br>Cory<br>Cory<br>Paste<br>Cory<br>Cory<br>Cory<br>Paste<br>Cory<br>Cory<br>Paste<br>Cory<br>Cory<br>Paste<br>Cory<br>Cory<br>Paste<br>Cory<br>Paste<br>Cory<br>Cory<br>Paste<br>Cory<br>Cory<br>Paste<br>Cory<br>Cory<br>Paste<br>Cory<br>Paste<br>Cory<br>Paste<br>Cory<br>Paste<br>Cory<br>Cory<br>Paste<br>Cory<br>Cory<br>Paste<br>Cory<br>Cory<br>Paste<br>Cory<br>Cory<br>Paste<br>Cory<br>Cory<br>Co |
|----------------------------------------------------------------------------------------------------|
|                                                                                                    |
|                                                                                                    |

|                       |                                                          | Description                                                                                                    |  |
|-----------------------|----------------------------------------------------------|----------------------------------------------------------------------------------------------------|--|
|                       |                                                          | These settings are for saving alarm and event history to CSV files.<br>Multiple CSV formats can be registered using the [Add] button.                                                           |  |
|                       | Use CSV file for titles (V8<br>Compatible) <sup>*1</sup> | Add title lines using SMHxxxx.csv (xxxx: 0000 to 0011).<br>Place any CSV files into the "ALARM" folder on the storage device in advance.<br>The CSV format is only valid for No. 0 (V8 format). |  |
| Event History Setting | Specify Event Name                                       | Set the message to use for the status display area of the event history part.<br>Display the [Message Edit] window by clicking the [Edit] button.<br>GNo. No.                                   |  |

\*1 While there are no restrictions on the number of rows and columns in the SMHxxxx.csv files, the maximum file size is 239 kbytes. If there is a mistake in the settings or a SMHxxxx.csv file cannot be read, the alarm block number is added to the title line.

## **CSV** format setting

• V10/V9 format

| format[0                                                                                                    | 0]           |                                 | -    |
|----------------------------------------------------------------------------------------------------|--------------|---------------------------------|------|
| Туре                                                                                                    |              | Alarm 👻                         |      |
| File Name                                                                                                    |              | ALARM_00_00                     |      |
| Output La                                                                                                    | anguage      | No Designation 👻                |      |
| Display T                                                                                                    | ype ( 📃      | V8 Format )                     |      |
| Title Setti                                                                                                    | ngs          |                                 |      |
| Line                                                                                                    | Message      | Add                             |      |
| 1                                                                                                    | 127-0 No     |                                 |      |
| 2                                                                                                    | 127-5 Alam   | n Delete                        |      |
|                                                                                                    |              |                                 |      |
| 4                                                                                                    |              |                                 |      |
|                                                                                                    |              |                                 |      |
| Items                                                                                                    | Not to Outp  | ut Items to Output              |      |
| Reset ti                                                                                                    | ime          | Alarm No.                       |      |
| Acknov                                                                                                    | vledged time | Group Name                      |      |
|                                                                                                    |              | Message<br>Occurrence Time Down |      |
|                                                                                                    |              |                                 |      |
|                                                                                                    |              |                                 |      |
|                                                                                                    |              |                                 |      |
|                                                                                                    |              |                                 |      |
|                                                                                                    |              |                                 |      |
|                                                                                                    |              |                                 |      |
| Output F                                                                                                    |              |                                 |      |
| United the second second secon | IE VIEW      |                                 |      |
|                                                                                                    |              | Complete Ca                     | ncel |
|                                                                                                    |              |                                 |      |

| ltem            | Description                                                                                                    |
|-----------------|----------------------------------------------------------------------------------------------------|
| Туре            | Select the alarm type.<br>Alarm/Event                                                                                                    |
| File Name       | Set the name of the CSV file. 1 to 64 one-byte alphanumeric characters<br>Default<br>ALARM_xx_aa.CSV (xx: block number, aa: format number)  |
| Output Language | Set the language used in the CSV file.<br>No Designation: Output the CSV file using the language displayed on the unit.<br>Language 1 to 32 |

| Item                                             |                               | Description                                                                                                    |  |
|--------------------------------------------------|-------------------------------|----------------------------------------------------------------------------------------------------|--|
| Display Type                                     |                               | Set the items and format for CSV file output.                                                                                                    |  |
|                                                  |                               | V8 Format: Select this checkbox to output the CSV file in the same format as the V8 series.                                                                                            |  |
| Title Setting                                    |                               | Add a title to each item.<br>Click [Add] to register up to 10 lines.<br>Double-click a cell under [Message] and register text in the [Message Edit] window. (GNo., No.<br>designation) |  |
| Items Not to Output<br>Items to Output<br>><br>< |                               | Use the [>] and [<] switches to select the items for CSV file output.<br>Items Not to Output: Not output to CSV file<br>Items to Output: Output to CSV file                            |  |
|                                                  | Items to Output<br>Up<br>Down | Set the display order in the CSV file using the [Up] and [Down] buttons.<br>Items are displayed in left to right order in the CSV file.                                                |  |
|                                                  | Calendar Condition            | Set the output condition of the selected items.<br>Date Only/Time Only/Date and Time                                                                                                   |  |
|                                                  |                               | Date/Time Display Format Setting<br>Set the date and time display format. Refer to page 8-32.                                                                                          |  |
| Output Preview                                   |                               | Check a preview of the CSV file output.                                                                                                    |  |

#### • V8 format

Select when saving CSV files in the same format as the V8 series.

| Alarm |
|-------|
|-------|

| Alarm                                                                                                    | Event                                                                                                    |
|----------------------------------------------------------------------------------------------------|----------------------------------------------------------------------------------------------------|
| Format[0]                                                                                                    | Format[0]                                                                                                    |
| Type Alam  File Name ALAFM_00_00 Output Language No Designation Display Type ( V V8 Format ) Title Settings Line Message Add 1 2270 No 2 2275 Alam Celete | Type Event  File Name ALARM_00_00 Output Language No Designation Display Type ( V V8 Format ) Title Settings Line Message Add 1 2270 No 2 22775 Alarm Celete |
| History Display Occurrence/Cancellation Time  Calendar Condition Date and Time  Output the primary cause only Add a (*) mark to the primary cause         | Calendar Condition Date and Time                                                                                                    |
| Complete Cancel                                                                                                    | Complete                                                                                                    |

| Item                           | Description                                                                                                    |  |
|--------------------------------|----------------------------------------------------------------------------------------------------|--|
| Туре                           | Select the alarm type.<br>Alarm: V8 alarm display format<br>Event: V8 bit sampling format                                                                                                    |  |
| File Name                      | Set the name of the CSV file. 1 to 64 one-byte alphanumeric characters                                                                                                    |  |
|                                | Default<br>ALARM_xx_aa.CSV (xx: block number, aa: format number)                                                                                                    |  |
| Output Language                | Set the language used in the CSV file.<br>No Designation: Output the CSV file using the language displayed on the unit.<br>Language 1 to 32                                                                                                    |  |
| Display Type (V8 Format)       | Set the items and format for CSV file output.                                                                                                    |  |
|                                | V8 Format: Select this checkbox to output the CSV file in the same format as the V8 series.                                                                                                    |  |
| Title Setting                  | Add a title to each item.<br>Click [Add] to register up to 10 lines.<br>Double-click a cell under [Message] and register text in the [Message Edit] window. (GNo., No.<br>designation)                                                                                                    |  |
| History Display                | Select the history data for CSV file output.<br>[Time of Occurrence]/[Occurrence/Cancellation Time]/[Occurrence/Confirmation Time]/<br>[Occurrence/Cancellation/Confirmation Time]/[Time Lag Display]/<br>[Total Frequency of Occurrence Display]/[Total Time of Occurrence Display]/<br>[Time of Occurrence Display] |  |
| Calendar Condition             | Set the output condition of items shown in [History Display].<br>Date Only/Time Only/Date and Time                                                                                                    |  |
|                                | Date/Time Display Format Setting<br>Set the date and time display format. Refer to page 8-32.                                                                                                    |  |
| Display the primary cause only | Only output history data of primary causes to the CSV file.                                                                                                    |  |

| Item                                | Description                                                                                                    |  |  |
|-------------------------------------|----------------------------------------------------------------------------------------------------|--|--|
| Add a (*) mark to the primary cause | Add an asterisk (*) to the left of the primary cause error.                                                                                                    |  |  |
| Output Information                  | Select the status for output to the CSV file.         ON-OFF:       Output occurrence/cancellation history.         ON:       Output occurrence history.         OFF:       Output cancellation history.         ON-OFF-CHK:       Output occurrence/cancellation/acknowledgment history. |  |  |
| Activate Status Display             | Select the status of output information.         Display ON/OFF/CHK:       Output the bit status as ON/OFF/CHK.         Specify Message No.:       Output the bit status using a message.                                                                                                 |  |  |

#### Others

| Alarm Server   | Add    | Alarm Device Alarm Group Data Output Setting Control Device Setting Format Setting Others |
|----------------|--------|-------------------------------------------------------------------------------------------|
| Alarm Block[0] | Delete | Do not output backup files                                                                |
|                | Сору   | Put msec information on time                                                              |
|                | Paste  | Read Monitoring Device per cycle                                                          |
|                |        |                                                                                           |
|                |        |                                                                                           |
|                |        |                                                                                           |
|                |        |                                                                                           |
|                |        |                                                                                           |
|                |        |                                                                                           |
|                |        |                                                                                           |
|                |        |                                                                                           |
|                |        |                                                                                           |
|                |        |                                                                                           |
|                |        |                                                                                           |
|                |        |                                                                                           |
|                |        |                                                                                           |
|                |        | Complete Cancel                                                                           |

| Item                               | Description                                                                                                    |  |
|------------------------------------|----------------------------------------------------------------------------------------------------|--|
| Do not output backup files         | No backup folder or file is created.                                                                                                    |  |
|                                    | Unselected<br>Create a backup folder.                                                                                                    |  |
|                                    | Selected<br>Do not create a backup folder.<br>The files ALARMxx.BIN/EVENTxx.BIN <sup>*1</sup> and ALARM_xx_aa.CSV <sup>*2</sup> are created in the ALARM<br>folder.                                                                                                    |  |
| Put msec information on time *3 *4 | When using an alarm part with [Display Mode] set to [Event History], display the date and time down to milliseconds.<br>Select the [Event History] checkbox in the [Alarm Server] settings window and place a numerical display part with [Function] set to [Alarm Time Display]. |  |
|                                    | * The time displayed within an alarm part and the time output to a CSV file is in seconds.                                                                                                    |  |
| Read Monitoring Device per cycle   | Selected<br>Read the alarm device memory according to the communication cycle.                                                                                                    |  |
|                                    | Unselected<br>Read the alarm device memory according to [Monitoring Intervals].                                                                                                    |  |

\*1 If the setting at [Alarm Server]  $\rightarrow$  [Data Output Setting]  $\rightarrow$  [Storage Output Settings]  $\rightarrow$  [Number of Data to Save] is not configured, ALARMxx.BIN/EVENTxx.BIN files are not created. A CSV file is created from the data saved in the internal storage settings.

\*2 The filename can be changed via [Format Setting]  $\rightarrow$  [File Name].

\*3 SRAM requires formatting because the SRAM usage changes. After changing this setting, any history data recorded prior to the change cannot be displayed.

\*4 The display content differs depending on the number of displayable digits of the numerical display part.

| Less than 8 digits | No display                               | 18 digits         | Month, day, hour, minutes, seconds, and milliseconds       |
|--------------------|------------------------------------------|-------------------|------------------------------------------------------------|
| 8 to 11 digits     | Hour, minutes, and seconds               | 19 to 22 digits   | Year, month, day, hour, minutes, and seconds               |
| 12 to 13 digits    | Hour, minutes, seconds, and milliseconds | 23 digits or more | Year, month, day, hour, minutes, seconds, and milliseconds |
| 14 to 17 digits    | Month, day, hour, minutes, and seconds   |                   |                                                            |

# 8.2.3 Action When Alarms Occur

In addition to saving history to an alarm server when an alarm occurs, other actions such as displaying a scrolling message or sending e-mails can be added. This section describes the required settings for each action.

#### **Scrolling Messages**

An alarm message is automatically displayed at the bottom (or top) of the screen. It is displayed continually until the error is reset even if the screen is changed over. Once all messages have been scrolled through, the first message is displayed.

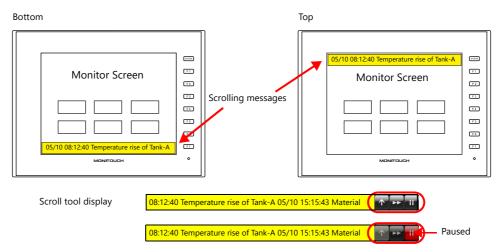

\* If two or more lines are set for [Alarm Device] → [Message Lines], the multiple lines are merged into one line for display in the scrolling message.

However, note that only the first line is displayed when V9 Series system version is 1.360 or earlier and when Windows fonts are used.

#### Settings

- Alarm block settings
  - $\mathsf{Select} \; [\mathsf{Enable}] \; \mathsf{for} \; [\mathsf{Alarm} \; \mathsf{Block}] \to [\mathsf{Alarm} \; \mathsf{Device}] \to [\mathsf{Slide} \; \mathsf{Message}] \to [\mathsf{Setting}].$

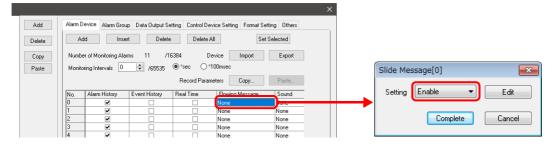

Flowing (scrolling) message settings
 Click the [Edit] button or [System Setting] → [Other] → [Flowing Message].
 Configure the following settings.

| Slide Message[0]                                                                                                    | Flowing Message Settings                                                                                                    |
|----------------------------------------------------------------------------------------------------|----------------------------------------------------------------------------------------------------|
| Setting Enable  Edit                                                                                                    | 2015/01/16 Sample String1 2015/01/16 Sample String2                                                                                                    |
| Complete Cancel                                                                                                    | Operation Setting                                                                                                    |
| System Setting Tool Help                                                                                                    | Slow Fast<br>Flow Speed                                                                                                    |
| Macro Setting                                                                                                    | Narrow         Wide         pixel/100msec         Flow Direction         Image: Left <- Right                                                                 |
| Common Setting Storage Setting                                                                                                    | pixel Display Setting                                                                                                    |
| Bufferring Area Setting                                                                                                    | Date Display     Time Display Char. Prop. Area Setting                                                                                                    |
| Memory Card Setting  MES Setting                                                                                                    | Use Vindows Font                                                                                                    |
| Image: Construction of the second section of the second section of the section of the section of th | Char. Color A Background C Area Color C                                                                                                    |
| Remote Desktop Table Setting       Network Camera Table Setting                                                                                                    | Style         B         Z         A         A         V         Display Frame           Point         12        /         / 999         Frame Color         • |
| Time Dsiplay Format Setting                                                                                                    |                                                                                                    |
|                                                                                                    | OK Cancel                                                                                                    |

| Item                 |                                             | Description                                                                                                    |  |  |
|----------------------|---------------------------------------------|----------------------------------------------------------------------------------------------------|--|--|
| Operation<br>Setting | Flow Speed                                  | Set the message speed.<br>1 - 255 pixel/100ms                                                                                                    |  |  |
|                      | Message Interval                            | Set the interval between multiple scrolling messages.                                                                                                    |  |  |
|                      | Position                                    | Set the display position of messages.<br>Lower End / Upper End<br>* Scrolling messages can be moved between the top/bottom of the screen in RUN<br>mode by using the "scroll tool". |  |  |
|                      | Flow Direction                              | Set the direction of message scrolling. Left $\leftarrow$ Right / Left $\rightarrow$ Right                                                                                          |  |  |
|                      | Scroll Tool                                 | Display the scroll tool when the message area is tapped.<br>The scroll tool can be used to change the display position and speed.                                                   |  |  |
|                      |                                             | Moves the display position.                                                                                                    |  |  |
|                      |                                             | Scrolling occurs at double speed while the switch is pressed.                                                                                                    |  |  |
|                      |                                             | Stop scrolling. Tap a stopped message to manually scroll left or right.                                                                                                    |  |  |
| Display Setting      | Date Display                                | Display the date of alarm occurrence. <sup>*1</sup>                                                                                                    |  |  |
|                      | Time Display                                | Display the time of alarm occurrence. *1                                                                                                    |  |  |
| Char. Prop.          | Use Windows Font                            | Displays with the [Windows Font] setting set in the [Char. Prop.] window accessible i the [Message Edit] window. *2                                                                 |  |  |
|                      | Char. Color<br>Background<br>Style<br>Point | Set the text color, background color, style, and point size of scrolling messages.                                                                                                  |  |  |
| Area Setting         | Transparency<br>Area Color                  | Set the area color. The area can be made transparent.                                                                                                    |  |  |
|                      | Display Frame<br>Frame Color                | Add a frame to the area. The frame color can also be set.                                                                                                    |  |  |

\*1 The time of scrolling messages is referenced from the internal clock of the V10/V9 series unit and not the history time on the alarm server. If power to the V10/V9 series unit is turned off and on again or the screen is switched to Local mode while a scrolling message is displayed, the time is updated to when switched to RUN mode.

\*2 Only [Windows Font] properties in the [Char. Prop.] window accessible from the [Message Edit] window are available. The other [Color]/[Point] settings are unavailable.

| 📋 Message [0] [alarm_manu.V9] - Edit                                                                                                    |                                                                                                    | - • •     |
|----------------------------------------------------------------------------------------------------|----------------------------------------------------------------------------------------------------|-----------|
| File Edit Display                                                                                                    |                                                                                                    |           |
|                                                                                                    | English  - Search                                                                                       |           |
| 00000         WIN         Error0           00001         WIN         Error1           00002         WIN         Error2           00003         WIN         Error3           00004         WIN         Error3           00005         WIN         Error5           00006         WIN         Error5           00006         WIN         Error6           00007         WIN         Error7           00008         WIN         Error7           00008         WIN         Error8           00009         WIN         Error9 | Char. Prop.       Color       A       Propety       B       Enlarge       X       12       Windows Fort | Available |
| 00010 WIN Error10<br>00011 WIN Error11<br>00012 WIN Error12                                                                                                    | Font Courier New                                                                                        |           |
| 00013 WN                                                                                                    | Smooth Font                                                                                             |           |

## **Playing Sounds**

Play back an audio file. Audio can be played back continuously while an alarm is occurring.

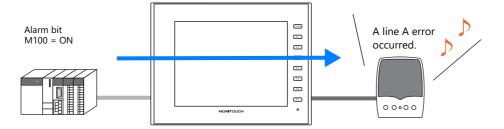

## **Supported models**

| Model        |                         | Connection Port        | Other                                        |
|--------------|-------------------------|------------------------|----------------------------------------------|
| V10 Standard | All                     | Audio output connector | Connection to both an amplifier and external |
| V9 Standard  |                         |                        | speaker is required.                         |
| V9 Advanced  | V910xiWRLD<br>V910xiWLD |                        |                                              |

#### Settings

• Double-click [Alarm Block]  $\rightarrow$  [Alarm Device]  $\rightarrow$  [Sound]. Configure the following settings.

| Sound[0]             |                 |
|----------------------|-----------------|
| Setting Enable       | •               |
| 🔲 Play a sound while | e the bit is ON |
| WAV File No.         | 0 📄 /1023       |
| Sound Priority No.   | 0 📄 /511        |
|                      | omplete Cancel  |

| Item                             | Description                                                                                                    |
|----------------------------------|----------------------------------------------------------------------------------------------------|
| Setting                          | Enabled                                                                                                    |
| Play a sound while the bit is ON | Continuously play back the audio file.                                                                                                    |
| WAV File No.                     | Set the WAV file number from number 0000 to 1023.<br>The names of audio files that can be played are formatted as "WAxxxx.wav" (xxxx: 0000 to 1023).<br>For details on file formats, refer to "2 Sound" in the Reference Manual 2. |
| Sound Priority No. <sup>*1</sup> | Set the priority of the WAV file.                                                                                                    |

\*1 Audio priority

When multiple errors occur, the WAV file with the highest priority is played. If multiple errors with the same priority occur, the audio file of the last error to occur is played.

#### **E-mail Notification**

Send an e-mail notification when an error occurs. Files can be attached to e-mails. When using a multi-language screen, e-mails are sent in all languages.

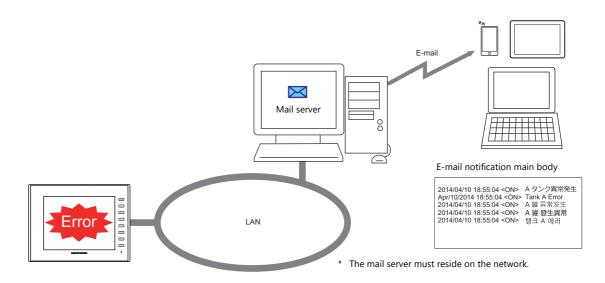

#### Settings

 Double-click [Alarm Block] → [Alarm Device] → [E-Mail]. Configure the following settings.

| E-Mail[0]                    |
|------------------------------|
| Setting Enable 💌             |
| Send when the alarm occurs   |
| Attach the specified file    |
| Send when the alarm is reset |
| Send to                      |
| Complete Cancel              |
|                              |

| Item                         | Description                                                                                                    |  |  |
|------------------------------|----------------------------------------------------------------------------------------------------|--|--|
| Setting                      | Enabled                                                                                                    |  |  |
| Send when the alarm occurs   | Send an e-mail notification when an error occurs.                                                                                                    |  |  |
| Attach the specified file    | Select this checkbox to attach a file. Press the [Edit] button to select a file.<br>For details, refer to "6.8 E-mail Notification" in the Reference Manual 2.                                                                                                    |  |  |
| Send when the alarm is reset | Send an e-mail notification when the system recovers from an error.                                                                                                    |  |  |
| Send to                      | Select the recipient mail addresses.                                                                                                    |  |  |
|                              | * When creating screens and the recipients of e-mail notification is yet to be determined,<br>dummy recipients from numbers 0 to 8 can be used instead. The actual recipient addresses can<br>be registered later on the V10/V9 series unit in the [E-Mail Setting] in Local mode. |  |  |

• E-mail settings

Configure the mail server settings. There are two ways to configure mail server settings: using the V-SFT editor or on the V10/V9 series unit.

Refer to "6.8 E-mail Notification" in the Reference Manual 2.

#### Video Recording (Event Recording Function)

- Video can be saved to a video file (extension: .mp4) upon error occurrence and reset by using the USB camera display and alarm function.
- The event recording function allows video to be recorded continuously regardless of whether alarms occur. Video can be saved immediately after an error occurrence and reset, which facilitates cause analysis.
  - If the event recording function is not used, video is saved immediately after an error occurrence and reset.
- Video files of up to 180 seconds (up to 90 seconds before and 90 seconds afterwards) can be saved.

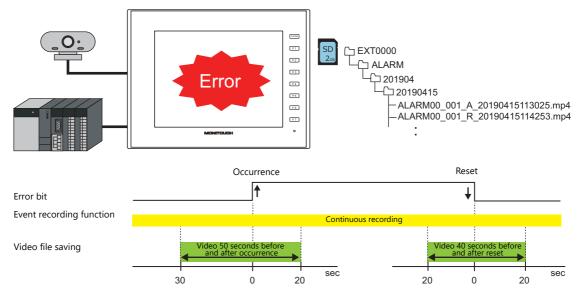

#### Settings

• Hardware settings

Click [System Setting]  $\rightarrow$  [Hardware Setting]  $\rightarrow$  [Other Devices]  $\rightarrow$  [USB Camera]. Set the USB camera settings in the [USB Camera Properties] window.

|   | Camera Properties         |                 | ; |
|---|---------------------------|-----------------|---|
|   | ort 1 Setting             |                 |   |
|   | Recording/display setting | <b>a</b>        |   |
|   | Drive for Output          | Storage Setting |   |
|   | Camera Resolution         | 640*480         |   |
|   | Timestamp                 | Setting         |   |
|   | Use Info Output Device    | None            |   |
| - | Alarm Settings            |                 |   |
|   | Use Event Record Function | Yes             |   |
|   |                           |                 |   |
|   |                           |                 |   |

|                           | Item                         | Description                                                                                                    |
|---------------------------|------------------------------|----------------------------------------------------------------------------------------------------|
| Recording/display setting | Drive for Output             | Set the destination for storing video files.<br>Storage Setting<br>Video files are saved on the drive selected at [System Setting] $\rightarrow$ [Other] $\rightarrow$ [Storage<br>Setting] $\rightarrow$ [Storage Connection Target].                                                                             |
|                           | Camera Resolution            | Set the resolution of the USB camera.<br>320 × 240<br>640 × 480                                                                                                    |
|                           | Timestamp                    | Set the time stamp settings.<br>A time stamp is added to the video so that the date and time of the video recording is<br>superimposed on the video when the video file is played back.<br>The system font is used for the time stamp.                                                                             |
|                           | Use Info Output Device       | Store the camera status.                                                                                                    |
| Alarm Settings            | Use Event Record<br>Function | Select to use this function in conjunction with the alarm function when recording video immediately before an error occurrence and immediately before resetting an error. Alarm server recording settings must also be configured. In RUN mode, video is recorded continuously regardless of whether alarms occur. |

Refer to "1.2 USB Camera Display" in the Reference Manual 2.

#### • Alarm block settings

 $\mathsf{Double-click} \; [\mathsf{Alarm} \; \mathsf{Block}] \to [\mathsf{Alarm} \; \mathsf{Device}] \to [\mathsf{Recording}]. \; \mathsf{Configure} \; \mathsf{the} \; \mathsf{following} \; \mathsf{settings}.$ 

| vent recording fur | nction: Yes        | • | Event recording function: | None        |
|--------------------|--------------------|---|---------------------------|-------------|
| Recording[1]       |                    | - | Recording[1]              |             |
| Setting Enable     | •                  |   | Setting Enable 💌          |             |
| Record occurrence  | Before 10 🚔 /90sec |   | Record occurrence         |             |
|                    | After 10 🚔 /90sec  |   | After                     | 10 🍦 /90sec |
| Record resetting   | Before 10 🚔 /90sec |   | Record resetting          |             |
|                    | After 10 🚔 /90sec  |   | After                     | 10 🍦 /90sec |
|                    |                    |   |                           |             |
|                    | Finish Cancel      |   | Finish                    | Cancel      |
|                    |                    |   |                           |             |

| Item                 | Description                                                                                                    |
|----------------------|----------------------------------------------------------------------------------------------------|
| Setting              | Enabled                                                                                                    |
| Record occurrence    | Select this checkbox to record video when an alarm occurs. Set the duration of video recording immediately before and immediately after an alarm occurs.     |
| Before <sup>*1</sup> | A total of 180 seconds of video can be saved. <sup>*2</sup>                                                                                                  |
| After                | 0 to 90 sec                                                                                                    |
| Record resetting     | Select this checkbox to record video when an alarm is reset. Set the duration of video recording immediately before and immediately after an alarm is reset. |
| Before <sup>*1</sup> | A total of 180 seconds of video can be saved. <sup>*2</sup>                                                                                                  |
| After                | 0 to 90 sec                                                                                                    |

\*1 This setting is only available when "Yes" is selected for [Use Event Record Function] at [System Setting]  $\rightarrow$  [Hardware Setting]  $\rightarrow$  [USB Camera Properties].

To play back video using the video player, stop recording video by using the "USBCAM\_REC STOP" macro command.

- \*2 In the following cases, video is recorded to a single file. This means that there are cases when the duration of video recording is extended. However, note that since the maximum duration of video recording is 180 seconds, video recording ends upon reaching 180 seconds.
  - When both occurrence and resetting are set, the end of video recording for occurrence overlaps with the start time of video recording for resetting.
  - Multiple alarms occur at once.

# **Operation Setting**

 $\mathsf{Double-click} \; [\mathsf{Alarm \; Block}] \rightarrow [\mathsf{Alarm \; Device}] \rightarrow [\mathsf{Operation \; Setting}].$ 

Perform operations including writing to the specified device memory address (output setting), screen changeover / overlap control (function), and macro execution (macro).

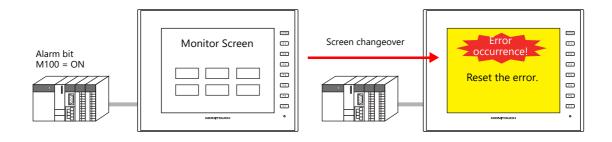

#### **Output setting**

Turn the output device ON or OFF or write data when an alarm occurs or is canceled.

| Operation Setting[0]    |                           |
|-------------------------|---------------------------|
| Output Setting Function | Macro                     |
| Output device to edit   | Concurrence operation     |
| Number of Outputs       | 16                        |
| Output Action           | Set 💌                     |
| Output Target Device    | PLC1 ▼ 0 ↓ D ▼ 00100-00 ↓ |
|                         |                           |
|                         |                           |
|                         |                           |
|                         |                           |
|                         |                           |
|                         |                           |
|                         |                           |
|                         |                           |
|                         | Complete Cancel           |

| Item                  | 1                      |                                                                | Descriptio                                                | n                                                                                    |                                 |
|-----------------------|------------------------|----------------------------------------------------------------|-----------------------------------------------------------|--------------------------------------------------------------------------------------|---------------------------------|
| Output device to edit | Occurrence operation   | Set the output operation to per                                | Set the output operation to perform when an alarm occurs. |                                                                                      |                                 |
|                       | Cancellation operation | Set the output operation to per                                | form when an alarm is                                     | canceled.                                                                            |                                 |
| Number of Outputs     | 0                      | No output operation                                            |                                                           |                                                                                      |                                 |
|                       | 1 - 16                 | Output operation performed<br>Set the required items according | g to the output operat                                    | ion.                                                                                 |                                 |
|                       |                        | Output Action                                                  | Output Target<br>Device                                   | Inversion Time                                                                       | Data Length<br>Write Value      |
|                       |                        | Set<br>Reset<br>Alternate                                      |                                                           | -                                                                                    | -                               |
|                       |                        | Momentary (ON)<br>Momentary (OFF)                              | Output bit                                                | 100 ms - 3 s<br>Bit returns to<br>original value after<br>inversion time<br>elapses. | -                               |
|                       |                        | Writing in Words                                               | Output device                                             | -                                                                                    | 1-Word/2-Word<br>Value to write |
|                       |                        |                                                                |                                                           |                                                                                      |                                 |

# Function

Perform screen changeover / overlap control when an alarm occurs or is canceled.

| Switch to No 0 2/9999 Display Format List View | Output Setting Fun<br>Function to Edit | ction Macro | None<br>Screen Change-over |             |  |
|------------------------------------------------|----------------------------------------|-------------|----------------------------|-------------|--|
|                                                |                                        |             | Overlap Control            |             |  |
|                                                |                                        | No 0 79999  | Display Format             | List View • |  |
|                                                |                                        |             |                            |             |  |
|                                                |                                        |             |                            |             |  |
|                                                |                                        |             |                            |             |  |
| Complete                                       |                                        |             |                            |             |  |

| ltem                                    |                        | Description                                                                                 |
|-----------------------------------------|------------------------|---------------------------------------------------------------------------------------------|
| Function to Edit Occurrence operation S |                        | Set the function used when an alarm occurs.                                                 |
|                                         | Cancellation operation | Set the function used when an alarm is canceled.                                            |
| Function                                | None                   | No function                                                                                 |
|                                         | Screen Changeover      | Perform screen changeover automatically.<br>Set [Switch to] and [List View] or [Thumbnail]. |
|                                         | Overlap Control        | Display a global overlap.<br>Set [Global Overlap ID] and [Overlap Library No.].             |

#### Macro

Execute a macro when an error occurs or is canceled.

| Uutput Setting | Function Macro                                 |   |
|----------------|------------------------------------------------|---|
| Macro to Edi   | Occurrence operation<br>Cancellation operation |   |
| Setting        | Use Alarm macros     Edit     Delete           |   |
|                | Specify the macro block number                 |   |
|                |                                                |   |
|                |                                                |   |
|                |                                                |   |
|                |                                                |   |
|                |                                                |   |
|                |                                                |   |
|                | 4                                              | 4 |
|                |                                                |   |

|                                      | Item                           | Description                                         |
|--------------------------------------|--------------------------------|-----------------------------------------------------|
| Macro to Edit Occurrence operation S |                                | Set the macro to execute when an alarm occurs.      |
|                                      | Cancellation operation         | Set the macro to execute when an alarm is canceled. |
| Setting                              | Use Alarm macros               | Register a macro via the [Edit] button.             |
|                                      | Specify the macro block number | Specify the macro block number.                     |

#### Parameters

When an alarm occurs, the data (parameters) associated with the alarm can be saved/displayed together with an alarm message. Logging the history of such alarm-relevant parameters will make it easier to locate and investigate the causes of alarms.

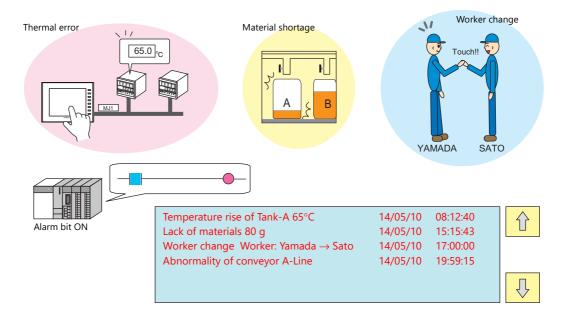

# Settings

 Double-click [Alarm Block] → [Alarm Device] → [Parameter]. Configure the following settings.

#### Parameter table

| En  | ro r0                 |                                |                       |                     |                                  |             |                    |                      | Add Delete             |
|-----|-----------------------|--------------------------------|-----------------------|---------------------|----------------------------------|-------------|--------------------|----------------------|------------------------|
| No. | Device<br>PLC1 D00100 | Display Type<br>Numerical Data | Data Length<br>1-Word | Input Format<br>DEC | Display Format<br>DEC (w/o sign) | Digits<br>5 | Decimal Point<br>0 | Zero Suppress<br>Yes | Message G No. 1<br>0 0 |
|     | 1201 200100           | promoti roa i Data             | p iord                | 000                 | pco (#/0 31611/                  | P*          | la.                | 100                  | v 0                    |
|     |                       |                                |                       |                     |                                  |             |                    |                      |                        |
|     |                       |                                |                       |                     |                                  |             |                    |                      |                        |
|     |                       |                                |                       |                     |                                  |             |                    |                      |                        |
|     |                       |                                |                       |                     |                                  |             |                    |                      |                        |
|     |                       |                                |                       |                     |                                  |             |                    |                      |                        |
|     |                       |                                |                       |                     |                                  |             |                    |                      |                        |
|     |                       |                                |                       |                     |                                  |             |                    |                      |                        |
|     |                       |                                |                       |                     |                                  |             |                    |                      |                        |
| •   |                       |                                |                       | m                   |                                  |             |                    |                      |                        |

| Item                           |   | Description                                                                                                    |
|--------------------------------|---|----------------------------------------------------------------------------------------------------|
| Parameter table number 0 to 31 |   | Create parameters with the [Add] button.<br>Up to 32 parameters can be registered per alarm device memory address. |
| Add                            |   | Add a new parameter.                                                                                               |
| Delete<br>Up/Down              |   | Delete the selected parameter.                                                                                     |
|                                |   | Change the order of parameters.                                                                                    |
| Device                         | • | Set the parameter device memory address.                                                                           |

|              | ltem           | Description                                 |                                                                                                    |  |  |  |  |  |
|--------------|----------------|---------------------------------------------|----------------------------------------------------------------------------------------------------|--|--|--|--|--|
| Display Type |                | Set the display type                        | of the parameter and other related items.                                                                                                    |  |  |  |  |  |
|              | Numerical Data | Save/display the dat                        | Save/display the data value of the device memory. The following settings are required.                                                                                                    |  |  |  |  |  |
|              |                | ltem                                        | Setting Value                                                                                                    |  |  |  |  |  |
|              |                | Data Length                                 | 1-Word/2-Word                                                                                                    |  |  |  |  |  |
|              |                | Input Format                                | DEC/BCD/FLOAT                                                                                                    |  |  |  |  |  |
|              |                | Display Format                              | DEC (w/o sign)/DEC (with sign –)<br>DEC (with sign +–)/HEX/OCT/ BIN (binary)                                                                                                    |  |  |  |  |  |
|              |                | Digits                                      | 1 - 32                                                                                                    |  |  |  |  |  |
|              |                | Decimal Point                               | 0 - 31                                                                                                    |  |  |  |  |  |
|              |                | Zero Suppress                               | Yes/None                                                                                                    |  |  |  |  |  |
|              |                | Char. Place                                 | Flush Right/Flush Left                                                                                                    |  |  |  |  |  |
|              | Text           | Save/display text set                       | Save/display text set at the device memory address. The following settings are required                                                                                                    |  |  |  |  |  |
|              |                | Item                                        | Setting Value                                                                                                    |  |  |  |  |  |
|              |                | Data Length                                 | 1-Word/2-Word                                                                                                    |  |  |  |  |  |
|              |                | Characters                                  | 1 - 127                                                                                                    |  |  |  |  |  |
|              |                | Text Process                                | $LSB \to MSB / MSB \to LSB$                                                                                                    |  |  |  |  |  |
|              | Message No.    | save/display the cor                        | Specify a message number (absolute address) for the device memory address and save/display the corresponding message.<br>The following settings are required.                                                                                                   |  |  |  |  |  |
|              |                | ltem                                        | Setting Value                                                                                                    |  |  |  |  |  |
|              |                | Data Length                                 | 1-Word/2-Word                                                                                                    |  |  |  |  |  |
|              |                | Input Format                                | DEC / BCD                                                                                                    |  |  |  |  |  |
|              | Bit            | Bit ON: Save the me<br>Bit OFF: Save the me | In the bit state when an error occurs, save/display the corresponding message.<br>Bit ON: Save the message of [Message G No.] and [Message No.].<br>Bit OFF: Save the message of [Message G No.] and [Message No. + 1].<br>The following settings are required. |  |  |  |  |  |
|              |                | ltem                                        | Setting Value                                                                                                    |  |  |  |  |  |
|              |                | Message G No.                               | 0 - 127                                                                                                    |  |  |  |  |  |
|              |                |                                             |                                                                                                    |  |  |  |  |  |

• Editing messages

Register parameter numbers into alarm messages.

%P<u>xx</u>S

Specify parameter numbers registered in the [Parameter Table] window.

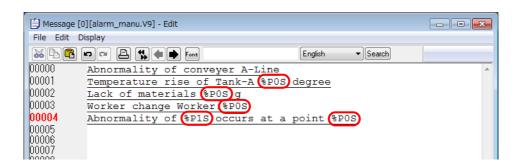

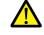

Windows fonts are not supported. If Windows fonts are used, parameter symbols (%PxxS) are displayed instead of the relevant parameter.

## **Touch Action**

Tap the message on the alarm part to changeover the screen. This displays more detailed alarm information.

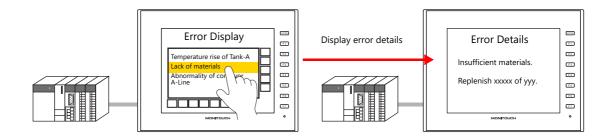

## Settings

• Double-click [Alarm Block]  $\rightarrow$  [Alarm Device]  $\rightarrow$  [Touch Action]. Configure the following settings.

| Touch Action[0]          | ×                         |
|--------------------------|---------------------------|
| Action Type<br>Screen No | Screen Change-Over  V9999 |
|                          | mplete Cancel             |
|                          |                           |

| Item        | Description                         |  |  |  |  |
|-------------|-------------------------------------|--|--|--|--|
| Action Type | Screen changeover                   |  |  |  |  |
| Screen No.  | Set a screen number from 0 to 9999. |  |  |  |  |

• Alarm part settings window  $\rightarrow$  [Detail]

| Auxiliary Function         Operation Select         Image: Contents         Monitoring Alarm         Tite         Image: Contents         Image: Contents         Image: Content Content |                  |                |                   |          | Alarm |           |          |        |                    | x  |
|----------------------------------------------------------------------------------------------------|------------------|----------------|-------------------|----------|-------|-----------|----------|--------|--------------------|----|
| Operation<br>Select<br>Contents       Image: Contents         Monitoring<br>Alarm       Image: Contents         Filter       Start X         Filter       Start X         Strift       Start Y         99       Width 317         Height 197       Image: Contents         Other Settings ▼       Detail Settings ▼                                                                                                    |                  | Auxiliary Func | tion              |          |       |           |          |        |                    |    |
| Info Output Device         Output the selected slarm No.         Coordinate         Start X       63         Start X       63         Biller         Filter         Style         Detail Settings v                                                                                                    | Operation        | 🔽 Enable       | the touch-action  | function |       |           |          |        |                    |    |
| Contents Cordinate Start X 63  Start Y 99  Width 317  Height 197  Detail Settings>  Other Settings                                                                                                    | Select           | Info Output De | vice              |          |       |           |          |        |                    |    |
| Coordinate Start X 63 Start Y 99 H Width 317 Height 197 Filter Style Detail Settings> Other Settings                                                                                                    |                  | Cutput         | the selected alar | m No.    |       |           |          |        |                    |    |
| Monitoring<br>Alarm<br>Filter<br>Style<br>Detail<br>Style<br>Detail<br>Other Settings V                                                                                                    | Contents         | Coordinate     |                   |          |       |           |          |        |                    |    |
| Monitoring<br>Alarm<br>Filter<br>Style<br>Detail Settings>><br>Style<br>Detail Settings>>                                                                                                    |                  | Start X        | 63 🚖              | Start Y  | 99 🚖  | Width 317 | <b>÷</b> | Height | 197 🚖              | _  |
| Detail Settings>> Petail Settings>> Other Settings                                                                                                    | Monitoring       |                |                   |          |       |           |          |        |                    |    |
| Filter                                                                                                    |                  |                |                   |          |       |           |          |        | Datail Sattings    |    |
| Style<br>Detail<br>Other Settings V                                                                                                    | Ĩ                |                |                   |          |       |           |          |        | Detail Dettiligs// |    |
| Style<br>Detail                                                                                                    | <u></u>          |                |                   |          |       |           |          |        |                    |    |
| Other Settings                                                                                                    |                  |                |                   |          |       |           |          |        |                    |    |
| Other Settings                                                                                                    | Style            |                |                   |          |       |           |          |        |                    |    |
| Other Settings                                                                                                    |                  |                |                   |          |       |           |          |        |                    |    |
|                                                                                                    | Detail           |                |                   |          |       |           |          |        |                    |    |
|                                                                                                    |                  |                |                   |          |       |           |          |        |                    |    |
|                                                                                                    |                  |                |                   |          |       |           |          |        |                    |    |
|                                                                                                    | Other Settings 👻 |                |                   |          |       |           |          |        |                    |    |
|                                                                                                    |                  | Comm           |                   |          |       |           |          |        | Finish             | el |
|                                                                                                    |                  |                |                   |          |       |           |          |        |                    |    |

|                       | ltem                             | Description                                                                                                    |
|-----------------------|----------------------------------|----------------------------------------------------------------------------------------------------|
| Auxiliary<br>Function | Enable the touch-action function | Unselected: Tapping a message does not changeover the screen.<br>Selected: Tapping a message changes over the screen. |

# 8.3 Date and Time Display Setting

Set the date and time format used by alarm parts, alarm CSV output, scrolling messages, and e-mail. When using multi-language screens, a format for each language can be set.

#### Configure settings at [System Setting] $\rightarrow$ [Setting] $\rightarrow$ [Date and Time Display Setting].

| Date/Time Display Format Setting | Customize Format                               |
|----------------------------------|------------------------------------------------|
| Date/Time Display Format Setting | Customize Format                               |
| OF THE FIT                       | Monday Mon Wednesday Wed Friday Eri Sunday Sun |
| Customize Format                 |                                                |
|                                  | OK Cancel                                      |

|                         | ltem                                  | Description                                                                                   |                                                                                                    |              |                       |                               |     |                                                                               |          |
|-------------------------|---------------------------------------|-----------------------------------------------------------------------------------------------|----------------------------------------------------------------------------------------------------|--------------|-----------------------|-------------------------------|-----|-------------------------------------------------------------------------------|----------|
| Display Lan             | guage                                 | Select a langu<br>Language 1 te                                                               |                                                                                                    |              |                       |                               |     |                                                                               |          |
| Date Format             |                                       | Set the date format.<br>To use a format other than those provided, enter the format directly. |                                                                                                    |              |                       |                               |     |                                                                               |          |
|                         |                                       |                                                                                               |                                                                                                    | YYYY         | 4                     | 4 digits                      |     |                                                                               |          |
|                         |                                       | Year                                                                                          |                                                                                                    | YY           | 2                     | digits (00 to 99)             |     |                                                                               |          |
|                         |                                       |                                                                                               |                                                                                                    | MM           | 01                    | - 12                          |     |                                                                               |          |
|                         |                                       | Month                                                                                         |                                                                                                    | М            |                       | - 12                          |     |                                                                               |          |
|                         |                                       |                                                                                               |                                                                                                    | MMM          | Cı                    | ustomized format              | *1  |                                                                               |          |
|                         |                                       | Day                                                                                           |                                                                                                    | DD           | -                     | - 31                          |     |                                                                               |          |
|                         |                                       |                                                                                               |                                                                                                    | D            | 1                     | 1 - 31                        |     |                                                                               |          |
|                         |                                       | Day of the week                                                                               |                                                                                                    | DDD Custo    |                       | stomized format <sup>*2</sup> |     |                                                                               |          |
|                         |                                       | Hour                                                                                          | hh         00 - 12         mm           h         0 - 12         m           HH         00 - 23         s           H         0 - 23         Second |              |                       |                               | 5   | 00 - 59           0 - 59           00 - 59           00 - 59           0 - 59 |          |
|                         |                                       |                                                                                               |                                                                                                    |              |                       | AM/PI                         | A N | P                                                                             | AM/PM *3 |
| Display format for noon |                                       | Set the noon display format.<br>PM: PM12:00<br>AM: AM12:00                                    |                                                                                                    |              |                       |                               |     |                                                                               |          |
| Customize Format        |                                       | Customize the format of month (MMM), weekday (DDD), and AM/PM.                                |                                                                                                    |              |                       |                               |     |                                                                               |          |
|                         | Representation of<br>Months           | Set when using characters instead of numbers for the month display. <sup>*1</sup>             |                                                                                                    |              |                       |                               |     |                                                                               |          |
|                         | Representation of<br>Days of the Week | Set when disp                                                                                 | olaying da                                                                                                    | ays of the v | veek. <sup>*2</sup>   |                               |     |                                                                               |          |
|                         | Representation of AM/PM               | Set when cha                                                                                  | nging the                                                                                                    | e AM/PM d    | isplay. <sup>*3</sup> |                               |     |                                                                               |          |

#### \*1 Default values for month format display (MMM)

| Month | English<br>Baltic | Japanese | Simplified Chinese<br>Traditional Chinese | Korean | Central<br>Europe | Cyrillic | Greek | Turkish |
|-------|-------------------|----------|-------------------------------------------|--------|-------------------|----------|-------|---------|
| Jan   |                   |          |                                           | янв    | Ίαν               | Oca      |       |         |
| Feb   |                   |          | февр                                      | Φεβρ   | Şub               |          |       |         |
| Mar   |                   |          | март                                      | Μάρτ   | Mar               |          |       |         |
| Apr   |                   |          | апр                                       | Άπρ    | Nis               |          |       |         |
| May   |                   | май      | Μάϊος                                     | May    |                   |          |       |         |
| Jun   |                   | июнь     | Ίούν                                      | Haz    |                   |          |       |         |

| Month | English<br>Baltic | Japanese | Simplified Chinese<br>Traditional Chinese | Korean | Central<br>Europe | Cyrillic | Greek | Turkish |
|-------|-------------------|----------|-------------------------------------------|--------|-------------------|----------|-------|---------|
| Jul   | lut               |          |                                           |        | июль              | Ίούλ     | Tem   |         |
| Aug   |                   | Aug      |                                           |        |                   | авг      | Αύγ   | Ağu     |
| Sep   | Sep               |          |                                           |        | сент              | Σεπτ     | Eyl   |         |
| Oct   | Oct               |          |                                           | ОКТ    | Όκτ               | Eki      |       |         |
| Nov   | Nov               |          |                                           | ноябрь | Νοέμ              | Kas      |       |         |
| Dec   | Dec               |          |                                           |        | дек               | Δεκ      | Ara   |         |

\*2 Default values for days of the week display (DDD)

| Day of the<br>week | English<br>Baltic | Japanese | Simplified Chinese<br>Traditional Chinese | Korean | Central<br>Europe | Cyrillic | Greek | Turkish |
|--------------------|-------------------|----------|-------------------------------------------|--------|-------------------|----------|-------|---------|
| Mon                | Mon               | 月        | 星期一                                       | 월요일    | Mon               | пн       | Δευ   | Ptesi   |
| Tue                | Tue               | 火        | 星期二                                       | 화요일    | Tue               | вт       | Τρι   | Salı    |
| Wed                | Wed               | 水        | 星期三                                       | 수요일    | Wed               | ср       | Τετ   | ar      |
| Thu                | Thu               | 木        | 星期四                                       | 목요일    | Thu               | ЧТ       | Πεμ   | Per     |
| Fri                | Fri               | 金        | 星期五                                       | 금요일    | Fri               | пт       | Παρ   | Cuma    |
| Saturday           | Sat               | ±        | 星期六                                       | 토요일    | Sat               | сб       | Σαβ   | C.tesi  |
| Sunday             | Sun               | B        | 星期日                                       | 일요일    | Sun               | BC       | Κυρ   | Paz     |

\*3 Default values for AM/PM display

| AM/PM | English<br>Baltic | Japanese | Simplified Chinese<br>Traditional Chinese | Korean | Central<br>Europe | Cyrillic | Greek | Turkish |
|-------|-------------------|----------|-------------------------------------------|--------|-------------------|----------|-------|---------|
| AM    | AM                | 午前       | 上午                                        | 오전     | AM                | AM       | am    | AM      |
| PM    | PM                | 午後       | 下午                                        | 오후     | PM                | PM       | pm    | PM      |

#### Setting example

• Date Format

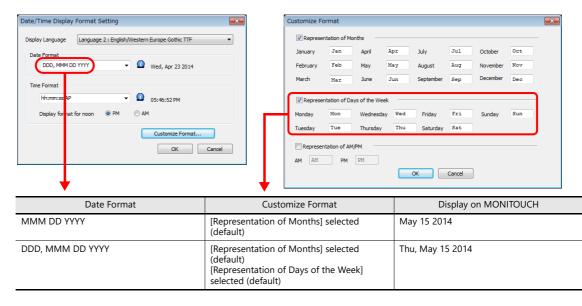

# 8.4 Alarm Parts

Place an alarm part for checking history saved to an alarm server on MONITOUCH. An alarm part can be placed by clicking [Parts]  $\rightarrow$  [Alarm].

| Parts Edit View Screen Setting    |                                                                                                    |
|-----------------------------------|----------------------------------------------------------------------------------------------------|
| Lamp Data Entry Trend Alarm Trank | Alarm x                                                                                                    |
|                                   | Monitoring<br>Alarm     Image: Compare to proper any fraction of the compared to proper any fraction of the compared to proper any fraction of the comp |
|                                   | Style Display Mode Alarm History   Display Order of Date/Time  Ascending Order  Other Settings                                                                                                    |
| (                                 | Preview Display Comm ALARM_00002 Language 1: Japanese Go 👻 Finish Cancel                                                                                                    |

# 8.4.1 Detailed Settings

# **Operation Select**

|                                                                  | Alarm                                                                                                    |
|------------------------------------------------------------------|----------------------------------------------------------------------------------------------------|
| Operation<br>Select<br>Contents<br>Monitoring<br>Alarm<br>Filter | Function Descriptions<br>The occurrence time, reset time and acknowledged time of an alarm are<br>displayed in one line.<br>You can check the status of each alarm at a glance. |
| Style                                                            | Display Mode Alarm History                                                                                                    |
|                                                                  | Display Order of Date/Time                                                                                                    |
|                                                                  |                                                                                                    |
|                                                                  |                                                                                                    |
|                                                                  |                                                                                                    |
| Other Settings 👻                                                 |                                                                                                    |

|                            | ltem                     | Description                                                                                                    |  |  |  |
|----------------------------|--------------------------|----------------------------------------------------------------------------------------------------|--|--|--|
| Display Mode               |                          | Display history data stored on an alarm server on MONITOUCH.<br>The display on MONITOUCH differs depending on the display mode.      |  |  |  |
|                            | Alarm History            | Display alarm occurrence, cancellation, and acknowledgment times on one line.<br>The state of each alarm can be checked at a glance. |  |  |  |
|                            | Event History            | Alarm occurrence, reset, and acknowledged times are each displayed on one line.                                                      |  |  |  |
|                            | Real Time                | Only display alarms that are currently occurring.<br>Alarms that require canceling can be checked at a glance.                       |  |  |  |
|                            | Alarm Tracking (V8)      | This is selected when using a screen program converted from the V8 series.                                                           |  |  |  |
|                            | Alarm Logging (V8)       | The menu changes to a V8-compatible parts menu.                                                                                      |  |  |  |
|                            | Time Order Alarming (V8) | These options are displayed when the [Display All] checkbox is selected.                                                             |  |  |  |
|                            | Bit Order Alarming (V8)  | -                                                                                                    |  |  |  |
| Display Order of Date/Time |                          | Set the display order of error messages.                                                                                             |  |  |  |
|                            | Ascending Order          | Display in the order of old errors $\rightarrow$ new errors.                                                                         |  |  |  |
|                            | Descending Order         | Display in the order of new errors $\rightarrow$ old errors.                                                                         |  |  |  |

#### Contents

|                                        | Alarm                                                                                                    | x                                                                                                    |
|----------------------------------------|----------------------------------------------------------------------------------------------------|----------------------------------------------------------------------------------------------------|
| Operation<br>Select                    | Common Setting<br>V Ruled Line Display<br>Use Windows Font<br>Title Setting<br>V Display a title GNo. 127<br>/ 127 No. 0<br>/ 2                                                                                                    | 265 Edit_ Detail Setting                                                                                                    |
| Monitoring<br>Alarm<br>Filter<br>Style | Display Settine<br>Items Not to Display<br>Alarm No<br>Course None<br>Course None<br>Course N | Point 12 / 999<br>Select Option: Occurrence Time<br>Display width 22 / / 124 Byte<br>Place I / 124 Byte<br>Calendar Condition Data and Time<br>Date/Time Display Format Setting |
| Other Settings 👻<br>Preview Display    | Preview Comm ALARM_00002 Language 1: Japanese Go                                                                                                    | Finish Cancel                                                                                                    |

| Item            |                                                    |                       | Description                                                                                                    |  |  |  |
|-----------------|----------------------------------------------------|-----------------------|----------------------------------------------------------------------------------------------------|--|--|--|
| Common          | Ruled Line Display                                 |                       | Display ruled lines in the display area. The color of ruled lines can also be set.                                                                                                    |  |  |  |
| Setting         | Use Windows Font                                   |                       | Display alarm messages using a Windows font. <sup>*1</sup>                                                                                                    |  |  |  |
| Title Setting   | Display a title                                    |                       | Display a title for each item in the display area.                                                                                                    |  |  |  |
|                 | Edit                                               |                       | Titles can be edited by opening the [Message Edit] window.<br>Use the same number of consecutive lines as the number of items to display.                                                                                                    |  |  |  |
|                 | Detail Setting                                     |                       | Set the number of points, display position, and color of titles.                                                                                                    |  |  |  |
| Display Setting | Items Not to Display<br>Items to Display<br>><br>< |                       | Use the [>] and [<] switches to select the items for display on MONITOUCH.<br>Items Not to Display: Not displayed on MONITOUCH.<br>Items to Display: Displayed on MONITOUCH.                                                                                 |  |  |  |
|                 | Items to Display<br>Up, Down                       |                       | Set the display order of items on MONITOUCH using the [Up] and [Down] switches.<br>Items are displayed from left to right on MONITOUCH.                                                                                                    |  |  |  |
|                 | Point                                              |                       | Set the text size.                                                                                                    |  |  |  |
|                 | Select<br>Option                                   | Display<br>Width      | Set the display width of the items selected for display.<br>When a message is longer than the display area width, automatic scrolling is performed while<br>the message is selected by the cursor so that the entire message can be displayed. <sup>*2</sup> |  |  |  |
|                 |                                                    | Place                 | Set the display position of the items selected for display.                                                                                                    |  |  |  |
|                 |                                                    | Calendar<br>Condition | Set the display state of the items selected for display.<br>Date Only/Time Only/Date and Time                                                                                                    |  |  |  |
|                 |                                                    |                       | Date/Time Display Format Setting<br>Set the date and time display format. Refer to page 8-32.                                                                                                    |  |  |  |
| Preview         |                                                    |                       | Check a preview of the display on MONITOUCH.                                                                                                    |  |  |  |

\*1 When [Use Windows Font] is checked, also check [System Setting]  $\rightarrow$  [Unit Setting]  $\rightarrow$  [General Setting]  $\rightarrow$  [Use the point size specified in the message edit window for alarm parts using Windows fonts]. (Default: checked) In this case, the text size set in [Contents]  $\rightarrow$  [Point] in the alarm settings window above is invalid, and displayed using the size set at [Edit] (or right-click menu)  $\rightarrow$  [Char. Prop.]  $\rightarrow$  [Point] in the message editor.

\*2 The [System Setting]  $\rightarrow$  [Unit Setting]  $\rightarrow$  [General Setting]  $\rightarrow$  [Activate auto-scroll display of the alarm] checkbox must be selected. (Default: selected)

#### **Monitoring Alarm**

|                                                         | Alarm x                                                                       |  |
|---------------------------------------------------------|-------------------------------------------------------------------------------|--|
| Opera<br>Sel<br>Cont<br>Monit<br>Ala<br>Sty<br>Other Se | Reference Alarm Block No.       Image: /11       Edit                         |  |
| Preview                                                 | splay Comm Language 2 : English/West 👻 Finish Cancel                          |  |
|                                                         |                                                                               |  |
| ltem                                                    | Description                                                                   |  |
| nce Alarm Block No.                                     | Set the alarm block number for displaying history data.                       |  |
|                                                         |                                                                               |  |
|                                                         | The editing window for alarm blocks can be displayed using the [Edit] button. |  |

The settings of the selected alarm block can be checked in this area.

#### Filter

Settings

|                |                                                                |                          |                                          |                                 | Alarm                                   |                                   |                             |                                                                   | ×      |
|----------------|----------------------------------------------------------------|--------------------------|------------------------------------------|---------------------------------|-----------------------------------------|-----------------------------------|-----------------------------|-------------------------------------------------------------------|--------|
|                |                                                                | ✓ Filter Sett            | ing                                      |                                 |                                         |                                   |                             |                                                                   |        |
|                | Operation<br>Select<br>Contents                                | Group No.0<br>Group No.1 | ፼GROUP00<br>፼GROUP01                     |                                 | Occurrence     Occurrence               | ✓ Reset ✓ Reset                   | ✓ Acknowledge ✓ Acknowledge | ✓ Normal ✓ Normal                                                 |        |
|                | Monitoring<br>Alarm<br>Filter<br>Etiter<br>Style               | )<br>Comm ALARM          |                                          |                                 | Japanese Go -                           | 2                                 |                             | Finish Ca                                                         | ncel   |
|                |                                                                |                          |                                          |                                 |                                         |                                   |                             |                                                                   |        |
|                | ltem                                                           |                          |                                          |                                 |                                         |                                   | Descriptio                  | on                                                                |        |
| Filter Setting |                                                                |                          | Filter settir<br>When [Rea<br>select the | ngs are<br>Il Time]<br>[Occurre | not requir<br>is selected<br>ence] cheo | ed when d<br>in the [Op<br>ckbox. | peration Sele               | switching.<br>history informa<br>ct] window, cor<br>H in RUN mode | figure |
|                | Group No. 0 to<br>Occurrence<br>Reset<br>Acknowledge<br>Normal | 15                       | Selected:<br>Unselected                  |                                 |                                         | ONITOUCH<br>y on MONI             |                             |                                                                   |        |

#### Style

| Operation<br>Select                                                                                                    | Parts Design << Area Setting  Select from catalogs                   |
|----------------------------------------------------------------------------------------------------|----------------------------------------------------------------------|
| Contents<br>Monitoring<br>Alarm<br>Filter<br>Style<br>Contents<br>Contents<br>Co | Type Select<br>Color<br>Select an image file<br>Edit Selected Parts< |

| Item                  |                      | Description                                                                                                    |  |  |
|-----------------------|----------------------|----------------------------------------------------------------------------------------------------|--|--|
| Additional Parts List |                      | Displays a list of alarm-related parts.<br>Selected: Displayed on MONITOUCH.<br>Unselected: Not displayed on MONITOUCH.<br>Parts can be added to the list by clicking [Add Parts].                                                                               |  |  |
|                       | Roll Up              | Move the cursor to the next item.                                                                                                    |  |  |
|                       | Roll Down            | Move the cursor to the previous item.                                                                                                    |  |  |
|                       | + Block              | Scrolls the display up by one page.                                                                                                    |  |  |
|                       | – Block              | Scrolls the display down by one page.                                                                                                    |  |  |
|                       | Delete               | Delete the selected message.<br>* The message is only erased from display on MONITOUCH and it remains in the<br>history data.                                                                                                    |  |  |
|                       | Reset                | Clear the history data on the alarm server.<br>Press this switch once to activate it and press it again within 2 seconds to clear the<br>data. If the switch is not pressed again within two seconds, the switch s lamp turns off<br>and resetting is nullified. |  |  |
|                       | Graph Return         | This switch blinks when a message is selected using [+ Block] or [– Block] buttons.<br>Press the switch when it is blinking to deselect the message and return to the latest<br>alarm display.                                                                   |  |  |
|                       | Change Display Order | Change the message display order between [Ascending Order] and [Descending Order].                                                                                                    |  |  |
|                       | Display Change-over  | Change the date and time display format between [Date Only] and [Time Only].                                                                                                    |  |  |
|                       | Acknowledge          | Acknowledge the selected unacknowledged messages.                                                                                                    |  |  |
|                       | Acknowledge All      | Acknowledge all unacknowledged messages.                                                                                                    |  |  |
|                       | Filter Display       | Change the information to display.<br>Select the information to display from group, occurrence, cancellation,<br>acknowledgment, and normal.                                                                                                    |  |  |
|                       | File Select          | Display a backup file (CSV) saved to a storage device.                                                                                                    |  |  |
|                       | Count Display *2     | Display the number of event history entries or the count value of the selected message.                                                                                                    |  |  |
|                       | Time Display *1 *2   | Display the latest time of the event history or the time of the selected message.                                                                                                    |  |  |
|                       | Status Display       | Display the event history status.<br>Occurrence/cancellation/acknowledgment/normal                                                                                                    |  |  |
|                       | Mode (Switch)        | Display relay (V8) or relay sampling (V8) mode messages on a switch.                                                                                                    |  |  |
|                       | Mode (Lamp)          | Display relay (V8) or relay sampling (V8) mode messages on a lamp.                                                                                                    |  |  |
| Adjust Position       |                      | Display the window for adjusting the placement position of each part. Part size can also be changed.                                                                                                    |  |  |
| Select from catalogs  |                      | Set the part design from the catalog.                                                                                                    |  |  |
| Parts Design          |                      | Set the design and color of the part selected in the [Additional Parts List] or preview pane.                                                                                                    |  |  |
| Edit Selected Parts   |                      | Set the part selected in the [Additional Parts List] or preview pane.                                                                                                    |  |  |

\*1 Display differs depending on the number of specified digits.

Select the [Put msec information on time] checkbox at [Alarm Block]  $\rightarrow$  [Others] to display and record down to milliseconds.

| Less than 8 digits | No display                               | 18 digits         | Month, day, hour, minutes, seconds, and milliseconds       |
|--------------------|------------------------------------------|-------------------|------------------------------------------------------------|
| 8 to 11 digits     | Hour, minutes, and seconds               | 19 to 22 digits   | Year, month, day, hour, minute,<br>and second              |
| 12 to 13 digits    | Hour, minutes, seconds, and milliseconds | 23 digits or more | Year, month, day, hour, minutes, seconds, and milliseconds |
| 14 to 17 digits    | Month, day, hour, minutes, and seconds   |                   |                                                            |

\*2 When converting data from an older model, this corresponds to the [Function] setting of "Logging Time Display" or "Logging Count Display".

Enable millisecond display by changing [Function] to "Alarm Time Display" or "Alarm Count Display".

| Logging | Time   | Disp | lav  |
|---------|--------|------|------|
| Logging | 1 mile | Pisp | Jury |

| Less than 8 digits | No display                 | 14 to 17 digits | Month, day, hour, minutes, and seconds     |
|--------------------|----------------------------|-----------------|--------------------------------------------|
| 8 to 11 digits     | Hour, minutes, and seconds | 19 to 22 digits | Year, month, day, hour, minute, and second |

#### Show/Hide

Set the show and hide settings of alarm parts.

For details, refer to "14 Item Show/Hide Function"

#### Detail

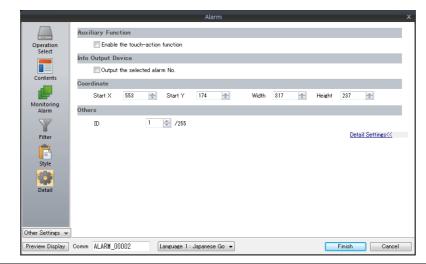

|                        | ltem                             | Description                                                                                                    |
|------------------------|----------------------------------|----------------------------------------------------------------------------------------------------|
| Auxiliary<br>Function  | Enable the touch-action function | Changeover the screen by tapping the displayed alarm message.<br>* Enable [Touch Action] on the alarm server.                                                      |
| Info. Output<br>Device | Output the selected alarm No.    | Store the alarm number selected (cursor display) on MONITOUCH into the specified device memory address.<br>Use this setting to display detailed alarm information. |
| Coordinate             | Start X / Start Y                | Set the placement position and size of the display area.                                                                                                    |
|                        | Width/Height                     |                                                                                                    |
| Others                 | ID                               | Set the ID of the alarm part.                                                                                                    |

# 9 Graph Display

- 9.1 Bar Graph
- 9.2 Pie Graph
- 9.3 Closed Area Graphs
- 9.4 Panel Meter
- 9.5 Statistic Bar Graph
- 9.6 Statistic Pie Graph

# 9.1 Bar Graph

## 9.1.1 Overview

• Data in a device memory address can be expressed on a bar graph.

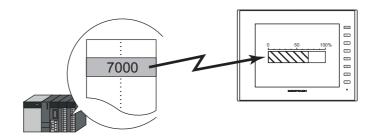

For setting examples, refer to "Displaying Current Values (Standard Display)" page 9-2.

• When data in a device memory address exceeds or falls short of the range specified, the graph color can be changed. This helps the operator to recognize the situation easily and correctly.

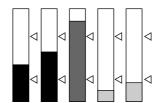

For setting examples, refer to "Displaying Current Values (Standard Display)" page 9-2.

• As shown below, it is possible to display a bar graph in several colors.

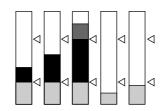

For setting examples, refer to "Displaying Current Values (Standard Display)" page 9-2.

• A reference point can be set and then data from the reference point to the specified data in a device memory address can be expressed on a graph (deviation display).

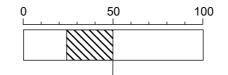

For setting examples, refer to "Displaying Deviation from a Reference Value to the Current Value (Deviation Display)" page 9-4.

## 9.1.2 Setting Examples

## **Displaying Current Values (Standard Display)**

The current value of a device memory address within the range of the minimum and maximum values can be displayed (standard display).

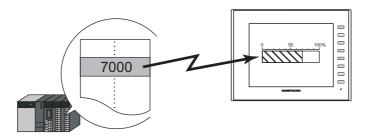

1. Click [Parts]  $\rightarrow$  [Graph]  $\rightarrow$  [Bar Graph] and place a bar graph on the screen.

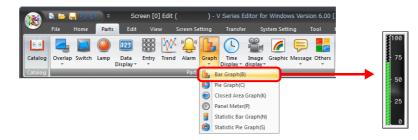

- 2. Double-click on the bar-graph to display the settings window. Configure the [Contents] settings as shown below.
  - Set the device memory address to display on the graph with [Current Value]  $\rightarrow$  [Device].
  - Select [Standard] for [Type].
  - Specify the graph display area using [Range].

|                     |                  | Bar Graph X                                        |
|---------------------|------------------|----------------------------------------------------|
|                     |                  | Current Value                                      |
| Contents            | 75               | Device PLC1 V 0 D V 00100                          |
| Ē                   | 75               | Input Type 🛛 DEC- / BCD 💿 Real Number              |
| Style               | 50               | Data Length 1-Word 💌                               |
|                     | 25               | Display Setting                                    |
| Alarm               | o                | Type 🚇 💿 Standard                                  |
| Show/Hide           |                  | Direction UP -                                     |
| -                   |                  | Target Value Constant VDEC V 50                    |
| Detail              |                  | Range                                              |
|                     |                  | Minimum Constant VDEC V 0                          |
|                     |                  | Maximum Constant V DEC- V 100                      |
|                     |                  | ☑ Display the scale according to the display range |
|                     |                  |                                                    |
|                     |                  |                                                    |
|                     |                  |                                                    |
| Other Settings 👻    |                  |                                                    |
| Preview Display Com | m GRPH_BAR_00000 | Finish Cancel                                      |

Configure the following settings for [Style] and then click [Finish].
 To change the graph color depending on the value, proceed to step 4.

|                                                           | Bar Graph                                                                                                    | x             |
|-----------------------------------------------------------|----------------------------------------------------------------------------------------------------|---------------|
| Contents<br>Style<br>Alarm<br>Show/Hide<br>Other Settings | Select from catalogs Type Select Color  Select from image files Data Color Target Value Color Display Area Color Display a frame around the display area |               |
| Preview Display Comm GRPH_BAR_00000                       |                                                                                                    | Finish Cancel |

4. Configure the [Alarm] settings to change the graph color depending on the value. In this case, color settings set for [Style] are disabled.

|                                        | Bar                | r Graph                                                                                                    | x      |
|----------------------------------------|--------------------|----------------------------------------------------------------------------------------------------|--------|
| Contents<br>Contents<br>Sive<br>Detail | Vuse alarm display | e Setting<br>Upper Limit2<br>Upper Value 80 G<br>Area within the Range<br>Lower Value 20 G<br>Lower Limit2<br>splay Setting<br>Add marks to upper and lower limit values<br>Display in separate colors |        |
| Other Settings 👻<br>Preview Display    | Comm GRPHEAR,00000 | Finish                                                                                                    | Cancel |

5. Set the following to display the graph using the different colors for different value ranges.

This completes the necessary settings.

9

# Displaying Deviation from a Reference Value to the Current Value (Deviation Display)

A reference point can be set and then data from the reference point to the specified device memory address can be expressed on a graph.

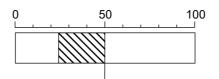

1. Click [Parts]  $\rightarrow$  [Graph]  $\rightarrow$  [Bar Graph] and place a bar graph on the screen.

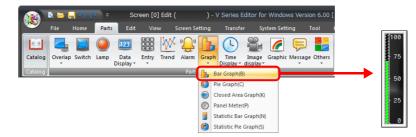

- 2. Double-click on the bar-graph to display the settings window. Configure the [Contents] settings as shown below.
  - Set the device memory address to display on the graph with [Current Value]  $\rightarrow$  [Device].
  - Select [Deviation] for [Type].
  - Specify the value or device memory address to be used as the reference for [Standard].
  - Specify the graph display area.

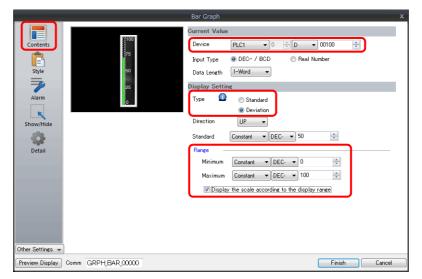

Configure the following settings for [Style] and then click [Finish].
 To change the graph color depending on the value, proceed to step 4.

| Bar Graph                           | x                    |
|-------------------------------------|----------------------|
| Select from catalogs                | 1                    |
| Contents Type Select                |                      |
| -75 Color 🖽 -                       |                      |
| Style 50 Select from image fil      | es                   |
|                                     |                      |
| Alarm                               | D-                   |
| Display Area Color                  | 21                   |
| Show/Hide                           | ind the display area |
| 20 A                                |                      |
| Detail                              |                      |
|                                     |                      |
|                                     |                      |
|                                     |                      |
|                                     |                      |
|                                     |                      |
|                                     |                      |
|                                     |                      |
| Other Settings 👻                    |                      |
| Preview Display Comm GRPH_BAR_00001 | Finish Cancel        |

4. Configure the [Alarm] settings to change the graph color depending on the value. In this case, color settings set for [Style] are disabled.

|                                                   |                                                                                                   | Bar Graph                                                                                                    | x             |
|---------------------------------------------------|---------------------------------------------------------------------------------------------------|----------------------------------------------------------------------------------------------------|---------------|
|                                                   | ✓ Use alarm display                                                                               |                                                                                                    |               |
| Contents<br>Style<br>Alarm<br>Show/Hide<br>Detail | Use alarm display<br>Max-100<br>Upper Limit-78<br>Standard Value - 50<br>Lower Limit-28<br>Min-20 | Area Setting Upper Limit + 25 Standard Value 50 Lower Limit - 25 Display Setting Add marks to upper and lower lim Display in separate colors | nit values    |
| Other Settings 👻<br>Preview Display               | Comm GRPHEAR,00000                                                                                |                                                                                                    | Finish Cancel |

5. Set the following to display the graph using the different colors for different value ranges.

|                  |                     | Bar Graph               |                      | x             |
|------------------|---------------------|-------------------------|----------------------|---------------|
|                  | ✓ Use alarm display |                         |                      |               |
| Contents         |                     | Area Setting            |                      |               |
| Ē                | Max                 | Upper Limit +           | <u>25</u>            | <u>6</u> -    |
| Style            | Upper Limit—-75     | Standard Value          | <u>50</u>            | -             |
|                  | Standard Value +50  | Lower Limit -           | <u>25</u>            | <u> </u>      |
| Alarm            | Lower Limit         | Display Setting         |                      |               |
|                  |                     | 📝 Add marks to upper ar | d lower limit values |               |
| Show/Hide        | Min.—               | Position 🔘 Le           | it 🔘 Right           |               |
| -                |                     | Mark Color !            | •                    |               |
| Detail           |                     | Display in separate co  | lors 🕥               |               |
|                  |                     |                         |                      |               |
|                  |                     |                         |                      |               |
|                  |                     |                         |                      |               |
|                  |                     |                         |                      |               |
|                  |                     |                         |                      |               |
|                  |                     |                         |                      |               |
|                  |                     |                         |                      |               |
| Other Settings 👻 |                     |                         |                      |               |
| Preview Display  | Comm GRPH_BAR_00000 |                         |                      | Finish Cancel |

This completes the necessary settings.

9

# 9.1.3 Detailed Settings

## **Displayed Information**

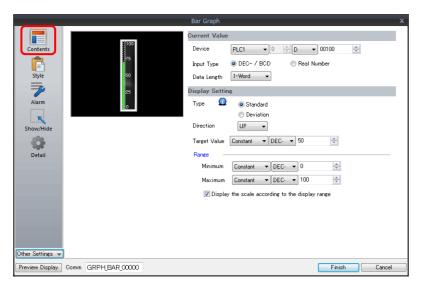

| Item Description   |                                                     | Description                                                                                                    |
|--------------------|-----------------------------------------------------|----------------------------------------------------------------------------------------------------|
|                    | Device                                              | Specify the device memory address to monitor as a graph.                                                                                                    |
| Current<br>Value   | Input Type<br>(DEC- / BCD, Real Number)             | <ul> <li>Select the data format of device memory values.<br/>The selection here also applies to the values of [Target Value], [Standard Value], [Range], and [Alarm].</li> <li>* When [DEC-/BCD] is selected, the setting at [Code: DEC/BCD] under [Communication Setting] in the [PLC Properties] window accessible via [System Setting] → [Hardware Setting] takes effect.</li> </ul>                                                                              |
|                    | Data Length<br>(1-Word, 2-Word)                     | Select data length of the device memory.                                                                                                    |
|                    | Type<br>(Standard, Deviation)                       | Standard<br>Display the device memory value between the minimum and maximum values on a graph.<br>0                                                                                                    |
| Disalar            | Direction<br>(UP, DW, LFT, RGT)                     | Set the direction to draw graph lines.<br>Vertical bar graph: UP / DW<br>Horizontal bar graph: LFT / RGT                                                                                                    |
| Display<br>Setting | Target Value, Standard                              | Target Value         Set this when [Standard] is selected for [Type].         Display a line at the position of the target value on the graph.         * If a value less than the minimum value of the range is set, a line is not displayed.         Standard         Set this when [Deviation] is selected for [Type].         Specify the reference value of the graph.         * If [Alarm] is configured, the [Standard] or [Target Value] setting is disabled. |
|                    | Range<br>(Minimum/Maximum)                          | Specify the minimum and maximum values for the display range of the graph.<br>If the display range is variable, select a device memory. If the display range is fixed, specify a constant.                                                                                                    |
|                    | Display the scale according to<br>the display range | <ul> <li>This is only available for parts that correspond to a numerical display.</li> <li>An optimal scale is displayed according to the minimum and maximum of the value in the range.</li> <li>* This setting is only available when the minimum and maximum values are specified with constants.</li> </ul>                                                                                                    |

## Style

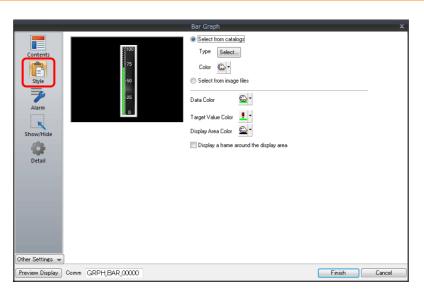

| Item                                    | Description                                                                                                    |
|-----------------------------------------|----------------------------------------------------------------------------------------------------|
| Select from catalogs                    | Type<br>Set the part design.<br>Color<br>Set the part color.                                                                                                    |
| Select from image files                 | Load an image file.                                                                                                    |
| Data Color                              | When [Standard] is selected for [Type]:         Set the graph color from the minimum value to the device memory value.         When [Deviation] is selected for [Type]:         Set the graph color from the reference value to the device memory value.         * If [Alarm] is configured, this is disabled. |
| Target Value Color                      | When [Standard] is selected for [Type]:         Set the color of the target value line displayed on the graph.         * If [Alarm] is configured, this is disabled.                                                                                                    |
| Display Area Color                      | Set the color inside the graph area.                                                                                                    |
| Display a frame around the display area | Display a frame around the graph area.<br>When this checkbox is selected, the frame color can be set.                                                                                                    |

#### Alarm

• Type: Standard

|                  | 1                    | Bar Graph               |           |            | x    |
|------------------|----------------------|-------------------------|-----------|------------|------|
|                  | ✓ Use alarm display  |                         |           |            |      |
| Contents         |                      | Area Setting            |           |            |      |
| Ē                | Max                  | Upper Limit2            | <u>90</u> | •          |      |
| Style            | Upper Value—•-75     | Upper Value             | <u>75</u> | 🕒 ·        |      |
|                  | -50                  | Area within the Ran     | ge        | <u> </u>   |      |
| Alarm            | Lower Value          | Lower Value             | <u>25</u> | -          |      |
| ĸ                | Lower Value2<br>Min0 | V Lower Limit2          | <u>10</u> | <u> </u>   |      |
| Show/Hide        |                      | Display Setting         |           |            |      |
|                  |                      | Add marks to upper      |           | s          |      |
| Detail           |                      | Position 💿 L            | -         |            |      |
|                  |                      | Mark Color 🧕            | -         |            |      |
|                  |                      | 📝 Display in separate ( | colors 🕥  |            |      |
|                  |                      |                         |           |            |      |
|                  |                      |                         |           |            |      |
|                  |                      |                         |           |            |      |
|                  |                      |                         |           |            |      |
|                  |                      |                         |           |            |      |
| Other Settings 👻 |                      |                         |           |            |      |
| Preview Display  | Comm GRPH_BAR_00000  |                         |           | Finish Car | icel |

• Type: Deviation

|                  | Bar Graph X                                               |
|------------------|-----------------------------------------------------------|
|                  | √ Use alarm display                                       |
| Contents         | Area Setting                                              |
| Ē                | Max 100 Upper Limit + 25 🛍 🗸                              |
| Style            | Upper Limit—-175 Standard Value 50                        |
|                  | Standard Value— <mark>-</mark> 50 Lower Limit - <u>25</u> |
| Alarm            | Lower Limit-                                              |
|                  | Add marks to upper and lower limit values                 |
| Show/Hide        | Min-                                                      |
| - 63             | Mark Color 👱 💌                                            |
| Detail           | 🕼 Display in separate colors                              |
|                  |                                                           |
|                  |                                                           |
|                  |                                                           |
|                  |                                                           |
|                  |                                                           |
|                  |                                                           |
|                  |                                                           |
| Other Settings 👻 |                                                           |
| Preview Display  | Comm GRPH_BAR_00000 Finish Cancel                         |

|                    | Item                                                                                                    | Description                                                                                                    |  |
|--------------------|----------------------------------------------------------------------------------------------------|----------------------------------------------------------------------------------------------------|--|
| Use alarm display  |                                                                                                    | Change the colors of the graph according to the device memory value.                                                             |  |
| Area Setting       | When [Standard] is selected for<br>[Type]:<br>Upper Limit2/Upper<br>Value/Area within the<br>Range/Lower Value/Lower<br>Limit2 | Set the ranges for alarm display and each corresponding color.                                                                   |  |
|                    | When [Deviation] is selected<br>for [Type]:<br>Upper Limit+/Standard<br>Value/Lower Limit–                                     | Set the ranges for alarm display and each corresponding color.                                                                   |  |
|                    | Add marks to upper and lower limit values                                                                                      | Display $\triangle$ marks at the alarm range positions of the graph.                                                             |  |
| Display<br>Setting | Position                                                                                                    | Specify the position of the △ marks.         Vertical bar graph:       Left/Right         Horizontal bar graph:       Top/Bottom |  |
|                    | Mark Color                                                                                                    | Specify the color of the $	riangle$ marks.                                                                                       |  |
|                    | Display in separate colors                                                                                                    | Display each alarm color separately on a single graph.                                                                           |  |

#### Examples of graphs with alarm settings

#### When [Standard] is selected for [Type]

A A Standard value

Current value

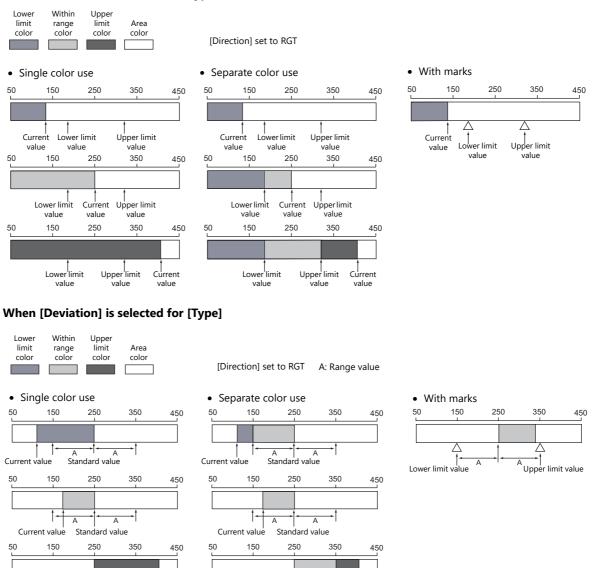

A A Standard value

Current value

#### Detail

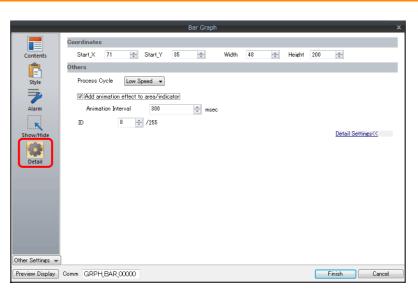

| Item        |                                        | Description                                                                         |                                                                      |  |
|-------------|----------------------------------------|-------------------------------------------------------------------------------------|----------------------------------------------------------------------|--|
| Coordinates | Start X/Start Y                        | Specify the placement coordinates.<br>(Coordinates at top left of part)             |                                                                      |  |
|             | Width/Height                           | Specify the width and height of the part.                                           |                                                                      |  |
| Others      | Process Cycle                          | Specify the process cycle of the part.                                              |                                                                      |  |
|             | Add animation effect to area/indicator | Draw changes in the graph display over the time specified for [Animation Interval]. | Example: Animation interval: 200 msec<br>Current value changes from  |  |
|             | Animation Interval                     | Set the drawing speed of changes in the graph display.                              | 20 to 80<br>0 20 80 100<br>Increase on graph occurs over<br>200 msec |  |
|             | ID                                     | Set the ID.                                                                         | -                                                                    |  |

# 9.2 Pie Graph

## 9.2.1 Overview

• Data in the specified device memory address can be expressed clockwise on a pie graph.

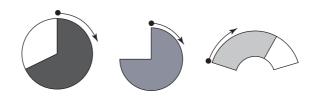

For setting examples, refer to "Displaying Current Values (Standard Display)" page 9-12.

• When data in a device memory exceeds or falls short of the range specified, the graph color can be changed. This helps the operator to recognize the situation easily and correctly.

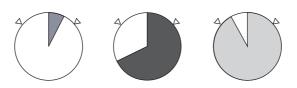

For setting examples, refer to "Displaying Current Values (Standard Display)" page 9-12.

• As shown below, it is possible to display a bar graph in several colors.

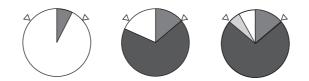

For setting examples, refer to "Displaying Current Values (Standard Display)" page 9-12.

• A reference point can be set and then data from the reference point to the specified data in a device memory can be expressed on a graph (deviation display).

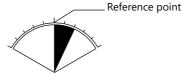

For setting examples, refer to "Displaying Deviation from a Reference Value to the Current Value (Deviation Display)" page 9-14.

## 9.2.2 Setting Examples

# **Displaying Current Values (Standard Display)**

The current value of a device memory within the range of the minimum and maximum values can be displayed (standard display).

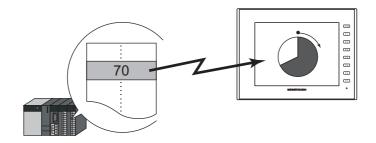

1. Click [Parts]  $\rightarrow$  [Graph]  $\rightarrow$  [Pie Graph] and place a pie graph on the screen.

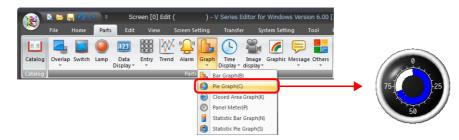

- 2. Double-click on the pie graph to display the settings window. Configure the [Contents] settings as shown below.
  - Set the device memory address to display on the graph with [Current Value]  $\rightarrow$  [Device].
  - Select [Standard] for [Type].
  - Specify the graph display area using [Range].

|                                     | Pie Graph X                                        |
|-------------------------------------|----------------------------------------------------|
|                                     | Current Value                                      |
| Contents                            | Device PLC1 V 0 V D V 00100                        |
|                                     | Input Type 💿 DEC- / BCD 💿 Real Number              |
| Style 75-25                         | Data Length 1-Word 👻                               |
| Alarm 50                            | Display Setting                                    |
| Alarm 50                            | Type 🙆 💿 Standard                                  |
| Show/Hide                           | □ Deviation<br>Target Value Constant ▼ DEC- ▼ 50 🔄 |
| show/hite                           | Range                                              |
| Detail                              | Minimum Constant V DEC- V 0                        |
|                                     | Maximum Constant VDEC- V 100                       |
|                                     | Display the scale according to the display range   |
|                                     |                                                    |
|                                     |                                                    |
|                                     |                                                    |
|                                     |                                                    |
| Other Settings 👻                    |                                                    |
| Preview Display Comm GRPH_PIE_00000 | Finish Cancel                                      |

Configure the following settings for [Style] and then click [Finish].
 To change the graph color depending on the value, proceed to step 4.

| Pie Graph                                                                                                    | ×             |
|----------------------------------------------------------------------------------------------------|---------------|
| Image: Solution of the settings         Image: Solution of the settings         Image: Solution of the setting of the setting of the setting of the setting of the setting of the set |               |
| Preview Display Comm GRPH_PIE_00000                                                                                                    | Finish Cancel |

4. Configure the [Alarm] settings to change the graph color depending on the value. In this case, color settings set for [Style] are disabled.

|                  |                            | Pie Graph                    |                 |          | x      |
|------------------|----------------------------|------------------------------|-----------------|----------|--------|
|                  | ✓ Use alarm display        |                              |                 |          |        |
| Contents         |                            | Area Setting                 |                 |          |        |
| Ē                |                            | Upper Value                  | <u>70</u>       | 🕒 -      |        |
| Style            | Min/Max.                   | Area within the Range        |                 | - 🕰      |        |
|                  | Upper Value 75 Lower Value | Lower Value                  | 30              | • 👜      |        |
| Alarm            | 50                         | Display Setting              |                 |          |        |
|                  |                            | 🔲 Add marks to upper and low | ver limit value | s        |        |
| Show/Hide        |                            | 🔲 Display in separate colors | Ω               |          |        |
|                  |                            |                              |                 |          |        |
| Detail           |                            |                              |                 |          |        |
|                  |                            |                              |                 |          |        |
|                  |                            |                              |                 |          |        |
|                  |                            |                              |                 |          |        |
|                  |                            |                              |                 |          |        |
|                  |                            |                              |                 |          |        |
|                  |                            |                              |                 |          |        |
| Other Settings 👻 |                            |                              |                 |          |        |
|                  | Comm GRPH_PIE_00001        |                              |                 | Finish ( | Cancel |

5. Set the following to display the graph using the different colors for different value ranges.

|                  | Pie Graph                                   | x              |
|------------------|---------------------------------------------|----------------|
|                  | ✓ Use alarm display                         |                |
| Contents         | Area Setting                                |                |
| Ē                | Upper Value 70                              | 🕒 •            |
| Style            | Area within the Range                       | 🛍 -            |
|                  | Upper Value 25 Lower Value 30               | <u></u>        |
| Alarm            | Display Setting                             |                |
|                  | Z Add marks to upper and lower limit values |                |
| Show/Hide        | Mark Color 🛛 🖳 🔻                            |                |
| show/mide        | ✓ Display in separate colors                |                |
|                  |                                             | )              |
| Detail           |                                             |                |
|                  |                                             |                |
|                  |                                             |                |
|                  |                                             |                |
|                  |                                             |                |
|                  |                                             |                |
|                  |                                             |                |
| Other Settings 👻 |                                             |                |
| Preview Display  | Comm GRPH_PIE_00001                         | Finish Cancel  |
| Freview Display  |                                             | r misri Cancel |

This completes the necessary settings.

# Displaying Deviation from a Reference Value to the Current Value (Deviation Display)

A reference point can be set and then data from the reference point to the specified device memory address can be expressed on a graph.

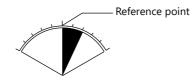

1. Click [Parts]  $\rightarrow$  [Graph]  $\rightarrow$  [Pie Graph] and place a pie graph on the screen.

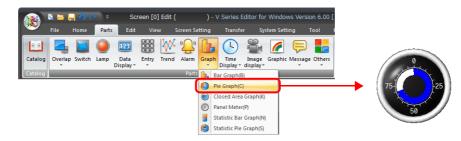

- 2. Double-click on the pie graph to display the settings window.
  - Configure the [Contents] settings as shown below.
  - Set the device memory address to display on the graph with [Current Value]  $\rightarrow$  [Device].
  - Select [Deviation] for [Type].
  - Specify the value or device memory address to be used as the reference for [Standard].
  - Specify the graph display area.

|                  |                     | Pie Graph                                        |
|------------------|---------------------|--------------------------------------------------|
|                  |                     | Current Value                                    |
| Contents         | 0                   | Device PLC1 • 0 ÷ D • 00100 ÷                    |
| Ē                |                     | Input Type 💿 DEC-/BCD 💿 Real Number              |
| Style            | 75-25               | Data Length 1-Word 💌                             |
| 7                | 50                  | Display Setting                                  |
| Alarm            | 50                  | Type D Standard                                  |
| K                |                     | Oeviation Standard Constant ▼ DEC- ▼ 50          |
| Show/Hide        |                     | Range                                            |
| Detail           |                     | Minimum Constant 🔻 DEC- 💌 0 🚖                    |
|                  |                     | Maximum Constant 💌 DEC- 💌 100 👘                  |
|                  |                     | Display the scale according to the display range |
|                  |                     |                                                  |
|                  |                     |                                                  |
|                  |                     |                                                  |
|                  |                     |                                                  |
| Other Settings 👻 |                     |                                                  |
| Preview Display  | Comm GRPH_PIE_00000 | Finish Cancel                                    |

Configure the following settings for [Style] and then click [Finish].
 To change the graph color depending on the value, proceed to step 4.

|                                                   | Pie Graph X                                                                                                    |
|---------------------------------------------------|----------------------------------------------------------------------------------------------------|
| Contents<br>Style<br>Alarm<br>Show/Hide<br>Detail | Select from catalogs     Type Select     Color      Select from image files  Data Color  Display Area Color  Display Area Color  Display a foughnut shaped graph Hole Radus  24  735 |
| Preview Display Comm GRPH_PIE_00000               | Finish Cancel                                                                                                    |

4. Configure the [Alarm] settings to change the graph color depending on the value. In this case, color settings set for [Style] are disabled.

|                  |                     | Pie Graph                            | ×             |
|------------------|---------------------|--------------------------------------|---------------|
|                  | 🗹 Use alarm display |                                      |               |
| Contents         |                     | Area Setting                         |               |
| Ē                |                     | Upper Limit + 25                     | 🕒 -           |
| Style            | Min/Max.            | Standard Value 50                    | 🕒 •           |
|                  | Upper Limit         | Lower Limit - 25                     | <u> -</u>     |
| Alarm            | 50 Standard Value   | Display Setting                      |               |
|                  |                     | 🔲 Add marks to upper and lower limit | values        |
| Show/Hide        |                     | Display in separate colors           | Ω             |
| - 436            |                     |                                      |               |
| Detail           |                     |                                      |               |
|                  |                     |                                      |               |
|                  |                     |                                      |               |
|                  |                     |                                      |               |
|                  |                     |                                      |               |
|                  |                     |                                      |               |
|                  |                     |                                      |               |
| Other Settings 👻 |                     |                                      |               |
|                  |                     |                                      |               |
| Preview Display  | Comm GRPH_PIE_00001 |                                      | Finish Cancel |

5. Set the following to display the graph using different colors for different value ranges.

|                  |                     | Pie Graph                |                      | x             |
|------------------|---------------------|--------------------------|----------------------|---------------|
|                  | ✓ Use alarm display |                          |                      |               |
| Contents         |                     | Area Setting             |                      |               |
| Ē                |                     | Upper Limit +            | <u>25</u>            | <u></u>       |
| Style            | Min/Max.            | Standard Value           | <u>50</u>            | <u></u>       |
| <b>—</b>         | Upper Limit 75      | Lower Limit -            | <u>25</u>            | <u> </u>      |
| Alarm            | 50 Standard Value   | Display Setting          |                      |               |
|                  |                     | ☑ Add marks to upper an  | d lower limit values |               |
| Show/Hide        |                     | Mark Color !             | -                    |               |
| 8                |                     | 🔽 Display in separate co | lors 🕥               |               |
| Detail           |                     |                          |                      |               |
|                  |                     |                          |                      |               |
|                  |                     |                          |                      |               |
|                  |                     |                          |                      |               |
|                  |                     |                          |                      |               |
|                  |                     |                          |                      |               |
|                  |                     |                          |                      |               |
|                  |                     |                          |                      |               |
| Other Settings 👻 |                     |                          |                      |               |
| Preview Display  | Comm GRPH_PIE_00001 |                          |                      | Finish Cancel |

This completes the necessary settings.

# 9.2.3 Detailed Settings

## **Displayed Information**

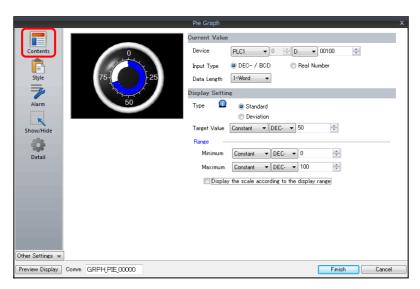

| Item               |                                                  | Description                                                                                                    |  |  |
|--------------------|--------------------------------------------------|----------------------------------------------------------------------------------------------------|--|--|
| Device             |                                                  | Specify the device memory address to monitor as a graph.                                                                                                    |  |  |
| Current<br>Value   | Input Type<br>(DEC- / BCD, Real Number)          | Select the data format of device memory values.<br>The selection here also applies to the values of [Target Value], [Standard Value], [Range], and<br>[Alarm].<br>* When [DEC-/BCD] is selected, the setting at [Code: DEC/BCD] under [Communication |  |  |
|                    |                                                  | Setting] in the [PLC Properties] window accessible via [System Setting] $\rightarrow$ [Hardware Setting] takes effect.                                                                                                    |  |  |
|                    | Data Length<br>(1-Word, 2-Word)                  | Select data length of the device memory.                                                                                                    |  |  |
|                    | Type<br>(Standard, Deviation)                    | Standard<br>Display the device memory value between the minimum and maximum values on a graph.                                                                                                    |  |  |
|                    |                                                  |                                                                                                    |  |  |
|                    |                                                  | Deviation<br>Set a reference value and display deviation from the reference value to the current value.                                                                                                    |  |  |
| Display<br>Setting |                                                  | Current Value<br>Standard Value                                                                                                    |  |  |
|                    | Target Value, Standard                           | Target Value<br>Set this when [Standard] is selected for [Type].<br>Display a line at the position of the target value on the graph.                                                                                                    |  |  |
|                    |                                                  | * If a value less than the minimum value of the range is set, a line is not displayed.<br>Standard<br>Set this when [Deviation] is selected for [Type].<br>Specify the reference value of the graph.                                                 |  |  |
|                    |                                                  | * If [Alarm] is configured, the [Standard] or [Target Value] setting is disabled.                                                                                                    |  |  |
|                    | Range<br>(Minimum/Maximum)                       | Specify the minimum and maximum values for the display range of the graph.<br>If the display range is variable, select a device memory. If the display range is fixed, specify a<br>constant.                                                        |  |  |
|                    | Display the scale according to the display range | This is only available for parts that correspond to a numerical display.<br>An optimal scale is displayed according to the minimum and maximum of the value in the<br>range.                                                                         |  |  |
|                    |                                                  | * This setting is only available when the minimum and maximum values are specified with constants.                                                                                                    |  |  |

## Style

| Pie Graph                                                                                                    | ×             |
|----------------------------------------------------------------------------------------------------|---------------|
| Other Settings       Image: Contents         Style       Image: Contents         Style       Image: Contents         Image: Contents       Image: Contents         Image: Contents       Image: Contents         Image: Cont |               |
| Preview Display Comm GRPH_PIE_00000                                                                                                    | Finish Cancel |

| ltem                                    | Description                                                                                                    |  |  |
|-----------------------------------------|----------------------------------------------------------------------------------------------------|--|--|
| Select from catalogs                    | Type<br>Set the part design.<br>Color<br>Set the part color.                                                                                                    |  |  |
| Select from image files                 | Load an image file.                                                                                                    |  |  |
| Data Color                              | When [Standard] is selected for [Type]:         Set the graph color from the minimum value to the device memory value.         When [Deviation] is selected for [Type]:         Set the graph color from the reference value to the device memory value.         *       If [Alarm] is configured, this is disabled. |  |  |
| Target Value Color                      | When [Standard] is selected for [Type]:         Set the color of the target value line displayed on the graph.         * If [Alarm] is configured, this is disabled.                                                                                                    |  |  |
| Display Area Color                      | Set the color inside the graph area.                                                                                                    |  |  |
| Display a frame around the display area | Display a frame around the graph area.<br>When this checkbox is selected, the frame color can be set.                                                                                                    |  |  |
| Display a doughnut-shaped<br>graph      | Display a doughnut-shaped pie graph.<br>Select this checkbox to set the hole radius.                                                                                                    |  |  |

#### Alarm

|           |                            | Pie Graph                                 |
|-----------|----------------------------|-------------------------------------------|
|           | ✓ Use alarm display        |                                           |
| Contents  |                            | Area Setting                              |
| Ê         |                            | Upper Value 70 🔂 🔹                        |
| Style     | Min/Max                    | Area within the Range 🔹 👻 👻               |
|           | Upper Value 75 Lower Value | Lower Value <u>30</u> -                   |
| Alarm     | 50                         | Display Setting                           |
|           |                            | Add marks to upper and lower limit values |
| Show/Hide |                            | Mark Color ! 🔻                            |
| 5         |                            | Display in separate colors                |
| Detail    |                            |                                           |
|           |                            |                                           |
|           |                            |                                           |
|           |                            |                                           |
|           |                            |                                           |
|           |                            |                                           |
|           |                            |                                           |
|           |                            |                                           |

• Type: Deviation

|                  |                               | Pie Graph               |                     | x             |
|------------------|-------------------------------|-------------------------|---------------------|---------------|
|                  | 🗹 Use alarm display           |                         |                     |               |
| Contents         |                               | Area Setting            |                     |               |
| Ē                |                               | Upper Limit +           | <u>25</u>           | 🕒 ·           |
| Style            | Min/Max                       | Standard Value          | <u>50</u>           | <u></u>       |
|                  | Upper Limit 75 26 Lower Limit | Lower Limit -           | <u>25</u>           | - 🕰           |
| Alarm            | 50 Standard Value             | Display Setting         |                     |               |
|                  |                               | 🔽 Add marks to upper a  | nd lower limit valu | es            |
| Show/Hide        |                               | Mark Color 📕            | •                   |               |
| 8                |                               | 🔽 Display in separate c | olors 🕥             | 1             |
| Detail           |                               |                         |                     |               |
|                  |                               |                         |                     |               |
|                  |                               |                         |                     |               |
|                  |                               |                         |                     |               |
|                  |                               |                         |                     |               |
|                  |                               |                         |                     |               |
|                  |                               |                         |                     |               |
|                  |                               |                         |                     |               |
| Other Settings 👻 | )                             |                         |                     |               |
| Preview Display  | Comm GRPH_PIE_00001           |                         |                     | Finish Cancel |

| Item                                                                                           |                                                                                            | Description                                                                                                    |
|------------------------------------------------------------------------------------------------|--------------------------------------------------------------------------------------------|----------------------------------------------------------------------------------------------------|
| Use alarm display                                                                              |                                                                                            | Change the colors of the graph according to the device memory value.<br>The color settings are implemented in the area settings. |
| When [Standard] is selected for<br>[Type]:<br>Upper Value/Area within the<br>Range/Lower Value |                                                                                            | Set the range for alarm display and each corresponding color.                                                                    |
| Area Setting                                                                                   | When [Deviation] is selected<br>for [Type]:<br>Upper Limit+/Standard<br>Value/Lower Limit– | Set the reference value as well as the range for alarm display and each corresponding color.                                     |
|                                                                                                | Add marks to upper and lower limit values                                                  | Display $	riangle$ marks at the alarm range positions of the graph.                                                              |
| Display Setting                                                                                | Mark Color                                                                                 | Specify the color of the $	riangle$ marks.                                                                                       |
|                                                                                                | Display in separate colors                                                                 | Display each alarm color separately on a single graph.                                                                           |

#### Examples of graphs with alarm settings

When [Standard] is selected for [Type]

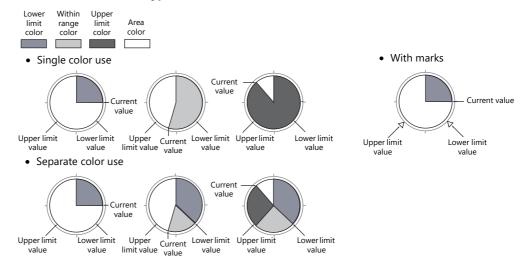

#### When [Deviation] is selected for [Type]

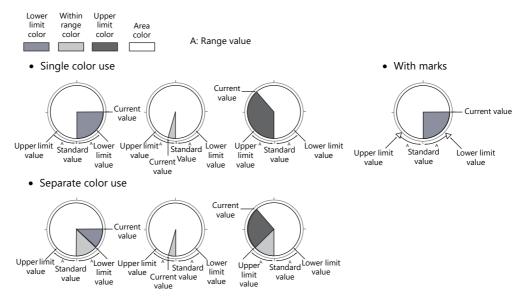

#### Detail

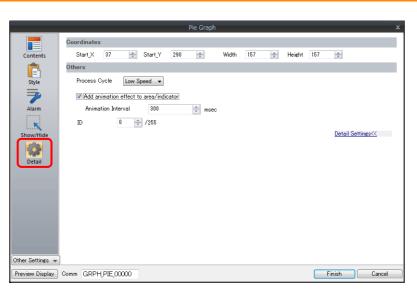

|             | ltem                                   | Descrip                                                                             | otion                                                                     |
|-------------|----------------------------------------|-------------------------------------------------------------------------------------|---------------------------------------------------------------------------|
| Coordinates | Start X/Start Y                        | Specify the placement coordinates.<br>(Coordinates at top left of part)             |                                                                           |
|             | Width/Height                           | Specify the width and height of the part.                                           |                                                                           |
|             | Process Cycle                          | Specify the process cycle of the part.                                              |                                                                           |
|             | Add animation effect to area/indicator | Draw changes in the graph display over the time specified for [Animation Interval]. | Example: Animation interval: 200 msec<br>Current value changes from       |
| Others      | Animation Interval                     | Set the drawing speed of changes in the graph display.                              | 20 to 80<br>80<br>10<br>10<br>10<br>10<br>10<br>10<br>10<br>10<br>10<br>1 |
|             | ID                                     | Set the ID.                                                                         | •                                                                         |

# 9.3 Closed Area Graphs

# 9.3.1 Overview

• Changes to data in a closed area, such as a tank, can be expressed on a closed area graph.

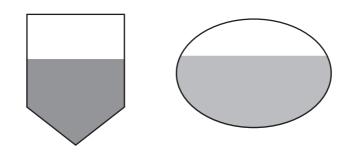

For setting examples, refer to "Displaying Current Values" page 9-22.

• When data in a device memory exceeds or falls short of the range specified, the graph color can be changed.

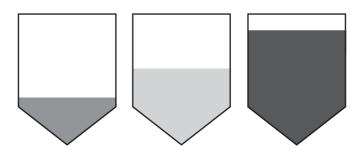

For setting examples, refer to "Displaying Current Values" page 9-22.

• As shown below, it is possible to display a bar graph in several colors.

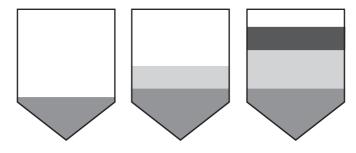

For setting examples, refer to "Displaying Current Values" page 9-22.

## 9.3.2 Setting Examples

# **Displaying Current Values**

The current value of a device memory within the range of the minimum and maximum values can be displayed.

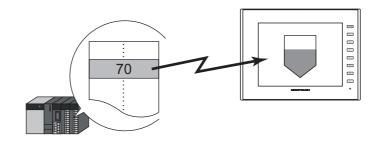

1. Click [Parts]  $\rightarrow$  [Graph]  $\rightarrow$  [Closed Area Graph] and place a closed area graph on the screen.

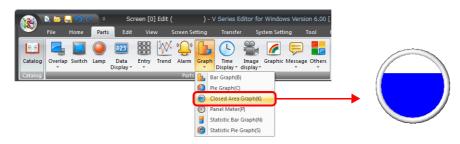

- 2. Double-click on the closed area graph to display the settings window. Configure the [Contents] settings as shown below.
  - Set the device memory address to display on the graph with [Current Value]  $\rightarrow$  [Device].
  - Specify the graph display area using [Display Range].

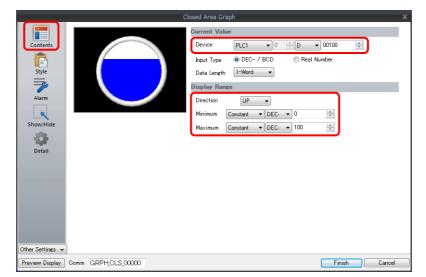

Configure the following settings for [Style] and then click [Finish].
 To change the graph color depending on the value, proceed to step 4.

| Closed Area Graph                                                     |        | x      |
|-----------------------------------------------------------------------|--------|--------|
| Contents         Style         Aram         Show/Tride         Detail |        | _      |
| Preview Display Comm GRPH_CLS_00000                                   | Finish | Cancel |

4. Configure the [Alarm] settings to change the graph color depending on the value. In this case, color settings set for [Style] are disabled.

|                  |                     | Clo          | sed Area Graph             |           |        | x      |
|------------------|---------------------|--------------|----------------------------|-----------|--------|--------|
|                  | ✓ Use alarm display |              |                            |           |        |        |
| Contents         |                     |              | Area Setting               |           |        |        |
| Ē                |                     | Max.         | Upper Limit                | <u>75</u> | - 👜    |        |
| Style            |                     |              | Area within the Range      |           | -      |        |
|                  |                     |              | Lower Limit                | <u>25</u> | - 🚨    |        |
| Alarm            |                     | -Lower Value | Display Setting            |           |        |        |
| ×                |                     | Min.         | 🔲 Display in separate colo | rs 🧕      | 1      |        |
| Show/Hide        |                     |              |                            |           |        |        |
|                  |                     |              |                            |           |        |        |
| Detail           |                     |              |                            |           |        |        |
|                  |                     |              |                            |           |        |        |
|                  |                     |              |                            |           |        |        |
|                  |                     |              |                            |           |        |        |
|                  |                     |              |                            |           |        |        |
|                  |                     |              |                            |           |        |        |
|                  |                     |              |                            |           |        |        |
| Other Settings 👻 |                     | _            |                            |           |        |        |
| Preview Display  | Comm GRPH_CLS_00000 |              |                            |           | Finish | Cancel |

5. Set the following to display the graph using the different colors for different value ranges.

|                  |                |               | С            | losed Area ( | Graph              |          |        | x           |
|------------------|----------------|---------------|--------------|--------------|--------------------|----------|--------|-------------|
|                  | <b>√</b> Use a | ılarm display |              |              |                    |          |        |             |
| Contents         |                |               |              | Area Set     | ting               |          |        |             |
| Ē                |                |               | Max.         | L            | lpper Limit        | 75       | • 👜    |             |
| Style            |                |               |              | A            | rea within the Ra  | ange     | • 🚨    |             |
|                  |                |               |              | L            | ower Limit         | 25       | - 🕰    |             |
| Alarm            |                |               | -Lower Value | Display S    | Setting            |          |        |             |
| ĸ                |                |               | —Min.        | 🔽 D          | isplay in separate | e colors |        |             |
| Show/Hide        |                |               |              |              |                    |          |        |             |
| -                |                |               |              |              |                    |          |        |             |
| Detail           |                |               |              |              |                    |          |        |             |
|                  |                |               |              |              |                    |          |        |             |
|                  |                |               |              |              |                    |          |        |             |
|                  |                |               |              |              |                    |          |        |             |
|                  |                |               |              |              |                    |          |        |             |
|                  |                |               |              |              |                    |          |        |             |
|                  |                |               |              |              |                    |          |        |             |
|                  |                |               |              |              |                    |          |        |             |
| Other Settings 👻 |                |               |              |              |                    |          |        | here's here |
| Preview Display  | Comm GF        | RPH_CLS_00000 |              |              |                    |          | Finish | キャンセル       |

This completes the necessary settings.

# 9.3.3 Detailed Settings

#### **Displayed Information**

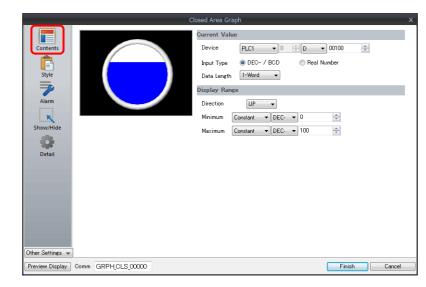

|         | Item                            | Description                                                                                                    |
|---------|---------------------------------|----------------------------------------------------------------------------------------------------|
| 1       | Device                          | Specify the device memory address to monitor as a graph.                                                                                                    |
| Current | Input Type<br>(DEC- / BCD, Real | Select the data format of device memory values.<br>The selection here also applies to the values of [Display Range] and [Alarm].                                                                 |
| Value   | Number)                         | * When [DEC-/BCD] is selected, the setting at [Code: DEC/BCD] under [Communication Setting] in<br>the [PLC Properties] window accessible via [System Setting] → [Hardware Setting] takes effect. |
|         | Data Length<br>(1-Word, 2-Word) | Select data length of the device memory.                                                                                                    |
| Display | Direction<br>(UP, DW, LFT, RGT) | Set the direction to draw graph lines.                                                                                                    |
| Range   | Minimum/Maximum                 | Specify the minimum and maximum values for the range of the graph.<br>If the display range is variable, select a device memory. If the display range is fixed, specify a constant.               |

## Style

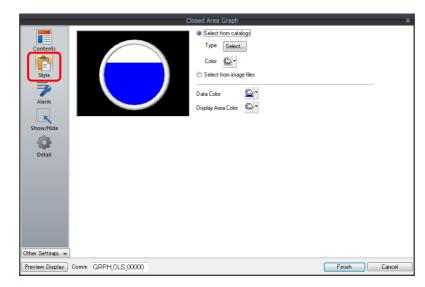

| Item                    | Description                                                                                                    |
|-------------------------|----------------------------------------------------------------------------------------------------|
| Select from catalogs    | Type<br>Set the part design.<br>Color<br>Set the part color.                                                            |
| Select from image files | Load a PNG file.                                                                                                    |
| Data Color              | Set the graph color from the minimum value to the device memory value.<br>* If [Alarm] is configured, this is disabled. |
| Display Area Color      | Set the color inside the graph area.                                                                                    |

#### Alarm

|                                                                        |      |                  | CI                                                   | osed Area | a Graph |                                |   |                                        | x      |
|------------------------------------------------------------------------|------|------------------|------------------------------------------------------|-----------|---------|--------------------------------|---|----------------------------------------|--------|
| Contents<br>Contents<br>Style<br>Style<br>Liarr<br>Show/Hide<br>Detail |      | se alarm display | Cl<br>—Max.<br>—Upper Value<br>—Lower Value<br>—Min. |           |         | 7 <u>5</u><br>2 <u>5</u><br>rs | 0 | <u>€</u> ,<br><u>€</u> ,<br><u>€</u> , |        |
| Other Settings 👻<br>Preview Display                                    | Comm | GRPH_CLS_00000   |                                                      |           |         |                                |   | Finish                                 | Cancel |

|                   | Item                                             | Description                                                                                                    |  |  |  |  |
|-------------------|--------------------------------------------------|----------------------------------------------------------------------------------------------------|--|--|--|--|
| Use alarm display |                                                  | Change the colors of the graph according to the device memory value.<br>The color settings are implemented in the area settings. |  |  |  |  |
| Area Setting      | Upper Limit/Area within the<br>Range/Lower Limit | Set the range for alarm display and each corresponding color.                                                                    |  |  |  |  |
| Display Setting   | Display in separate colors                       | Display each alarm color separately on a single graph.                                                                           |  |  |  |  |

## Examples of graphs with alarm settings

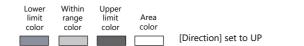

• Single color use

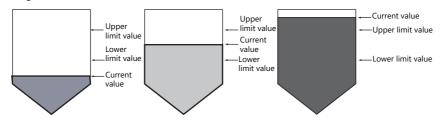

• Separate color use

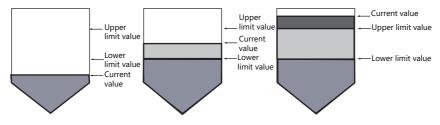

9

#### Detail

|                  |       |          |       |        |         | Clos | ed Area | Graph |     |   |        |     |                                |  |
|------------------|-------|----------|-------|--------|---------|------|---------|-------|-----|---|--------|-----|--------------------------------|--|
|                  | Coord | dinates  |       |        |         |      |         |       |     |   |        |     |                                |  |
| Contents         | St    | tart_X   | 30    | *<br>* | Start_Y | 449  | -       | Width | 157 | * | Height | 157 | •                              |  |
| Ê                | Othe  | rs       |       |        |         |      |         |       |     |   |        |     |                                |  |
| Style            | Pr    | rocess C | )ycle | Low S  | peed 👻  |      |         |       |     |   |        |     |                                |  |
|                  | Π     | D        |       | 0      | /255    |      |         |       |     |   |        |     |                                |  |
| Alarm            |       |          |       |        |         |      |         |       |     |   |        |     | <u>Detail Settings&lt;&lt;</u> |  |
|                  |       |          |       |        |         |      |         |       |     |   |        |     |                                |  |
| Show/Hide        |       |          |       |        |         |      |         |       |     |   |        |     |                                |  |
|                  |       |          |       |        |         |      |         |       |     |   |        |     |                                |  |
| Detail           |       |          |       |        |         |      |         |       |     |   |        |     |                                |  |
|                  |       |          |       |        |         |      |         |       |     |   |        |     |                                |  |
|                  |       |          |       |        |         |      |         |       |     |   |        |     |                                |  |
|                  |       |          |       |        |         |      |         |       |     |   |        |     |                                |  |
|                  |       |          |       |        |         |      |         |       |     |   |        |     |                                |  |
|                  |       |          |       |        |         |      |         |       |     |   |        |     |                                |  |
|                  |       |          |       |        |         |      |         |       |     |   |        |     |                                |  |
|                  |       |          |       |        |         |      |         |       |     |   |        |     |                                |  |
| Other Settings 👻 |       |          |       |        |         |      |         |       |     |   |        |     |                                |  |
| Preview Display  | A     | GRPH     | 0.0   |        |         |      |         |       |     |   |        |     | Finish Cano                    |  |

|             | ltem            | Description                                                             |
|-------------|-----------------|-------------------------------------------------------------------------|
| Coordinates | Start X/Start Y | Specify the placement coordinates.<br>(Coordinates at top left of part) |
|             | Width/Height    | Specify the width and height of the part.                               |
| Others      | Process Cycle   | Specify the process cycle of the part.                                  |
| Others      | ID              | Set the ID.                                                             |

## 9.4 Panel Meter

#### 9.4.1 Overview

- Data in a device memory can be expressed in the form of an analog meter.
  - The indicator can be selected to move in either the clockwise or counterclockwise direction.
    - For setting examples, refer to "Displaying Current Values" page 9-28.
- Alarm display
  - Location used for alarms: indicator

When data in the device memory exceeds or falls short of the range specified, the indicator color changes to show the status.

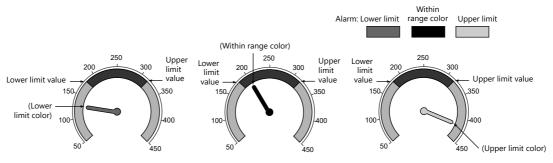

For setting examples, refer to "Displaying Current Values" page 9-28.

- Location used for alarms: Area

When divisions are made in the alarm range, these divisions can be colored separately. Division into a maximum of 16 sections is allowed.

Note that the color of the indicator does not change according to the alarm condition. Example: No. of divisions: 3

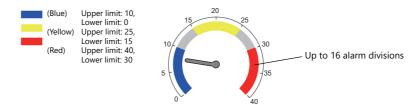

For setting examples, refer to "Displaying Current Values" page 9-28.

• Extended indicator/scale settings

The design of the scale or indicator can be changed using a PNG file prepared by the user.

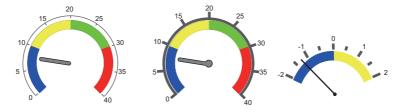

For setting examples, refer to "Using Image Files for the Indicator and Scale" page 9-43.

- Numerical data display
  - The current data can be displayed on the panel meter in numerical format. Example: When "8" is set in the device memory address D100

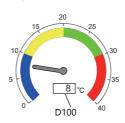

## 9.4.2 Setting Examples

# **Displaying Current Values**

The current value of a device memory within the range of the minimum and maximum values can be displayed.

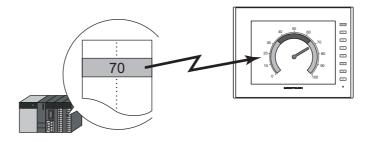

1. Click [Parts]  $\rightarrow$  [Graph]  $\rightarrow$  [Panel Meter] and place a panel meter on the screen.

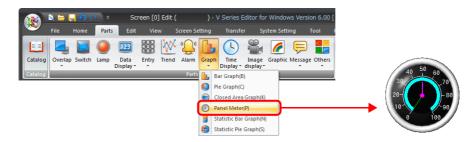

- 2. Double-click on the panel meter to display the settings window. Configure the [Contents] settings as shown below.
  - Set the device memory address to display on the panel meter with [Current Value]  $\rightarrow$  [Device].
  - Select the direction of indicator movement with [Operation Setting]  $\rightarrow$  [Progress Direction].
  - Specify the graph display area using [Display Setting]  $\rightarrow$  [Range].

|                  | Panel Meter X                                     |
|------------------|---------------------------------------------------|
|                  | Current Value                                     |
| Contents         | 40 50 60 Device PLC1 ▼ 0 ↓ D ▼ 00100 ↓            |
|                  | 3070 Input Type   DEC- / BCD   Real Number        |
| Style            | 20 - B0 Data Length 1-Word ▼                      |
| Alarm            | 10 90<br>0 100 Operation Setting                  |
| 123              | Progress Direction  © Clockwise  Counterclockwise |
| Num. Display     | Display Setting                                   |
| ĸ                | Target Value Internal 💌 0 📩 💲u 💌 00100 👘          |
| Show/Hide        | Range                                             |
|                  | Minimum Constant 👻 DEC- 💌 0 🚔                     |
| Detail           | Maximum Constant VDEC- V 100                      |
|                  |                                                   |
|                  |                                                   |
|                  |                                                   |
|                  |                                                   |
| Other Settings 👻 |                                                   |
| Preview Display  | Comm GRPH_PNL_00000 Einish Cancel                 |

- 3. Configure the following settings for [Style] and then click [Finish].
  - Set the meter shape and color on the [Design]  $\rightarrow$  [Meter] tab.
  - Set the indicator shape and color on the [Design]  $\rightarrow$  [Indicator] tab.
  - Set the scale shape and color on the [Design]  $\rightarrow$  [Scale] tab.
  - To change the panel meter color depending on the value, proceed to step 4.

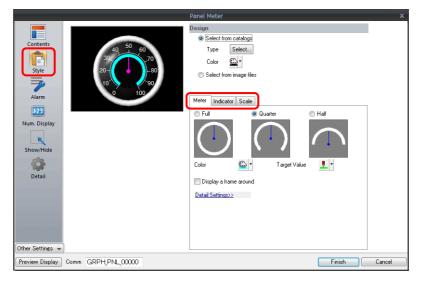

- 4. Configure the [Alarm] settings to change the indicator and meter color depending on the value.
  - When [Indicator] is selected for [Alarm Setting] → [Alarm Color Target]
     Set the three colors of the indicator, two colors of the meter area, and range. In this case, color settings set on the [Meter] and [Indicator] tabs in the [Style] settings are disabled.

|                                                              |                     | Panel Meter                                                                                                    |                 |        | x      |
|--------------------------------------------------------------|---------------------|----------------------------------------------------------------------------------------------------|-----------------|--------|--------|
|                                                              | ✓ Use alarm display |                                                                                                    |                 |        |        |
| Contents<br>Style<br>Alarm<br>Display<br>Show/Hide<br>Detail | Use alarm display   | Alarm Settine<br>Alarm Color Target<br>Area Setting<br>Upper Value<br>Area within the Range<br>Lower Value<br>Indicator Color Setting<br>Upper Limit Area<br>Area within the Range<br>Lower Limit Area | Indicator     ( | Ares   |        |
| Other Settings 👻<br>Preview Display                          | Comm GRPH_PNL_00000 |                                                                                                    | (               | Finish | Cancel |

When [Area] is selected for [Alarm Setting] → [Alarm Color Target]
 Set the color of the meter area and the range. (Up to 16 divisions)
 In this case, color settings set on the [Meter] tab in the [Style] settings are disabled.

|                              |                          | Panel Meter                                                                                | x      |
|------------------------------|--------------------------|--------------------------------------------------------------------------------------------|--------|
|                              | ✓ Use alarm display      |                                                                                            |        |
| Contents                     | 30 <b>50</b> 60<br>30 70 | Alarm Setting<br>Alarm Color Target Ondicator Orea<br>Normal Area<br>Area within the Range |        |
| Alarm<br>123<br>Num. Display |                          | Alarm Area<br>Division 4 🔄 /18<br>No. Lower Value Upper Value Color                        |        |
| Show/Hide                    |                          | 0 0 20 🖳 1<br>1 20 40 🖳 1                                                                  |        |
| Detail                       |                          | 2 40 80 🗳 7<br>3 80 100 🕰 7                                                                |        |
| Other Settings 💌             |                          |                                                                                            |        |
| Preview Display              | Comm GRPH_PNL_00000      | Finish                                                                                     | Cancel |

This completes the necessary settings.

# 9.4.3 Detailed Settings

#### Contents

|                 | Current Value                 |                  |
|-----------------|-------------------------------|------------------|
| Contents 40     | 0 60 Device PLC1 ▼ 0          | 🕆 D 💌 00100 🚖    |
| 30              | 70 Input Type   DEC- / BCD    | Real Number      |
| Style 20-       | -80 Data Length 1-Word -      |                  |
|                 | 00<br>100 Operation Setting   |                  |
| Alarm           | Progress Direction            |                  |
| 123             | <ul> <li>Clockwise</li> </ul> | Counterclockwise |
| Num. Display    | Display Setting               |                  |
| ĸ               | Target Value Internal 💌 0     | \$u 🔻 00100      |
| Show/Hide       | Range                         |                  |
|                 | Minimum Constant 👻 DEC        | • 0 🚖            |
| Detail          | Maximum Constant 🔻 DEC        | ▼ 100 🚔          |
|                 |                               |                  |
|                 |                               |                  |
|                 |                               |                  |
|                 |                               |                  |
|                 |                               |                  |
| ther Settings 👻 |                               |                  |

|                                                     | Item                                                   | Description                                                                                                    |  |
|-----------------------------------------------------|--------------------------------------------------------|----------------------------------------------------------------------------------------------------|--|
|                                                     | Device                                                 | Specify the device memory address to monitor.                                                                                                    |  |
|                                                     | Input Type<br>(DEC- / BCD, Real Number)                | Select the data format of device memory values.<br>The selection here also applies to the values of [Range] and [Alarm].                                                                                  |  |
| Current<br>Value<br>Data Length<br>(1-Word, 2-Word) |                                                        | * When [DEC-/BCD] is selected, the setting at [Code: DEC/BCD] under [Communication Setting] in the [PLC Properties] window accessible via [System Setting] $\rightarrow$ [Hardware Setting] takes effect. |  |
|                                                     |                                                        | Select data length of the device memory.                                                                                                    |  |
| Operation<br>Setting                                | Progress Direction<br>(Clockwise,<br>Counterclockwise) | Select the direction of indicator movement.                                                                                                    |  |
| Display<br>Setting                                  | Target Value                                           | Display a line at the position of the target value on the panel meter.                                                                                                    |  |
|                                                     |                                                        | * If the minimum value of the range is set, a line is not displayed.                                                                                                    |  |
|                                                     |                                                        | * If [Alarm] is configured, the [Standard Value] or [Target Value] setting is disabled.                                                                                                    |  |
|                                                     | Range<br>(Maximum, Minimum)                            | Specify the minimum and maximum values for the display range of the panel meter.<br>If the display range is variable, select a device memory. If the display range is fixed, specify a constant.          |  |

## Style

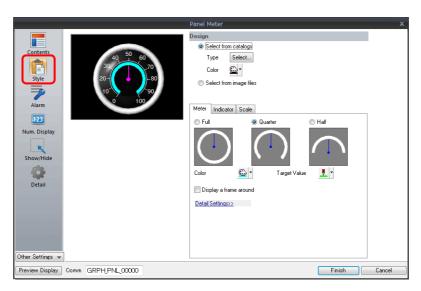

| Item   |                         | Description                                                                                           |
|--------|-------------------------|----------------------------------------------------------------------------------------------------|
|        | Select from catalogs    | Type<br>Set the part design.<br>Color<br>Set the part color.                                          |
| Design | Select from image files | Load an image file.                                                                                   |
| Design | Meter                   | Set the color and size of the meter. For details, refer to "Meter" page 9-33.                         |
|        | Indicator               | Set the color and size of the indicator. For details, refer to "Indicator" page 9-34.                 |
|        | Scaling                 | Set the color, size, and number of divisions for the scale. For details, refer to "Scaling page 9-35. |

#### Meter

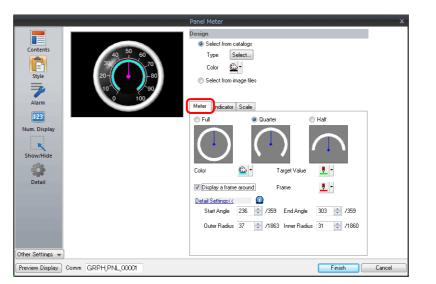

| lte              | em           | Descri                                                                                                    | ption                                                                                                    |
|------------------|--------------|----------------------------------------------------------------------------------------------------|----------------------------------------------------------------------------------------------------|
| Full, Quarter, H | Half         | Select the shape of the meter.                                                                                                    |                                                                                                    |
| Color            |              | Set the color of the meter.                                                                                                    | - Meter                                                                                                    |
| Target Value     |              | Set the color of the line displayed for the target value.<br>* If [Alarm] is configured, this is disabled.                                                     | Target Value                                                                                                    |
| Display a fram   | e around     | Select this checkbox to display a frame around the<br>meter.<br>When this checkbox is selected, the frame color can<br>be set.                                 | - Frame                                                                                                    |
|                  | Frame        | Set the frame color for the meter.                                                                                                    |                                                                                                    |
| Customize the    | size         | Set the meter to an arbitrary size.                                                                                                    | ·                                                                                                    |
|                  | Start Angle  | Set the start position of the meter.                                                                                                    | Example: [Start Angle]: 180, [End Angle]: 0                                                                                                    |
|                  | End Angle    | Set the end position of the meter.                                                                                                    | <ul> <li>* The panel meter area is the area circularly enclosed from the start angle to the end angle in the clockwise direction.</li> </ul>                                                                                                    |
|                  | Outer Radius | The meter comprises the area between the outside<br>and inside circles.<br>The meter width can be adjusted with the outside<br>circle and inside circle radii. | Hole<br>Outer circle<br>Hole radius<br>Outer circle<br>radius<br>* The inner circle must be set.<br>The minimum radius of the inner circle is 10<br>pixels. The minimum difference between the<br>radii of the outer and inner circles is 3 pixels. |

#### Indicator

|--|

|              | ltem                               |                             | Descripti                                                                                                    | on                                                     |
|--------------|------------------------------------|-----------------------------|----------------------------------------------------------------------------------------------------|--------------------------------------------------------|
| Color        |                                    |                             | Set the indicator color.                                                                                                    |                                                        |
|              |                                    |                             | * If [Alarm Color Target] is set to [Indicator]                                                                                             | in the [Alarm] settings, this is disabled.             |
| Enable indic | Enable indicator extended settings |                             | Select this checkbox to specify the indicator's of                                                                                          | design.                                                |
| Select an im | age file                           |                             | Select this checkbox to use an image file as the                                                                                            | e indicator.                                           |
|              | Select                             |                             | Select an image file to display as the indicator.                                                                                           |                                                        |
|              | Size Setting                       | Width                       | Change the width of the image file.                                                                                                    |                                                        |
|              |                                    | Height                      | Change the height of the image file.                                                                                                    |                                                        |
|              |                                    | Fix aspect ratio            | Enlarge/reduce the image file with the width a                                                                                              | nd height bound to a fixed aspect ratio.               |
|              | Position<br>Setting                | Base Point X                | Adjust the horizontal position of the indicator image.                                                                                      |                                                        |
|              |                                    | Base Point Y                | Adjust the vertical position of the indicator image.                                                                                        | Base point                                             |
|              |                                    | Panel Meter<br>Center Point | Displays the coordinates of the panel meter center point.                                                                                   | <ul> <li>* The indicator rotates around the</li> </ul> |
|              |                                    | Default                     | Restore the base position of the indicator<br>image (center bottom edge of the image file)<br>to the center coordinates of the panel meter. | point specified for [Panel Meter<br>Center Point].     |
| Length       | I                                  |                             | Set the length of the indicator in pixels.<br>(Maximum: Radius of the panel meter;<br>Minimum : 1)                                          |                                                        |
| Тор          |                                    |                             | Select the shape of the indicator tip.                                                                                                    | Top<br>Indicator length                                |
| End          |                                    |                             | Select the shape of the indicator base.                                                                                                    |                                                        |

#### Scaling

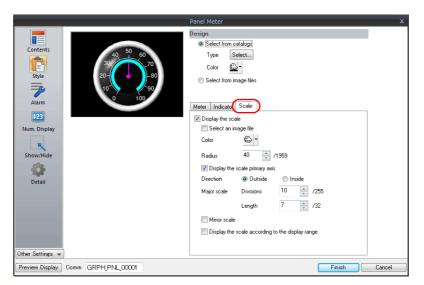

| Item                           |                     |                             | Descr                                                                                                    | ription                                   |
|--------------------------------|---------------------|-----------------------------|----------------------------------------------------------------------------------------------------|-------------------------------------------|
| Display th                     | e scale             |                             | Select this checkbox to display a scale on the                                                                              | panel meter.                              |
| Select from image files        |                     |                             | Select this checkbox to use an image file as the scale.                                                                     |                                           |
|                                | Select              |                             | Select an image file to display as the scale.                                                                               |                                           |
|                                | Size Setting        | Width                       | Change the width of the image file.                                                                                         |                                           |
|                                |                     | Height                      | Change the height of the image file.                                                                                        |                                           |
|                                |                     | Fix aspect ratio            | Enlarge/reduce the image file with the width a                                                                              | and height bound to a fixed aspect ratio. |
|                                | Position<br>Setting | Base Point X                | Adjust the horizontal position of the scale image.                                                                          | _                                         |
|                                |                     | Base Point Y                | Adjust the vertical position of the scale image.                                                                            | Base point                                |
|                                |                     | Panel Meter<br>Center Point | Displays the coordinates of the panel meter center point.                                                                   |                                           |
|                                |                     | Default                     | Restore the base position of the scale image<br>(center of the image file) to the center<br>coordinates of the panel meter. | -                                         |
| Color                          | 4                   | -                           | Set the scale color.                                                                                                    | L                                         |
| Radius                         | Radius              |                             | Set the scale size.                                                                                                    | Scaling                                   |
| Display the scale primary axis |                     | axis                        | Select this checkbox to display the primary axi                                                                             | is on the scale.                          |
|                                |                     |                             | With primary axis                                                                                                    | No primary axis                           |

|                   | Item                             | Descr                                                                                                    | ription                                                                                     |
|-------------------|----------------------------------|----------------------------------------------------------------------------------------------------|---------------------------------------------------------------------------------------------|
| Direction         | Outside                          | Display tick marks on the outside of the primary axis.                                                                                  |                                                                                             |
|                   | Inside                           | Display tick marks on the inside of the primary axis.                                                                                   |                                                                                             |
| Major<br>scale    | Divisions<br>(1 - 255)           | Set the number of divisions on the major scale across the entire scale.                                                                 | Example: Major scale divisions: 8<br>Minor scale divisions: 5                               |
|                   | Length                           | Set the length of the major scale.                                                                                                    | Major scale                                                                                 |
|                   | (1 - 16)                         | * If using the minor scale, the length increases and decreases by 2.                                                                    | Minor scale                                                                                 |
| Minor scal        | e                                | Select this checkbox to divide the major<br>scale by the minor scale.<br>* The length of the minor scale is half of<br>the major scale. | Number of<br>divisions for<br>minor scale                                                   |
|                   | Divisions<br>(1 - 16)            | Set the number of divisions across the major scale.                                                                                     |                                                                                             |
| Display the range | e scale according to the display | This is only available for parts that correspond<br>An optimal scale is displayed according to the<br>range.                            | t o a numerical display.<br>e minimum and maximum of the value in the                       |
|                   |                                  | This setting is only available when the minimu<br>constants. Display numerical values on the sca<br>meter.                              | Im and maximum values are specified with<br>ale according to the display range of the panel |

#### Alarm

#### Alarm color target: indicator

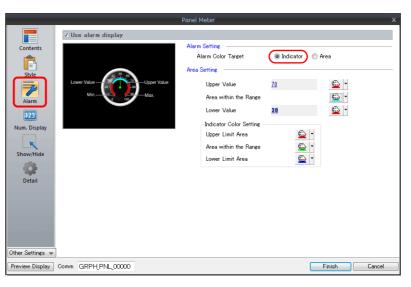

| Item<br>Use alarm display |                            |                          | Description                                                                                                    |  |
|---------------------------|----------------------------|--------------------------|----------------------------------------------------------------------------------------------------|--|
|                           |                            |                          | Select this checkbox to use the alarm function.                                                                                                    |  |
| Alarm<br>Setting          | Alarm Color<br>Target      | Indicator                | The indicator color is displayed using three alarm colors according to the upper and lower limit values.<br>The meter is displayed using the two colors for within the range of the upper and lower limits, and outside of the range. |  |
|                           |                            | Area                     | The meter color can be divided into a maximum of 16 colors according to the [Alarm Area] settings.<br>The indicator color is fixed.<br>For details on settings, refer to "Alarm color target: area" page 9-38.                        |  |
| Area Setting              | Upper Value                |                          | Set the color of the meter for the upper limit value and outside the range of the upper and lower limits of the alarm display.                                                                                                    |  |
|                           | Area within the            | Range                    | Set the within range color.                                                                                                    |  |
|                           | Lower Value                |                          | Set the color of the meter for the lower limit value and outside the range of the upper<br>and lower limits of the alarm display.                                                                                                    |  |
|                           | Indicator Color<br>Setting | Upper Limit<br>Area      | Set the indicator color when the current value exceeds the upper limit value.                                                                                                    |  |
|                           |                            | Area within the<br>Range | Set the indicator color when the current value is within the range of the upper and lower limits.                                                                                                    |  |
|                           |                            | Lower Limit<br>Area      | Set the indicator color when the current value is less than the lower limit value.                                                                                                    |  |

## Alarm color target: area

|                                                                                             |                     | Panel Meter                                                                                                    |                                                                                                    |                                                                                                    | x  |
|---------------------------------------------------------------------------------------------|---------------------|----------------------------------------------------------------------------------------------------|----------------------------------------------------------------------------------------------------|----------------------------------------------------------------------------------------------------|----|
| Contents<br>Contents<br>Stile<br>Stile<br>Num. Display<br>Num. Display<br>Conter Settings - | Use alarm display   | Alarm Setting<br>Alarm Color Target<br>Normal Area<br>Area within the Rand<br>Alarm Area<br>Division<br>No. Lower Value<br>0 0<br>1 20<br>2 40<br>3 80 | Indicator      Indicator      Imicator      Imicator | Color<br>Color<br>Co |    |
| Preview Display                                                                             | Comm GRPH_PNL_00000 |                                                                                                    |                                                                                                    | Finish Cance                                                                                                    | el |

| Item<br>Use alarm display |                       |                | Description                                                                                                    |                                                                                                    |
|---------------------------|-----------------------|----------------|----------------------------------------------------------------------------------------------------|----------------------------------------------------------------------------------------------------|
|                           |                       |                | Select this checkbox to use the alarm func                                                                                                    | tion.                                                                                                    |
| Alarm<br>Setting          | Alarm Color<br>Target | Indicator      | The indicator color is displayed using three alarm colors according to the upper and lower limit values.<br>The meter is displayed using the two colors for within the range of the upper and lower limit and outside of the range.<br>For details on settings, refer to "Alarm color target: indicator" page 9-37. |                                                                                                    |
|                           |                       | Area           | The meter color can be divided into a max<br>settings.<br>The indicator color is fixed.                                                                                                    | imum of 16 colors according to the [Alarm Area]                                                                                                    |
| Normal Area               | Area within the       | Range          | Specify the color of the area not included<br>in the alarm range in the display range of<br>the panel meter.                                                                                                    | Example: Divisions: 4, clockwise<br>Alarm Area Alarm Area                                                                                                    |
| Alarm Area                | Division              |                | Set the number of alarm areas.                                                                                                    | No. 1 No. 2                                                                                                    |
|                           | No. 0 - 15            | Lower<br>Value | Set the lower limit value of the alarm area.                                                                                                    | Alarm Area                                                                                                    |
|                           |                       | Upper<br>Value | Set the upper limit value of the alarm area.                                                                                                    | No. 0 Alarm Area<br>No. 3                                                                                                    |
|                           |                       | Color          | Set the display color of the alarm area.                                                                                                    | <ul> <li>Drawing is performed in order from "Data 0<br/>property" to "Data 15 property".</li> <li>When a range overlaps with another when<br/>drawn, the color of the data property with<br/>the higher number is displayed in the<br/>foreground.</li> </ul> |

### Num. Display

A panel meter can be set with a numerical data display to show the current value.

|                                                                             | Danal Mater                    |                                                                                                    |
|-----------------------------------------------------------------------------|--------------------------------|----------------------------------------------------------------------------------------------------|
| Contents<br>Style<br>Alarm<br>Num. Display<br>Show/Hide<br>Other Settings - | Ville a numerical data display | Contents Style Char. Prop. Display Position<br>Display Format DEC (w/o sign) •<br>Digits 4 1/32<br>Decimal Point 0 1/10<br>V Auto-adjust the area according to the number<br>of digits |
| Preview Display                                                             | Comm GRPH_PNL_00001            | Finish Cancel                                                                                                    |

| ltem                         |                     | Description                                                                                                    |
|------------------------------|---------------------|----------------------------------------------------------------------------------------------------|
| Use a numerical data display |                     | Select this checkbox to display a numerical data display within the panel meter.                                                                       |
|                              | Contents            | Specify the display format, number of digits, and number of decimal places for the numerical data display. For details, refer to "Contents" page 9-39. |
|                              | Style               | Specify the design of the numerical data display. For details, refer to "Style" page 9-40.                                                             |
|                              | Char. Prop.         | Set a text color and size for the numeric data display. For details, refer to "Char. prop." page 9-41.                                                 |
|                              | Display<br>Position | Specify the display position of the numerical data display. For details, refer to "Position" page 9-41.                                                |

## Contents

|                                                                           | Panel Meter X                                                                                                    |
|---------------------------------------------------------------------------|----------------------------------------------------------------------------------------------------|
| Contents<br>Syle<br>Syle<br>Zalarm<br>Num. Display<br>Show/Hide<br>Ottail | Contents Byle Char. Prop. Display Position<br>Display Format DEC (w/o sign)<br>Digits 4 2/32<br>Decimal Point 0 1/10<br>Contents Point 0 1/10<br>Contents Point 0 1/10<br>Co |
| Preview Display                                                           | Comm GRPH_PNL_00001 Enish Cancel                                                                                                    |

| ltem                                                         | Description                                                                                                   |
|--------------------------------------------------------------|----------------------------------------------------------------------------------------------------|
| Display                                                      | Set the numerical value format.                                                                               |
| Digit                                                        | Set the number of digits for the numerical data display.                                                      |
| Decimal Point                                                | Set the number of decimal places. When no decimal point is required, set "0".                                 |
| Auto-adjust the area<br>according to the number of<br>digits | Select this checkbox to automatically adjust the item size based on the [Digit] and [Decimal Point] settings. |

## Style

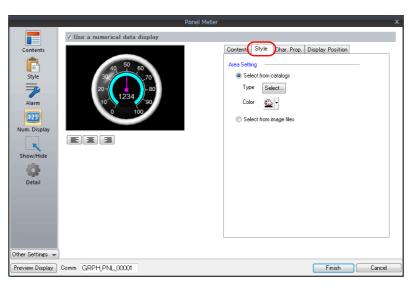

|              | ltem              |                  | Description                                                                                                    |  |  |  |  |  |
|--------------|-------------------|------------------|----------------------------------------------------------------------------------------------------|--|--|--|--|--|
| Area Setting | Select from cat   | alogs            | Select the design of the numerical data display part to use from the parts catalog                                          |  |  |  |  |  |
|              |                   |                  | Type<br>Select the design of the numerical data display part.<br>Color<br>Set the color of the numerical data display part. |  |  |  |  |  |
|              | Select from image | age files        | Select the design of the numerical data display part from an image file.                                                    |  |  |  |  |  |
|              |                   | Select           | Select the image file to use.                                                                                               |  |  |  |  |  |
|              |                   | Width            | Change the width of the image file.                                                                                         |  |  |  |  |  |
|              |                   | Height           | Change the height of the image file.                                                                                        |  |  |  |  |  |
|              |                   | Fix aspect ratio | Enlarge/reduce the image file with the width and height bound to a fixed aspectratio.                                       |  |  |  |  |  |

#### Char. prop.

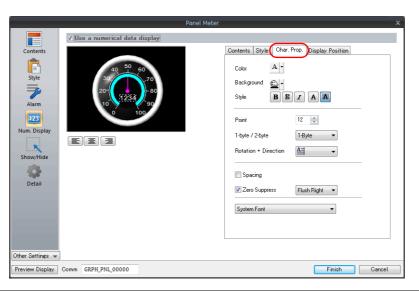

| ltem                                          | Description                                                                                                    |
|-----------------------------------------------|----------------------------------------------------------------------------------------------------|
| Color                                         | Set the text color.                                                                                                   |
| Background                                    | Set the background color of the numerical data display area.                                                          |
| Style                                         | Set the text style.                                                                                                   |
| Character Size                                | Set the text size.<br>* This changes to point specification when using a Windows font or 7-segment font.              |
| Rotation +                                    | Set the orientation of text.<br>* This cannot be set when using a Windows font.                                       |
| Spacing                                       | To set a text spacing, select this checkbox and specify a spacing.<br>* This cannot be set when using a Windows font. |
| Zero Suppress                                 | To set zero suppression, select this checkbox and select flush left or flush right.                                   |
| System Font<br>Windows Font<br>7-segment Font | Select the font of the numerical data display.                                                                        |
| Display light-out segments                    | This setting is available when [7-segment Font] is selected.<br>Select this checkbox to display unlit segments.       |

#### Position

| Contents<br>Style<br>Alarm<br>220<br>Num. Display<br>Show/Hide<br>Detail | Vale a numerical data display | Center Point  |
|--------------------------------------------------------------------------|-------------------------------|---------------|
| Other Settings 👻                                                         | Comm GRPH.PNL.00001           | Finish Cancel |

| Item                     | Description                                                                                                    |            |
|--------------------------|----------------------------------------------------------------------------------------------------|------------|
| Base X                   | Adjust the horizontal position of the numerical data display.                                                              |            |
| Base Y                   | Adjust the vertical position of the numerical data display.                                                                | 1234       |
| Panel Meter Center Point | Displays the coordinates of the panel meter center point.                                                                  |            |
| Default                  | Restore the base position of the numerical data display (center of the item) to the center coordinates of the panel meter. | Base point |

#### Detail

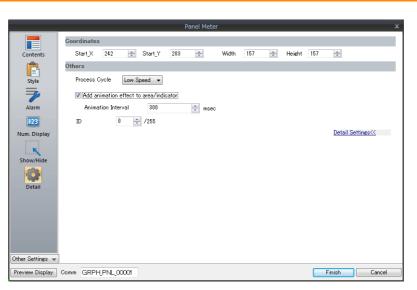

|             | lterr                      | 1                  | Description                                                                         | on                                                                  |  |  |  |  |  |
|-------------|----------------------------|--------------------|-------------------------------------------------------------------------------------|---------------------------------------------------------------------|--|--|--|--|--|
| Coordinates | Start X/Start              | Υ                  | Specify the placement coordinates.<br>(Coordinates at top left of part)             |                                                                     |  |  |  |  |  |
|             | Width/Heig                 | ht                 | Specify the width and height of the part.                                           |                                                                     |  |  |  |  |  |
|             | Process Cyc                | le                 | Specify the process cycle of the part.                                              |                                                                     |  |  |  |  |  |
|             | Add animat<br>area/indicat |                    | Draw changes in the graph display over the time specified for [Animation Interval]. | Example: Animation interval: 200 msec<br>Current value changes from |  |  |  |  |  |
| Others      |                            | Animation Interval | Set the drawing speed of changes in the graph display.                              | 100 to 300.                                                         |  |  |  |  |  |
|             | ID                         |                    | Set the ID.                                                                         |                                                                     |  |  |  |  |  |

### Using Image Files for the Indicator and Scale

An image file created by the user can be used for the part design (background, indicator, and scale).

### [Style]

| Pand Meter     Contents   Soid   Soid |
|----------------------------------------------------------------------------------------------------|
|                                                                                                    |

| Item                                                     | Description                                                                                                    |
|----------------------------------------------------------|----------------------------------------------------------------------------------------------------|
| Select from images files<br>(background/indicator/scale) | Select a PNG file from the desired folder.<br>The selected PNG file is stored at ".\MONITOUCH\User\Parts".                                                                                               |
| Width, Height                                            | Change the width and height of the imported PNG file.                                                                                                    |
| Fix aspect ratio                                         | Select this checkbox to use a fixed width-to-height ratio when changing the size of the PNG file.                                                                                                    |
| Panel Meter Center Point                                 | Displays the coordinate values of the panel meter (circle) center point.<br>(0, 0)<br>Panel meter center point                                                                                           |
| Base Point X/Base Point Y                                | Specify the X and Y coordinate values of the base point in pixels to adjust the position of the indicator or scale.<br>The indicator rotates around the [Panel Meter Center Point].<br>Indicator Scaling |
| Default                                                  | Restore the X and Y coordinate values of the base point to those specified for [Panel Meter Center Point].                                                                                               |

#### **Setting procedure**

This section explains the procedure for importing a PNG file into the panel meter.

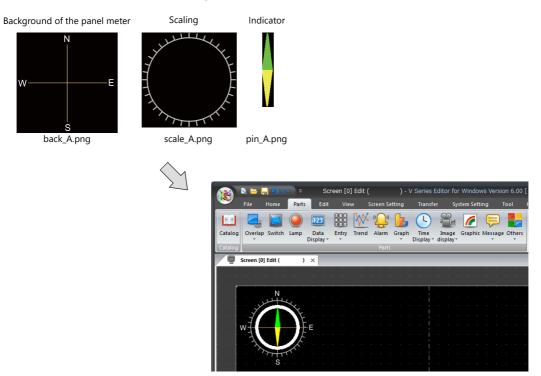

1. Place a panel meter on the screen.

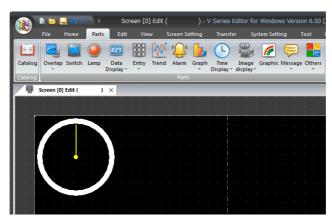

Import a background image for the panel meter.
 Select the [Style] → [Design] → [Select from image files] radio button in the settings window and click the [Select] button to select an image file (e.g. back\_A.png).

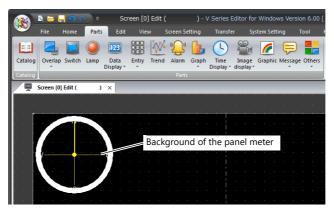

 Select the [Style] → [Meter] → [Detail Settings] in the settings window to enlarge or reduce the size using the [Outer Radius] and [Inner Radius] values.

|          | S 📛       | <mark></mark> ໑ ເ | ₹ (*  | Sci               | reen [0 | ] Edit ( |           | ) - ' | V Serie                                                                                                    | s Edit | tor fo          | r Windo | ows Ve | rsion | 6.00 [ |
|----------|-----------|-------------------|-------|-------------------|---------|----------|-----------|-------|----------------------------------------------------------------------------------------------------|--------|-----------------|---------|--------|-------|--------|
| <u>*</u> | File      | Home              | Parts | Edit              | Vie     | w s      | Screen Se | tting | Tran                                                                                                    | sfer   | Sy              | stem Se | ting   | То    | bl H   |
|          |           |                   |       | 123               |         | X        | ""        | 6     | L                                                                                                    |        |                 | 6       | Ę      |       |        |
| Catalog  | Overla    | o Switch          | Lamp  | Data<br>Display * | Entry   | Trend    | Alarm     | Graph | Time                                                                                                    |        | nage<br>splay • | Graphi  | c Mess | age C | thers  |
| Catalog  |           |                   |       |                   |         |          | Parts     |       | - and - and |        |                 |         |        |       |        |
|          | Screen [( | )] Edit (         | )     | ×                 |         |          |           |       |                                                                                                    |        |                 |         |        |       |        |
|          |           |                   |       |                   |         |          |           |       |                                                                                                    |        |                 |         |        |       |        |
|          |           |                   |       |                   |         |          |           |       |                                                                                                    |        |                 |         |        |       |        |
|          |           | . N.              |       |                   |         |          |           |       |                                                                                                    |        |                 |         |        |       |        |
|          |           |                   |       |                   | G       | raph     | n area    | a     |                                                                                                    |        |                 |         |        |       |        |
| · · ·    |           |                   | F     |                   |         |          |           |       |                                                                                                    |        |                 |         |        |       |        |
|          | w—        | <b>+</b> _        |       | -E                |         |          |           |       |                                                                                                    | .<br>' |                 |         |        |       |        |
| · · ·    |           |                   |       |                   |         |          |           |       |                                                                                                    | ·      |                 |         |        |       |        |
|          |           | $\searrow$        |       |                   |         |          |           |       |                                                                                                    | 1      |                 |         |        |       |        |
|          |           | s                 |       |                   |         |          |           |       |                                                                                                    | İ      |                 |         |        |       |        |
|          |           |                   |       |                   |         |          |           |       |                                                                                                    |        |                 |         |        |       |        |

4. Import a PNG image for the indicator.

Select the [Style]  $\rightarrow$  [Indicator]  $\rightarrow$  [Select an image file] checkbox in the settings window and click the [Select] button to select an image file (e.g. pin\_A.png).

|          | s 📛 🖡      | 90     | > ⊽        | Sci               | een [0] | Edit (      | ) -     | V Series            | Editor fo        | r Windo   | ws Versi | on 6.00  |
|----------|------------|--------|------------|-------------------|---------|-------------|---------|---------------------|------------------|-----------|----------|----------|
| <u> </u> | File       | Home   | Parts      | Edit              | View    | Scree       | Setting | Transf              | er Sj            | stem Seti | ting     | Tool     |
|          |            |        | $\bigcirc$ | 123               |         | <u>w</u> "{ | 2 🔓     | 4                   |                  | <i>[</i>  | Ę        |          |
| Catalog  | Overlap    | Switch | Lamp       | Data<br>Display * | Entry   | Trend Ala   | m Grapi | n Time<br>Display ▼ | Image<br>display |           | Messag   | e Others |
| Catalog  |            |        |            |                   |         | P           | irts    |                     |                  |           |          |          |
| , Ē      | Screen [0] | Edit ( | )          | ×                 |         |             |         |                     |                  |           |          |          |
|          |            |        |            |                   | Indic   | ator        |         |                     |                  |           |          |          |
|          |            |        |            |                   |         |             |         |                     |                  |           |          |          |
|          | w_         |        |            | -E                |         |             |         |                     |                  |           |          |          |
|          |            |        | J          |                   |         | Indic       | ator b  | ase po              | int X            | and Y     | (pane    | el met   |
|          |            | S      |            |                   |         |             |         |                     |                  |           |          |          |

- \* The PNG image of the indicator is imported while it is pointing upward with reference to the panel meter center point. The indicator cannot be rotated on the editor.
- Move the indicator part downward by specifying values for [Base Point X] and [Base Point Y] on the [Style] → [Indicator] tab.

The indicator can be enlarged or reduced by specifying values for [Width] and [Height].

|          | s 📛 📙      | <b>9</b> 0 | ₹ 😵        | Scr               | een [0] | Edit ( |           | ) - \  | / Series I        | Editor fo        | r Windo  | ws Ve  | rsion | 6.00 [     |
|----------|------------|------------|------------|-------------------|---------|--------|-----------|--------|-------------------|------------------|----------|--------|-------|------------|
| <u> </u> | File       | Home       | Parts      | Edit              | View    | / 9    | icreen Se | etting | Transfe           | er Sj            | stem Set | ting   | Тос   | ol I       |
|          |            |            | $\bigcirc$ | 123               |         | XX     | ""        | 6      | 4                 |                  | 1        | Ę      |       |            |
| Catalog  | Overlap    | Switch     | Lamp       | Data<br>Display * | Entry   | Trend  | Alarm     | Graph  | Time<br>Display * | Image<br>display | Graphi   | c Mess | age O | thers<br>• |
| Catalog  |            |            |            |                   |         |        | Parts     |        |                   |                  |          |        |       |            |
| , Č      | Screen [0] | Edit (     | )          | ×                 |         |        |           |        |                   |                  |          |        |       |            |
|          |            |            |            |                   |         |        |           |        |                   |                  |          |        |       |            |
|          |            | . N .      |            |                   |         |        |           |        |                   |                  |          |        |       |            |
|          | 1          |            |            |                   |         | F      | Panel     | Mete   | er Cen            | ter Po           | oint     |        |       |            |
|          | N          | +          | ナ          | E                 |         |        | ndica     | ator b | ase p             | oint X           | ζ, Υ     |        |       |            |
|          |            |            |            |                   |         |        |           |        |                   |                  |          |        |       |            |
|          |            |            |            |                   |         |        |           |        |                   |                  |          |        |       |            |

\* The indicator rotates around the panel meter center point.

6. Import a PNG image of the scale.

Select the [Style]  $\rightarrow$  [Scale]  $\rightarrow$  [Display the scale]  $\rightarrow$  [Select an image file] checkbox in the settings window and click the [Select] button to select an image file (e.g. scale\_A.png).

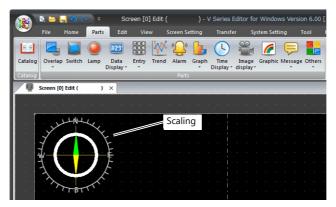

 Specify values for [Width] and [Height] on the [Style] → [Scale] tab to reduce the size of the scale. The position of the scale can be moved by specifying values for [Base Point X] and [Base Point Y].

| File         Home         Parts         Edit         View         Screen Setting         Transfer         System Setting           Image: System Setting         Image: System Setting         Image: Sy                                                                                                    | Tool      |
|----------------------------------------------------------------------------------------------------|-----------|
| Catalog Overlap Switch Lamp Data Entry Trend Alarm Graph Time Image Graphic Mess:<br>Display User Display Display | ge Others |
| <ul> <li>Display * * Display * display * *</li> </ul>                                                                                                    | ge Others |
|                                                                                                    | -         |
| Catalog                                                                                                    |           |
| Screen [0] Edit ( ) ×                                                                                                    |           |
|                                                                                                    |           |
| N.                                                                                                    |           |
|                                                                                                    |           |
|                                                                                                    |           |
|                                                                                                    |           |

This completes the necessary settings.

#### Restrictions

• The order of drawing is shown below. Drawing is performed in ascending order.

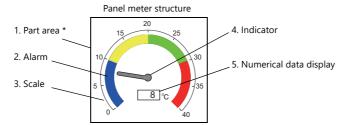

- \* When a draw item edited in the [Modify Part] window is placed on a 3D panel meter part, the item is placed over the panel meter.
- The numerical data display is displayed even when a value falls outside the range specified for [Scale] (specified at [Contents] → [Range]).

However, if the number of digits exceeds the specified value, "---" is displayed.

## 9.5 Statistic Bar Graph

## 9.5.1 Overview

- Percentages of data contained in consecutive device memory addresses can be expressed on a graph. One statistic bar graph can be divided into a maximum of eight sections.
  - For setting examples, refer to "Displaying a Bar Graph of the Ratio of D100 to D104 Values" page 9-48.
- It is also possible to indicate percentages as numerical values for the statistic bar graph. In this case, the statistic bar graph must be linked to a numerical data display.

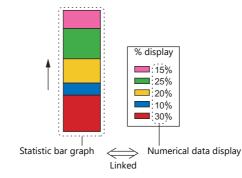

For setting examples, refer to "Displaying a Numerical Data Display of the Ratio of D100 to D104 Values" page 9-49.

## 9.5.2 Setting Examples

## Displaying a Bar Graph of the Ratio of D100 to D104 Values

The following example shows how to display the ratio between the values of five device memory addresses on a bar graph.

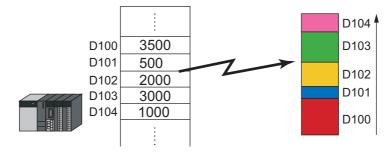

1. Click [Parts]  $\rightarrow$  [Graph]  $\rightarrow$  [Statistic Bar Graph] and place a statistic bar graph on the screen.

| 8           | s 😑 (   | <mark>  ୨</mark> ( | ₹ 🕥   | Sci               | een [0 | ] Edit ( |           | ) -        | V Series I          | Editor f | or Windo   | ws Vers | on 6.00 [ |   |  |  |
|-------------|---------|--------------------|-------|-------------------|--------|----------|-----------|------------|---------------------|----------|------------|---------|-----------|---|--|--|
| <u>&gt;</u> | File    | Home               | Parts | Edit              | Vie    | w        | Screen Se | etting     | Transfe             | er S     | iystem Set | ting    | Tool      |   |  |  |
|             |         |                    |       | 123               |        | W        | ""        | h          |                     | 00       | 6          |         |           |   |  |  |
| Catalog     | Overlap | Switch             |       | Data<br>Display * | Entry  | Trend    | Alarm     | Grap       | h Time<br>Display * |          | Graphic    | Messag  | e Others  |   |  |  |
| Catalog     |         |                    |       |                   |        |          | Parts     | 6          | Bar Graph(E         |          |            |         |           | J |  |  |
|             |         |                    |       |                   |        |          |           | 0          | Pie Graph(C         | )        |            |         |           |   |  |  |
|             |         |                    |       |                   |        |          |           | $\bigcirc$ | Closed Area         | Graph(   | к)         |         |           |   |  |  |
|             |         |                    |       |                   |        |          |           | $\odot$    | Panel Meter         | r(P)     |            |         |           |   |  |  |
|             |         |                    |       |                   |        |          |           |            | Statistic Bar       | Graph(   | N)         |         |           |   |  |  |
|             |         |                    |       |                   |        |          |           | 0          | Statistic Pie       | Graph(   | 5)         |         |           |   |  |  |

- 2. Double-click on the statistic bar-graph to display the settings window. Configure the [Contents] settings as shown below.
  - Set the top device memory address to display on the graph with [Top Data]  $\rightarrow$  [Device].
  - Set the number of device memory addresses to display on the graph with [Display Setting] → [Number of Data to Display].
  - Set the color of each device memory on the graph display with [Display Setting]  $\rightarrow$  [Color Setting for Data].

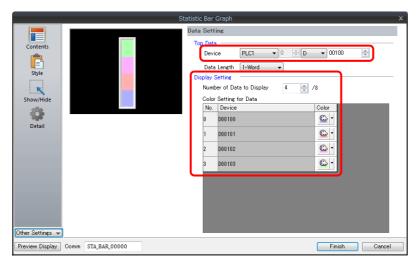

This completes the necessary settings.

# Displaying a Numerical Data Display of the Ratio of D100 to D104

### Values

The following example shows how to display the ratio between the device memory addresses displayed on the statistic bar graph on a numerical data display.

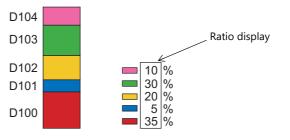

1. Click [Parts]  $\rightarrow$  [Graph]  $\rightarrow$  [Statistic Bar Graph] and place a statistic bar graph on the screen.

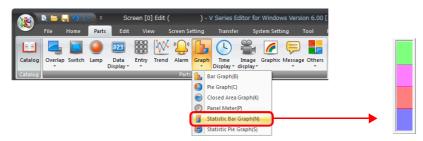

2. Double-click on the statistic bar-graph to display the settings window. Select [Num. Display] under [Add Parts] in the [Style] settings.

| Statistic Bar Graph                                                                                                    | x             |
|----------------------------------------------------------------------------------------------------|---------------|
| Contents         Style         Parts on the preview pane can be selected with the mouse.         Adjust Position         Additional Parts List         Statistic Graph % Display         Other Settings v |               |
| Preview Display Comm STA_BAR_00000                                                                                                    | Finish Cancel |

3. The settings window for the numerical data display is displayed. Select [Statistic Graph % Display] for [Function] and specify a value for [Statistic Graph No.]. Click [Finish] to close the settings window of the numerical data display.

|                                     | Num. Display                                                                                                    | х |
|-------------------------------------|----------------------------------------------------------------------------------------------------|---|
| Contents<br>E<br>Style              | Function<br>Standard   Standard   Isplay All  Statistic Graph & Display                                                       |   |
| Function                            | Explanation<br>Used for displaying the statistic graph data in "%" on a numerical data display part.<br>Statistic Graph No. 0 |   |
| Char. Prop.                         |                                                                                                    |   |
|                                     |                                                                                                    |   |
|                                     |                                                                                                    |   |
| (a), a                              |                                                                                                    |   |
| Other Settings 👻<br>Preview Display | Comm Finish Cancel                                                                                                    |   |

4. Repeat steps 2. and 3. to place multiple numerical data displays.

This completes the necessary settings.

## 9.5.3 Detailed Settings

#### Contents

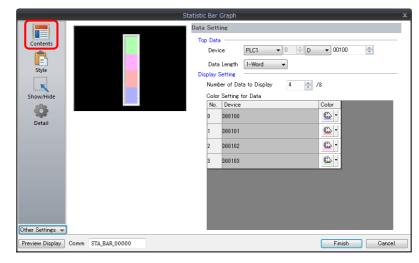

|                 | lter               | n                               | Description                                                                                                    |
|-----------------|--------------------|---------------------------------|----------------------------------------------------------------------------------------------------|
|                 | Top Data           | Device                          | Set the top device memory address to display on the statistic graph.<br>The required device memory are automatically allocated to the statistic graph.                                    |
|                 |                    |                                 | * The data format relies on the setting at [Code: DEC/BCD] under [Communication Setting] in the [PLC Properties] window accessible via [System Setting] $\rightarrow$ [Hardware Setting]. |
| Data<br>Setting |                    | Data Length<br>(1-Word, 2-Word) | Select data length of the device memory.                                                                                                    |
|                 | Display<br>Setting | Number of Data to<br>Display    | Set the number of device memory to display on the statistic graph.                                                                                                    |
|                 |                    | Color Setting for<br>Data       | Set the color for each data memory displayed on the statistic graph.                                                                                                    |

#### Style

|--|

|                       | Item                      | Description                                                  |  |  |  |  |
|-----------------------|---------------------------|--------------------------------------------------------------|--|--|--|--|
| Select from catalogs  |                           | Type<br>Set the part design.<br>Color<br>Set the part color. |  |  |  |  |
| Select an image file  |                           | Load an image file.                                          |  |  |  |  |
| Frame Color           |                           | Set the color of the frame around the graph area.            |  |  |  |  |
| Additional Parts List | Statistic Graph % Display | Add [Statistic Graph % Display].                             |  |  |  |  |
| Add Parts             | Num. Display              | Add a numerical data display part.                           |  |  |  |  |

### Detail

|                  |             |      |             | Stat | istic Bar G | raph  |    |              |     |                   |
|------------------|-------------|------|-------------|------|-------------|-------|----|--------------|-----|-------------------|
|                  | Coordinates |      |             |      |             |       |    |              |     |                   |
| Contents         | Start_X     | 36   | Start_Y     | 53   | -           | Width | 48 | \$<br>Height | 200 | -                 |
| Ê                | Others      |      |             |      |             |       |    |              |     |                   |
| Style            | Process O   | ycle | Low Speed 👻 |      |             |       |    |              |     |                   |
|                  | ID          |      | ) 🚖 /255    |      |             |       |    |              |     |                   |
| Show/Hide        |             |      |             |      |             |       |    |              |     | Detail Settings<< |
| Detail           |             |      |             |      |             |       |    |              |     |                   |
|                  |             |      |             |      |             |       |    |              |     |                   |
|                  |             |      |             |      |             |       |    |              |     |                   |
|                  |             |      |             |      |             |       |    |              |     |                   |
|                  |             |      |             |      |             |       |    |              |     |                   |
|                  |             |      |             |      |             |       |    |              |     |                   |
|                  |             |      |             |      |             |       |    |              |     |                   |
|                  | 1           |      |             |      |             |       |    |              |     |                   |
| Other Settings 👻 | J           |      |             |      |             |       |    |              |     |                   |

|             | ltem            | Description                                                             |
|-------------|-----------------|-------------------------------------------------------------------------|
| Coordinates | Start X/Start Y | Specify the placement coordinates.<br>(Coordinates at top left of part) |
|             | Width/Height    | Specify the width and height of the part.                               |
| Others      | Process Cycle   | Specify the process cycle of the part.                                  |
| Others      | ID              | Set the ID.                                                             |

## 9.6 Statistic Pie Graph

## 9.6.1 Overview

- Percentages of data contained in consecutive device memory addresses can be expressed on a graph. One statistic pie graph can be divided into a maximum of eight sections.
  - For setting examples, refer to "Displaying a Pie Graph of the Ratio of D100 to D103 Values" page 9-54.
- It is also possible to indicate percentages as numerical values for the statistic pie graph. In this case, the statistic pie graph must be linked to a numerical data display.

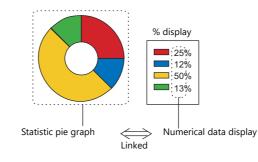

For setting examples, refer to "Displaying a Numerical Data Display of the Ratio of D100 to D103 Values" page 9-55.

## 9.6.2 Setting Examples

## Displaying a Pie Graph of the Ratio of D100 to D103 Values

The following example shows how to display the ratio between the values of four device memory addresses on a pie graph.

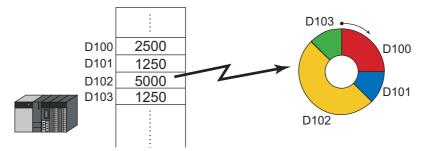

1. Click [Parts]  $\rightarrow$  [Graph]  $\rightarrow$  [Statistic Pie Graph] and place a statistic pie graph on the screen.

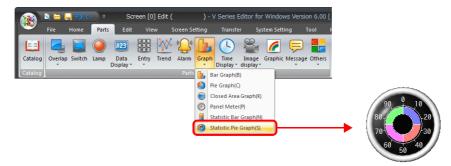

- 2. Double-click on the statistic pie graph to display the settings window. Configure the [Contents] settings as shown below.
  - Set the top device memory address to display on the graph with [Top Data]  $\rightarrow$  [Device].
  - Set the number of device memory addresses to display on the graph with [Display Setting] → [Number of Data to Display].
  - Set the color of each device memory address on the graph display with [Display Setting] → [Color Setting for Data].

| Statistic Pie Graph                                                                                                    |
|----------------------------------------------------------------------------------------------------|
| Contents       Signed to be a content of the second of the second of the s |
|                                                                                                    |

This completes the necessary settings.

# Displaying a Numerical Data Display of the Ratio of D100 to D103

### Values

The following example shows how to display the ratio between the device memory addresses displayed on the statistic pie graph on a numerical data display.

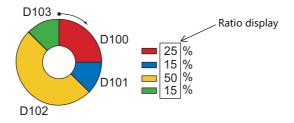

1. Click [Parts]  $\rightarrow$  [Graph]  $\rightarrow$  [Statistic Pie Graph] and place a statistic pie graph on the screen.

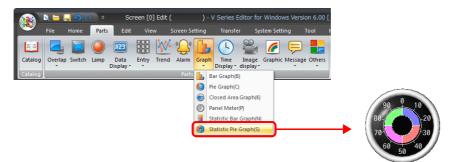

2. Double-click on the statistic pie graph to display the settings window. Select [Num. Display] under [Add Parts] in the [Style] settings.

| Statistic Pie Graph                                                                                                    | x            |
|----------------------------------------------------------------------------------------------------|--------------|
| Contents<br>Show/Hide<br>Detail<br>Detail<br>D |              |
| Preview Display Comm STA_PIE_00000                                                                                                    | Finish キャンセル |

3. The settings window for the numerical data display is displayed. Select [Statistic Graph % Display] for [Function] and specify a value for [Statistic Graph No.]. Click [Finish] to close the settings window of the numerical data display.

|                        | Num. Display                                                                                                    | х    |
|------------------------|----------------------------------------------------------------------------------------------------|------|
| Contents<br>E<br>Style | Function<br>Standard    Display All                                                                                                 |      |
| Function               | Explanation<br>Used for displaying the statistic graph data in "%" on a numerical data display part.<br>Statistic Graph No. 0 () /7 |      |
| Char. Prop.            |                                                                                                    |      |
|                        |                                                                                                    |      |
|                        |                                                                                                    |      |
|                        |                                                                                                    |      |
|                        |                                                                                                    |      |
| Other Settings 👻       | N                                                                                                    |      |
| Preview Display        | Comm                                                                                                    | ncel |

4. Repeat steps 2. and 3. to place multiple numerical data displays.

This completes the necessary settings.

## 9.6.3 Detailed Settings

#### Contents

|                          | Statist   | a Sett                               |                  | د<br>ا         |
|--------------------------|-----------|--------------------------------------|------------------|----------------|
| Contents                 | 90 0 10   | op Data<br>Devi<br>Data<br>lisplay ( | ce PLC1          | • 00100        |
|                          | 30        |                                      |                  | /8             |
| Show/Hide                | 60 50 40  |                                      | Setting for Data |                |
| - <b>\$</b>              |           | No.<br>0                             | Device<br>D00100 | Color<br>Color |
| Detail                   |           | 1                                    | D00101           | <u> </u>       |
|                          |           | 2                                    | D00102           | <u> </u>       |
|                          |           | 3                                    | D00103           | <u> </u>       |
|                          |           |                                      |                  |                |
|                          |           |                                      |                  |                |
|                          |           |                                      |                  |                |
| Other Settings 👻         |           |                                      |                  |                |
| Preview Display Comm STA | PIE 00000 |                                      |                  | Finish Cancel  |

|      | ltem                             |                              | Description                                                                                                    |
|------|----------------------------------|------------------------------|----------------------------------------------------------------------------------------------------|
|      | Top Data                         | Device                       | Set the top device memory address to display on the statistic graph.<br>The required device memory are automatically allocated to the statistic graph. |
|      | Data<br>Setting (1-Word, 2-Word) |                              | * The data format relies on the setting at [Code: DEC/BCD] under [Communication                                                                        |
|      |                                  |                              | Setting] in the [PLC Properties] window accessible via [System Setting] $ ightarrow$                                                                   |
| Dete |                                  |                              | [Hardware Setting].                                                                                                    |
|      |                                  |                              | Select data length of the device memory.                                                                                                    |
|      | Display<br>Setting               | Number of Data to<br>Display | Set the number of devices to display on the statistic graph.                                                                                           |
|      |                                  | Color Setting for<br>Data    | Set the color for each data displayed on the statistic graph.                                                                                          |

## Style

|  | Contents<br>Style<br>Show/Hide | Statistic Pie Graph         Image: Constraint of the selected with the mouse.         Adjust Position.         Additional Parts List         Image: Constraint of the selected with the mouse. | Parts Design <<<br>Area Setting<br>Select from catalogs<br>Type Select<br>Color<br>Color<br>Select an image file<br>Edit Selected Parts <br Frame Color<br>Y Others |
|--|--------------------------------|----------------------------------------------------------------------------------------------------|----------------------------------------------------------------------------------------------------|
|--|--------------------------------|----------------------------------------------------------------------------------------------------|----------------------------------------------------------------------------------------------------|

|                                                 | ltem | Description                                                  |  |  |  |
|-------------------------------------------------|------|--------------------------------------------------------------|--|--|--|
| Select from catalogs                            |      | Type<br>Set the part design.<br>Color<br>Set the part color. |  |  |  |
| Select an image file                            |      | Load an image file.                                          |  |  |  |
| Frame Color                                     |      | Set the color of the frame around the graph area.            |  |  |  |
| Additional Parts List Statistic Graph % Display |      | Add [Statistic Graph % Display].                             |  |  |  |
| Add Parts Num. Display                          |      | Add a numerical data display part.                           |  |  |  |

### Detail

|                  |            |       |             | Stati | stic Pie G | raph  |     |   |        |     |                                |
|------------------|------------|-------|-------------|-------|------------|-------|-----|---|--------|-----|--------------------------------|
|                  | Coordinate | es    |             |       |            |       |     |   |        |     |                                |
| Contents         | Start_X    | 10    | Start_Y     | 271   | -          | Width | 157 | - | Height | 157 | <b>.</b>                       |
| Ē                | Others     |       |             |       |            |       |     |   |        |     |                                |
| Style            | Process    | Cycle | Low Speed 👻 |       |            |       |     |   |        |     |                                |
|                  | ID         |       | 1 🚖 /255    |       |            |       |     |   |        |     |                                |
| Show/Hide        |            |       |             |       |            |       |     |   |        |     | <u>Detail Settings&lt;&lt;</u> |
| Detail           |            |       |             |       |            |       |     |   |        |     |                                |
|                  |            |       |             |       |            |       |     |   |        |     |                                |
|                  |            |       |             |       |            |       |     |   |        |     |                                |
|                  |            |       |             |       |            |       |     |   |        |     |                                |
|                  |            |       |             |       |            |       |     |   |        |     |                                |
| Other Settings 👻 |            |       |             |       |            |       |     |   |        |     |                                |

|             | ltem            | Description                                                             |
|-------------|-----------------|-------------------------------------------------------------------------|
| Coordinates | Start X/Start Y | Specify the placement coordinates.<br>(Coordinates at top left of part) |
|             | Width/Height    | Specify the width and height of the part.                               |
| Others      | Process Cycle   | Specify the process cycle of the part.                                  |
| Others      | ID              | Set the ID.                                                             |

# 10 Calendar

- 10.1 Overview
- 10.2 Time Display
- 10.3 Calendar
- 10.4 Calendar Data Correction

## 10.1 Overview

• The calendar part is used to show the year, month, day, hour, minute, second, and day of the week on the screen.

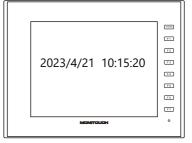

#### • The calendar range of V10/V9 is as follows.

|     | Immediately after<br>purchase * | Displayable calendar range during RUN    | Local Mode calendar setting range        |
|-----|---------------------------------|------------------------------------------|------------------------------------------|
| V10 | 2023/4/1 9:00:00                | 2012/1/1 00:00:00 to 2111/12/31 23:59:59 | 2012/1/1 00:00:00 to 2111/12/31 23:59:59 |
| V9  | 2014/4/1 9:00:00                | 1970/1/1 00:00:00 to 2038/1/18 23:59:59  | 2012/1/1 00:00:00 to 2038/1/18 23:59:59  |

\* When the power is turned on immediately after purchase (before communication with a PLC with a calendar function and before using the built-in calendar of the V10/V9 series).

• Depending on the calendar data to be used, the setting and correction methods vary. Refer to the following table.

|                                              | PLC Calendar <sup>*1</sup>                                                                                                   | V10/V9 Series Calendar *2                       | User Format *3                                                                 |
|----------------------------------------------|----------------------------------------------------------------------------------------------------|-------------------------------------------------|--------------------------------------------------------------------------------|
| Part                                         | <ul><li>Time display</li><li>Calendar</li></ul>                                                                              | <ul><li>Time display</li><li>Calendar</li></ul> | Time display                                                                   |
| Required Settings                            | Connected device settings <sup>*1</sup><br>[Calendar]<br>and<br>SRAM/clock settings <sup>*4</sup><br>Built-in clock not used | SRAM/clock settings *4                          | Time display format setting                                                    |
| At Power ON<br>or<br>Local $\rightarrow$ RUN | The PLC calendar <sup>*1</sup> is automatically read and displayed.                                                          | The V10/V9 series calendar is displayed.        | Data in the device memory set for the time display part is read and displayed. |
| RUN Mode                                     | V10/V9 series CPU clock                                                                                                    | V10/V9 series CPU clock                         |                                                                                |
| Auto Correction                              | The PLC calendar $^{*1}$ is automatically read at 1:23:45 a.m $^{*6}$ .                                                      | _                                               | -                                                                              |
| Correction                                   | Calendar read device memory bit ON<br>or<br>Macro:<br>SET_CLNDPLC1<br>PLC_CLND *5 PLC2 - 8                                   | Local mode screen<br>or<br>Macro: SET_SYS_CLND  | -                                                                              |
| Backup at Power<br>OFF                       | ×                                                                                                    | 0                                               | ×                                                                              |

\*1 PLC calendar: Calendar that the PLC retains in the CPU

Because a maximum of 8-way communication is possible on the V10/V9 series, the PLC calendar data to be read must be determined. This can be configured using the [Calendar] setting at [System Setting]  $\rightarrow$  [Hardware Setting]  $\rightarrow$  [Control Area]. When [PLC Selection] is set to [PLC1], the calendar of PLC1 is read; when [PLC Selection] is set to [PLC3], the calendar of PLC3 is read. However, if the PLC specified for [PLC Selection] is not equipped with a built-in calendar, it is regarded as "no calendar".

> Control Area Settings X Screen -0 Initial Screen 🚔 / 9999 🔄 Use a screen displaying device 
>  PLC1
>  T
>  0
>  A
>  D
>  T
>  00001
>
>
>  PLC1
>  T
>  0
>  A
>  D
>  T
>  00002
>  Control Device Info. Output Device PLC1 Calendar Setting PLC Selection PLC1 -Calendar Information Output Device PLC1 ▼ 0 🔄 D ▼ 00003-01 🔄 Other Settings >>

\*2 V10/V9 series calendar: Calendar on the V10/V9 series unit

\*3 User format: Calendar in the user-defined format created in the PLC

\*4 SRAM/Clock Setting

Always set this option when using the built-in calendar in the V10/V9 series unit.

| SRAM/Clock Setting                      | ×                            |
|-----------------------------------------|------------------------------|
| Use SRAM Calendar                       | Total No. of Words Available |
| SRAM Auto Format                        | [524160 Word]                |
| SRAM Mapping                            | Header Set Word              |
| Storage Area for Memo Pad               | [0] + 0                      |
| Non-volatile Device (Word) (\$L)        | [0] + 0                      |
| Non-volatile Device (Double-word) (\$LD | ) [0] + 0 🌲                  |
| Japanese Conversion Function            | [0 Word]                     |
| Storage of Alarm Server                 | [0 Word]                     |
| Storage of Logging Server               | [0 Word]                     |
| Operation log storage point             | [0 Word]                     |
|                                         |                              |
| No. of To                               | tal Words [0 Word]           |
| No. of Wi                               | ords Free [524160 Word]      |
|                                         | OK Cancel                    |

- Select [System Setting] → [Unit Setting] → [SRAM/Clock] and select the [Use SRAM Calendar] checkbox.
   Always install a backup battery.
  - For details on batteries, refer to the Hardware Specifications Manual.
- \*5 In the case of PLC2 to PLC8, calendar correction is performed by the execution of macro commands "PLC\_CLND" and "SYS (SET\_SYS\_CLND)".

When the bit of the device set for calendar reading is turned ON, the calendar data of the PLC specified for [Calendar] will be read as explained in \*1.

- For details, refer to the Macro Reference Manual.
- \*6 The calendar data is automatically loaded once a day when the date changes. MONITOUCH recognizes the date change (00:00:00 AM), and then reads calendar data at 01:23:45 AM. However, if MONITOUCH reads calendar data by using the calendar read device memory or macro commands between 00:00:00 AM and 01:23:44 AM, MONITOUCH does not read the calendar data at 01:23:45 AM. Upon date change (AM00:00:00) when the V9 Series system version is 1.160 or earlier.

## 10.2 Time Display

### 10.2.1 Overview

• Displays the PLC clock.

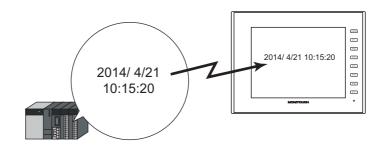

For setting examples, refer to "Displaying the PLC Calendar" page 10-4.

• Displays the V10/V9 series unit clock.

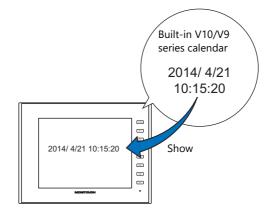

For setting examples, refer to "Displaying the Built-in V10/V9 Series Calendar" page 10-6.

• Displays the values of consecutive device memory addresses as the time.

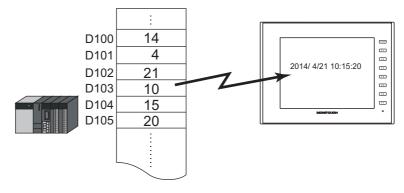

For setting examples, refer to "Display Using the Time Display Format Setting" page 10-8.

• Displays the seconds data stored in device memory in timer format.

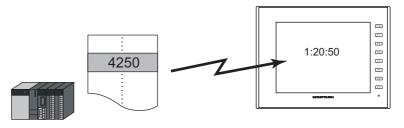

For setting examples, refer to "Displaying Seconds Data Stored in Device Memory in Timer Format" page 10-10.

## **10.2.2 Setting Examples**

## **Displaying the PLC Calendar**

Display the PLC's built-in calendar on the V10/V9 series unit.

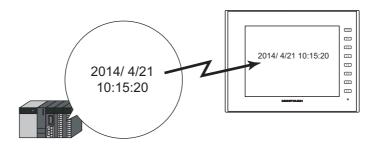

1. Click [System Setting]  $\rightarrow$  [Hardware Setting]  $\rightarrow$  [Control Area].

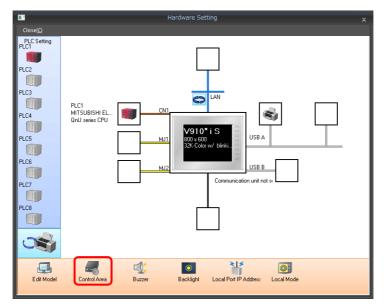

2. Set the PLC to use at [PLC Selection] under [Calendar Setting].

| Control Area Settings     |           |                         |            | ×                    |
|---------------------------|-----------|-------------------------|------------|----------------------|
| Screen                    |           |                         |            |                      |
| Displaying Screen Device  | PLC1      | ▼ 0 ÷ D                 | ▼ 00000    | ×                    |
| Initial Screen            | 0         | 2 9999                  |            |                      |
|                           | 🔲 Use a   | screen displaying devic | ;e         |                      |
| Control Device            | PLC1      | + 0 ÷ D                 | - 00001    | <u>A</u><br><u>V</u> |
| Info. Output Device       | PLC1      | ▼ 0 ÷ D                 | - 00002    | A V                  |
| Calendar Setting          |           |                         |            |                      |
| PLC Selection             | PLC1      | •                       |            |                      |
| Calendar Read Device      | PLC1      | ▼ 0 ÷ D                 | v 00003-00 |                      |
| Calendar Information Outp | ut Device |                         |            |                      |
|                           | PLC1      | ▼ 0 ÷ D                 | ▼ 00003-01 |                      |
| Other Settings >>         |           |                         |            |                      |
|                           |           |                         |            |                      |
|                           |           |                         |            |                      |
|                           |           |                         |            |                      |
|                           |           |                         |            |                      |
|                           |           |                         | OK         | Cancel               |

3. Click [System Setting] → [Unit Setting] → [SRAM/Clock] and deselect the [Use SRAM Calendar] checkbox.

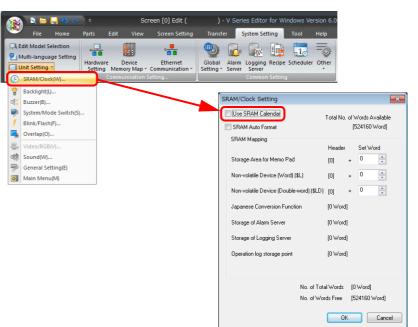

4. Click [Parts] → [Time Display] → [Time Display] and place a time display part.

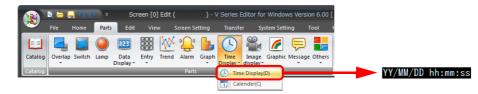

- 5. Double-click on the time display part to display the settings window. Configure the [Contents] settings as shown below.
  - Select [Type]  $\rightarrow$  [Display the system calendar].
  - Specify the format of the date and time under [Display Format].

|                  |      |                   | Time Display | /                                                        |              | ×  |
|------------------|------|-------------------|--------------|----------------------------------------------------------|--------------|----|
|                  |      |                   | Data to Disp |                                                          |              |    |
| Contents         |      |                   | Туре         | Display the system calendar                              |              |    |
| Char. Prop.      |      | YY/MM/DD hh:mm:ss | Display Form |                                                          |              |    |
| chail Prop.      |      |                   | 📝 Date       | 06/04/01                                                 | <b>▼</b>     |    |
| Detail           |      |                   |              | Year Digits 💿 2 Digits 💿 4 I<br>— Zero Suppress for Year | Digits       |    |
|                  |      |                   |              | ☑Zero Suppress for Month-Day                             |              |    |
|                  |      |                   | 🔽 Time       | 13:30:20                                                 | •            |    |
|                  |      |                   |              |                                                          |              |    |
|                  |      |                   |              |                                                          |              |    |
|                  |      |                   |              |                                                          |              |    |
|                  |      |                   |              |                                                          |              |    |
|                  |      |                   |              |                                                          |              |    |
|                  |      |                   |              |                                                          |              |    |
| Other Settings 👻 | ]    |                   |              |                                                          |              |    |
| Preview Display  | Comm | DATE_00001        |              |                                                          | Finish Canor | el |

This completes the necessary settings.

## **Displaying the Built-in V10/V9 Series Calendar**

The following example shows how to display the built-in V10/V9 series calendar.

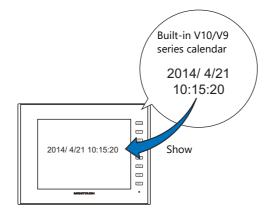

1. Click [System Setting]  $\rightarrow$  [Unit Setting]  $\rightarrow$  [SRAM/Clock] and select the [Use SRAM Calendar] checkbox.

|                | N 🖻 🧮                                                |             | ) =      | S         | creen [0] Edit (                       | ) -                 | V Seri          | ies Editor for W                           | indows Ver | sion 6.0          |          |                                 |
|----------------|------------------------------------------------------|-------------|----------|-----------|----------------------------------------|---------------------|-----------------|--------------------------------------------|------------|-------------------|----------|---------------------------------|
| <u> </u>       | File                                                 | Home        | Parts    | Edit View | Screen Setting                         | Transf              | er 🤉            | System Setting                             | Tool       | Help              |          |                                 |
| 21 N           | dit Model<br>Aulti-langu<br>Jnit Setting<br>SRAM/Clo | age Setting | Hardward |           | Ethernet<br>Communication •<br>Setting | Global<br>Setting * | Alarm<br>Server | Logging Recipe<br>Server<br>Common Setting |            | Other             |          |                                 |
| <b>∲</b> ₩     | Backlight<br>Buzzer(B).                              |             |          |           |                                        |                     |                 | lock Setting                               |            |                   |          | ×                               |
| **<br><b>f</b> | System/M<br>Blink/Flas<br>Overlap(C                  |             | )        |           | ,                                      | l I                 | SRA             | SRAM Calendar                              |            | Total N           |          | Vords Available<br>524160 Word] |
| *              | Video/RG<br>Sound(W)                                 |             |          |           |                                        |                     |                 | 1 Mapping<br>ge Area for Memo F            | ) ad       | Heade<br>(0)      | er<br>+  | Set Word                        |
| ₹<br>0         | General S<br>Main Mer                                |             |          |           |                                        |                     |                 | volatile Device (Wo                        |            | [0]               | +        |                                 |
|                |                                                      |             |          |           |                                        |                     |                 | volatile Device (Dou<br>nese Conversion Fu |            | .D) [0]<br>[0.Woi | +<br>rdl | 0                               |
|                |                                                      |             |          |           |                                        |                     |                 | ge of Alarm Server                         | notion     | [0 Wo             |          |                                 |
|                |                                                      |             |          |           |                                        |                     |                 | ge of Logging Serv                         |            | (0 Wo             |          |                                 |
|                |                                                      |             |          |           |                                        |                     | Opera           | ation log storage po                       | int        | [0 Wo             | rd]      |                                 |

2. Click [Parts]  $\rightarrow$  [Time Display]  $\rightarrow$  [Time Display] and place a time display part.

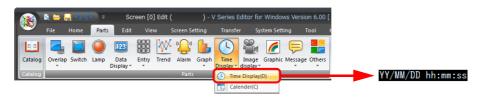

- 3. Double-click on the time display part to display the settings window.
  - Configure the [Contents] settings as shown below.
  - Select [Type]  $\rightarrow$  [Display the system calendar].
  - Specify the format of the date and time under [Display Format].

|                  |                   | Time Display | <i>y</i> ×                                                 |
|------------------|-------------------|--------------|------------------------------------------------------------|
| Contents         |                   | Data to Disp | lay<br>Display the system calendar                         |
| Char. Prop.      | YY/MM/DD hh:mm:ss | Display Form | 06/04/01                                                   |
| Detail           |                   | 🔽 Time       | Zero Suppress for Year Zero Suppress for Month-Day 1838/20 |
|                  |                   |              |                                                            |
|                  |                   |              |                                                            |
| Other Settings 👻 |                   |              |                                                            |
| Preview Display  | Comm DATE_00001   |              | Finish Cancel                                              |

This completes the necessary settings.

# **Display Using the Time Display Format Setting**

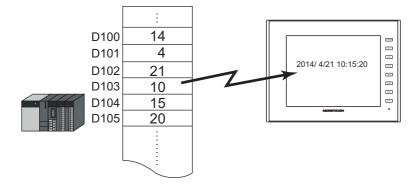

1. Click [Parts]  $\rightarrow$  [Time Display]  $\rightarrow$  [Time Display] and place a time display part.

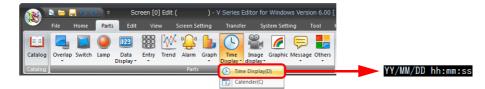

- 2. Double-click on the time display part to display the settings window. Configure the [Contents] settings as shown below.
  - Select [Type]  $\rightarrow$  [Display the value of the designated device].
  - Select [Display Mode]  $\rightarrow$  [Time Display].
  - Specify the top device memory address to use for time display with [Device Designation].
  - Specify the display format of the date and time under [Display Format].

|                                     | Time Display                                                                                                    | × |
|-------------------------------------|----------------------------------------------------------------------------------------------------|---|
| Contents<br>Char. Prop.             | YY/MM/DD hh:mm:ss       Data to Display         Type       Display the value of the designated device         Display Mode       Time Display         Device Designation       PLC1         Time Display Format Setting                                                                                                    |   |
|                                     | Display Format          Image: Display Format         Image: Display Format         Image: Display Format         Year Digits         Image: Display Format         Image: Display Format |   |
| Other Settings 👻<br>Preview Display | Comm DATE,00001 Finish Cancel                                                                                                    |   |

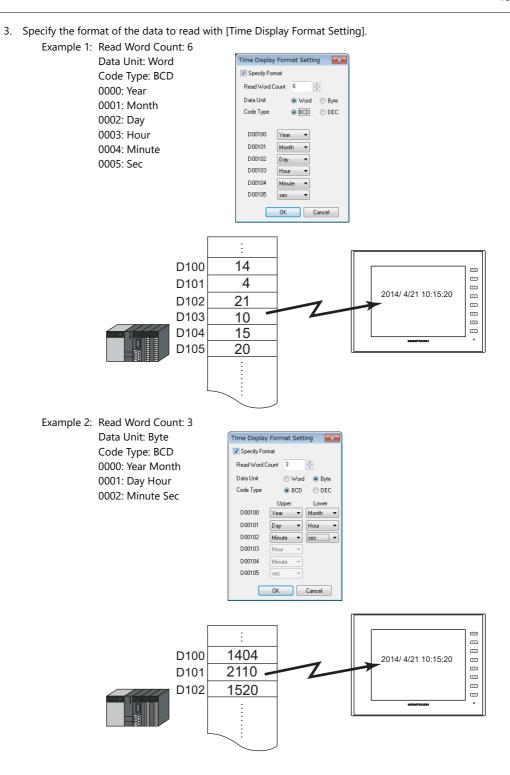

This completes the necessary settings.

# 10

# **Displaying Seconds Data Stored in Device Memory in Timer Format**

The following example shows how to display the seconds data stored in device memory in timer format on a V10/V9 series unit.

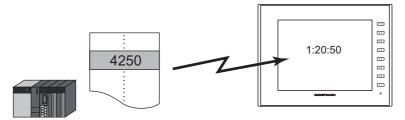

1. Click [Parts]  $\rightarrow$  [Time Display]  $\rightarrow$  [Time Display] and place a time display part.

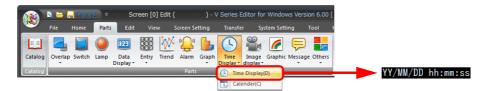

- 2. Double-click on the time display part to display the settings window. Configure the [Contents] settings as shown below.
  - Select [Type]  $\rightarrow$  [Display the value of the designated device].
  - Select [Display Mode]  $\rightarrow$  [Timer Display].
  - Specify the device memory address for storing the seconds data with [Device Designation].
  - Specify the display format of the time under [Display Format].

|                         |                 | Time Display X                                                                                                    |
|-------------------------|-----------------|----------------------------------------------------------------------------------------------------|
| Contents<br>Char. Prop. | hhh:mm:ss       | Data to Display       Type     Display the value of the designated device       Display Mode     Time Display       Device Designation     PLC1       Display Format |
| Other Settings 🔹        |                 | Time                                                                                                    |
| Preview Display         | Comm DATE_00001 | Finish キャンセル                                                                                                    |

This completes the necessary settings.

# **10.2.3 Detailed Settings**

# Contents

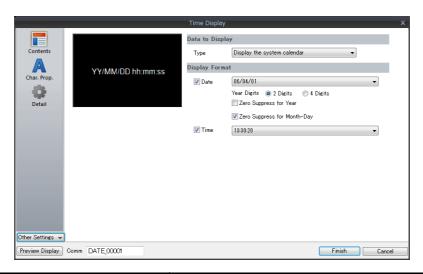

|                    |                    | Item                                       | Description                                                                                                    |  |  |
|--------------------|--------------------|--------------------------------------------|----------------------------------------------------------------------------------------------------|--|--|
|                    | Туре               | Display the system calendar                | Use data from the PLC calendar, V10/V9 series calendar, or calendar device memory. The display format can be set freely and the character size enlarged or reduced easily.                              |  |  |
|                    |                    | Display the value of the designated device | Use a user-formatted calendar.<br>Display the values of consecutive device memory addresses as the calendar.                                                                                            |  |  |
|                    | Display            | Time Display                               | This setting is available when "Display the value of the designated device" is selected for [Type].<br>Display the values of consecutive device memory addresses as the calendar.                       |  |  |
| Data to<br>Display | Mode               | Timer Display                              | This setting is available when "Display the value of the designated device" is selected for [Type].<br>Display the seconds data stored in device memory in timer format.                                |  |  |
|                    | Device Designation |                                            | This setting is available when "Display the value of the designated device" is selected for [Type].<br>Specify the top address of the device memory for reading.                                        |  |  |
|                    | Time disp          | lay format setting                         | This setting is available when "Display the value of the designated device" is selected for [Type].<br>Set the calendar data format.<br>For details, refer to "Time display format setting" page 10-12. |  |  |
|                    | Date               |                                            | Select this checkbox to display the date.<br>Set the date display format.                                                                                                    |  |  |
|                    |                    | Year Digits                                | Set the number of digits used to express the year.                                                                                                    |  |  |
| Display<br>Format  |                    | Zero Suppress for Year                     | Specify whether to use zero suppression for the year.                                                                                                    |  |  |
| · c.mat            |                    | Zero Suppress for Month-Day                | Specify whether to use zero suppression for the month and day.                                                                                                    |  |  |
|                    | Time               |                                            | Select this checkbox to display the time.<br>Set the time display format.                                                                                                    |  |  |

# Time display format setting

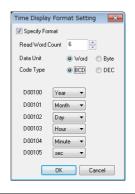

| Item                                    | Description                                                                                                    |
|-----------------------------------------|----------------------------------------------------------------------------------------------------|
| Specify Format                          | Select this checkbox if [Data Display] $\rightarrow$ [Type] $\rightarrow$ [Display the value of the designated device] is selected and [Display Mode] is set to [Time Display]. |
| Read Word Count<br>(1 - 6)              | Data for the number of words to be read starting at [Device Designation] are read as the calendar data.                                                                         |
| Data Unit <sup>*1</sup><br>(Word, Byte) | Select [Word] or [Byte] for data unit when reading data from the PLC.                                                                                                    |
| Code Type<br>(BCD/DEC)                  | Select the code to be used at the time of reading data from the PLC.                                                                                                    |
| 0000 - 0005                             | Specify the contents of data for each device memory address.                                                                                                    |

\*1 Device memory allocation for each data unit

#### • Word

| 0000<br>S | 15 | 14 | 13 | 12 | 11 | 10 | 9 | 8 | 7 | 6 | 5 | 4 | 3 | 2 | 1 | 0 |
|-----------|----|----|----|----|----|----|---|---|---|---|---|---|---|---|---|---|
| 0005      |    |    |    |    |    |    |   |   |   |   |   |   |   |   |   |   |

l Year (00 to 99) Month (1 to 12) Day (1 to 31) Hour (0 to 23) Minute (0 to 59) Second (0 to 59)

• Byte

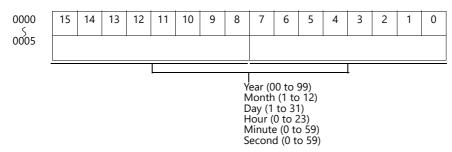

# **Character Properties**

|                | Ti | me Display                                                                                                 |                                                                                                |                                                                                                    | x                                                                                                    |
|----------------|----|----------------------------------------------------------------------------------------------------|------------------------------------------------------------------------------------------------|----------------------------------------------------------------------------------------------------|----------------------------------------------------------------------------------------------------|
| YY/MM/DD hh∶r  |    | me Display<br>Color<br>Style<br>Point<br>I-byte / 2-byte<br>Rotation + Direction<br>Spacine<br>System Font | A                                                                                              | ]                                                                                                    | -                                                                                                    |
| <br>DATE 00000 | 1  |                                                                                                    |                                                                                                | Finish                                                                                                    | Cancel                                                                                                    |
| Comm           |    | YY/MM/DD hh:mm:ss                                                                                          | YY/M/DD hh:mm:ss<br>Point<br>1-byte / 2-byte<br>Rotation + Direction<br>Spacing<br>System Font | YY/MI/DD hh:mn:ss         Color         A         Style         D         Point         12         Point         12         Point         12         Point         1-byte         Point         Spacing    System Font | Color A Style B Z<br>Style B Z<br>Point 12 7999<br>1-byte / 2-byte - Dyte - Dy |

| Item                                                 | Description                                                                                                    |  |  |  |
|------------------------------------------------------|----------------------------------------------------------------------------------------------------|--|--|--|
| Color Set the text color and area background color.  |                                                                                                    |  |  |  |
| Style                                                | Set the text style.                                                                                                 |  |  |  |
| Character Size                                       | Set the text size.<br>This changes to point specification when using a Windows font or 7-segment font.              |  |  |  |
| 1-byte / 2-byte Select one-byte or two-byte display. |                                                                                                    |  |  |  |
| Rotation + Direction                                 | Set the orientation of text.<br>This cannot be set when using a Windows font.                                       |  |  |  |
| Spacing                                              | To set a text spacing, select this checkbox and specify a spacing.<br>This cannot be set when using a Windows font. |  |  |  |
| System Font<br>Windows Font<br>7-segment Font        | Select the font of the numerical data display.                                                                      |  |  |  |
| Display light-out segments                           | This setting is available when [7-segment Font] is selected.<br>Select this checkbox to display unlit segments.     |  |  |  |

# Detail

|                  |                 | Time Display    | :                 |
|------------------|-----------------|-----------------|-------------------|
|                  | Coordinate      |                 |                   |
| Contents         | Start X 🚺       | 🔄 Start_Y 130 🚔 |                   |
| A                | Others          |                 |                   |
| Char. Prop.      | Process Cycle   | Low Speed -     |                   |
|                  | ID              | 0 🚔 /255        |                   |
| Detail           |                 |                 | Detail Settings<< |
|                  |                 |                 |                   |
|                  |                 |                 |                   |
|                  |                 |                 |                   |
|                  |                 |                 |                   |
|                  |                 |                 |                   |
|                  |                 |                 |                   |
|                  |                 |                 |                   |
|                  |                 |                 |                   |
|                  |                 |                 |                   |
|                  |                 |                 |                   |
| Other Settings 👻 |                 |                 |                   |
| Preview Display  | Comm DATE_00001 |                 | Finish Cancel     |

| lte                         | em            | Description                                                                |
|-----------------------------|---------------|----------------------------------------------------------------------------|
| Coordinates Start X/Start Y |               | Specify the placement coordinates.<br>(Coordinates at bottom left of part) |
| Others                      | Process Cycle | Set the process cycle.                                                     |
| Others                      | ID            | Set the ID.                                                                |

# 10.3 Calendar

# **10.3.1 Detailed Settings**

| Style |
|-------|
|-------|

|                                 | Calendar                |               |
|---------------------------------|-------------------------|---------------|
|                                 | Area Setting            |               |
| Style                           | Select from catalogs    |               |
|                                 | Type Select_            |               |
| YYYY/N                          | /M/DD Color 🖾 🕶         |               |
| Contents                        | Select from image files |               |
|                                 |                         |               |
| Char. Prop.                     |                         |               |
|                                 |                         |               |
| Detail                          |                         |               |
|                                 |                         |               |
|                                 |                         |               |
|                                 |                         |               |
|                                 |                         |               |
|                                 |                         |               |
|                                 |                         |               |
|                                 |                         |               |
|                                 |                         |               |
|                                 |                         |               |
| Other Settings 👻                |                         |               |
| Preview Display Comm CLND_00000 |                         | Finish Cancel |

|              | Item                    | Description                                                  |
|--------------|-------------------------|--------------------------------------------------------------|
| Area Setting | Select from catalogs    | Type<br>Set the part design.<br>Color<br>Set the part color. |
|              | Select from image files | Load an image file.                                          |

# Contents

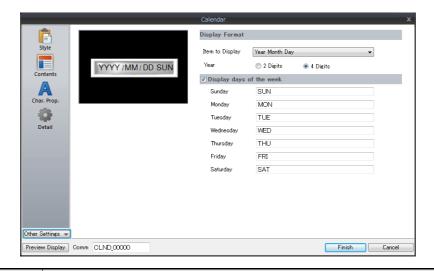

| ltem                     |                    | Description                                                                                                    |  |
|--------------------------|--------------------|----------------------------------------------------------------------------------------------------|--|
| Display<br>Format        | ltem to<br>Display | Set the items to display on the calendar.<br>The year in Western calendar format and the hour (0 to 24) are displayed.<br>Year Month Day Hour Minute Second<br>Year Month Day<br>Hour Minute Second<br>User format<br>Select the checkbox of the items to display from year, month, day, hour, minute, and second. |  |
|                          | Year               | Select either two digits or four digits to indicate the year.<br>Display example:<br>Two digits indicate the year 2014 as "14", and four digits as "2014".                                                                                                    |  |
| Display days of the week |                    | Register the display names of each day of the week.<br>A maximum 13 one-byte characters (6 two-byte characters) can be used.                                                                                                    |  |

# **Character Properties**

# When [Batch edit date/time] is selected

The character properties of the year, month, day, hour, minute, and second can be set at once.

|                                           | Calendar ×                                                                                                    |
|-------------------------------------------|----------------------------------------------------------------------------------------------------|
| Style<br>Style<br>Contents<br>Char. Prop. | Calendar X  Batch edit date/time Edit Date/Time Individually  Color A  Style B  A  Point 12  /ggg Rotation + Direction  Spacine  Zero Suppress I-byte /2-byte 1-Byte  System Font |
| Other Settings 🐱                          | Finish Cancel                                                                                                    |

| Item                                          | Description                                                                                                    |
|-----------------------------------------------|----------------------------------------------------------------------------------------------------|
| Color                                         | Set the text color and area background color.                                                                       |
| Style                                         | Set the text style.                                                                                                 |
| Character Size                                | Set the text size.<br>This changes to point specification when using a Windows font or 7-segment font.              |
| Rotation + Direction                          | Set the orientation of text.<br>This cannot be set when using a Windows font.                                       |
| Spacing                                       | To set a text spacing, select this checkbox and specify a spacing.<br>This cannot be set when using a Windows font. |
| Zero Suppress                                 | Select this checkbox to use zero suppression.                                                                       |
| 1-byte / 2-byte                               | Select one-byte or two-byte display.                                                                                |
| System Font<br>Windows Font<br>7-segment Font | Select the font of the numerical data display.                                                                      |
| Display light-out segments                    | This setting is available when [7-segment Font] is selected.<br>Select this checkbox to display unlit segments.     |

# When [Edit Date/Time Individually] is selected

The character properties of the year, month, day, hour, minute, and second can be set individually.

| c                                                | alendar x                                                                                                    |
|--------------------------------------------------|----------------------------------------------------------------------------------------------------|
| Style<br>Style<br>Contents<br>Char. Prop.        | Batch edit date/time  Git Date/Time Individually  Year Month Day Hour Minute sec Color  Color  A  Style  B  Color  A  Color  Color  Co |
| Dther Settings v Preview Display Comm CLND_00000 | Finish Cancel                                                                                                    |

| Item                                          |                      | Description                                                                                                    |  |  |
|-----------------------------------------------|----------------------|----------------------------------------------------------------------------------------------------|--|--|
| Year/Month/<br>Day/Hour/<br>Minute/sec        | Color                | Set the text color and area background color.                                                                       |  |  |
|                                               | Style                | Set the text style.                                                                                                 |  |  |
|                                               | Rotation + Direction | Set the orientation of text.<br>This cannot be set when using a Windows font.                                       |  |  |
|                                               | Spacing              | To set a text spacing, select this checkbox and specify a spacing.<br>This cannot be set when using a Windows font. |  |  |
|                                               | Zero Suppress        | Select this checkbox to use zero suppression.                                                                       |  |  |
|                                               | 1-byte / 2-byte      | Select one-byte or two-byte display.                                                                                |  |  |
| Character Size                                |                      | Set the text size.<br>This changes to point specification when using a Windows font or 7-segment font.              |  |  |
| System Font<br>Windows Font<br>7-segment Font |                      | Select the font of the numerical data display.                                                                      |  |  |
| Display light-out segments                    |                      | This setting is available when [7-segment Font] is selected.<br>Select this checkbox to display unlit segments.     |  |  |

### Detail

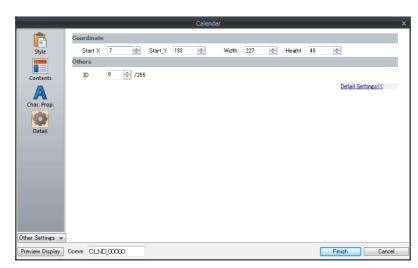

| Item        |                 | Description                                                             |  |
|-------------|-----------------|-------------------------------------------------------------------------|--|
| Coordinates | Start X/Start Y | Specify the placement coordinates.<br>(Coordinates at top left of part) |  |
|             | Width/Height    | Specify the width and height of the part.                               |  |
| Others      | ID              | Set the ID.                                                             |  |

# Notes

- Calendar parts consist of "hour, minute, and second" parts and "year, month, and day" parts as well as two-level displays. Additionally, there are parts for punctuation marks like ":" and "-".
- Calendar data is displayed in the following format on the computer.

| YY or YYYY | MM    | DD  | hh   | mm     | SS     | SUN                                  |
|------------|-------|-----|------|--------|--------|--------------------------------------|
| Year       | Month | Day | Hour | Minute | Second | Weekday<br>(Displayed as registered) |

#### Calendar Data Correction 10.4

Calendar data that no longer displays the actual time can be corrected. The setting method varies depending on the part selected. Check the table of correction fields on "Overview" page 10-1 and correct the data as needed.

# 10.4.1 Correcting in the Control Area

# **PLC with Calendar Function**

- 1. Refer to the PLC manual and correct time data in the calendar device memory of the PLC.
- 2. Set "0" to "1" for [Calendar Read Device] of [Control Area] set in [Hardware Setting]. The V10/V9 series will read the calendar data from the PLC.

## **PLC without Calendar Function**

- 1. Set the correct calendar data for [Calendar Device] set at [Control Area]  $\rightarrow$  [Other Settings].
- 2. Set "0" to "1" for [Calendar Read Device] of [Control Area]. The set calendar data will be read.

### <Operation Example>

[Calendar Device]: [Calendar Read Device]:

D100 to 106 D4-0

- (1) Setting data in BCD. D100 = 2014 D101 = 4 D102 = 20 D103 = 12 D103 = 22
  - D104 = 30D105 = 0

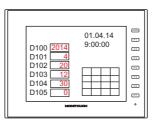

(2) Set the D4-0 bit of the device memory set for calendar to ON.

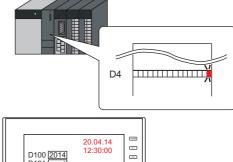

15 ---

-----

76 57

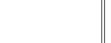

D101 D102

D103

D103 D104 D105

Calendar readout

# 10.4.2 Correcting Using a Macro

The calendar data in PLC 1 can be corrected by executing the macro command "SYS (SET\_CLND)".

- 1. According to the macro format, set data for "year, month, day, hour, minute, and second" correctly at the relevant device memory.
- 2. Execute the "SYS(SET\_CLND)" macro command as the ON macro of a switch, etc. The calendar data is written to PLC1. The corrected calendar data will be read.

#### <Operation Example>

(1) Set the data Set 20.04.14, 12:00:00.  $u0000 = 2014 (W) \leftarrow or 14(W)$ \$u0001 = 4 (W) \$u0002 = 20 (W) \$u0003 = 12 (W) \$u0004 = 0 (W) u0005 = 0 (W)

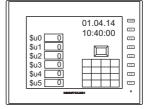

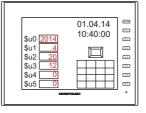

\$u0 2014

\$u1

\$u2

\$113

\$u4

(2) Execute the macro command. Set the calendar of PLC1, port 1 to 20.04.14 12:00:00.

[ON Macro Edit] SYS(SET\_CLND) \$u0000

Rewrite the PLC calendar.

Calendar readout

Macro commands "PLC\_CLND" and "SYS(SET\_SYS\_CLND)" are used to correct the calendar data in PLC2 to PLC8. For details, refer to the Macro Reference Manual.

76 PT. \$u! Calendar 01.04.14 10:40:00 Û 20.04.14

-----

12

13

...

12:00:00

01.04.14

10:40:00

----20.04.14 12:00:00 \$u0 \$u1 \$u2 Ľ 74 \$u3 \$u4 \$u5 #7

# 10.4.3 Correcting in Local Mode

1 P

Calendar data can be set on the [SRAM/Clock] screen that can be displayed in Local mode.

- \* Correction can only be performed when using the built-in clock.
  - For details on settings, refer to the following manuals.
    - V10 Series Unit Operation / Local Mode / Error Screen Manual
    - V9 Series Troubleshooting/Maintenance Manual

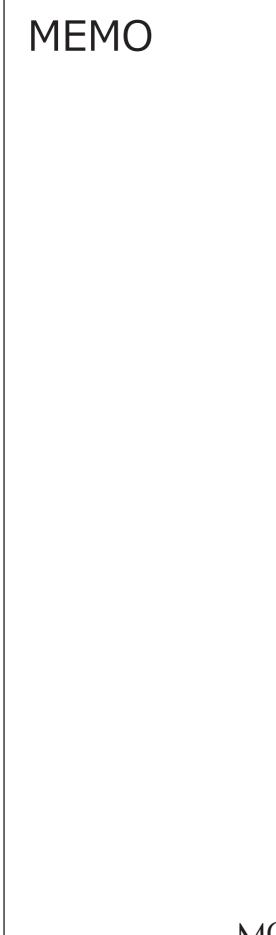

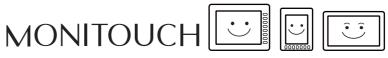

# **11 Graphics and Animation**

- 11.1 Graphics
- 11.2 Animation

# 11

# 11.1 Graphics

# 11.1.1 Overview

A variety of pre-registered graphics can be displayed on the screen or changed based on bit activation and the graphic number.

- The graphic display method differs depending on the [Operation Select] setting.
  - Switch

Switches can be used to display or change between graphics and text registered in the graphic library. In this case, the displayed graphics cannot be moved or transformed.

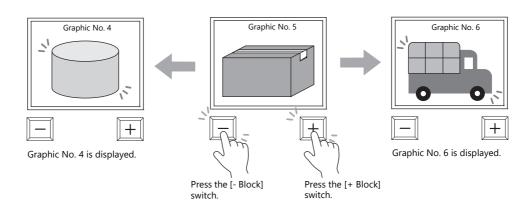

Device (No. Designation)
 A graphic number can be specified for display using the [Device (No. Designation)] setting.

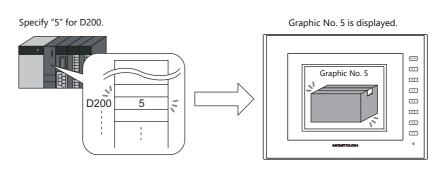

The displayed graphics can be moved or transformed.

To animate or transform graphics or text, set up parameters for these items in the graphic library. When parameters are set, the required device memory addresses are allocated for animation and transformation. For details on the procedure for setting parameters, refer to "11.1.4 Graphic Library (Parameter Settings)" page 11-14.

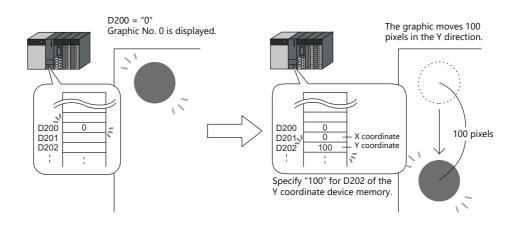

#### • Device (Bit Designation)

The graphics or text registered in the graphic library can be shown or hidden according to bit activation. There are two display types.

#### - Type: 1-Graphic

When the bit is set to ON, the corresponding graphic is shown, and when the bit is set to OFF, the graphic is hidden.

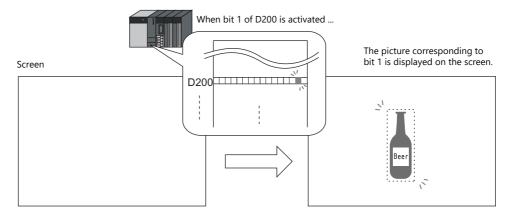

- Type: 2-Graphic

Two graphics are assigned to one bit. When the bit is set to OFF, the OFF graphic is displayed, and when the bit is set to ON, the ON graphic is displayed.

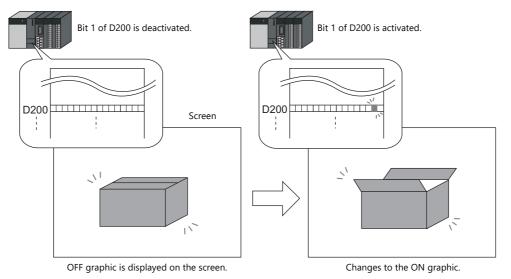

It is possible to move or transform the graphics or text set for [1-Graphic] and [2-Graphic].
 To animate or transform graphics or text, set up parameters for these items in the graphic library.
 When parameters are set, the required device memory addresses are allocated for animation and transformation.
 For details on the procedure for setting parameters, refer to "11.1.4 Graphic Library (Parameter Settings)" page 11-14.

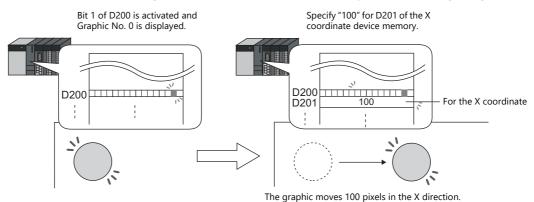

\* The graphic mode display is possible without placing a display area part. For details, refer to page 11-7.

# **11.1.2 Detailed Settings**

# **Operation Select: Switch**

# **Graphic Select**

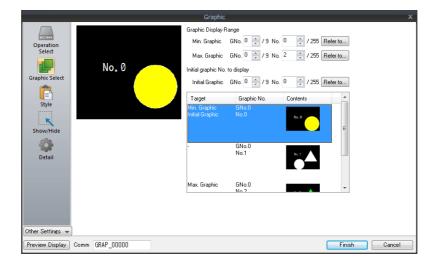

| ltem            | Description                                                                                                    |
|-----------------|----------------------------------------------------------------------------------------------------|
| Min. Graphic    | Set the graphic with the lowest number among those to be displayed on the screen.                                                                  |
| Max. Graphic    | Set the graphic with the highest number among those to be displayed on the screen.                                                                 |
| Initial Graphic | Set the initial graphic to show when the screen is displayed.<br>Select an initial graphic number between the minimum and maximum graphic numbers. |

# Style

|                                                                                                    | Parts Design <<                                                                                                    |
|----------------------------------------------------------------------------------------------------|----------------------------------------------------------------------------------------------------|
| Operation<br>Select       Image: Constraint of the preview pare can be selected with the mouse.         Show/Hide       Parts on the preview pare can be selected with the mouse.         Additional Parts List       Image: Constraint of the preview pare can be selected with the mouse.         Additional Parts List       Image: Constraint of the preview pare can be selected with the mouse.         Other Settings       Image: Constraint of the preview pare can be selected with the mouse.         Additional Parts List       Image: Constraint of the preview pare can be selected with the mouse.         Other Settings       Image: Constraint of the preview pare can be selected with the mouse. | Area Setting <ul> <li>Select from catalogs</li> <li>Type</li> <li>Select.</li> <li>Color</li> <li>Color</li></ul> |

| Item                  |            | Description                                                                                                    |  |
|-----------------------|------------|----------------------------------------------------------------------------------------------------|--|
| Additional Parts List |            | Select an operation switch.<br>Parts can be added to the list using the [Add Parts] button.                                 |  |
|                       | + Block    | Switches to the next graphic.                                                                                               |  |
|                       | – Block    | Switches to the previous graphic.                                                                                           |  |
|                       | Block Call | Switches to the specified graphic number. The graphic number is specified via [Edit Selected Parts] $\rightarrow$ [Others]. |  |
| Parts Design          |            | Set the design and color of parts.                                                                                          |  |
| Edit Selected Parts   |            | Configure the part selected in the [Additional Parts List] or preview pane. Part size can also be changed.                  |  |
| Adjust Position       |            | Displays the window for adjusting the placement position of each part.                                                      |  |
| Select from catalogs  |            | Set the part design from the catalog.                                                                                       |  |

### **Display area**

The size of the display area must be changed to accommodate the graphic for display. The position of the "OFF" mark (offset mark) of the graphic library corresponds to the upper left corner of the display area part on the screen. Take this position into consideration when determining the size of the display area part.

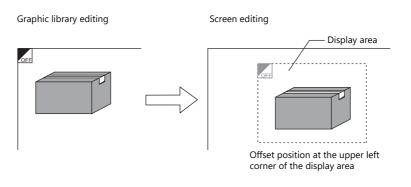

## Show/Hide

Set the show and hide settings of graphic items.

For details, refer to "14 Item Show/Hide Function".

## Detail

|                  | Graphic                                           |
|------------------|---------------------------------------------------|
|                  | Graphic 2<br>Coordinates                          |
| Operation        | Start X 🛐 🗇 Start Y 75 🐟 Width 317 😓 Height 198 👳 |
| Select           | Others                                            |
|                  | Process Cycle Low Speed                           |
| Graphic Select   | ID 0 🔷 /255                                       |
|                  | Detail Settings<<                                 |
| Style            |                                                   |
| ĸ                |                                                   |
| Show/Hide        |                                                   |
| Detail           |                                                   |
| Detail           |                                                   |
|                  |                                                   |
|                  |                                                   |
|                  |                                                   |
|                  |                                                   |
| Other Settings 👻 | <u> </u>                                          |
| Preview Display  | Comm GRAP_00000 Finish Cancel                     |

| Item        |                                                                         | Description                                           |
|-------------|-------------------------------------------------------------------------|-------------------------------------------------------|
| Coordinates | oordinates Start X/Start Y Specify the coordinates of the display area. |                                                       |
|             | Width/Height                                                            | Set the size of the display area.                     |
| Others      | Process Cycle                                                           | Set the cycle for the V10/V9 series to read PLC data. |
|             | ID                                                                      | Set an ID number.                                     |

# **Operation Select: Device (No. Designation)**

# **Graphic Select**

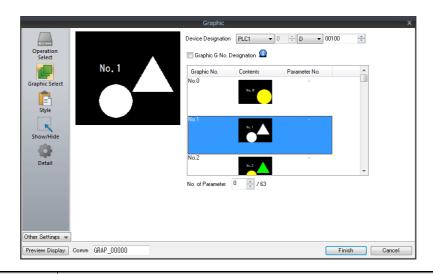

| ltem                           |                                                                                                    | Descr                                                                       | ription                  |                                             |  |  |  |  |  |  |
|--------------------------------|----------------------------------------------------------------------------------------------------|-----------------------------------------------------------------------------|--------------------------|---------------------------------------------|--|--|--|--|--|--|
| Device Designation             | Specify the device memory addresses used for specifying a graphic number.<br>Consecutive device memory addresses are used when a parameter is specified. <sup>*1</sup> |                                                                             |                          |                                             |  |  |  |  |  |  |
|                                | Device Memory                                                                                                    | Description                                                                 | Rem                      | arks                                        |  |  |  |  |  |  |
|                                | n                                                                                                    | Graphic No.                                                                 |                          |                                             |  |  |  |  |  |  |
|                                | n+1                                                                                                    | Parameter 1                                                                 | Only with parame         | eter specification.                         |  |  |  |  |  |  |
|                                | n+2                                                                                                    | Parameter 2                                                                 |                          |                                             |  |  |  |  |  |  |
|                                | :                                                                                                    | :                                                                           |                          |                                             |  |  |  |  |  |  |
|                                | n+63                                                                                                    | Parameter 63                                                                |                          |                                             |  |  |  |  |  |  |
|                                | Specify the graphic num                                                                                                    | ng to graphic group numb<br>bers using absolute addres<br>No. Specification | without Grou             | red.<br>p No. Specification<br>ite Address) |  |  |  |  |  |  |
|                                | Group No.                                                                                                    | Graphic No.                                                                 | Group No.                | Graphic No.                                 |  |  |  |  |  |  |
|                                | 0                                                                                                    | 0000 - 0255                                                                 | (None)                   | 0000 - 0255                                 |  |  |  |  |  |  |
|                                | 1                                                                                                    | 0000 - 0255                                                                 | -                        | 0256 - 0511                                 |  |  |  |  |  |  |
|                                | 2                                                                                                    | 0000 - 0255                                                                 | -                        | 0512 - 0767                                 |  |  |  |  |  |  |
|                                | 3                                                                                                    | 0000 - 0255                                                                 |                          | 0768 - 1023                                 |  |  |  |  |  |  |
|                                | 4                                                                                                    | 0000 - 0255                                                                 |                          | 1024 - 1279                                 |  |  |  |  |  |  |
|                                | 5                                                                                                    | 0000 - 0255                                                                 |                          | 1280 - 1535                                 |  |  |  |  |  |  |
|                                | 6                                                                                                    | 0000 - 0255                                                                 | -                        | 1536 - 1791                                 |  |  |  |  |  |  |
|                                | 7                                                                                                    | 0000 - 0255                                                                 | -                        | 1792 - 2047                                 |  |  |  |  |  |  |
|                                | 8                                                                                                    | 0000 - 0255                                                                 | ]                        | 2048 - 2303                                 |  |  |  |  |  |  |
|                                | 9                                                                                                    | 0000 - 0255                                                                 |                          | 2304 - 2559                                 |  |  |  |  |  |  |
| No. of Parameter <sup>*1</sup> | This is required when movi<br>Set the maximum paramete<br>The valid parameter numbe<br>address.<br>For details on parameter se                                         | er value of items registered<br>er determines the number of                 | of words secured for the | , ,                                         |  |  |  |  |  |  |

#### \*1 Example of using parameters

The table below shows device memory assignment and contents when the following settings are configured.

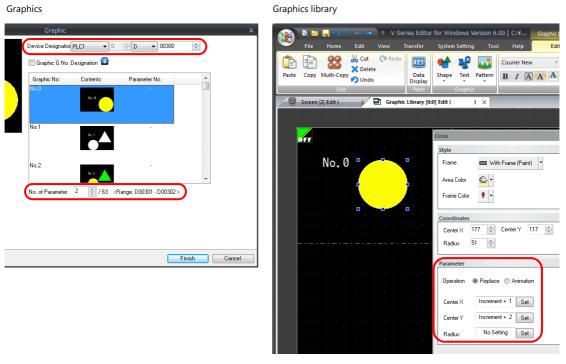

| Device Memory |             | Description                                         | Remarks                                                               |
|---------------|-------------|-----------------------------------------------------|-----------------------------------------------------------------------|
| D300          | Device      | Device memory for graphic number specification      |                                                                       |
| D301          | Parameter 1 | Device memory for Center X coordinate specification | [Valid parameter No.] is set to "2" so two words are secured for use. |
| D302          | Parameter 2 | Device memory for Center Y coordinate specification |                                                                       |

## Style

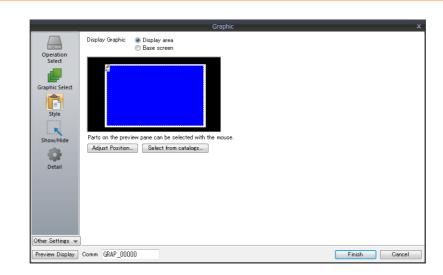

| Item                 | Description                                                                                           |
|----------------------|----------------------------------------------------------------------------------------------------|
| Display Graphic      | Select the area for displaying graphics.<br>Display area/Base screen                                  |
| Adjust Position      | Displays the window for adjusting the placement position of each part. Part size can also be changed. |
| Select from catalogs | Set the part design from the catalog.                                                                 |

### **Display area**

• When [Display Graphic] is set to [Display area]

The offset position of the graphic library corresponds to the upper left corner of the display area part. Take this position into consideration when determining the size of the display area part. Refer to page 11-4.

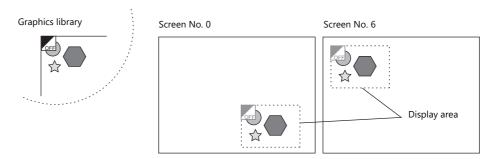

• When [Display Graphic] is set to [Base screen] The offset position of the graphic library corresponds to the upper left corner of the screen.

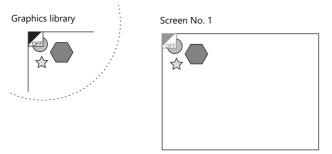

• If [Base area] for [Display Graphic] is selected and there is no display area, the previous picture may remain on the screen when the picture is changed.

### Show/Hide

Set the show and hide settings of graphic items.

For details, refer to "14 Item Show/Hide Function".

## Detail

|                  | Graphic                                           | x                 |
|------------------|---------------------------------------------------|-------------------|
|                  | Coordinates                                       |                   |
| Operation        | Start X 🛐 🔄 Start Y 75 🚖 Width 317 🔶 Height 198 🖨 |                   |
| Select           | Others                                            |                   |
|                  | Process Cycle Low Speed                           |                   |
| Graphic Select   | ID 0 🚔 /255                                       |                   |
| Ē                |                                                   | Detail Settings<< |
| Style            |                                                   |                   |
| ĸ                |                                                   |                   |
| Show/Hide        |                                                   |                   |
| Detail           |                                                   |                   |
|                  |                                                   |                   |
|                  |                                                   |                   |
|                  |                                                   |                   |
|                  |                                                   |                   |
|                  |                                                   |                   |
|                  |                                                   |                   |
| Other Settings 👻 |                                                   |                   |
| Preview Display  | Comm GRAP_00000                                   | Finish Cancel     |

| Item        |                 | Description                                           |
|-------------|-----------------|-------------------------------------------------------|
| Coordinates | Start X/Start Y | Specify the coordinates of the display area.          |
|             | Width/Height    | Set the size of the display area.                     |
| Others      | Process Cycle   | Set the cycle for the V10/V9 series to read PLC data. |
|             | ID              | Set an ID number.                                     |

# **Operation Select: Device (Bit Designation)**

# **Graphic Select**

|                    |                                                                       | Graphic X                                                                                                    |  |  |  |  |  |  |  |
|--------------------|-----------------------------------------------------------------------|----------------------------------------------------------------------------------------------------|--|--|--|--|--|--|--|
|                    | Operation<br>Select<br>Graphic Select<br>Shyle<br>Show/Hide<br>Detail | No. of Bits to Monitor       1       2       /512         Device Designation       Internal       0       3.0       0.0100-00         Type       1       1-firsphic       2-Graphic         Mode       2       Stat Graphic       0       2/255         Device Designat       Graphic No.       Contents       Parameter 1         Device Designat       Graphic No.       Contents       Parameter 1         \$u00100-00(OFF)       GNo.0       1.2,       #         \$u00100-00(OFF)       GNo.0       Image: 1       Image: 1         Valid parameter No.       0       / 63 |  |  |  |  |  |  |  |
|                    | ltem                                                                  | Description                                                                                                    |  |  |  |  |  |  |  |
| No. of Bits to     | Monitor <sup>*1</sup>                                                 | Set the total number of bits used for displaying graphics.<br>1 - 512                                                                                                    |  |  |  |  |  |  |  |
| Device Desigr      | nation <sup>*1</sup>                                                  | Set the device memory used for displaying graphics. Consecutive bits are used for the number of monitored bits.                                                                                                    |  |  |  |  |  |  |  |
| Type <sup>*1</sup> |                                                                       | Select the graphic display method.                                                                                                    |  |  |  |  |  |  |  |
|                    | 1-Graphic                                                             | A graphic is displayed when the bit is set to ON.<br>OFF: Graphic hidden<br>ON: Graphic shown                                                                                                    |  |  |  |  |  |  |  |
|                    | 2-Graphic                                                             | A graphic is displayed when the bit is set to either ON or OFF.<br>OFF: OFF graphic shown<br>ON: ON graphic shown                                                                                                    |  |  |  |  |  |  |  |
| Mode *3            | 1                                                                     | Specify the display state when changing between graphics.<br>This setting is available when [Type] is set to [2-Graphic].<br>When [Type] is set to [1-Graphic], the mode is fixed to [XOR].                                                                                                    |  |  |  |  |  |  |  |
|                    | XOR                                                                   | Bit OFF: OFF graphic is displayed.<br>Bit OFF $\rightarrow$ ON: OFF graphic is cleared and ON graphic is displayed.<br>Bit ON $\rightarrow$ OFF: ON graphic is cleared and OFF graphic is displayed.                                                                                                    |  |  |  |  |  |  |  |
|                    | REP                                                                   | Bit OFF: OFF graphic is displayed.<br>Bit OFF $\rightarrow$ ON: ON graphic is displayed over the OFF graphic.<br>Bit ON $\rightarrow$ OFF: OFF graphic is displayed over the ON graphic.<br>The graphics are not XORed with the base screen and are instead displayed in their original colors.                                                                                                    |  |  |  |  |  |  |  |
| Start Graphic      | *1                                                                    | Set the starting graphic group number and graphic number of the graphic to display.                                                                                                    |  |  |  |  |  |  |  |
| Valid paramet      | ter No. <sup>*2</sup>                                                 | <ul> <li>This is required when moving or transforming the graphics. Specify the total number of parameters set for each graphic.</li> <li>The number of words for the device memory and allocation is determined from this total and the parameter numbers.</li> <li>(For details on the parameter setting, refer to the Operation Manual.)</li> </ul>                                                                                                    |  |  |  |  |  |  |  |

\*1 Display example:

[Device Designation]: D200, [Start Graphic]: GNo. 0, No. 0, [No. of Bits to Monitor]: 12

- Type: 1-Graphic

| MSB                                   |      |       |          |      |    |    |    |    |    |    |    |    |    |    |    | LSB |
|---------------------------------------|------|-------|----------|------|----|----|----|----|----|----|----|----|----|----|----|-----|
| D200 bit No.                          | 15   | 14    | 13       | 12   | 11 | 10 | 09 | 08 | 07 | 06 | 05 | 04 | 03 | 02 | 01 | 00  |
| Graphic No. 0 graphic No.<br>(Bit ON) | imes | $\ge$ | $\times$ | imes | 11 | 10 | 9  | 8  | 7  | 6  | 5  | 4  | 3  | 2  | 1  | 0   |

Because [No. of Bits to Monitor] is 12, 12 graphics can be assigned to these bits (bit 0 to bit 11).

- Type: 2-Graphic

| MSB                                   |          |             |          |          |    |    |    |    |    |    |    |    |    |    |    | LSB |
|---------------------------------------|----------|-------------|----------|----------|----|----|----|----|----|----|----|----|----|----|----|-----|
| D200 bit No.                          | 15       | 14          | 13       | 12       | 11 | 10 | 09 | 08 | 07 | 06 | 05 | 04 | 03 | 02 | 01 | 00  |
| Graphic No. 0 graphic No.<br>(Bit ON) | $\times$ | ${	imes}$   | $\times$ | $\times$ | 22 | 20 | 18 | 16 | 14 | 12 | 10 | 8  | 6  | 4  | 2  | 0   |
| (Bit OFF)                             | imes     | $\boxtimes$ | imes     | imes     | 23 | 21 | 19 | 17 | 15 | 13 | 11 | 9  | 7  | 5  | 3  | 1   |

Because [No. of Bits to Monitor] is 12, 24 graphics can be assigned to these bits (bit 0 to bit 11).

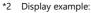

[Device Designation]: D200, [Type]: 1-Graphic, [Start Graphic]: GNo. 1, No. 4, [No. of Bits to Monitor]: 20, [Valid parameter No.]: 4

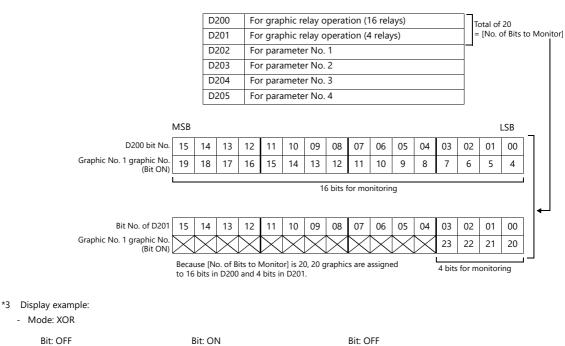

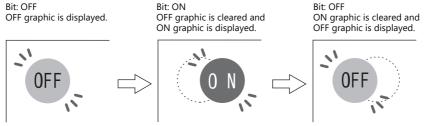

In XOR mode, the graphic color is XORed with the colors of the base screen (display area). Therefore, the graphic is displayed in the color XORed with the base color (= XORed color), rather than the color specified during editing. For details on XORed color, refer to page 11-12.

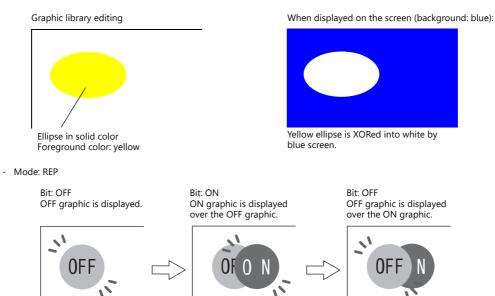

# Style

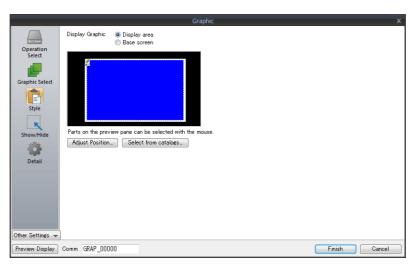

| ltem                 | Description                                                                                           |
|----------------------|----------------------------------------------------------------------------------------------------|
| Display Graphic      | Select the area for displaying graphics.<br>Display area/Base screen                                  |
| Adjust Position      | Displays the window for adjusting the placement position of each part. Part size can also be changed. |
| Select from catalogs | Set the part design from the catalog.                                                                 |

# **Display area**

- Offset
  - When [Display Graphic] is set to [Display area]

The offset position of the graphic library corresponds to the upper left corner of the display area part. Take this position into consideration when determining the size of the display area part.

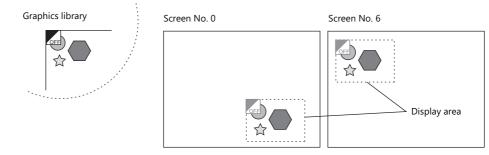

- When [Display Graphic] is set to [Base screen] The offset position of the graphic library corresponds to the upper left corner of the screen.

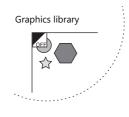

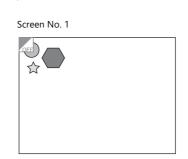

• Transparency

Select the [Transparent] checkbox for the display area part to add transparency to the display area part properties. Select this checkbox to avoid a situation where graphics under the display area part are hidden. For details on part changes, refer to the Operation Manual.

- Example with transparent setting

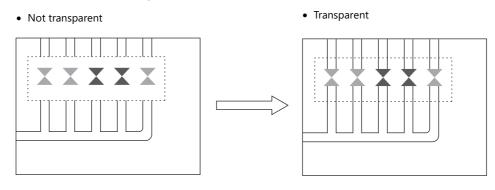

# Show/Hide

Set the show and hide settings of graphic items.

For details, refer to "14 Item Show/Hide Function".

## Detail

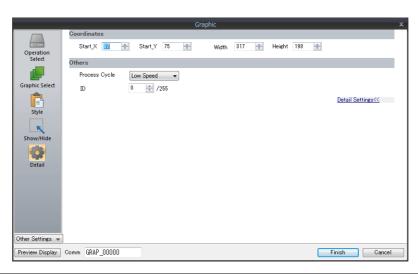

| Item        |                 | Description                                           |
|-------------|-----------------|-------------------------------------------------------|
| Coordinates | Start X/Start Y | Specify the coordinates of the display area.          |
|             | Width, Height   | Set the size of the display area.                     |
| Others      | Process Cycle   | Set the cycle for the V10/V9 series to read PLC data. |
|             | ID              | Set an ID number.                                     |

# 11.1.3 Graphic Display Color

### **Display Modes**

When graphics are displayed on the screen, there are two types of display modes.

• XOR: Graphic colors are XORed with the colors of the base screen.

• REP: Original graphic colors are shown.

Whether XOR or REP is used for the display state is determined by the mode and parameter settings. Refer to the following table.

|                          |           | Graphic Registration | Parameter       |                   |  |  |
|--------------------------|-----------|----------------------|-----------------|-------------------|--|--|
| Graphic Switching Method | Туре      |                      | Action: Replace | Action: Animation |  |  |
| Switch                   |           |                      | REP             | XOR               |  |  |
| Device (No. Designation) |           |                      | REP             | XOR               |  |  |
| Device (Bit Designation) | 1-Graphic |                      | XOR             | XOR               |  |  |
|                          | 2-Graphic | Mode: XOR            | XOR             | XOR               |  |  |
|                          |           | Mode: REP            | REP             | XOR               |  |  |

\* When the graphic to be displayed is a "Paint" graphic, it cannot be displayed in XORed colors.

\* When a pattern with a [Transparent Color Setting] is used, the graphic can be displayed with the original colors even if [Mode] is set to [XOR]. For details, refer to page 11-13.

## **XORed Colors**

When [XOR] is selected, graphic colors are XORed with the colors of the base screen (display area). The resulting color is called "XORed color." The basic eight XORed colors are shown below.

|                            |         |         | Overlaid picture colors (basic eight colors) |         |         |         |         |         |         |  |  |  |  |  |  |
|----------------------------|---------|---------|----------------------------------------------|---------|---------|---------|---------|---------|---------|--|--|--|--|--|--|
|                            |         | Black   | Blue                                         | Red     | Magenta | Green   | Cyan    | Yellow  | White   |  |  |  |  |  |  |
|                            | Black   | Black   | Blue                                         | Red     | Magenta | Green   | Cyan    | Yellow  | White   |  |  |  |  |  |  |
|                            | Blue    | Blue    | Black                                        | Magenta | Red     | Cyan    | Green   | White   | Yellow  |  |  |  |  |  |  |
|                            | Red     | Red     | Magenta                                      | Black   | Blue    | Yellow  | White   | Green   | Cyan    |  |  |  |  |  |  |
| Base screen picture colors | Magenta | Magenta | Red                                          | Blue    | Black   | White   | Yellow  | Cyan    | Green   |  |  |  |  |  |  |
| (basic eight colors)       | Green   | Green   | Cyan                                         | Yellow  | White   | Black   | Blue    | Red     | Magenta |  |  |  |  |  |  |
|                            | Cyan    | Cyan    | Green                                        | White   | Yellow  | Blue    | Black   | Magenta | Red     |  |  |  |  |  |  |
|                            | Yellow  | Yellow  | White                                        | Green   | Cyan    | Red     | Magenta | Black   | Blue    |  |  |  |  |  |  |
|                            | White   | White   | Yellow                                       | Cyan    | Green   | Magenta | Red     | Blue    | Black   |  |  |  |  |  |  |

## **XOR operations**

Each of the basic eight colors has an identification code as given below:

| 64k-color |          | 32k-color |          |
|-----------|----------|-----------|----------|
| Color     | Code HEX | Color     | Code HEX |
| Black     | 0000     | Black     | 0000     |
| Blue      | 001F     | Blue      | 001F     |
| Red       | F800     | Red       | 7C00     |
| Magenta   | F81F     | Magenta   | 7C1F     |
| Green     | 07E0     | Green     | 03E0     |
| Cyan      | 07FF     | Cyan      | 03FF     |
| Yellow    | FFE0     | Yellow    | 7FE0     |
| White     | FFFF     | White     | 7FFF     |

When a color is XORed with another color, it means that the two color codes are XORed to obtain another code.

64k-color XORed color of blue and white Blue 0000 0000 0001 1111 (001F) White 1111 1111 1111 1111 (FFFF) XOR↓ Yellow 1111 1111 1110 0000 (FFE0) 32k-color XORed color of blue and white 0000 0000 0001 1111 (001F) 0111 1111 1111 1111 (7FFF) XOR ↓ 0111 1111 1110 0000 (7FE0)

## XOR Display Transparency (Pattern Transparency)

Because animation on a graphic display is always XORed, it is impossible to display the same colors on the screen as initially set for the background color (other than black).

Additionally, because the XORed color is affected by the base color, when animation is performed on multiple background colors, the color changes whenever the background does.

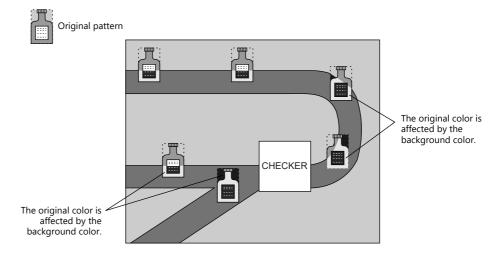

When a transparent pattern is used for animation, colors can be displayed just as they were originally created.

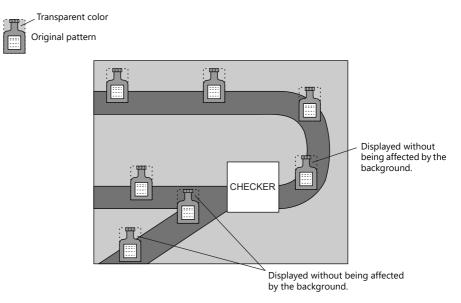

\* Always select the [With Transparent] checkbox for the pattern when using this function.

## **Pattern editing**

- Set the color not to show on the screen for the [Transparent Color Setting] in the [Pattern Edit] window.
- Only one transparent color can be set per pattern.
- For a pattern like the one below, the perimeter color (red) is set as the transparent color. Consequently, when this pattern is displayed on the screen, the red area becomes transparent and the background color is displayed.

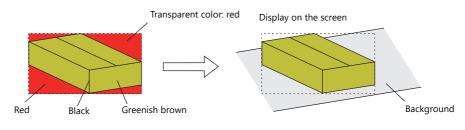

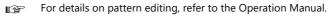

# 11.1.4 Graphic Library (Parameter Settings)

Configure parameter settings to move, transform, and change graphics registered in the graphic library.

## **Parameter Targets and Settings**

The following drawing items can be set using parameters.

| Graphics                                   | Item Specified by Parameter                                          | Refer to   |
|--------------------------------------------|----------------------------------------------------------------------|------------|
| Straight line                              | Start point, end point                                               |            |
| Continuous line                            | Point 0 (to n) coordinates                                           | page 11-14 |
| Rectangle                                  | Start point, end point                                               |            |
| Parallelogram                              | Start point, PX2, PY2, PX3, PY3                                      | page 11-14 |
| Polygon                                    | Center coordinates, radius, start angle, number of corners           |            |
| Circle                                     | Center coordinates, radius                                           |            |
| Arc, sector                                | Center coordinates, radius, start angle, end angle                   |            |
| Ellipse, elliptical arc, elliptical sector | Center coordinates, X radius, Y radius                               |            |
| Text                                       | Start point (coordinates at the bottom left of the first character)  |            |
| Pattern                                    | Start point (coordinates of the top left corner), (pattern) No.      | page 11-15 |
| Paint <sup>*1</sup>                        | Start point                                                          | page 11-15 |
| Graphic call                               | Start point (library) No.                                            |            |
| Pixel                                      | Start point                                                          |            |
| Data display                               | Start point (coordinates of the bottom left of the first digit), No. | page 11-15 |

\*1 Paint is not drawn correctly if operation of the graph is set to animation in the parameter settings.

# Continuous line (point 0 (to n) coordinates)

If a continuous line is drawn as shown below, there are seven points at which parameters can be set.

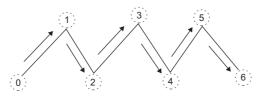

## Parallelogram

- PX2
- PY2

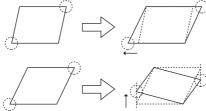

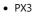

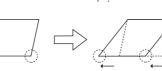

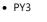

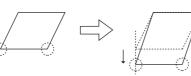

## Pattern

## • Start point

The start point is the top left corner of the pattern, as shown below.

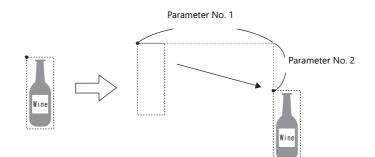

• Pattern No.

Set the parameters for the numbers to change the picture by specifying a number.

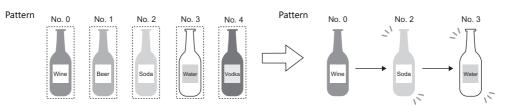

## Paint (start point)

The coordinates of the paint start point can be changed using a parameter device memory. Note that drawing is performed using REP instead of XOR so the previous paint display (e.g. circle) will remain.

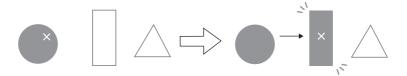

# Data display

The position of the data display can be moved.

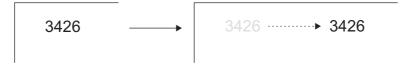

### **Parameter Settings**

Set parameters in the graphic editing window of each graphic.

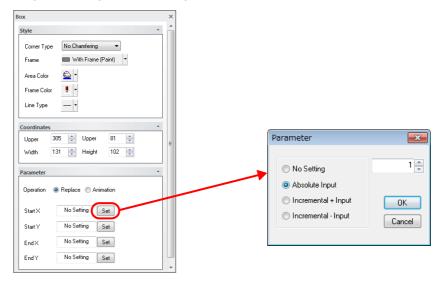

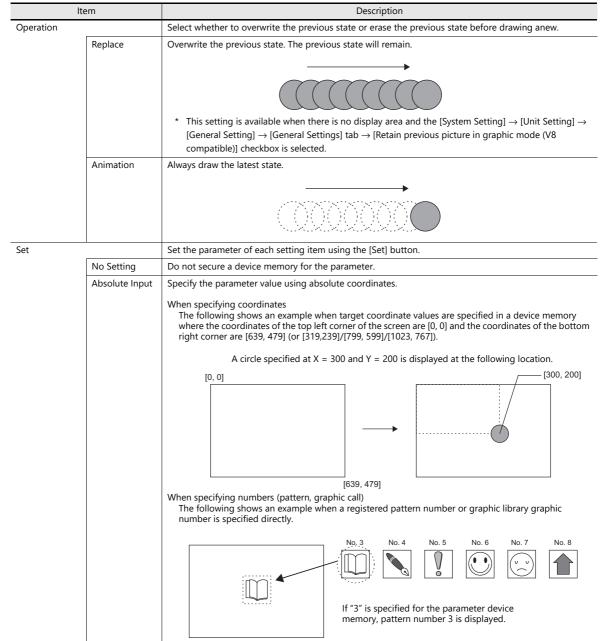

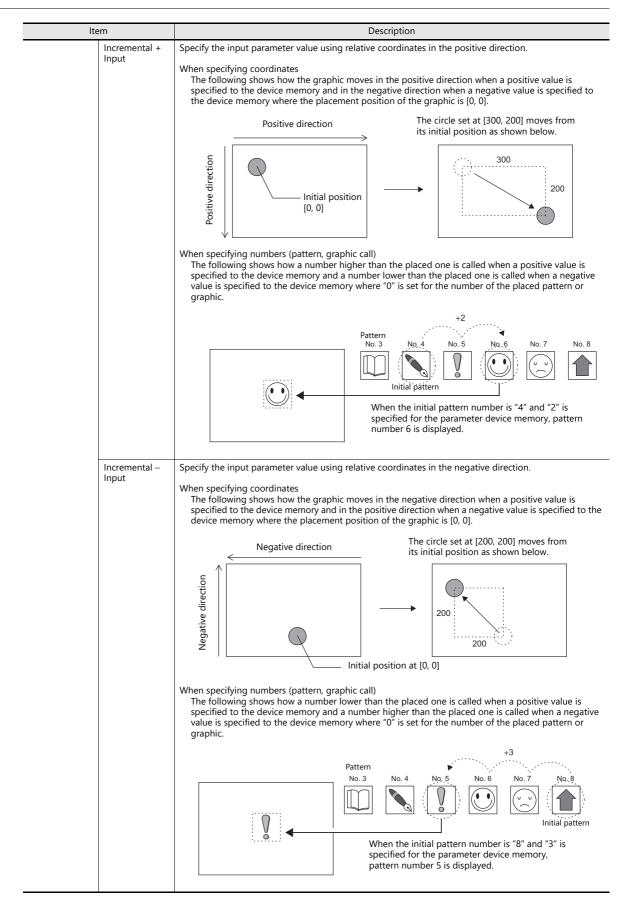

# 11.2 Animation

# 11.2.1 Overview

• When the configured bit is set to ON, the picture is displayed. When the bit is set to OFF, the picture is cleared. Movement can be easily set by switching pictures in a position or by moving a picture.

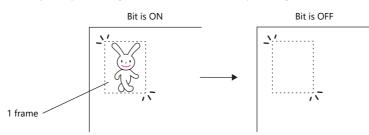

- Graphics can be created with pixels in the "Frame Edit" area. Bitmap data can be imported and used for animation easily.
- An animation image can be made opaque to the background color and display a picture exactly as registered (when transparent color is set). In this case, even if animation pictures overlap each other, the image will not be corrupted or change color.

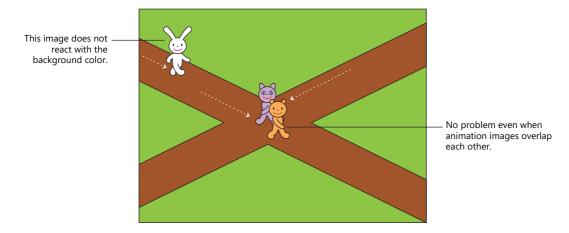

- It is not necessary to create a complicated program on the PLC for animation. Because animation can be created easily
  using the settings on the V10/V9 series, interesting screens such as screen savers or logo displays can be created with
  minimal effort.
- Using the scale function, screens can be created in synchronization with the PLC, which reflect the field conditions in real time.

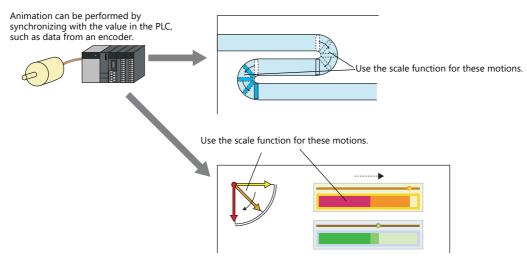

# 11.2.2 Setting Example

## **Using an Animation Table**

Create the following animation using an animation table.

Display when bit 0 of D100 is set to ON

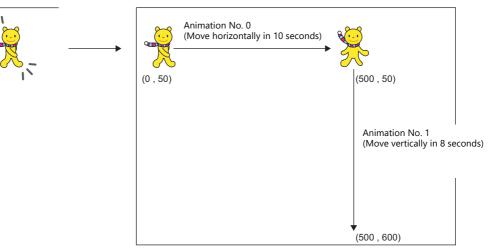

- 1. Registering animation
  - 1) Click [Home]  $\rightarrow$  [Registration Item]  $\rightarrow$  [Animation]. The [Animation] tab window is displayed.

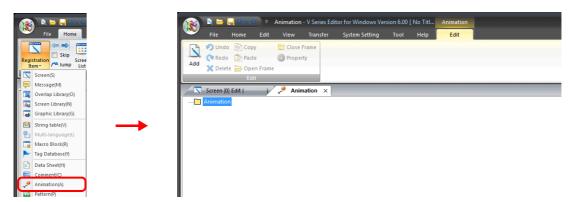

2) Right-click on [Animation], select [Add], and set the [Animation VIEW] settings.

|                         |               | Animation VIEW                        |                 |
|-------------------------|---------------|---------------------------------------|-----------------|
| Copy<br>Paste           |               | Animation No. 0 💉 🗸 Use               | Animation No. 0 |
| Delete                  | $\rightarrow$ | Start Frame No. 0 🔶 - End Frame No. 1 |                 |
| Open Frame              |               | Seconds to Replay 10 1100msec         |                 |
| Close Frame<br>Property |               | TEST PLAY PAUSE STOP Repeat Playback  |                 |

3) Register frame numbers 0 and 1.

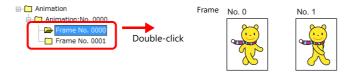

4) In the same manner, create a new animation (animation number 1) and frame numbers 2 and 3.

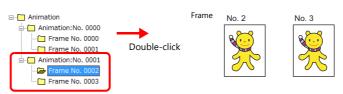

#### 2. Setting animation on the screen

 $\mathsf{Click}\;[\mathsf{View}] \to [\mathsf{Function}\; \mathsf{Item}] \to [\mathsf{Animation}\; \mathsf{Setting}] \to [\mathsf{New}] \; \mathsf{and}\; \mathsf{configure}\; \mathsf{the}\; \mathsf{animation}\; \mathsf{settings}.$ 

| <ul> <li>Sound Setting</li> </ul> | Table Setting                              |                                                                                                  |
|-----------------------------------|--------------------------------------------|--------------------------------------------------------------------------------------------------|
| Animation Setting                 | Controlute moving range by the scale value |                                                                                                  |
|                                   | None                                       | 000msec<br>slay Coordinates<br>500<br>500<br>500<br>500<br>500<br>500<br>500<br>500<br>500<br>50 |

| Item                                        |         | Setting                  |                                                               |
|---------------------------------------------|---------|--------------------------|---------------------------------------------------------------|
| Table Setting Table 0                       |         | Selected Animation No. 0 |                                                               |
|                                             |         |                          |                                                               |
|                                             |         |                          | Movement Pattern: None                                        |
|                                             |         |                          | Movement Points: 2                                            |
|                                             |         |                          | Seconds to Move: 100* 100 msec                                |
|                                             |         |                          | Animation Replay Coordinates<br>X0:Y0 0,50<br>X1:Y1 500,50    |
|                                             |         | No sound                 |                                                               |
|                                             | Table 1 | Animation No. 1          |                                                               |
|                                             |         | Move: Continuous Line    | Move                                                          |
|                                             |         |                          | Movement Pattern: None                                        |
|                                             |         |                          | Movement Points: 2                                            |
|                                             |         |                          | Seconds to Move: 80* 100 msec                                 |
|                                             |         |                          | Animation Replay Coordinates<br>X0:Y0 500,50<br>X1:Y1 500,600 |
|                                             |         | No sound                 | L                                                             |
| Continuous replay                           |         | None                     |                                                               |
| Display Command Device                      |         | D100                     |                                                               |
| Control the moving range by the scale value |         | None                     |                                                               |

#### 3. Unit Operation

Set bit 0 of D100 to ON. The animation is displayed.

## **Using Scaling (With Movement)**

Create the following animation using scaling. Animation movement is controlled by the change in the scaling value.

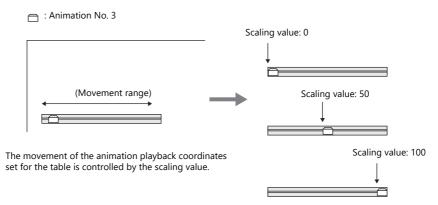

- 1. Registering animation
  - 1) Click [Home]  $\rightarrow$  [Registration Item]  $\rightarrow$  [Animation]. The [Animation] tab window is displayed.

| Registration           | 🔊 🖻 🚍 🥱 📀 🔹 Animation - V Series Editor for Windows Version 6.00 [ No Titl Animation |
|------------------------|--------------------------------------------------------------------------------------|
| Item - Jump List       | File Home Edit View Transfer System Setting Tool Help Edit                           |
| Screen(S)              | Undo Copy Close Frame                                                                |
| Message(M)             | Add Property                                                                         |
| Overlap Library(O)     | Add 🗙 Delete 🗁 Open Frame                                                            |
| Screen Library(N)      | Edit                                                                                 |
| Graphic Library(G)     | Screen [0] Edit ( )                                                                  |
| String table(V)        |                                                                                      |
| Page Multi-language(L) | Animation                                                                            |
| Macro Block(R)         |                                                                                      |
| Tag Database(Y)        |                                                                                      |
| Data Sheet(H)          |                                                                                      |
| Comment(C)             |                                                                                      |
| Animation(A)           |                                                                                      |
| Pattern(P)             |                                                                                      |

2) Right-click on [Animation], select [Add], and set the [Animation VIEW] settings.

| Animation Add            | Animation VIEW                        |                 |
|--------------------------|---------------------------------------|-----------------|
| Сору                     | Animation No. 3 🖉 Use                 | Animation No. 3 |
| Paste<br>Delete          | Start Frame No. 3 👘 - End Frame No. 3 |                 |
| Open Frame               | Seconds to Replay 1 *100msec          |                 |
| Close Frame              | TEST                                  |                 |
| Property                 | PLAY PAUSE STOP Repeat Playback       |                 |
|                          |                                       |                 |
| 3) Register frame number | 3.                                    |                 |

| Animation              |              |   |
|------------------------|--------------|---|
| 🗈 🦳 Animation:No. 0000 | Energy Mar 2 | _ |
| Animation:No. 0001     | Frame No. 3  |   |
| 🖶 🦳 Animation:No. 0003 |              |   |
| 🗁 🗁 Frame No. 0003     |              |   |

- 2. Setting animation on the screen
  - Click [View]  $\rightarrow$  [Function Item]  $\rightarrow$  [Animation Setting]  $\rightarrow$  [New] and configure the animation settings.

| Function Item                                           | ×       |                 | Animation                                                               | x        |
|---------------------------------------------------------|---------|-----------------|-------------------------------------------------------------------------|----------|
| Base                                                    |         |                 | ☑ Table Setting                                                         |          |
| Animation Setting                                       | <b></b> | Display Setting | Play Order Animation No. Move Min. Scale Max. Scale Sound WAV File No.  | Add      |
| in two Setting<br>in two Setting<br>in ⊕ Market Setting |         |                 | 0 3 Continuous Line 0 100 None                                          | Delete   |
|                                                         |         | Detail          |                                                                         | Edit     |
|                                                         |         |                 |                                                                         | <b>`</b> |
|                                                         |         |                 | Continuous replay                                                       |          |
|                                                         |         |                 | Display Command Device PLC1 V D D V 00200                               | 2        |
| 1                                                       |         |                 | Control the moving range by the scale value 🚺 Equal-assign Scale Values | J        |
|                                                         |         |                 | Scale Device Designation PLC1 🗸 0 😓 D 🗸 00201                           | -        |

|                                             | ltem                     |                       | Setting                                                                                      |  |  |  |  |
|---------------------------------------------|--------------------------|-----------------------|----------------------------------------------------------------------------------------------|--|--|--|--|
| Table Setting                               |                          | Selected              |                                                                                              |  |  |  |  |
|                                             | Table 0                  | Animation No. 3       |                                                                                              |  |  |  |  |
|                                             |                          | Move: Continuous Line | Move                                                                                         |  |  |  |  |
|                                             |                          |                       | Movement Pattern: None                                                                       |  |  |  |  |
|                                             |                          |                       | Movement Points: 2<br>Animation Replay Coordinates<br>X0:Y0 0,50<br>X1:Y1 500,50<br>0 to 100 |  |  |  |  |
|                                             |                          |                       |                                                                                              |  |  |  |  |
|                                             |                          | Scale values          |                                                                                              |  |  |  |  |
|                                             |                          | No sound              |                                                                                              |  |  |  |  |
| Continuous replay                           | 1                        | None                  |                                                                                              |  |  |  |  |
| Display Command Device                      |                          | D200                  |                                                                                              |  |  |  |  |
| Control the moving range by the scale value |                          | Selected              |                                                                                              |  |  |  |  |
|                                             | Scale Device Designation | D201                  |                                                                                              |  |  |  |  |

- 3. Unit Operation
  - 1) Set bit 0 of D200 to ON. The animation is displayed.
  - 2) Set the scaling value of D201 to move the animation.

#### **Using Scaling (Without Movement)**

Create the following animation. The timing to switch the animation number can be specified using a scaling value.

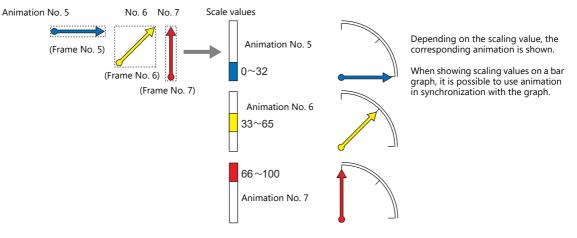

- 1. Registering animation
  - 1) Click [Home]  $\rightarrow$  [Registration Item]  $\rightarrow$  [Animation]. The [Animation] tab window is displayed.

|                                                                                                    |          | 🔉 📛 🔒     | v (∿) ≏                    | Animation | - V Series Edi | tor for Windows Ver | sion 6.00 | No Titl | Animation |  |
|----------------------------------------------------------------------------------------------------|----------|-----------|----------------------------|-----------|----------------|---------------------|-----------|---------|-----------|--|
| Registration<br>Item - Jump List                                                                                     | <u> </u> | File H    | ome Edit                   | View      | Transfer       | System Setting      | Tool      | Help    | Edit      |  |
| Screen(S)           Message(M)           Overlap Library(O)           Screen Library(N)           Graphic Library(G) | Add      |           | Paste<br>Open Fram<br>Edit | X         |                |                     |           |         |           |  |
| String table(V)       Multi-language(L)       Macro Block(R)       Tag Database(Y)                                   |          | Animation |                            | Y Ann     |                |                     |           |         |           |  |
| Data Sheet(H)     Comment(C)     Animation(A)     Pattern(P)                                                         |          |           |                            |           |                |                     |           |         |           |  |

2) Right-click on [Animation], select [Add], and set the [Animation VIEW] settings.

|               |               | Animation VIEW                      | <b>_</b> X- |                 |
|---------------|---------------|-------------------------------------|-------------|-----------------|
| Copy<br>Paste |               | Animation No. 5 💉 🔍 Use             |             | Animation No. 5 |
| Delete        | $\rightarrow$ | Start Frame No. 5 - End Frame No. 5 | ×           |                 |
| Open Frame    |               | Seconds to Replay 1 *100msec        |             |                 |
| Close Frame   |               | TEST                                |             |                 |
| Property      |               | PLAY PAUSE STOP Repeat Playback     |             |                 |

3) Register frame number 5.

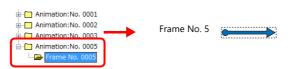

4) In the same manner, register animation number 6 (frame number 6) and animation number 7 (frame number 7).

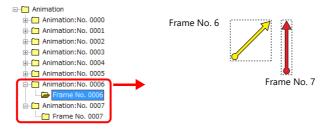

- 2. Setting animation on the screen
  - 1) Click [View]  $\rightarrow$  [Function Item]  $\rightarrow$  [Animation Setting]  $\rightarrow$  [New] and configure the animation settings.

| Function Item                                                                                                    | ×                        | Animation                                                                                                    |                                                 |  |  |  |  |  |  |  |  |
|----------------------------------------------------------------------------------------------------|--------------------------|----------------------------------------------------------------------------------------------------|-------------------------------------------------|--|--|--|--|--|--|--|--|
| Sase<br>⇒ Sase<br>⇒ Animation Setting<br>⇒ New<br>⇒ Macro Setting<br>⇒ Macro Setting<br>⇒ Macro Setting<br>⇒ Macro Setting | Display Se               | ting Play Drder Animation No. Move Min. Scale Max. Sr<br>0 5 Nore 0 32<br>1 6 None 33 65<br>2 7 None 56 100<br>Continuous replay<br>Display Command Device PLC1 0 0 0 | None<br>None<br>None<br>None<br>Edt             |  |  |  |  |  |  |  |  |
|                                                                                                    | Item                     | Set                                                                                                    | ting                                            |  |  |  |  |  |  |  |  |
| Table Setting                                                                                                    |                          | Selected                                                                                                    |                                                 |  |  |  |  |  |  |  |  |
|                                                                                                    | Table 0                  | Animation No. 5                                                                                                    |                                                 |  |  |  |  |  |  |  |  |
|                                                                                                    |                          | No movement                                                                                                    | Animation playback coordinates<br>X, Y 100, 100 |  |  |  |  |  |  |  |  |
|                                                                                                    |                          | Scale values                                                                                                    | 0 to 32                                         |  |  |  |  |  |  |  |  |
|                                                                                                    |                          | No sound                                                                                                    |                                                 |  |  |  |  |  |  |  |  |
|                                                                                                    | Table 1                  | Animation No. 6                                                                                                    |                                                 |  |  |  |  |  |  |  |  |
|                                                                                                    |                          | No movement                                                                                                    | Animation playback coordinates<br>X, Y 100, 100 |  |  |  |  |  |  |  |  |
|                                                                                                    |                          | Scale values                                                                                                    | 33 to 65                                        |  |  |  |  |  |  |  |  |
|                                                                                                    |                          | No sound                                                                                                    |                                                 |  |  |  |  |  |  |  |  |
|                                                                                                    | Table 2                  | Animation No. 7                                                                                                    |                                                 |  |  |  |  |  |  |  |  |
|                                                                                                    |                          | No movement                                                                                                    | Animation playback coordinates<br>X, Y 100, 100 |  |  |  |  |  |  |  |  |
|                                                                                                    |                          | Scale values                                                                                                    | 66 to 100                                       |  |  |  |  |  |  |  |  |
|                                                                                                    |                          | No sound                                                                                                    |                                                 |  |  |  |  |  |  |  |  |
| Continuous replay                                                                                                    |                          | None                                                                                                    |                                                 |  |  |  |  |  |  |  |  |
| Display Command De                                                                                                    | vice                     | D500                                                                                                    |                                                 |  |  |  |  |  |  |  |  |
| Control the moving ra                                                                                                    | ange by the scale value  | Selected                                                                                                    |                                                 |  |  |  |  |  |  |  |  |
|                                                                                                    | Scale Device Designation | D501                                                                                                    |                                                 |  |  |  |  |  |  |  |  |

- 3. Unit Operation
  - 1) Set bit 0 of D500 to ON. The animation is displayed.
  - 2) Set the scaling value of D501 to change the animation number.

## **11.2.3 Detailed Settings**

## **Registering Animation**

Animations are defined and registered in the [Animation] tab window.

#### **Opening the Registration Window**

Click [Home]  $\rightarrow$  [Registration Item]  $\rightarrow$  [Animation] to display the [Animation] tab window. Configure settings in the [Animation VIEW] window and perform frame editing in this window.

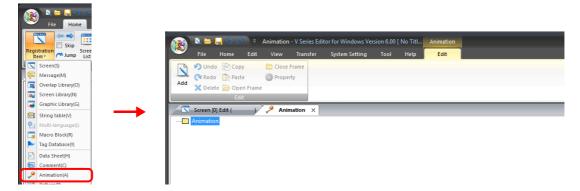

The menu items on the right-click menu differ depending on the folder that was right-clicked, [Animation], [Animation No. xxxx] or [Frame No. xxxx].

• [Animation] folder

| 🗄 🛄 Anima | Add         | Refer to "Animation VIEW Window" page 11-25 |
|-----------|-------------|---------------------------------------------|
| 🕢 🥅 Anima | Сору        |                                             |
| 🕀 🦳 Anima | Paste       |                                             |
| 🗈 🧰 Anima | Delete      |                                             |
| 🖬 🦳 Anima | Open Frame  |                                             |
|           | Close Frame |                                             |
|           | Property    |                                             |

• [Animation No. xxxx] folder

| Screen [0] Edit (         | 🖌 🎤 Animation 🗙 |                                             |
|---------------------------|-----------------|---------------------------------------------|
| ⊡ Animation               |                 |                                             |
| Animation:No. 000         | Add             |                                             |
| 🗄 🧰 Animation:No. 000     | Сору            |                                             |
| 🚊 🫅 Animation:No. 00(     | Paste           |                                             |
| iii 🧰 🧰 Animation:No. 000 | Delete          |                                             |
| 🛓 🦳 Animation:No. 000     | Open Frame      |                                             |
|                           | Close Frame     |                                             |
|                           | Property        | Refer to "Animation VIEW Window" page 11-25 |
|                           |                 |                                             |
|                           |                 |                                             |

• [Frame No. xxxx] folder

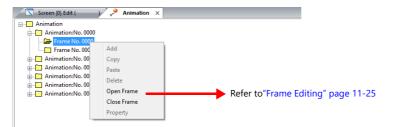

#### **Animation VIEW Window**

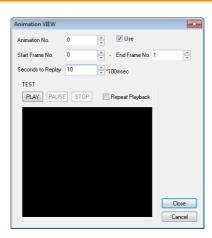

| ltem                                            | Description                                                                                                    |                                                                                                    |  |  |  |  |  |  |  |
|-------------------------------------------------|----------------------------------------------------------------------------------------------------|----------------------------------------------------------------------------------------------------|--|--|--|--|--|--|--|
| Use                                             | When this checkbox is selected, an animation number is set. To clear the setting, deselect this checkbox.                                                                                                    |                                                                                                    |  |  |  |  |  |  |  |
| Animation No.                                   | Displays the animation number currently being edited.<br>The animation number can be changed by clicking the up/down arrow buttons. Values can also be entered<br>directly without using the up/down buttons.<br>Setting range: 0 to 1023 |                                                                                                    |  |  |  |  |  |  |  |
| Start Frame No.<br>- End Frame No.              | Set the range (number) of frames <sup>*1</sup> to be used for animation.<br>Setting range: 0 to 1022                                                                                                    |                                                                                                    |  |  |  |  |  |  |  |
| Seconds to Replay<br>(× 100 msec) <sup>*2</sup> | Set the cycle (speed) for changing the frames specified for [Start Frame No.] and [End Frame No.].                                                                                                    |                                                                                                    |  |  |  |  |  |  |  |
| TEST                                            | When the frames hav                                                                                                    | ve been registered, the actual motion of the animation can be checked.                                                             |  |  |  |  |  |  |  |
|                                                 | PLAY                                                                                                    | The set frame is displayed within the time set for [Seconds to Replay].                                                            |  |  |  |  |  |  |  |
|                                                 | PAUSE                                                                                                    | Pause playback.                                                                                                    |  |  |  |  |  |  |  |
|                                                 | STOP                                                                                                    | Stop playback.                                                                                                    |  |  |  |  |  |  |  |
|                                                 | Repeat Playback                                                                                                    | Normally playback is only performed once when the [PLAY] button is clicked.<br>Select this checkbox to enable continuous playback. |  |  |  |  |  |  |  |

\*1 A "frame" refers to a single image used in animation. Drawing is performed on a pixel unit basis.

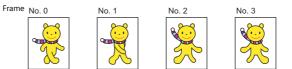

\*2 Display example Start Frame No.: 5 End Frame No.: 9 Seconds to Replay:  $30 \times 100$  msec Animation is performed as shown below. Frame No.5 No.6 No.7  $30 \times 100$  msec = Switches frames

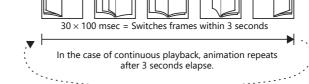

#### **Frame Editing**

- For details on frame editing and registration, refer to the Operation Manual.
- A maximum of 1023 frames can be registered (0 to 1022).

## **Animation Settings**

## **Display Settings**

## [Table Setting]: Unselected

Specify one animation number for playback. Specifying a device memory address allows changing the animation number and display position.

|                           | Animation                                                                                                    |             | - 2   |
|---------------------------|----------------------------------------------------------------------------------------------------|-------------|-------|
| Display Setting<br>Detail | Table Setting Animation No.  Device designation No. 0 0 1/1023 Refer to Coordinate  Device designation X 0 0 0 Y 0 0 Specify with Mouse  Play Setting Do Not Erase End Frame Continuous replay Display Command Device PLC1 ↓ 0 0 00100 |             |       |
| Comment ANIM              | E_00000                                                                                                    | Finish Cano | cel : |

|               | Item                                                                                                    |                                                                                                    | Description                                                                                              |                     |       |                                                                                  |        |        |       |        |        |     |      |       |                 |    |    |                |         |
|---------------|----------------------------------------------------------------------------------------------------|----------------------------------------------------------------------------------------------------|----------------------------------------------------------------------------------------------------|---------------------|-------|----------------------------------------------------------------------------------|--------|--------|-------|--------|--------|-----|------|-------|-----------------|----|----|----------------|---------|
| Animation No. |                                                                                                    | Set the animation number specification method.         Unselected:       Set one animation number.         Selected:       Set the animation number using a device memory.                                                                                                    |                                                                                                    |                     |       |                                                                                  |        |        |       |        |        |     |      |       |                 |    |    |                |         |
| Coordinate    |                                                                                                    | Se                                                                                                    | Set the display position of the animation.                                                               |                     |       |                                                                                  |        |        |       |        |        |     |      |       |                 |    |    |                |         |
|               |                                                                                                    |                                                                                                    | Unselected: Set the X and Y coordinates.<br>Selected: Set the X and Y coordinates using a device memory. |                     |       |                                                                                  |        |        |       |        |        |     |      |       |                 |    |    |                |         |
| Play Setting  | Ig Do Not Erase End<br>Frame *1 Set the operation to perform when animation playback ends.<br>Unselected<br>On completion of playback, the image disappears even if the of<br>Selected<br>The end frame is shown even after completion of replay while t<br>When the command bit is set to OFF, the end frame disappear |                                                                                                    |                                                                                                    |                     |       |                                                                                  |        |        |       | ne cor |        |     |      |       |                 |    |    |                |         |
|               | Continuous replay                                                                                                    | Se                                                                                                    |                                                                                                    | e numl              |       |                                                                                  |        |        |       |        |        |     | uisu | ppeu  |                 |    |    |                |         |
|               |                                                                                                    | U                                                                                                    | nsele                                                                                                    | ected: 1<br>ed: The | The a | anima                                                                            | tion i | s play | ed ba | ack or | nly on | ce. |      |       |                 |    |    |                |         |
|               | Display Command<br>Device                                                                                                    |                                                                                                    |                                                                                                    |                     |       | This is the device memory to be used for displaying the animation on the screen. |        |        |       |        |        |     |      |       |                 |    |    |                |         |
|               |                                                                                                    |                                                                                                    | 15                                                                                                    | 14                  | 13    | 12                                                                               | 11     | 10     | 09    | 08     | 07     | 06  | 05   | 04    | 03              | 02 | 01 | 00             |         |
|               |                                                                                                    |                                                                                                    | 0                                                                                                    | 0                   | 0     | 0                                                                                | 0      | 0      | 0     | 0      | 0      | 0   | 0    | 0     | 0               |    |    |                |         |
|               |                                                                                                    | System reserved ("0" setting) (3) Pause/resume movement<br>(2) Pause/resume playback<br>(1) Show/hide animation (bit 0)<br>[1] (ON): Show the corresponding animation number.<br>[0] (OFF): Hide the currently displayed animation.<br>(2) Pause/resume playback (bit 1)<br>[1] (ON): Pause the currently playing animation.<br>[0] (OFF): Resume playback of the paused animation. |                                                                                                    |                     |       |                                                                                  |        |        |       |        |        | on  |      |       |                 |    |    |                |         |
|               |                                                                                                    |                                                                                                    |                                                                                                    |                     |       |                                                                                  |        |        |       |        |        |     |      |       |                 |    |    |                |         |
|               |                                                                                                    |                                                                                                    |                                                                                                    |                     |       |                                                                                  |        |        |       |        |        |     |      |       |                 |    |    |                |         |
|               |                                                                                                    |                                                                                                    |                                                                                                    |                     |       | Pla                                                                              | ying   |        |       |        |        |     | F    | Pause | d               |    |    |                |         |
|               |                                                                                                    | Set bit 1 to ON.                                                                                                    |                                                                                                    |                     |       |                                                                                  |        |        |       |        |        |     |      |       |                 |    |    |                |         |
|               |                                                                                                    |                                                                                                    |                                                                                                    | Frame<br>with t     |       |                                                                                  |        |        |       | nce    |        |     |      |       | n pau<br>en bit |    |    | ne frai<br>ON. | ne      |
|               |                                                                                                    |                                                                                                    |                                                                                                    |                     |       |                                                                                  |        |        |       |        |        |     |      |       |                 |    |    | Co             | ntinued |

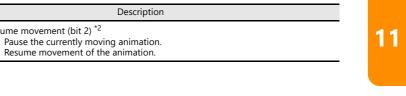

\*1 Do Not Erase End Frame

Play Setting

Checkbox unselected

Item

Device

Display Command

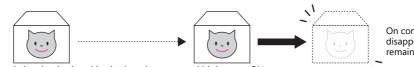

[1] (ON): [0] (OFF):

(3) Pause/resume movement (bit 2) \*2

On completion of playback, it disappears even if the command bit remains ON.

Animation is played back when the command bit is set to ON.

#### Checkbox selected -

Animation can be shown or hidden according to the status of the command device memory, which facilitates display control from an external device.

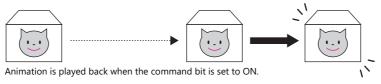

The end frame is shown even after completion of playback while the command bit remains ON.

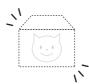

When the command bit is set to OFF, the end frame disappears.

\*2 Pause/resume movement (bit 2)

- When movement is selected on the animation table ([Table Setting]: selected), movement is resumed from the position where it was paused.

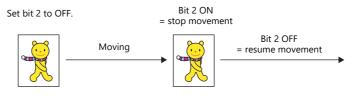

When movement occurs using the coordinates specified by a device memory address, movement resumes according to the value specified for [Display Command Device].

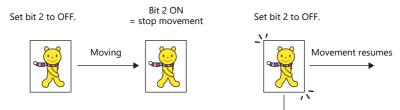

Movement resumes from the coordinate position specified in the device memory when the bit changes to OFF.

### [Table Setting]: selected

The multiple animations registered in the table are played back in order.

|                 |                                   | Animat                  | ion           |              |                                                                                                    | × |                     |                              |
|-----------------|-----------------------------------|-------------------------|---------------|--------------|----------------------------------------------------------------------------------------------------|---|---------------------|------------------------------|
|                 | Table Setting                     |                         |               |              |                                                                                                    |   |                     |                              |
| Display Setting | Play Order Animation No.<br>0 100 | Move<br>Continuous Line | Sound<br>None | WAV File No. | Add                                                                                                    | 1 | Table0              |                              |
| - <b>4</b>      | 1 101                             | Continuous Line         | Yes           | 5            | Delete                                                                                                    |   |                     |                              |
| Detail          |                                   |                         |               |              | hoplace with<br>the above                                                                                                    |   | Animation No. 100 🚔 | Open                         |
|                 |                                   | Table                   |               |              | ule above                                                                                                    |   | Move                | Display                      |
|                 |                                   | lable                   |               |              |                                                                                                    |   | Movement Pattern    | Seconds to Move              |
|                 |                                   |                         |               |              | Edit                                                                                                    |   | None -              |                              |
|                 |                                   |                         |               |              | E UK                                                                                                    |   | Movement Points     | Animation Replay Coordinates |
|                 |                                   |                         |               |              |                                                                                                    |   | 2                   | Item Coordinates<br>X0 100   |
|                 |                                   |                         |               |              |                                                                                                    |   |                     | Y0 200                       |
|                 |                                   |                         |               |              |                                                                                                    |   | New 1               | X1 700<br>Y1 200             |
|                 | Continuous replay                 |                         |               |              |                                                                                                    |   | V Full Circle       | 200                          |
|                 | Display Command Device            | Internal 👻              | 0 🔶 💲         | u 🔻 00100    | in 1997 - 1997 - |   | Specify with Mouse  |                              |
|                 | Control the moving range b        | y the scale value 🧯     | 1             |              |                                                                                                    |   |                     |                              |
|                 |                                   |                         |               |              |                                                                                                    |   | Use WAV             |                              |
|                 |                                   |                         |               |              |                                                                                                    |   | Continuous Replay   |                              |
|                 |                                   |                         |               |              |                                                                                                    |   | WAV File No. 0      | Start Frame Display          |
|                 |                                   |                         |               |              |                                                                                                    |   |                     | 🔲 Do Not Erase End Frame     |
|                 |                                   |                         |               |              |                                                                                                    |   |                     |                              |
| ther Settings 💌 |                                   |                         |               |              |                                                                                                    |   |                     | OK Cancel                    |
| Comment ANIM    | E_00000                           |                         |               |              | Finish Cancel                                                                                                    |   |                     |                              |

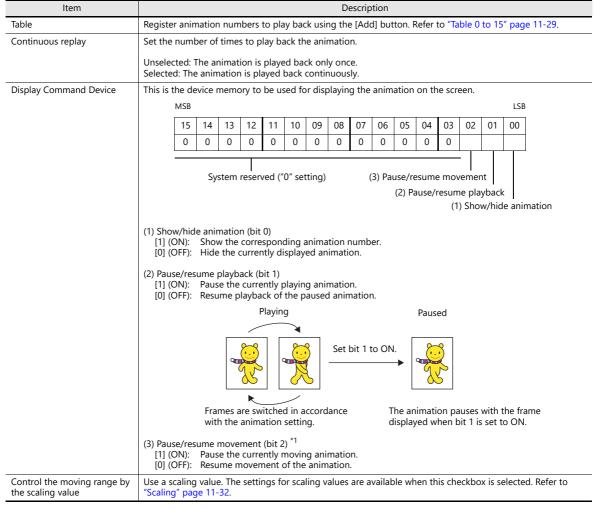

\*1 For details, refer to "Display Settings" page 11-26.

## Table 0 to 15

Register up to 16 animations to play back in sequence.

|                     | Item                | Description                                                                                                    |                                                                                                    |  |  |  |  |  |  |
|---------------------|---------------------|----------------------------------------------------------------------------------------------------|----------------------------------------------------------------------------------------------------|--|--|--|--|--|--|
| Animation No.       |                     | Set the animation number to play back.                                                                                                    |                                                                                                    |  |  |  |  |  |  |
| Move                |                     | Set whether or not to move th<br>Unselected: No movement                                                                                                    |                                                                                                    |  |  |  |  |  |  |
|                     |                     | Selected: Move                                                                                                    |                                                                                                    |  |  |  |  |  |  |
|                     | No movement         | Configure the following settings.                                                                                                    |                                                                                                    |  |  |  |  |  |  |
|                     |                     | Animation Replay<br>Coordinates                                                                                                    | Set the display position of the animation.                                                                            |  |  |  |  |  |  |
|                     |                     | Seconds to Move<br>(× 100 msec)                                                                                                    | Set the playback time for the set animation number.                                                                   |  |  |  |  |  |  |
|                     | Move                | Set the following items for str                                                                                                    | aight line path.                                                                                                    |  |  |  |  |  |  |
|                     |                     | Movement Pattern *1                                                                                                    | None                                                                                                    |  |  |  |  |  |  |
|                     |                     | Movement Points                                                                                                    | Specify the number of movement points.<br>Range: 2 to 32                                                              |  |  |  |  |  |  |
|                     |                     | Animation Replay<br>Coordinates                                                                                                    | Specify the coordinates of the movement points.<br>These can be specified with direct input or by using the<br>mouse. |  |  |  |  |  |  |
|                     |                     | New <sup>*2</sup><br>Specify with Mouse                                                                                                    | Specify the coordinates of the movement points using<br>the mouse.<br>Not set: Selected                               |  |  |  |  |  |  |
|                     |                     | Seconds to Move<br>(× 100 msec)                                                                                                    | Already set:         Unselected           Set the movement time for the set animation number.                         |  |  |  |  |  |  |
|                     |                     | Set the following items for circular and arc-like paths.                                                                                                    |                                                                                                    |  |  |  |  |  |  |
|                     |                     | Movement Pattern *1                                                                                                    | Circle (Clockwise)                                                                                                    |  |  |  |  |  |  |
|                     |                     |                                                                                                    | Circle (Counterclockwise)                                                                                             |  |  |  |  |  |  |
|                     |                     | No. of Divisions *1                                                                                                    | Specify the number of divisions of the circumference.<br>Range: 2 to 31                                               |  |  |  |  |  |  |
|                     |                     | Animation Replay<br>Coordinates                                                                                                    | Specify the coordinates of the movement points.<br>These can be specified with direct input or by using the<br>mouse. |  |  |  |  |  |  |
|                     |                     | New <sup>*2</sup><br>Specify with Mouse                                                                                                    | Specify the coordinates of the movement points using<br>the mouse.<br>Not set: Selected<br>Already set: Unselected    |  |  |  |  |  |  |
|                     |                     | Full Circle *2                                                                                                    | Select this checkbox when a full circle is used for the path.                                                         |  |  |  |  |  |  |
|                     |                     | Seconds to Move<br>(× 100 msec)                                                                                                    | Set the movement time for the set animation number.                                                                   |  |  |  |  |  |  |
| Jse WAV             |                     | Set whether or not to play an audio file.                                                                                                    |                                                                                                    |  |  |  |  |  |  |
|                     |                     | Unselected: No playback.<br>Selected: Play back an auc<br>this checkbox is                                                                                            | dio file. The following movement settings become available whe selected.                                              |  |  |  |  |  |  |
|                     | Continuous Replay   | Continuously play back an aud                                                                                                    | dio file.                                                                                                    |  |  |  |  |  |  |
|                     | WAV File No.        | Set the audio file number.                                                                                                    |                                                                                                    |  |  |  |  |  |  |
| Start Frame Display | /*3                 | Baton pass animation can be number 0.                                                                                                    | performed. This setting is available for tables other than table                                                      |  |  |  |  |  |  |
| Do Not Erase End F  | Frame <sup>*4</sup> | Set the operation to perform                                                                                                    | when animation playback ends.                                                                                         |  |  |  |  |  |  |
|                     |                     | Unselected<br>On completion of playback                                                                                                    | ;, the image disappears even if the command bit remains ON.                                                           |  |  |  |  |  |  |
|                     |                     | Selected<br>The end frame is shown even after completion of replay while the command bit remains ON.<br>When the command bit is set to OFF, the end frame disappears. |                                                                                                    |  |  |  |  |  |  |

\*1 Movement Pattern/Movement Points/No. of Divisions

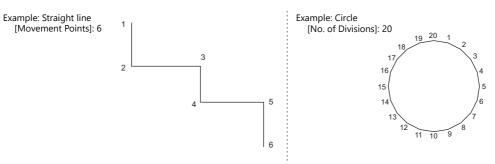

- \*2 [Specify with Mouse]/[New]
  - When [Movement Pattern] is set to "None", click the desired points on the screen in the same way as drawing a continuous straight line. The coordinates are defined in order. Double-click to accept the points and display the window again. The number of clicks is automatically set for [Movement Points]. Specifying with mouse is automatically finished when 32 points are set.

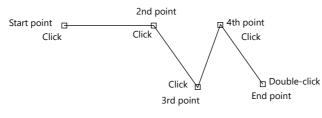

- When [Movement Pattern] is set to "Circle (Clockwise/Counterclockwise)" with [Full Circle], specify the start and end points.

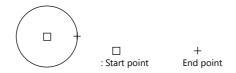

- When [Movement Pattern] is set to "Circle (Clockwise/Counterclockwise)" with [Arc], specify the start and end points.

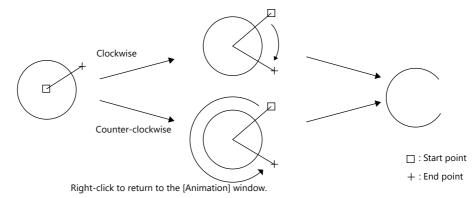

A configured path can be modified by clicking [Specify with Mouse] when the [New] checkbox is unselected. To show the path on the editing screen, select the [Display Animation Paths] checkbox in the [Display Environment] window. A straight line, continuous straight line, circle, or arc created by drawing is displayed in the editing window.

| Display Environment      |              |             |            |            | × |                |
|--------------------------|--------------|-------------|------------|------------|---|----------------|
| Display Others           |              |             |            |            |   |                |
| Switch/Lamp Display      | OFF -        |             |            |            |   |                |
| Display Language         | Language 1 : | English/Wes | tem Europe | Gothic TTF | • |                |
| Overlap Display          | V ID 0 V     | ID 1 👿 ID   | 2 📝 ID 3   | V ID 4     |   | Path for anima |
|                          | V ID 5 V     | ID 6 🔽 ID   | 7 🔽 ID 8   | V ID 9     |   |                |
| Detail                   |              |             |            |            |   |                |
| Limit of Edit Model Area |              |             | <b></b>    |            |   |                |
| Display Animation Path   |              |             |            |            |   |                |
| Display Center Line      |              |             |            |            |   |                |
| Display Component Pa     |              |             |            |            |   |                |
| in the second designs    | -            |             |            |            |   | •              |

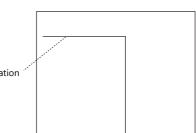

11

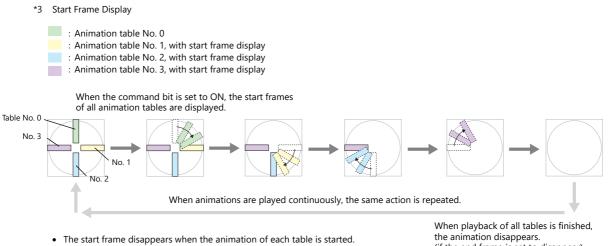

the animation disappears. (if the end frame is set to disappear)

\*4 For details, refer to "Display Settings" page 11-26.

### Scaling

|                |            |                    | Anin                  | nation     |                   |                  | ×          |
|----------------|------------|--------------------|-----------------------|------------|-------------------|------------------|------------|
|                | V Tab      | ble Setting        |                       |            |                   |                  |            |
| Display Setti  |            |                    |                       | Min. Scale |                   | ound WAV File No | D. Add     |
|                | 0          | 3                  | Continuous Line       | 0          | 100 N             | one              | Delete     |
| Detail         |            |                    |                       |            |                   |                  |            |
|                |            |                    |                       |            |                   |                  |            |
|                |            |                    |                       |            |                   |                  |            |
|                |            |                    |                       |            |                   |                  | E dit      |
|                |            |                    |                       |            |                   |                  |            |
|                |            |                    |                       |            |                   |                  |            |
|                | 4          |                    | "                     | 1          |                   | ,                |            |
|                |            | ntinuous replay    |                       |            |                   |                  |            |
|                |            | y Command Device   | PLC1                  | ▼ 0 🐥 D    | • 00200           |                  | <b>₽</b>   |
|                |            |                    | je by the scale value | -          | I-assign Scale Va | alues            |            |
|                |            | Device Designation | PLC1                  | ▼0 ⊕D      |                   |                  |            |
|                | JCale      | Device Designation |                       |            | 00201             |                  | <b></b>    |
|                |            |                    |                       |            |                   |                  |            |
|                |            |                    |                       |            |                   |                  |            |
|                |            |                    |                       |            |                   |                  |            |
| Other Settings | -          |                    |                       |            |                   |                  |            |
| Comment 2      | NIME_00001 |                    |                       |            |                   | Fin              | ish Cancel |

| ltem                                                  | Description                                                                        |
|-------------------------------------------------------|------------------------------------------------------------------------------------|
| Control the moving range by the scaling value $^{*1}$ | Use a scaling value. The following setting items for scaling values become active. |
| Scale Device Designation                              | Set the device memory that specifies the scaling value.                            |
| Min. Scale                                            | Set the minimum scaling value of the animation table.                              |
| Max. Scale                                            | Set the maximum scaling value of the animation table.                              |
| Equal-assign Scale Values *2                          | Equally assign scaling values to the animation in the table.                       |

- \*1 Difference between using and not using scaling values
  - When scaling values are not used:

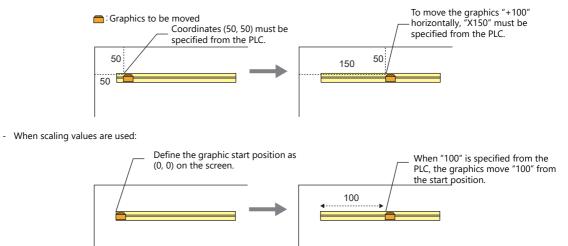

\*2 Setting example

When assigning scaling values equally in the range from 0 to 3000 using animation tables No. 0 to No. 2 :

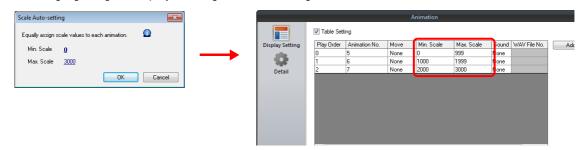

### Detail

|                  | Animation                                               | x                 |
|------------------|---------------------------------------------------------|-------------------|
|                  | I Output the end bit after animation is finished        |                   |
| Display Setting  | End Information Output Device Internal V 0 👘 Su V 16340 |                   |
|                  | Process Cycle Low Speed                                 |                   |
| Detail           | ID 0 🚽 /255                                             |                   |
|                  |                                                         | Detail Settings<< |
|                  |                                                         |                   |
|                  |                                                         |                   |
|                  |                                                         |                   |
|                  |                                                         |                   |
|                  |                                                         |                   |
|                  |                                                         |                   |
|                  |                                                         |                   |
|                  |                                                         |                   |
|                  |                                                         |                   |
|                  |                                                         |                   |
|                  |                                                         |                   |
| Other Call       |                                                         |                   |
| Other Settings 💌 |                                                         |                   |
| Comment ANIM     | s_00000                                                 | Finish Cancel     |

| Item Description                                  |                                                                                                    |  |  |
|---------------------------------------------------|----------------------------------------------------------------------------------------------------|--|--|
| Output the end bit after<br>animation is finished | This is the device memory to be used for checking the status of animation.         • In the case of device memory designation, the end bit is output when the animation playback time (seconds) has elapsed.         • In the case of using an animation table, the end bit is output when all of the animations in the animation table have been played back.         • If the animation is finished halfway through playback, the end bit is not output.         • The end bit is not output when using scaling.         MSB       LSB         15       14       13       12       11       10       09       08       07       06       05       04       03       02       01       00         0       0       0       0       0       0       0       0       0       0       0         System reserved ("0" setting) |  |  |
| Process Cycle                                     | Set a cycle for the V10/V9 series to read the PLC data while it is communicating with the PLC.<br>For details, refer to "1.2 Process Cycle".                                                                                                    |  |  |
| ID                                                | Set the ID.                                                                                                    |  |  |

## 11.2.4 Notes

#### **Animation Setting Position**

An animation can be set only on a base screen. Note that you cannot register it on an overlap screen.

#### Transparency

A part of a picture (frame) in the registered animation can be hidden.

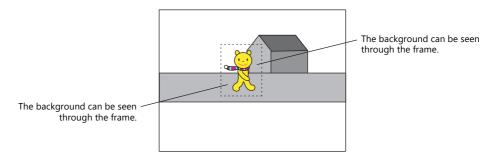

#### Transparent color setting for frame

1. Fill out the non-display area of each frame using a color different from the color of the display area in the [Frame Edit] tab window.

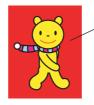

Example: Fill the part not to be shown in red.

2. Click [Transparent Color Setting] on the [Edit] menu. Select the [With Transparent] checkbox and select the red color used in step 1.

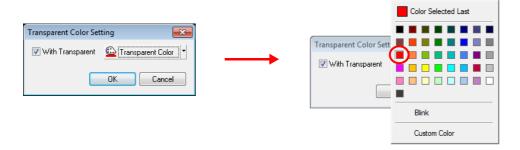

This makes the color in the non-display area transparent. When displaying the frame on the screen, the background can be seen though the non-display area.

### **Structure of Layers**

Animations are displayed behind overlaps on the V10/V9 series unit.

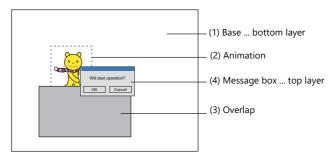

#### Restrictions

- Frame size limit
   The maximum capacity per frame is 1 MB.
   In the case of capturing a bitmap or JPEG file larger than 1 MB, the file will be automatically divided into 1 MB segments so that the bitmap or JPEG can be captured. (Files with a resolution of up to 1920 × 1080 can be captured.)
- Maximum number of movements Up to 256 animation settings can be configured for each screen. However, the maximum number of animations that can be displayed simultaneously is 64.

Even if the bit is set to ON, the 65th and subsequent animations will not be displayed.

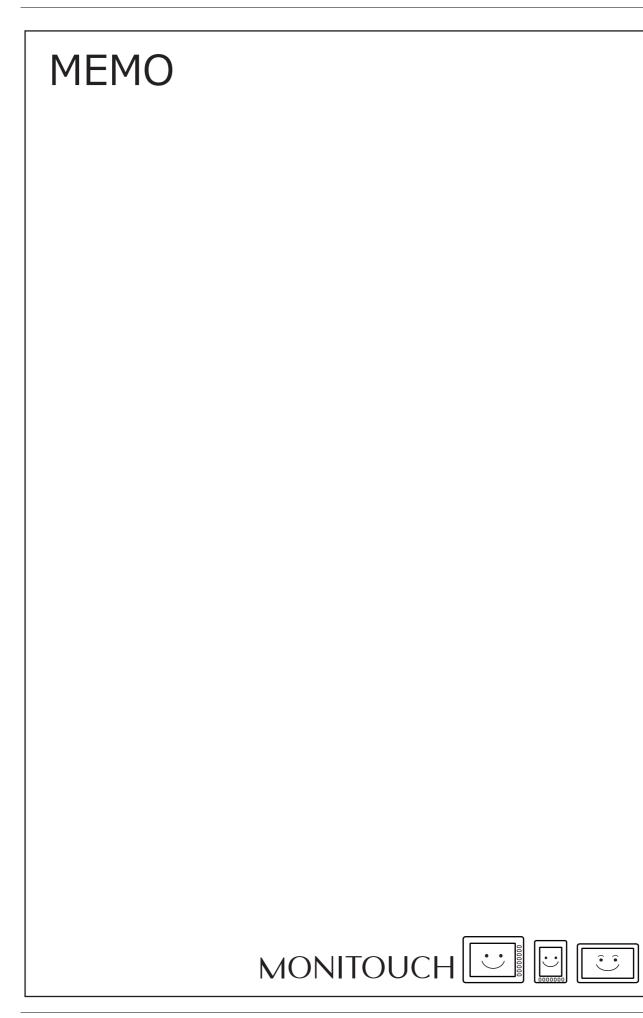

# 12 Message

- 12.1 Message Mode
- 12.2 Displaying Comments

## 12.1 Message Mode

## 12.1.1 Overview

This function displays messages on the screen by specifying the line number of a message previously registered in the message registration area (message editing) or by grouping these messages into blocks and specifying the block number(s). The message mode has four kinds of display configurations as shown below.

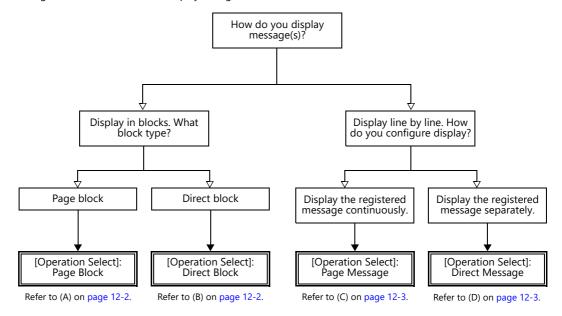

Other message display methods are described in "5.3 Message Display" page 5-29 and "8 Alarm".

#### How to Specify Block Numbers

If [Operation Select] is set to [Page Block] or [Direct Block] in the message mode, specify the [Page Block] or [Direct Block] number to which the message to display is registered.

#### A [Operation Select]: Page block

Register the message that was previously registered in the message editing area as [Page Block].

The corresponding "page block" is displayed on the screen.

To display a page block on the screen, there are two ways: changeover with a switch or changeover with respect to data in a device memory address.

For setting examples, refer to "Displaying Messages (Page Blocks)" page 12-4.

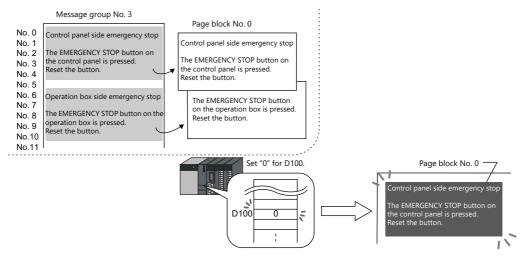

### **B** [Operation Select]: Direct block

Register the message that was previously registered in the message editing area as [Direct Block].

The corresponding "direct blocks" are displayed on the screen.

To display a direct block on the screen, there are two ways: changeover with a switch or changeover with respect to data in a device memory address.

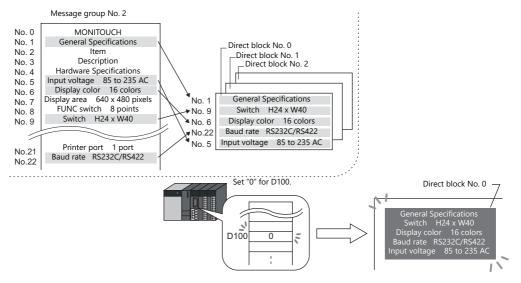

#### How to Specify Message Numbers

If [Operation Select] is set to [Page Message] or [Direct Message] in the message mode, always specify the number of the message to display.

#### C [Operation Select]: Page message

Specify the line number of the top message to display. Several lines of the message, of the number specified, are continuously displayed within the display area on the screen.

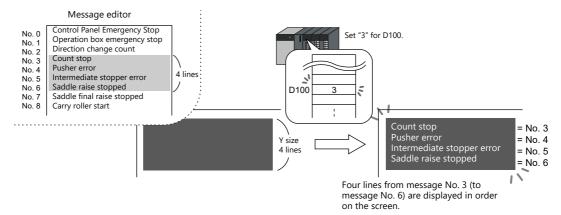

#### D [Operation Select]: Direct message

One device memory address is automatically assigned to each line in the message display area. Specify the message number to display based on the assigned device memory address.

A message specified by the device memory address is displayed on the screen.

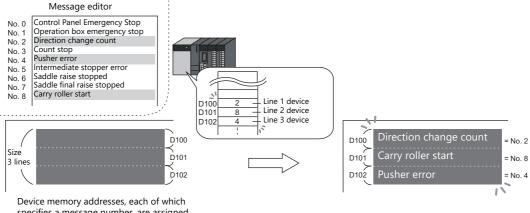

specifies a message number, are assigned consecutively for 3 lines.

## 12.1.2 Setting Examples

## **Displaying Messages (Page Blocks)**

Register a message to a page block and display the message by changing the block number using a switch.

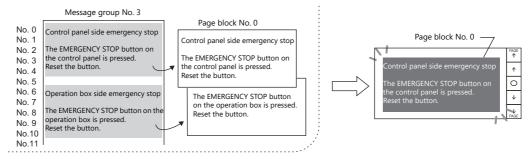

1. Click [Parts]  $\rightarrow$  [Message]  $\rightarrow$  [Message] and place a message mode part on the screen.

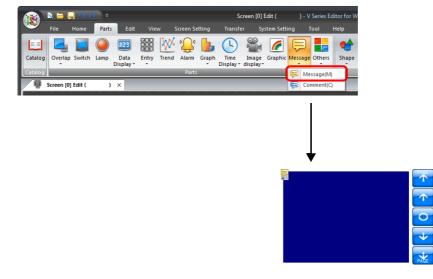

2. Double-click on the message mode part to display the settings window. Configure the [Operation Select] settings as shown below.

|                                 | Message X                                                                                                    |
|---------------------------------|----------------------------------------------------------------------------------------------------|
| Operation<br>Select<br>Contents | Message Editing Method<br>Page Block<br>Direct Block<br>Page Message<br>Direct Message<br>Explanation<br>Message in a page block is displayed by specifying its registered number.                                                                                                    |
| Char. Prop.                     | Message group No. 3<br>No. 0<br>No. 1<br>No. 2<br>No. 3<br>No. 5<br>No. 6<br>No. 6<br>No. 6<br>No. 6<br>No. 6<br>No. 7<br>No. 7<br>No. 10<br>Page block No. 0<br>No. 7<br>No. 10<br>Page block No. 0<br>Control pare side emerging stop<br>the cathrological pare side emerging stop<br>the cathrological pare side emerging stop<br>the cathrologi |
| Other Settings 💌                |                                                                                                    |
| Preview Display                 | Comme MSG_00000 Finish Cancel                                                                                                    |

3. Click [Contents] and configure the settings as shown below. Click [Edit] to register a message for display.

|                     |                | Message               |                                   |                  |           | x      |
|---------------------|----------------|-----------------------|-----------------------------------|------------------|-----------|--------|
|                     |                | Display S             | witching Method                   | Switch -         | ]         |        |
| Operation<br>Select |                | Blocks w<br>Specify t | ill be switched in a<br>he range. | specified range. |           |        |
|                     |                | Min. Bl               | ock No                            | o 0 🚔 /2         |           |        |
| Contents            |                | Max. B                | lock No                           | o 1              | 2047 Edit |        |
|                     |                |                       | the initial block to d            |                  |           | ve.    |
| Char. Prop.         |                | Initial B             | lock No                           | 0 📮 /2           | 2047 Edit |        |
|                     |                |                       |                                   |                  |           |        |
| Style               |                |                       |                                   |                  |           |        |
|                     |                |                       |                                   |                  |           |        |
|                     |                |                       |                                   |                  |           |        |
|                     |                |                       |                                   |                  |           |        |
|                     |                |                       |                                   |                  |           |        |
|                     |                |                       |                                   |                  |           |        |
|                     |                |                       |                                   |                  |           |        |
|                     |                |                       |                                   |                  |           |        |
| Other Settings 💌    |                |                       |                                   |                  |           |        |
|                     | omme MSG_00000 |                       |                                   |                  | Finish    | Cancel |

4. Click [Edit] in the [Page Block Edit] window to display the [Message Edit] window.

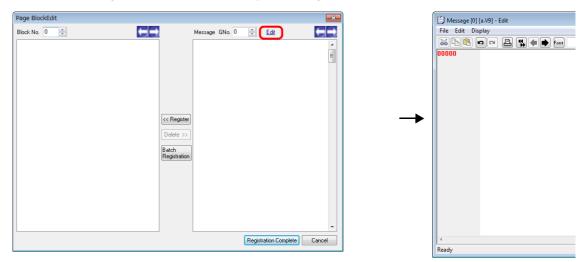

5. Register the following message and then close the [Message Edit] window.

| Message [0  | 0] (a.V9) - Edit                  |   |  |
|-------------|-----------------------------------|---|--|
| File Edit D | Display                           |   |  |
| 26 B        | 🕫 🛤 🎇 🗰 🗭 Font 🛛 English 🔹 Search |   |  |
| 00000       | Control panel side emergency stop | ~ |  |
| 00001       |                                   |   |  |
| 00002       | The EMERGENCY STOP button on the  |   |  |
| 00003       | control panel is pressed.         |   |  |
| 00004       | Reset the button.                 |   |  |
| 00005       |                                   |   |  |
| 00006       | Operation box side emergency stop |   |  |
| 00007       |                                   |   |  |
|             | The EMERGENCY STOP button on the  |   |  |
| 00009       | operation box is pressed.         |   |  |
| 00010       | Reset the button.                 |   |  |
| 00011       |                                   |   |  |
| 00010       | operation box is pressed.         |   |  |

6. Register the message registered in the [Message Edit] window to page block number 0 as shown below.

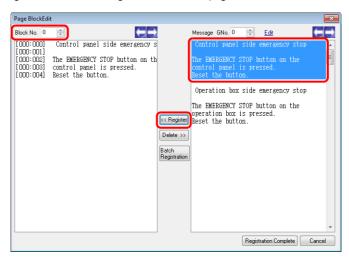

7. In the same manner, register the message again to page block number 1 as shown below and click [Registration Complete].

| Page BlockEd                                     | it                                                                                |                       |                                                                                    | ×      |
|--------------------------------------------------|-----------------------------------------------------------------------------------|-----------------------|------------------------------------------------------------------------------------|--------|
| Block No. 1                                      |                                                                                   |                       | Message GNo. 0 🚔 <u>Edit</u>                                                       | €₽     |
| [000:006]                                        | Operation box side emergency s                                                    | 5                     | Control panel side emergency stop                                                  | *      |
| [000:007]<br>[000:008]<br>[000:009]<br>[000:010] | The EMERGENCY STOP button on th<br>operation box is pressed.<br>Reset the button. | 1                     | The EMERGENCY STOP button on the<br>control panel is pressed.<br>Reset the button. | ш      |
|                                                  |                                                                                   |                       | Operation box side emergency stop                                                  |        |
|                                                  |                                                                                   | << Register           | The EMERGENCY STOP button on the operation box is pressed.<br>Reset the button.    |        |
|                                                  |                                                                                   | Delete >>             |                                                                                    |        |
|                                                  |                                                                                   | Batch<br>Registration |                                                                                    |        |
|                                                  |                                                                                   |                       |                                                                                    |        |
|                                                  |                                                                                   |                       |                                                                                    |        |
|                                                  |                                                                                   |                       |                                                                                    | _      |
|                                                  |                                                                                   | J                     | Registration Complete                                                              | Cancel |

8. Configure the settings as shown below and click [Finish].

|                                                | Message                                                                                                    | х   |
|------------------------------------------------|----------------------------------------------------------------------------------------------------|-----|
| Operation<br>Select<br>Contents<br>Char. Prop. | Image: Control part of soft entropyong store         Image: Control part of soft entropyong store         Image: Control part of soft entropyong store         Image: Control part of soft entropyong store         Image: Control part of soft entropyong store         Image: Control part of soft entropyong store         Image: Control part of soft entropyong store         Image: Control part of soft entropyong store         Image: Control part of soft entropyong store         Image: Control part of soft entropyong store         Image: Control part of soft entropyong store         Image: Control part of soft entropyong store         Image: Control part of soft entropyong store         Image: Contropyong store         Image: Contropyong store | ×   |
| Other Settings 💌<br>Preview Display            | Comme MSG_00000                                                                                                    | cel |

This completes the necessary settings.

## 12.1.3 Detailed Settings

### **Operation Select**

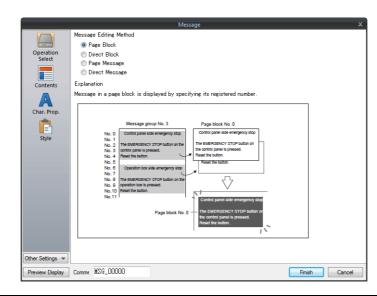

| ltem                |                | Description                                                                                                    |  |  |
|---------------------|----------------|----------------------------------------------------------------------------------------------------|--|--|
| Message Editing Met | hod            | Select the display method for message mode.                                                                                                    |  |  |
| Page Block          |                | Page blocks are displayed on the screen.<br>There are two methods for changing the display: switches and device memory addresses                                                                                                    |  |  |
|                     | Direct Block   | Direct blocks are displayed on the screen.<br>There are two methods for changing the display: switches and device memory addresses.                                                                                                    |  |  |
|                     | Page Message   | Specify the line number of the top message to display using [Message No. Designation Device] (described later).<br>Several lines of the message, of the number specified, are continuously displayed within the area at the top of the screen.                    |  |  |
|                     | Direct Message | One device memory address is automatically assigned to each line in the message display<br>area.<br>Specify the message number to display for the assigned device memory address.<br>A message specified by the device memory address is displayed on the screen. |  |  |

### **Displayed information**

## [Operation Select]: Page block/direct block

|                                                | Message X                                                                                                    |  |  |  |  |
|------------------------------------------------|----------------------------------------------------------------------------------------------------|--|--|--|--|
| Operation<br>Select<br>Contents<br>Char. Prop. | Display Switching Method       Switch •         Blocks will be switched in a specified range.         Specify the range.         Min. Block       No         Max. Block       No         Specify the initial block to display in the range specified above.         Initial Block       No         Mitial Block       No |  |  |  |  |
| Item                                           | Description                                                                                                    |  |  |  |  |
| Display Switching Method                       | Select how to call up blocks.                                                                                                    |  |  |  |  |
|                                                | Switch:<br>Change the block number to display using a switch placed on the screen.                                                                                                    |  |  |  |  |
|                                                | Device:<br>Directly specify the block number using [Block No. Setting Device] (described later) to display the<br>corresponding block.                                                                                                    |  |  |  |  |
| Min. Block                                     | Set the lowest block number for the page blocks or direct blocks to display.<br>The page block or direct block can be edited by clicking [Edit].                                                                                                    |  |  |  |  |
| Max. Block                                     | Set the highest block number for the page blocks or direct blocks to display.<br>The page block or direct block can be edited by clicking [Edit].                                                                                                    |  |  |  |  |
| Initial Block                                  | Set the initial block number to show when the screen is displayed.<br>The page block or direct block can be edited by clicking [Edit].                                                                                                    |  |  |  |  |
| Block No. Setting Device                       | Specify the block number to display on the screen.<br>The page block or direct block can be edited by clicking [Block Edit].                                                                                                    |  |  |  |  |

## [Operation Select]: Page message/direct message

|                                                                                         | Operation<br>Select<br>Contents<br>Char. Frop.<br>Char. Frop.<br>Style<br>Show/Hide | Message No. Designation Device         Image: Solution Device         Messages to Display         Solution Device         Messages to Display         Solution Device         Messages to Display         Solution Device         Messages to Display         Solution Device         Messages to Display         Solution Device         Message Group No. Designation         Display         Specify by absolute address         CAbsolute Address = (Group No. x 256) + Line No.> |  |  |
|-----------------------------------------------------------------------------------------|-------------------------------------------------------------------------------------|----------------------------------------------------------------------------------------------------|--|--|
|                                                                                         | Item                                                                                | Description                                                                                                    |  |  |
| Message No. Designation Device                                                          |                                                                                     | Specify the message number to display on the screen.<br>One device memory address is automatically assigned to each line for direct messages.<br>Device memory addresses are allocated sequentially from the first device memory<br>address specified for [Message No. Designation Device].<br>The number of words to use is based on the display area's Y size divided by the character<br>enlargement factor value.                                                                 |  |  |
| Messages to Display Specify by line numbers<br>(No. 0 to 255) in the<br>specified group |                                                                                     | Set a group number.<br>The message displayed on the screen is limited to a message within the specified group<br>number. Specify a message number (0 to 255) in a single group for [Message No.<br>Designation Device].                                                                                                    |  |  |
|                                                                                         | Specify by absolute<br>address                                                      | Specify the message number to be displayed as an absolute address.<br>Messages from more than one group can be specified.<br>Specify a message number (0 to 32767) among all groups for [Message No. Designation<br>Device].                                                                                                    |  |  |

### Char. Prop.

|                     |       |           | Mes | sage        |           |        | x      |
|---------------------|-------|-----------|-----|-------------|-----------|--------|--------|
|                     |       |           |     | Color       | A •       |        |        |
| Operation<br>Select |       |           | Ŷ   | Background  | -         |        |        |
|                     |       |           |     | Style       | BS / A    | A      |        |
| Contents            |       |           | •   | Point       | 12 🔷 /999 |        |        |
| Char. Prop.         |       |           |     | Use Windows | fonts     |        |        |
| Style               |       |           |     |             |           |        |        |
|                     |       |           |     |             |           |        |        |
|                     |       |           |     |             |           |        |        |
|                     |       |           |     |             |           |        |        |
|                     |       |           |     |             |           |        |        |
|                     |       |           |     |             |           |        |        |
| Other Settings 💌    |       |           |     |             |           |        |        |
| Preview Display     | Comme | MSG_00000 |     |             |           | Finish | Cancel |

| Item                      | Description                                                                                                    |
|---------------------------|----------------------------------------------------------------------------------------------------|
| Color                     | Set the message color.                                                                                                    |
| Background                | Set the background color.                                                                                                    |
| Style                     | Set the message style.                                                                                                    |
| Character Size<br>(1 - 8) | Set the character enlargement factor value of the message.         When [Switch] or [Lamp] is selected for [Others] → [Action Area] (described later), the enlargement factor values for X and Y are fixed to "1".         *       When [Bitmap font] is selected at [System Setting] → [Multi-language Setting] → [Font Type] |
| Point<br>(6 - 999)        | Set the text size.         When [Switch] or [Lamp] is selected for [Others] → [Action Area] (described later), the point size is fixed to "12".         *       When a font type other than [Bitmap font] is selected at [System Setting] → [Multi-language Setting] → [Font Type]                                             |
| Use Windows fonts         | Select this checkbox to use a Windows font.<br>Message character properties are configured in the [Message Edit] window.                                                                                                    |

## Style

| Operation<br>Select<br>Contents<br>Char. Prop.<br>Char. Prop.<br>Style | Add Parts w         Image: Parts on the preview pane can be selected with the mouse.         Adduct Postion         Select from catalogs         Additional Parts List         Image: Part Poston         Image: Part Poston         Image: P |        | x      |
|------------------------------------------------------------------------|----------------------------------------------------------------------------------------------------|--------|--------|
| Preview Display                                                        | Comme MSG_00000                                                                                                    | Finish | Cancel |

| Item                  |  | Description                                                                                                |  |
|-----------------------|--|----------------------------------------------------------------------------------------------------|--|
| Adjust Position       |  | Adjust the position and size of parts.                                                                     |  |
| Select from catalogs  |  | Select the part design.                                                                                    |  |
| Additional Parts List |  | Add and delete switch parts used in message mode.<br>Each switch is used for page blocks or direct blocks. |  |
| + Block               |  | Changes to the next message block.                                                                         |  |
| – Block               |  | Changes to the previous message block.                                                                     |  |
| Roll Up               |  | Scrolls up through messages.                                                                               |  |
| Roll Down             |  | Scrolls down through messages.                                                                             |  |
| Block Call            |  | Changes to the specified block number.                                                                     |  |

## **Editing parts**

Select a part in the preview pane to change the part's style settings.

|                                                         | Message                                                                                                    | x                                                                                                    |
|---------------------------------------------------------|----------------------------------------------------------------------------------------------------|----------------------------------------------------------------------------------------------------|
| Operation<br>Select<br>Contents<br>Char. Prop.<br>Style | Parts on the preview pane can be selected with the mouse.         Adute Postion         Select from catalogs         Additional Parts List         Image: Select Q and D and D an | Parts Design <<<br>Area Setting<br>Select from catalogs<br>Type Select<br>Color Select<br>Color Select an image file<br>Edit Selected Parts <<<br>Text PAGE<br>Char. Prop A B S Z A B<br>Others |
| Preview Display                                         | Comme MSG_00000                                                                                                    | Finish Cancel                                                                                                    |

| Item                |                      |                      | Description                                                                                                    |  |
|---------------------|----------------------|----------------------|----------------------------------------------------------------------------------------------------|--|
| Parts Design        | Area Setting         | Select from catalogs | Select the part design.<br>After selecting the part, select the part color.                                                                                                    |  |
|                     | Select an image file |                      | Select a PNG file.                                                                                                    |  |
| Edit Selected Parts | Text                 |                      | Enter the text to be displayed on the switch.<br>(Up to 4 lines can be registered. Text properties can be set for each line.)<br>Text can be justified within the switch part. |  |
|                     | Char. Prop.          |                      | Set the text properties and style.                                                                                                    |  |
|                     | Others               |                      | Edit switch settings other than those related to text and style.<br>For details on switch settings, refer to "3.1 Switch" page 3-1.                                            |  |

#### Checking the display area size

Whether messages are displayed as intended in display areas can be checked on the screen.

With messages registered, click [View]  $\rightarrow$  [Display Environment]  $\rightarrow$  [Display] tab and select the [Display Message] checkbox.

| OFF                                                                                                    | system Setting Tool Help                                                                                                    |
|----------------------------------------------------------------------------------------------------|----------------------------------------------------------------------------------------------------|
| 1: English/Western Eu *       II: Catalog Angle       Component Device       ON Grid         Display Change       View       Grid       Point Search | ch Display Environment Display Environment                                                                                                    |
| [                                                                                                    | Display Environment                                                                                                    |
|                                                                                                    | Display Others<br>Switch/Lamp Display PFF<br>Display Language Language 1: English/Western Europe Gothic<br>Overlap Display V ID 0 V ID 1 V ID 2 V ID 3 V ID 4<br>V ID 5 V ID 5 V ID 7 V ID 8 V ID 9<br>Detail<br>Display Area<br>V Display Area<br>V Display Message<br>V Display Message<br>V Display |

The registered messages are displayed on the screen.

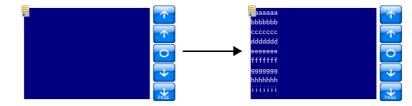

To adjust the size and other settings, perform adjustments via the [Adjust Position] button described in "Style" page 12-10.

### Show/Hide

| Message                                                                                  | ×                                                                                                    |
|------------------------------------------------------------------------------------------|----------------------------------------------------------------------------------------------------|
| Operation<br>Select<br>Contents<br>Char. Prop.<br>Style<br>Show/Hide<br>Other Settines V | Show         Hide            Show/hide according to the condition            Condition1 Setting             Ward Device             Ward Device             Ward Device             Security Level             No: Type Setting             Condition1Bit: Device             Device             Condition2Bit: Device             Add             Device             Add             Device             Add             Device             AnD/OR Setting             Condition1 AND: Condition 2 |
| Preview Display                                                                          | Comment MSG_00000 Finish Cancel                                                                                                    |

| Item        |                                      | Description |                                                                                                    |                                                                                        |  |
|-------------|--------------------------------------|-------------|----------------------------------------------------------------------------------------------------|----------------------------------------------------------------------------------------|--|
| Show        |                                      |             | Show the item on the screen.                                                                                                    |                                                                                        |  |
| Hide        |                                      |             | Do not show the item                                                                                                    | on the screen.                                                                         |  |
| Show/hide a | Show/hide according to the condition |             |                                                                                                    | idden according to the specified conditions.<br>a maximum of five conditions.          |  |
|             | Condition Se                         | etting      | Click a condition number to configure a condition that must be satisfied for showing or hiding the part.                                                                                                    |                                                                                        |  |
|             | Bit Device<br>Word Device            |             | Show the part if the bit device memory condition is satisfied and hide the part if the<br>condition is not satisfied.                                                                                                    |                                                                                        |  |
|             |                                      |             | Show the part if the conditional expression of the specified word device memory is satisfied and hide the part if the expression is not satisfied.                                                                             |                                                                                        |  |
|             |                                      |             | Constant Display<br>Type                                                                                                    | Select the data type of the conditional expression.<br>[DEC+–] / [DEC] / [BCD] / [HEX] |  |
|             |                                      |             | Condition<br>expression                                                                                                    | Set an equal sign, value, and device memory address as the conditions for comparison.  |  |
|             | Security Level AND/OR Setting        |             | This setting is available when using the security function.<br>Show or hide the part according to the security level of the user that is currently logged in.<br>For details, refer to "5 Security" in the Reference Manual 2. |                                                                                        |  |
|             |                                      |             | When setting two or r<br>the conditions.                                                                                                    | nore conditions, set whether to perform AND or OR operations on                        |  |

### Detail

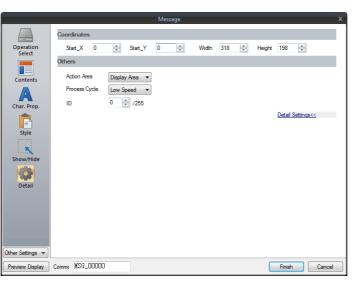

| Item        |                 | Description                                                                                                    |  |
|-------------|-----------------|----------------------------------------------------------------------------------------------------|--|
| Coordinates | Start X/Start Y | Set the display position of the message mode part using X and Y coordinates.                                                                                                    |  |
|             | Width/Height    | Set the size of the message mode part by specifying width and height.                                                                                                    |  |
| Others      | Action Area     | Set the position to display the message on the screen.<br>Display area:                                                                                                    |  |
|             |                 | Display on provided display area parts.                                                                                                    |  |
|             |                 | Switch:<br>Display on provided switch parts.<br>Switches are automatically set to "Mode" for [Function]. Each switch has [Display Order] (0 to 23) as an<br>auxiliary setting where the message to display on each switch can be specified. When [Display Order]<br>settings are all the same, messages are displayed in the same order that switches were placed.<br>* One switch part shows one message line. |  |
|             |                 | Lamp:<br>Display on provided lamp parts.<br>Lamps are automatically set to "Mode" for [Function]. As with switch parts, each lamp has [Display Order]<br>(0 to 23) as an auxiliary setting.<br>* One lamp part shows one message line.                                                                                                    |  |
|             |                 | Set a cycle for the V10/V9 series to read PLC data while the V10/V9 series is communicating with the PLC. For details, refer to "1.2 Process Cycle".                                                                                                    |  |
|             | ID<br>(0 - 255) | Set the ID.<br>For details on IDs, refer to the Operation Manual.                                                                                                    |  |

## 12.1.4 Registering Messages

There are two ways of registering messages.

• [Message] settings window  $\rightarrow$  [Contents]  $\rightarrow$  [Edit]

| Operation<br>Select       Message No. Designation Device         Contents       Image: Contents         Contents       Image: Contents         Contents       Image: Contents         Style       Image: Contents         Style       Image: Contents | *        | Message (0) (a.V9) - Edit<br>File Edit Display |
|----------------------------------------------------------------------------------------------------|----------|------------------------------------------------|
| Other Settings v<br>Preview Display Comment MSG_00000                                                                                                    | 1 Cancel | ∢<br>Ready                                     |

- \* When [Operation Select] is set to [Page Block] or [Direct Block], the [Message Edit] window cannot be displayed using this method.
- \* When a message group number is specified, the cursor appears at the start line of the group.
- [Home]  $\rightarrow$  [Registration Item]  $\rightarrow$  [Message]  $\rightarrow$  (specify group number)

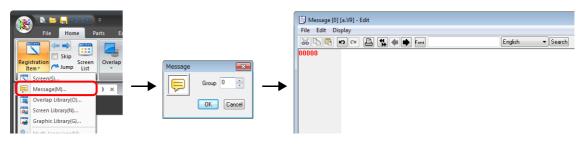

In the [Message Edit] window, line numbers denote absolute addresses as default.

When a message group number is specified, deselect [Display] menu  $\rightarrow$  [Display Absolute Address as Line Number] before commencing editing.

| ſ |           | _            | No Title.V9] - Edit                     |               |        |
|---|-----------|--------------|-----------------------------------------|---------------|--------|
|   | File Edit | Dis          | olay                                    |               |        |
|   | 26 B      |              | Tool Bar                                | ۲             | Search |
|   | 00000     |              | Jump                                    | Ctrl+G        |        |
|   |           |              | Previous Page                           | Ctrl+PageUp   |        |
|   |           |              | Next Page                               | Ctrl+PageDown |        |
|   |           |              | Skip to Non-registered Screen           | -             |        |
|   |           | •            | Display Absolute Address as Line Number |               |        |
|   |           |              | Bold                                    |               |        |
|   |           | $\checkmark$ | Underline                               |               |        |
|   |           |              | Mark                                    | +             |        |
|   |           |              | Display Setting                         |               |        |
|   |           | _            |                                         |               | *      |

For details on the editing procedure in the [Message Edit] window, refer to the Operation Manual.

## 12.1.5 Registering Page Blocks

There are two ways of registering page blocks.

• [Message] settings window  $\rightarrow$  [Contents]  $\rightarrow$  [Edit]

| Opday Switching Method in spacefield args.         Sector will be witched in a spacefield args.         Contents         Char. Rop.         Style         Other Settings *         Device Settings *         Proview Dagley         Conner. MSG_0000                                                                                                    | Message                                        |                                                                                                    | x                                         |
|----------------------------------------------------------------------------------------------------|------------------------------------------------|----------------------------------------------------------------------------------------------------|-------------------------------------------|
| Other Settings v   Preview Diaplay     Comme   MSG_00000     Message GNo. 0     Edd     Image: Comme   Message GNo. 0   Image: Comme   Message GNo. 0     Image: Comme   Message GNo. 0     Image: Comme     Message GNo. 0     Image: Comme     Message GNo. 0     Image: Comme     Message GNo. 0     Image: Comme     Message GNo. 0     Image: Comme     Message GNo. 0     Image: Comme     Message GNo. 0     Image: Comme     Message GNo. 0     Image: Comme     Message GNo. 0     Image: Comme     Message GNo. 0     Image: Comme     Message GNo. 0     Image: Comme     Image: Comme     Message GNo. 0     Image: Comme     Image: Comme     Image: Comme     Image: Comme     Image: Comme     Image: Comme     Image: Comme     Image: Comme     Image: Comme     Image: Comme     Image: Comme     Image: Comme     Image: Comme <th>Operation<br/>Select<br/>Contents<br/>Char. Prop.</th> <th>s will be switched in a specified range.<br/>fy the range.<br/>. Block No 0 /2047 Edit<br/>. Block No 1 /2047 Edit<br/>ify the initial block to display in the range specified above.</th> <th></th> | Operation<br>Select<br>Contents<br>Char. Prop. | s will be switched in a specified range.<br>fy the range.<br>. Block No 0 /2047 Edit<br>. Block No 1 /2047 Edit<br>ify the initial block to display in the range specified above. |                                           |
| Other Settings v   Preview Daplay   Comme   MSG_D0000                                                                                                    |                                                | Page BlockEdit                                                                                                    | ×                                         |
| Other Settings v       (         Preview Display       Comme MSG_00000         Delete >>         Batch<br>Registration                                                                                                    |                                                | -                                                                                                    |                                           |
| Begistration Complete Cancel                                                                                                    |                                                |                                                                                                    | Register<br>elete >><br>Ach<br>gigitation |

• [Home]  $\rightarrow$  [Registration Item]  $\rightarrow$  [Page Block]  $\rightarrow$  (specify block number)

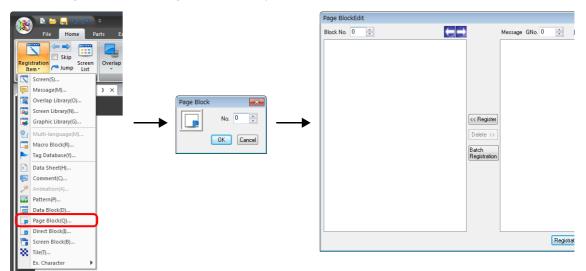

For details on the editing procedure in the [Page Block Edit] window, refer to the Operation Manual.

## 12.1.6 Registering Direct Blocks

There are two ways of registering direct blocks.

• [Message] settings window  $\rightarrow$  [Contents]  $\rightarrow$  [Edit]

| Operation<br>Select       Deplay Switching Method       Switching         Contents       Blocks will be switched in a specified range.         Contents       Min. Block       No         Char. Prop.       System       Specify the initial block to daplay in the range specified above.         Initial Block       No       2047 |
|----------------------------------------------------------------------------------------------------|
| Direct BlockEdit                                                                                                    |
| Block No. 0 🖈 Message GNo. 0 束 Edd                                                                                                    |
| Cher Settings v          Preview Display       Comme MSG_00000         Delete >>          Registration Complete       Cancel                                                                                                    |

• [Home]  $\rightarrow$  [Registration Item]  $\rightarrow$  [Direct Block]  $\rightarrow$  (specify block number)

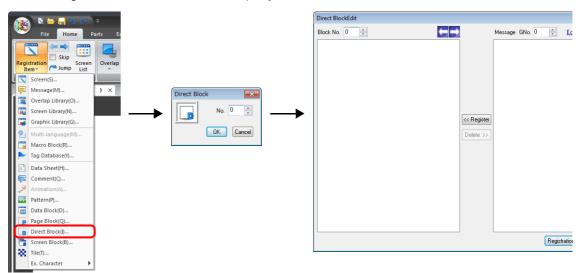

For details on the editing procedure in the [Direct Block Edit] window, refer to the Operation Manual.

## 12.2 Displaying Comments

## 12.2.1 Overview

Register comments in advance and display them using bit designation or number designation. A maximum of 32,767 comments can be registered. Character properties, such as color or size, can be set for each comment. One comment can include multiple lines.

### **Bit Designation**

Display the comment that corresponds to bit ON of the assigned device memory address.

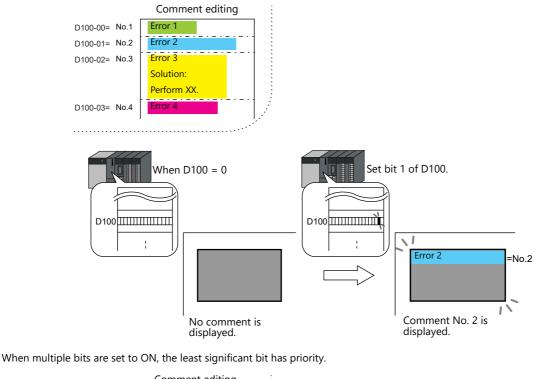

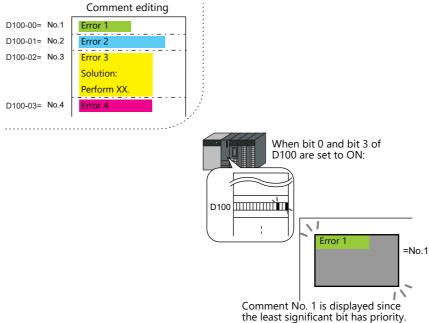

### **Number Designation**

Set the comment number to the assigned device memory address and display the comment.

For setting examples, refer to "Displaying Comments (Number Designation)" page 12-20.

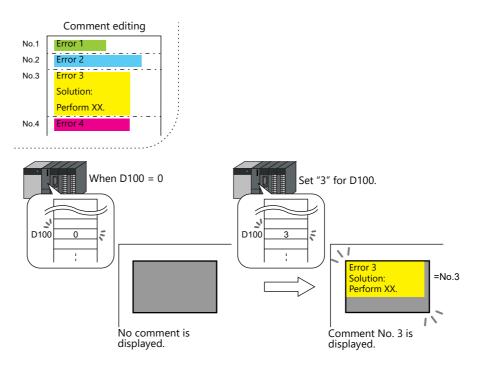

# 12.2.2 Setting Examples

# **Displaying Comments (Number Designation)**

Register the comment to display in advance and specify the comment number to D100.

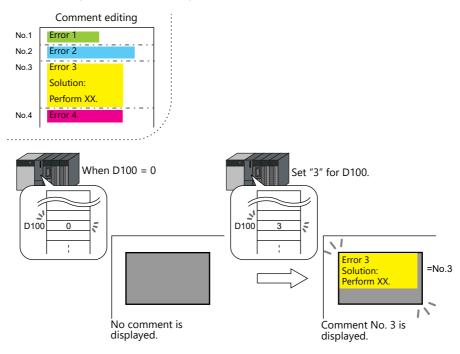

1. Click [Parts]  $\rightarrow$  [Message]  $\rightarrow$  [Comment] and place a comment display on the screen.

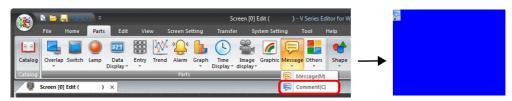

2. Double-click on the comment display to display the settings window. Configure the following settings for [Contents] and then click [Finish].

3. Click [Home]  $\rightarrow$  [Registration Item]  $\rightarrow$  [Comment]  $\rightarrow$  [OK] with group number 0.

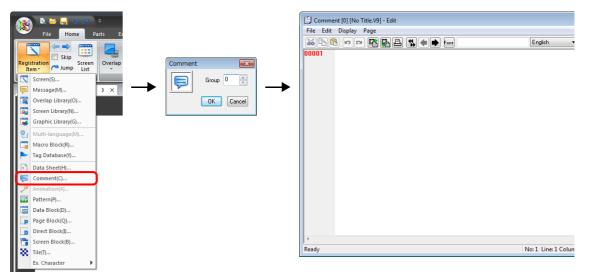

Register a comment as shown below.
 Press the [Alt] and [Enter] keys together to enter a new line.

| Comn     | nent [0] [No Title.V9] - Edit |                |
|----------|-------------------------------|----------------|
| File Edi | t Display Page                |                |
| 26       | 🖻 🖬 🝽 🚰 📮 🕵 🛑 Ens             | English Search |
| 00001    | Error 1                       |                |
| 00002    | Error 2                       |                |
| 00003    | Error 3                       |                |
|          | Remedy:                       |                |
|          | Perform XX.                   |                |
| 00004    | Error 4                       |                |
|          |                               |                |

5. Select the comment line for setting character properties, right-click, and click [Char. Prop.]. Set the following character properties and then close the [Comment Edit] window.

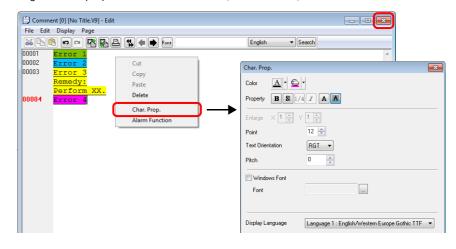

This completes the necessary settings.

# 12.2.3 Detailed Settings

# **Operation Select**

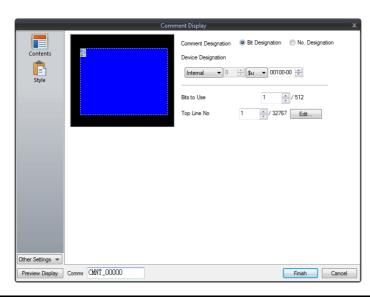

| Item                        | Description                                                                                                    |
|-----------------------------|----------------------------------------------------------------------------------------------------|
| Comment Designation         | Select the comment display method.<br>Bit Designation<br>Select this option to display the comment using bit activation.<br>No. Designation<br>Select this option to display the comment by specifying the comment number.                                                                                                    |
| Device Designation          | <ul> <li>Specify the command device memory address to use for displaying comments on the screen. The setting should vary depending on which of [Bit Designation] or [No. Designation] was selected.</li> <li>Bit Designation:</li> <li>Set the device memory address (1 bit) to display the comment set for [Top Line No.].</li> <li>When multiple bits are set to ON, the least significant bit has priority.</li> <li>No. Designation:</li> <li>Set the device memory address (1 word) for specifying the comment number.</li> <li>When "0" is specified, no comment is displayed.</li> <li>When "1 to 32767" is specified, the corresponding comment is limited to "0 to 9999".</li> </ul> |
| Bits to Use<br>(1 - 512)    | Set the number of bits to use for comment display (total number of comments to be displayed).<br>From the bit set for [Device Designation], as many bits as set for [Bits to Use] are consecutively<br>allocated to the comment specified for [Top Line No.] and later.                                                                                                    |
| Top Line No.<br>(1 - 32767) | Specify the top comment number for display by activation of the bit set for [Device Designation].<br>Click [Edit] to display the [Comment Edit] window.                                                                                                    |

### Style

|                                                                              | Comment Display X |
|------------------------------------------------------------------------------|-------------------|
| Contents       Style         Other Settings       Preview Dapley       Comme | Area              |
| Item                                                                         | Description       |

| 11   | tem                  | Description                                                                 |
|------|----------------------|-----------------------------------------------------------------------------|
| Area | Select from catalogs | Select the part design.<br>After selecting the part, select the part color. |
|      | Select an image file | Select a PNG file.                                                          |

### Show/Hide

|           | O Show                                                                              |                                                  |
|-----------|-------------------------------------------------------------------------------------|--------------------------------------------------|
| Contents  |                                                                                     |                                                  |
| Ê         | Show/hide according to the condition     Condition1Setting                          |                                                  |
| Style     | PLC1 ∨ 0 ↓ M ∨ 00000                                                                |                                                  |
| Show/Hide | Bit Device DN v to display                                                          |                                                  |
| Detail    | while Device     Security Level                                                     |                                                  |
|           | No.         Type         Setting           Condition1Bit Device         M00000 (ON) | Add Delete                                       |
|           | Condition2Word Device 0 < D00100                                                    | Replace with the above<br>Replace with the below |
|           | AND/OR Setting<br>Condition 1 AND Condition 2                                       |                                                  |
|           |                                                                                     |                                                  |
|           |                                                                                     |                                                  |
|           |                                                                                     |                                                  |
|           |                                                                                     |                                                  |

|           | ltem             | ı              |                                                  | Description                                                                                                    |
|-----------|------------------|----------------|--------------------------------------------------|----------------------------------------------------------------------------------------------------|
| Show      |                  |                | Show the item on the                             | screen.                                                                                                    |
| Hide      |                  |                | Do not show the item                             | on the screen.                                                                                                    |
| Show/hide | according to the | he condition   |                                                  | idden according to the specified conditions.<br>a maximum of five conditions.                                                                           |
|           | Condition S      | etting         | Click a condition numl hiding the part.          | per to configure a condition that must be satisfied for showing or                                                                                      |
|           |                  | Bit Device     | Show the part if the bi condition is not satisfi | t device memory condition is satisfied and hide the part if the ed.                                                                                     |
|           |                  | Word Device    |                                                  | onditional expression of the specified word device memory is part if the expression is not satisfied.                                                   |
|           |                  |                | Constant Display<br>Type                         | Select the data type of the conditional expression.<br>[DEC+–] / [DEC] / [BCD] / [HEX]                                                                  |
|           |                  |                | Condition<br>expression                          | Set an equal sign, value, and device memory address as the conditions for comparison.                                                                   |
|           |                  | Security Level | Show or hide the part                            | e when using the security function.<br>according to the security level of the user that is currently logged in.<br>Security" in the Reference Manual 2. |
|           | AND/OR Se        | tting          | When setting two or n<br>the conditions.         | nore conditions, set whether to perform AND or OR operations on                                                                                         |

#### Detail

|               | Comment Display X                                  |
|---------------|----------------------------------------------------|
|               | Coordinate                                         |
| Content       | s Start X 0 🔦 Start Y 0 😴 Width 232 😴 Height 177 🔹 |
| <b></b>       | Others                                             |
| Style         | Process Cycle Low Speed                            |
| ĸ             | ID 0 🚔 /255                                        |
| Show/Hi       | Detail Settings<<                                  |
|               |                                                    |
| Detail        |                                                    |
|               |                                                    |
|               |                                                    |
|               |                                                    |
|               |                                                    |
|               |                                                    |
|               |                                                    |
|               |                                                    |
|               |                                                    |
| Other Setting |                                                    |
| Preview Dis   | play Comme CMIXT_00000 Finish Cancel               |
| -             |                                                    |
|               | Description                                        |

| 1           | tem             | Description                                                                                                    |
|-------------|-----------------|----------------------------------------------------------------------------------------------------|
| Coordinates | Start X/Start Y | Set the display position of the comment display using X and Y coordinates.                                                                           |
|             | Width/Height    | Set the size of the comment display by specifying width and height.                                                                                  |
| Others      | Process Cycle   | Set a cycle for the V10/V9 series to read PLC data while the V10/V9 series is communicating with the PLC. For details, refer to "1.2 Process Cycle". |
|             | ID<br>(0 - 255) | Set the ID.<br>For details on IDs, refer to the Operation Manual.                                                                                    |

### Checking the display area size

Whether comments are displayed as intended in display areas can be checked on the screen. The procedure is the same as described for the message mode. Refer to page 12-12.

# **12.2.4 Registering Comments**

There are two ways of registering comments.

• [Comment] settings window  $\rightarrow$  [Contents]  $\rightarrow$  [Edit]

|                                                  | comment Display X                               | Comment [0] [No Title.V9] - Edit                             |
|--------------------------------------------------|-------------------------------------------------|--------------------------------------------------------------|
| Contents<br>Contents<br>Style                    | comment Display     X       Comment Designation | E Comment (0) (No Title.V9) - Edit<br>File Edit Display Page |
| Other Settings  Preview Display Comme CMNT_00000 | Frish                                           | د<br>Ready                                                   |

- \* When [No. Designation] is selected, the window for comment registration will not be displayed in this way.
  \* The cursor is displayed at the start line of the group that includes the line number specified for [Top Line No.].
- [Home]  $\rightarrow$  [Registration Item]  $\rightarrow$  [Comment]  $\rightarrow$  (specify group number)

|                                                                                  | •     |
|----------------------------------------------------------------------------------|-------|
| Registration Screen Overlap                                                      |       |
| tem Jump List                                                                    |       |
| Screen(S)<br>Message(M)                                                          |       |
| Cverlap Library(O) OK Cancel                                                     |       |
| Screen Library(N)                                                                |       |
| Graphic Library(G)                                                               |       |
| R Multi-language(M)                                                              |       |
| Macro Block(R)                                                                   |       |
| Tag Database(Y)                                                                  |       |
| Data Sheet(H)                                                                    |       |
| 🤤 Comment(Q,                                                                     |       |
| Animation(A)                                                                     |       |
| Pattern(P)                                                                       |       |
| a Data Block(D)                                                                  |       |
| Page Block(Q)                                                                    |       |
| Direct BlockD                                                                    |       |
| Screen Block(B)               I                 Ximit The(T)               Ready | Colum |
| K. Character                                                                     |       |

For details on the editing procedure in the [Comment Edit] window, refer to the Operation Manual.

# 13 Others

13.1 Memo Pad

# 13.1 Memo Pad

### 13.1.1 Overview

- Message board function
  - The message board function is available for leaving daily messages in a workshop, etc. This is particularly useful for exchanging messages among operators working in shifts.
- Pen input
- Message entry is made simple by writing on the screen directly with a special pen.
- A maximum of eight memo pad areas
  - Memo pad areas are common to every screen. Up to 8 memo pad areas can be registered.
- Saved in the SRAM area
   When a memo pad area is secured in the built-in or separate SRAM area, the data is retained even after the power is turned off.
- Also, it is possible to use a storage device to save memo pad data without using the SRAM area.

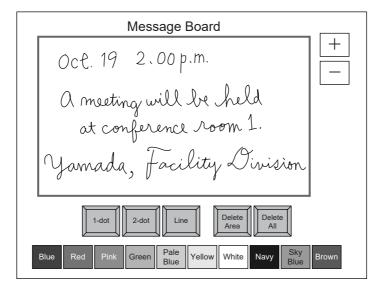

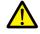

Only one memo pad function can be used on one screen.

- The memo pad can be displayed on screen by specifying the page number of the memo pad.
- Linking with the data sheet function is possible. A signature input using the memo pad can be output to a data sheet to create a file with an electronic signature.

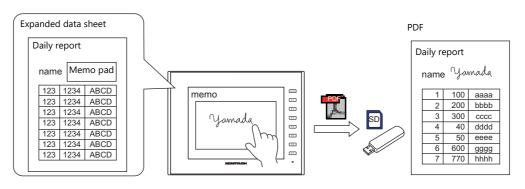

For details on data sheets, refer to "16.3 Printing Data Sheets".

# 13.1.2 Usage Example

Suppose that the following screen is created.

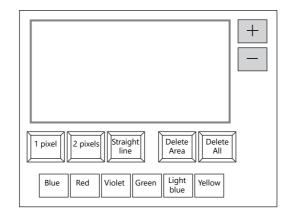

- 1. When the screen is first opened, the following settings are set as default.
  - Pen size: 1 pixel
  - Pen color: White
  - Pen state: Free

To change the setting, press the corresponding switch and set the desired option.

2. Write a message within the memo pad area.

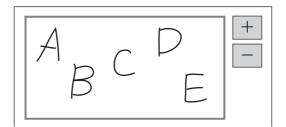

Use the dedicated pen when writing messages.

- 3. When deleting the message, press the [Delete All] switch.
- 4. When deleting part of the message, press the [Delete Area] switch (ON display), and enclose the desired data. The enclosed data is deleted.
- On completion, press the [Delete Area] switch (OFF display).
- 5. When drawing a straight line, press the [Straight line] switch (ON display). Moving the pen on the memo pad area draws a straight line. To cancel the function that draws straight lines, press the [Straight line] switch again (OFF display).
   6. Pressing the [st awisch brings up a new page and area (up to 8 areas).
- Pressing the [+] switch brings up a new memo pad area (up to 8 areas).
   Pressing the [-] switch brings up the previous memo pad area.

# 13.1.3 Detailed Settings

# Style

| Show/Hide                           | Memo Pad (Multiple Selection)                                                                                              |        |
|-------------------------------------|----------------------------------------------------------------------------------------------------|--------|
|                                     | Parts on the preview pane can be selected with the mouse.<br>Adjust Position Select from catalogs<br>Additional Parts List |        |
| Other Settings 👻<br>Preview Display | Comm MEMO_00000 Finish C                                                                                                   | Cancel |

| Item                     |                              | Description                                                                                                    |  |
|--------------------------|------------------------------|----------------------------------------------------------------------------------------------------|--|
| Additional Parts<br>List | Pen Size (1 dot)             | Add a [Pen Size (1 dot)] switch.                                                                                                    |  |
| List                     |                              | Selects the pen thickness.                                                                                                    |  |
|                          | Pen Size (2 $\times$ 2 dots) | Add a [Pen Size (2 × 2 dots)] switch.                                                                                                    |  |
|                          |                              | Selects the pen thickness.                                                                                                    |  |
|                          | Line                         | Add a [Line] switch.                                                                                                    |  |
|                          |                              | Select the pen state. This is an alternate switch.<br>ON: Line<br>OFF: Free                                                                                                    |  |
|                          | Delete Area                  | Add a [Delete Area] switch.                                                                                                    |  |
|                          |                              | This switch deletes the selected memo pad area.<br>This is an alternate switch.<br>ON: Delete the rectangular area selected on the display area.<br>OFF: Deletion is not possible. |  |
|                          | Delete All                   | Add a [Delete All] switch.                                                                                                    |  |
|                          |                              | This switch deletes data from the displayed memo pad area.                                                                                                    |  |
|                          | + Block                      | Add a [+ Block] switch.                                                                                                    |  |
|                          |                              | Brings up the next memo pad area (up to 8).                                                                                                    |  |
|                          | – Block                      | Add a [– Block] switch.                                                                                                    |  |
|                          |                              | Brings up the previous memo pad area (up to 8).                                                                                                    |  |
|                          | Pen Color                    | Add a [Pen Color] switch.                                                                                                    |  |
|                          |                              | This switch is used to select the pen color.                                                                                                    |  |
|                          | Block Call                   | Add a [Block Call] switch.                                                                                                    |  |
|                          |                              | Brings up the memo pad area of the specified number.                                                                                                    |  |
| Add Parts                | Switch                       | Add a switch.                                                                                                    |  |

#### Detail

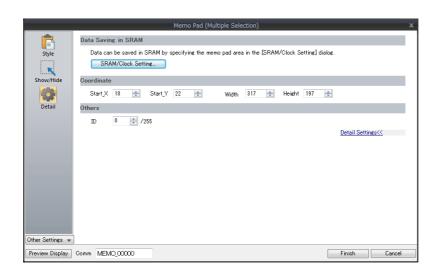

| Item               | Description                                                                                                    |
|--------------------|----------------------------------------------------------------------------------------------------|
| SRAM/Clock Setting | Configure the settings to save memo pad data to the SRAM area.<br>For details, refer to "13.1.4 Memo Pad Data Storage" page 13-5. |
| Coordinate         | Set the Start X/Start Y (top left coordinates).                                                                                   |
| ID                 | Set the ID.                                                                                                    |

### 13.1.4 Memo Pad Data Storage

Memo pad data can be saved to the built-in RAM, SRAM, or a storage device. Data saved to RAM is cleared when MONITOUCH is turned off or when the local mode screen is displayed. To retain data even when the power is turned off, save data to SRAM or a storage device.

#### Memo Pad Storage Area Size

| Storage Target | Capacity (Words) |
|----------------|------------------|
| RAM            | 32,000           |
| SRAM *         | 262,000          |
| Storage device | 262,000          |

\* This is the maximum capacity available provided that the entire SRAM area is used for the memo pad function.

#### Saving to RAM

No settings are required.

#### Saving to SRAM

To save data to the SRAM area, settings must be configured in the [SRAM/Clock Setting] window.

#### [SRAM/Clock Setting] window

Storage area for memo pad

Set the storage area size for the memo pad function in the SRAM area. Refer to the list shown above to set an appropriate size.

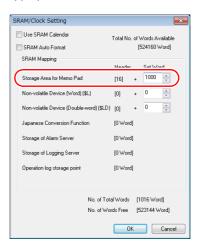

For details on other settings, refer to "1.1 System Settings".

#### Saving to a Storage Device

No settings are required. Insert the storage device into MONITOUCH. Note that when the memo pad area is configured in the [SRAM/Clock Setting] window, data is stored in the SRAM area even if a storage device is inserted.

• Filename: MEMxxxx.png (xxxx=0000 to 0007)

### **Timing for Saving Data**

The memo pad data is saved to the memo pad area at the following timing.

- When switching pages using the [Function: + Block, Block] switches
- When changing the screen
- When switching from RUN mode to Local mode (only for SRAM)

If data cannot be saved due to insufficient memory, the memo pad display area flashes and the unit beeps. Reduce the memo pad data.

The remaining space of the memo pad data storage area when saving to SRAM is stored in system device memory \$s108 and 109.

#### \* Notes on SRAM usage

- If the power is shut down before data is saved, the data is lost.
- If the power is shut down while data is being saved, all the data may be lost. The data save status is stored in system device memory \$\$720.

#### System Device Memory

Memo pad data is stored in system device memory \$s.

| Address (\$s) |                                                                                                    | Description                                                                                                    | Device Type                                                  |
|---------------|----------------------------------------------------------------------------------------------------|----------------------------------------------------------------------------------------------------|--------------------------------------------------------------|
| 106           | 15     14     13     1.       Delete     Delete                                                                                                    | Not used       Page number 0 to 7         Stores the number of the currently displayed memo pad.         The number to display when a screen change occurs can be specified.         Select the operation to perform when a screen change occurs.         0: Displays the data saved for the specified number.         1: Displays the specified number after clearing the saved data (turns OFF | $\begin{array}{c} \rightarrow V \\ \leftarrow V \end{array}$ |
| 107<br>       | 15     14     13     1.       0:     Data not regis       1:     Data registere       Remaining space of                                                                                                    | Page 7 Page 0<br>Page 6 Page 1<br>Page 5 Page 2<br>tered Page 4 - Page 3                                                                                                    | ← V                                                          |
| 719           | Pen color (128 colors) <sup>*2</sup><br>Specify the color of the pen when the screen is displayed. If a color other than the 128 colors is<br>specified, the color turns white.<br>When the color of the pen is changed using a switch, the selected color code is stored. If a color<br>other than the 128 colors is selected, "-1" (FFFF Hex) is stored.<br>0: Black, 1: Blue, 2: Red, 3: Purple, 4: Green, 5: Light blue, 6: Yellow, 7: White (default) <sup>*2</sup> |                                                                                                    | $\begin{array}{c} \rightarrow V \\ \leftarrow V \end{array}$ |
| 720           | Result of saving to<br>0: Successfully<br>1: Error in data                                                                                                    | ← V                                                                                                    |                                                              |
| 727           | 0: Save possible                                                                                                    | e due to insufficient memory                                                                                                    |                                                              |

\*1 Usage example

When "8002HEX" is stored in \$s106 and a screen with a memo pad is displayed, page No. 2 is cleared before the screen is displayed. Once the screen is displayed, the value stored in \$s106 changes to "0002HEX".

\*2 Codes of the 128 colors

0 1 2 3 4 5 6 7 8 9 A B C D E F

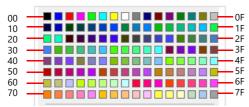

# **14 Item Show/Hide Function**

### 14.1 Overview

• The switch or numerical data display parts registered on the screen can be shown or hidden according to its operating status.

The "show/hide" attribute can be set using methods including device memory bit activation in the PLC, bit/word designation, or commands.

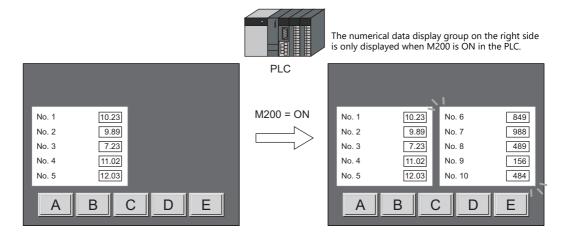

Refer to "14.2 Setting Examples" page 14-2

• Registered items can be set with the show/hide attribute even if they will not be actually used. For example, if future additions of items are planned, the items to be added can be registered in advance and set with the hide attribute, which will make future programming easier.

| MENU                                                                                                    |                                                                                       |
|----------------------------------------------------------------------------------------------------|---------------------------------------------------------------------------------------|
| Operation 1     Operation 2     Setting 1     Setting 2       Setting 3     Error<br>Monitor     Monitor 1     Monitor 2 |                                                                                       |
| Monitor Monitor 1 Monitor 2<br>Maintenance Maintenance Trouble Monitor 2<br>Monitor 1 Monitor 2                          | MENU                                                                                  |
| The switches with [Hide] set<br>will not be displayed.                                                                   | Operation 1 Operation 2 Setting 1 Setting 2<br>Setting 3 Error<br>Monitor 1 Monitor 2 |

• Items which were placed overlapping will be displayed in the same order that they were placed even if they are hidden and shown again.

### **Applicable items**

| Switch        |                                                                                                    |
|---------------|----------------------------------------------------------------------------------------------------|
| Lamp          |                                                                                                    |
| Data display  | Numerical data display, character display, message display                                                                                                    |
| Graph         | Graphs, statistical graphs, closed area graphs                                                                                                    |
| Linked parts  | Keypads, character keys, trend parts, alarm parts, video/RGB display, USB camera display, JPEG display, network camera display, remote desktop display, graphic parts, message parts, comment parts, recipes, data blocks, and memo pads |
| Grouped items | Including graphic items                                                                                                    |

### Locations for registration

Screen, overlap, screen library, data block

# 14.2 Setting Examples

# 14.2.1 Displaying Items when the Corresponding Bit Turns ON

### **Screen Creation**

- 1. Place a numerical data display and character display on the screen.
- 2. Configure the [Bit device] settings via [Show/Hide].

| Screen [0] Edit ( ) × |                                                                                                    |
|-----------------------|----------------------------------------------------------------------------------------------------|
|                       | Num Display X                                                                                                    |
| 12345                 | Contents<br>Hide<br>Style<br>Formation<br>Formation<br>Word Device<br>Char. Display                                                                                                    |
|                       | Char. Prop.<br>Char. Prop.<br>Show/Hide<br>Show/Hide<br>Detail<br>Detail<br>Condition 1 AND Condition 2<br>Condition 1 AND Condition 2<br>Condition |

### **Unit Operation**

1. When M100 is set to ON via the PLC, the numerical data display is shown.

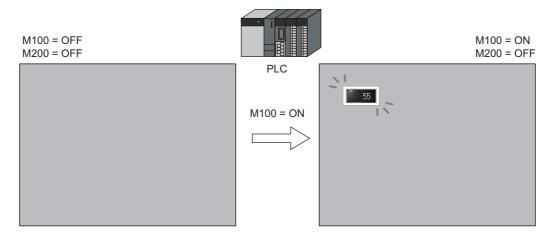

2. When M200 is set to ON via the PLC, the character display is shown.

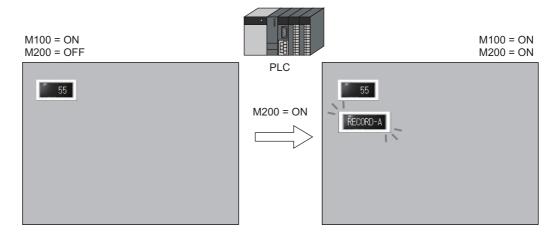

3. When M100 and M200 are set to OFF, the numerical data display and character display are hidden.

14

# 14.2.2 Displaying Items Using Device Memory Values

### **Screen Creation**

- 1. Place a switch.
- 2. Configure the [Word Device] settings via [Show/Hide].

| Screen [0] Edit ( ) × Switch                                                                                                    | x |
|----------------------------------------------------------------------------------------------------|---|
| A B Char. Prop.<br>Show<br>B tidevice<br>Char. Prop.<br>Char. Prop.<br>Char. Pro |   |

### **Unit Operation**

1. When D100 is set to "1234" via the PLC, switch A on the left is shown.

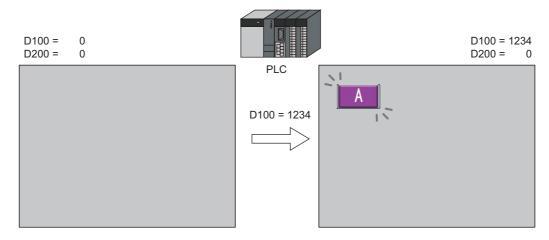

2. When D100 is left as "1234" and D200 is set to "9999" via the PLC, switch B on the right is shown.

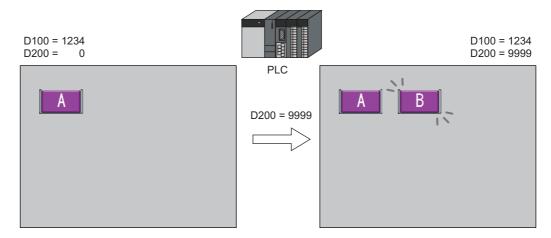

3. When D100 and D200 are both set to "0", the switches are hidden.

14-3

# 14.2.3 Displaying Items Using the Level of the Security Function

#### **Screen Creation**

- 1. Place a switch that initiates operation.
- 2. Set the level of [Security Level] to "2" via [Show/Hide].

| Screen [0] Edit ( ) |                             |                                                       |
|---------------------|-----------------------------|-------------------------------------------------------|
| Login Level 12      | Lamp (i                     | no security level (always displayed)                  |
| sto                 | op                          | Switch Show Hide Show/hide according to the condition |
| ľ                   | In Char. Proj<br>Output Dev | Bit device     Word Device     Security Level         |
|                     | <b>*</b>                    |                                                       |

\* Always turn on the security function. Items with security levels will not be displayed if the security function is not turned on.

### **Unit Operation**

1. A lamp is displayed on the screen (security level 0).

 Enter the ID and password for level 2 on the login screen of the security function. The login level changes to level 2 and the operation switch is displayed.

| Security           | Login Level 2 |  |
|--------------------|---------------|--|
| Security Level : 0 |               |  |
| User Name          | <br>stop      |  |
| Password           |               |  |
| Cancel             |               |  |

3. Users with a login level of 2 to 15 can operate the operation switch.

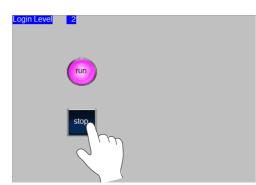

4. When a user logs off, the login level changes to 0 and the operation switch becomes hidden.

# 14.3 Detailed Settings

### Show/Hide

Configure the [Show/Hide] settings for each item.

| Num. Display                              |                                                                                                    |                                                                   | × |
|-------------------------------------------|----------------------------------------------------------------------------------------------------|-------------------------------------------------------------------|---|
| Contents<br>Contents<br>Style<br>Function | Show     Hide     Show/hide according to the condition     Condition 1Setting     ● Bit Device     PLC1                                                   |                                                                   |   |
| Show/Hide<br>Detail                       | No.         Type         Setting           Sendition         Bit Device         M00000         (0N)           Condition/Evolved Device         0 < D00100 | Add<br>Delete<br>Replace with the above<br>Replace with the below |   |

|                                      | Item              |                                                                                                    | Description                                                                                                    |  |  |  |
|--------------------------------------|-------------------|----------------------------------------------------------------------------------------------------|----------------------------------------------------------------------------------------------------|--|--|--|
| Show                                 |                   | Show the part on the                                                                                                    | Show the part on the screen.                                                                                                    |  |  |  |
| Hide                                 |                   | Do not show the part                                                                                                    | on the screen.                                                                                                    |  |  |  |
| Show/hide according to the condition |                   |                                                                                                    | idden according to the specified conditions.<br>a maximum of five conditions.                                                                                                    |  |  |  |
|                                      | Condition Setting | Click a condition num hiding the part.                                                                                                    | ber to configure a condition that must be satisfied for showing or                                                                                                    |  |  |  |
|                                      | Bit Device        |                                                                                                    | Show the part if the bit device memory condition is satisfied and hide the part if the condition is not satisfied.                                                                                                    |  |  |  |
|                                      | Word Device       | Show the part if the conditional expression of the specified word device memory is satisfied and hide the part if the expression is not satisfied. |                                                                                                    |  |  |  |
|                                      |                   | Constant Display<br>Type                                                                                                    | Select the data type of the conditional expression.<br>[DEC+–] / [DEC] / [BCD] / [HEX]                                                                                                    |  |  |  |
|                                      |                   | Condition<br>expression                                                                                                    | Set an equal sign, value, and device memory address as the conditions for comparison.                                                                                                    |  |  |  |
| Security Level                       |                   | Show or hide the part                                                                                                    | This setting is available when using the security function.<br>Show or hide the part according to the security level of the user that is currently logged ir<br>For details, refer to "5 Security" in the Reference Manual 2. |  |  |  |
|                                      | AND/OR Setting    | When setting two or r<br>the conditions.                                                                                                    | When setting two or more conditions, set whether to perform AND or OR operations on                                                                                                    |  |  |  |

### **Screen Settings**

Set the timing of item drawing via [Screen Setting]  $\rightarrow$  [Screen Setting]  $\rightarrow$  [Unhide].

|                      | Screen Setting                                                                                                    |
|----------------------|----------------------------------------------------------------------------------------------------|
|                      | Main Screen Propeties Extry Others Urhide  When changing Show/Hide memory  U thride items  Apply to all screens.                                                                                                    |
| ltem                 | Description                                                                                                    |
| Unhide items         | Selected<br>Perform item redisplay when the state of [Show/Hide] for an item changes.<br>Unselected<br>Perform redisplay immediately after changing screens or only when executing the "SYS (RESET_SCRN)"<br>macro. |
| Apply to all screens | Apply the above settings to all screens.                                                                                                    |
|                      |                                                                                                    |

# 14.4 Checking Settings

Use the following method to check the [Show/Hide] settings of items.

#### **Item List**

Display the [Item List] window from the [View] menu.

Items with [Show/Hide] settings are shown in green, yellow or light blue. Uncolored items correspond to items for which [Show] is selected.

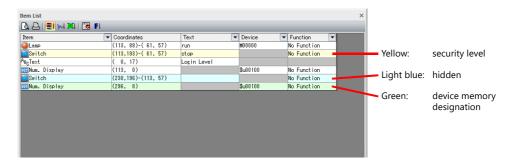

### **Display Environment Settings**

Select [View]  $\rightarrow$  [Display Environment].

| Display Environment                                                                                                    |                                                                                              |        |                     |              |        | ×  |  |  |  |
|----------------------------------------------------------------------------------------------------|----------------------------------------------------------------------------------------------|--------|---------------------|--------------|--------|----|--|--|--|
| Display Others                                                                                                    |                                                                                              |        |                     |              |        |    |  |  |  |
| Switch/Lamp                                                                                                    | OFF OFF                                                                                      | •      |                     |              |        |    |  |  |  |
| Display                                                                                                    | Language 1 : English/Western Europe Gothic TTF 🔹                                             |        |                     |              |        |    |  |  |  |
| Overlap                                                                                                    | V ID 0                                                                                       | 🔽 ID 1 | V ID 2              | V ID 3       | V ID 4 |    |  |  |  |
|                                                                                                    | V ID 5                                                                                       | V ID 6 | 🔽 ID 7              | V ID 8       | V ID 9 |    |  |  |  |
| Detail Display Animation Display Center Li Display Center Li Display Center Li Display Compone Hide Rems not de Display a hidden i O Hotze tetters in 5 Switch: Display in Switch: Display in Display for the ed | ne<br>nt Parts Ici<br>splayed<br>tem symbo<br>wrtch/lamp<br>acro symb<br>ie screen s<br>itor |        | symbol<br>Restore D | F<br>efaults |        |    |  |  |  |
|                                                                                                    |                                                                                              |        |                     |              |        |    |  |  |  |
|                                                                                                    |                                                                                              | ОК     |                     | Cancel       | ј Дрр  | ly |  |  |  |

| Item                         |                                                                 | Description                          |  |  |  |  |  |  |
|------------------------------|-----------------------------------------------------------------|--------------------------------------|--|--|--|--|--|--|
| Hide Items not displayed     | tems with [Show/Hide] settings are not displayed on the screen. |                                      |  |  |  |  |  |  |
| Display a hidden item symbol | Display a hidden item symbol f                                  | or items with [Show/Hide] settings.  |  |  |  |  |  |  |
|                              | Symbol                                                          | Setting                              |  |  |  |  |  |  |
|                              | None                                                            | Show                                 |  |  |  |  |  |  |
|                              | Light blue 🛛 🔇                                                  | Hide                                 |  |  |  |  |  |  |
|                              | Green 😫                                                         | Show/hide according to the condition |  |  |  |  |  |  |
|                              | Yellow 😣                                                        | Security Level                       |  |  |  |  |  |  |
|                              |                                                                 |                                      |  |  |  |  |  |  |

\* The same settings can be made via the right-click menu on the screen.

15 Recipes

### 15.1 Overview

### 15.1.1 Recipes

In manufacturing, the conditions and data that are critical for making products are collectively referred to as a "recipe". For example, when beverages are produced on the factory floor of a beverage manufacturer, the conditions for producing apple juice and orange juice differ with respect to ingredients and production processes for each type of beverage.

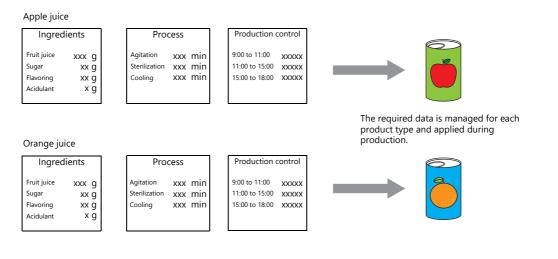

In order to produce and deliver products at a constant quality, the use of recipe information specific to each product is very important.

Recipes for products to be made on a particular day are managed on the factory floor, and smoothly changing between recipes according to the production conditions results in efficient production of higher quality products.

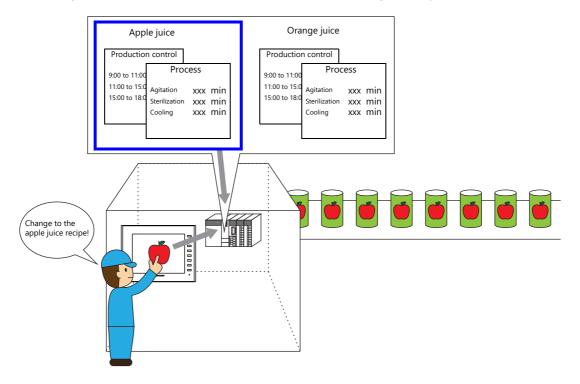

# **15.1.2 Recipe Function**

Precise and easy management of recipes, as described in the previous section, on the factory floor is a requirement. Recipes comprise different information depending on product type and may undergo modification on the factory floor. Recipe data can be managed without stress by managers on the factory floor if data on a PLC can be substituted or changed according to circumstance.

The advantages of using the recipe function of the V10/V9 series unit can be realized in various situations.

### Structure

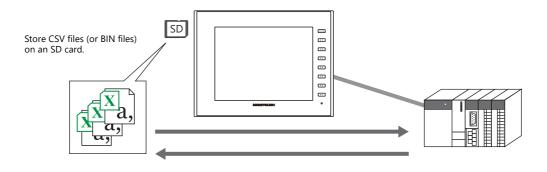

- Recipe data is stored in the CSV or BIN file format and can be read or written by the V10/V9 series unit. An external storage device (i.e. SD card) is required to store files.
- Data can be read and written in units of files or records.

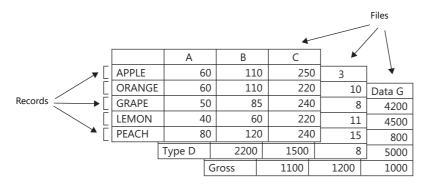

• Not only can data on an SD card be read or written, additions to data and new data can also be created.

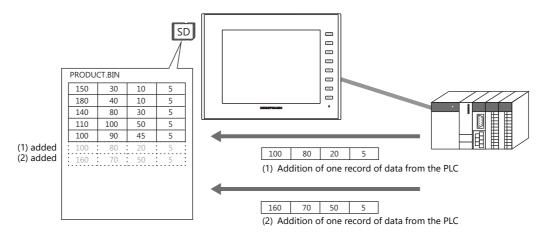

- CSV and BIN files can be easily created and edited using the screen configuration software.
- Settings including the format of each file and bits for commanding transfer are specified in the recipe settings in the screen configuration software.

# Operations

The recipe function performs the following operations.

- Reading and writing of files (CSV/BIN)
   For details on these operations, refer to "15.3 Reading Recipes in Units of Files When the PLC Bit Turns ON" and "15.4 Reading Recipes in Units of Files with Switch Operations".
- Reading and writing of records
   For details on these operations, refer to "15.5 Reading Recipes in Units of Records" and "15.6 Writing Recipes in Units of Records".

There are two types of control modes in which operation execution commands can be issued. "Global control" allows commands to be executed regardless of the display state of MONITOUCH, and "local control" only accepts commands when a specific screen is displayed.

These modes are described below.

### **Global Control**

Recipe operations can be performed when any screen is displayed using commands from a PLC because reading and writing of data is performed according to a control bit from the PLC, as specified in the recipe settings.

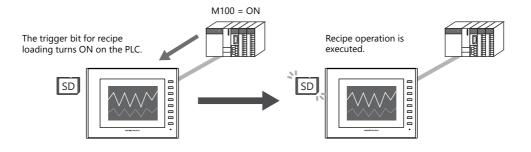

### Local Control

Recipe operations are only possible using switches placed on a screen for executing the relevant recipe operations.

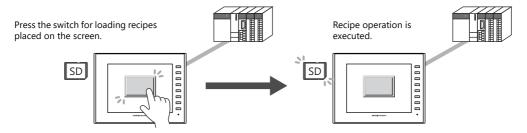

15

# 15.2 Creating Recipe Data (BIN/CSV Files)

# 15.2.1 Using the Screen Configuration Software

| it View Soreen Setting Transfer System Setting Tool Help<br>South Lamp Data Entry Trans Alara Ting<br>South Lamp Data Entry Trans Alara Ting<br>Data Entry Trans Alara Ting<br>Data Display                                                                                                    | Window Style 🗠 🕐 | PRODUCT. | BIN<br>Fruit juice          | Sugar                      | Flavoring                           | Acidulant                 |
|----------------------------------------------------------------------------------------------------|------------------|----------|-----------------------------|----------------------------|-------------------------------------|---------------------------|
| Parts Graphic Recipe(0) ( RCP.000) X                                                                                                    | *                | APPLE    | 150                         | 30                         | 10                                  | 5                         |
| of numeric and character data can be read out from or written to a specified device.                                                                                                    |                  | ORANGE   | 180                         | 40                         | 10                                  | 5                         |
| e and value to veite.                                                                                                    | Create           | GRAPE    | 140                         | 80                         | 30                                  | 5                         |
| RECC000.bin (New) Overwrite                                                                                                    |                  | LEMON    | 110                         | 100                        | 50                                  | 5                         |
| Input a value of the Me/record data. [Line::Record Column::Data]                                                                                                    |                  | PEACH    | 100                         | 90                         | 45                                  | 5                         |
| Deta Type No.1 DEC(WORD) No.2 DEC(WORD) No.3 DEC(WORD)     No.4 DEC(WORD)                                                                                                    |                  |          | 100                         |                            | 15                                  |                           |
| Desk Type         No.1 DECKNORDI         No.2 DECKNORDI         No.3 DECKNORDI         No.3 DECKNORDI           Clopd a record.         p         p | Create           |          | WORK.BIN                    |                            | Sterilization                       |                           |
| I (Insut a record.)         0         0         0         0         0         0         0         0         0         0         0         0         0         0         0         0         0         0         0         0         0         0         0         0         0         0         0         0         0         0         0         0         0         0         0         0         0         0         0         0         0         0         0         0         0         0         0         0         0         0         0         0         0         0         0         0         0         0         0         0         0         0         0         0         0         0         0         0         0         0         0         0         0         0         0         0         0         0         0         0         0         0         0         0         0         0         0         0         0         0         0         0         0         0         0         0         0         0         0         0         0         0         0         0         0                   | Create           |          | WORK.BIN                    | Agitation time             | Sterilization<br>time               | Cooling time              |
| I (Insut a record.)         0         0         0         0         0         0         0         0         0         0         0         0         0         0         0         0         0         0         0         0         0         0         0         0         0         0         0         0         0         0         0         0         0         0         0         0         0         0         0         0         0         0         0         0         0         0         0         0         0         0         0         0         0         0         0         0         0         0         0         0         0         0         0         0         0         0         0         0         0         0         0         0         0         0         0         0         0         0         0         0         0         0         0         0         0         0         0         0         0         0         0         0         0         0         0         0         0         0         0         0         0         0         0         0         0                   | Create           |          | WORK.BIN                    | Agitation time<br>60       | Sterilization<br>time<br>110        | Cooling time<br>250       |
| I (Insut a record.)         0         0         0         0         0         0         0         0         0         0         0         0         0         0         0         0         0         0         0         0         0         0         0         0         0         0         0         0         0         0         0         0         0         0         0         0         0         0         0         0         0         0         0         0         0         0         0         0         0         0         0         0         0         0         0         0         0         0         0         0         0         0         0         0         0         0         0         0         0         0         0         0         0         0         0         0         0         0         0         0         0         0         0         0         0         0         0         0         0         0         0         0         0         0         0         0         0         0         0         0         0         0         0         0         0                   | Create           |          | WORK.BIN                    | Agitation time             | Sterilization<br>time               | Cooling tim               |
| I (Insut a record.)         0         0         0         0         0         0         0         0         0         0         0         0         0         0         0         0         0         0         0         0         0         0         0         0         0         0         0         0         0         0         0         0         0         0         0         0         0         0         0         0         0         0         0         0         0         0         0         0         0         0         0         0         0         0         0         0         0         0         0         0         0         0         0         0         0         0         0         0         0         0         0         0         0         0         0         0         0         0         0         0         0         0         0         0         0         0         0         0         0         0         0         0         0         0         0         0         0         0         0         0         0         0         0         0         0                   | Create           |          | WORK.BIN                    | Agitation time<br>60       | Sterilization<br>time<br>110        | Cooling tim               |
| I (Insut a record.)         0         0         0         0         0         0         0         0         0         0         0         0         0         0         0         0         0         0         0         0         0         0         0         0         0         0         0         0         0         0         0         0         0         0         0         0         0         0         0         0         0         0         0         0         0         0         0         0         0         0         0         0         0         0         0         0         0         0         0         0         0         0         0         0         0         0         0         0         0         0         0         0         0         0         0         0         0         0         0         0         0         0         0         0         0         0         0         0         0         0         0         0         0         0         0         0         0         0         0         0         0         0         0         0         0                   | Create           |          | WORK.BIN<br>APPLE<br>ORANGE | Agitation time<br>60<br>60 | Sterilization<br>time<br>110<br>110 | Cooling tim<br>25(<br>22( |

This section explains the procedure for creating BIN files such as the above two as an example.

# **Setting Procedure**

### **File Format/Format Settings**

- Because two BIN files of different formats are being created, recipe registration is separated into number 0 and number 1. The creation procedure for number 0, PRODUCT.BIN, is explained first. Click [System Setting] → [Recipe] and select "0" for [No.]. The [Recipe [0]] window is displayed.
- 2. On the [Standard Operation] tab window, select [File-based transfer] for [Data to Transfer]. Configure the other settings as shown below.

| Storage Target Folder | (Blank = directly under the "RECIPE" folder) |
|-----------------------|----------------------------------------------|
| File Type             | BIN                                          |
| Storage Target File   | File Name Designation                        |
| Filename              | PRODUCT (bin)                                |

3. Next, select the [File Format] tab window. Configure the following settings.

| A del un consideration of | Calastad              |
|---------------------------|-----------------------|
| Add record name           | Selected              |
| Add title to data         | Selected              |
| Number of Records         | 5                     |
| Number of Data            | 4                     |
| Record Name: Characters   | 8                     |
| Record Name: Text Process | LSB->MSB              |
| Data Type                 | DEC                   |
| Data Length               | 1-Word                |
| Decimal Point             | 0                     |
| Transfer Target           | Data                  |
| Device Designation        | Specify consecutively |
| Top device                | D100                  |

#### **Creating BIN Files**

- 1. Select the [Recipe Data] tab window. Click [Create File].
- [PRODUCT.bin (New)] is shown as the title of the creation area on the right and a creation menu is displayed.
- 2. First, enter title names. Double-click each title name to enter text.
- 3. Next, enter record names. Double-click each record in the same manner to enter text.
- 4. Edit each entry of recipe data.
- 5. After editing the required number of entries, click [Save As] and save the file.

#### **Creating Recipe No. 1**

- Create recipe number 1 in the same manner as recipe number 0. Click [System Setting] → [Recipe] and select "1" for [No.]. The [Recipe [1]] window is displayed.
- Create a file in the same manner as number 0. However, set "3" for [Number of Data] because WORK.BIN has three columns in this example.

#### Storing on an SD Card

1. Connect the SD card to the PC and click [File]  $\rightarrow$  [Storage Manager].

|            | 🖹 📛 🔚                            | 00    |       |                      |        |                    |                 | Screen [0] Eo                                                                                                    | dit ( Ma      | in Screen) -          | [ No Title.V9 ] |
|------------|----------------------------------|-------|-------|----------------------|--------|--------------------|-----------------|----------------------------------------------------------------------------------------------------|---------------|-----------------------|-----------------|
| - <b>*</b> | File Ho                          | me Pa | arts  | Edit                 | View   | Screen Sett        | ing Transfer    | System Setting                                                                                                    | Tool          | Help                  |                 |
| New        | 🗁 Open<br>🔚 Save<br>🐼 Save As    |       | Print | Preview<br>Current \ | Nindow | Storage<br>Manager | Comparing       | Performance Providence Providence | O<br>Property | Language<br>Setting * |                 |
|            | File                             |       | Pri   | nt                   |        | Storage            | File Management | Component Parts                                                                                                    | C             | ther                  |                 |
|            | Screen [0] Edit ( Main Screen) × |       |       |                      |        |                    |                 |                                                                                                    |               |                       |                 |

2. The [Storage Drive Select] window is displayed.

| Storage Drive Select                                                                                                    |              |
|----------------------------------------------------------------------------------------------------|--------------|
| A. ] Removable Disk           [C] Local Disk           [D] Local Disk           [E] Local Disk           [E] Local Disk           [F] DP:ROM Dive           [G] Removable Disk           [H] Removable Disk | OK<br>Cancel |

 Specify the drive of the SD card connected in step 1 and click [OK]. The [Storage Manager] window is displayed.

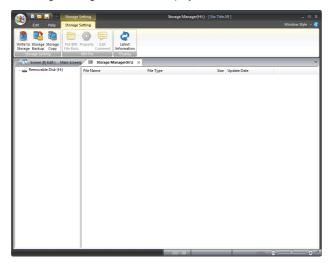

4. Click the [Write to Storage] button on the [Storage Setting] menu.

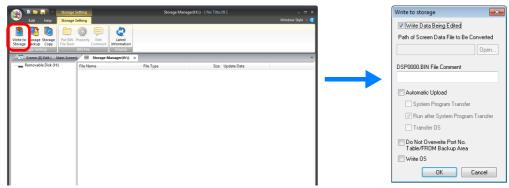

- 5. In the [Write to storage] window, check that the [Write Data Being Edited] checkbox is selected and click [OK].
- 6. An access folder is created on the SD card drive in the [Storage Manager] window. Check that a "RECIPE" folder is created along with some other folders on the SD card drive and then close the [Storage Manager] window.
- Next, save the created BIN files to the "Recipe" folder that was confirmed to exist in step 6.
   Either use Windows Explorer to copy the files or click the [Save As] button on the [Recipe Data] tab window in the recipe settings to save the files directly to the "Recipe" folder.

# 15.2.2 Creating Recipes Using Excel (CSV Files Only)

# **Setting Procedure**

#### **File Format/Format Settings**

- 1. Configure the [Standard Operation] and [File Format] tab windows with the same settings as the BIN files in the previous section.
  - [Standard Operation] tab window

| Any location on the SD card |
|-----------------------------|
| CSV                         |
| File Name Designation       |
| PRODUCT (csv)               |
|                             |

#### • [File Format] tab window

| Add record name           | Selected              |
|---------------------------|-----------------------|
| Add title to data         | Selected              |
| Number of Records         | 5                     |
| Number of Data            | 4                     |
| Record Name: Characters   | 8                     |
| Record Name: Text Process | LSB->MSB              |
| Data Type                 | DEC                   |
| Data Length               | 1-Word                |
| Decimal Point             | 0                     |
| Transfer Target           | Data                  |
| Device Designation        | Specify consecutively |
| Top device                | D100                  |

### **Creating CSV Files**

1. Start Excel.

Edit the data in Excel in the intended format.

- 2. Save the data. Click [File]  $\rightarrow$  [Save As].
- 3. Select "CSV (Comma delimited) (\*.csv)" for [Save as type], specify a filename, and save the file.

### Storing on an SD Card

1. Connect the SD card to the PC and click [File]  $\rightarrow$  [Storage Manager].

|             | <u>୭</u> ୧         |                               |                    |                 | Screen [0] E           | dit ( Maiı | n Screen) -           | [ No Title.V9 ] |
|-------------|--------------------|-------------------------------|--------------------|-----------------|------------------------|------------|-----------------------|-----------------|
|             | iome Parts         | Edit View                     | Screen Sett        | ing Transfer    | System Setting         | Tool       | Help                  |                 |
| New Save As | Print              | t Preview<br>t Current Window | Storage<br>Manager | Comparing       | Per Open<br>New Modify |            | Language<br>Setting * |                 |
| File        | Pr                 | rint                          | Storage            | File Management | Component Parts        | 01         | ther                  |                 |
| Screen [0]  | Edit ( Main Screer | n) ×                          |                    |                 |                        |            |                       |                 |

2. The [Storage Drive Select] window is displayed.

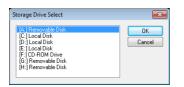

 Specify the drive of the SD card connected in step 1. and click [OK]. The [Storage Manager] window is displayed.

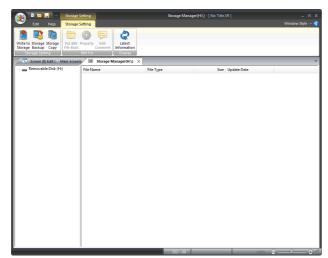

4. Click the [Write to Storage] button on the [Storage Setting] menu.

| 🛞 🕨 🖛 👘 📕                                                    | Storage Setting                                        | Storage Manager(H:\) - [ No Title.V9 ] |                  |
|--------------------------------------------------------------|--------------------------------------------------------|----------------------------------------|------------------|
| Edit Help                                                    | Storage Setting                                        |                                        | Window Style 👻 🚯 |
| Write to a crage Storage<br>Storage ackup Copy<br>ge Setting | Put BIN Property Edit<br>File Back Comment<br>BIN File | Latet<br>Information<br>Objector       |                  |
| 🔀 Screen (0) Edit ( 🛛 Ma                                     |                                                        | lanager(H:\) ×                         | ¥                |
|                                                              | File Name                                              | File Type Size Update Date             |                  |
|                                                              |                                                        |                                        |                  |
|                                                              |                                                        |                                        |                  |
|                                                              |                                                        |                                        |                  |
|                                                              |                                                        |                                        |                  |
|                                                              |                                                        |                                        |                  |
|                                                              |                                                        |                                        |                  |
|                                                              |                                                        |                                        |                  |
|                                                              |                                                        |                                        |                  |
|                                                              |                                                        |                                        |                  |

- 5. In the [Write to storage] window, check that the [Write Data Being Edited] checkbox is selected and click [OK].
- 6. An access folder is created on the SD card drive in the [Storage Manager] window. Check that a "RECIPE" folder is created along with some other folders on the SD card drive and then close the [Storage Manager] window.
- Next, save the created CSV file to the "RECIPE" folder that was confirmed to exist in step 6. Copy the file using Windows Explorer.

# 15.3 Reading Recipes in Units of Files When the PLC Bit Turns ON

# **15.3.1 Conceptual Operation**

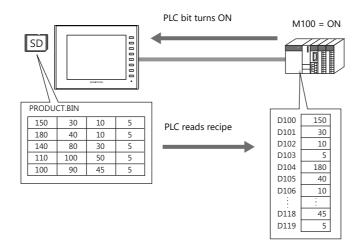

\* PLC data can also be written to files. PLC data is written to a BIN file when the relevant bit turns ON. If a BIN file does not exist, a new BIN file is created automatically.

# **15.3.2 Setting Procedure**

- 1. Click [System Setting]  $\rightarrow$  [Recipe] and select "0" for [No.]. The [Recipe [0]] window is displayed.
- 2. On the [Standard Operation] tab window, select [File-based transfer] for [Data to Transfer].
- Select [File Name Designation] for [Storage Target File] and define the name of the file for reading (e.g. PRODUCT.bin).
   \* Select the [Designate by device] checkbox under the filename to allow reading by a specified device memory address such as of a PLC. A fixed file is targeted in this example.
- 4. Display the [File Format] tab window.
- 5. Select [Specify consecutively] for [Device Designation] under [Transfer Device Setting] and specify the top device memory address (e.g. D100).
- 6. Display the [Transfer Command] tab window.
- Select the [MONITOUCH → PLC] checkbox under [Add Transfer Condition]. Define the PLC bit (e.g. M100) for [Device]. Select [Transfer when bit [ON]] for [Trigger Select].
- This completes the necessary settings. The screen program can be transferred to MONITOUCH.

# 15.3.3 Operating Procedure

- 1. With the recipe file stored on an SD card, the relevant bit (e.g. M100) on the PLC turns ON.
- 2. The data of the file defined in step 3 of the previous section is read out sequentially to the reading destination starting from the top device memory address (e.g. D100).

# **15.4 Reading Recipes in Units of Files with Switch Operations**

# **15.4.1 Conceptual Operation**

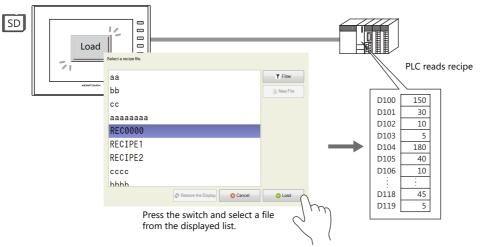

\* PLC data can also be written to files. Pressing the switch writes the PLC data to the selected file. If a file does not exist, a new file is created automatically.

# **15.4.2 Setting Procedure**

- 1. Click [System Setting]  $\rightarrow$  [Recipe] and select "0" for [No.]. The [Recipe [0]] window is displayed.
- 2. On the [Standard Operation] tab window, select [File-based transfer] for [Data to Transfer].
- 3. Display the [File Format] tab window.
- 4. Select [Specify consecutively] for [Device Designation] under [Transfer Device Setting] and specify the top device memory address (e.g. D100).
- Next, configure the switch settings.
   In the switch settings window, change "Standard" to "Recipe" under [Function] in the [Function] settings and then select "Recipe Data Load".
- 6. Select [0], which was specified in step 1, for [Recipe]. The switch settings differ depending on the selection made here.
- 7. Select the [Select at the time of execution] checkbox for [File Selection].

(When there is only one file, specify a value for [Specify the number] or [Specify the name].)

This completes the necessary settings. The screen program can be transferred to MONITOUCH.

# **15.4.3 Operating Procedure**

1. With the recipe file stored on an SD card, press the switch (set with "Recipe Data Load" for [Function]) on the screen. A list window for automatic file selection is displayed.

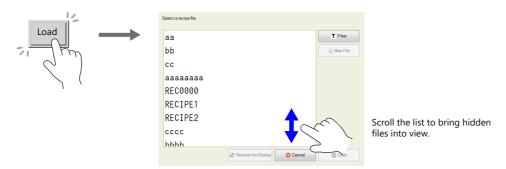

2. Select a file and press the [Load] button to sequentially read out to the reading destination starting from the top device memory address (e.g. D100). When there are files that cannot be viewed in the window at once, either scroll or perform filtering to bring them into view. For more information on filtering, refer to the next page.

# **Reading Out by Searching for Filenames (Filtering)**

When there are many files, searching for filenames (filtering) can be used to find files.

- \* Searching for record names (filtering) is also possible.
- 1. With the recipe file stored on an SD card, press the switch (set with "Recipe Data Load" for [Function]) on the screen. A list window for automatic file selection is displayed.

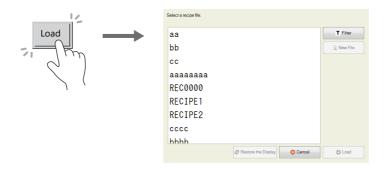

2. Press the [Filter] button to display the following filtering window. Enter the first few characters of the filename.

\*

Press the text field to automatically display the system keyboard. Use this keyboard to enter text.

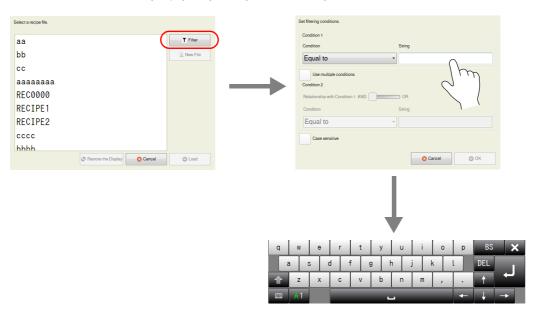

- 3. Press [OK] to display a list of files with filenames that contain the entered text.
  - When there are files that cannot be viewed in the window at once, the entire list can be checked by scrolling.

| tering conditions.                               |               | Select a recipe file. |
|--------------------------------------------------|---------------|-----------------------|
| Condition 1                                      |               | bb                    |
| Condition String                                 |               | bbbb                  |
| Use multiple conditions                          |               |                       |
| Condition 2 Relationship with Condition 1 AND OR | $\rightarrow$ |                       |
| Condition String                                 |               |                       |
| Equal to 👻                                       |               |                       |
| Case sensitive                                   |               |                       |
| Cancel OK                                        |               | 2 Restore the Display |
| 2,                                               |               |                       |

4. Find the target file, select it, and press [Load]. The target file is read out sequentially to the reading destination starting from the top device memory address (e.g. D100).

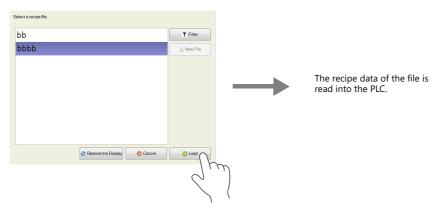

### 15.5 Reading Recipes in Units of Records

### **15.5.1 Specifying Record Numbers for Reading**

### **Conceptual Operation**

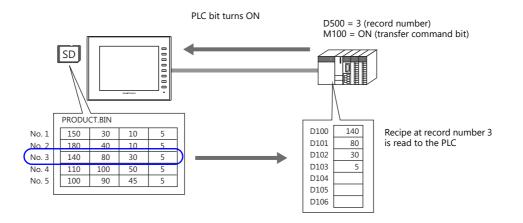

## **Setting Procedure**

- 1. Click [System Setting]  $\rightarrow$  [Recipe] and select "0" for [No.]. The [Recipe [0]] window is displayed.
- 2. On the [Standard Operation] tab window, select [Record-based transfer] for [Data to Transfer].
- 3. Select [File Name Designation] for [Storage Target File] and define the name of the file for reading (e.g. PRODUCT.bin).
- 4. For the [Transfer Record] settings, select the [Designate by device] checkbox next to [Record Number Designation]. Define the device memory address for record number designation (e.g. D500).
- 5. Display the [File Format] tab window.
- 6. Select [Data] for [Transfer Target] under [Transfer Device Setting] and specify the top device memory address (e.g. D100).
- 7. Display the [Transfer Command] tab window.
- 8. Select the [MONITOUCH  $\rightarrow$  PLC] checkbox under [Add Transfer Condition].
  - Define the PLC bit (e.g. M100) for [Device].

Select [Transfer when bit [ON]] for [Trigger Select].

This completes the necessary settings. The screen program can be transferred to MONITOUCH.

# **Operating Procedure**

- 1. With the recipe file stored on an SD card, specify "3" for the device memory address (e.g. D500) on the PLC.
- 2. In addition, set the relevant bit (e.g. M100) to ON.
- 3. The data of record number 3 in the file defined in step 3 of the previous section is read out sequentially to the reading destination starting from the top device memory address (e.g. D100).

# 15.6 Writing Recipes in Units of Records

### 15.6.1 Specifying Record Names for Writing

### **Conceptual Operation**

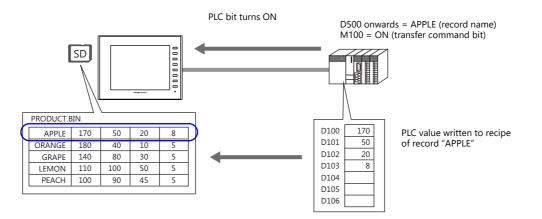

# **Setting Procedure**

- 1. Click [System Setting]  $\rightarrow$  [Recipe] and select "0" for [No.]. The [Recipe [0]] window is displayed.
- 2. On the [Standard Operation] tab window, select [Record-based transfer] for [Data to Transfer].
- 3. Select [File Name Designation] for [Storage Target File] and define the name of the file for reading (e.g. PRODUCT.bin).
- 4. For the [Transfer Record] settings, select the [Designate by device] checkbox next to [Record Name Designation]. Define the device memory address for record name designation (e.g. D500).
- 5. Display the [File Format] tab window.
- 6. Select [Data] for [Transfer Target] under [Transfer Device Setting] and specify the top device memory address (e.g. D100).
- 7. Display the [Transfer Command] tab window.
- Select the [PLC → MONITOUCH] checkbox under [Add Transfer Condition]. Define the PLC bit (e.g. M100) for [Device].
  - Select [Transfer when bit [ON]] for [Trigger Select].

This completes the necessary settings. The screen program can be transferred to MONITOUCH.

# **Operating Procedure**

- 1. With the recipe file stored on an SD card, specify the record name (e.g. "APPLE") to the device memory address (e.g. D500) on the PLC using ASCII code characters.
- 2. In addition, set the relevant bit (e.g. M100) to ON.
- 3. The data stored in the transfer device memory (e.g. D100) is written sequentially starting from the top address to the "APPLE" record in the file defined in step 3 of the previous section.

### 15.6.2 Creating New Records

New records can be created by defining record numbers or records names that do not currently exist and executing writing.

\* Files can also be created in the same manner.

## **Conceptual Operation**

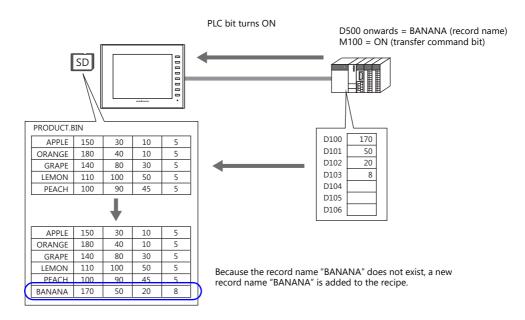

### **Setting Procedure**

- 1. Click [System Setting]  $\rightarrow$  [Recipe] and select "0" for [No.]. The [Recipe [0]] window is displayed.
- 2. On the [Standard Operation] tab window, select [Record-based transfer] for [Data to Transfer].
- 3. Select [File Name Designation] for [Storage Target File] and define the name of the file for reading (e.g. PRODUCT.bin).
- 4. For the [Transfer Record] settings, select the [Designate by device] checkbox next to [Record Name Designation]. Define the device memory address for record name designation (e.g. D500).
- 5. Display the [File Format] tab window.
- 6. Select [Data] for [Transfer Target] under [Transfer Device Setting] and specify the top device memory address (e.g. D100).
- 7. Display the [Transfer Command] tab window.
- Select the [PLC → MONITOUCH] checkbox under [Add Transfer Condition]. Define the PLC bit (e.g. M100) for [Device]. Select [Transfer when bit [ON]] for [Trigger Select].

This completes the necessary settings. The screen program can be transferred to MONITOUCH.

## **Operating Procedure**

- 1. With the recipe file stored on an SD card, specify the record name (e.g. "BANANA") to the device memory address (e.g. D500) on the PLC using ASCII code characters.
- 2. In addition, set the relevant bit (e.g. M100) to ON.
- 3. Because the record name "BANANA" does not exist in the file defined in step 3 of the previous section, the data in the transfer device memory (e.g. D100) is written sequentially starting from the top address to a newly added record named "BANANA".

# Difference in Operation Between Record Name Designation and Record Number Designation

When creating in units of records, operation differs between creating a new record name and creating a record number.

#### • Record name

When a new record name is created that did not previously exist, records are added by inserting a line at the end of the relevant file.

| APPLE | 60 | 110 | 250 | APPLE     | 60 | 110 | 250 |
|-------|----|-----|-----|-----------|----|-----|-----|
| GRAPE | 50 | 85  | 240 | GRAPE     | 50 | 85  | 240 |
| LEMON | 40 | 60  | 220 | LEMON     | 40 | 60  | 220 |
| PEACH | 80 | 120 | 240 | <br>PEACH | 80 | 120 | 240 |
|       |    |     |     | ORANGE    | 60 | 110 | 220 |

#### Record number

When a new record number is created that did not previously exist, a new record is created with the specified record number. If there is a gap between the end number and the new number, empty lines are registered.

| No. 1 | 60 | 110 | 250 |  |
|-------|----|-----|-----|--|
| No. 2 | 50 | 85  | 240 |  |
| No. 3 | 40 | 60  | 220 |  |

| 60 | 110                          | 250                                                                                                    |
|----|------------------------------|----------------------------------------------------------------------------------------------------|
| 50 | 85                           | 240                                                                                                    |
| 40 | 60                           | 220                                                                                                    |
| 0  | 0                            | 0                                                                                                    |
| 0  | 0                            | 0                                                                                                    |
| 0  | 0                            | 0                                                                                                    |
| 0  | 0                            | 0                                                                                                    |
| 60 | 110                          | 220                                                                                                    |
|    | 50<br>40<br>0<br>0<br>0<br>0 | 50         85           40         60           0         0           0         0           0         0           0         0           0         0           0         0           0         0           0         0 |

15-16

# 15.7 Checking that the Recipe Function is Operating Correctly

### **15.7.1 Conceptual Operation**

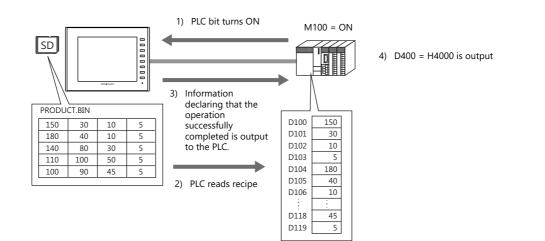

# **15.7.2 Setting Procedure**

- 1. Click [System Setting]  $\rightarrow$  [Recipe] and select "0" for [No.]. The [Recipe [0]] window is displayed.
- 2. On the [Standard Operation] tab window, select [File-based transfer] for [Data to Transfer].
- 3. Select [File Name Designation] for [Storage Target File] and define the name of the file for reading (e.g. PRODUCT.bin).
- \* Select the [Designate by device] checkbox under the filename to allow reading by a specified device memory address such as of a PLC. A fixed file is targeted in this example.
- 4. Display the [File Format] tab window.
- 5. Select [Specify consecutively] for [Device Designation] under [Transfer Device Setting] and specify the top device memory address (e.g. D100).
- 6. Display the [Transfer Command] tab window.
- 7. Select the [MONITOUCH  $\rightarrow$  PLC] checkbox under [Add Transfer Condition]. Define the PLC bit (e.g. M100) for [Device]. Select [Transfer when bit [ON]] for [Trigger Select].
- 8. Select the [Use Info Output Device] checkbox under [Device Setting] and specify a device memory address (e.g. D400). This completes the necessary settings. The screen program can be transferred to MONITOUCH.

### **15.7.3 Checking Procedure**

- 1. With the recipe file stored on an SD card, the relevant bit (e.g. M100) on the PLC turns ON.
- 2. The data of the file defined in step 3 of the previous section is read out sequentially to the reading destination starting from the top device memory address (e.g. D100).
- 3. Check the D400 setting. If transfer was completed successfully, the 14th bit turns ON (D400 = H4000).
- \* The content of the information output device memory is shown below. For details, refer to page 15-21.

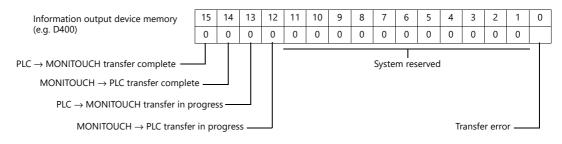

15

# **15.8 Detailed Settings**

## **15.8.1 Location of Settings**

Re

y) m er

 $\mathsf{Click} \; [\mathsf{System Setting}] \to [\mathsf{Recipe}].$ 

A window for specifying the recipe number is displayed. Select a number and click [OK]. The [Recipe] settings window is displayed.

| cipe[0] (RCP_0000) - [ Nc | Recipe[0] (RCP_0000) - [ No Title.v9 ]                                                                                                    | _ □ X<br>Window Style → (†)                                                                                               |
|---------------------------|----------------------------------------------------------------------------------------------------|----------------------------------------------------------------------------------------------------|
| vstem Setting Tool        | P_Multi-language Setting Hardware Danice Ethernat Global Alarm Longing Racine Schadular Data transfer. Other                                                                                                    | Various syste v 4<br>Macro Setting<br>Date/Time Display Format Setting<br>Japanese Conversion Function Setting<br>Setting |
| Common Setting            | Multiple numbers of numeric and character data can be read out from or written to a specified device.     Specify the device and value to value.      Standard Operation     File Format.   Recep Data   Transfer Command     Transfer Data     @ RecordStand Upmitter                                                                                                    |                                                                                                    |
|                           | File Record A Transfer one fixed record<br>File Record B C C C C C C C C C C C C C C C C C C                                                                                                    |                                                                                                    |
|                           | File File     File     file     file     cor     cor | E                                                                                                    |
|                           | Multigle File Transfer one variable file Storage Target Folder VEXT0000FECIFE\ File Type @ CSV G BIN Storage Target File @ File Name Designation No. 0 2/2599 G File Name Designation                                                                                                    |                                                                                                    |
|                           | Transfer Record & Record Number Designation Designate by device<br>No. 1 22/13277<br>Record Name Designation                                                                                                    |                                                                                                    |

# 15.8.2 Recipe Settings (0 to 255)

The recipe settings area is used to newly register information when there are differences in the settings required for recipe management, such as the format of files that store recipe data and execution start bits etc. First, a number is set to the recipe setting.

# [Standard Operation] Tab Window

|                      | Item                                      | Description                                                                                                    |  |  |
|----------------------|-------------------------------------------|----------------------------------------------------------------------------------------------------|--|--|
| Data to Transfer     | Record-based transfer                     | Select this option to read and write recipe data in units of records (rows or columns)                                                                                                    |  |  |
|                      | File-based transfer                       | Select this option to read and write recipe data in units of files.                                                                                                    |  |  |
| Storage Target Folde | r                                         | Define the storage target folder for files on the SD card. Define one folder per recipe setting.                                                                                                    |  |  |
| File Type            | CSV/BIN *1                                | Select the file format of the data to store.                                                                                                    |  |  |
|                      | Add                                       | This checkbox is enabled when [Transfer Data] is set to [File-based transfer] and [File Type] is set to [CSV].<br>When a "PLC $\rightarrow$ MONITOUCH" transfer is executed, data is added to the end of the CSV file.<br>Max. 32767 lines |  |  |
| Storage Target File  | File Number Designation *2<br>(0 to 9999) | Set the file number of the storage target.<br>When the [ Designate by device] checkbox is selected, the storage target can be<br>defined by specifying a number to a device memory address.                                                |  |  |
|                      | File Name Designation                     | Set the filename of the storage target. Max. 64 characters (one-byte)<br>When the [D Designate by device] checkbox is selected, the storage target can be<br>defined by specifying a name to a device memory address.                      |  |  |
| Transfer Record      | Record Number Designation<br>(0 to 32767) | Set the record number of the storage target.<br>When the [ Designate by device] checkbox is selected, the storage target can be<br>defined by specifying a number to a device memory address.                                              |  |  |
|                      | Record Name Designation                   | Set the record name of the storage target. Max. 64 characters (one-byte)<br>When the [D Designate by device] checkbox is selected, the storage target can be<br>defined by specifying a name to a device memory address.                   |  |  |

\*1 BIN files result in faster processing speed on MONITOUCH than CSV files.

However, checking and editing of BIN file content requires Hakko Electronics' "V-SFT" software.

\*2 The applicable filenames when specifying by file number are "RECxxxx.CSV" and "RECxxxx.BIN". (xxxx: 0000 to 9999)

|                              | Item                                     | Description                                                                                                    |
|------------------------------|------------------------------------------|----------------------------------------------------------------------------------------------------|
| Line/Column Contents         | Line: Record, Column: Data               |                                                                                                    |
|                              |                                          | Records APPLE 60 110 250                                                                                                    |
|                              |                                          | ORANGE 60 110 220                                                                                                    |
|                              |                                          | GRAPE 50 85 240                                                                                                    |
|                              |                                          | LEMON 40 60 220                                                                                                    |
|                              |                                          | PEACH 80 120 240                                                                                                    |
|                              |                                          | Data                                                                                                    |
|                              |                                          |                                                                                                    |
|                              | Line: Data, Column: Record <sup>*1</sup> | Records                                                                                                    |
|                              |                                          | APPLE PRANGE GRAPE LEMON PEACH                                                                                                    |
|                              |                                          | 60 60 50 40 80                                                                                                    |
|                              |                                          | 110 110 85 60 120                                                                                                    |
|                              |                                          | 250 220 240 220 240 Data                                                                                                    |
| Add record name              |                                          | Set how to handle the first column (or first line) in the CSV/BIN file                                                                                                    |
|                              |                                          | Unselected                                                                                                    |
|                              |                                          | The first column is handled as data.                                                                                                    |
|                              |                                          | 60 110 250                                                                                                    |
|                              |                                          | 60 110 220                                                                                                    |
|                              |                                          | 50 85 240                                                                                                    |
|                              |                                          | 40 60 220                                                                                                    |
|                              |                                          | 80 120 240                                                                                                    |
|                              |                                          | Selected                                                                                                    |
|                              |                                          | The first column is handled as a record name (2 to 255).                                                                                                    |
|                              |                                          | APPLE         60         110         250                                                                                                    |
|                              |                                          | ORANGE 60 110 220                                                                                                    |
|                              |                                          | GRAPE 50 85 240                                                                                                    |
|                              |                                          | LEMON 40 60 220                                                                                                    |
|                              |                                          | PEACH 80 120 240                                                                                                    |
| Add title to data            |                                          | Set how to handle the first line (or first column) in the CSV file.  Unselected The first line is handled as data.                                                             |
|                              |                                          | APPLE 60 110 250                                                                                                    |
|                              |                                          | ORANGE 60 110 220                                                                                                    |
|                              |                                          | GRAPE 50 85 240                                                                                                    |
|                              |                                          | LEMON 40 60 220                                                                                                    |
|                              |                                          | PEACH 80 120 240                                                                                                    |
|                              |                                          | • Selected<br>The first line is handled as the title.                                                                                                    |
|                              |                                          | Agitation time Sterilization time Cooling time                                                                                                    |
|                              |                                          | APPLE 60 110 250                                                                                                    |
|                              |                                          | ORANGE 60 110 220                                                                                                    |
|                              |                                          | GRAPE 50 85 240                                                                                                    |
|                              |                                          | LEMON 40 60 220                                                                                                    |
|                              |                                          | PEACH 80 120 240                                                                                                    |
|                              | Reading the title name                   | Read the CSV file created in advance that contains the title.<br>The read title is registered to [Title Name].                                                                 |
|                              | Interface Language                       | Select the display language of the title name.                                                                                                    |
| Delimiter (Comma, Tab, Peric | od <sup>*2</sup> , Semicolon)            | This setting is only available when [CSV] is selected for [File Type] o<br>the [Standard Operation] tab window. Select the character for<br>delimiting data.                   |
| Number of Records (1 to 327  | 767)                                     | This setting is only available when [File-based transfer] is selected<br>for [Data to Transfer] on the [Standard Operation] tab window. Set<br>the number of records per file. |
|                              |                                          |                                                                                                    |
| Number of Data (1 to 4096)   |                                          | Set the number of data entries on the first line (or first column) (per record) in the CSV/BIN file.                                                                           |

# [File Format] Tab Window

|                       | Item                                                                       | Description                                                                                                    |
|-----------------------|----------------------------------------------------------------------------|----------------------------------------------------------------------------------------------------|
| Format                | Title Name (max. 255 bytes) *3                                             | This setting is only available when the [Add title to data] checkbox is selected. Register a title.<br>There are two methods to register a title, directly editing the cell or reading from a CSV file using [Reading the title name].                                                                                                    |
|                       | Data Type<br>(DEC/DEC-/HEX/OCT/BIN/CHAR/<br>BCD/FLOAT)                     | Set the data format.                                                                                                    |
|                       | Data Length (1-Word/2-Word)                                                |                                                                                                    |
|                       | Decimal Point (0 to 32)                                                    |                                                                                                    |
|                       | Characters (2 to 255)                                                      |                                                                                                    |
|                       | Text Process (LSB $\rightarrow$ MSB)                                       |                                                                                                    |
| Transfer Target       | insfer Target This setting is only available when the [Add re is selected. |                                                                                                    |
|                       | Data                                                                       | Only transfer data.                                                                                                    |
|                       | Record Name + Data                                                         | Transfer record names and data.                                                                                                    |
| Device Designation    |                                                                            | This setting is only available when [File-based transfer] is selected for [Data to Transfer] on the [Standard Operation] tab window.                                                                                                    |
|                       | Specify consecutively Individually specify the top of the record           | Specify the top device memory address only.<br>The number of bits required for the data is assigned consecutively.<br>Transfer Device Setting<br>Transfer Target   Device Designation  Record Name + Data  Device Designation  Record Name + Data  Device Designation  Record Name + Data  Device Designation  Record Name + Data  Device Designation  Record Name + Data  Device Designation  Record Name + Data  Record Name + Data |
|                       | Specify individually                                                       | Device Designation         Specify consecutively         Individually specify the top of the record           1         2         3         4           1         D00100         D00101         D00102         D00103           2         D00104         D00105         D00106         D00107           3         D00108         D00109         D00111         D00111           4         D00112         D00113         D00114         D00115           5         D00116         D00117         D00118         D00119                                                                                                    |
| V8 Compatible Setting | Specify individually                                                       | The automatically converted settings when a V8 recipe screen is                                                                                                    |
| vo compatible setting |                                                                            | converted.                                                                                                    |

\*1 This setting is only available when [CSV] is selected for [File Type] on the [Standard Operation] tab window. The size of the file is 1MB or less.

\*2 The decimal point is indicated using a comma for German, Italian, French and other relevant languages. For this reason, a period character may be used as the delimiter in CSV files. Note that when editing this data in Excel, the relevant option must be changed for the display format.

\*3 The title name is read when creating a new recipe file. This cannot be used when reading an existing recipe file.

# [Recipe Data] Tab Window

|              | ltem                  | Description                                                                                                    |  |
|--------------|-----------------------|----------------------------------------------------------------------------------------------------|--|
| Create File  |                       | Select when creating a new CSV or BIN file.                                                                                                    |  |
|              | Overwrite             | Save the created file to an existing file.                                                                                                    |  |
|              | Save As               | Save the created file using a different filename. The save destination is not limited to the storage device drive and can be changed to any location on the PC. |  |
|              | Page                  | Switch the screen for editing.                                                                                                    |  |
|              | Interface Language    | Switch the language for editing.                                                                                                    |  |
| File Editing |                       | Select when loading an existing CSV or BIN file.                                                                                                    |  |
|              | Storage Drive Select  | Select the drive of the SD card/USB flash drive connected to the PC.                                                                                            |  |
|              | Storage Target Folder | The folder specified on the [Standard Operation] tab window is displayed automatically.                                                                         |  |
|              | File List             | The files in the specified folder are displayed.                                                                                                    |  |
|              | Edit                  | Select a CSV/BIN file displayed under [File List] and click the [Edit] button. The file is loaded into the editing window on the right.                         |  |
|              | Сору                  | Select a CSV/BIN file displayed under [File List] and click the [Copy] button. This makes a copy of the file.                                                   |  |
|              | Delete                | Select a CSV/BIN file displayed under [File List] and click the [Delete] button. This deletes the file.                                                         |  |
|              | Rename                | Select the CSV/BIN file displayed under [File List] and click the [Rename] button. The file name can be changed.                                                |  |

| Item                          | Description                                                                                                    |
|-------------------------------|----------------------------------------------------------------------------------------------------|
| Edit a file in another folder | Edit a file in a folder other than the storage target folder. Click to display a window for specifying the folder. |
| Newest File                   | Select when loading an existing CSV or BIN file that was used recently.                                            |

# [Transfer Command] Tab Window

|                           | Item                                                                                      |                                                                                                    |                                                                                                    | Description                                                                                                    |  |
|---------------------------|-------------------------------------------------------------------------------------------|----------------------------------------------------------------------------------------------------|----------------------------------------------------------------------------------------------------|----------------------------------------------------------------------------------------------------|--|
| Add Transfer<br>Condition |                                                                                           | Specify the op<br>recipe.                                                                                                    | peration to                                                                                                    | perform and trigger bit to use when transferring the                                                                                                    |  |
|                           | $\begin{tabular}{l} PLC \rightarrow MONITOUCH/MONITOUCH \\ \rightarrow PLC \end{tabular}$ |                                                                                                    |                                                                                                    | JCH] to store the data on the PLC onto an SD card.<br>PLC] to transfer the data on an SD card to the PLC.                                                                                                    |  |
|                           | Device                                                                                    | Specify the tr                                                                                                    | Specify the trigger bit used for outputting transfer commands.                                                                                                    |                                                                                                    |  |
|                           | Trigger Select *                                                                          | The timing of<br>• Transfer<br>• Transfer                                                                                                    | when bit (                                                                                                    |                                                                                                    |  |
| Device Setting            | Use command device                                                                        | Turning this b                                                                                                    | Select this checkbox to prohibit recipe transfer operations.<br>Turning this bit ON prevents execution of transfer even if a recipe is select<br>and a transfer command is issued.                                                                                                    |                                                                                                    |  |
|                           | Use Info Output Device                                                                    | specified devi<br>numbers.                                                                                                    | ice memor                                                                                                    | check the state of recipe transfer operations on the<br>y address. Information is divided across different bit<br>able for details.                                                                                                    |  |
|                           |                                                                                           | Device                                                                                                    | Bit No.                                                                                                    | State                                                                                                    |  |
|                           |                                                                                           | n                                                                                                    | 0                                                                                                    | Transfer error<br>0: No error<br>1: Transfer error                                                                                                    |  |
|                           |                                                                                           |                                                                                                    | 12                                                                                                    | MONITOUCH → PLC transfer in progress<br>1: Transferring<br>(changes to 0 when transfer is complete)                                                                                                    |  |
|                           |                                                                                           |                                                                                                    | 13                                                                                                    | <ul> <li>PLC → MONITOUCH transfer in progress</li> <li>1: Transferring         <ul> <li>(changes to 0 when transfer is complete)</li> </ul> </li> </ul>                                                                                               |  |
|                           |                                                                                           |                                                                                                    | 14                                                                                                    | MONITOUCH → PLC transfer complete<br>1: Transfer complete<br>(must be cleared manually after checking)                                                                                                    |  |
|                           |                                                                                           |                                                                                                    | 15                                                                                                    | PLC → MONITOUCH transfer complete<br>1: Transfer complete<br>(must be cleared manually after checking)                                                                                                    |  |
|                           |                                                                                           | n+1                                                                                                    | -                                                                                                    | External media error<br>4: Media disconnected<br>12: Writing error<br>16: Reading error                                                                                                    |  |
|                           | Output Transfer File No.                                                                  | This setting is only available when [File-based transfer] is selected for [Data<br>Transfer] and [File Number Designation] is selected for [Storage Target File]<br>the [Standard Operation] tab window.<br>Select this checkbox to specify a device memory address. The transferred fi<br>number can be output. |                                                                                                    |                                                                                                    |  |
|                           | Output Transfer File Name                                                                 | Transfer] and<br>[Standard Op<br>Select this cho<br>name can be                                                                                                    | This setting is only available when [File-based transfer] is selected for [Dat<br>Transfer] and [File Name Designation] is selected for [Storage Target File] or<br>[Standard Operation] tab window.<br>Select this checkbox to specify a device memory address. The transferred<br>name can be output using the relevant number of characters.<br>Max. 64 characters (one-byte) |                                                                                                    |  |
|                           | Output Transfer Record No.                                                                | to Transfer] and<br>File] on the [S<br>Select this ch                                                                                                    | This setting is only available when [Record-based transfer] is selected for<br>to Transfer] and [Record Number Designation] is selected for [Storage Ta<br>File] on the [Standard Operation] tab window.<br>Select this checkbox to specify a device memory address. The transferred<br>record number can be output.                                                             |                                                                                                    |  |
|                           | Output Transfer Record Name                                                               | to Transfer] and<br>on the [Stand<br>Select this ch                                                                                                    | nd [Ŕecord<br>ard Operat<br>eckbox to s<br>can be out                                                                                                    | able when [Record-based transfer] is selected for [Data<br>Name Designation] is selected for [Storage Target File]<br>tion] tab window.<br>specify a device memory address. The transferred<br>put using the relevant number of characters.<br>-byte) |  |

\* Operation when MONITOUCH is starting up

Transfer is executed when the trigger bit is ON or OFF during startup.

# **15.9 Switch Operated Functions**

# 15.9.1 Switch Types

| Operation | Switch Function                                                                                                    | Attached Setting                                                                                                    | Details of Operation                                                                                                    |
|-----------|----------------------------------------------------------------------------------------------------|----------------------------------------------------------------------------------------------------|----------------------------------------------------------------------------------------------------|
| Filter    | Recipe Data Save<br>Recipe Data Load<br>Recipe Data Delete                                                               | Select the [Select at the time of<br>execution] checkbox for [File<br>Selection]/[Record Selection].                                | Filter and display filenames or record names for when selecting a recipe.                                                                                                    |
| New       | Recipe Data Save                                                                                                    | Select the [Select at the time of<br>execution] checkbox for [File<br>Selection]/[Record Selection].                                | Create new recipe data by naming a file or record and save to an SD card.                                                                                                    |
| Save      | Recipe Data Save                                                                                                    | Select the [Select at the time of<br>execution] checkbox for [File<br>Selection]/[Record Selection]. *2                             | Write data on a PLC to the recipe on an SD card.<br>(Filter and display filenames or record names for<br>when selecting a recipe.)                                                    |
|           | Recipe Data Save                                                                                                    | Select [Specify the number] or<br>[Specify the name] for [File<br>Selection]/[Record Selection].                                    | Write data on a PLC to the recipe (file/record specified with the switch) on an SD card.                                                                                              |
| Load      | Recipe Data Load                                                                                                    | Select the [Select at the time of<br>execution] checkbox for [File<br>Selection]/[Record Selection]. *2                             | Load recipe data on an SD card to a PLC.<br>(Filter and display filenames or record names for<br>when selecting a recipe.)                                                            |
|           | Recipe Data Load                                                                                                    | Select [Specify the number] or<br>[Specify the name] for [File<br>Selection]/[Record Selection].                                    | Load recipe data (file/record specified with the switch) on an SD card to a PLC.                                                                                                    |
| Delete    | Recipe Data Delete<br>(file-based)                                                                                       | Select the [Select at the time of<br>execution] checkbox for [File<br>Selection]. *2                                                | Delete the recipe file on an SD card.<br>(Filter and display filenames or record names for<br>when selecting a recipe.)                                                               |
|           |                                                                                                    | Select [Specify the number] or<br>[Specify the name] for [File Selection].                                                          | Delete the specified recipe file on an SD card.                                                                                                    |
|           | Recipe Data Delete<br>(record-based) Select the [Select at the time of<br>execution] checkbox for [Record<br>Selection]. | Select the [Select at the time of                                                                                                   | [Transfer Target: Data]                                                                                                    |
|           |                                                                                                    | Delete the specified record data on the SD card. <sup>*1</sup><br>(Filter and display record names for when selecting a<br>recipe.) |                                                                                                    |
|           |                                                                                                    |                                                                                                    | [Transfer Target: Record Name + Data]<br>Delete the record name and record data on the SD<br>card. <sup>*1</sup><br>(Filter and display record names for when selecting a<br>recipe.) |
|           |                                                                                                    | Select [Specify the number] or<br>[Specify the name] for [Record<br>Selection].                                                     | [Transfer Target: Data]<br>Delete the specified record data on the SD card. <sup>*1</sup>                                                                                             |
|           |                                                                                                    | Selectionj.                                                                                                    | [Transfer Target: Record Name + Data]<br>Delete the specified record name and record data on<br>the SD card. <sup>*1</sup>                                                            |

\*1 Entire lines are deleted when the [Shift subsequent record numbers of recipe data by one after a record is deleted.] checkbox is selected in the [System Setting]  $\rightarrow$  [Unit Setting]  $\rightarrow$  [General Settings] tab window.

\*2 When [File-based transfer] is selected in the recipe settings and the [Select at the time of execution] checkbox is selected for [File Selection] in the switch function settings, [Created on] and [Updated on] can be displayed in the recipe window of the V10/V9 series unit. When the [Always display the filename] checkbox is selected but the entire filename is not displayed in [File Name] column, the width of the column can be adjusted to display the entire filename.

| Switch                                            | Function                                                                                                    | Select a file.                                                                                                    |
|---------------------------------------------------|----------------------------------------------------------------------------------------------------|----------------------------------------------------------------------------------------------------|
| Style<br>Char. Prop.<br>Output Device             | Recipe Outo Seven Recipe Data Delete Explanation Saves recipe data.                                                                                     | File Name         Created on         Updated (           ABCDEFGHI         2021/04/08 10:30:34         2021/04/08 10           ABCEDFGHI         2021/04/08 10:29:00         2021/04/08 10 |
| Function<br>Punction<br>N-state lamp<br>Show/Hide | Recipe 0 : RCP_0000 ~<br>File Selection Select at the time of execution<br>Display date created<br>Display date modified<br>Always display the filename | Select a file.<br>File Name Cre<br>ABCDEFGHIJKLMNOPQRSTUVWXYZabc 2021/04/0<br>New File                                                                                                    |
| Detail<br>Other Settings 💌                        |                                                                                                    | ABCEDFGHIJKLMNOPQRSTUVWXYZ 2021/04/0                                                                                                    |

### Filter

#### **Target/Conditions**

| Filter target         | Filenames and record names                                                                                              |
|-----------------------|----------------------------------------------------------------------------------------------------|
| Filter length         | Max. 64 characters (both two-byte and one-byte)                                                                         |
| Filter conditions *   | Equal to/Not equal to/Begin with/Not begin with/End with/Not end with/Include/Not include                               |
| Location of execution | Executable by pressing switches with [Function] set to [Recipe Data Save], [Recipe Data Load], or [Recipe Data Delete]. |

\* Not case-sensitive for file name targets. Case-sensitive for record names.

#### **Operating Procedure**

The operating procedure is explained using the example of pressing a [Recipe Save Data] switch.

- 1. Set the recipe number in the editor and transfer a [Recipe Data Save] switch with the [Select at the time of execution] checkbox selected for [File Selection]/[Record Selection] to the V10/V9 series unit in advance.
- 2. Press the [Recipe Save Data] switch on the V10/V9 series unit. The following list window is displayed.

|              |               | Select a recipe file. |                     |          |            |
|--------------|---------------|-----------------------|---------------------|----------|------------|
| Save         | $\rightarrow$ | aa                    |                     |          | ▼ Filter   |
| Fm           |               | bb                    |                     |          | 😒 New File |
| $\sim$       |               | cc                    |                     |          |            |
| $\searrow$ ( |               | aaaaaaaa              |                     |          |            |
| ι.           |               | REC0000               |                     |          |            |
|              |               | RECIPE1               |                     |          |            |
|              |               | RECIPE2               |                     |          |            |
|              |               | cccc                  |                     |          |            |
|              |               | hhhh                  |                     |          |            |
|              |               |                       | Restore the Display | 🚫 Cancel | 🕲 Save     |

- 3. Press the [Filter] button to display the following text filtering window.
  - Enter the first few characters of the filename or record name. \* Press the text field to automatically display the system keyboard. Use this keyboard to enter text.

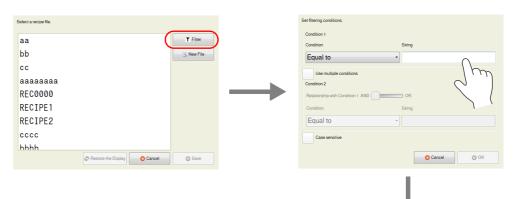

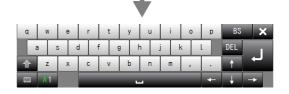

4. Selecting the [Include] filter condition and pressing the [OK] button displays a list of files or records with names that contain the entered text. (When the entire list cannot be viewed in the window at once, hidden items can be checked by scrolling.)

| Set filtering conditions.                        |               | Select a recipe file.          |            |
|--------------------------------------------------|---------------|--------------------------------|------------|
| Condition 1 Condition String                     |               | aa                             | T Filter   |
| Include • a                                      |               | aaaaaaa                        | 🗟 New File |
| Use multiple conditions                          |               |                                |            |
| Condition 2 Relationship with Condition 1 AND OR | $\rightarrow$ |                                |            |
| Condition String                                 | r -           |                                |            |
| Equal to                                         |               |                                |            |
| Case sensitive                                   |               |                                |            |
| O Cancel                                         | )             | Restore the Display     Cancel | Save       |

5. Find the target file or record, select it, and press [Save]. The following confirmation message is displayed. Press [Yes] to overwrite.

| Select a recipe file. |          | Transfer confirmation               |
|-----------------------|----------|-------------------------------------|
| aa                    | T Filter |                                     |
| aaaaaaa               | New File |                                     |
| Restore the Dap/bay   | Cancel   | Are you sure you want to overwrite? |

#### New

#### **File-Based Targets**

- 1. Set the recipe number in the editor and transfer a [Recipe Save Data] switch with the [Select at the time of execution] checkbox selected for [File Selection] to the V10/V9 series unit in advance.
- 2. Press the [Recipe Save Data] switch on the V10/V9 series unit. The window shown below is displayed.

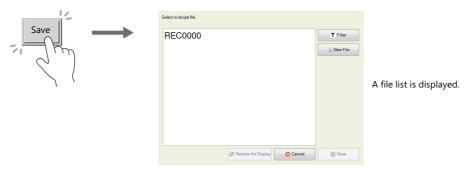

3. Click the [New File] button. The window for entering a new recipe name is displayed.

| Select a recipe file.                               |   | Input a new recipe name. |
|-----------------------------------------------------|---|--------------------------|
| REC0000                                             |   |                          |
|                                                     |   | New Recipe Name          |
|                                                     |   | Cancel © Save            |
|                                                     |   |                          |
|                                                     |   |                          |
|                                                     |   |                          |
| Restore the Display           O Cancel         O Sa | e |                          |

4. Press the text field to automatically display the system keyboard. Use this keyboard to enter the name of the new file to create.

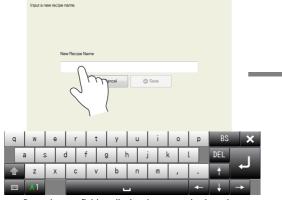

Press the text field to display the system keyboard.

| Irput a new recipe name.<br>New Recipe Name<br>TEST<br>Cancel |                          |        |
|---------------------------------------------------------------|--------------------------|--------|
| TEST                                                          | Input a new recipe name. |        |
|                                                               | New Recipe I             | Name   |
|                                                               |                          |        |
| Cancel                                                        | TEST                     |        |
|                                                               |                          | Cancel |

5. Press the [Save] button to create a new file.

Press the [Recipe Load Data] switch to display a list that contains the newly created file.

| Select a recipe file. |                             |            |
|-----------------------|-----------------------------|------------|
| REC0000               |                             | T Filter   |
| TEST                  |                             | 🗟 New File |
|                       |                             |            |
|                       |                             |            |
|                       |                             |            |
|                       |                             |            |
|                       |                             |            |
|                       | Restore the Display OCancel | Coad       |

#### **Record-Based Targets**

When the target is a record, select [Record Name Designation] for [Transfer Record] in the recipe settings in advance.

- 1. Set the recipe number in the editor and transfer a switch with the [Select at the time of execution] checkbox selected for [Record Selection] to the V10/V9 series unit in advance.
- 2. Press the [Recipe Save Data] switch on the V10/V9 series unit. The window shown below is displayed.

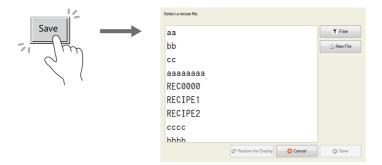

3. Click the [New File] button. The window for entering a new recipe name is displayed.

| Select a recipe file.          |          | Input a new recipe name. |
|--------------------------------|----------|--------------------------|
| aa                             | T Filter |                          |
| bb                             | New File |                          |
| cc                             |          | New Recipe Name          |
| aaaaaaaa                       |          |                          |
| REC0000                        |          | Cancel                   |
| RECIPE1                        |          |                          |
| RECIPE2                        |          |                          |
| cccc                           |          |                          |
| hhhh                           |          |                          |
| Restore the Display     Cancel | Save     |                          |

4. Press the text field to automatically display the system keyboard. Use this keyboard to enter the name of the new record to create.

| Input a new recipe name. | Input a new recipe name. |
|--------------------------|--------------------------|
| New Recipe Name          | New Racipe Name          |
| Save Save                | TEST                     |
| q w e r t y u i o        | p BS 🗙                   |
| a s d f g h j k          |                          |
| I A1                     |                          |

Press the text field to display the system keyboard.

5. Press the [Save] button to create a new record.

# **15.10 Specifications**

| Number of recipes                               | 256 <sup>*1</sup>                                                                                                    |
|-------------------------------------------------|----------------------------------------------------------------------------------------------------|
| Number of files                                 | No limit (up to the capacity of the target storage device) *5                                                                                                    |
| File size                                       | Depends on the setting of [File Format]<br>[Line: Record, Column: Data]: No limit (up to the capacity of the target storage device)<br>[Line: Data, Column: Record]: 1MB or less.                                      |
| Number of records per file                      | 32767                                                                                                    |
| Number of data entries per record               | 4096 (number of words per record: 65535)                                                                                                    |
| Number of folder name characters                | Maximum of 255 characters (one-byte) for the full path name *2                                                                                                    |
| Number of filename characters                   | Maximum of 64 characters (one-byte) or 32 characters (two-byte) *2 *5                                                                                                    |
| Number of record name characters                | Maximum of 255 characters (one-byte) *2                                                                                                    |
| Number of transferable words                    | No limitation *3                                                                                                    |
| Number of recipes executable at the same time   | Maximum of 4 recipes *4                                                                                                    |
| Number of files transferable at the same time   | 1                                                                                                    |
| Number of records transferable at the same time | When [Record-based transfer] is set for [Data to Transfer]: 2<br>When [File-based transfer] is set for [Data to Transfer]: Number set for [Number of Records] on the<br>[File Format] tab window (max. 32767 records). |

\*1 Check how many recipes are currently registered by clicking [Tool] → [List of Memory Use] or [View] → [Project]. Delete registered recipes by first displaying the [Project] view window via [View] → [Project], and then clicking [Recipe] via [Add/Delete Other Settings] under [System Setting]. Double-click on [Recipe] to display the current recipes in the list. Select the recipes for deletion and click the [Delete] button.

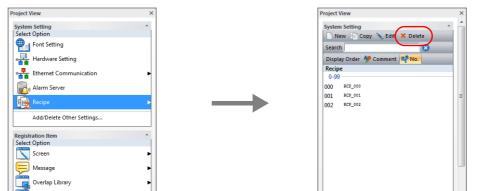

- \*2 Not case-sensitive for one-byte characters.
- \*3 Note that if 4096 words is exceeded, transfer processing is executed by internally dividing the number of records into units of 4096 words.
- \*4 Execution of a fifth recipe does not generate an error. The data of the fifth recipe is put on standby until the execution of any one of the four recipes is completed, and the recipe data on standby is executed.
- \*5 The maximum number of files available when specifying file numbers is 10,000. Applicable filenames are "RECxxxx.CSV" and "RECxxxx.BIN". (xxxx: 0000 to 9999)

### Notes

- Global operations and local operations cannot be executed at the same time on the same recipe number.
- When the screen is changed during recipe operation:
  - Global: Not affected.
  - Local: Screen is changed after transfer processing is complete.
- When record data is deleted, the record data is written as empty data.
- If the data format is a character string (including the record name), the recipe data cannot be read or written correctly if the language in the file (character code) and the language set on MONITOUCH do not match.

## **Recipe Parts**

- Click [Parts]  $\rightarrow$  [Others]  $\rightarrow$  [Recipe] to place a recipe part on the screen.
- This part is a replacement for the recipe display used by the V8 series. Converting a V8 series screen program with recipe display parts on the screen to a V10/V9 series screen program will automatically convert it to this item.
- Compatibility is maintained with recipe settings for this recipe part with the [V8 Compatible Setting] at [System Setting]
   → [Recipe] (No.) → [File Format].

# 16 Print

- 16.1 Overview
- 16.2 Hard Copy
- 16.3 Printing Data Sheets
- 16.4 Connecting to a Sato MR-400 Barcode Printer

# 16.1 Overview

When the V10/V9 series is operating in RUN mode, the displayed screen and the internal buffer information can be printed from a connected printer.

• Hard copy

Print the displayed screen.

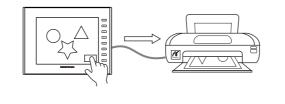

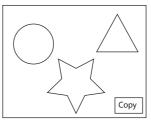

For details, refer to "16.2 Hard Copy" page 16-16.

Printing logs

Print collected log data.

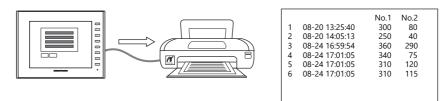

For details, refer to "Log Printing" page 7-30.

- Data sheet print
  - Print data registered as a data sheet.

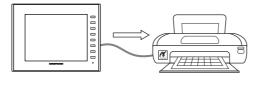

|   | 1 | 2 | 3 | 4 | 5 |
|---|---|---|---|---|---|
| A |   |   |   |   |   |
| В |   |   |   |   |   |
| С |   |   |   |   |   |
| D |   |   |   |   |   |
| Е |   |   |   |   |   |
| F |   |   |   |   |   |
|   |   |   |   |   |   |

- Data registered as a data sheet is output to a storage device in PDF file format.

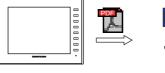

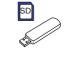

|   | 1 | 2 | з | 4 | 5 |
|---|---|---|---|---|---|
| А |   |   |   |   |   |
| В |   |   |   |   |   |
| С |   |   |   |   |   |
| D |   |   |   |   |   |
| Е |   |   |   |   |   |
| F |   |   |   |   |   |
|   |   |   |   |   |   |

For details, refer to "16.3 Printing Data Sheets" page 16-18.

# **16.1.1 Compatible Printers**

| Settings on the Editor                                                     | Applicable Models                                                                                              | V10/V9<br>Connection<br>Port                              | V9 Unit Version <sup>*1</sup>                                      |  |
|----------------------------------------------------------------------------|----------------------------------------------------------------------------------------------------|-----------------------------------------------------------|--------------------------------------------------------------------|--|
| EPSON ESC/P-R                                                              | EPSON printers that support "ESC/P-R" control codes                                                            | USB-A                                                     | Program Ver. 1.250 or later<br>OS Ver. 2.60 or later               |  |
| HP HPLIP *2                                                                | IP HPLIP *2 Hewlett-Packard printers that support "HP Linux Imaging and Printing (HPLIP)" Ver. 3.18.6 or lower |                                                           | Program Ver. 2.200 or later<br>OS Ver. 4.00 or later <sup>*3</sup> |  |
| OKI COREFIDO                                                               | LED printer "B432dnw" by OKI                                                                                   | WLAN Program Ver. 2.400 or later<br>OS Ver. 4.20 or later |                                                                    |  |
| PictBridge                                                                 | PictBridge-compatible printers                                                                                 | USB-B                                                     | Supported by all versions                                          |  |
| PR201 Monochrome PC-PR201 series models with which printing from MS-DOS is |                                                                                                    |                                                           | Program Ver. 1.060 or later                                        |  |
| PR201 Color possible                                                       |                                                                                                    |                                                           |                                                                    |  |
| ESC-P Monochrome MS-DOS-compatible printer models ESC/P24-J84, ESC/P-J84,  |                                                                                                    | ]                                                         |                                                                    |  |
| ESC-P Color                                                                | and ESC/P Super                                                                                                | MJ1                                                       | OS Ver. 1.40 or later                                              |  |
| CBM292 / 293                                                               | Citizen Systems<br>Line thermal printer                                                                        | MJ2<br>USB-A                                              | 12                                                                 |  |
| SK1-41/31/32/21/22/24                                                      | Sanei Electric<br>Thermal printer                                                                              |                                                           | Program Ver. 1.430 or later<br>OS Ver. 1.40 or later               |  |
| MR - 400                                                                   | - 400 Sato MR-400 series barcode printer                                                                       |                                                           | Program Ver. 1.060 or later<br>OS Ver. 1.40 or later               |  |

The following printers can be connected to the V10/V9 series.

\*1 Depending on the model of the printer, the version may need to be updated. Use the latest version.

\*2 Supported by V9 unit hardware versions "f" and later.

If a screen program that uses Hewlett-Packard HPLIP is transferred to a unit with a hardware version between "a" and "e", error 315 occurs.

\*3 If a screen program that uses Hewlett-Packard HPLIP is transferred to a unit with V9 unit operating system version lower than 3.90, error 314 occurs.

Update the V9 unit operating system.

#### List of compatible printers

\*4 For a list of compatible printer models, visit our website (www.monitouch.com).

#### **Printable Items**

The table below shows the items printable by each printer.

| Printable Items                                    | ESC/P-R<br>HP HPLIP<br>OKI COREFIDO | PictBridge | PR201<br>ESC-P | CBM292/293 | SK1-41/31/<br>32/21/22/24 | MR-400 |
|----------------------------------------------------|-------------------------------------|------------|----------------|------------|---------------------------|--------|
| Screen hard copy                                   | O *1                                | O *1       | ○ *3           | ×          | ×                         | ×      |
| Printing logs                                      | 0                                   | 0          | 0              | 0          | 0                         | ×      |
| Data sheet print                                   | O *2                                | 0          | 0              | 0          | 0                         | ×      |
| Data sheet print (expanded)                        | 0                                   | 0          | ×              | ×          | ×                         | ×      |
| Printing using the "OUT_PR" macro command          | 0                                   | 0          | 0              | 0          | 0                         | ×      |
| Printing using the "MR_REG"/"MR_OUT" macro command | ×                                   | ×          | ×              | ×          | ×                         | 0      |

\*1 A color or monochrome hard copy can be designated with the system device memory (\$s1007).

| \$s1007 | Hard copy           |
|---------|---------------------|
| 0       | Color (32-k colors) |
| 1       | Grayscale           |

\*2 Landscape printing on A4/15-inch paper is not supported. Data is printed in portrait orientation regardless of the paper setting.

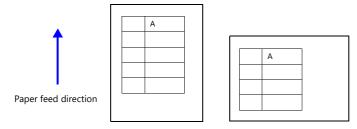

\*3 When PR201 Color or ESC-P Color is selected, printing is performed using 16 colors.

### 16.1.2 Printers that Support EPSON "ESC/P-R" and Hewlett-Packard "HPLIP", and OKI "COREFIDO"

- EPSON printers that support "ESC/P-R" control codes can be connected to a V10/V9 series unit.
- Hewlett-Packard printers that support "HP Linux Imaging and Printing (HPLIP)" version 3.18.6 or lower can be connected to a V10/V9 series unit.
- The LED printer "B432dnw" by OKI can be connected to a V10/V9 series unit.
  - For information on connectable models, visit our website at "www.monitouch.com".

#### Connection

#### **USB-A port connection**

• Connect the USB-A port of the V10/V9 series unit to the USB port of the printer with a commercially available USB cable.

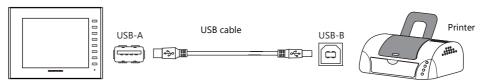

Printer

#### LAN connection (LAN/LAN2/WLAN)

• Connect the LAN/LAN2/WLAN port of the V10/V9 series unit to the LAN port of the printer via Ethernet.

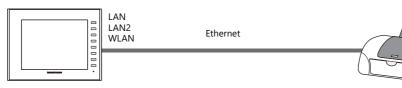

#### **Hardware Settings**

Configure settings at [System Setting]  $\rightarrow$  [Hardware Setting]  $\rightarrow$  [Printer].

#### **Printer model**

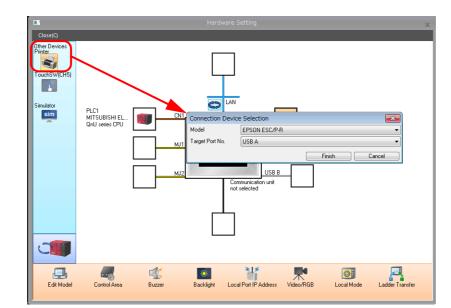

| ltem            | Description                                                                                                    |  |
|-----------------|----------------------------------------------------------------------------------------------------|--|
| Model           | Select the printer to connect.<br>EPSON ESC/P-R<br>HP HPLIP<br>OKI COREFIDO                                                                                                    |  |
| Target Port No. | Select the port to connect the printer.<br>USB-A<br>Connect a printer using a commercially available USB cable.<br>Network<br>Connect a printer via Ethernet. The printer is connected to all LAN ports (LAN/LAN2/WLAN). |  |

#### **Printer properties**

|                                       | Printer Proper         | arties X                                                                                                    |
|---------------------------------------|------------------------|----------------------------------------------------------------------------------------------------|
|                                       |                        | printer IP address setting Manual                                                                                                    |
|                                       |                        | is<br>ontrol Device None<br>Output Device None                                                                                                    |
|                                       |                        | utput Status Bit Yes                                                                                                    |
|                                       | Orientat               |                                                                                                    |
|                                       |                        | adjustment Yes                                                                                                    |
|                                       |                        | heet Setting Setting.                                                                                                    |
|                                       |                        |                                                                                                    |
| ŀ                                     | tem                    | Description                                                                                                    |
| Network printer IP addr               |                        | Set the method for specifying the IP address of the network printer.                                                                                                    |
| (available with network<br>IP Address | connection only)       | Manual (fixed) Set the IP address of the printer.                                                                                                    |
| (available with network               | connection only)       | Set the P address of the printer.                                                                                                    |
| Printer Control Device                |                        | When using a device memory for printer control, printing of screen hard copies and                                                                                                    |
| (Yes/None)                            |                        | data sheets can be performed by setting the bit from "0" to "1".                                                                                                    |
|                                       |                        | MSB LSB                                                                                                    |
|                                       |                        | 15         14         13         12         11         10         09         08         07         06         05         04         03         02         01         00           0         0         0         0         0         0         0         0         0         0         0         0         0         0         0         0         0         0         0         0         0         0         0         0         0         0         0         0         0         0         0         0         0         0         0         0         0         0         0         0         0         0         0         0         0         0         0         0         0         0         0         0         0         0         0         0         0         0         0         0         0         0         0         0         0         0         0         0         0         0         0         0         0         0         0         0         0         0         0         0         0         0         0         0         0         0         0         0         0 |
|                                       |                        | 0 →1: Screen hard copy                                                                                                    |
|                                       |                        | $0 \rightarrow 1$ : Data sheet output                                                                                                    |
| Printer Info Output Dev               |                        | When using a device memory for outputting printer information, the printer state is                                                                                                    |
| (Yes/None)                            |                        | output to the specified address.                                                                                                    |
|                                       |                        | MSB LSB                                                                                                    |
|                                       |                        | 15         14         13         12         11         10         09         08         07         06         05         04         03         02         01         00                                                                                                    |
|                                       |                        |                                                                                                    |
|                                       |                        | 0: End (standby)                                                                                                    |
|                                       |                        | 1: Transferring data for printing 0: Not busy state —<br>1: Busy state                                                                                                    |
|                                       |                        |                                                                                                    |
| Always Output Status Bi<br>(Yes/None) | t                      | When the V10/V9 series receives a print command, " $0 \rightarrow 1$ " is output at the start of data transmission and " $1 \rightarrow 0$ " is output at the end of transmission. However, if the                                                                                                    |
|                                       |                        | print data is minimal, the signal may not be output.<br>Set to "Yes" when bit output is required regardless of the data size.                                                                                                    |
|                                       |                        | The output area is shown below.                                                                                                    |
|                                       |                        | Bit 1 of the device memory for outputting printer information                                                                                                    |
|                                       |                        | Bit 0 of internal device memory \$s16                                                                                                    |
|                                       |                        | \$s16                                                                                                    |
|                                       |                        | MSB LSB                                                                                                    |
|                                       |                        | 15         14         13         12         11         10         09         08         07         06         05         04         03         02         01         00           0         0         0         0         0         0         0         0         0         0         0         0         0         0         0         0         0         0         0         0         0         0         0         0         0         0         0         0         0         0         0         0         0         0         0         0         0         0         0         0         0         0         0         0         0         0         0         0         0         0         0         0         0         0         0         0         0         0         0         0         0         0         0         0         0         0         0         0         0         0         0         0         0         0         0         0         0         0         0         0         0         0         0         0         0         0         0         0         0 |
|                                       |                        | 0: End (standby)                                                                                                    |
|                                       |                        | 1: Transferring data for printing                                                                                                    |
|                                       | Orientation            | Select the orientation of the screenshot image printed on paper.                                                                                                    |
|                                       | (Horizontal, Vertical) | * This setting is disabled and horizontal output is performed for models whose                                                                                                    |
|                                       |                        | resolution is SVGA ( $800 \times 600$ pixels) or higher.                                                                                                    |
|                                       |                        | Hard copy example                                                                                                    |
|                                       |                        | For ESC/P-R and HPLIP For OKI COREFIDO                                                                                                    |
|                                       |                        | Vertical Horizontal Vertical Horizontal                                                                                                    |
|                                       |                        |                                                                                                    |
| Lland Camu                            |                        |                                                                                                    |
| Hard Copy                             |                        |                                                                                                    |
|                                       |                        |                                                                                                    |
|                                       |                        |                                                                                                    |
|                                       | Reversed Image         | Reversed: White and black are reversed for printing.                                                                                                    |
|                                       | (Reversed, Normal)     | Normal: The screenshot image is printed out as displayed on MONITOUCH.                                                                                                    |
|                                       | Color adjustment       | Enabled when [Reversed] is selected.<br>Enabling color adjustment also adjusts colors other than black and white (dark $\rightarrow$ light                                                                                                    |
|                                       | (Yes/None)             | light $\rightarrow$ dark).                                                                                                    |
|                                       | 1                      | Enable color adjustment when using TTF fonts.                                                                                                    |
| Data Sheet                            | Data Sheet Setting     | Configure settings for data sheet printing. For details, refer to page 16-18.                                                                                                    |

#### **Print Size**

The print size varies depending on the item to be printed and the paper setting.

#### Screen hard copy

- The paper size is fixed to "A4".
- The print start position and print size cannot be changed.

#### **Printing logs**

- Printing is fixed to "A4 vertical (portrait)". If a line cannot be held within the paper width, the remaining section will be printed while wrapping around and going down to the next line.
- The print start position and print size cannot be changed.

#### **Data sheet print**

- Output is fixed to "A4".
- Set the paper size from [Home] → [Registration Item] → [Data Sheet] → [Data Sheet Edit] → [Data Sheet Setting] → [Paper Size], or from [System Setting] → [Hardware Setting] → [Printer] → [Printer Properties] → [Data Sheet Setting] → [Paper Size]. If the specified paper size is larger than A4, the data sheet size will be reduced and printed to fit on the paper.
- The print start position and print size cannot be changed.

#### Data sheet print (expanded)

- The print size is A4 only. Use a printer that handles A4 paper. If A4 paper is fed in landscape orientation or a selected paper size is different from the paper size set for the printer, printing cannot be performed correctly. (Data outside the printing area is not printed.)
- The print start position and print size cannot be changed. Note that margins will vary slightly between different printer models.
- For parts placed on an expanded data sheet screen, the [Show/Hide] setting takes effect. When a part should always be printed, select [Show] for the [Show/Hide] setting.

#### **Status Output (Network Printer)**

The status of the connection between the V10/V9 series unit and a network printer is output to the internal device memory \$\$1068.

| Value | Description                                                        | Cause and Remedy                                                                                                    |
|-------|--------------------------------------------------------------------|----------------------------------------------------------------------------------------------------|
| 0     | The network printer is not connected or it is in the normal state. | -                                                                                                    |
| 1     | Printing is in progress.                                           | -                                                                                                    |
| -1    | Printer error (hardware related)                                   | Check if the printer is out of order.                                                                                                    |
| -2    | Printer error (paper related)                                      | The printer ran out of paper. Add paper.                                                                                                    |
| -2    | Printer error (paper related)                                      | The type of paper is not correct. Set the correct type of paper.                                                                                 |
| -3    | Printer error (ink related)*                                       | The ink is not set. Install an ink cartridge.                                                                                                    |
| -5    |                                                                    | The ink level is low. Install a new ink cartridge.                                                                                               |
| -4    | Printer error (network related)                                    | A connection with the network printer cannot be established. Check the network<br>connection settings of the V10/V9 series unit and the printer. |

\* The error may be output as "-1" (printer error related to hardware) depending on the printer used.

#### Notes

- Color printing is performed.
- Error handling varies depending on the printer model. For details, refer to the instruction manual for the printer.

### **16.1.3 PictBridge Printers**

A PictBridge-compatible printer can be connected.

For information on compatible models, visit our website (www.monitouch.com).

#### Connection

#### **USB-B** port connection

Connect the USB-B port of the V10/V9 series unit to the USB-A port of the printer with a commercially available USB cable.

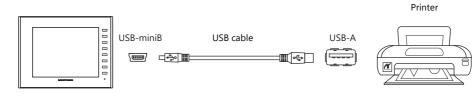

\* When transferring screen programs via the USB-B port, change the cable connection.

#### **Hardware Settings**

Configure the [System Setting]  $\rightarrow$  [Hardware Setting]  $\rightarrow$  [Printer] settings.

#### **Printer model**

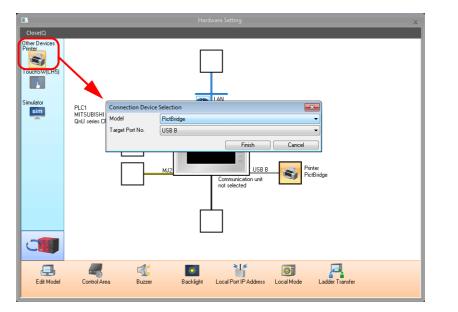

| Item            | Description                                                         |  |
|-----------------|---------------------------------------------------------------------|--|
| Model           | PictBridge                                                          |  |
| Target Port No. | USB-B (automatically set when "PictBridge" is selected for [Model]) |  |

### **Printer properties**

|                                          | <ul> <li>Hard Co</li> <li>Orientatic</li> <li>Reversed</li> <li>Color adj</li> <li>Data She</li> <li>Data She</li> </ul> | ral Device None<br>dput Device None<br>out Status Bit Yes<br>on Horizontal<br>Image Reversed<br>ustment Yes                                                                                                    |
|------------------------------------------|----------------------------------------------------------------------------------------------------|----------------------------------------------------------------------------------------------------|
| 1                                        | tem                                                                                                    | Description                                                                                                    |
| Printer Control Device<br>(Yes/None)     |                                                                                                    | When using a device memory for printer control, printing of screen hard copies and data sheets can be performed by setting the bit from "0" to "1".         MSB       LSB         15       14       13       12       11       10       09       08       07       06       05       04       03       02       01       00         0       0       0       0       0       0       0       0       0       0       0       0       0       0       0       0       0       0       0       0       0       0       0       0       0       0       0       0       0       0       0       0       0       0       0       0       0       0       0       0       0       0       0       0       0       0       0       0       0       0       0       0       0       0       0       0       0       0       0       0       0       0       0       0       0       0       0       0       0       0       0       0       0       0       0       0       0       0       0       0       0       0       0       0       0 |
| Printer Info Output Device<br>(Yes/None) |                                                                                                    | When using a device memory for outputting printer information, the printer state is output to the specified address.<br>MSB LSB<br>15 14 13 12 11 10 09 08 07 06 05 04 03 02 01 00<br>0 0 0 0 0 0 0 0 0 0 0 0 0 0 0 0 0 0                                                                                                     |
| Always Output Status Bit<br>(Yes/None)   |                                                                                                    | When the V10/V9 series receives a print command, "0 $\rightarrow$ 1" is output at the start of data transmission and "1 $\rightarrow$ 0" is output at the end of transmission. However, if the print data is minimal, the signal may not be output.<br>Set to "Yes" when bit output is required regardless of the data size.<br>The output area is shown below.<br>• Bit 1 of the device memory for outputting printer information<br>• Bit 0 of internal device memory \$s16<br>\$\$16<br>MSB<br>15 14 13 12 11 10 09 08 07 06 05 04 03 02 01 00<br>0 0 0 0 0 0 0 0 0 0 0 0 0 0 0 0 0                                                                                                     |
| Hard Copy                                | Orientation<br>(Horizontal, Vertical)<br>Reversed Image<br>(Reversed, Normal)<br>Color adjustment<br>(Yes/None)          | <ul> <li>Select the orientation of the screenshot image printed on paper.</li> <li>* This setting is disabled and horizontal output is performed for models whose resolution is SVGA (800 × 600 pixels) or higher.</li> <li>Hard copy example <ul> <li>Vertical</li> <li>Horizontal</li> </ul> </li> <li>Reversed: White and black are reversed for printing. Normal: The screenshot image is printed out as displayed on MONITOUCH.</li> <li>Enabled when [Reversed] is selected. Enabling color adjustment also adjusts colors other than black and white (dark → light, light → dark). Enable color adjustment when using TTE fonts.</li> </ul>                                                                                                    |
| Data Sheet                               | Data Sheet Setting                                                                                                    | Enable color adjustment when using TTF fonts.<br>Configure settings for data sheet printing. For details, refer to page 16-18.                                                                                                    |
| Use PictBridge only on<br>(Yes/None)     |                                                                                                    | Select "Yes" when using the USB-B port to connect to a PictBridge printer during operation in RUN mode.<br>When transferring screen programs via the USB-B port, switch to Local mode.                                                                                                    |

#### **Print Size**

The print size varies depending on the item to be printed and the paper setting.

#### Screen hard copy

- The paper size is fixed to "A4".
- The print start position and print size cannot be changed.

#### **Printing logs**

- Printing is fixed to "A4 vertical (portrait)". If a line cannot be held within the paper width, the remaining section will be printed while wrapping around and going down to the next line.
- The print start position and print size cannot be changed.

#### **Data sheet print**

- Output is fixed to "A4".
- Set the paper size from [Home] → [Registration Item] → [Data Sheet] → [Data Sheet Edit] → [Data Sheet Setting] → [Paper Size], or from [System Setting] → [Hardware Setting] → [Printer] → [Printer Properties] → [Data Sheet Setting] → [Paper Size]. If the specified paper size is larger than A4, the data sheet size will be reduced and printed to fit on the paper.
- The print start position and print size cannot be changed.

#### Data sheet print (expanded)

- The print size is A4 only. Use a printer that handles A4 paper. If A4 paper is fed in landscape orientation or a selected paper size is different from the paper size set for the printer, printing cannot be performed correctly. (Data outside the printing area is not printed.)
- The print start position and print size cannot be changed. Note that margins will vary slightly between different printer models.
- For parts placed on an expanded data sheet screen, the [Show/Hide] setting takes effect. When a part should always be printed, select [Show] for the [Show/Hide] setting.

#### **Status Output**

The status of the connection between the V10/V9 series unit and a PictBridge printer is output to the internal device memory \$s1066.

| Value | Description                                                           | Cause and Remedy                                            |
|-------|-----------------------------------------------------------------------|-------------------------------------------------------------|
| 0     | The PictBridge printer is not connected or it is in the normal state. | -                                                           |
| 1     | Printing in process using the PictBridge printer.                     | -                                                           |
| -1    | Printer error (hardware related)                                      | The cable is not connected. Check the USB cable connection. |
| -1    | Printer error (nardware related)                                      | Check if the printer is out of order.                       |
| -2    | Drinter errer (respectively)                                          | The printer ran out of paper. Add paper.                    |
| -2    | Printer error (paper related)                                         | Paper is not correct. Set correct paper.                    |
| -3    | Deinten erwen (internetiste al) *                                     | The ink is not set. Install an ink cartridge.               |
| -4    | Printer error (ink related) *                                         | The ink level is low. Install a new ink cartridge.          |

\* The error may be output as "-1" (printer error related to hardware) depending on the printer used.

#### Notes

- Color printing is performed.
- Error handling varies depending on the printer model. For details, refer to the instruction manual for the printer.

16

# 16.1.4 PR201 and ESC-P Printers

The V10/V9 series can connect to MS-DOS-compatible printers.

- MS-DOS-compatible printer models in the PR201 series
- MS-DOS-compatible printer models ESC/P24-J84, ESC/P-J84, and ESC/P Super
  - For information on connectable models, visit our website at "www.monitouch.com".

#### **Connection Method**

#### **USB-A port connection**

• Connect the USB-A port of the V10/V9 series unit to the parallel port of the printer with a USB-parallel conversion cable (commercially available).

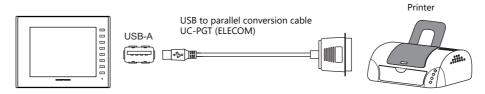

#### Serial connection (MJ1 or MJ2)

• Connect the MJ port of the V10/V9 series unit with the serial port of the printer.

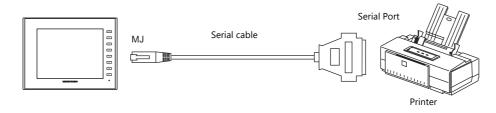

#### **Hardware Settings**

Configure the [System Setting]  $\rightarrow$  [Hardware Setting]  $\rightarrow$  [Printer] settings.

#### **Printer model**

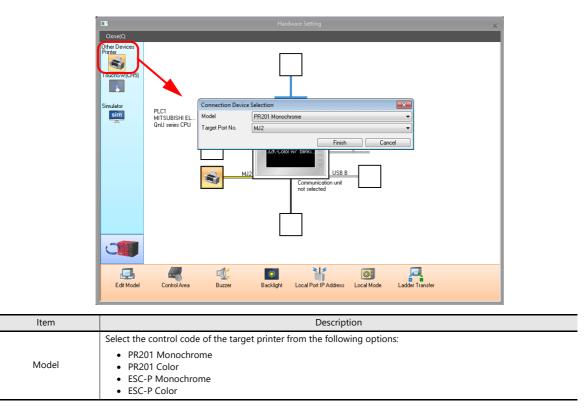

| Item            | Description                                                                                                    |
|-----------------|----------------------------------------------------------------------------------------------------|
| Target Port No. | <ul> <li>Select the port where the printer cable is connected.</li> <li>USB-A:<br/>Select this option when connecting to a parallel interface printer with a USB-parallel conversion cable<br/>(commercially available).</li> <li>MJ1/MJ2:<br/>Select this option when connecting to a printer equipped with a serial interface.<br/>Select either MJ1 or MJ2 on the V10/V9 series unit.</li> </ul> |

#### **Printer properties**

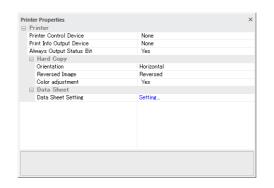

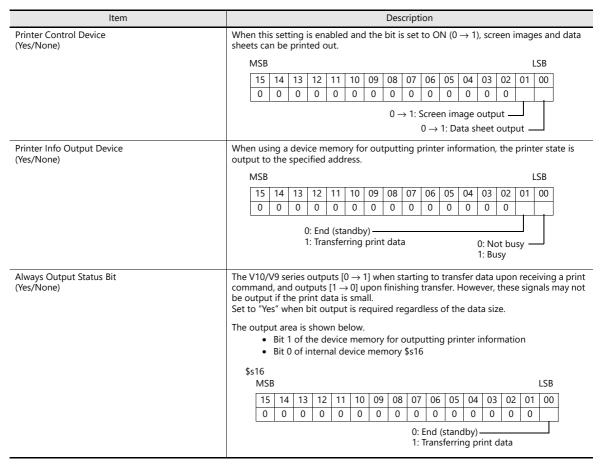

|               | ltem                                  | Description                                                                                                    |  |  |
|---------------|---------------------------------------|----------------------------------------------------------------------------------------------------|--|--|
|               | Orientation<br>(Horizontal, Vertical) | Select the orientation of the screen image printed on paper.<br>When [Vertical] is selected, the image for printing is rotated 90 degrees on the paper.<br>* This setting is disabled for edit models of SVGA (800 × 600 pixels) or higher. |  |  |
|               |                                       | Hard copy example                                                                                                    |  |  |
| Hard Copy     |                                       | Horizontal Vertical                                                                                                    |  |  |
|               | Reversed Image<br>(Reversed, Normal)  | Reversed:White and black are reversed for printing.Normal:The exact state of the screen on the unit is printed.                                                                                                    |  |  |
|               | Color adjustment<br>(Yes/None)        | Enabled when [Reversed] is selected.<br>Enabling color adjustment also adjusts colors other than black and white (dark $\rightarrow$ light, light $\rightarrow$ dark).<br>Enable color adjustment when using TTF fonts.                     |  |  |
| Data Sheet    | Data Sheet Setting                    | Configure settings for data sheet printing. For details, refer to page 16-18.                                                                                                    |  |  |
|               | Baud Rate                             | Specify the baud rate.<br>4800 / 9600 / 19200 / 38400 / 57600 / 76800 / 115K BPS                                                                                                    |  |  |
| Serial Port * | Parity                                | Set the parity.<br>None, Odd, Even                                                                                                    |  |  |
| Senal Port "  | Data Length                           | Set the number of bits for data.<br>7-Bit, 8-Bit                                                                                                    |  |  |
|               | Stop Bit                              | Set the number of stop bits.<br>1-Bit, 2-Bit                                                                                                    |  |  |

\* This setting is only available when MJ1 or MJ2 is selected for [Target Port No.].

### 16.1.5 CBM292/293 Printer

The V10/V9 series can connect to CBM line thermal printers (Citizen).

For information on connectable models, visit our website at "www.monitouch.com".

#### **Connection Method**

#### Serial connection (MJ1 or MJ2)

• Connect the MJ port of the V10/V9 series unit with the serial port of the printer.

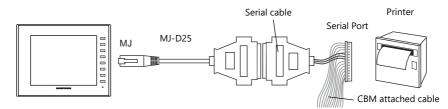

#### **Hardware Settings**

Configure the [System Setting]  $\rightarrow$  [Hardware Setting]  $\rightarrow$  [Printer] settings.

#### **Printer model**

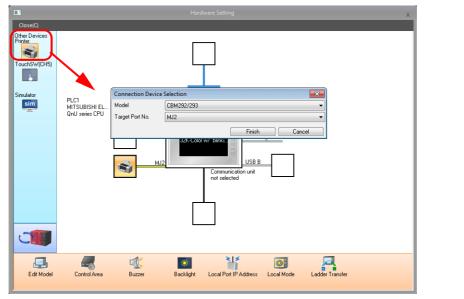

| Description                                                                                                    |  |
|----------------------------------------------------------------------------------------------------|--|
| Select CBM292/293.                                                                                                    |  |
| Select the port where the printer cable is connected.<br>USB-A:<br>Select this option when connecting to a parallel interface printer with a USB-parallel conversion cable<br>(commercially available).<br>MJ1/MJ2:<br>Select this option when connecting to a printer equipped with a serial interface. |  |
|                                                                                                    |  |

#### **Printer properties**

| Printer<br>Printer Control Device | None     |  |
|-----------------------------------|----------|--|
|                                   |          |  |
| Print Info Output Device          | None     |  |
| Always Output Status Bit          | Yes      |  |
| <ul> <li>Data Sheet</li> </ul>    |          |  |
| Data Sheet Setting                | Setting  |  |
| <ul> <li>Serial Port</li> </ul>   |          |  |
| Baud Rate                         | 19200BPS |  |
| Parity                            | Even     |  |
| Data Length                       | 8-Bit    |  |
| Stop Bit                          | 1-Bit    |  |
|                                   |          |  |
|                                   |          |  |

|                                                                                    | Item               | Description                                                                                                    |  |
|------------------------------------------------------------------------------------|--------------------|----------------------------------------------------------------------------------------------------|--|
| Printer Control Device<br>(Yes/None)                                               |                    | When this setting is enabled and the bit is set to ON (0 $\rightarrow$ 1), screen images and data sheets can be printed out.                                                                                                    |  |
|                                                                                    |                    | MSB LSB                                                                                                    |  |
|                                                                                    |                    | 15 14 13 12 11 10 09 08 07 06 05 04 03 02 01 00                                                                                                    |  |
|                                                                                    |                    | 0 0 0 0 0 0 0 0 0 0 0 0 0 0 0 0 0                                                                                                    |  |
|                                                                                    |                    | $0 \rightarrow 1$ : Screen image output                                                                                                    |  |
|                                                                                    |                    | $0 \rightarrow 1$ : Data sheet output                                                                                                    |  |
| Printer Info Output Device<br>(Yes/None)<br>Always Output Status Bit<br>(Yes/None) |                    | When using a device memory for outputting printer information, the printer state is output to the specified address.                                                                                                    |  |
|                                                                                    |                    | MSB LSB                                                                                                    |  |
|                                                                                    |                    | 15         14         13         12         11         10         09         08         07         06         05         04         03         02         01         00                                                                                                    |  |
|                                                                                    |                    |                                                                                                    |  |
|                                                                                    |                    | 0: End (standby)                                                                                                    |  |
|                                                                                    |                    | 1: Transferring print data 0: Not busy —<br>1: Busy                                                                                                    |  |
|                                                                                    |                    | <ul> <li>command, and outputs [1 → 0] upon finishing transfer. However, these signals may not be output if the print data is small.</li> <li>Set to "Yes" when bit output is required regardless of the data size.</li> <li>The output area is shown below. <ul> <li>Bit 1 of the device memory for outputting printer information</li> <li>Bit 0 of internal device memory \$s16</li> </ul> </li> </ul>                                                                                                    |  |
|                                                                                    |                    | \$s16                                                                                                    |  |
|                                                                                    |                    | MSB LSB                                                                                                    |  |
|                                                                                    |                    | 15         14         13         12         11         10         09         08         07         06         05         04         03         02         01         00           0         0         0         0         0         0         0         0         0         0         0         0         0         0         0         0         0         0         0         0         0         0         0         0         0         0         0         0         0         0         0         0         0         0         0         0         0         0         0         0         0         0         0         0         0         0         0         0         0         0         0         0         0         0         0         0         0         0         0         0         0         0         0         0         0         0         0         0         0         0         0         0         0         0         0         0         0         0         0         0         0         0         0         0         0         0         0         0         0 |  |
|                                                                                    |                    | 0: End (standby)                                                                                                    |  |
|                                                                                    |                    | 1: Transferring print data                                                                                                    |  |
| Data Sheet                                                                         | Data Sheet Setting | Configure settings for data sheet printing. For details, refer to page 16-18.                                                                                                    |  |
| Serial Port *                                                                      | Baud Rate          | Specify the baud rate.<br>4800 / 9600 / 19200 / 38400 / 57600 / 76800 / 115K BPS                                                                                                    |  |
|                                                                                    | Parity             | Set the parity.<br>None, Odd, Even                                                                                                    |  |
|                                                                                    | Data Length        | Set the number of bits for data.<br>7-Bit, 8-Bit                                                                                                    |  |
|                                                                                    | Stop Bit           | Set the number of stop bits.<br>1-Bit, 2-Bit                                                                                                    |  |

\* This setting is only available when MJ1 or MJ2 is selected for [Target Port No.].

# 16.1.6 Sato's MR-400 Barcode Printer

The V10/V9 series can connect to Sato's barcode printer for printing barcodes.

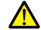

Read the instruction manual and command reference book for Sato's MR-400 series barcode printer before using this function.

167

- For details on configuration and printing, refer to "16.4 Connecting to a Sato MR-400 Barcode Printer" page 16-29.
  - For information on connectable models, visit our website at www.monitouch.com.

# 16.2 Hard Copy

### 16.2.1 Overview

The displayed screen can be printed using the switch function or a command from the PLC.

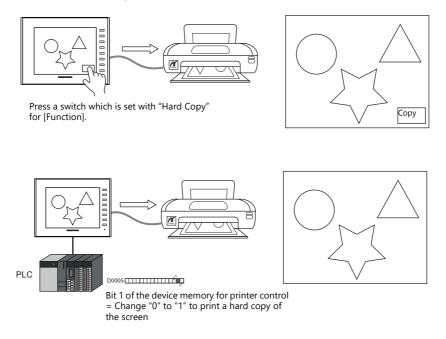

# 16.2.2 Printing

Two methods are available for printing the currently displayed screen.

#### **Command from a Switch**

Output a hardcopy by tapping a switch placed on the screen. In this case, the switch image is also output.

#### Screen program setting

- 1) Place a switch set with "Hard Copy" for [Function] on the screen targeted for printing.
- 2) Transfer the screen data to the V10/V9 series unit.

#### **Printing procedure**

- 1) Display the screen to be printed.
- 2) Press the hard copy switch.
- 3) Printing starts.

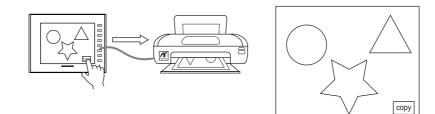

\* Printing can also be performed using a function switch with "Hard Copy" set for [Function].

#### **Command from a Device Memory for Printer Control**

Bit 1 of the device memory for printer control is the screen hard copy bit. When this bit changes from "0" to "1", a hard copy is printed.

#### **Printing procedure**

- 1) Display the screen to be printed.
- 2) Change bit 1 of the device memory for printer control from "0" to "1".
- 3) Printing starts.

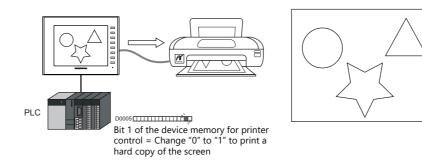

# 16.3 Printing Data Sheets

## 16.3.1 Overview

This section explains printing the data currently displayed on numerical data displays or character displays that are registered on a data sheet.

This print function also enables real-time printing of device memory data that is not shown on the V10/V9 series.

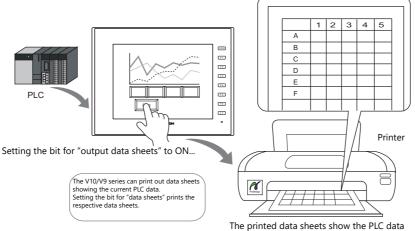

The printed data sheets show the PLC data of when printing was initiated.

Data can also be output in PDF file format to a storage device.

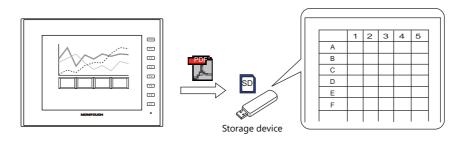

## **Expanded functions**

The expanded data sheet functions are available with a PictBridge-compatible printer, EPSON printer that supports "ESC/P-R", a Hewlett-Packard printer that supports "HPLIP", or an OKI "COREFIDO" printer.

The expanded functions allow the use of additional parts, such as lamps and graphs, and changing of the part sizes. In addition, the expanded functions allow for part placement regardless of the grid, thereby diversifying layouts on data sheet screens. These data sheets can be printed in color.

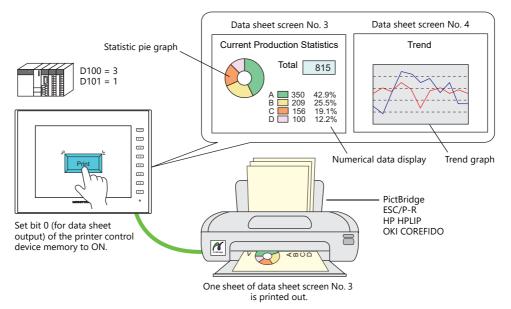

Memo pad information created on the screen can be imported to the expanded data sheet and then output. By saving as a PDF, it is possible to create a file with an electronic signature.

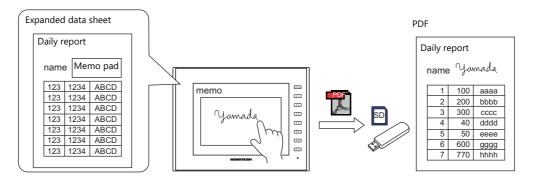

For details on the memo pad function, refer to "13.1 Memo Pad". 1 • • • •

#### Data sheet screen

The print screen is formatted in "Data Sheet" in the V10/V9 series screen program file. Items usable on data sheets vary depending on whether the expanded functions are used.

- Without the expanded functions
- With the expanded functions

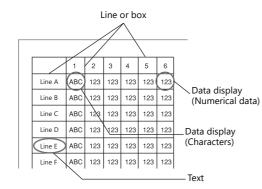

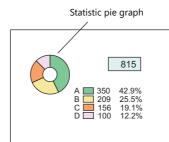

| ltem     | Without Expanded Functions                  | With Expanded Functions<br>(Only for EPSON "ESC/P-R", Hewlett-Packard "HPLIP",<br>OKI "COREFIDO", and PictBridge)                                                                                                    |
|----------|---------------------------------------------|----------------------------------------------------------------------------------------------------|
| Graphics | Straight line<br>Rectangle<br>Text          | Line/continuous line<br>Box/circle<br>Text/multi text<br>Pixel<br>Paint<br>Scaling<br>Pattern                                                                                                    |
| Parts    | Numerical data display<br>Character display | Lamp<br>Numerical data display<br>Character display<br>Message display<br>Bar graph<br>Pie graph<br>Panel meter<br>Statistic bar graph<br>Statistic pie graph<br>Time display/calendar<br>Tirend graph (real-time display) <sup>*1</sup><br>Memo pad <sup>*2</sup> |

\*1 Notes on using trend graphs (real-time display)

When the data sheet is printed with the number of points to display set to "0" in the control device memory, the graph is not displayed. Only the background is output.

- The [Overlap] and [Use the background operation function] checkboxes in the [Detail] settings cannot be selected.
- Trend data is read when printing is executed. Therefore, the printed trend graph may not be the same as that displayed on the screen. \_

For details on editing data sheets, refer to the Operation Manual. 19

\*2 Notes on using the memo pad function

- The data of the memo pad page number stored at \$s106 is imported.
- The dimensions of the memo pad data cannot be reduced. The data is imported in the dimensions that it was created on the screen.

16

# 16.3.2 Detailed Settings

## **Data Sheet Setting**

```
Configure these settings via [System Setting] \rightarrow [Hardware Setting] \rightarrow [Printer] \rightarrow [Printer Properties] \rightarrow [Data Sheet Setting] or [Home] \rightarrow [Registration Item] \rightarrow [Data Sheet] \rightarrow [Data Sheet Edit] \rightarrow [Data Sheet Setting].
```

### Use extension data sheet: unselected

| Data Sheet Setting                    | ×     |
|---------------------------------------|-------|
| Convert to Extended Data Sheet        |       |
| Print Data Sheet No. Setting Device   |       |
| Internal 🗸 0 🗘 💲 🗸 🗸 16330 🗘          |       |
|                                       |       |
| Paper Size A4 Portrait ~              |       |
| Characters 80                         |       |
| No. of Lines 66                       |       |
| Use Character Graphic Print           |       |
| Use PDF Output Function               |       |
| Overwrite     O Add                   |       |
| 🗌 Command Device 🛛 🔟                  |       |
| Internal V 0 🗘 \$u V 00100            |       |
| 🗌 File Designation 🛛 🔟                |       |
| ◯ Device Internal ∨ 0 ‡ \$u ∨ 00100 ‡ |       |
| File Name                             |       |
| Append timestamp to filename          |       |
| Designate the sub-folder name         |       |
| O Device Internal ∨ 0 🔹 \$u ∨ 00100 🔹 |       |
| Sub-folder Name LIST/                 |       |
| PDF Output Drive None 🗸 🔟             |       |
| OK C                                  | ancel |

| Item                                                                                                    | Description                                                                                                    |                                                                                                    |                                |                                  |  |
|----------------------------------------------------------------------------------------------------|----------------------------------------------------------------------------------------------------|----------------------------------------------------------------------------------------------------|--------------------------------|----------------------------------|--|
| Print Data Sheet No. Setting Device                                                                                                    | Use this device memory<br>to page 16-24). Two w                                                                                                    |                                                                                                    | lata sheets using a device m   | emory for printer control (refer |  |
|                                                                                                    | n P                                                                                                    | rint start data she                                                                                                    |                                |                                  |  |
|                                                                                                    | n+1 N                                                                                                    | Number of pages to be printed ( $\rightarrow$ V)                                                                                                    |                                |                                  |  |
| Paper Size<br>(A4 Portrait, A4 Landscape, 15-Inch<br>Landscape, User Designation)                                                                                                    | Printed images are alw                                                                                                    | Select a paper size. According to the size selected, the numbers of characters and lines are set.<br>Printed images are always in portrait orientation.<br>* Only A4 portrait and A4 landscape are supported when outputting a PDF to a storage device. |                                |                                  |  |
| Characters (16 to 152)                                                                                                    | Specify the number of                                                                                                    | characters per lin                                                                                                    | e on a data sheet page.        |                                  |  |
| No. of Lines (2 to 152)                                                                                                    | Specify the number of lines per data sheet page.                                                                                                    |                                                                                                    |                                |                                  |  |
| Use Character Graphic Print                                                                                                    | Select this checkbox to change the set number of lines.<br>The numbers of characters and lines are automatically set as shown below.                                                                                                    |                                                                                                    |                                |                                  |  |
|                                                                                                    |                                                                                                    | No. of<br>Characters                                                                                                    | No. of Lines                   |                                  |  |
|                                                                                                    | Paper Size                                                                                                    |                                                                                                    | Character Graphics<br>Not used | Character Graphics<br>Used       |  |
|                                                                                                    | A4 Portrait                                                                                                    | 80                                                                                                    | 66                             | 108                              |  |
|                                                                                                    | A4 Landscape                                                                                                    | 114                                                                                                    | 40                             | 64                               |  |
|                                                                                                    | 15-Inch Landscape                                                                                                    | e 136                                                                                                    | 64                             | 64                               |  |
|                                                                                                    | <ul> <li>* This setting is valid only for Japanese printers. (ESC/P-R and PictBridge are not supported)</li> <li>* All characters and lines on the data sheet screen are handled as text. Consequently, the printed data sheet looks slightly different from the one on the editor screen.</li> </ul> |                                                                                                    |                                |                                  |  |
| Use PDF Output Function *1                                                                                                    |                                                                                                    | Select this checkbox to output data sheets to the LIST folder of a storage device in PDF format.<br>The PDF output destination, filename, etc. should vary depending on the following settings.                                                         |                                |                                  |  |
| Overwrite/Add *2 Select a PDF output method. If specified file does not exist, a new file will be created.<br>Overwrite: overwriting<br>Add: Append to the last page and after then save (File size up to 50MB) |                                                                                                    |                                                                                                    |                                |                                  |  |

| Item                                                                       | Description                                                                                                    |
|----------------------------------------------------------------------------|----------------------------------------------------------------------------------------------------|
| Command Device *2                                                          | Checking this option allows changes in output destination and method of the data sheet printing<br>during RUN mode.<br>* When using the "STA_LIST" macro, select these conditions at \$s1656. The settings are the sam<br>as the command device.                                                                                                  |
|                                                                            | 15       14       13       12       11       10       09       08       07       06       05       04       03       02       01       00         0       0       0       0       0       0       0       0       0       0       0       0                                                                                                    |
|                                                                            | 0: Overwrite<br>1: Add<br>0: Use default sub-folder                                                                                                    |
|                                                                            | 1: Designate sub-folder name<br>0: With time stamp<br>1: Without time stamp                                                                                                    |
|                                                                            | 0: Printer ————<br>1: Storage device (PDF output)                                                                                                    |
| File Designation<br>(Maximum of 64<br>one-byte alphanumeric<br>characters) | Specify a filename.<br>Selecting a device memory address allows the output filename to be changed when the unit is in<br>RUN mode.<br>32 consecutive words are used from the specified address.<br>* This is only available for the internal device memory of the V10/V9 series.<br>* Top page number is available only for the "overwrite" mode. |
|                                                                            | Example: With time stamp<br>- When specifying a filename<br>Filename: (filename)XXXX_YYYYMMDDHHMMSS                                                                                                    |
|                                                                            | Year, month, day, hour, minute,<br>second of output<br>Top page number                                                                                                    |
|                                                                            | - When not specifying a filename or when the device memory contains "null"<br>Filename: LISTXXXX_YYYYMMDDHHMMSS                                                                                                    |
|                                                                            | <ul> <li>Year, month, day, hour, minute,<br/>second of output</li> <li>Top page number</li> </ul>                                                                                                    |
| Append timestamp to filename                                               | Select this checkbox to add a timestamp to a PDF filename.<br>Filename:                                                                                                    |
|                                                                            | <ul> <li>With timestamp</li> <li>Any file name xxxx_YYYYMMDDHHMMSS.pdf</li> <li>LISTxxxx_YYYYMMDDHHMMSS.pdf</li> <li>Without timestamp</li> </ul>                                                                                                    |
|                                                                            | <ul> <li>Any file name xxxx.pdf</li> <li>LISTxxxx.pdf</li> </ul>                                                                                                    |
| Designate the sub-folder<br>name <sup>*2</sup>                             | Select this checkbox to specify a location for the PDF file.<br>When the device is selected, the sub-folder name can be changed during RUN mode.<br>32 consecutive words are occupied, starting with the specified device.<br>* This is only available for the internal device memory of the V10/V9 series.                                       |
|                                                                            | <ul> <li>Storage Location:</li> <li>Sub-folder Name unspecified<br/>/Access folder/LIST/Year and month folder/Year-month-date folder</li> <li>Sub-folder Name specified<br/>/Access folder/LIST/Any folder</li> </ul>                                                                                                    |
|                                                                            | © EXT0000                                                                                                    |
|                                                                            | └ LIST ← Year-month folder<br>└ 201904 ← Year-month-date folder<br>↓ 20190413 ← Year-month-date folder<br>↓ XXXXX.pdf ← PDF files                                                                                                    |
|                                                                            | ABCD ← Any folder                                                                                                    |
| PDF Output Drive                                                           | Select the output target drive for the PDF file.                                                                                                    |
| (None, SD, USB)                                                            | <ul> <li>* If "None" is specified, the PDF file is output to [Storage Connection Target] in the [Storage<br/>Setting].</li> </ul>                                                                                                    |

\*1 When the storage capacity becomes less than 100MB, it operates according to the setting of [Delete from the oldest when the remaining storage space is less than 100Mbyte.] in [System Setting]  $\rightarrow$  [Unit Setting]  $\rightarrow$  [General Settings].

\*2 If both [Command Device] and its equivalent settings by [Data Sheet Setting] are made, [Command Device] takes precedence. To specify a sub-folder name, you need to both check the [Designate sub-folder name] option of [Data Sheet Setting] and set a sub-folder name.

## Use extension data sheet: selected

| ita Sheet Setting           |                            |    |      |
|-----------------------------|----------------------------|----|------|
| Convert to Extended Da      | ta Sheet                   |    |      |
| Print Data Sheet No. Settin | g Device                   |    |      |
| Internal 🗸 0 🌲              | \$u 🗸 16330 🖨 😰            |    |      |
| Paper Size A4 Portrait      | ~                          |    |      |
|                             |                            |    |      |
| Use PDF Output Function     | n                          |    |      |
| Overwrite O Add             |                            |    |      |
| Command Device              | 0                          |    |      |
| Internal $\sim$ 0           | 🗘 \$u 🗸 00100 🗘            |    |      |
| File Designation            |                            |    |      |
| Oevice                      | Internal 🗸 0 🗘 \$u 🗸 00100 | *  |      |
| File Name                   |                            |    |      |
| Append timestamp to         | filename                   |    |      |
| Designate the sub-fo        | lder name                  |    |      |
| Opevice                     | Internal 🗸 0 🔹 \$u 🗸 00100 | ×  |      |
| Sub-folder Name             | LIST/                      |    |      |
| PDF Output Drive No         | na v 🕜                     |    |      |
| PDF Output Drive No         | ine 🗸 🚺                    |    |      |
|                             |                            | OK | Canc |

| ltem                                      | Description                                                     |                                                                                                    |                                                                                                    |                         |                     |                         |
|-------------------------------------------|-----------------------------------------------------------------|----------------------------------------------------------------------------------------------------|----------------------------------------------------------------------------------------------------|-------------------------|---------------------|-------------------------|
| Print Data Sheet No. Setting Device       | Use this device me<br>printer control (ref<br>Two words are use |                                                                                                    | ta sheets using co                                                                                                    | mmands                  | from a              | device memory for       |
|                                           | n                                                               | Print start data sheet                                                                                                    | number ( $\rightarrow$ V)                                                                                                    |                         |                     |                         |
|                                           | n+1                                                             | Number of pages to                                                                                                    | be printed ( $\rightarrow$ V)                                                                                                    |                         |                     |                         |
| Paper Size<br>(A4 Portrait, A4 Landscape) | Select the orientati                                            | ion of the data sheet sci                                                                                                    | reen. (Paper size:                                                                                                    | A4 fixed)               |                     |                         |
|                                           |                                                                 | aper Size<br>ea: height × width)                                                                                                    | Orientat                                                                                                    | ion                     |                     |                         |
|                                           | A4 Portrait (912                                                | imes 640 pixels)                                                                                                    | Vertical                                                                                                    |                         |                     |                         |
|                                           | A4 Landscape (6                                                 | $540 \times 912$ pixels)                                                                                                    | Horizontal                                                                                                    |                         |                     |                         |
|                                           | Example: Print of                                               | on A4 paper fed in portr                                                                                                    | ait orientation                                                                                                    |                         |                     |                         |
|                                           |                                                                 | A4 portrait                                                                                                    | A                                                                                                    | 4 landsca               | аре                 |                         |
|                                           | Paper feed<br>direction                                         | A                                                                                                    |                                                                                                    | A sheet sc<br>ted 90 de |                     | Paper feed<br>direction |
| Use PDF Output Function *1                |                                                                 | ox to output data sheets<br>stination, filename, etc.                                                                                                    |                                                                                                    |                         |                     |                         |
| Overwrite/Add *2                          | Overwrite: overv                                                | it method. If specified fi<br>writing<br>the last page and after                                                                                             |                                                                                                    |                         |                     | created.                |
| Command Device *2                         | Checking this optic<br>during RUN mode.                         | n allows changes in ou<br>e "STA_LIST" macro, sel<br>nd device.<br>12 11 10 09 08<br>0 0 0 0 0 0<br>0: Overwrite -<br>1: Add<br>0: Use defau<br>1: Designate | tput destination a<br>ect these condition<br>07 06 05 04<br>0 0 0 0<br>ult sub-folder —<br>e sub-folder name<br>0: With time stam<br>1: Without time s<br>0: Pr | 03 02                   | 0d of th<br>656. Th | e settings are the same |
|                                           |                                                                 |                                                                                                    | 1: St                                                                                                    | orage dev               | vice (PD            | F output)               |

| Item                                                                       | Description                                                                                                    |
|----------------------------------------------------------------------------|----------------------------------------------------------------------------------------------------|
| File Designation<br>(Maximum of 64<br>one-byte alphanumeric<br>characters) | Specify a filename.<br>Selecting a device memory address allows the output filename to be changed when the unit is in<br>RUN mode.<br>32 consecutive words are used from the specified address.<br>* This is only available for the internal device memory of the V10/V9 series.<br>* Top page number is available only for the "overwrite" mode.<br>Example: With time stamp<br>- When specifying a filename<br>Filename: (filename)XXXX_YYYYMMDDHHMMSS<br>- Year, month, day, hour, minute,<br>second of output<br>- When not specifying a filename or when the device memory contains "null"<br>Filename: LISTXXXX_YYYYMMDDHHMMSS<br>- Year, month, day, hour, minute,<br>second of output<br>- Top page number |
| Append timestamp to filename                                               | Select this checkbox to add a timestamp to a PDF filename.<br>Filename:<br>• With timestamp<br>- Any file name xxxx_YYYYMMDDHHMMSS.pdf<br>- LISTxxxx_YYYYMMDDHHMMSS.pdf<br>• Without timestamp<br>- Any file name xxxx.pdf<br>- LISTxxxx.pdf                                                                                                    |
| Designate the<br>sub-folder name <sup>*2</sup>                             | Select this checkbox to specify a location for the PDF file.<br>When the device is selected, the sub-folder name can be changed during RUN mode.<br>32 consecutive words are occupied, starting with the specified device.<br>* This is only available for the internal device memory of the V10/V9 series.<br>Storage Location:<br>• Sub-folder Name unspecified<br>/Access folder/LIST/Year and month folder/Year-month-date folder<br>• Sub-folder Name specified<br>/Access folder/LIST/Any folder<br>• EXT0000<br>• LIST<br>• Year-month folder<br>• Year-month folder<br>• Year-month-date folder<br>• MBCD<br>• ABCD<br>• ABCD<br>• ABCD<br>• When the sub-folder name is blank:                            |
| PDF Output Drive<br>(None, SD, USB)                                        | Select the output target drive for the PDF file.<br>* If "None" is specified, the PDF file is output to [Storage Connection Target] in the [Storage<br>Setting].                                                                                                    |

\*1 When the storage capacity becomes less than 100MB, it operates according to the setting of [Delete from the oldest when the remaining storage space is less than 100Mbyte.] in [System Setting] → [Unit Setting] → [General Settings].

\*2 If both [Command Device] and its equivalent settings by [Data Sheet Setting] are made, [Command Device] takes precedence. To specify a sub-folder name, you need to both check the [Designate sub-folder name] option of [Data Sheet Setting] and set a sub-folder name.

# 16.3.3 Printing

There are two methods for printing configured data sheets from the V10/V9 series unit.

- Command from a printer control device
- Command with macro

#### **Command from a Device Memory for Printer Control**

Bit 0 of the device memory for printer control is the data sheet output bit. When this bit changes from "0" to "1", a data sheet is printed.

### Screen program setting

• [System Setting]→[Hardware Setting]→[Printer Properties]→[Printer Control Device]

| Inter Properties         |          |  |
|--------------------------|----------|--|
| Printer Control Device   | Yes      |  |
|                          | \$u16430 |  |
| THIN SHO Output Device   | Nono     |  |
| Always Output Status Bit | Yes      |  |
| Hard Copy                |          |  |

• [Home]→[Registration Item]→[Data Sheet]→[Data Sheet Setting]→[Print Data Sheet No. Setting Device]

| Data Sheet Setting                                               |        |
|------------------------------------------------------------------|--------|
| Use Extension Data Sheet                                         |        |
| Print Data Sheet No. Setting Device                              |        |
| Paper Size A4 Portrait ✓<br>Characters 80 ★<br>No. of Lines 66 ★ |        |
| Use Character Graphic Print                                      | DK Can |

### **Printing procedure**

- 1) Set the data sheet number that is the top page to [Print Data Sheet No. Setting Device] "n".
- 2) Specify the number of output pages for [Print Data Sheet No. Setting Device] "n + 1".
  - \* When [Print Data Sheet No. Setting Device] "n + 1" is "0", the printer will not print any data sheets.

4)

One page of data sheet No. 3 is printed.

- 3) Change bit 0 of the device memory for printer control from "0" to "1".
- 4) Data sheet printing starts.

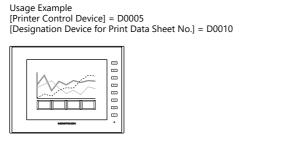

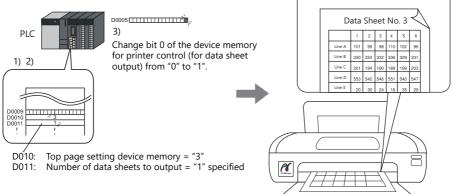

#### **Command with Macro**

Use the "STA\_LIST" macro command to print data sheets.

## SYS(STA\_LIST) F1

Device memory used

|    | Internal Device Memory | PLC1 to PLC8 Device Memory | Constant |
|----|------------------------|----------------------------|----------|
| F1 | Ø                      |                            |          |

O: Setting enabled (indirect designation disabled) ©: Setting enabled (indirect designation enabled)

#### Range

|                    | Value                                                | Remarks                |
|--------------------|------------------------------------------------------|------------------------|
| FO                 | STA_LIST                                             |                        |
| F1                 | Print start data sheet number                        |                        |
| F1 + 1             | Number of pages to be printed: 1 to 1,024 $^{\star}$ |                        |
| F1 + 2 to F1 + 33  | Unused                                               | \$s1656-00=OFF (fixed) |
| F1 + 34 to F1 + 65 | Unused                                               | stude-ou-orr (lixed)   |

\* No printing is executed when "0" is set as the number of pages to be printed. When the range specified for printing includes an unregistered number, the page corresponding to the number will not be printed.

#### **Printing procedure**

1) Set \$s1656=0.

For details on \$s1656, refer to System Devices page 16-28 (F

- 2) Set the data sheet number which is to be the top page to the device memory "F1 + 0".
- 3) Set the number of output pages to the device memory "F1+1".
- 4) Execute the "STA\_LIST" macro command.
- 5) Data sheet printing starts.

#### Print example:

To print data sheet No. 3 with F1 = \$u100:

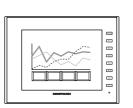

- 1) \$s1656 = 0 (W) Output target: printer
- 2) \$u100 = 3 (W) Print start data sheet number
  3) \$u101 = 1 (W) Number of pages to be printed
  4) SYS (STA\_LIST) \$u100 Macro execution

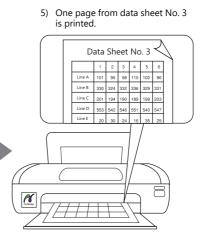

# 16.3.4 PDF Output

There are two ways to output registered data sheet screen.

- Command from a printer control device
- Command with macro

### Command from a printer control device

Bit 0 of [Printer Control Device] is the output bit. The document is output in PDF with the rising edge  $[0 \rightarrow 1]$ .

### **Setting Procedure**

• [System Setting] → [Hardware Setting] → [Printer] → [Printer Properties] → [Printer Control Device]

| Printer Properties        |          |  |
|---------------------------|----------|--|
| Printer                   |          |  |
| Printer Control Device    | Yes      |  |
|                           | \$u16430 |  |
| Print Brid Balgat Borrico | - Hora   |  |
| Always Output Status Bit  | Yes      |  |
| Hard Copy                 |          |  |

- [Home] → [Registration Item] → [Data Sheet] → [Data Sheet Edit]
  - Print Data Sheet No. Setting Device
  - Use PDF Output Function

| ata Sheet Setting                |         |   |  |
|----------------------------------|---------|---|--|
| Convert to Extended Data Sh      | eet     |   |  |
| Print Data Sheet No. Setting Dev | ice     |   |  |
| Internal 🗸 0 🌲 \$u               | v 16330 | ÷ |  |
| Paper Size A4 Portrait           | ~       |   |  |
| Use PDF Output Function          |         |   |  |
| ● 0 verwrite ◯ Add               |         |   |  |

\* Set the other settings for PDF output according to your operation.

#### **PDF** output procedure

- 1) Set the data sheet number that is the top page to [Print Data Sheet No. Setting Device] "n".
- 2) Specify the number of output pages for [Print Data Sheet No. Setting Device] "n+1".
  - \* When [Print Data Sheet No. Setting Device] "n+1" is "0", data sheets will not be generated.

×

- 3) Change bit 0 of [Printer Control Device] from "0" to "1".
- 4) Data sheets are output in PDF.

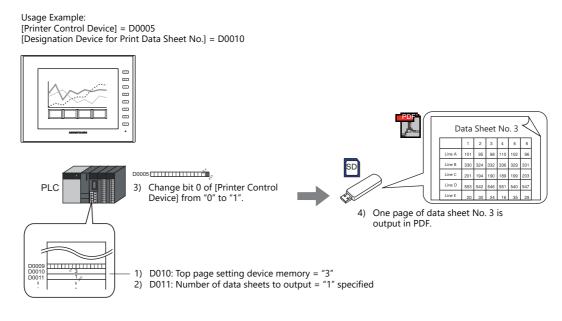

#### **Command with Macro**

Use the "STA LIST" macro command to output data sheets in PDF format. Printer connection settings are not required when outputting in PDF format using a macro command.

### SYS(STA\_LIST) F1

Device memory used

|    | Internal Device Memory | PLC1 to PLC8 Device Memory | Constant |
|----|------------------------|----------------------------|----------|
| F1 | Ø                      |                            |          |

O: Setting enabled (indirect designation disabled) O: Setting enabled (indirect designation enabled)

Range

|                    | Value                                                                               | Remarks                                                                                                |
|--------------------|-------------------------------------------------------------------------------------|----------------------------------------------------------------------------------------------------|
| FO                 | STA_LIST                                                                            |                                                                                                    |
| F1                 | Print start data sheet number                                                       |                                                                                                    |
| F1 + 1             | Number of pages to be printed: 1 to 1,024 *                                         |                                                                                                    |
| F1 + 2 to F1 + 33  | ASCII code: Output filename (maximum of 64 one-byte alphanumeric characters)        | Only available when \$s1656-00 = ON<br>(PDF output)                                                    |
| F1 + 34 to F1 + 65 | ASCII code: Output sub-folder name (maximum of 64 one-byte alphanumeric characters) | Only available when \$s1656-00 = ON<br>(PDF output) and \$s1656-02 = ON<br>(Designate sub-folder name) |

\* No printing is executed when "0" is set as the number of pages to be printed. When the range specified for printing includes an unregistered number, the page corresponding to the number will not be printed.

#### **PDF output procedure**

- 1) Set \$s1656 = 1.
  - For details on \$s1656, refer to System Devices page 16-28
- 2) Set the data sheet number which is to be the top page to the device memory "F1 + 0".
- 3) Set the number of output pages to the device memory "F1+1".
- 4) To give the PDF file an arbitrary file name, set the file name to "F1+2" through "F1+33".
- 5) Execute the "STA\_LIST" macro command.
- 6) Data sheet is output to a storage in PDF.

Operation example: To output data sheet No. 3 in PDF with F1 = \$u100:

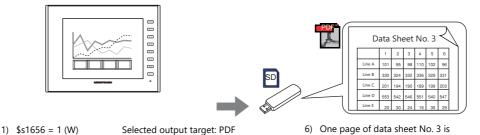

- 2) u100 = 3 (W)
- \$u101 = 1 (W)3) \$u102 = TEST (STRING)

SYS (STA\_LIST) \$u100

Print start data sheet number Number of pages to be printed Filename Macro execution

output as a PDF file.

#### **Quality of Text for PDF Output of Expanded Data Sheet**

Text can be printed clearly by selecting the [System Setting]  $\rightarrow$  [Unit Setting]  $\rightarrow$  [General Setting]  $\rightarrow$  [Make text rendering for printing extended data sheet PDF clear] checkbox.

#### **Applicable parts**

4)

5)

Numerical data display, character display, message display, trend graph, text, and multi-text

#### Notes

- This function is enabled only when TrueType font is selected on the [System Setting] → [Multi-language Setting] → [Font Setting] window
- Windows fonts are not supported.
- [Rotation + Direction], [Bold], [Italic], and [Spacing] settings are invalid.
- Characters are output to the foreground. Even if characters are placed behind other parts, they will be output on top of such parts in the PDF file.

# 16.3.5 System Devices

| Address | Description                                                                                                    | Remarks         |
|---------|----------------------------------------------------------------------------------------------------|-----------------|
| \$s1655 | Data sheet: PDF output error information<br>0: Normal termination<br>1: Out of storage capacity<br>2: File size error (the PDF file will exceed 50MB after appending data)<br>3: Other errors | $\leftarrow V$  |
|         | Macro command [STA_ LIST] is executed according to this setting.                                                                                                    |                 |
|         | 15 14 13 12 11 10 09 08 07 06 05 04 03 02 01 00                                                                                                    |                 |
| \$s1656 | 0 0 0 0 0 0 0 0 0 0 0 0 0 0 0                                                                                                    |                 |
|         | 0: Overwrite<br>1: Add<br>0: Use default sub-folder<br>1: Designate sub-folder name                                                                                                    | $\rightarrow$ V |
|         | 0: With time stamp<br>1: Without time stamp                                                                                                    |                 |
|         | 0: Printer                                                                                                    |                 |
| \$s1807 | Line spacing setting for data sheet printing (serial connection only)<br>0: 1/6 inches (default)<br>1: 1/8 inches (minimum)<br>Same as line spacing setting "0" of "OUT_PR" macro command     | $\rightarrow$ V |

System devices related to the data sheet printing are as follows.

## 16.3.6 Notes

• When no data sheet screen has been registered, data sheets cannot be printed even if they are specified by number. Print example:

[Printer Control Device] = D0005 [Print Data Sheet No. Setting Device] = D0010

| Data Sheet No. 10         Proc. 12         No. 12         No. 13           Image: Image of the Image of the Ima |     |      |       |     |        | 2    | 1   |     |          | 11  | o. : | No  | 1    |     |     |     |     |     |     | Data   |
|----------------------------------------------------------------------------------------------------|-----|------|-------|-----|--------|------|-----|-----|----------|-----|------|-----|------|-----|-----|-----|-----|-----|-----|--------|
|                                                                                                    | 1/  |      | Mc    |     | No. 13 |      | -   | -   | $\vdash$ | 11  | ٧o.  | t١  | ee   | 10  | lo. | t N | e.  | ne  | 15  | Data   |
|                                                                                                    | 74  | ·· · | 140   |     |        | . 12 | NO. | τι  | pe       |     | 1    | 1   |      | 6   | 5   | 4   | 2   | 2   | 1   |        |
|                                                                                                    | 1.  | Jo   | t N   | Þρ  |        | 4    | 5   | 4   | 1        |     | 122  | 122 | 1.00 |     |     |     |     |     |     |        |
|                                                                                                    |     |      |       | Ē   |        | 123  | 123 | 123 | 123      |     |      |     |      |     |     |     |     |     |     |        |
|                                                                                                    | 6   | 5    | 4     | 3   |        | 123  | 123 | 128 | 123      |     |      |     |      |     |     |     |     |     |     |        |
|                                                                                                    | 123 | -    | -     | 123 |        | 123  | 523 | 523 | 123      |     |      |     |      | -   |     | -   | _   | -   | -   |        |
| Line         D         D <thd< th=""> <thd< th=""> <thd< th=""> <thd< th=""></thd<></thd<></thd<></thd<>                                                                                                    | 128 | 528  | 128   | 128 |        | 123  | 123 | 123 | 123      |     |      |     |      | 123 | 123 | 123 | 123 | 123 | 123 |        |
| GLue         10         10         10         10         10         10         10         10         10         10         10         10         10         10         10         10         10         10         10         10         10         10         10         10         10         10         10         10         10         10         10         10         10         10         10         10         10         10         10         10         10         10         10         10         10         10         10         10         10         10         10         10         10         10         10         10         10         10         10         10         10         10         10         10         10         10         10         10         10         10         10         10         10         10         10         10         10         10         10         10         10         10         10         10         10         10         10         10         10         10         10         10         10         10         10         10         10         10         10         10         1                                                                                                    | 123 | 523  | 123   | 123 |        |      | -   | -   | -        |     |      |     |      | 123 | 123 | 123 | 123 | 122 | 122 | FLine  |
| Alian         132         132         132         132         132         132         133         133         133         133         133         133         133         133         133         133         133         133         133         133         133         133         133         133         133         133         133         133         133         133         133         133         133         133         133         133         133         133         133         133         133         133         133         133         133         133         133         133         133         133         133         133         133         133         133         133         133         133         133         133         133         133         133         133         133         133         133         133         133         133         133         133         133         133         133         133         133         133         133         133         133         133         133         133         133         133         133         133         133         133         133         133         133         133         133         133 </td <td>123</td> <td>123</td> <td>123</td> <td>123</td> <td></td> <td>500</td> <td>-</td> <td>-</td> <td>E</td> <td></td> <td></td> <td></td> <td></td> <td>123</td> <td>123</td> <td>123</td> <td>123</td> <td>123</td> <td>123</td> <td>G Line</td>                                                                                                    | 123 | 123  | 123   | 123 |        | 500  | -   | -   | E        |     |      |     |      | 123 | 123 | 123 | 123 | 123 | 123 | G Line |
| Titike         123         123         123         123         123         123         123         123         123         123         123         123         123         123         123         123         123         123         123         123         123         123         123         123         123         123         123         123         123         123         123         123         123         123         123         123         123         123         123         123         123         123         123         123         123         123         123         123         123         123         123         123         123         123         123         123         123         123         123         123         123         123         123         123         123         123         123         123         123         123         123         123         123         123         123         123         123         123         123         123         123         123         123         123         123         123         123         123         123         123         123         123         123         123         123         123<                                                                                                    | 123 | 123  | 123   | 123 |        | 123  |     |     | 123      | 123 | 123  | 123 | 123  | 123 | 123 | 123 | 123 | 123 | 123 | HLine  |
| Jilee 122 123 123 123 123 123 123 123 123 123                                                                                                    | 128 | 128  | 128   | 128 |        | 528  | -   | 528 | 123      | 123 | 123  | 123 | 123  | 123 | 123 | 123 | 123 | 123 | 123 | I Line |
|                                                                                                    | 123 | 123  | 523   | 123 |        | 523  |     | 523 | .923     | 123 | 123  | 123 | 122  | 123 | 122 | 122 | 122 | 123 | 123 | JLine  |
| 122 122 123 123 123 123 123 123 123 123                                                                                                    | 123 | 123  | 123   | 123 |        | 123  | 123 | 123 | .123     | 123 | 123  | 123 | 123  | _   | _   | -   | _   | _   | _   |        |
| 125 122 123 125                                                                                                    |     |      |       |     |        | 123  | 123 | 123 | 123      | _   |      | _   | _    |     |     |     |     |     |     |        |
|                                                                                                    | 123 |      | 10.0  |     |        |      | _   | _   | _        |     | _    | _   |      |     |     |     |     |     |     |        |
|                                                                                                    | -20 |      | - 620 | -20 |        |      |     |     | <u> </u> |     |      |     |      |     |     |     |     |     |     |        |

If data sheet pages are registered as shown on the left

D0010 (top page number of data sheet for printing) = 10 D0011 (number of pages of data sheet to output) = 5 The page that is in four pages are out

Change bit 0 (data sheet output) of D0005 from "0" to "1".

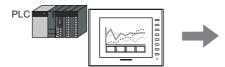

Data sheet No. 10 to 12 and 14 are printed. The page that is not stored, No. 13, is ignored, and four pages are output.

|        | 1   | 2   | 3   | 4   | .5  | 6   | L   | 15    | 10. | 1   | ±   | P   |     | Ν    | 6   | 1   | 2   | λ |  |  |      |     |       |    |     |     |     |     |   |
|--------|-----|-----|-----|-----|-----|-----|-----|-------|-----|-----|-----|-----|-----|------|-----|-----|-----|---|--|--|------|-----|-------|----|-----|-----|-----|-----|---|
| ALine  | t23 | 122 | 122 | 123 | 122 | 122 | - F | 0     | 4   | 5   | -5  |     |     | - 15 | 10  | - 4 | ~   | Y |  |  | <br> |     |       |    |     |     |     |     |   |
| BLite  | 122 | 123 |     | 123 | 123 | 123 | E   | 123   | 123 | 123 | 123 |     |     | 2    | 4   | 5   | 6   |   |  |  |      | D   | ta S  | 21 |     | -+  | NL  |     | 1 |
| CLine  | 123 | 152 | 122 | 123 | 152 | 122 | E   | 123   | 120 | 123 | 123 |     | 0 1 | 23   | 123 | 123 | 123 |   |  |  |      | 00  | ita . | 21 | iee | et. | 140 | J   | - |
| DLine  | 122 | 122 | 125 | 122 | 122 | 123 | E   | 123   | 123 | 123 | 122 |     | 2 1 | 22   | 123 | 922 | 122 |   |  |  |      |     |       | 1  | 2   | 3   | 4   | 5   | Γ |
| ELine  | 123 | 193 | 123 | 122 | 193 | 123 | F   | 123   | 122 | 120 | 123 |     | 0 1 | 23   | 123 | 123 | 123 |   |  |  |      | A1  | 24    | 23 | 123 | 128 | 123 | 123 | E |
| Filme  | 123 | 122 | 120 | 123 | 122 | 120 | E   | 5 122 | 123 | 123 | 122 |     | 2 1 | 22   | 123 | 52  | 122 |   |  |  |      | 8.  | 24    | 22 | 122 | 123 | 122 | 122 | Ŀ |
| G Line | 122 | 123 | 123 | 122 | 123 | 123 | F   | 123   | 122 | 122 | 123 |     | 21  | 25   | 123 | 123 | 125 |   |  |  |      | C   | 214   | 23 | 125 | 123 | 123 | 125 | E |
| HLIN   | 123 | 122 | 120 | 123 | 122 | 120 | Ē   | 5 122 | 123 | 123 | 122 |     | 1   | 23   | 123 | 100 | 123 |   |  |  |      | DI  | 210   | ŝ  | 123 | 123 | 153 | 123 | Ŀ |
| I Line | 122 | 123 | 123 | 122 | 123 | 123 | F   | 1 123 | 123 | 123 | 123 |     | 21  | 20   | 23  | 123 | 120 |   |  |  |      | 1.1 | 24    | 22 | 125 | 123 | 123 | 125 | E |
| JLine  | 123 | 122 | 122 | 123 | 122 | 122 | E   | 122   | 120 | 123 | 122 |     | 0 1 | 23   | 122 | 123 | 123 |   |  |  |      | F 1 | 24    | -  | 123 | 122 | 123 | 123 | E |
|        | _   |     | -   | -   | _   | _   | J   | 123   | 123 | 123 | 122 |     | 2 1 | 22   | 23  | 122 | 122 |   |  |  |      | 0   | 200 1 | 22 | 120 | +23 | 122 | 120 | F |
|        |     |     |     | _   | _   | _   | _   | _     | _   | _   | _   | . 1 | - F | 23   | 122 | 123 |     |   |  |  |      | H   | 20 T  | 23 | 123 | 122 |     | 123 | Б |

- When abnormal termination occurs due to external factors such as turning off the V10/V9 or removing storage during PDF output:
  - While writing a new file:

-

- The corrupted file may remain in storage.
- While overwriting the file:

Files cannot be recovered, and the damaged file may remain in the storage.

- While appending the file: Unable to recover the file.
- When the storage capacity for PDF output is insufficient, the V10/V9 follows the setting of [System Settings] → [Unit Setting] → [General Setting].
  - Delete folders from the oldest if Storage is lacking in space for backup
  - Delete folders from the oldest when the remaining storage space is less than 100MByte.
    - For details on General Setting, refer to General Settings page 1-14

# 16.4 Connecting to a Sato MR-400 Barcode Printer

The V10/V9 series can connect to Sato's barcode printer for printing barcodes.

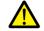

Read the instruction manual and command reference book for Sato's MR-400 series barcode printer before using this function.

For information on connectable models, visit our website at "www.monitouch.com".

# **16.4.1 Connection Method**

#### Serial connection (MJ1 or MJ2)

• Connect the MJ port of the V10/V9 series unit with the serial port of the printer.

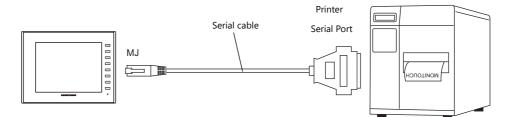

#### **Hardware Settings**

Configure the [System Setting]  $\rightarrow$  [Hardware Setting]  $\rightarrow$  [Printer] settings.

### **Printer model**

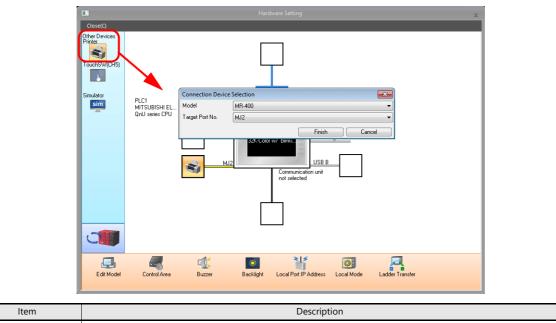

| Item            | Description                                                    |
|-----------------|----------------------------------------------------------------|
| Model           | Select MR-400.                                                 |
| Target Port No. | MJ1/MJ2<br>Select either MJ1 or MJ2 on the V10/V9 series unit. |

**Printer properties** 

| Print | er Pr   | roperties                     |          | × |  |  |  |
|-------|---------|-------------------------------|----------|---|--|--|--|
| ΞP    |         | · ·                           |          |   |  |  |  |
| P     | rint Ir | nfo Output Device             | None     |   |  |  |  |
| A     | lway:   | s Output Status Bit           | Yes      |   |  |  |  |
| E     | M       | R400                          |          |   |  |  |  |
|       | M       | R400 Print Designation Device | \$u16330 |   |  |  |  |
|       | -       | Format Table                  |          |   |  |  |  |
|       |         | Call Setting                  | Setting  |   |  |  |  |
|       |         | Registration Setting          | Setting  |   |  |  |  |
| -     | Se      | erial Port                    |          |   |  |  |  |
|       | Ba      | ud Rate                       | 19200BPS |   |  |  |  |
|       | Pa      | rity                          | Even     |   |  |  |  |
|       | Da      | ata Length                    | 8-Bit    |   |  |  |  |
|       | Sto     | op Bit                        | 1-Bit    |   |  |  |  |
|       |         |                               |          |   |  |  |  |
|       |         |                               |          |   |  |  |  |
|       |         |                               |          |   |  |  |  |
|       |         |                               |          |   |  |  |  |
|       |         |                               |          |   |  |  |  |

|                                      | Item                              | Description                                                                                                    |  |  |  |  |  |  |  |  |  |  |  |  |
|--------------------------------------|-----------------------------------|----------------------------------------------------------------------------------------------------|--|--|--|--|--|--|--|--|--|--|--|--|
| Print Info Output Devi<br>(Yes/None) | ce                                | When using a device memory for outputting printer information, the printer state is<br>output to the specified address.                                                                                                    |  |  |  |  |  |  |  |  |  |  |  |  |
|                                      |                                   | MSB LSB                                                                                                    |  |  |  |  |  |  |  |  |  |  |  |  |
|                                      |                                   | 15 14 13 12 11 10 09 08 07 06 05 04 03 02 01 00                                                                                                    |  |  |  |  |  |  |  |  |  |  |  |  |
|                                      |                                   |                                                                                                    |  |  |  |  |  |  |  |  |  |  |  |  |
|                                      |                                   | 0: End (standby)                                                                                                    |  |  |  |  |  |  |  |  |  |  |  |  |
|                                      |                                   | 1: Transferring print data 0: Not busy —<br>1: Busy                                                                                                    |  |  |  |  |  |  |  |  |  |  |  |  |
| Always Output Status<br>(Yes/None)   | Bit                               | The V10/V9 series outputs $[0 \rightarrow 1]$ when starting to transfer data upon receiving a print command, and outputs $[1 \rightarrow 0]$ upon finishing transfer. However, these signals may not be output if the print data is small.<br>Set to "Yes" when bit output is required regardless of the data size.                                                                                                    |  |  |  |  |  |  |  |  |  |  |  |  |
|                                      |                                   | <ul> <li>The output area is shown below.</li> <li>Bit 1 of the device memory for outputting printer information</li> <li>Bit 0 of internal device memory \$s16</li> </ul>                                                                                                    |  |  |  |  |  |  |  |  |  |  |  |  |
|                                      |                                   | \$s16<br>MSB LSB                                                                                                    |  |  |  |  |  |  |  |  |  |  |  |  |
|                                      |                                   | 15         14         13         12         11         10         09         08         07         06         05         04         03         02         01         00           0         0         0         0         0         0         0         0         0         0         0         0         0         0         0         0         0         0         0         0         0         0         0         0         0         0         0         0         0         0         0         0         0         0         0         0         0         0         0         0         0         0         0         0         0         0         0         0         0         0         0         0         0         0         0         0         0         0         0         0         0         0         0         0         0         0         0         0         0         0         0         0         0         0         0         0         0         0         0         0         0         0         0         0         0         0         0         0         0 |  |  |  |  |  |  |  |  |  |  |  |  |
|                                      |                                   | 0: End (standby)<br>1: Transferring print data                                                                                                    |  |  |  |  |  |  |  |  |  |  |  |  |
| MR400                                | MR400 Print<br>Designation Device | This setting can be configured when MR400 is selected for the printer model.<br>Set the device memory used to issue printing commands to the MR400. For details, refer to "Print Command Device" page 16-40.                                                                                                    |  |  |  |  |  |  |  |  |  |  |  |  |
|                                      | Format Table                      | Register the printing format. For details, refer to "16.4.3 Format Tables" page 16-31.                                                                                                    |  |  |  |  |  |  |  |  |  |  |  |  |
|                                      | Baud Rate                         | Specify the baud rate.<br>4800 / 9600 / 19200 / 38400 / 57600 / 76800 / 115K BPS                                                                                                    |  |  |  |  |  |  |  |  |  |  |  |  |
| Serial Port                          | Parity                            | Set the parity.<br>None, Odd, Even                                                                                                    |  |  |  |  |  |  |  |  |  |  |  |  |
| Senai Port                           | Data Length                       | Set the number of bits for data.<br>7-Bit, 8-Bit                                                                                                    |  |  |  |  |  |  |  |  |  |  |  |  |
|                                      | Stop Bit                          | Set the number of stop bits.<br>1-Bit, 2-Bit                                                                                                    |  |  |  |  |  |  |  |  |  |  |  |  |

# 16.4.2 Notes on Memory Cards

### **Memory Cards**

To use this function, a memory card is required for the MR-400. For the memory card type and mounting procedure, refer to the instruction manual for the MR-400 series.

### **Card Slot Number Setting and Memory Card Formatting**

To enable the use of memory cards, set the memory card slot number and format the memory card on the MR-400.

- \* "Memory card formatting" means the same as media initialization for USB flash drives etc.
  - 1) Turn off the power to the MR-400 and insert a memory card into the card slot on the rear of the MR-400.
  - Hold down the LINE key on the front of MR-400, and turn the power ON. "USER MODE" is displayed on the front panel.
  - Press the LINE key and FEED key at the same time. "ADVANCED MODE" is displayed.
  - Press the LINE key and FEED key at the same time again. "CARD MODE" is displayed.
  - Press the FEED key until "CARD DRIVE NO / 1 2" is displayed. Set the memory card slot number. (Press the LINE key to select, and press the FEED key to accept.) This drive number is the memory card slot number.
  - 6) Press the FEED key to accept the options. Select "YES" for "CARD FORMAT/YES NO" and format the memory card. If no error is given, formatting has completed successfully.
  - 7) To quit "CARD MODE," turn the printer off.
- Formatting is required if the screen program is transferred after editing the MR-400 format table (registration setting) described in the following section.

In addition to the above formatting procedure, it is possible to format the memory card by outputting the control command of MR-400 from the V10/V9 series. For details, refer to Example 1: When the following commands are set in No. 22: (page 16-39).

• When printing two-byte characters, select "JIS" for "Kanji Code" on MR-400.

## 16.4.3 Format Tables

#### Format Table Types

There are two types of format tables. When the MR-400 commands are registered in this table, desired formats or data can be printed.

#### MR-400 format table (registration setting)

Set the print format.

\* The "format" used in the format table includes settings for digits, position, typeface, barcode, etc. for the MR-400.

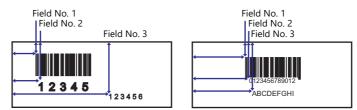

Write these settings on the memory card using the MR\_REG macro command. Once they are written on the memory card, it is not necessary to repeat this step until the registration setting is changed.

### MR-400 format table (call setting)

Use the format (registration setting), and change the print data. Set the storage target, type, etc. of the changed data.

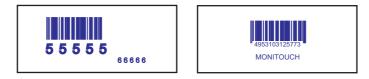

Print the data using the MR\_OUT macro command.

## Format Table (Registration Setting)

MR400 Format Table(Reg 

 $\mathsf{Configure \ the \ [System \ Setting]} \rightarrow [\mathsf{Hardware \ Setting]} \rightarrow [\mathsf{Printer}] \rightarrow [\mathsf{Format \ Table \ (Registration \ Setting)] \ settings.}$ Format table settings (registration settings) range from No. 1 to No. 128.

| nat Table(Reg 🔜 | Registr           | ation Setting |                     |
|-----------------|-------------------|---------------|---------------------|
| No. 1           |                   |               | Cancel              |
|                 | 014<br>015<br>016 |               | Jump << Back Next > |

| Item   | Description                                                         |
|--------|---------------------------------------------------------------------|
| ОК     | The format table setting is ended.                                  |
| Cancel | Format table editing is canceled.                                   |
| Сору   | The currently open format table is copied into the specified table. |
| Jump   | The specified format table is opened.                               |
| Back   | The previous format table number is opened.                         |
| Next   | The following format table is opened.                               |

## Setting example

To print in the following format:

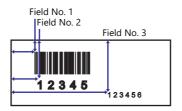

• Description of escape sequence

| <a><br/><data send="" start=""></data></a>                                                                                      |                                                   |
|----------------------------------------------------------------------------------------------------|---------------------------------------------------|
| <cc> 2<br/><card slot=""> Slot number</card></cc>                                                                               |                                                   |
|                                                                                                    | ch this number to the<br>stration setting number. |
| , 1, 1 0<br><field register="">, field number, print digits</field>                                                             | Data registered for                               |
| <v> 1 0 <h> 5 0<br/><vertical position="" print=""> dots <horizontal position="" print=""> dots</horizontal></vertical></h></v> | field No. 1                                       |
| <b>2020801234567890<br/><barcode> Bar code type, bar width enlargement, bar top/bottom size (dots), data</barcode></b>          |                                                   |
| , 2, 5                                                                                                    |                                                   |
| <v>1 0 0 <h> 5 0 <l> 0 2 0 2 <p> 2</p></l></h></v>                                                                              | Data registered for field No. 2                   |
| <x22>, 1 2 3 4 5</x22>                                                                                                    |                                                   |
| <x22 characters="">, data</x22>                                                                                                 |                                                   |
| , 3, 6                                                                                                    |                                                   |
| <v> 1 5 0 <h> 3 0 0 <l> 0 1 0 1 <p> 2</p></l></h></v>                                                                           | Data registered for field No. 3                   |
| <x2 2="">, 1 2 3 4 5 6</x2>                                                                                                    |                                                   |
| <z></z>                                                                                                    |                                                   |
| <data end="" send=""></data>                                                                                                    |                                                   |

• Description of the format table

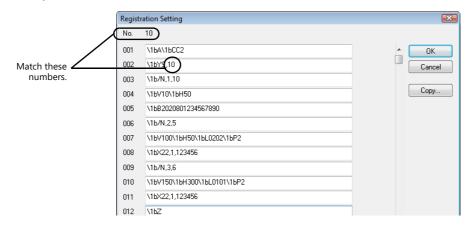

#### Notes on inputting

<X22>, 12345 Escape sequence IBX22, 12345 Escape sequence (HEX display) The escape character (ESC) at the top of the escape sequence is expressed as "<>" on MR-400 and as "1B(H)" in

hexadecimal notation. In the format table, "\" denotes hexadecimal data. Consequently, "1B(H)" is shown as "\1B".

To use "\" as a character, enter "\\".

## MR400 Format Table (Call Setting)

Configure format table settings (call setting) at [System Setting]  $\rightarrow$  [Unit Setting]  $\rightarrow$  [MR400 Format Table]  $\rightarrow$  [Call Setting]. Numbers 1 to 128 can be set in the format table.

|                        | Call Setting               |                    |
|------------------------|----------------------------|--------------------|
| Format table<br>number | No. 1 Memory Card Slot 💿 🕅 | o.1 🔘 No.2         |
| number                 | 001                        | Device 🔺 OK        |
|                        | 002                        | Device Cancel      |
|                        | 003                        | Device             |
|                        | 004                        | Device Copy        |
|                        | 005                        | Device             |
|                        | 006                        | Device             |
|                        | 007                        | Device             |
| Field number *1        | 008                        | Device             |
| Tield Humber           | 009                        | Device             |
|                        | 010                        | Device             |
|                        | 011                        | Device             |
|                        | 012                        | Device             |
|                        | 013                        | Device             |
|                        | 014                        | Device Jump        |
|                        | 015                        | Device     << Back |
|                        | 016                        | Device _ Next >>   |

| Item                                | Description                                                         |
|-------------------------------------|---------------------------------------------------------------------|
| Memory Card Slot<br>(No. 1 / No. 2) | Select the card slot drive number set on the MR-400.                |
| Device                              | Select the checkbox when field data is stored in device memory.     |
| ОК                                  | The format table setting is ended.                                  |
| Cancel                              | Format table editing is canceled.                                   |
| Сору                                | The currently open format table is copied into the specified table. |
| Jump                                | The specified format table is opened.                               |
| Back                                | The previous format table number is opened.                         |
| Next                                | The following format table is opened.                               |

\*1 Field numbers 1 to 99 are used. Settings for numbers 100 to 512 are invalid.

### Setting example (1)

Printing "ABCDE" as a fixed string in field No. 1

| Call Se | tting |                  | X             |
|---------|-------|------------------|---------------|
| No.     | 1     | Memory Card Slot | No.1          |
| 001     | ABCDE |                  | Device 🔺 OK   |
| 002     |       |                  | Device Cancel |
| 003     |       |                  | Device        |
| 004     |       |                  | Device Copy   |
| 005     |       |                  | Device        |
|         |       |                  |               |

## Setting example (2)

Printing data stored in a device memory in field No. 2

| Call Se | etting |                  |        |        | <b>X</b> |
|---------|--------|------------------|--------|--------|----------|
| No.     | 1      | Memory Card Slot | No.1   | 🔘 No.2 | 2        |
| 001     | ABCDE  |                  |        | Device | _ ОК     |
| 002     | D00100 |                  | Detail | Device | Cancel   |
| 003     |        |                  |        | Device |          |
| 004     |        |                  |        | Device | Сору     |
| 005     |        |                  |        | Device |          |

Select the [Device] checkbox of field No. 2. Press the [Detail] button to display the [Detail] window.

• Select [Text] for [Type].

| Detail                          |                 |
|---------------------------------|-----------------|
| Device PLC1 • 0 - D •           | 00100           |
| Type 💿 Text 💿 Numerical Data    |                 |
| No. of 1                        | Decimal Point 0 |
| Display Type DEC- 💌             | Zero Suppress   |
| Data Length 🔘 1-Word 🛛 0 2-Word | Text Process    |
| Text 🕲 1-Byte 📉 2-Byte          | LSB->MSB 💌      |
| Add Start and End Codes         |                 |
| Start × End ×                   |                 |
|                                 | OK Cancel       |

| Item                    |                                              |                                              | Description               |                                                                     |
|-------------------------|----------------------------------------------|----------------------------------------------|---------------------------|---------------------------------------------------------------------|
| Device                  | Specify the top                              | device memory addre                          | ss where data for printin | g is stored.                                                        |
| No. of Bytes            | [Device].                                    |                                              |                           | ice memory address specified for<br>on below in the Shift JIS code. |
|                         | -                                            | D100                                         | 4241 [H]                  | -                                                                   |
|                         |                                              | D101                                         | 4443 [H]                  |                                                                     |
|                         | _                                            | D102                                         | 4645 [H]                  | -                                                                   |
| Text Process            | LSB $\rightarrow$ MSB/MS<br>Set the order of | $B \rightarrow LSB$ f the first and second b | ytes within one word.     |                                                                     |
| Add Start and End Codes | Configure this s                             | etting when using "CC                        | DE 39" type barcodes. (   | Refer to page 16-37.)                                               |

• Select [Numerical Data] for [Type].

| Device PLC1 ▼ 0 ⊕ D ▼         | 00100           |
|-------------------------------|-----------------|
| Type Text INumerical Data     | ••••••          |
| Digits 1                      | Decimal Point 0 |
| Display Type DEC              | Zero Suppress   |
| Data Length 💿 1-Word 🛛 2-Word | Text Process    |
| Text 💿 1-Byte 🛛 2-Byte        | LSB->MSB 👻      |
| Add Start and End Codes       |                 |
| Start 🗶 End 💌                 |                 |
|                               | OK Cancel       |

| Item                    | Description                                                                                                    |
|-------------------------|----------------------------------------------------------------------------------------------------|
| Device                  | Print data in the specified device memory address in numerical form.                                                                                                    |
|                         | * When [Numerical Data] is selected, binary data is converted into characters (JIS code).<br>Example: When "0100 (BIN)" is set for D100, the characters 0100 (= "100") are printed. |
| Digits                  | Specify the number of digits for the display type.                                                                                                    |
| Decimal Point           | Specify the number of decimal places.                                                                                                    |
| Display Type            | Select from DEC-, HEX, OCT, DEC or BIN. When [DEC-] is selected, data is shown in decimal notation with a $\pm$ sign.                                                               |
| Zero Suppress           | Select whether or not to use the zero suppress function.<br>When the [Zero Suppress] checkbox is selected, any suppressed zeros are filled with spaces.                             |
| Data Length             | Set the data length for the device memory.                                                                                                    |
| Text                    | Select one-byte or two-byte characters.                                                                                                    |
| Add Start and End Codes | Configure this setting when using "CODE 39" type barcodes. (Refer to page 16-37.)                                                                                                   |

# Barcode Type "CODE 39"

CODE 39 has "\*" at the beginning and the end of each barcode. When the format table is created, set "\*" in the following two positions

• [MR-400 Format Table (Registration Setting)] settings Set the number of digits including "\*" for format registration. For the following case for example, set "12" (10 characters + 2).

| Registr | ation Setting              | <b>X</b> |
|---------|----------------------------|----------|
| No.     | 1                          |          |
| 001     | \16A\16CC2                 | _ ОК     |
| 002     | V16YS,10                   | Cancel   |
| 003     | 11bN.(.12)                 |          |
| 004     | \15V10\15H50               | Сору     |
| 005     | \1bB10208(*1234567890*)    |          |
| 006     | \1b/N,2,12                 |          |
| 007     | \15V100\15H50\15L0202\15P2 |          |
| 008     | \15X22,*123456789*         |          |
| 009     | MbZ                        |          |
| 010     |                            |          |
| 011     |                            |          |
| 012     |                            |          |
| 013     |                            |          |
| 014     |                            | Jump     |
| 015     |                            | << Back  |
| 016     |                            |          |

- [MR-400 Format Table (Call Setting)] settings
  - Select [Text] for [Type].

| No. | 1 Memory Card Slot @ No 1 @ No 2         |            |
|-----|------------------------------------------|------------|
| NO. | Menoy Cad Slot                           |            |
| 001 |                                          |            |
| 002 | DO                                       | Cance      |
| 003 | Device PLC1 ▼ 0 ÷ D ▼ 00700 ÷            |            |
| 004 |                                          | Copy.      |
| 005 | Type 💿 Text 💿 Numerical Data             |            |
| 006 | No. of 1 Decimal Point 0                 |            |
| 007 | Display Type DEC-                        |            |
| 800 |                                          |            |
| 009 | Data Length  1-Word  2-Word Text Process |            |
| 010 | Text (@) 1-Byte 2-Byte LSB->MSB 🔻        |            |
| 011 | Add Start and End Codes                  |            |
| 012 | Start × End ×                            |            |
| 013 | OK Cancel                                | 1          |
| 014 |                                          | J<br>Jump. |
| 015 | Device                                   | << Bac     |
| 016 | Device 🛫                                 | Next >     |

| Item                    | Description                                                                                                    |
|-------------------------|----------------------------------------------------------------------------------------------------|
| No. of Bytes            | Specify the number of bytes including "*".                                                                     |
| Add Start and End Codes | Selected: "*" is not included in the data of [Device].<br>Unselected: "*" is included in the data of [Device]. |

• Select [Numerical Data] for [Type].

| Digits 1 Decimal Point 0 Display Type DEC-   | Display Type DEC-                              |
|----------------------------------------------|------------------------------------------------|
| Display Type DEC-  V Zero Suppress           |                                                |
|                                              | Data Length (a) 1-Word (C) 2-Word Text Process |
| Data Length () 1-Word () 2-Word Text Process |                                                |
| Text () 1-Byte 2-Byte LSB->MSB               | Text () 1-Byte 2-Byte LSB->MSB                 |

| Item                    | Description                                                                                                    |
|-------------------------|----------------------------------------------------------------------------------------------------|
| Add Start and End Codes | Selected: " $*$ " is not included in the data of [Device].<br>Unselected: " $*$ " is included in the data of [Device]. |

# 16.4.4 Printing

#### Macros

The "MR\_REG" macro command is available to write the setting data from format tables (registration setting or call setting) to the MR-400. The "MR\_OUT" macro command is available to print out the data.

#### MR\_REG

Device memory used

|    | Internal Device Memory | PLC1 to PLC8 Device Memory | Memory Card | Constant |
|----|------------------------|----------------------------|-------------|----------|
| F1 | Ø                      | Ø                          | 0           | 0        |

O: Setting enabled (indirect designation disabled) O: Setting enabled (indirect designation enabled)

Range

|    | Value                                              |
|----|----------------------------------------------------|
| FO | Format table registration setting numbers 1 to 128 |

• Example 1: When the following commands are set in No. 22:

| Regist | ration Setting |        |
|--------|----------------|--------|
| No.    | 22             |        |
| 001    | V16AV1BCC2     | _ ОК   |
| 002    | \1bFM12345678  | Cancel |
| 003    | V16Z           |        |
| 004    |                | Сору   |
|        |                |        |

When the "MR\_REG 22" macro command is executed, the memory card is formatted.

• Example 2: When the following commands are set in No. 1:

| Registr | ation Setting              |        |
|---------|----------------------------|--------|
| No.     | 1                          |        |
| 001     | \164\16CC2                 | _ ОК   |
| 002     | \15YS,10                   | Cancel |
| 003     | V16N,1,12                  |        |
| 004     | \1bV10\1bH50               | Сору   |
| 005     | \1bB102080*1234567890*     |        |
| 006     | \1b/N,2,12                 |        |
| 007     | \1bV100\1bH50\1bL0202\1bP2 |        |
| 008     | \1bX22,*123456789*         |        |
| 009     | \1bZ                       |        |

Execute the "MR\_REG 1" macro command as the ON macro of a switch. First: The format is registered on the memory card of the MR-400. Second: The registered data is printed and the format can be checked.

### MR\_OUT

Device memory used

|    | Internal Device Memory | PLC1 to PLC8 Device Memory | Memory Card | Constant |
|----|------------------------|----------------------------|-------------|----------|
| F1 | Ø                      | Ø                          | 0           | 0        |

O: Setting enabled (indirect designation disabled) O: Setting enabled (indirect designation enabled)

Range

|    | Value                                      |
|----|--------------------------------------------|
| FO | Format table call setting numbers 1 to 128 |

 Example 1: When the "MR\_OUT 50" macro command is executed: Data of the MR-400 format table (call setting No. 50) is printed.

## **Print Command Device**

Printing can be executed using an external command.

| Printer                        |          |  |
|--------------------------------|----------|--|
| Print Info Output Device       | None     |  |
| Always Output Status Bit       | Yes      |  |
| MR400                          |          |  |
| MR400 Print Designation Device | \$u16330 |  |
| 🖃 Format Table                 |          |  |
| Call Setting                   | Setting  |  |
| Registration Setting           | Setting  |  |
| Serial Port                    |          |  |
| Baud Rate                      | 19200BPS |  |
| Parity                         | Even     |  |
| Data Length                    | 8-Bit    |  |
| Stop Bit                       | 1-Bit    |  |
|                                |          |  |
|                                |          |  |
|                                |          |  |

| Item | Description                                                                                             |  |  |  |  |  |  |  |  |  |  |  |  |  |
|------|----------------------------------------------------------------------------------------------------|--|--|--|--|--|--|--|--|--|--|--|--|--|
| n    | Control device memory MSB LSB                                                                           |  |  |  |  |  |  |  |  |  |  |  |  |  |
|      |                                                                                                    |  |  |  |  |  |  |  |  |  |  |  |  |  |
|      | 15 14 13 12 11 10 09 08 07 06 05 04 03 02 01 00                                                         |  |  |  |  |  |  |  |  |  |  |  |  |  |
|      | 0 0 0 0 0 0 0 0 0 0 0 0 0 0 0 0 0 0 0 0                                                                 |  |  |  |  |  |  |  |  |  |  |  |  |  |
|      | 0: Standby<br>1: Printing                                                                               |  |  |  |  |  |  |  |  |  |  |  |  |  |
|      | * This is automatically reset when printing has been completed.                                         |  |  |  |  |  |  |  |  |  |  |  |  |  |
| n+1  | Format table No. designation device<br>Set the number of the format table (call setting) to be printed. |  |  |  |  |  |  |  |  |  |  |  |  |  |

17 Barcode

## 17.1 Overview

The V10/V9 series reads barcode data, converts the necessary data into ASCII code, and stores the result in the specified PLC device memory address. This allows various types of information to be transferred immediately using a barcode reader. Also, the V10/V9 series can show the read barcode data on the screen.

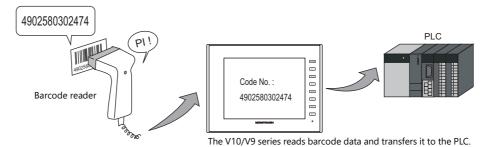

- The V10/V9 series does not perform "handshake" processing with the barcode reader. (The barcode reader is not synchronized with the V10/V9 series.)
- A barcode reader is connectable to either modular jack (MJ1 or MJ2), CN1, or the USB-A port of the V10/V9 series.
- Use a barcode reader which is compliant with USB-HID.
- A 2D barcode reader can be connected for data read/write operations.
- The V10/V9 series recognizes a barcode reader connection as a type of 8-way communication. This means that the setting procedure is the same as that for 8-way communication.
  - For setting examples, refer to page 17-2.
  - For details on compatible barcode readers, refer to the following.
    - Out website at: monitouch.fujielectric.com/img/en/pdf/barcode\_list\_e.pdf

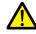

#### Note on serial connection

The cable for connecting the barcode reader to the V10/V9 series differs depending on the type of barcode reader. Users should prepare an appropriate conversion cable if necessary.

For details on wiring, refer to "17.4 Wiring" page 17-7.

# 17.2 Setting Examples

The following describes the procedure for reading "CODE 39" barcode data using a barcode reader and transferring the data as ACSII codes to PLC device memory D1001.

#### I/F Device: D1000

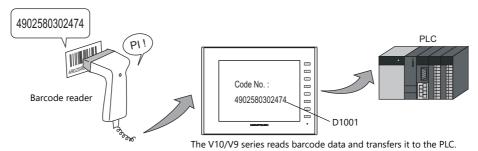

- 1. Click [System Setting]  $\rightarrow$  [Hardware Setting] to display the [Hardware Setting] window.
- 2. Double-click an empty position between [PLC2] and [PLC8] and select "Barcode" for [Connected Device] and set [Target Port No.].

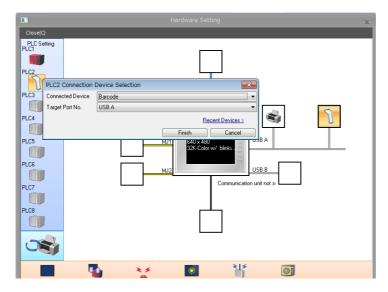

3. Set the parameters of the barcode reader in the [Barcode Properties] window. Set [I/F Device] to D1000.

| Туре                                      | CODE39     | * |
|-------------------------------------------|------------|---|
| Check Digit                               | None       |   |
| I/F Device                                | D01000     |   |
| Designate the Read Bytes Count            | None       |   |
| Use Control Device                        | None       |   |
| Use Start/End Code                        | None       |   |
| Storage Order                             | MSB -> LSB |   |
| Priority                                  | 2          |   |
|                                           |            |   |
| <b>Type</b><br>Type settings can be made. |            |   |

D1000: Flag/amount of data read D1001: Barcode data

- For details, refer to "Detailed Settings" page 17-3.
- 4. Place a character display to display the read barcode data and set the PLC device memory to D1001.

This completes the necessary settings.

# 17.3 Detailed Settings

Location of settings: [System Setting]  $\rightarrow$  [Hardware Setting]  $\rightarrow$  "Barcode"

| Туре                                      | CODE39     | × |
|-------------------------------------------|------------|---|
| Baud Rate                                 | 19200BPS   |   |
| Data Length                               | 7-Bit      |   |
| Stop Bit                                  | 1-Bit      |   |
| Parity                                    | None       |   |
| Terminator                                | STX/ETX    |   |
| Check Digit                               | None       |   |
| I/F Device                                | D01000     |   |
| Designate the Read Bytes Count            | None       |   |
| Use Control Device                        | None       |   |
| Use Start/End Code                        | None       |   |
| Storage Order                             | MSB -> LSB |   |
| Priority                                  | 2          |   |
|                                           |            |   |
| <b>Type</b><br>Type settings can be made. |            |   |

| ltem                                  |                                                                                                    |       |         |         |        |         |                |       | C        | escri   | ption |        |       |            |     |        |       |        |       |  |
|---------------------------------------|----------------------------------------------------------------------------------------------------|-------|---------|---------|--------|---------|----------------|-------|----------|---------|-------|--------|-------|------------|-----|--------|-------|--------|-------|--|
| Туре                                  | Specify<br>JAN                                                                                                    |       |         |         |        |         | er.<br>ed 2 of | 5)/(  | CODAE    | BAR (I  | NW-7  | 7)/CO  | DE39, | /COD       | E12 | 28/AN  | JY (2 | 2D bar | code) |  |
| Baud Rate<br>(serial connection)      | Set the                                                                                                    | tran  | smiss   | ion s   | peed.  | 4800/   | 9600/          | 1920  | )0 BPS   |         |       |        |       |            |     |        |       |        |       |  |
| Data Length<br>(serial connection)    | Set the                                                                                                    | num   | ber c   | of bits | for c  | lata. 7 | '-Bit, 8       | -Bit  |          |         |       |        |       |            |     |        |       |        |       |  |
| Stop Bit<br>(serial connection)       | Set the                                                                                                    | num   | ber c   | of sto  | p bits | . 1-Bit | t, 2-Bit       |       |          |         |       |        |       |            |     |        |       |        |       |  |
| Parity<br>(serial connection)         | Set the                                                                                                    | parit | y. No   | one, C  | )dd, E | ven     |                |       |          |         |       |        |       |            |     |        |       |        |       |  |
| Terminator<br>(serial connection)     | Set the terminator.STX/ETX/CR/LF/CR                                                                                                    |       |         |         |        |         |                |       |          |         |       |        |       |            |     |        |       |        |       |  |
| Check Digit                           | Set the check digit. None, Do Not Delete, Delete                                                                                                    |       |         |         |        |         |                |       |          |         |       |        |       |            |     |        |       |        |       |  |
| I/F Device                            | This device memory stores the barcode data and the number of read bytes. Specify the top device memory address.<br>For details, refer to page 17-4. |       |         |         |        |         |                |       |          |         |       |        |       | emory      |     |        |       |        |       |  |
| Designate the Read Bytes<br>Count     | Specify<br>For det                                                                                                    |       |         |         |        |         | bytes          | to b  | e read   | . Alw   | ays s | pecify | an e  | ven n      | um  | iber o | of by | tes.   |       |  |
| Use Control Device                    | Control reading operations of the barcode reader.<br>When the 0th bit is set to "1" (permitted), store data using the I/F device memory.            |       |         |         |        |         |                |       |          |         |       |        |       |            |     |        |       |        |       |  |
|                                       | 15                                                                                                    | 14    | 13      | 12      | 11     | 10      | 9              | 8     | 7        | 6       | 5     | 4      | 3     | 2          | -   | 1 (    | 0     |        |       |  |
|                                       | 0                                                                                                    | 0     | 0       | 0       | 0      | 0       | 0              | 0     | 0        | 0       | 0     | 0      | 0     | 0          | (   | 0      |       |        |       |  |
|                                       |                                                                                                    |       |         |         |        |         | 1 1            | 1     |          |         |       |        |       |            |     | _ '    | Г     |        |       |  |
|                                       | Not used (always set to "0")<br>Read permission bit<br>0: Prohibited<br>1: Permitted                                                                |       |         |         |        |         |                |       |          |         |       |        |       | ted        |     |        |       |        |       |  |
| Use Start/End Code<br>(Type: CODE 39) | Set whe<br>Yes:<br>None                                                                                                    | A     | dd a    | n "*"   | code.  |         |                | nd c  | ode o    | f "*" t | o the | barc   | ode c | lata.      |     |        |       |        |       |  |
| Storage Order                         | Set the<br>For det                                                                                                    |       |         |         |        |         | ata is s       | tore  | ed in tl | ne I/F  | devi  | ce me  | emory | <i>י</i> . |     |        |       |        |       |  |
| Priority                              | Set the                                                                                                    | orde  | er of p | orece   | dence  | e amo   | ng PLC         | 22 to | D PLC8   |         |       |        |       |            |     |        |       |        |       |  |

### I/F Device

I/F device memory allocation is shown below.

## Type: JAN/ITF/CODABAR/CODE39/CODE128

| Device Memory | Description                |                                                                                                    |  |  |  |  |  |  |  |              |
|---------------|----------------------------|----------------------------------------------------------------------------------------------------|--|--|--|--|--|--|--|--------------|
| n             | Flag / amount of data read |                                                                                                    |  |  |  |  |  |  |  |              |
|               |                            | 15 14 13 12 11 10 9 8 7 6 5 4 3 2 1 0                                                                                          |  |  |  |  |  |  |  |              |
|               | 0 0 0 0                    |                                                                                                    |  |  |  |  |  |  |  |              |
|               | * ,                        | 1: Reading complete     0 to 256 bytes: Amount of data read     1: Communication error     * All unused bits are reset to "0". |  |  |  |  |  |  |  | of data read |
| n + 1 - n + m |                            | Data read (ASCII)<br>* "0" (null code) is attached to the end of the data                                                      |  |  |  |  |  |  |  |              |

## Type: ANY

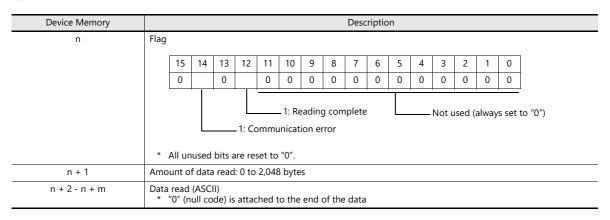

## **Flag details**

| Flag                            | Description                                                                                                    |
|---------------------------------|----------------------------------------------------------------------------------------------------|
| Communication error<br>(bit 14) | When an error occurs in communication between the barcode reader and the V10/V9 series, bit 14 changes to "1".<br>Check that the barcode reader settings match the connected barcode reader and whether wiring has been performed correctly.                                                   |
| Reading complete<br>(bit 12)    | When data from the barcode reader is received and written to the I/F device memory, bit 12 (reading complete) changes to "1".<br>Check that the bit is set to "1" and prepare for reading subsequent data.<br>To read the next barcode data, reset the bit to "0" when the data has been read. |
| Amount of data read             | The number of bytes read by the barcode reader is stored.                                                                                                    |

## **Read Bytes Setting**

The number bytes to be read depends on the setting for [Type] and [Read Bytes Setting].

| Туре                                  | Read Bytes Setting | Number of Bytes Used                                 |  |  |  |
|---------------------------------------|--------------------|------------------------------------------------------|--|--|--|
| JAN                                   | None               | Variable for codes to be read, maximum of 254 bytes  |  |  |  |
| ITF<br>CORDERBAR<br>CODE39<br>CODE128 | Selected           | Fixed to the set number of words, 2 to 254 bytes     |  |  |  |
| ANY                                   | None               | Variable for codes to be read, maximum of 2046 bytes |  |  |  |
| ANT                                   | Selected           | Fixed to the set number of words, 2 to 2046 bytes    |  |  |  |

### **Operation example**

|   | Type  | CODE39 |
|---|-------|--------|
| • | Type: | CODE39 |

- I/F Device: D1000
- Read Bytes Setting: Selected
- No. of Bytes: 10 bytes
- Text Processing:  $LSB \rightarrow MSB$ 
  - When data of "4902580302474" that exceeds 10 bytes is read:

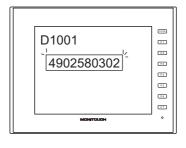

| I/F Device | Value                       |
|------------|-----------------------------|
| D1000      | Flag<br>Amount of data read |
| D1001      | 3934HEX (94)                |
| D1002      | 3230HEX (20)                |
| D1003      | 3835HEX (85)                |
| D1004      | 3330HEX (30)                |
| D1005      | 3230HEX (20)                |
| D1006      | Not used                    |
|            |                             |

10 bytes of data is stored and the remainder is deleted.

- When data of "12345" that is less than 10 bytes is read:

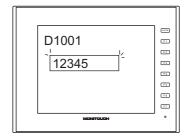

| I/F Device | Value                       |
|------------|-----------------------------|
| D1000      | Flag<br>Amount of data read |
| D1001      | 3231HEX (21)                |
| D1002      | 3433HEX (43)                |
| D1003      | 0035HEX (5)                 |
| D1004      | 0000HEX                     |
| D1005      | 0000HEX                     |
| D1006      | Not used                    |

"0" is stored as the HEX value in device memory addresses when there is no corresponding data.

### **Storage Order**

| Storage Order |                     |                                                   | Description |  |  |  |  |  |
|---------------|---------------------|---------------------------------------------------|-------------|--|--|--|--|--|
| $LSB\toMSB$   | Data is read in the | ata is read in the order of LSB $\rightarrow$ MSB |             |  |  |  |  |  |
|               | 15                  | 1                                                 |             |  |  |  |  |  |
|               | MSB                 | LSB                                               |             |  |  |  |  |  |
|               | 2nd byte            | 1st byte                                          |             |  |  |  |  |  |
| $MSB\toLSB$   | Data is read in the | order of MSB $\rightarrow$ L                      | SB          |  |  |  |  |  |
|               | 15                  | 1                                                 |             |  |  |  |  |  |
|               | LSB                 | MSB                                               | ]           |  |  |  |  |  |
|               | 1st byte            | 2nd byte                                          | -           |  |  |  |  |  |

Data is read in the following manner according to the [Storage Order] setting.

### **Operation example**

- Type:I/F Device:
  - D1000
- Barcode data: 4902580302474 (13 digits)

CODE39

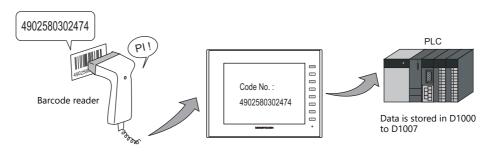

• Storage Order: LSB  $\rightarrow$  MSB

| I/F Device | Value (Description)                     |
|------------|-----------------------------------------|
| D1000      | 100DHEX<br>(reading complete, 13 bytes) |
| D1001      | 3934HEX (94)                            |
| D1002      | 3230HEX (20)                            |
| D1003      | 3835HEX (85)                            |
| D1004      | 3330HEX (30)                            |
| D1005      | 3230HEX (20)                            |
| D1006      | 3734HEX (74)                            |
| D1007      | 0034HEX (04)                            |

#### • Storage Order: $MSB \rightarrow LSB$

| I/F Device | Value (Description)                     |
|------------|-----------------------------------------|
| D1000      | 100DHEX<br>(reading complete, 13 bytes) |
| D1001      | 3439HEX (49)                            |
| D1002      | 3032HEX (02)                            |
| D1003      | 3538HEX (58)                            |
| D1004      | 3033HEX (03)                            |
| D1005      | 3032HEX (02)                            |
| D1006      | 3437HEX (47)                            |
| D1007      | 3400HEX (40)                            |

# 17.4 Wiring

## **17.4.1 USB Connection**

Barcode readers connect to the USB-A port of the V10/V9 series unit. Connect the barcode reader using the USB cable provided with the barcode reader.

## **17.4.2 Serial Connection**

Use CN1 or a modular jack (MJ1/MJ2) to connect the barcode reader to the V10/V9 series unit.

#### **Connector: CN1**

| CN1<br>Dsub 9 (Male) | Name | No. | * Use shielded twisted pair wiring | Name |
|----------------------|------|-----|------------------------------------|------|
|                      | FG   |     |                                    | SD   |
|                      | RD   | 2   |                                    | RD   |
|                      | SD   | 3   |                                    | SG   |
| 9                    | SG 5 | CS  |                                    |      |
|                      | RS   | 7   |                                    | RS   |
|                      | CS   | 8   |                                    |      |

### Modular jack: MJ1, MJ2

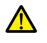

• For barcode readers with CS/RS control, it may be necessary to install a jumper between CS and RS to maintain proper operation.

• For details on the +5 V external power supply of MJ1/MJ2, refer to the Hardware Specifications Manual.

| MJ1/2<br>RJ - 45 | Name | No. | * Use shielded twisted pair wiring | Name |
|------------------|------|-----|------------------------------------|------|
|                  | FG   |     |                                    | SD   |
| 12345678         | RD   | 7   |                                    | RD   |
|                  | SD   | 8   |                                    | SG   |
|                  | SG 5 |     | CS                                 |      |
|                  | +5V  | 4   |                                    | RS   |
|                  |      |     |                                    | +5V  |

- \* When using Hakko Electronics' cable (model: V6-BCD)
  - Length: 3 m
  - With modular plug

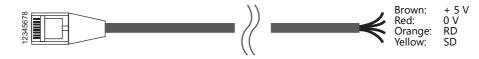

17

#### 17.5 Notes

- When connecting multiple USB devices to the V10/V9 series, refer to the Hardware Specifications Manual for precautions when using a USB hub.
- Since the USB barcode reader operates as a keyboard with a USB connection, it is necessary to switch the keyboard in the Local mode screen → [Language Settings] → [Keyboard].
   Please set the language according to the specification of your USB barcode reader.

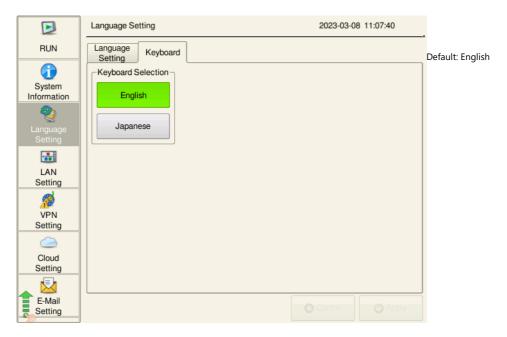

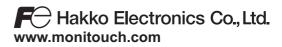

Sales 890-1, Kamikashiwano-machi, Hakusan-shi, Ishikawa, 924-0035 Japan Tel +81-76-274-2144 E-mail support@hakko-elec.co.jp